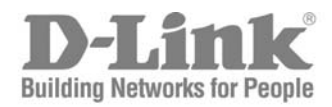

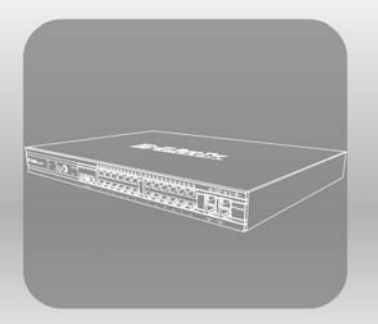

# ISTACK CLI Manual Product Model: **×Stack™ DES-3800 Series**

Layer 3 Stackable Fast Ethernet Managed Switch

Release 4. 5

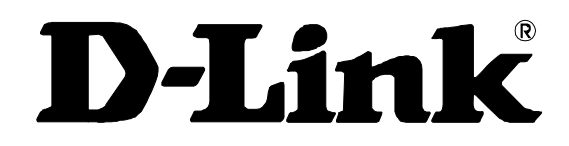

July 2008

**651ES3800055G**

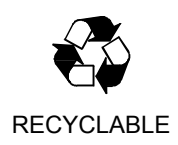

.

## **Table of Contents**

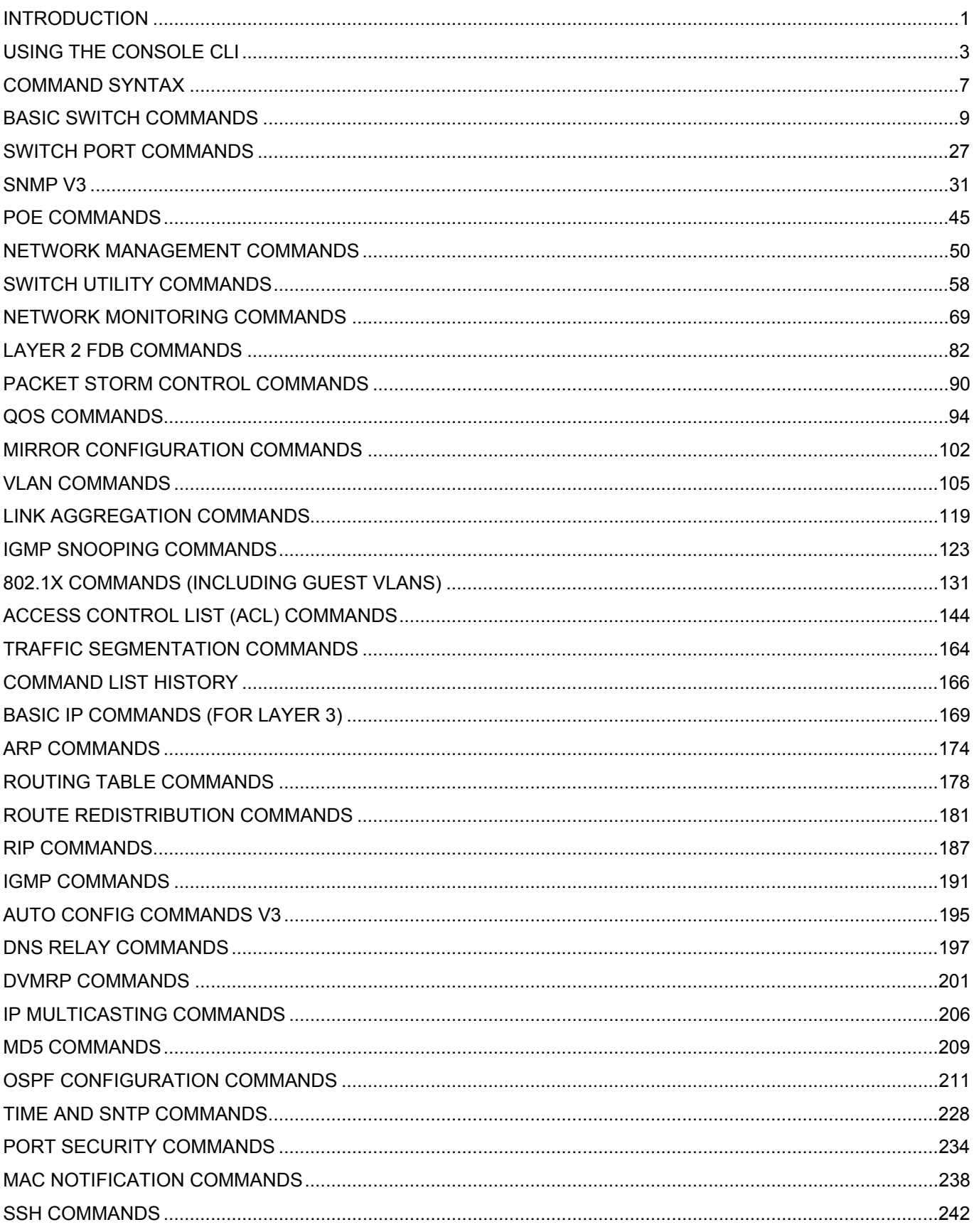

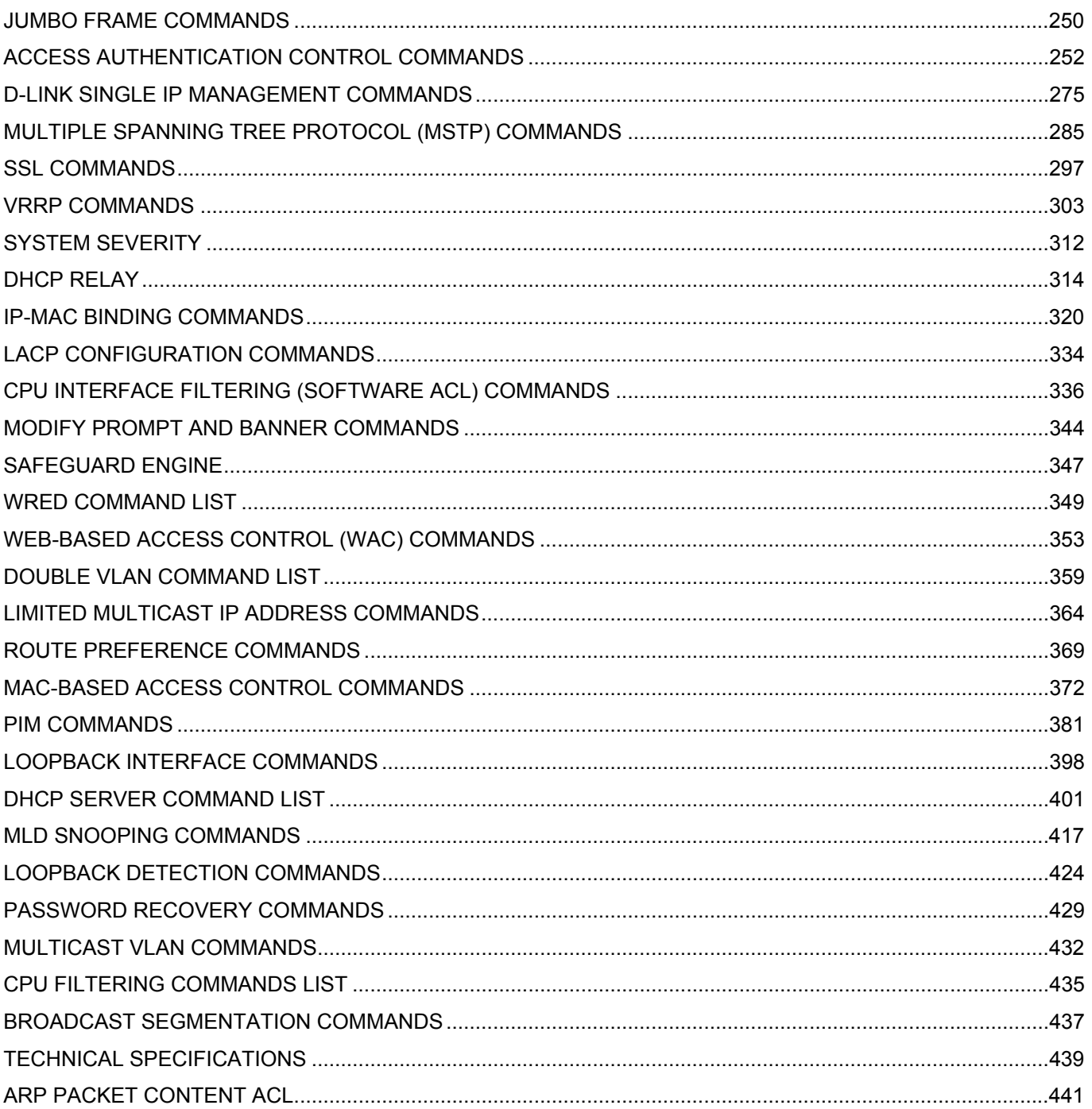

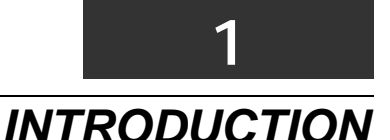

<span id="page-4-0"></span>The DES-3800 series is a member of the D-Link xStack switch family. xStack is a complete family of stackable devices that ranges from edge 10/100Mbps switches to core Gigabit switches. xStack provides unsurpassed performance, fault tolerance, scalable flexibility, robust security, standard-based interoperability and an impressive support for 10Gigabit technology to future-proof departmental and enterprise network deployments with an easy migration path.

The Switch can be managed through the Switch's serial port, Telnet, or the Web-based management agent. The Command Line Interface (CLI) can be used to configure and manage the Switch via the serial port or Telnet interfaces.

This manual provides a reference for all of the commands contained in the CLI. Configuration and management of the Switch via the Web-based management agent is discussed in the Manual.

#### **Accessing the Switch via the Serial Port**

The Switch's serial port's default settings are as follows:

- **9600 baud**
- **no parity**
- **8 data bits**
- **1 stop bit**

A computer running a terminal emulation program capable of emulating a VT-100 terminal and a serial port configured as above is then connected to the Switch's serial port via an RS-232 DB-9 cable.

With the serial port properly connected to a management computer, the following screen should be visible. If this screen does not appear, try pressing Ctrl+r o refresh the console screen.

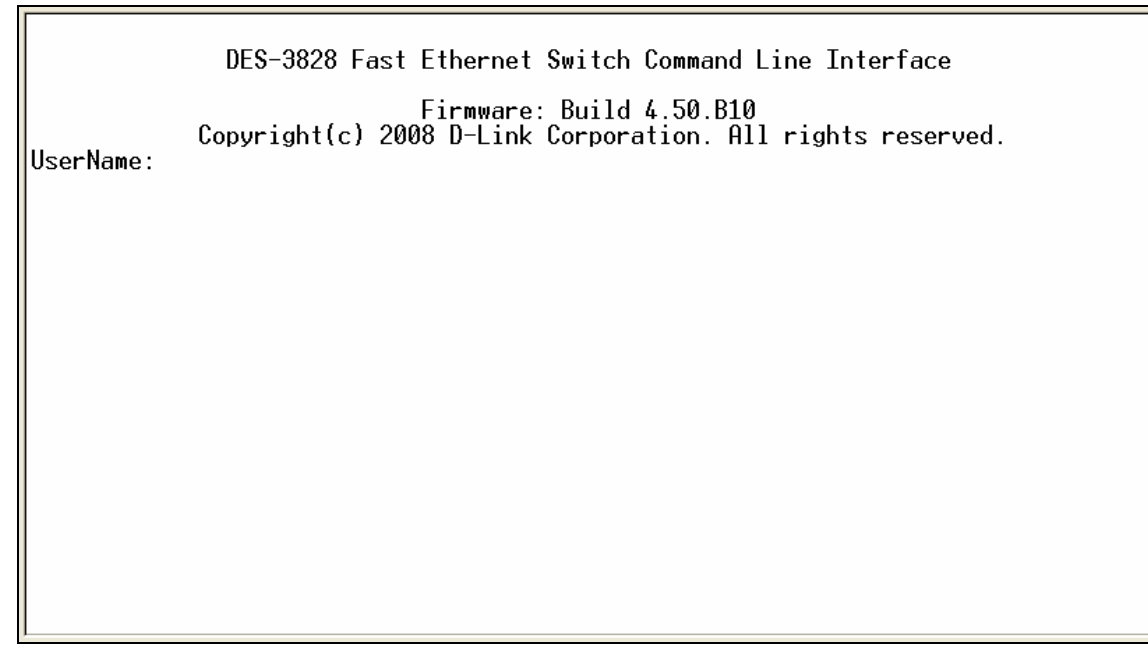

**Figure 1-1. Initial CLI screen** 

There is no initial username or password. Just press the **Enter** key twice to display the CLI input cursor − **DES-3800:admin#**. This is the command line where all commands are input.

#### **Setting the Switch's IP Address**

Each Switch must be assigned its own IP Address, which is used for communication with an SNMP network manager or other TCP/IP application (for example BOOTP, TFTP). The Switch's default IP address is 10.90.90.90. You can change the default Switch IP address to meet the specification of your networking address scheme.

The Switch is also assigned a unique MAC address by the factory. This MAC address cannot be changed, and can be found on the initial boot console screen – shown below.

Б

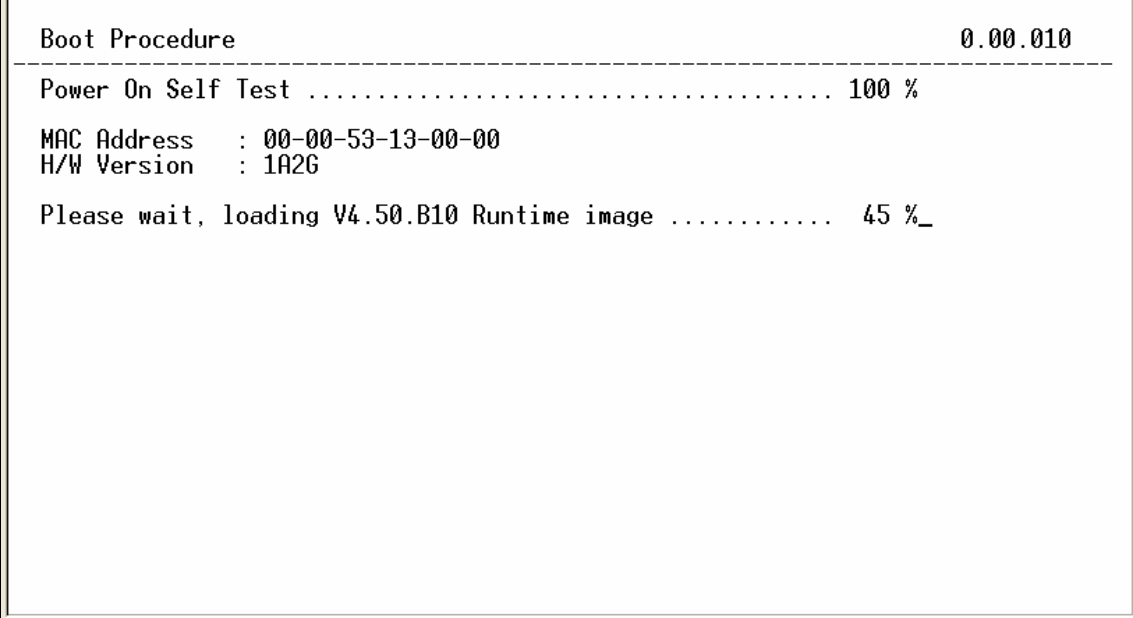

**Figure 1-2. Boot Screen** 

The Switch's MAC address can also be found in the Web management program on the Switch Information (Basic Settings) window on the Configuration menu.

The IP address for the Switch must be set before it can be managed with the Web-based manager. The Switch IP address can be automatically set using BOOTP or DHCP protocols, in which case the actual address assigned to the Switch must be known.

The IP address may be set using the Command Line Interface (CLI) over the console serial port as follows:

- 1. Starting at the command line prompt, enter the commands **config ipif System ipaddress xxx.xxx.xxx.xxx/yyy.yyy.yyy.yyy**. Where the **x**'s represent the IP address to be assigned to the IP interface named **System** and the **y**'s represent the corresponding subnet mask.
- 2. Alternatively, you can enter **config ipif System ipaddress xxx.xxx.xxx.xxx/z**. Where the **x**'s represent the IP address to be assigned to the IP interface named **System** and the **z** represents the corresponding number of subnets in CIDR notation.

The IP interface named **System** on the Switch can be assigned an IP address and subnet mask which can then be used to connect a management station to the Switch's Telnet or Web-based management agent.

> DES-3800:admin#config\_ipif\_System\_ipaddress\_10.53.13.83/255.0.0.0 Command: config ipif System ipaddress 10.53.13.83/8 Note: All configuration on this interface will return to default setting. Success. DES-3800:admin#

#### **Figure 1-3. Assigning an IP Address**

In the above example, the Switch was assigned an IP address of 10.53.13.83 with a subnet mask of 255.0.0.0. The system message **Success** indicates that the command was executed successfully. The Switch can now be configured and managed via Telnet, SNMP MIB browser and the CLI or via the Web-based management agent using the above IP address to connect to the Switch.

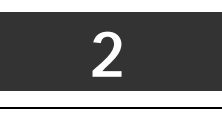

## *USING THE CONSOLE CLI*

<span id="page-6-0"></span>The Switch supports a console management interface that allows the user to connect to the Switch's management agent via a serial port and a terminal or a computer running a terminal emulation program. The console can also be used over the network using the TCP/IP Telnet protocol. The console program can be used to configure the Switch to use an SNMP-based network management software over the network.

This chapter describes how to use the console interface to access the Switch, change its settings, and monitor its operation.

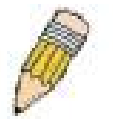

*Note: Switch configuration settings are saved to non-volatile RAM using the* save *command. The current configuration will then be retained in the Switch's NV-RAM, and reloaded when the Switch is rebooted. If the Switch is rebooted without using the save command, the last configuration saved to NV-RAM will be loaded.* 

#### **Connecting to the Switch**

The console interface is used by connecting the Switch to a VT100-compatible terminal or a computer running an ordinary terminal emulator program (e.g., the **HyperTerminal** program included with the Windows operating system) using an RS-232C serial cable. Your terminal parameters will need to be set to:

- **VT-100 compatible**
- **9600 baud**
- **8 data bits**
- **No parity**
- **One stop bit**
- **No flow control**

You can also access the same functions over a Telnet interface. Once you have set an IP address for your Switch, you can use a Telnet program (in VT-100 compatible terminal mode) to access and control the Switch. All of the screens are identical, whether accessed from the console port or from a Telnet interface.

After the Switch reboots and you have logged in, the console looks like this:

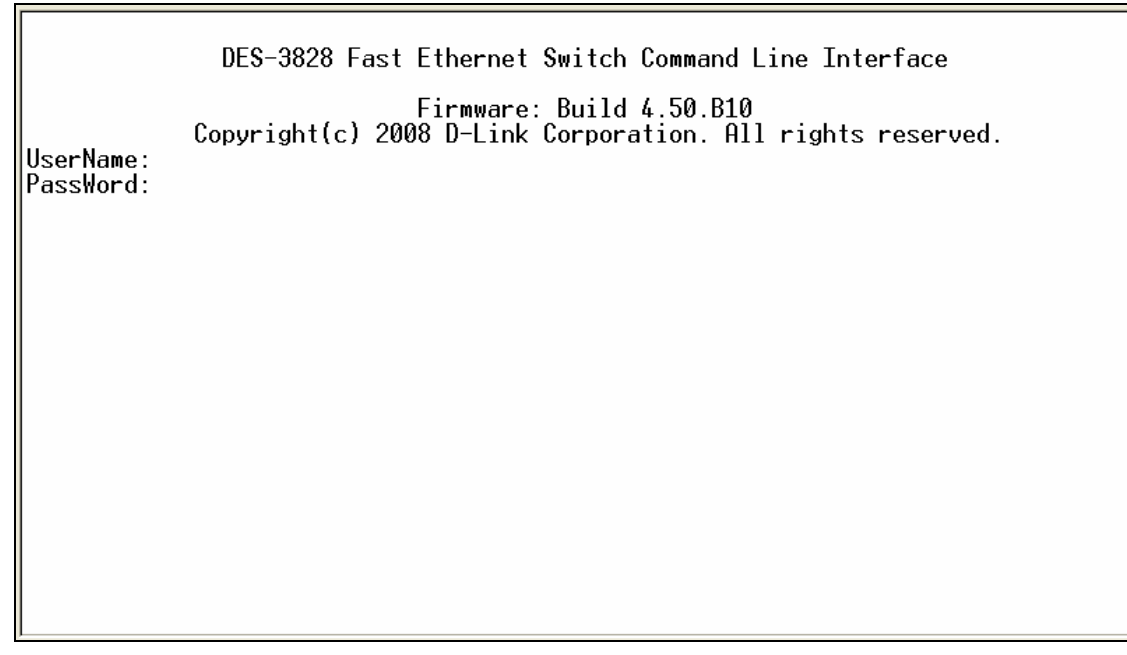

**Figure 2- 1. Initial Console Screen after logging in** 

Commands are entered at the command prompt, **DES-3800:admin#**.

There are a number of helpful features included in the CLI. Entering the **?** command will display a list of all of the top-level commands.

```
ż
|_\mathsf{clear}clear address binding dhcp_snoop binding_entry ports
|clear arptable
clear counters
|clear dhcp binding
clear dhcp conflict_ip
|{\rm clear}|fdb
clear log
|clear port_security_entry port
config 802.1p default_priority
config 802.1p user_priority<br>config 802.1p user_priority<br>config 802.1x auth_mode
config 802.1x auth_parameter ports
config 802.1x dutingualmeter<br>config 802.1x capability ports<br>config 802.1x init
config 802.1x reauth|
config access_profile profile_id
|config account
config accounting type<br>CIRLED ESO C Quit SPACE C Next Page ENIER Next Entry C All
```
#### **Figure 2- 2. The ? Command**

When you enter a command without its required parameters, the CLI will prompt you with a **Next possible completions:** message.

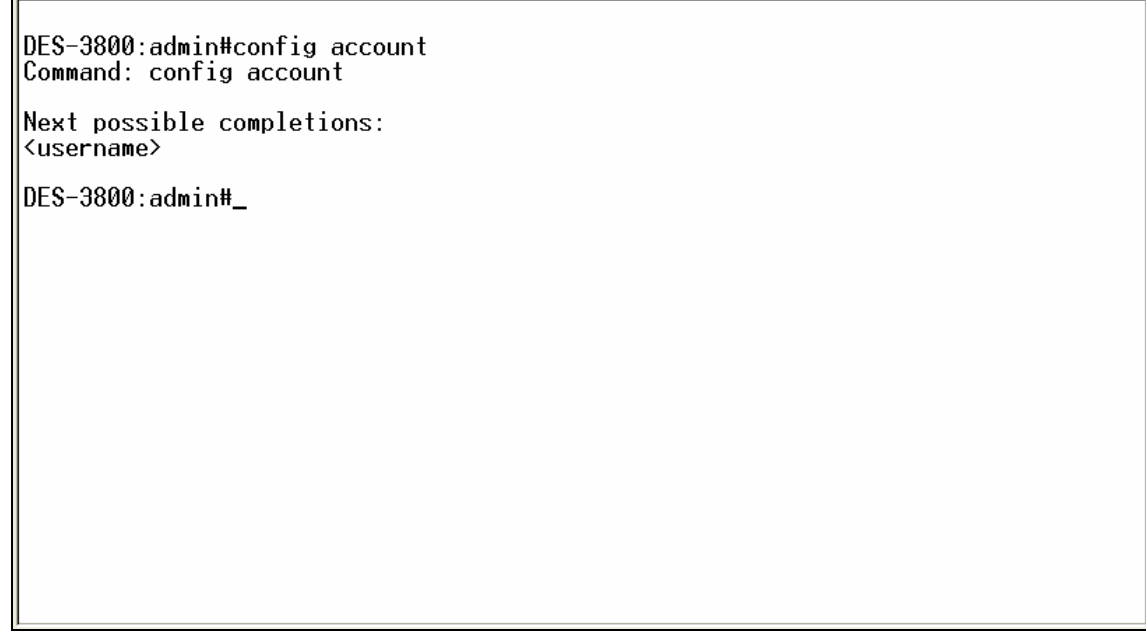

**Figure 2- 3. Example Command Parameter Help** 

In this case, the command **config account** was entered with the parameter **<username>**. The CLI will then prompt you to enter the **<username>** with the message, **Next possible completions:**. Every command in the CLI has this feature, and complex commands have several layers of parameter prompting.

In addition, after typing any given command plus one space, you can see all of the next possible sub-commands, in sequential order, by repeatedly pressing the **Tab** key.

To re-enter the previous command at the command prompt, press the up arrow cursor key. The previous command will appear at the command prompt.

> DES-3800:admin#config account Command: config account Next possible completions: <username> DES-3800:admin#config account Command: config account Next possible completions: <username> |DES-3800:admin#\_

#### **Figure 2- 4. Using the Up Arrow to Re-enter a Command**

In the above example, the command **config account** was entered without the required parameter **<username>**, the CLI returned the Next possible completions: <username> prompt. The up arrow cursor control key was pressed to re-enter the previous command (**config account**) at the command prompt. Now the appropriate username can be entered and the **config account** command reexecuted.

All commands in the CLI function in this way. In addition, the syntax of the help prompts are the same as presented in this manual − angle brackets  $\le$  > indicate a numerical value or character string, braces  $\{ \}$  indicate optional parameters or a choice of parameters, and brackets [ ] indicate required parameters.

If a command is entered that is unrecognized by the CLI, the top-level commands will be displayed under the **Available commands:** prompt.

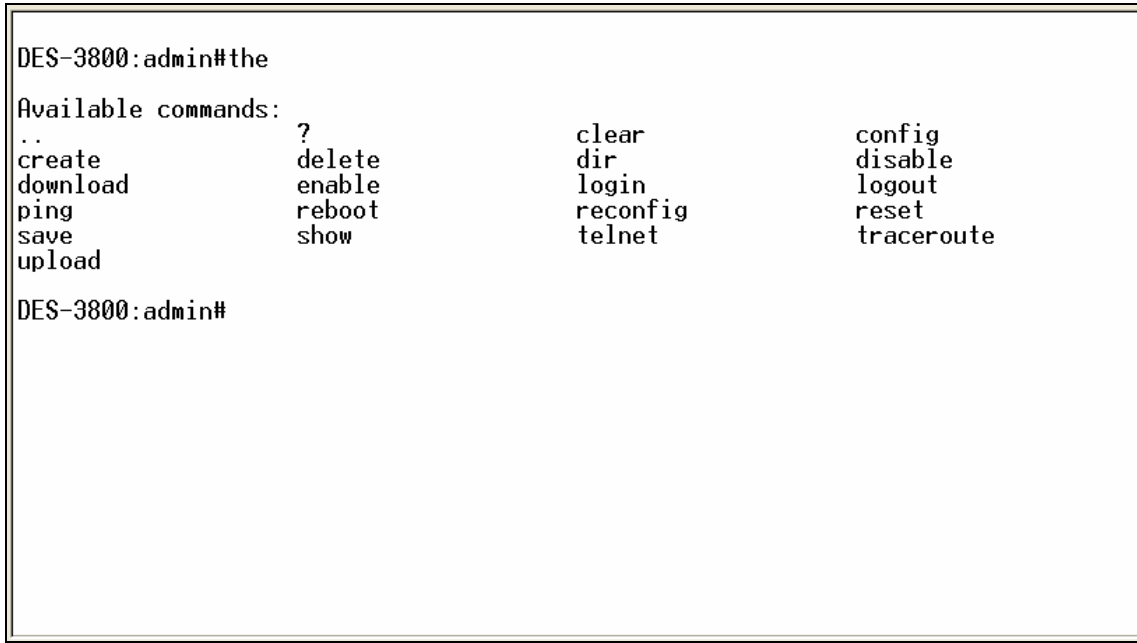

**Figure 2- 5. Available Commands** 

The top-level commands consist of commands such as **show** or **config**. Most of these commands require one or more parameters to narrow the top-level command. This is equivalent to **show** what? or **config** what? Where the what? is the next parameter.

For example, if you enter the **show** command with no additional parameters, the CLI will then display all of the possible next parameters.

| DES-3800:admin#show<br>Command: show                                                                 |                                                               |                                                                |                                           |
|----------------------------------------------------------------------------------------------------|---------------------------------------------------------------|----------------------------------------------------------------|-------------------------------------------|
| Next possible completions:<br>802.1 <sub>p</sub><br>accounting<br>authen_enable<br>bandwidth_control | 802.1x<br>address_binding<br>authen_login<br>broadcast_filter | access_profile<br>arpentry<br>authen_policy<br>command_history | account<br>authen<br>autoconfig<br>config |
| cpu<br>current_config<br>dhcp_server                                                                 | cpu_filter<br>device_status<br>dnsr                           | cpu_interface_filtering<br>dhcp<br>dot1v_protocol_group        | dhcp_relay                                |
|                                                                                                    |                                                               |                                                                | fdb                                       |
| double_vlan                                                                                          | dvmrp                                                         | error                                                          |                                           |
| firmware                                                                                             | flow_meter<br>igmp snooping                                   | greeting_message<br>ipfdb                                      | gvrp<br>ipif                              |
| igmp<br>1 <sub>pmc</sub>                                                                             | iproute                                                       | jumbo_frame                                                    | lacp_port                                 |
| limited_multicast_addr                                                                               |                                                               | link_aggregation                                               | log                                       |
| loopback                                                                                             | loopdetect                                                    | mac_based_access_control                                       |                                           |
| mac_based_access_control_local                                                                       |                                                               | mac_notification                                               | max mcast group                           |
| mcast_filter_profile                                                                                 |                                                               | md5                                                            | mirror                                    |
| mld_snooping                                                                                         | multicast                                                     | multicast_fdb                                                  | ospf                                      |
| packet                                                                                               | pim                                                           | pkt_to_cpu                                                     | port                                      |
| port_security                                                                                        | ports                                                         | pvid                                                           | radius                                    |
| rip                                                                                                  | route                                                         | router_ports                                                   | safeguard_engine                          |
| scheduling                                                                                           | scheduling_mechanism                                          |                                                                | serial_port                               |
| session                                                                                              | sim                                                           | snmp                                                           | sntp                                      |
| ssh                                                                                                  | ssl                                                           | stp                                                            | switch                                    |
| svslog                                                                                               | system_severity                                               | terminal line                                                  | time                                      |
| traffic                                                                                              | traffic_segmentation                                          |                                                                | trusted_host                              |
| lutilization<br>∣wred                                                                                | vlan                                                          | vrrp                                                           | wac                                       |
| DES-3800:admin#_                                                                                     |                                                               |                                                                |                                           |

**Figure 2- 6. Next possible completions: Show Command** 

In the above example, all of the possible next parameters for the **show** command are displayed.

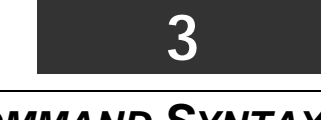

### *COMMAND SYNTAX*

<span id="page-10-0"></span>The following symbols are used to describe how command entries are made and values and arguments are specified in this manual. The online help contained in the CLI and available through the console interface uses the same syntax.

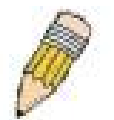

**Note:** All commands are case-sensitive. Be sure to disable Caps Lock or any other unwanted function that changes text case.

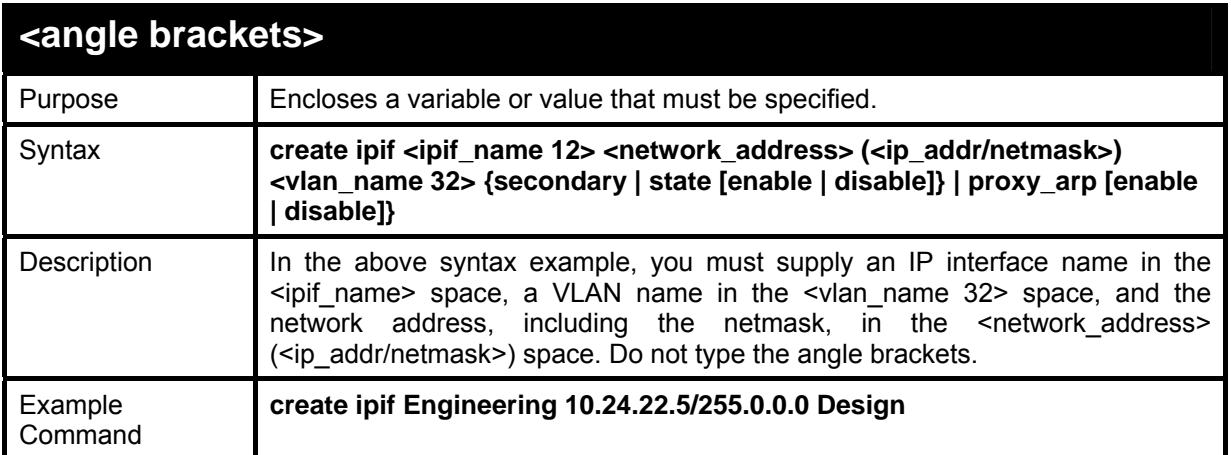

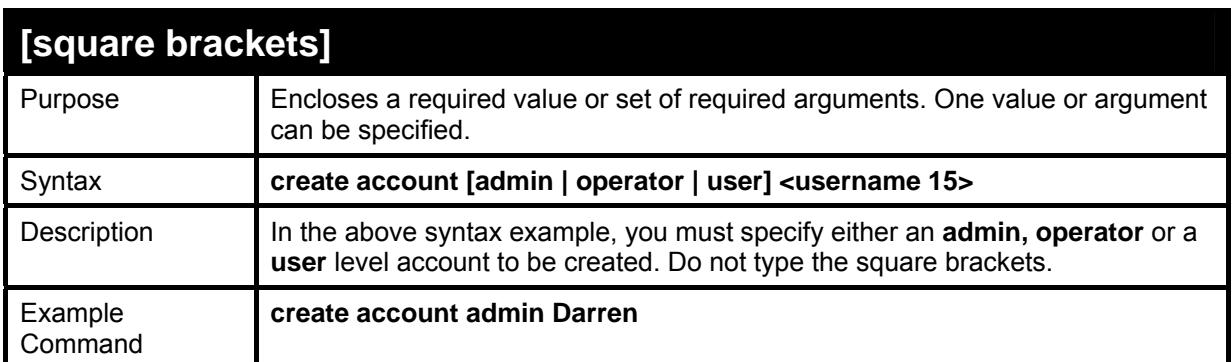

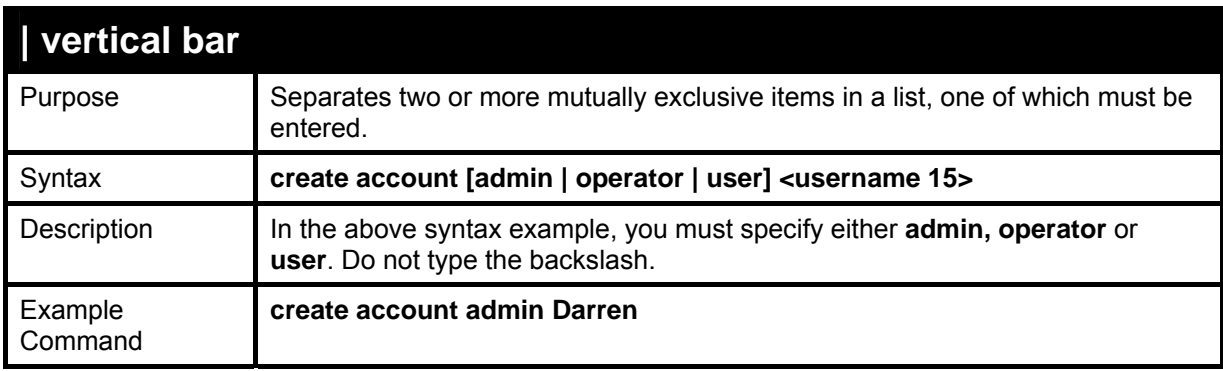

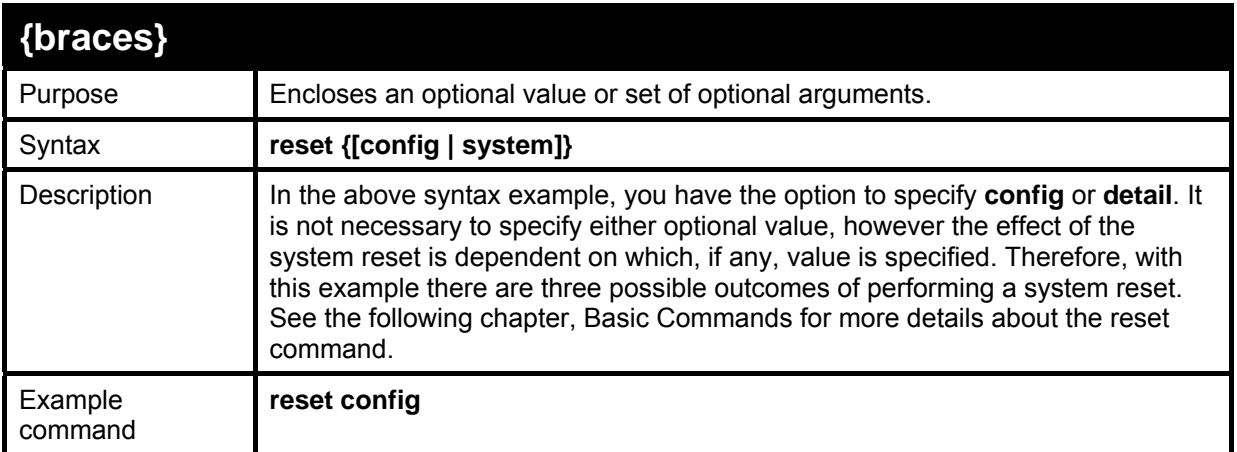

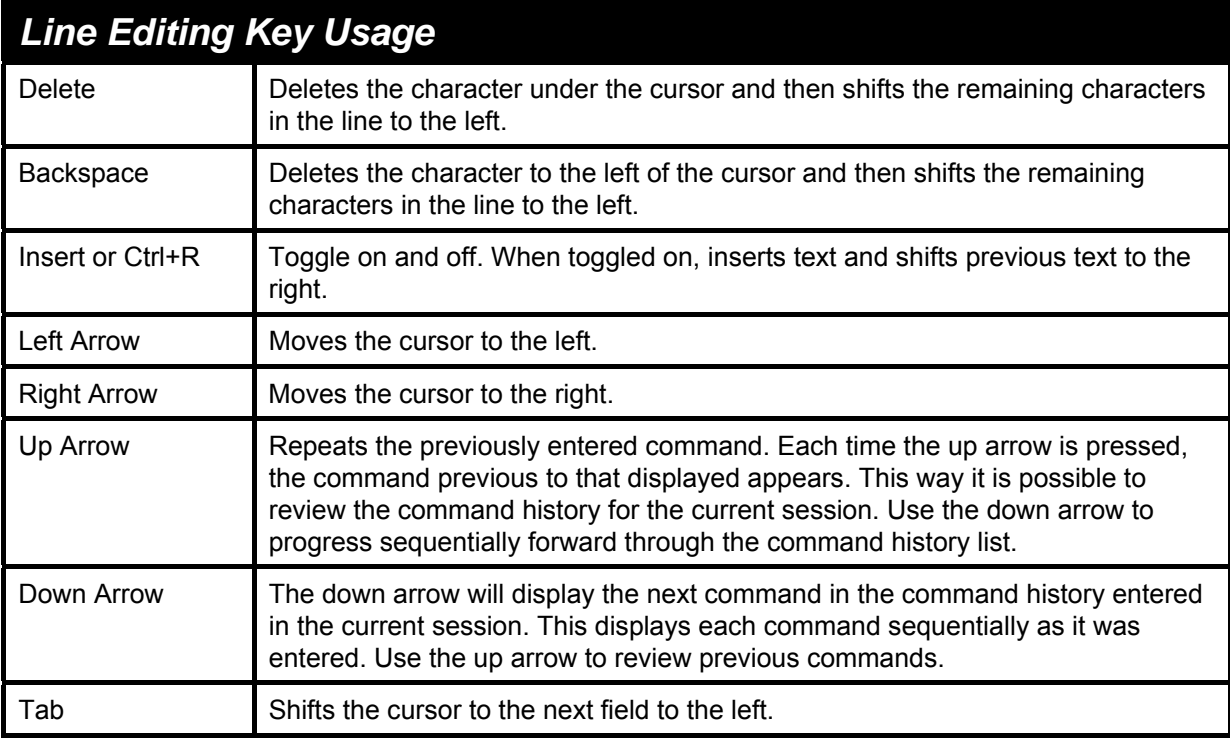

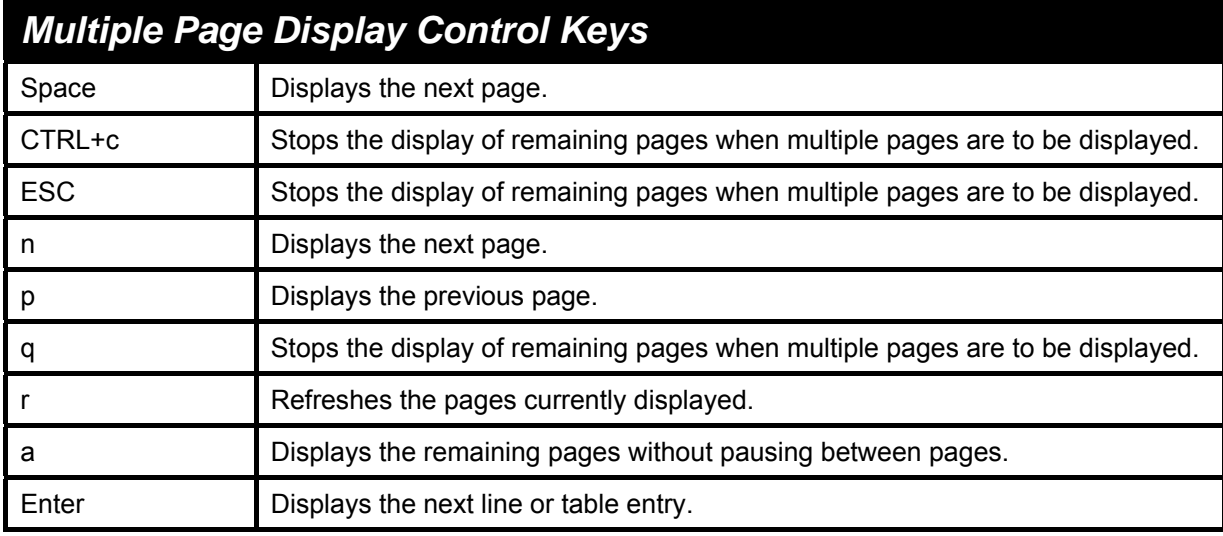

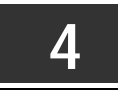

## *BASIC SWITCH COMMANDS*

<span id="page-12-0"></span>The basic switch commands in the Command Line Interface (CLI) are listed (along with the appropriate parameters) in the following table.

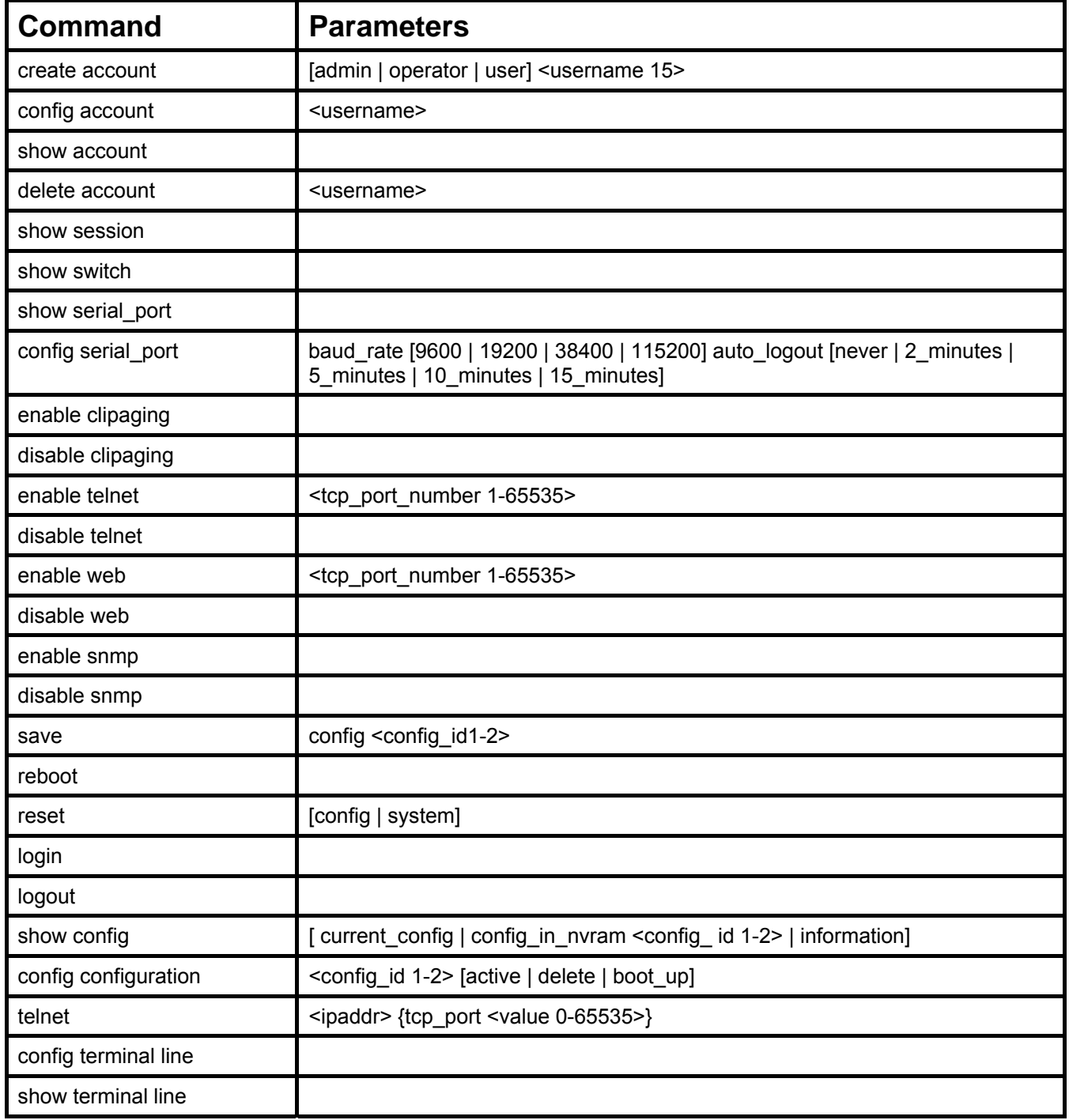

Each command is listed, in detail, in the following sections.

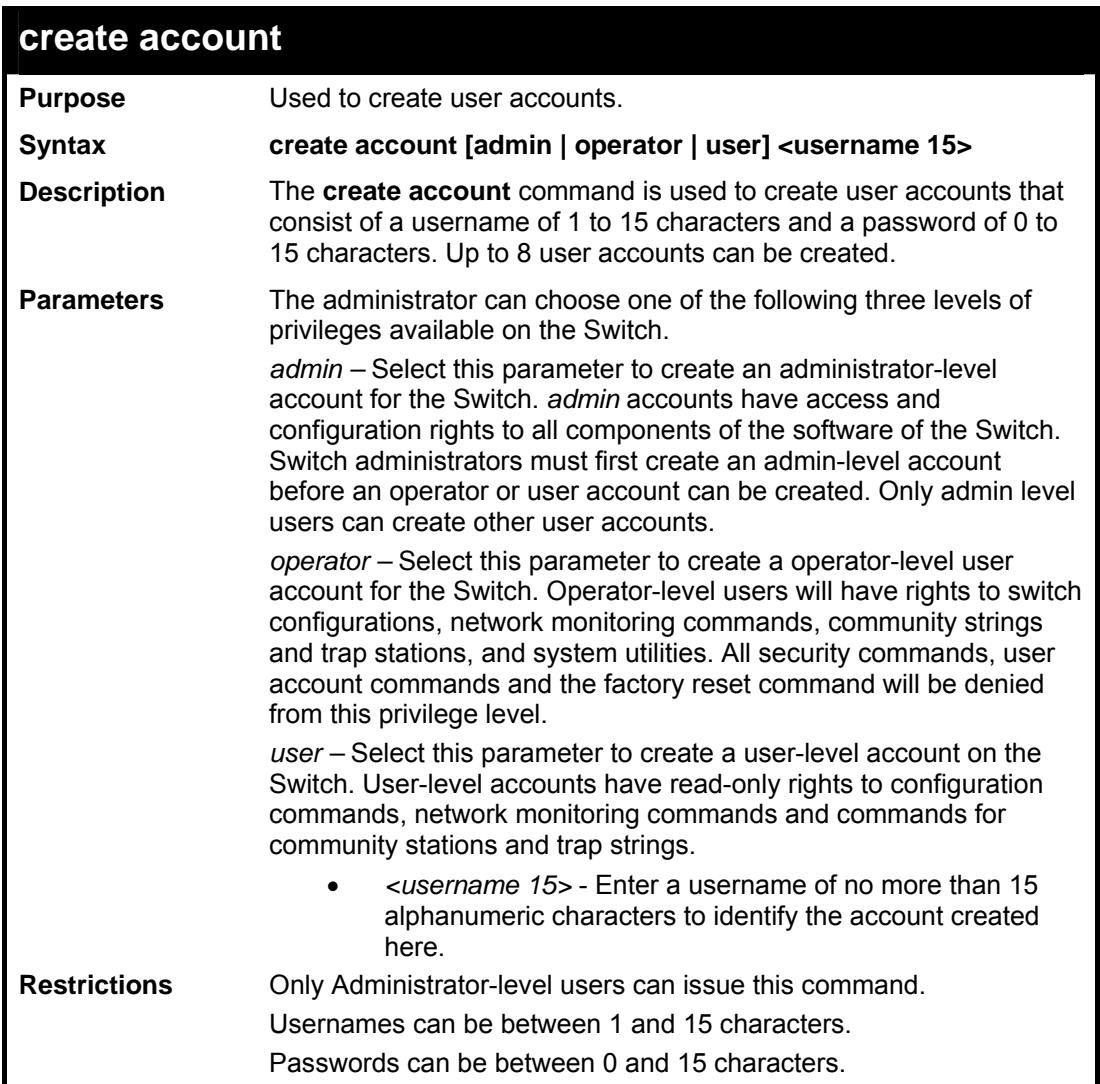

To create an administrator-level user account with the username "dlink".

```
DES-3800:admin#create account admin dlink 
Command: create account admin dlink 
Enter a case-sensitive new password:**** 
Enter the new password again for confirmation:**** 
Success. 
DES-3800:admin#
```
To create an operator-level user account with the username "oper".

```
DES-3800:admin#create account operator oper 
Command: create account operator oper 
Enter a case-sensitive new password:**** 
Enter the new password again for confirmation:**** 
Success. 
DES-3800:admin#
```
To create an user-level user account with the username "system".

```
DES-3800:admin#create account user system 
Command: create account user system 
Enter a case-sensitive new password:**** 
Enter the new password again for confirmation:**** 
Success. 
DES-3800:admin#
```
The following table summarizes the Admin, Operator and User privileges:

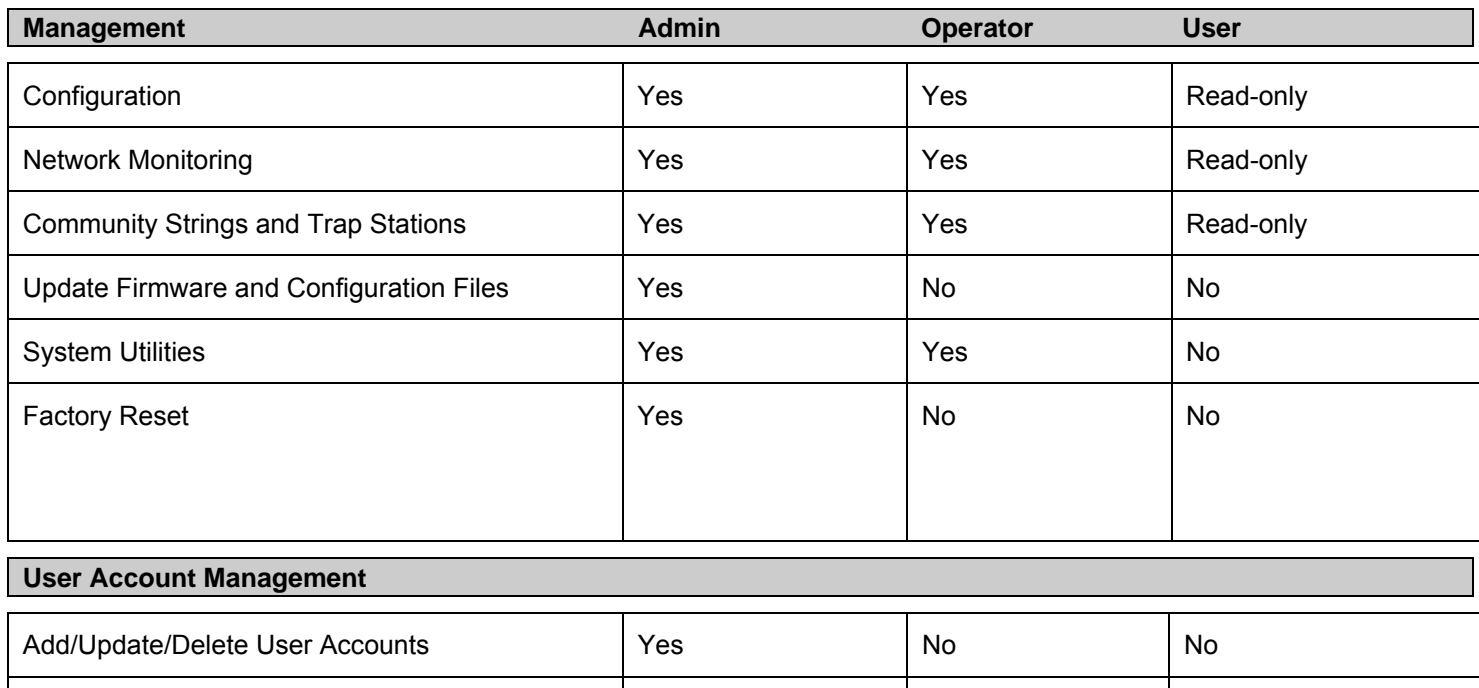

View User Accounts Yes No No

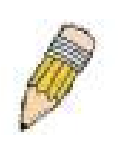

**NOTE:** One admin-level account must be created before other user accounts can be set. When a user logs in to the Switch, the default command prompt will display the level of privilege assigned. (DES-3800:admin#, DES-3800:oper#, DES-3800:user#). For more information regarding user accounts, see the *DES-3800 Series Layer 3 Stackable Fast Ethernet Managed Switch User Manual*.

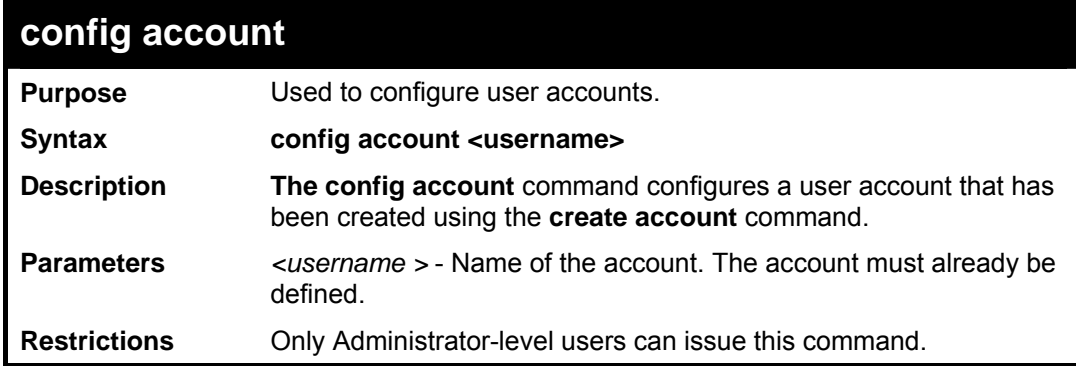

Example usage:

To configure the user password of "dlink" account:

**DES-3800:admin#config account dlink Command: config account dlink Enter a old password:\*\*\*\* Enter a case-sensitive new password:\*\*\*\* Enter the new password again for confirmation:\*\*\*\* Success. DES-3800:admin#** 

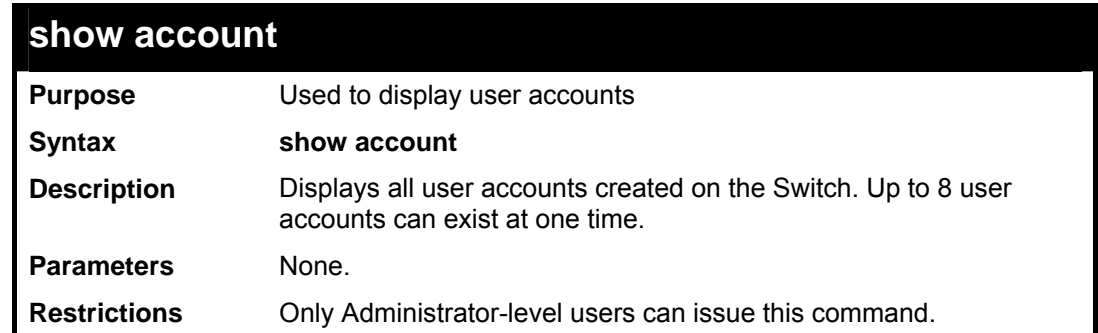

To display the accounts that have been created:

```
DES-3800:admin#show account 
Command: show account 
Current Accounts: 
Username Access Level 
--------------- ------------ 
                  dlink Admin 
Total Entries: 1 
DES-3800:admin#
```
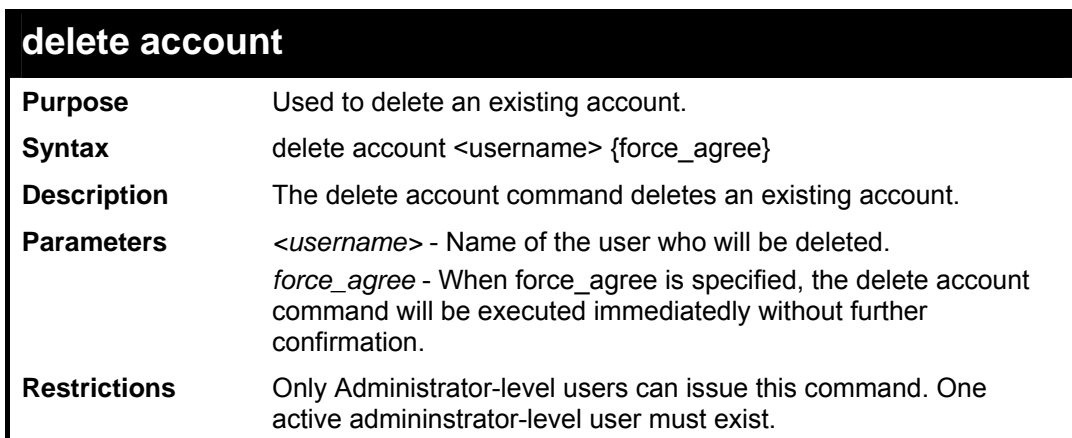

Example usage:

To delete the user account "System":

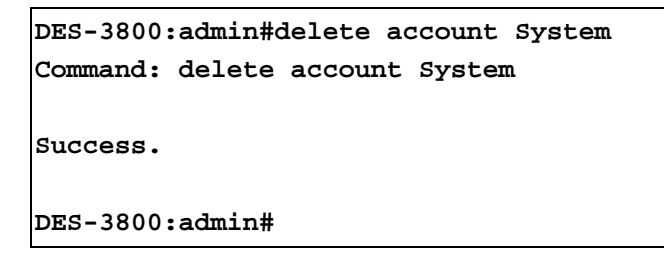

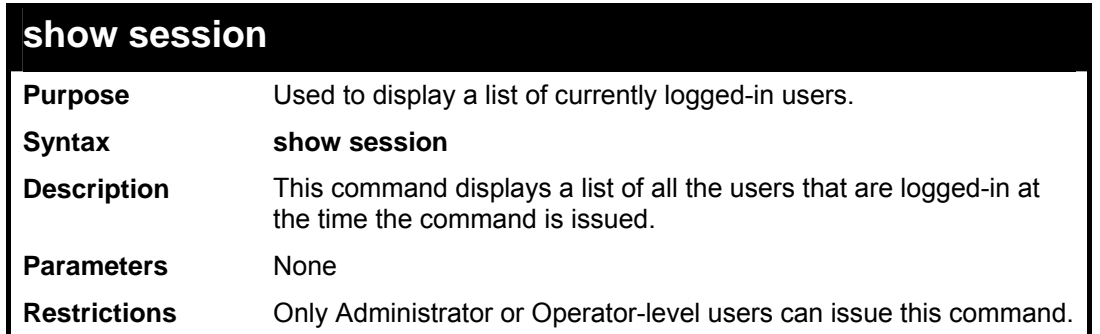

To display the way that the users are logged in:

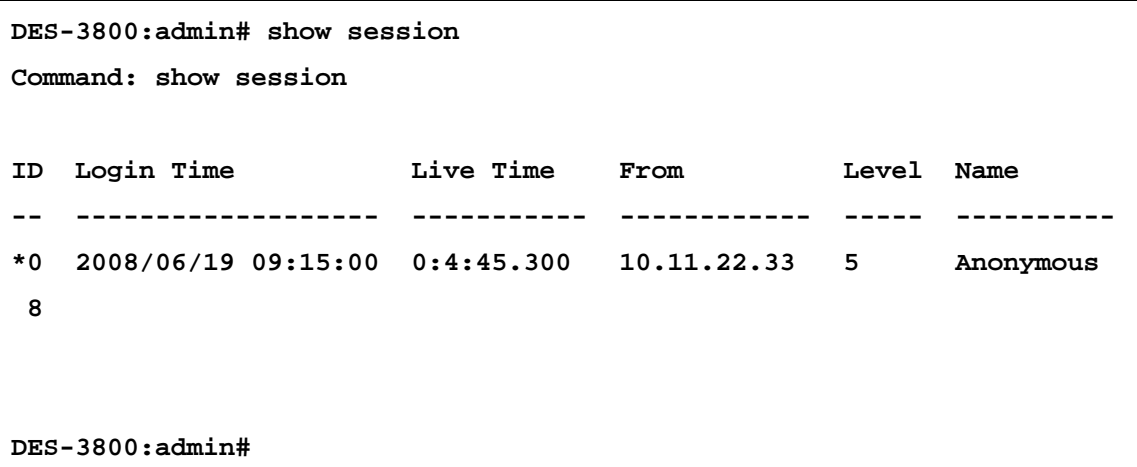

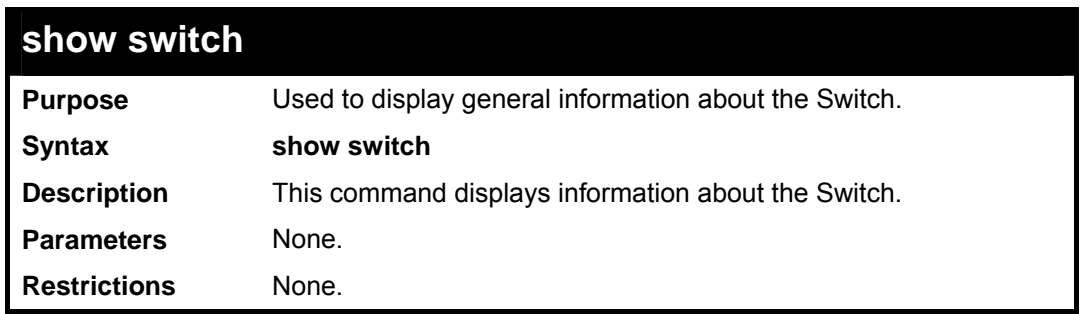

To display the Switch's information:

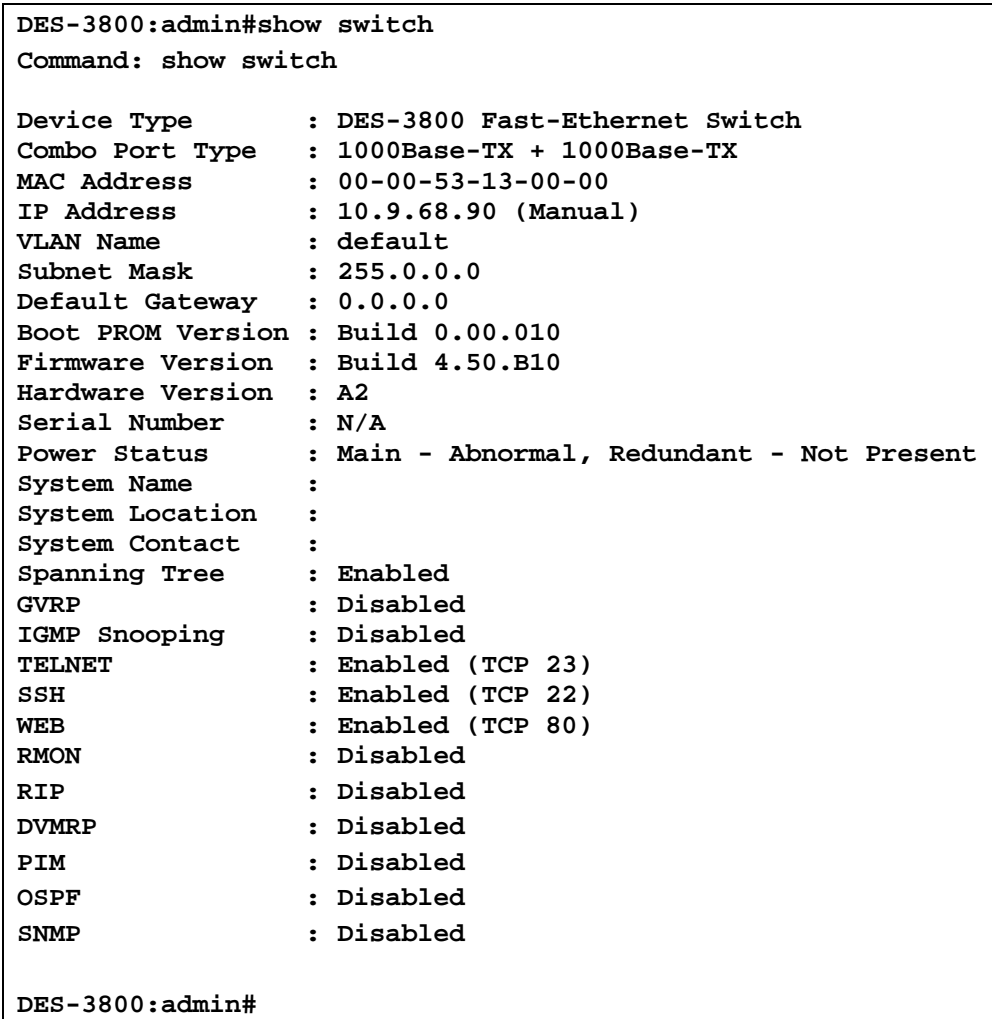

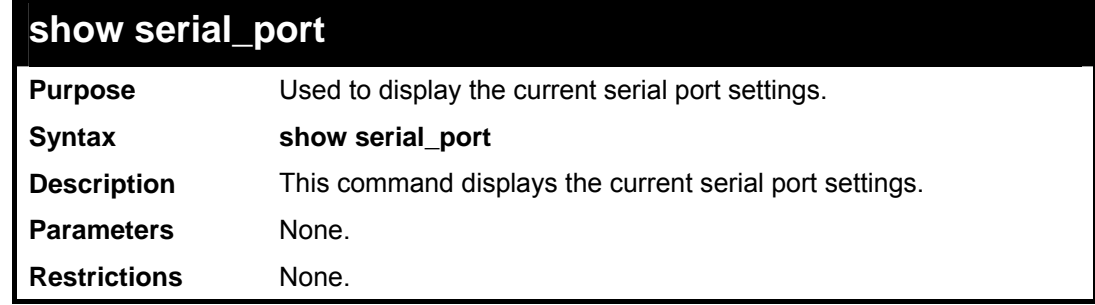

Example usage:

To display the serial port setting:

```
DES-3800:admin#show serial_port 
Command: show serial_port 
 Baud Rate : 9600 
Data Bits
 Parity Bits : None 
 Stop Bits : 1 
 Auto-Logout : 10 mins 
DES-3800:admin#
```
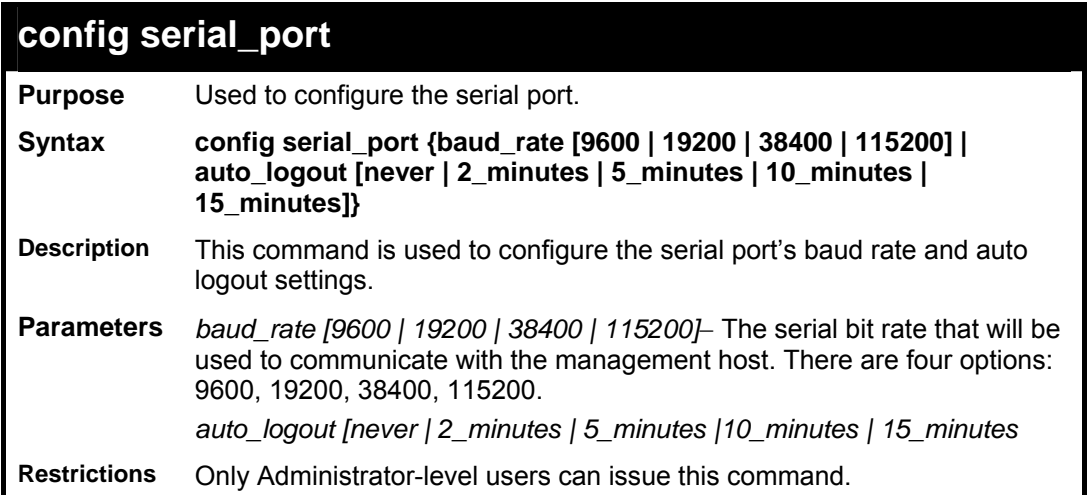

To configure baud rate:

**DES-3800:admin#config serial\_port baud\_rate 9600 Command: config serial\_port baud\_rate 9600 Success. DES-3800:admin#** 

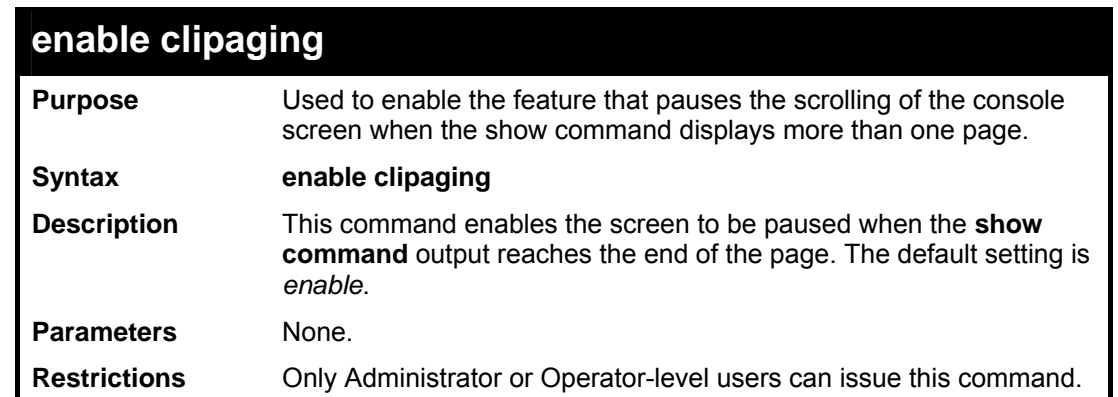

Example usage:

To enable the feature that allows the screen to be paused when the **show command** output reaches the end of the page:

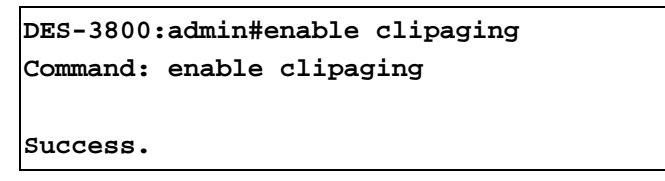

**DES-3800:admin#** 

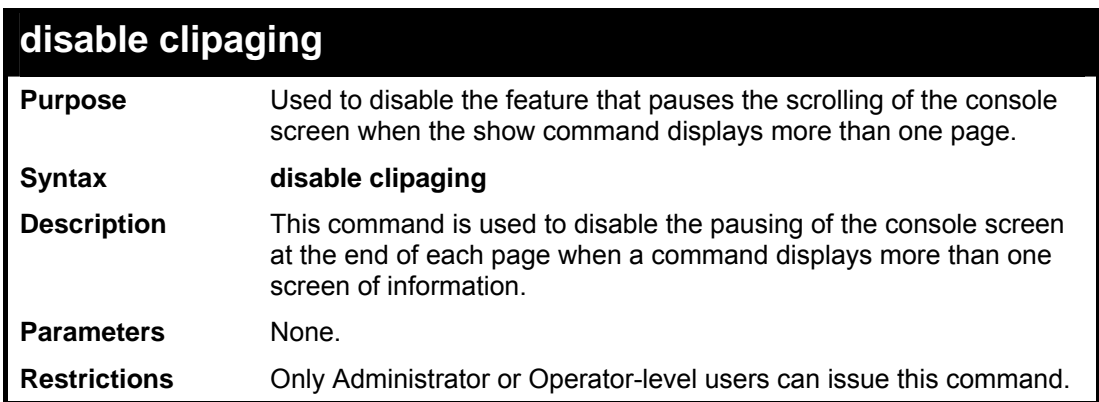

Example usage:

To disable pausing of the screen display when the **show command** output reaches the end of the page:

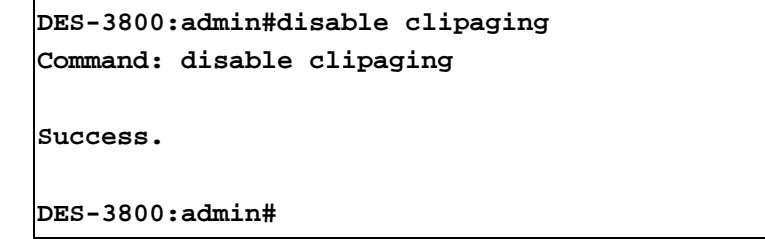

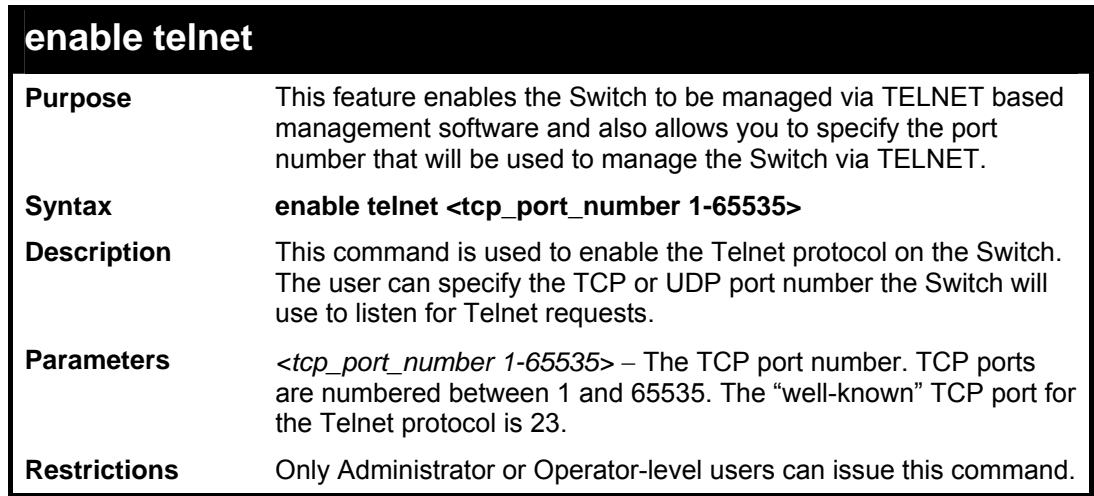

Example usage:

To enable Telnet and configure port number:

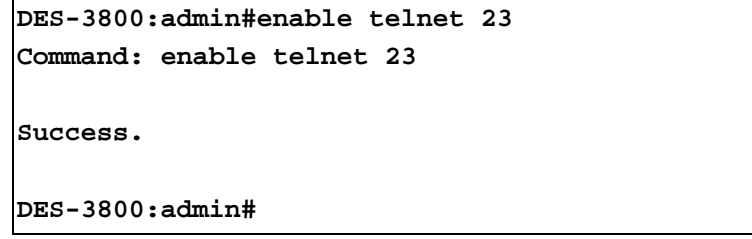

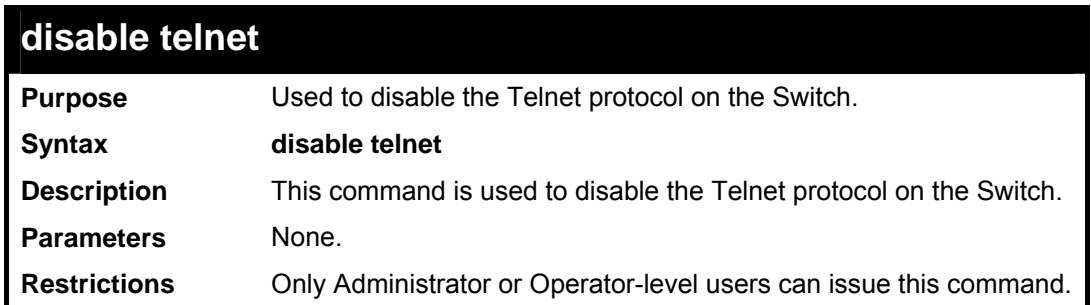

To disable the Telnet protocol on the Switch:

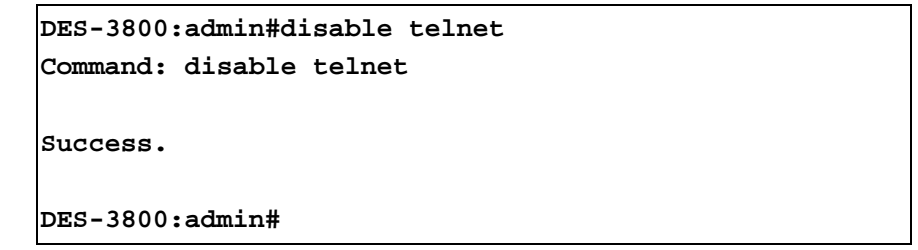

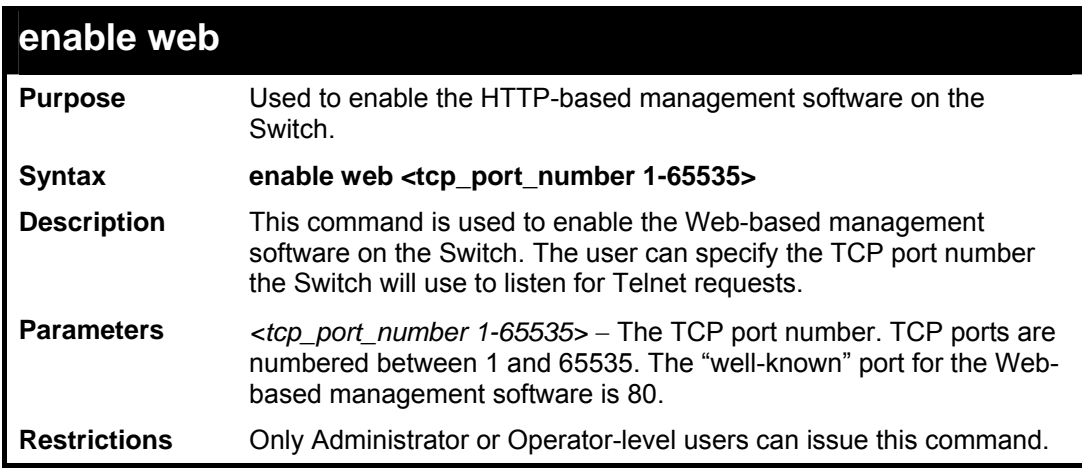

Example usage:

To enable HTTP and configure port number:

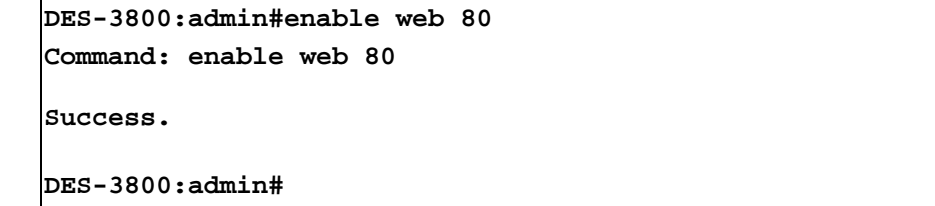

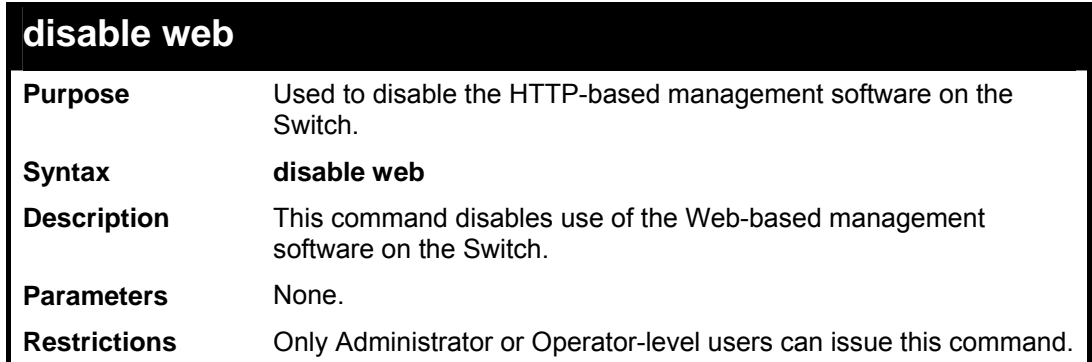

To disable HTTP:

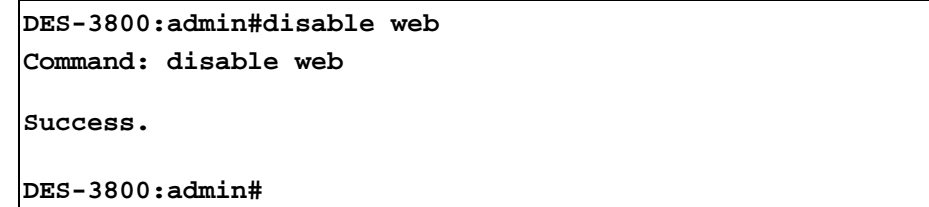

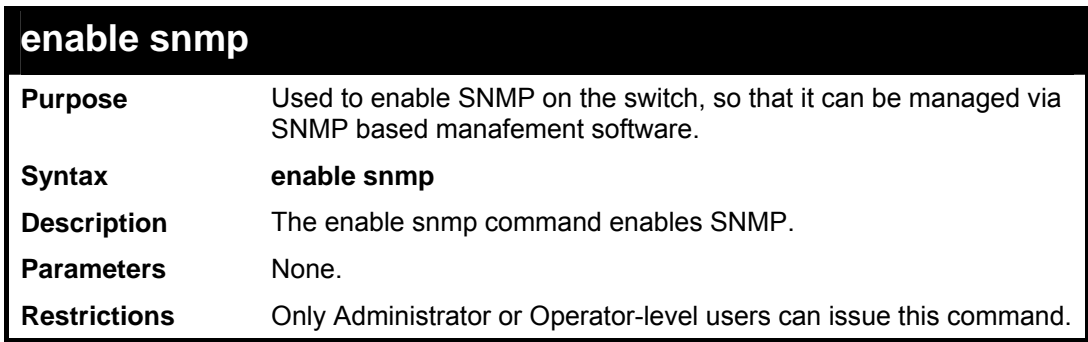

Example usage:

To enable SNMP:

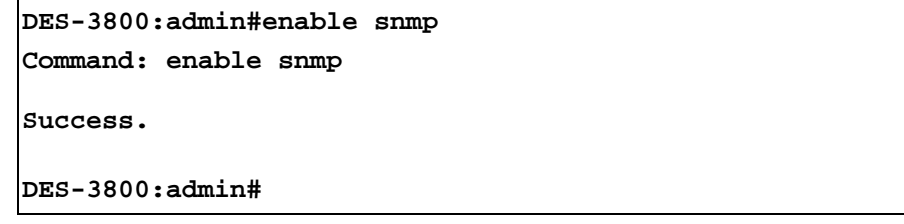

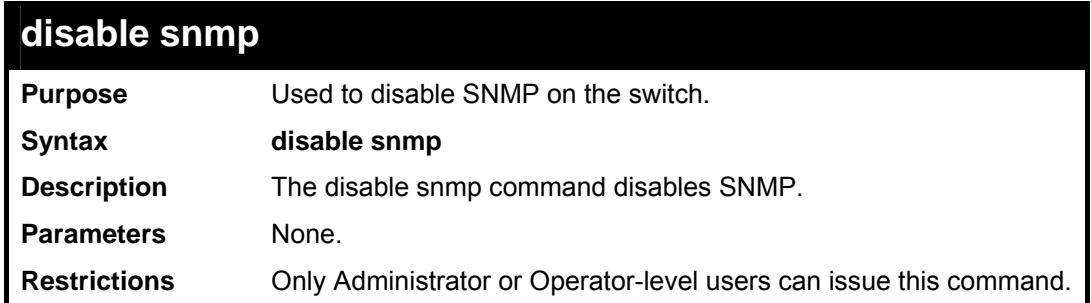

Example usage:

To disable SNMP:

```
DES-3800:admin#disable snmp 
Command: disable snmp 
Success. 
DES-3800:admin#
```
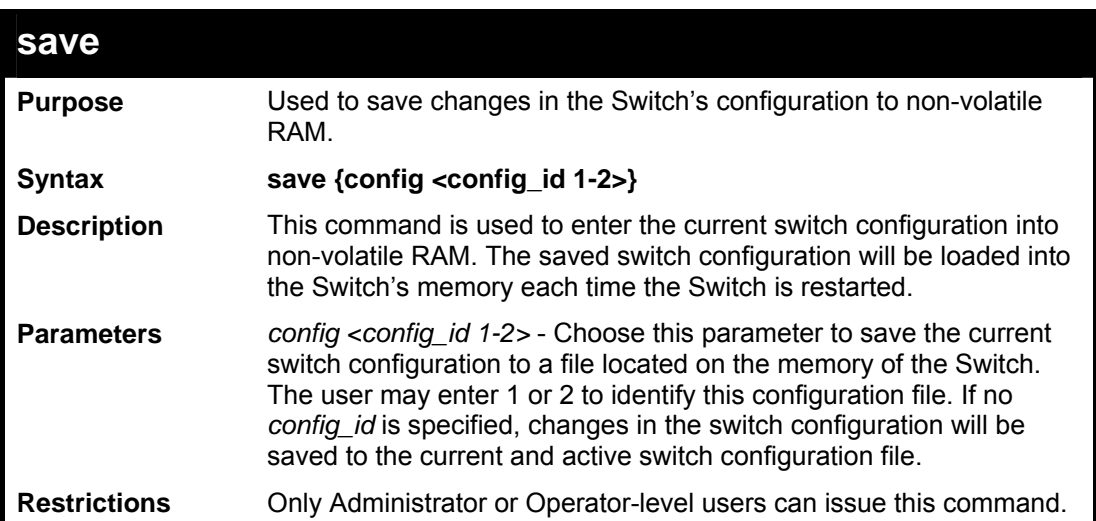

To save the Switch's current configuration to non-volatile RAM:

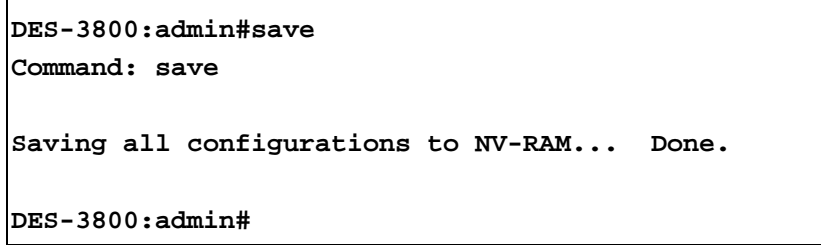

Example usage:

To save the Switch's current configuration to config\_id 1 in the non-volatile RAM:

```
DES-3800:admin#save config 1 
Command: save 
Saving all configurations to NV-RAM... Done. 
DES-3800:admin#
```
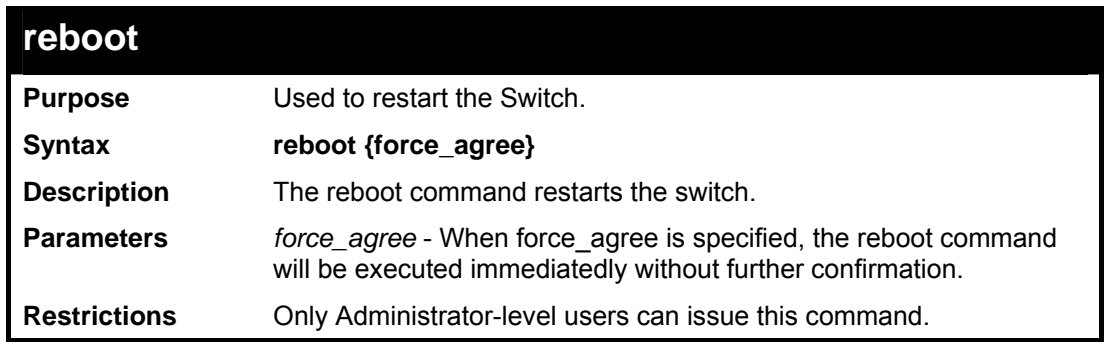

Example usage:

To restart the Switch:

```
DES-3800:admin#reboot 
Command: reboot 
Are you sure to proceed with the system 
reboot?(y/n) 
Please wait, the switch is rebooting...
```
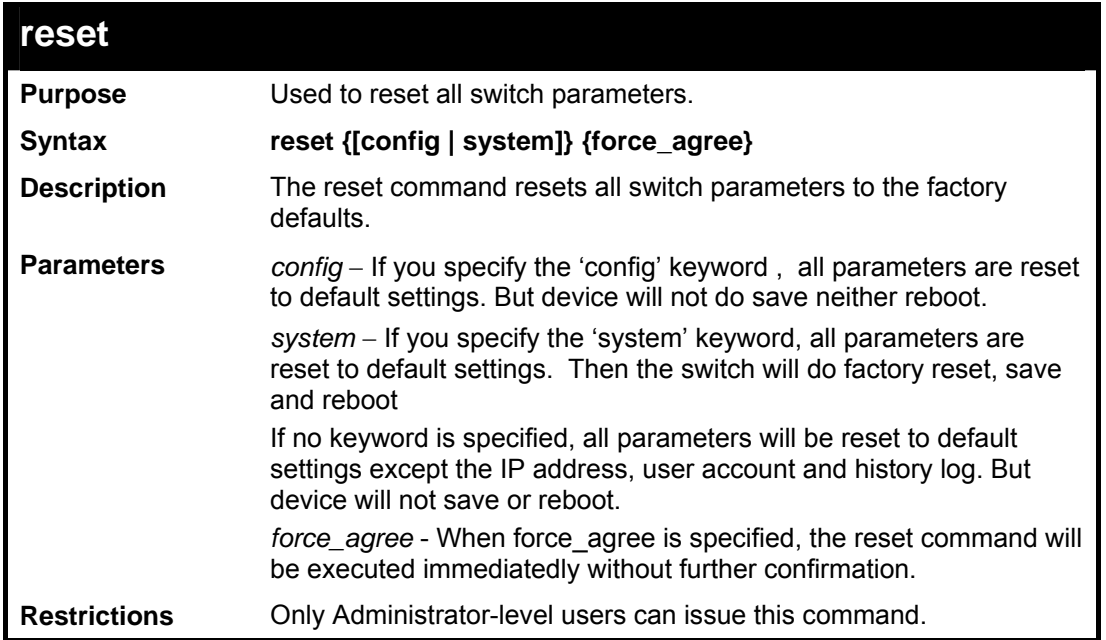

To restore all of the Switch's parameters to its default values:

```
DES-3800:admin#reset 
Command: reset 
Are you sure to proceed with system reset 
except IP address?(y/n) 
Success. 
DES-3800:admin#
```

```
DES-3800:admin#reset config 
Command: reset config 
Are you sure to proceed with system reset?(y/n) 
Success. 
DES-3800:admin#
```

```
DES-3800:admin#reset system 
Command: reset system 
Are you sure to proceed with system reset, save 
and reboot?(y/n) 
Loading factory default configuration... Done.
```
**Saving all configurations to NV-RAM... Done. Please wait, the switch is rebooting...** 

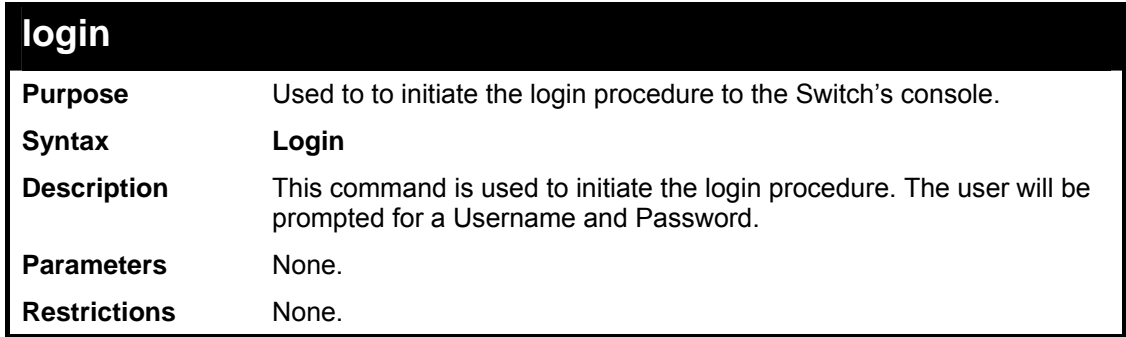

Example usage:

To initiate the login procedure:

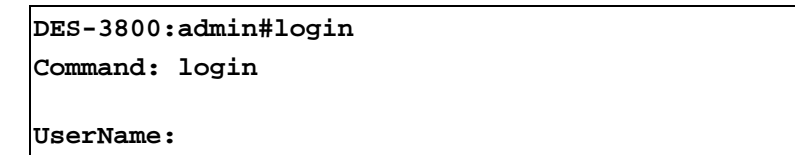

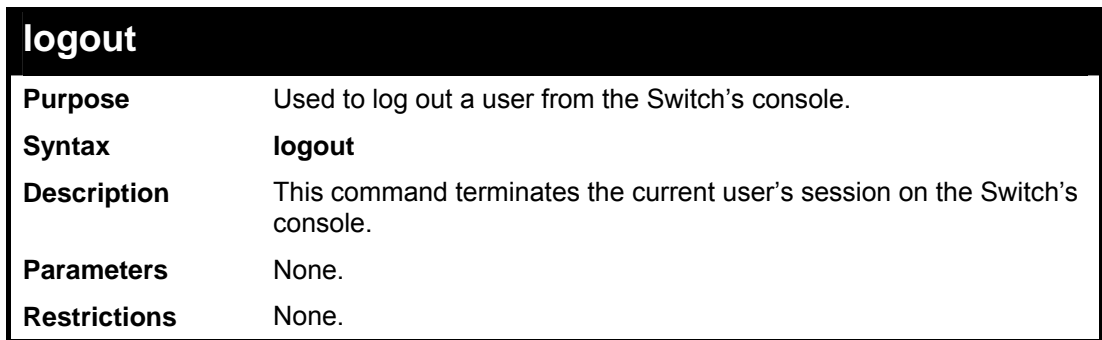

Example usage:

To terminate the current user's console session:

**DES-3800:admin#logout** 

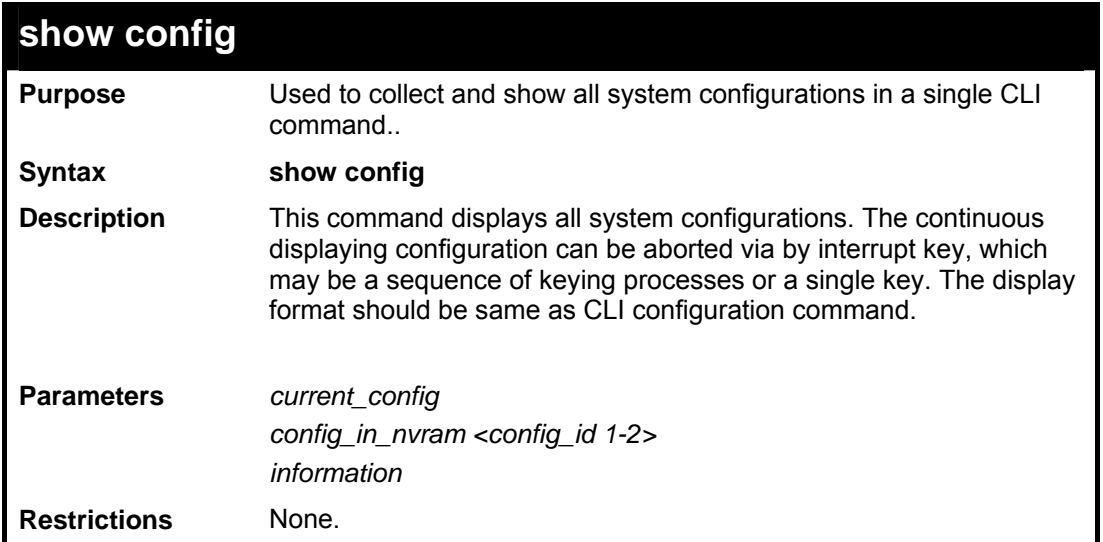

To show all system configurations from DRAM database:

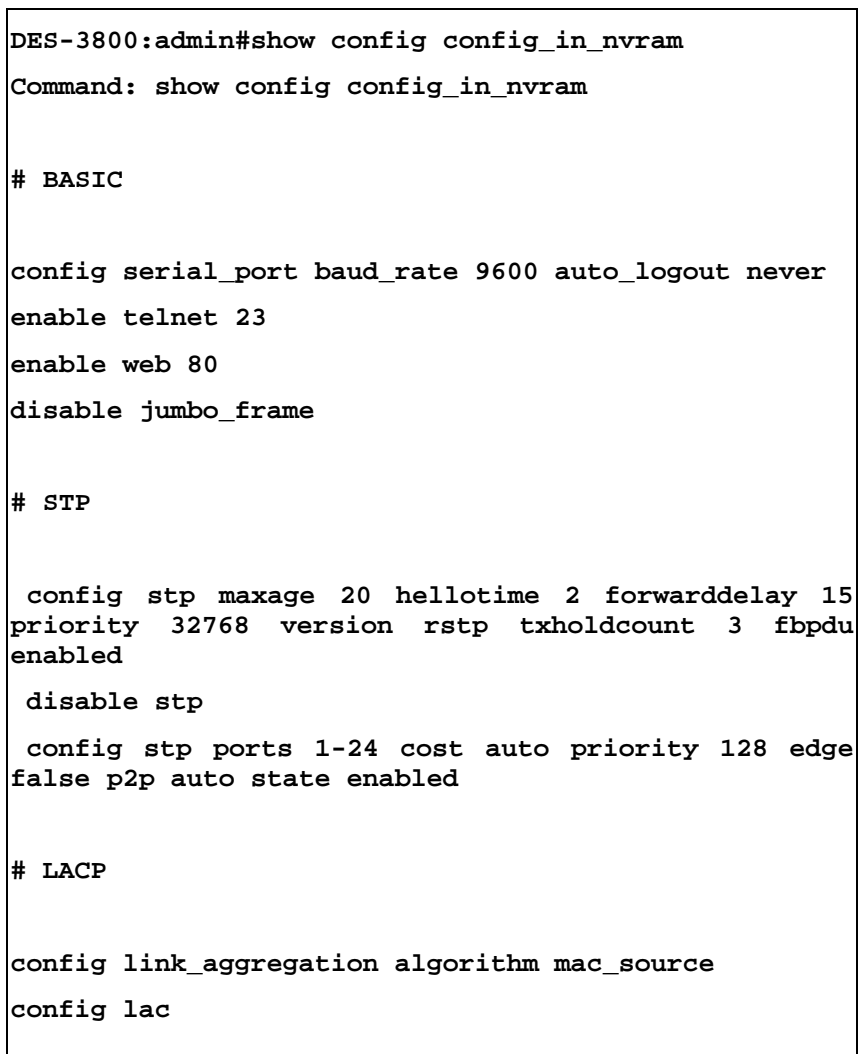

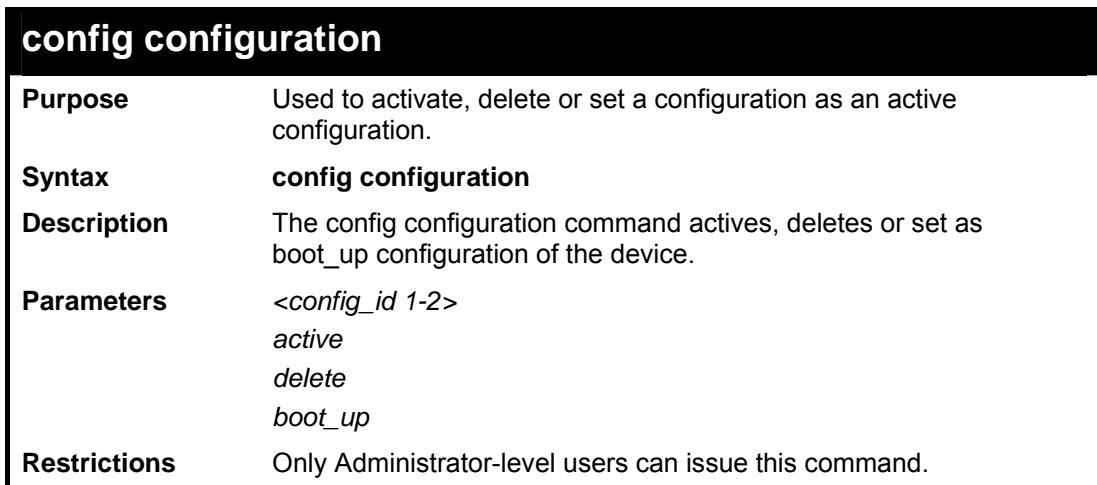

To activate configuration 1:

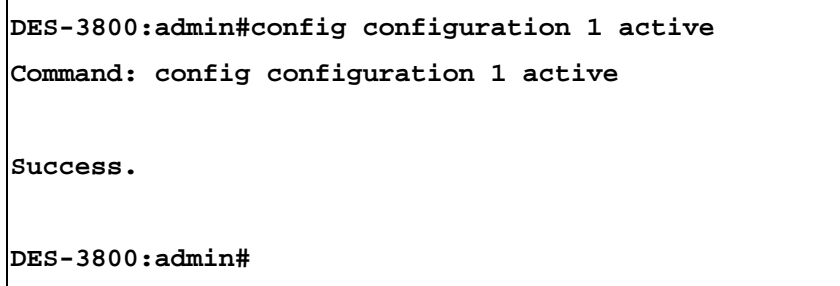

Example usage:

To delete configuration 2:

**DES-3800:admin#config configuration 2 delete Command: config configuration 2 delete Success. DES-3800:admin#**

Example usage:

To apply configuration 1:

**DES-3800:admin#config configuration 1 apply Command: config configuration 1 apply Success. DES-3800:admin#**

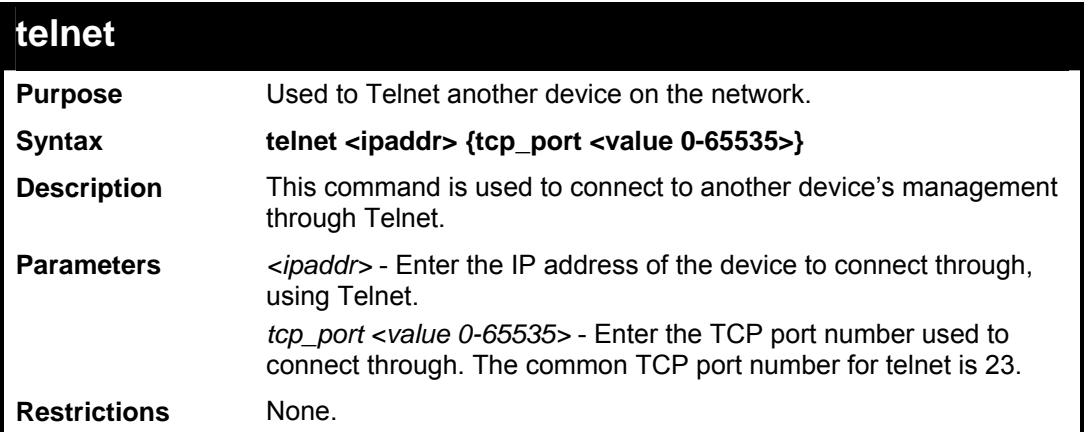

To connect to a device through telnet with a IP address of 10.53.13.99:

```
DES-3800:admin#telnet 10.53.13.99 tcp_port 23 
Command: telnet 10.53.13.99 tcp_port 23
```
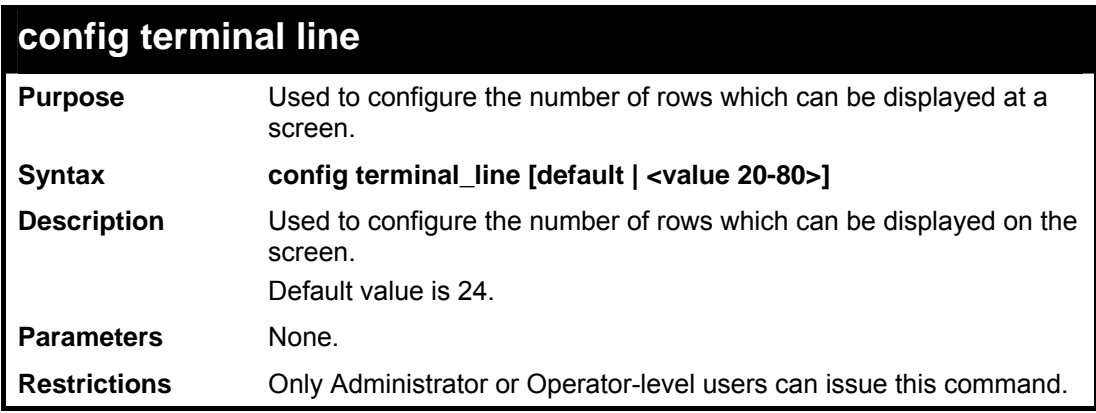

Example usage:

To configure a terminal line:

```
DES-3800:admin# config terminal_line 30 
Command: config terminal_line 30 
Success. 
DES-3800:admin#
```
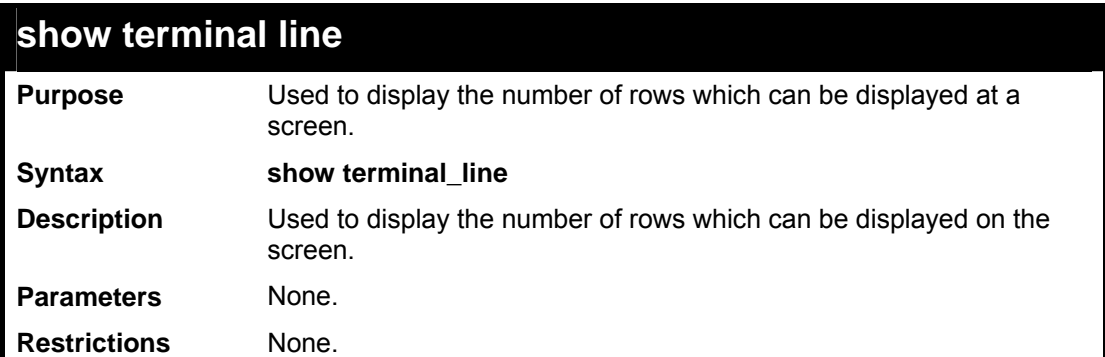

Example usage:

To show a terminal line:

```
DES-3800:admin# show terminal_line 
Command: show terminal_line 
Current terminal line number : 30 
DES-3800:admin#
```
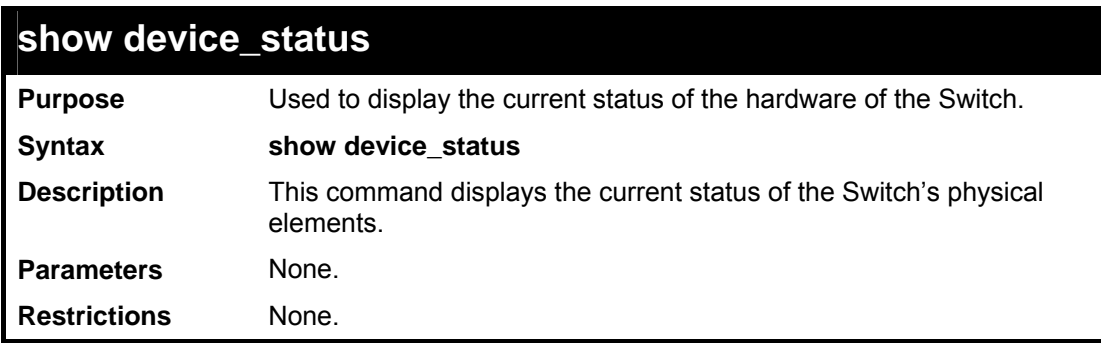

Example usage:

To show the current hardware status of the Switch:

```
DES-3800:admin#show device_status 
Command: show device_status 
Internal Power External power Side Fan Back Fan 
               -------------- -------------- -------- -------- 
Active Fail OK None 
DES-3800:admin#
```
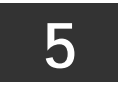

## *SWITCH PORT COMMANDS*

<span id="page-30-0"></span>The switch port commands in the Command Line Interface (CLI) are listed (along with the appropriate parameters) in the following table.

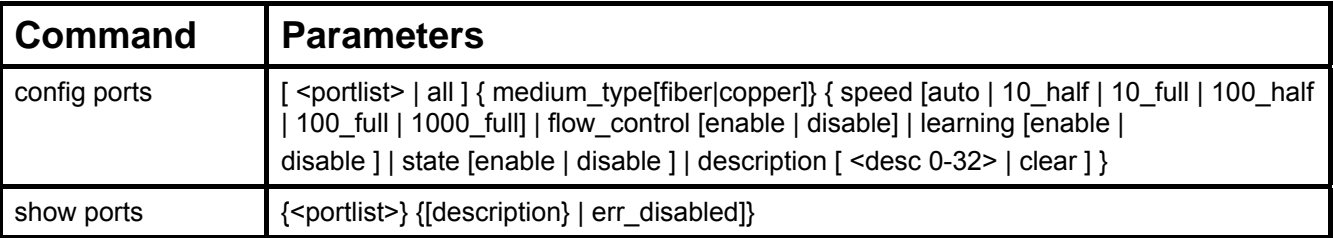

Each command is listed, in detail, in the following sections.

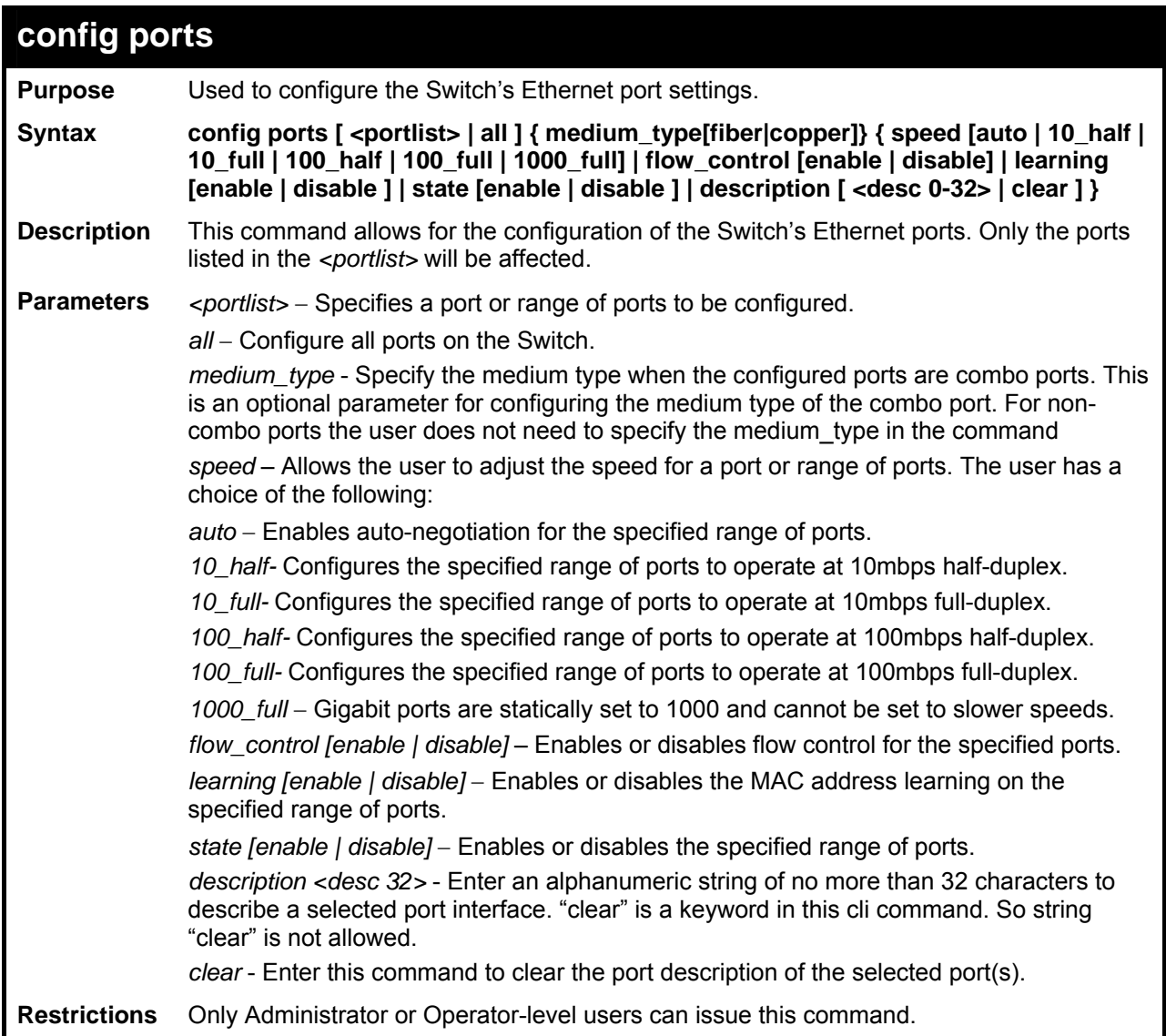

To configure the speed of port 3 to be 10 Mbps, full duplex, with learning and state enabled:

```
DES-3800:admin#config ports 1-3 speed 10_full learning enable state 
enable 
Command: config ports 1-3 speed 10_full learning enable state enable
Success. 
DES-3800:admin#
```
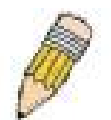

**NOTE**:Combo ports prefer to use Fiber cabling. The following are the modes that the user can use to configure the Giga port.

*<Fiber Mode>* - Auto, 1000Full

*<Copper Mode>* - Auto, 100Full/Half, 10Full/Half

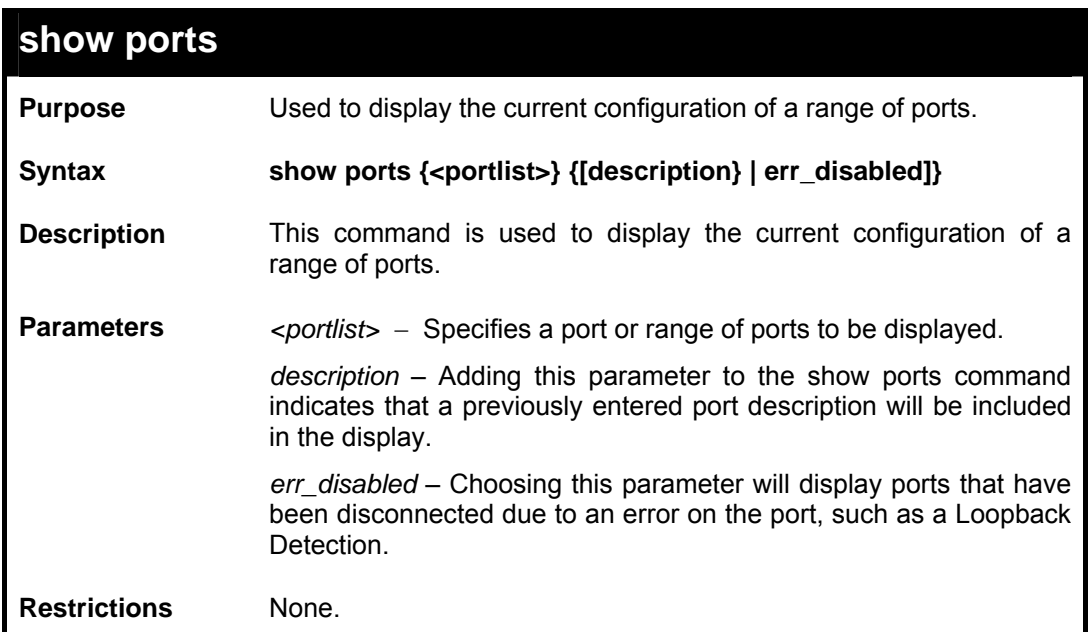

To display the configuration of all ports on a standalone switch:

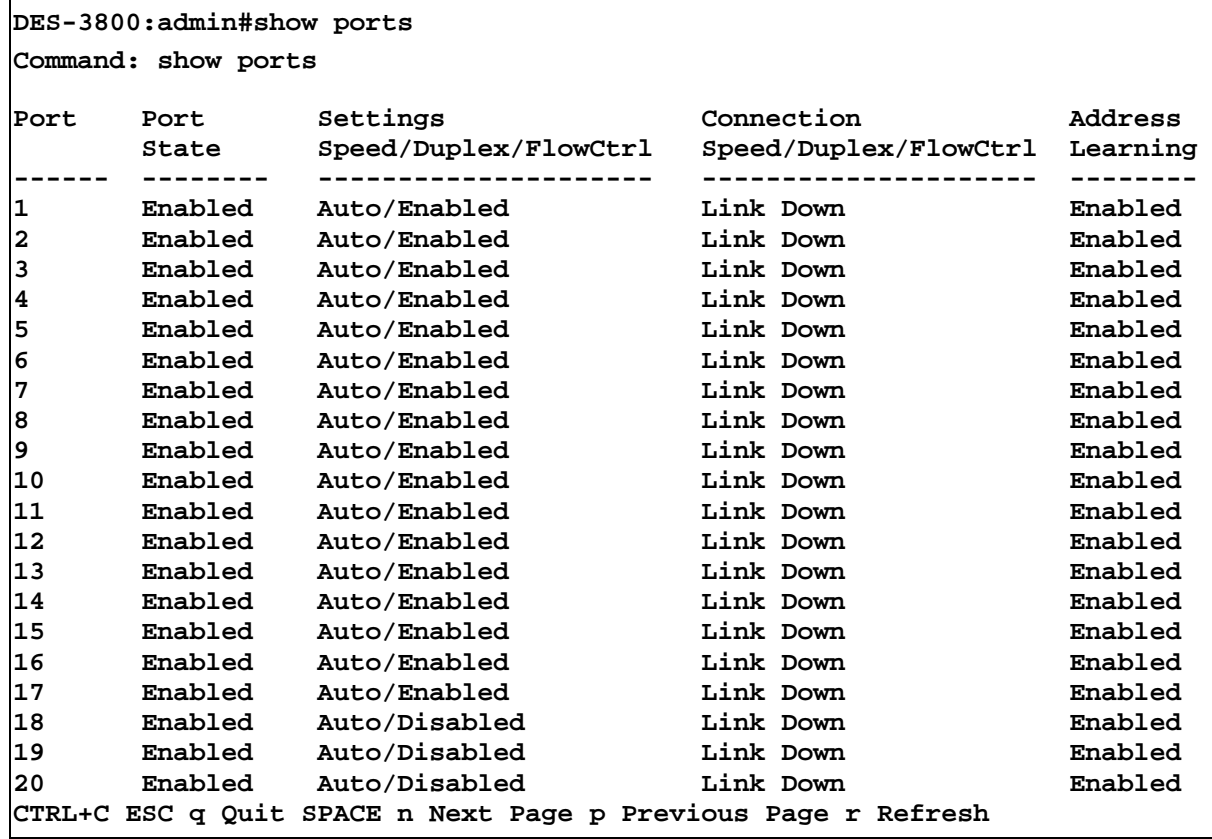

Example usage:

To display the configuration of all ports on the switch, with their descriptions:

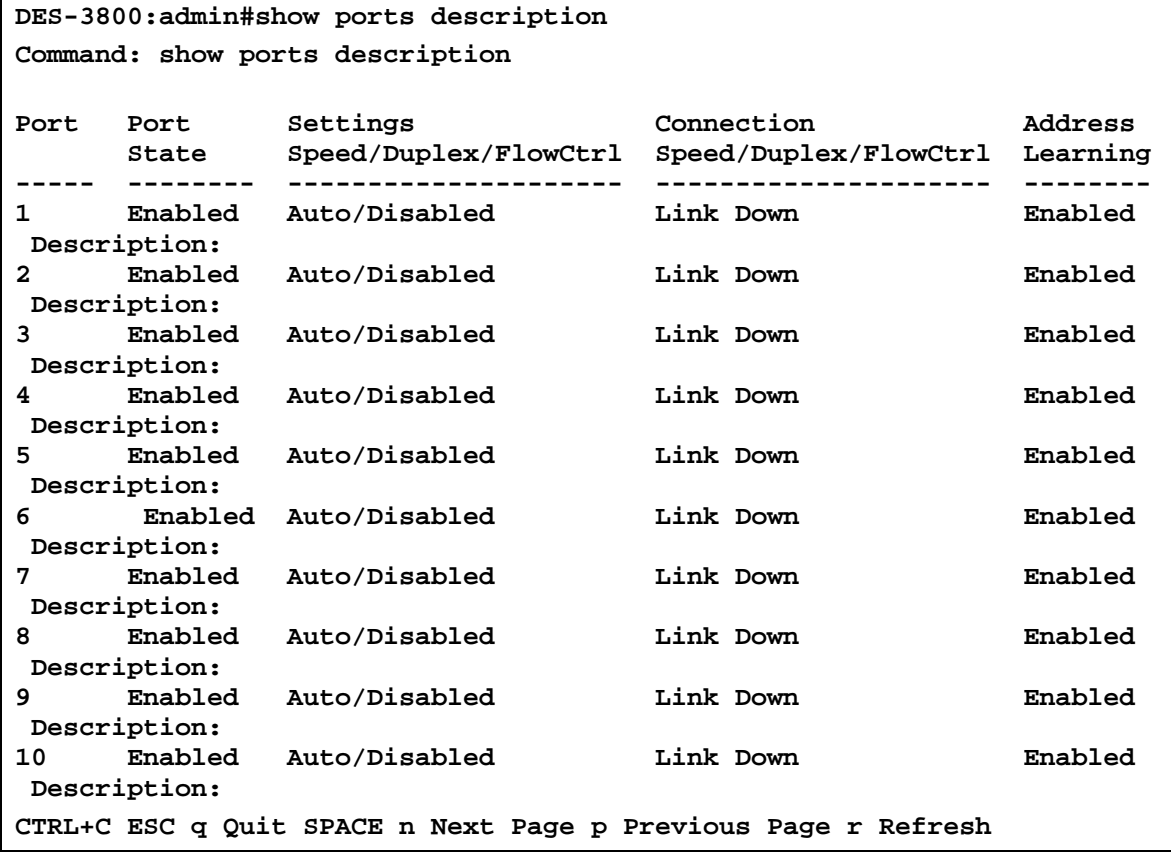

To display the Error Disabled ports:

```
DES-3800:admin#show ports err_disabled 
Command : show ports err_disabled 
Port Port Connection status Reason
           State 
---- ----- ----------------- ------- 
                      2 Enabled Err-disabled Storm control 
           Desc: Port 2 
 8 Enabled Err-disabled Storm control 
           Desc: Port 8 
 20 Enabled Err-disabled Storm control 
           Desc: Port 20 
DES-3800:admin#
```
*SNMP V3* 

**6** 

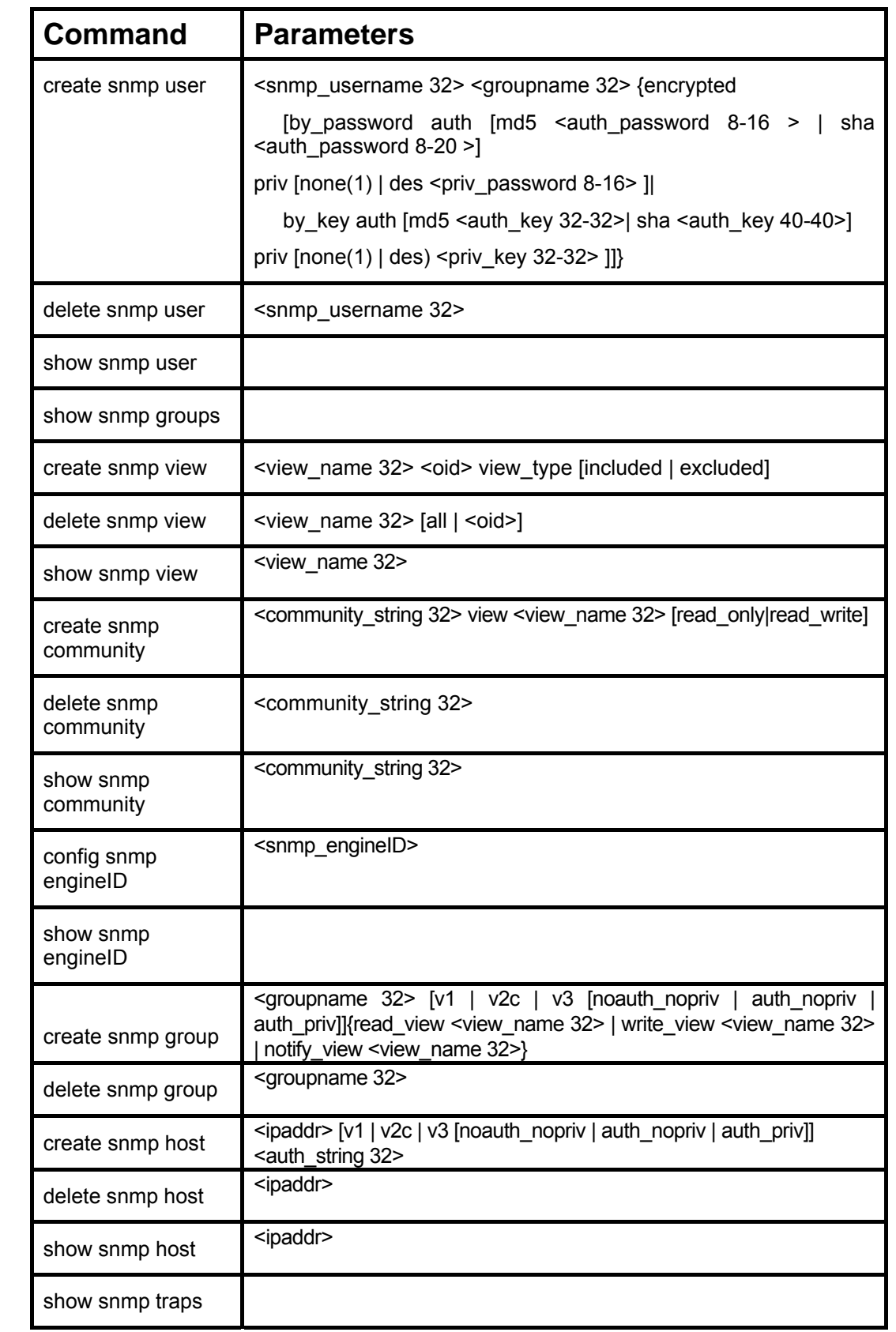

<span id="page-34-0"></span>The SNMP v3 commands in the Command Line Interface (CLI) are listed (along with the appropriate parameters) in the following table.

Each command is listed in detail in the following sections:

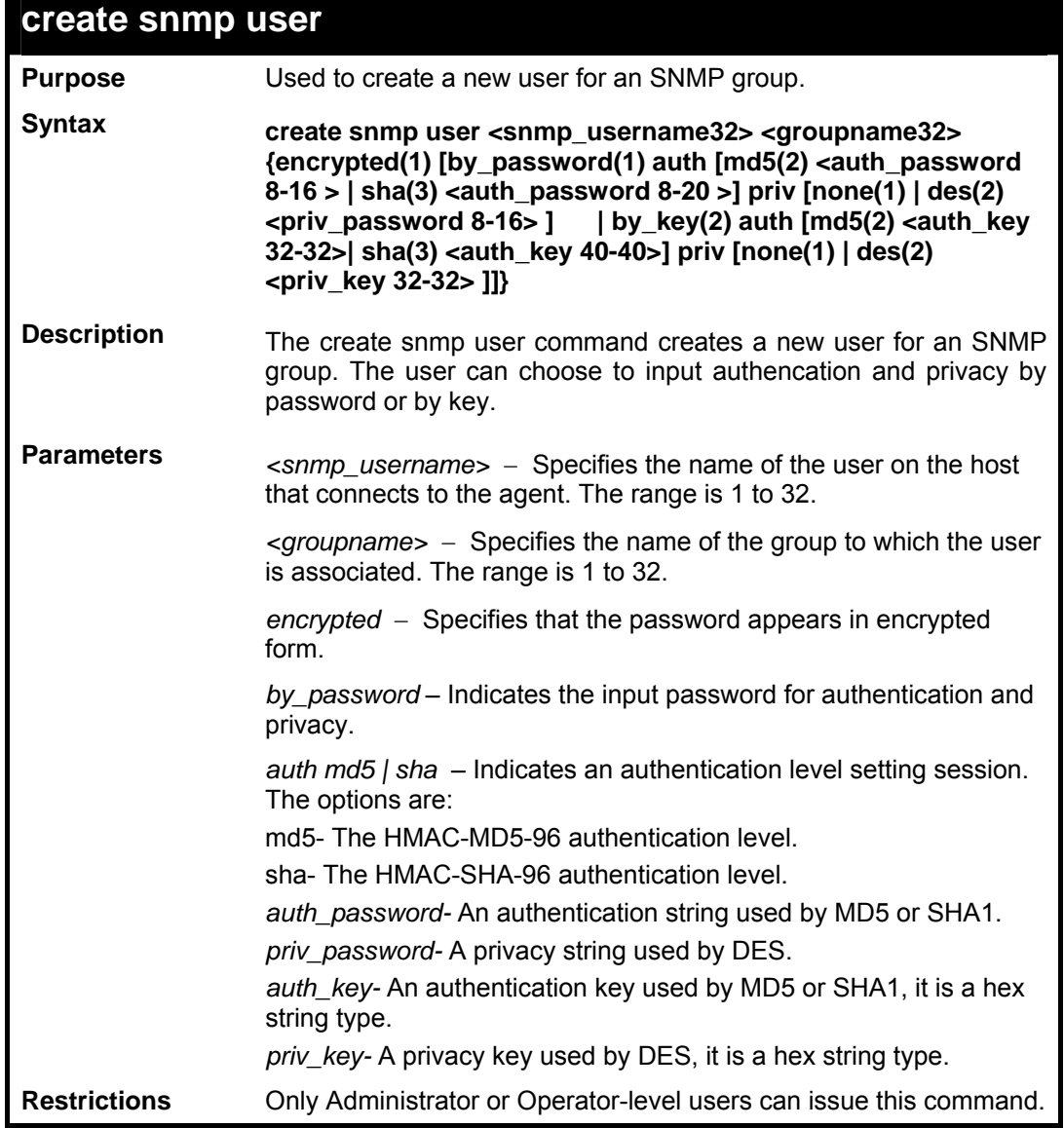

Example usage:

To create a new SNMP user called dlink:

```
DES-3800:admin#create snmp user dlink D-Link_group encrypted 
by_password auth md5 1 
2345678 priv des 12345678 
Command: create snmp user dlink D-Link_group encrypted by_password 
auth md5 1234 
5678 priv des 12345678 
Success. 
DES-3800:admin#
```
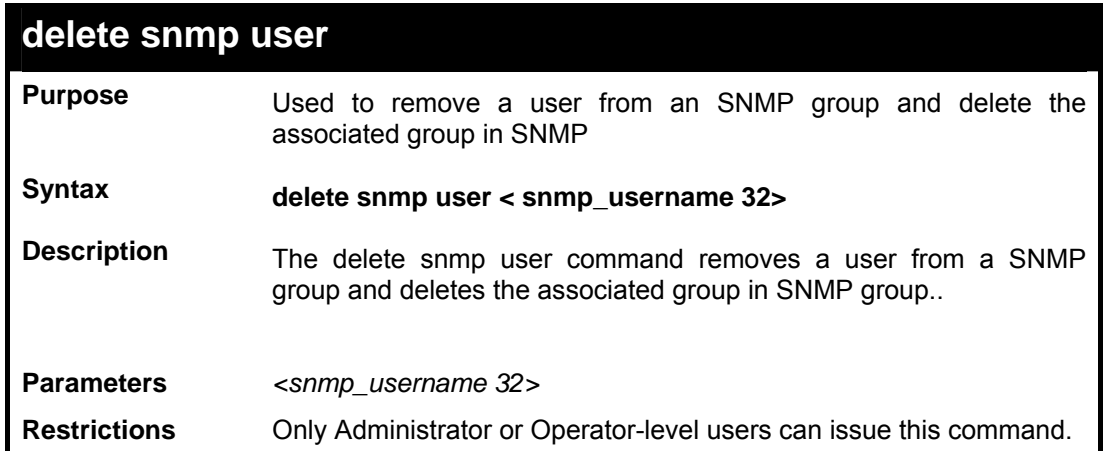

To delete a user from an SNMP group:

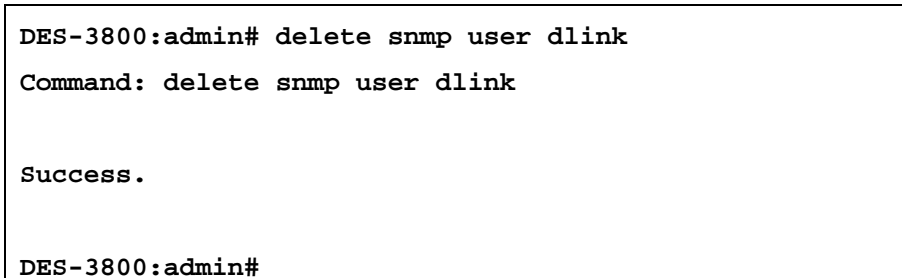

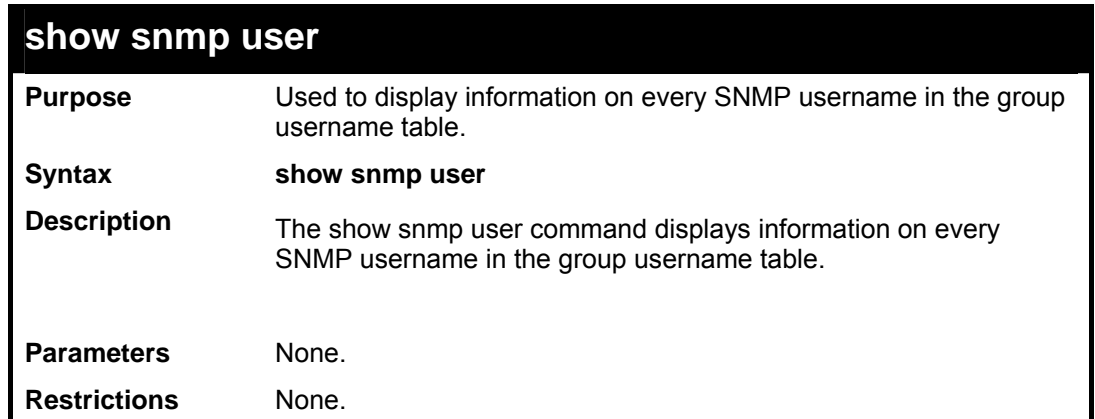

Example usage:

To display an snmp user:

```
DES-3800:admin#show snmp user 
Command: show snmp user 
Username Group Name SNMP Version Auth-Protocol PrivProtocol 
initial initial V_3 None None None
Total Entries : 1 
DES-3800:admin#
```
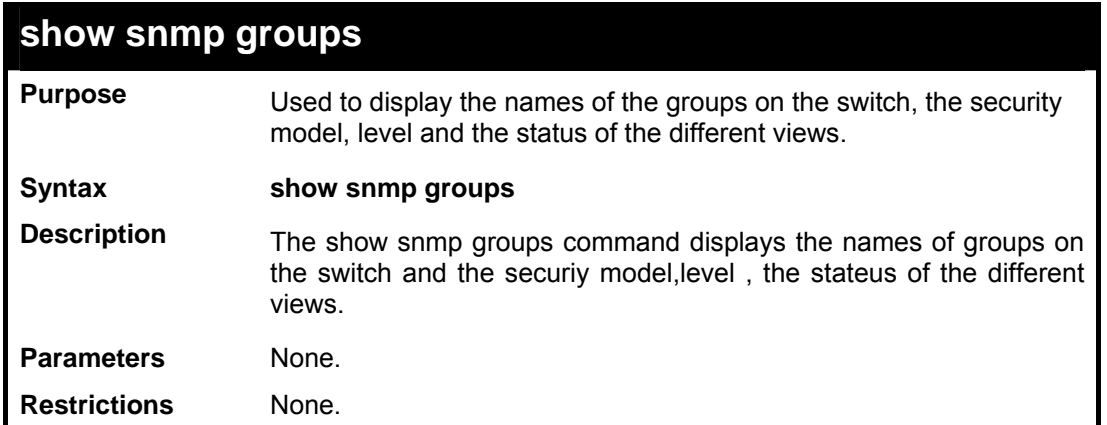

To show all snmp groups setup on the switch:

```
DES-3800:admin#show snmp groups 
Command: show snmp groups 
Vacm Access Table Settings 
Group Name : public 
ReadView Name : CommunityView 
WriteView Name : 
Notify View Name : CommunityView 
Securiy Model : SNMPv1 
Securiy Level : NoAuthNoPriv 
Group Name : public 
ReadView Name : CommunityView 
WriteView Name : 
Notify View Name : CommunityView 
Securiy Model : SNMPv2 
Securiy Level : NoAuthNoPriv 
Group Name : initial 
ReadView Name : restricted 
WriteView Name : Notify View Name : restricted 
Securiy Model : SNMPv3 
Securiy Level : NoAuthNoPriv 
Group Name : private 
ReadView Name : CommunityView 
WriteView Name : CommunityView 
Notify View Name : CommunityView
```
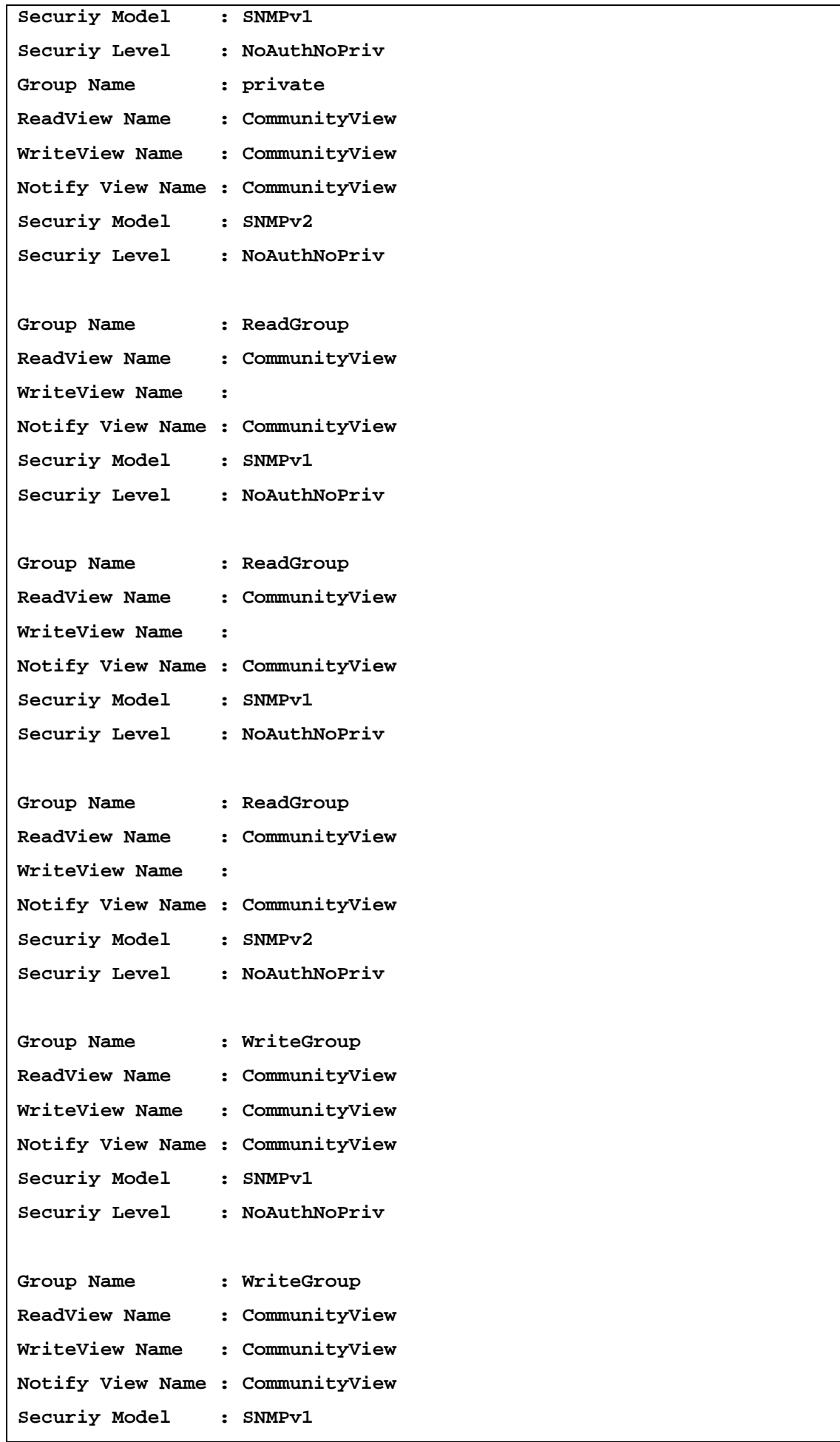

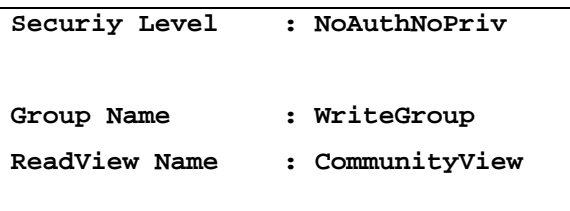

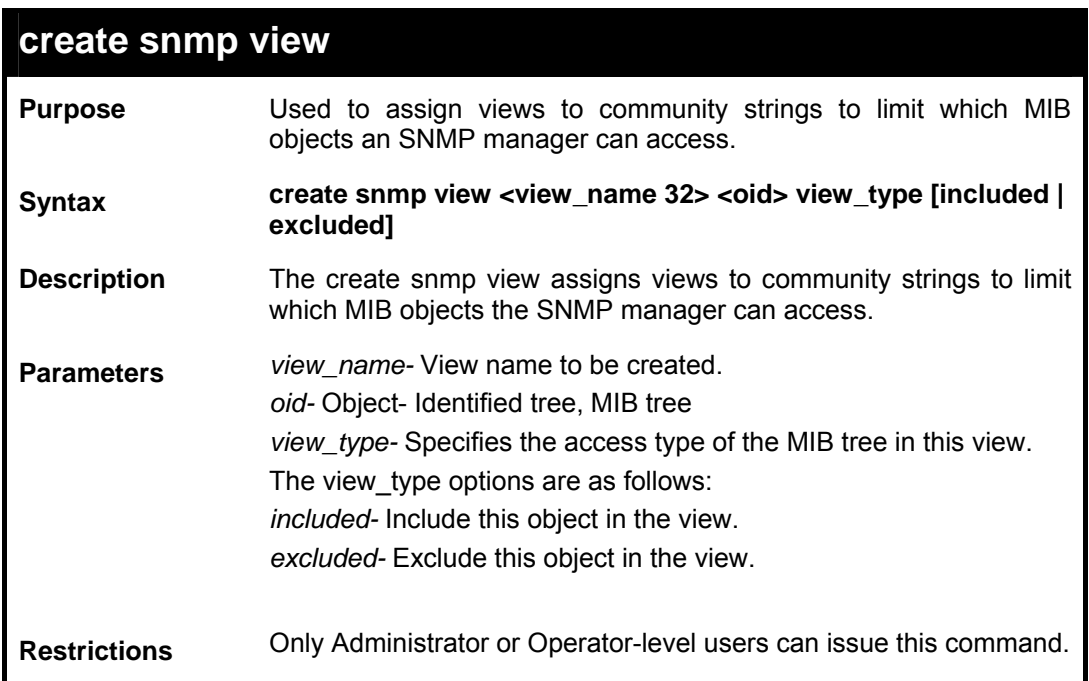

To create a new snmp view called dlinkview:

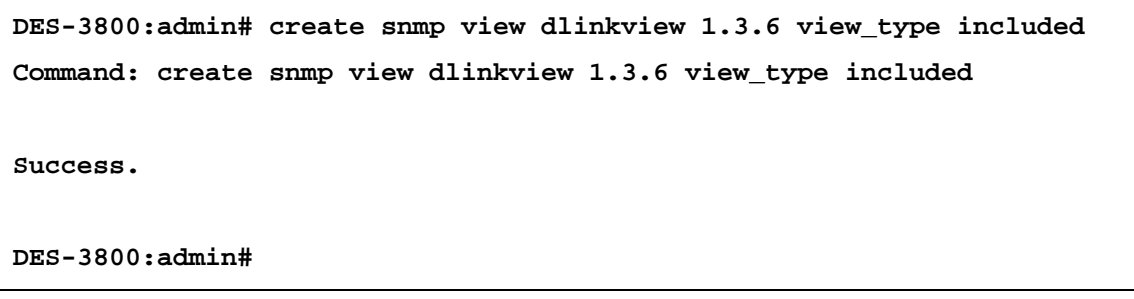

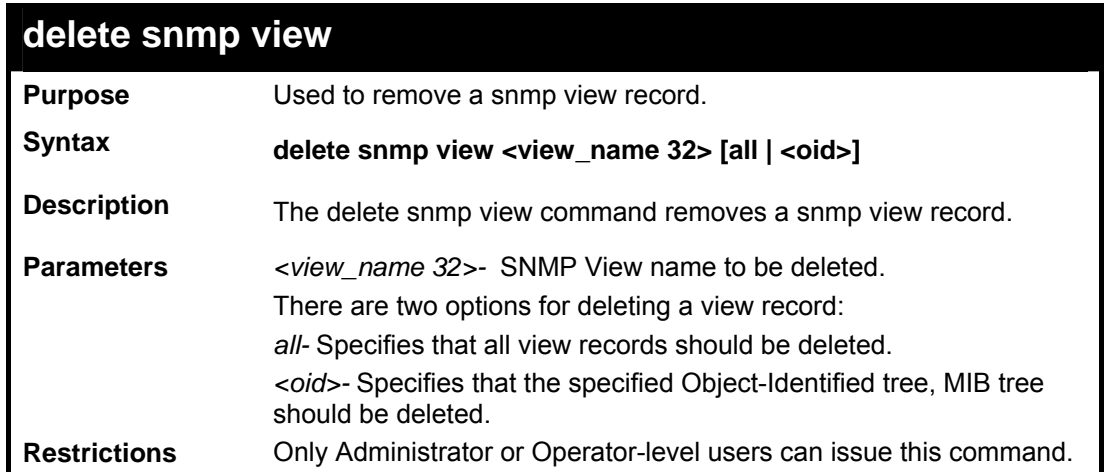

To delete an SNMP view:

```
DES-3800:admin# delete snmp view dlinkview all 
Command: delete snmp view dlinkview all 
Success. 
 DES-3800:admin#
```
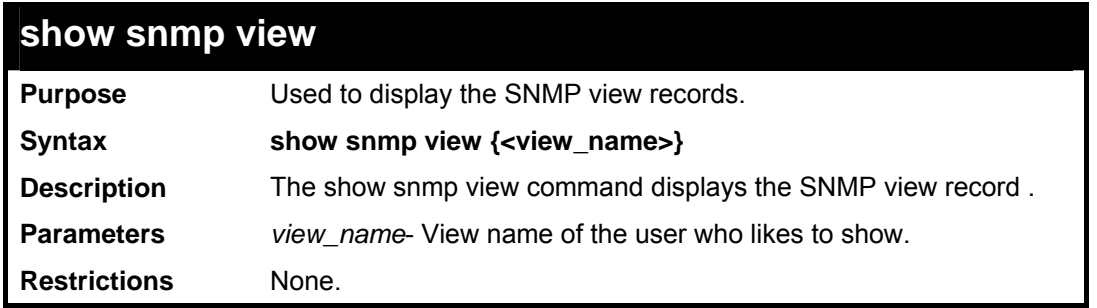

To show the SNMP view:

```
DES-3800:admin# show snmp view 
Command: show snmp view 
Vacm View Table Settings 
View Name : restricted 
Subtree : 1.3.6.1.2.1.1 
View Type : Included 
View Mask : 
View Name : restricted 
Subtree : 1.3.6.1.2.1.11 
View Type : Included 
View Mask : 
View Name : restricted 
Subtree : 1.3.6.1.6.3.10.2.1 
View Type : Included 
View Mask : 
View Name : restricted 
Subtree : 1.3.6.1.6.3.11.2.1 
View Type : Included 
View Mask : 
Total Entries: 4 
DES-3800:admin#
```
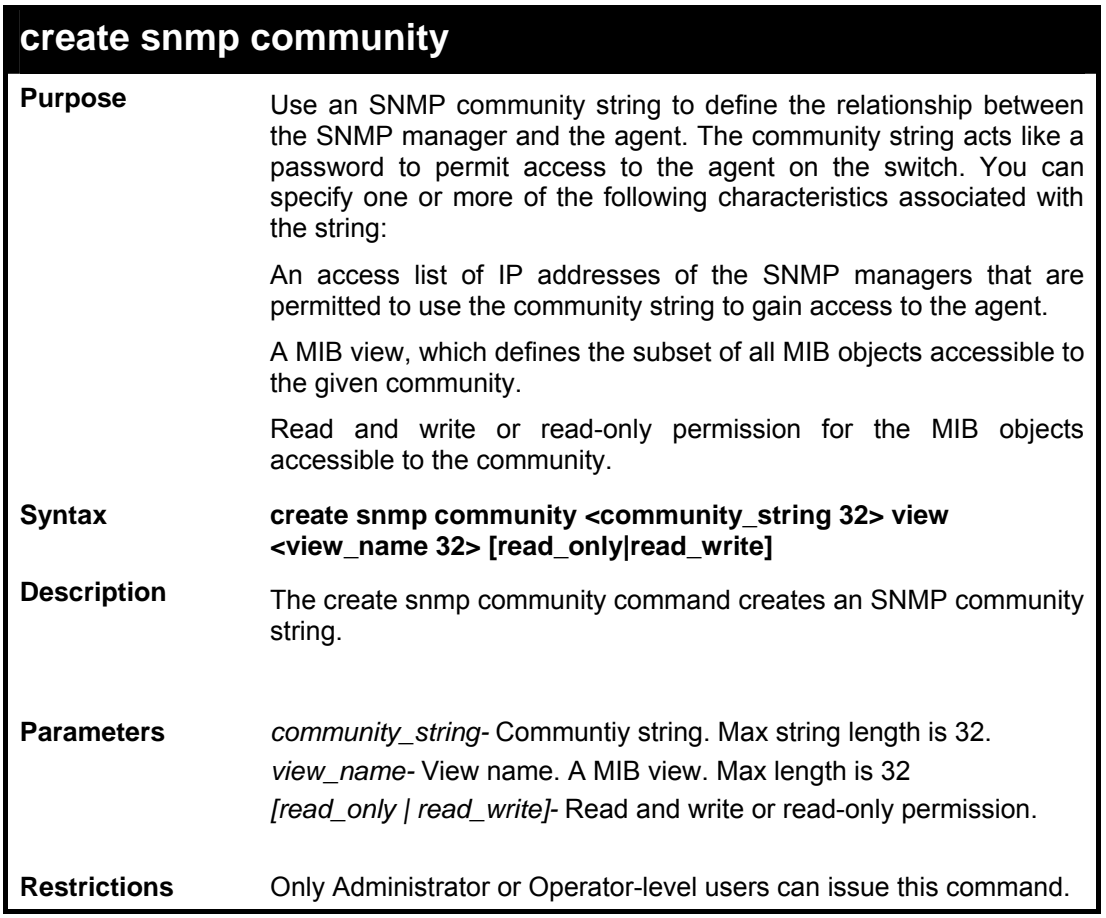

To create an SNMP community string:

```
DES-3800:admin#create snmp community dlink view CommunityView 
read_write 
Command: create snmp community dlink view CommunityView read_write 
Success.
```
**DES-3800:admin#** 

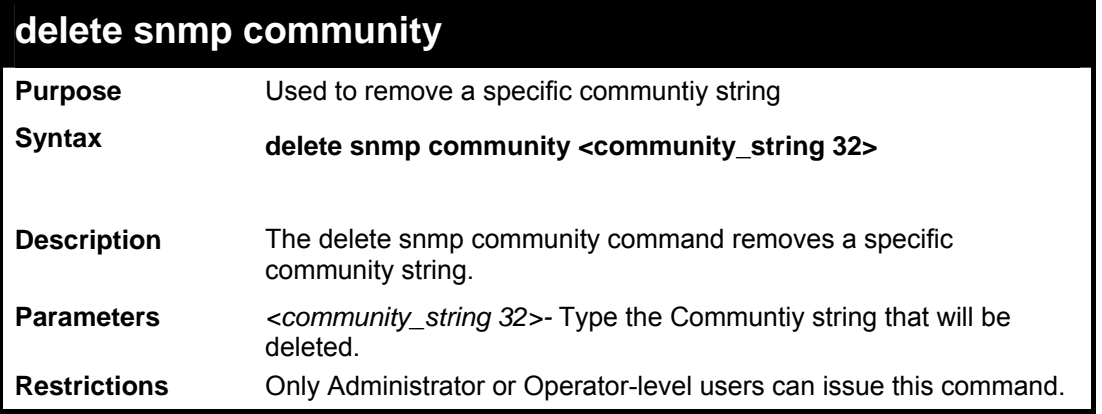

Example usage:

To delete an SNMP community:

**DES-3800:admin#delete snmp community dlink** 

**Command: delete snmp community dlink** 

**Success.** 

**DES-3800:admin#**

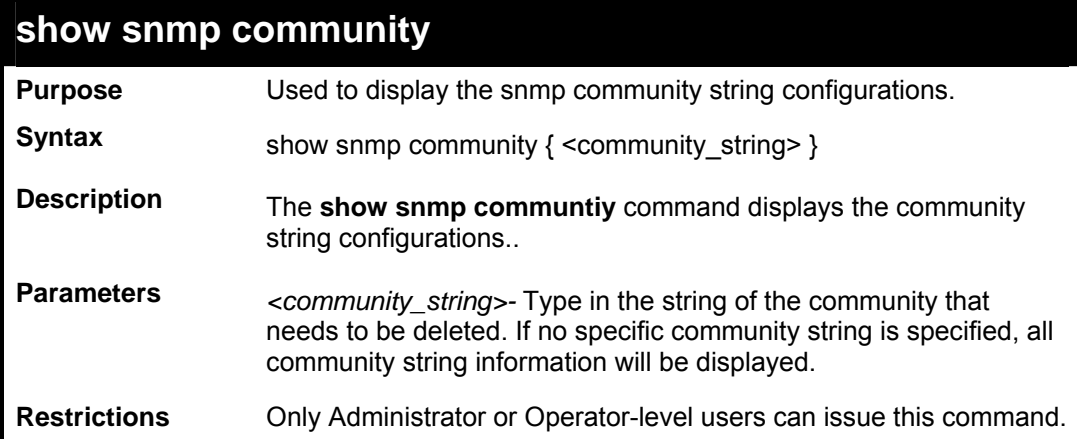

## Example usage:

To display the snmp community string configurations:

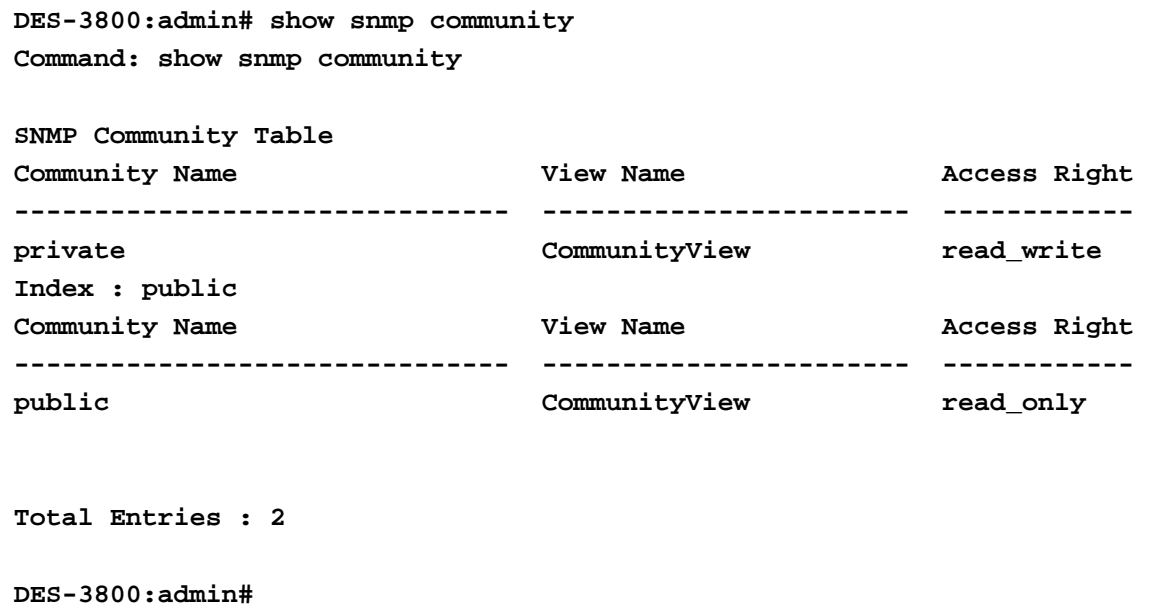

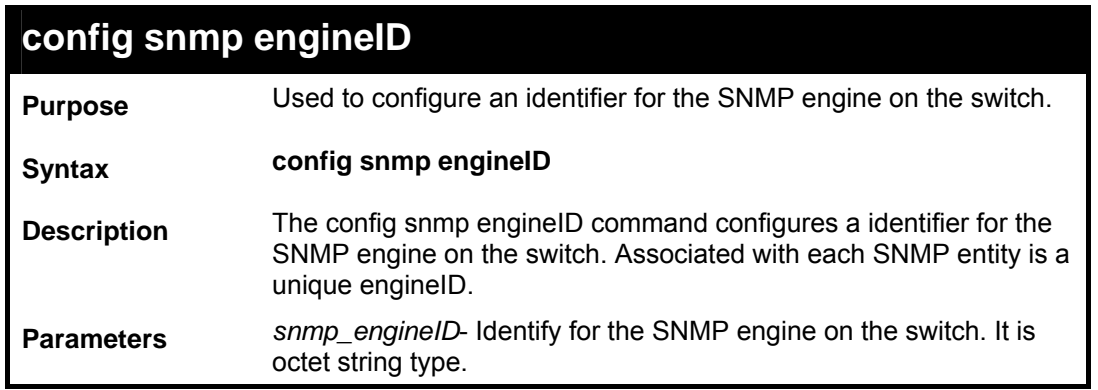

**config snmp engineID Restrictions** Only Administrator or Operator-level users can issue this command.

Example usage:

To configure the SNMP engineID:

```
DES-3800:admin#config snmp engineID 1023457890 
Command: config snmp engineID 1023457890 
Success. 
DES-3800:admin#
```
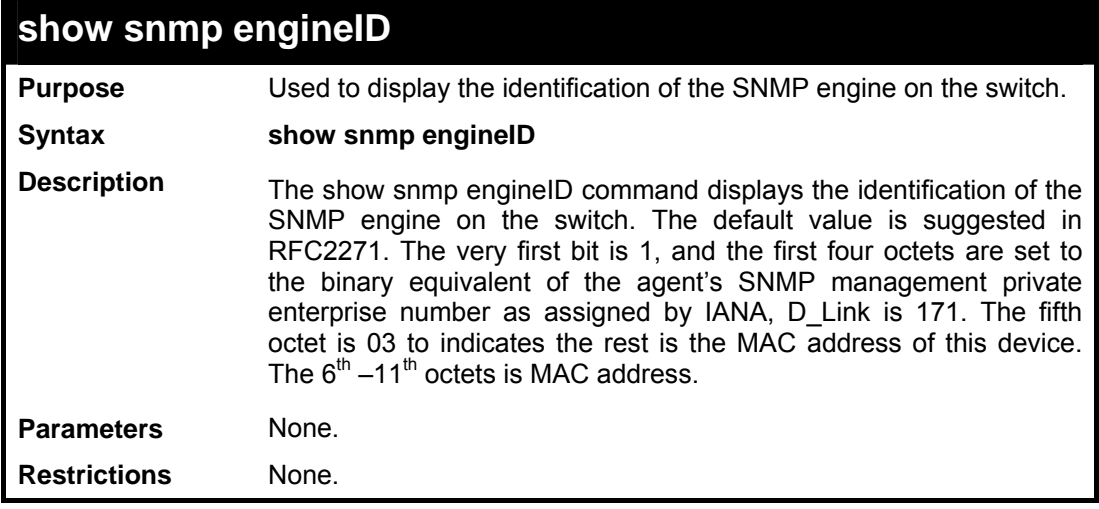

Example usage:

To show the snmp engine id:

```
DES-3800:admin#show snmp engineID 
Command: show snmp engineID 
SNMP Engine ID : 1023457890 
DES-3800:admin#
```
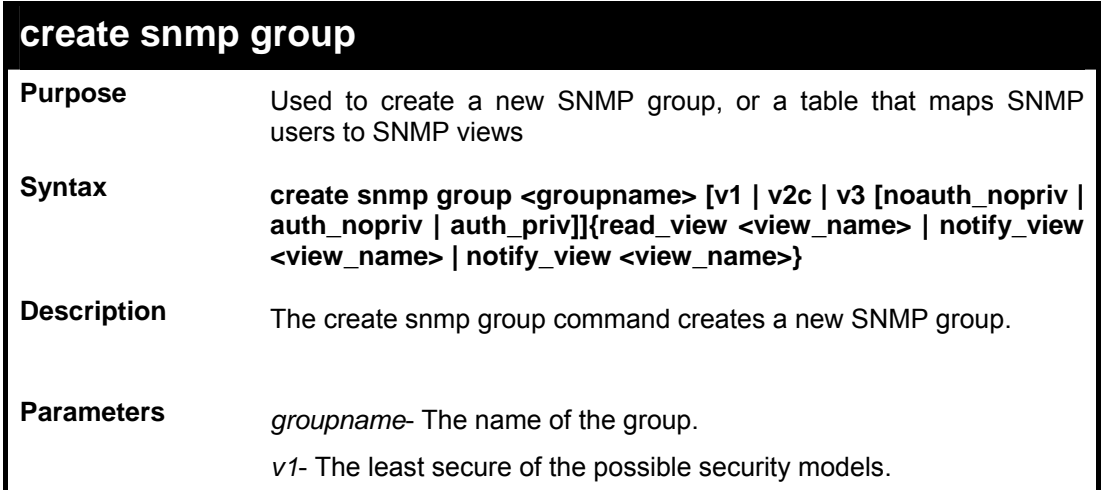

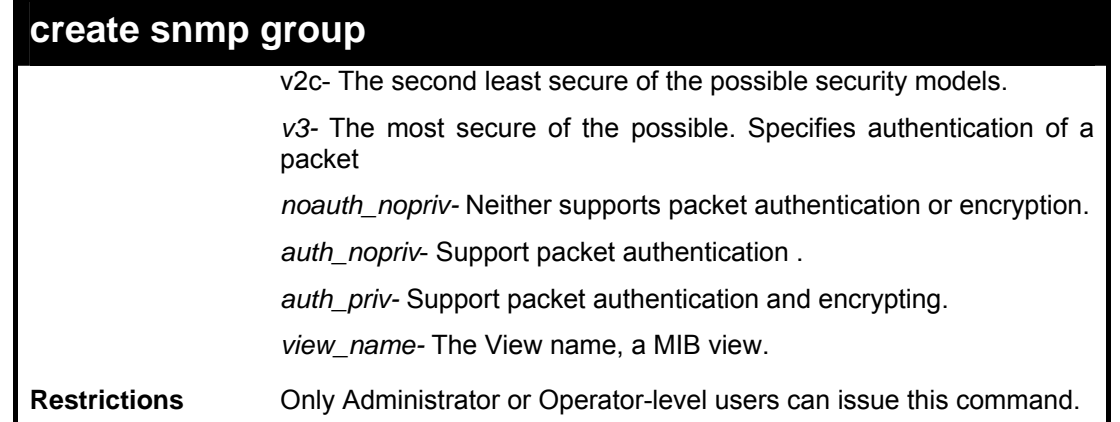

To create an snmp group:

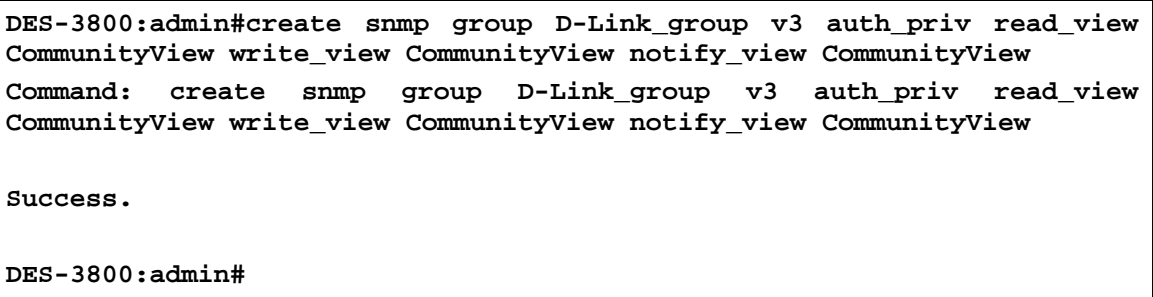

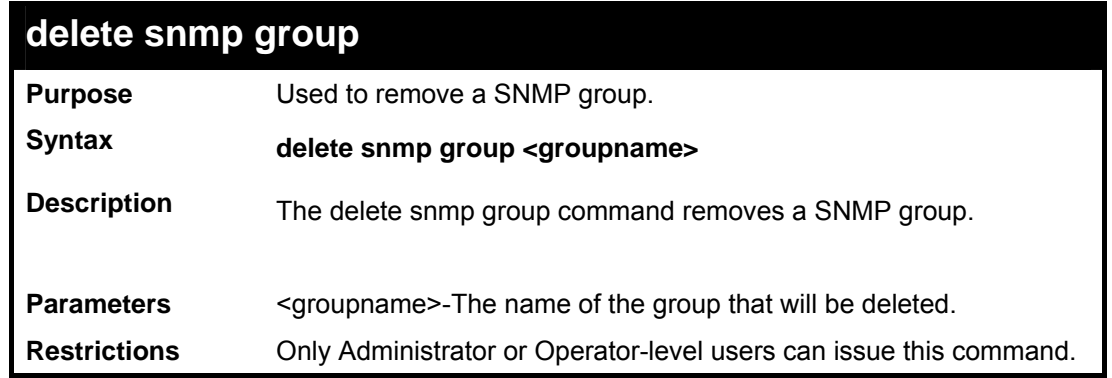

Example usage:

To delete an snmp group:

```
DES-3800:admin#delete snmp group D_Link_group 
Command: delete snmp group D_Link_group 
Success. 
DES-3800:admin#
```
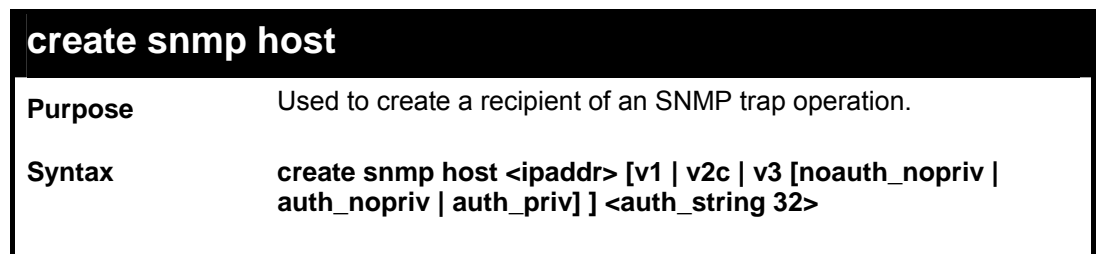

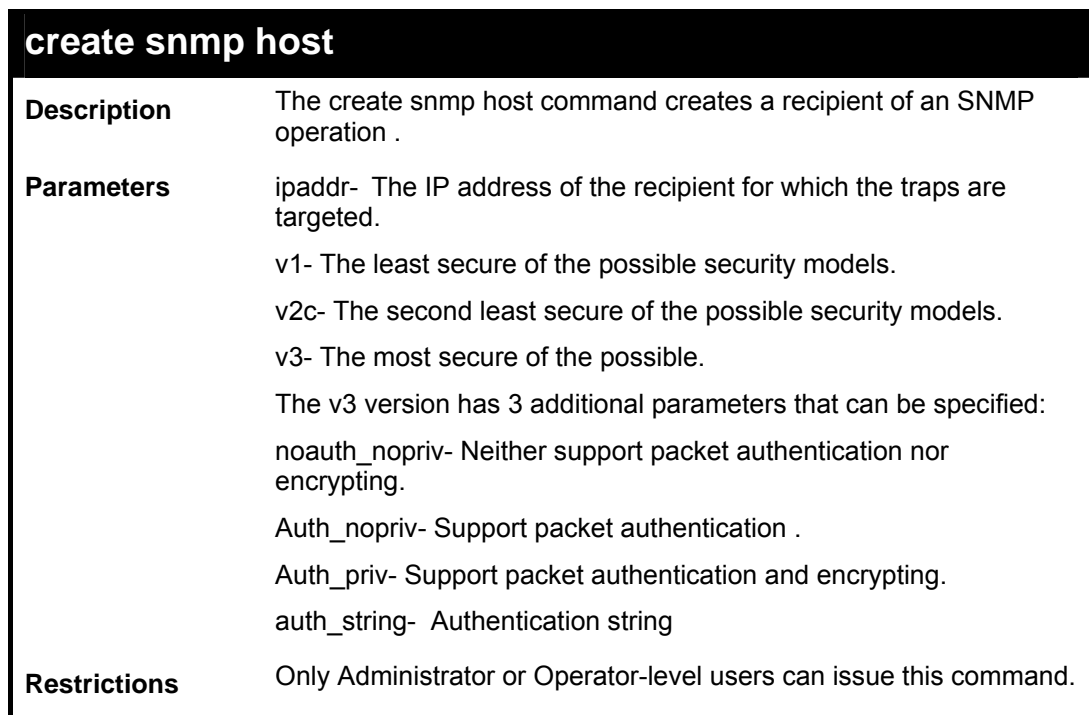

To create a new SNMP host:

**DES-3800:admin#create snmp host 10.48.74.100 v3 noauth\_nopriv initial Command: create snmp host 10.48.74.100 v3 noauth\_nopriv initial** 

**Success.** 

**DES-3800:admin#** 

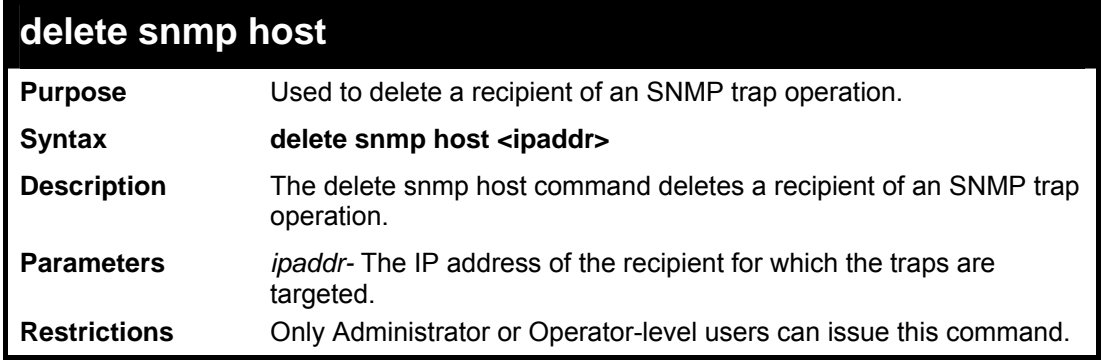

Example usage:

To delete an SNMP host:

```
DES-3800:admin#delete snmp host 10.48.74.100 
Command: delete snmp host 10.48.74.100 
Success. 
DES-3800:admin#
```
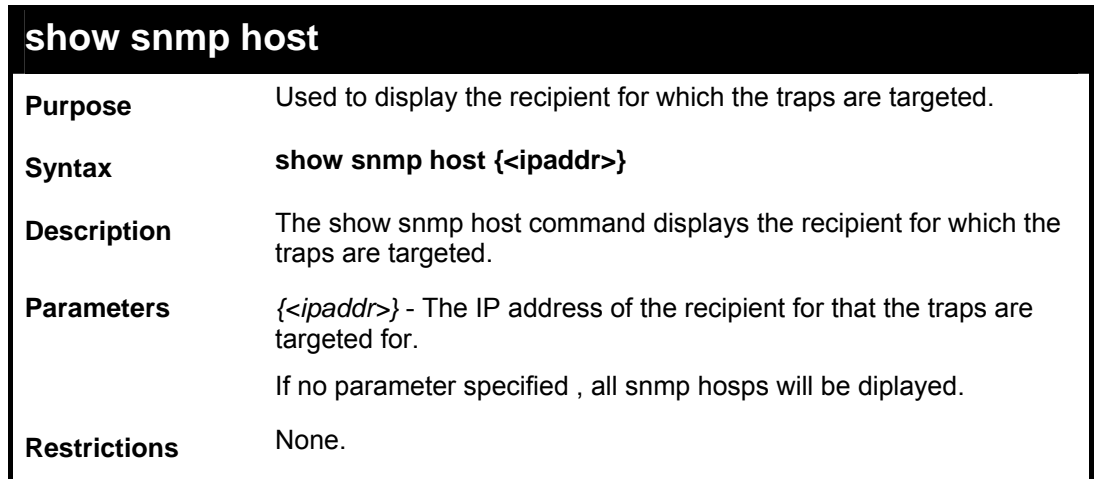

To display the SNMP hosts:

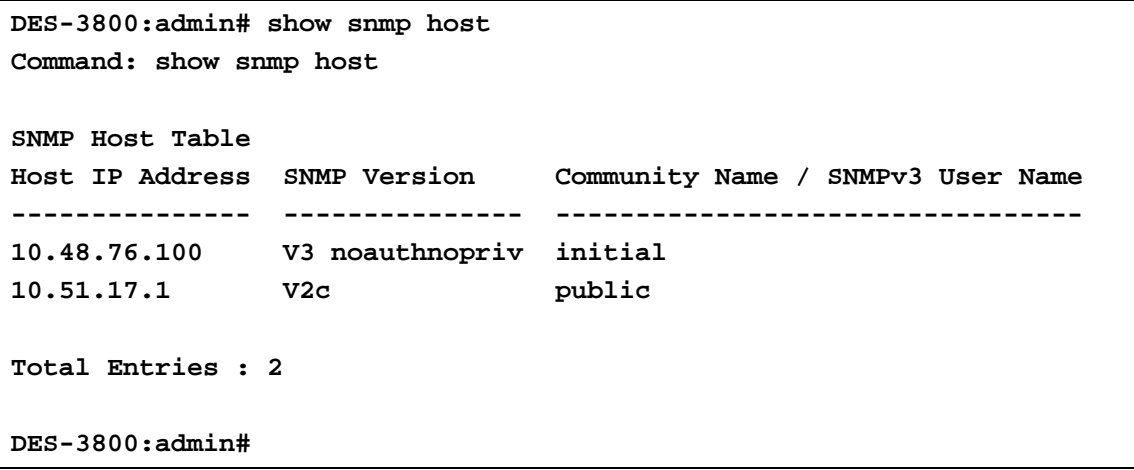

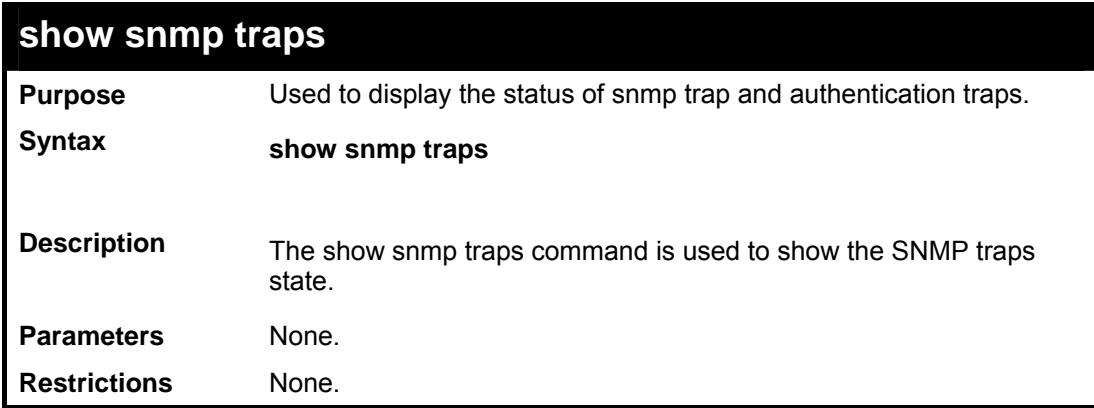

Example usage:

To show the SNMP trap state on the switch:

```
DES-3800:admin#show snmp traps 
Command: show snmp traps 
SNMP Trap : Enabled 
Authenticate Traps : Enabled 
DES-3800:admin#
```
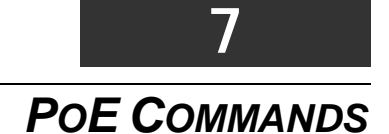

DES-3828P supports Power over Ethernet (PoE) as defined by the IEEE 802.3af specification. Ports 1-24 supply 48 VDC power to PDs over Category 5 or Category 3 UTP Ethernet cables. DES-3828P follows the standard PSE pinout *Alternative A*, whereby power is sent out over pins 1, 2, 3 and 6. DES-3828P works with all D-Link 802.3af capable devices.

DES-3828P includes the following PoE features:

The auto-discovery feature recognizes the connection of a PD (Powered Device) and automatically sends power to it.

The auto-disable feature will occur under two conditions: first, if the total power consumption exceeds the system power limit; and second, if the per port power consumption exceeds the per port power limit.

The active circuit protection feature automatically disables the port if there is a short. Other ports will remain active.

PDs receive power according to the following classification:

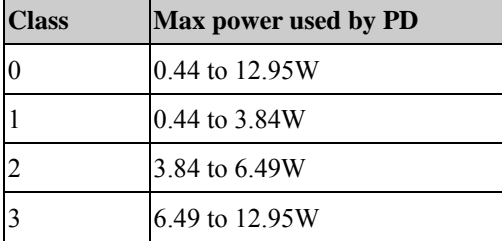

PSE provides power according to the following classification:

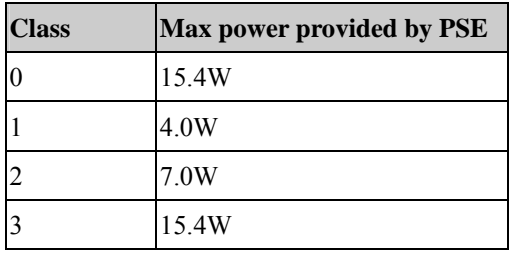

The PoE commands in the Command Line Interface (CLI) are listed (along with the appropriate parameters) in the following table.

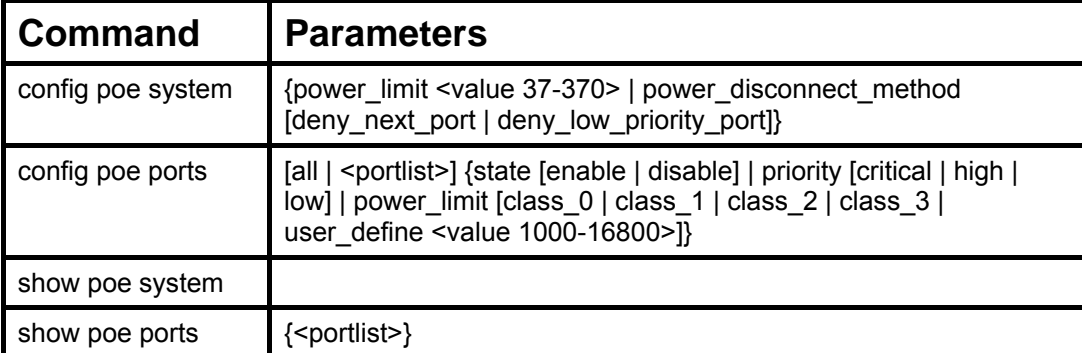

Each command is listed in detail in the following sections.

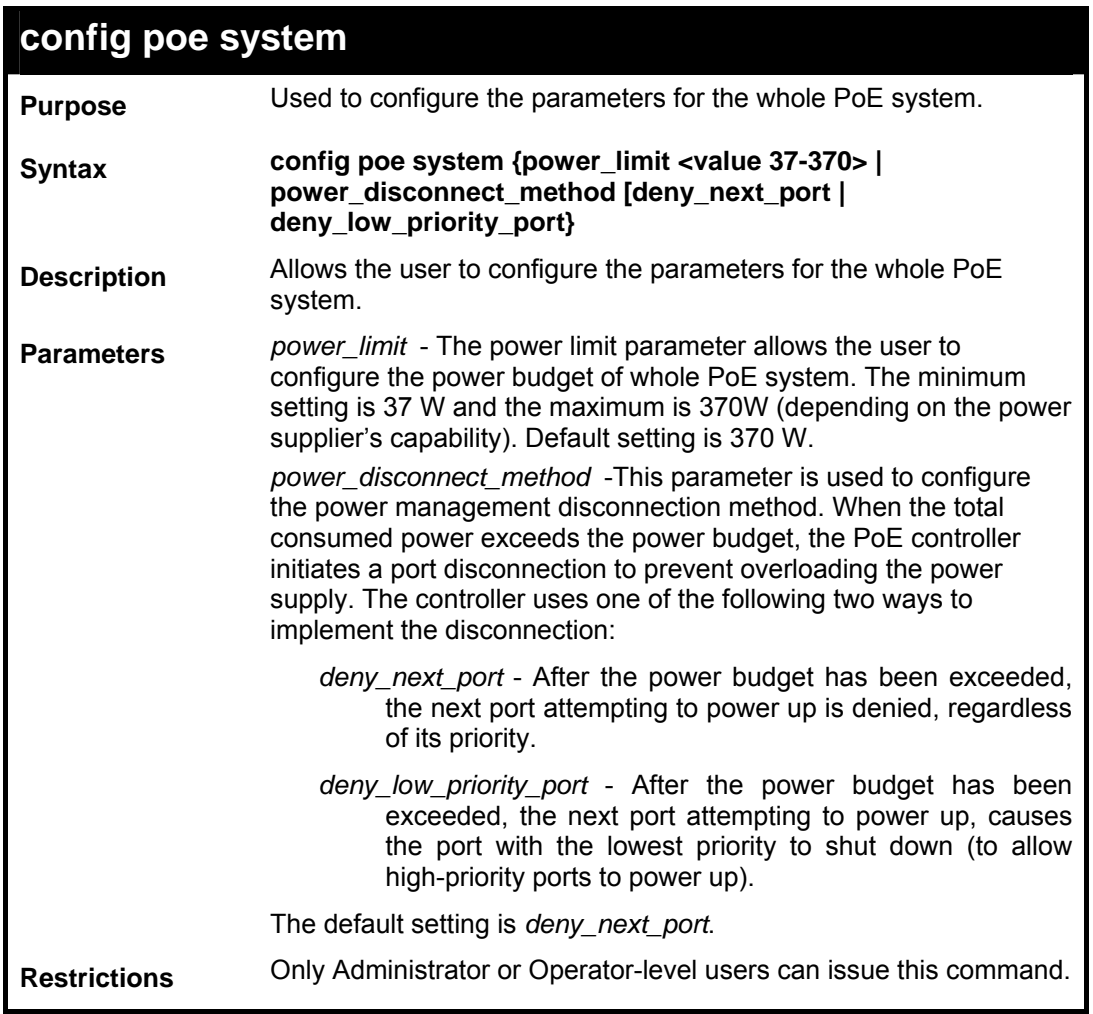

To config the PoE System on the Switch:

```
DES-3800:admin#config poe system power_limit 300 
power_disconnect_method deny_next_port 
Command: config poe system power_limit 300 
power_disconnect_method deny_next_port 
Success. 
DES-3800:admin#
```
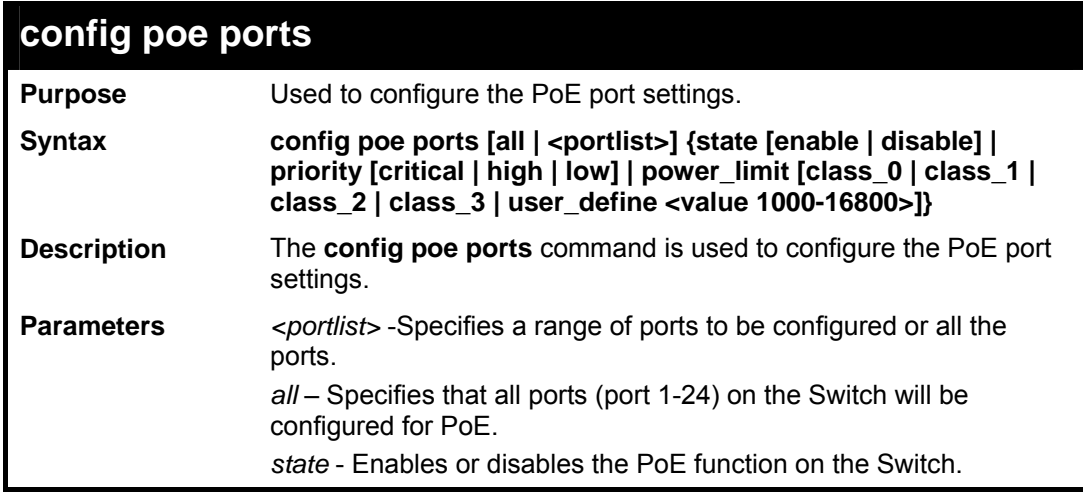

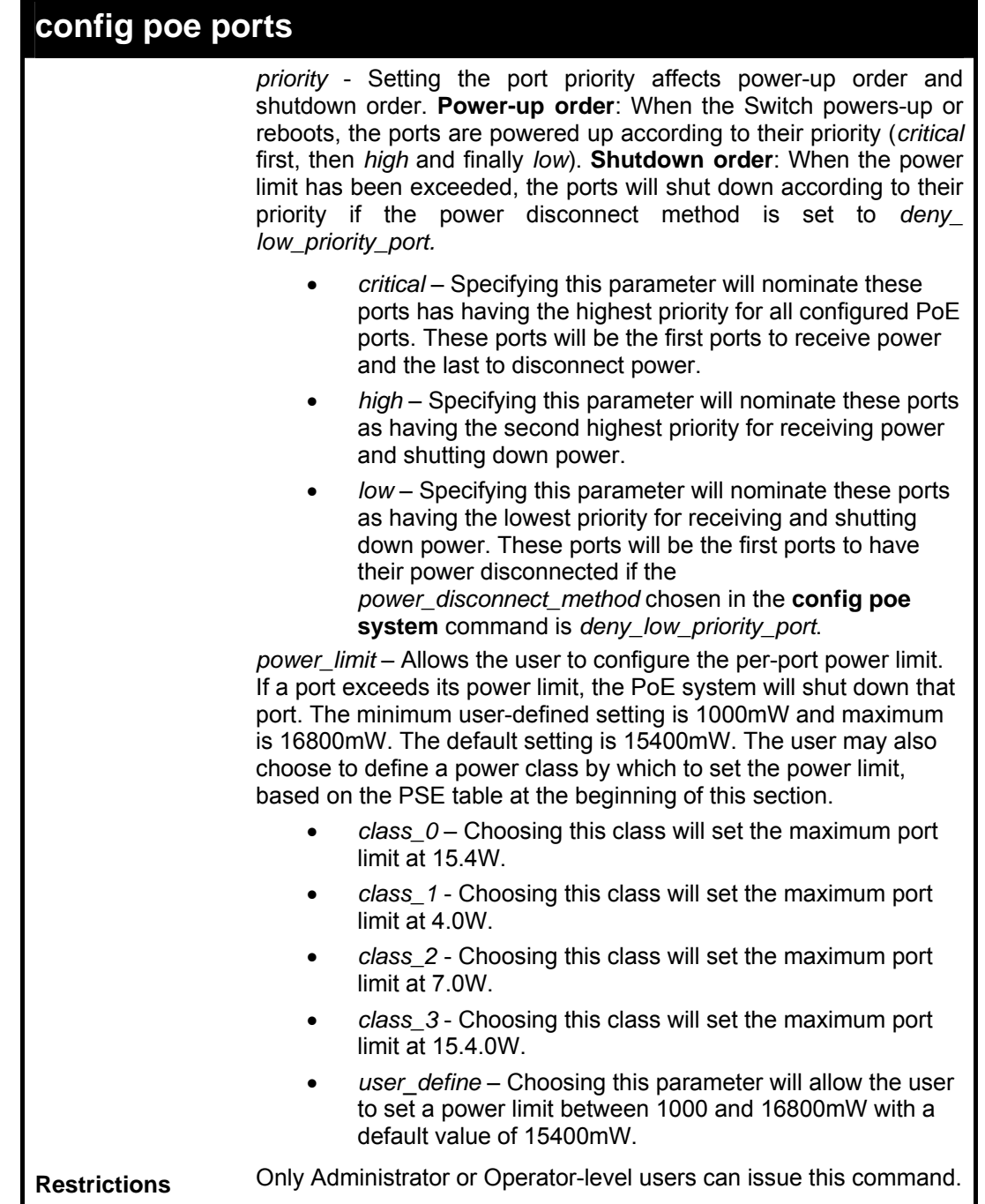

To config the Switch's ports for PoE:

```
DES-3800:admin#config poe ports 1-3 state enable priority critical 
power_limit class_0 
Command: config poe ports 1-3 state enable priority critical 
power_limit class_0 
Power limit has been set to 15400mW(Class 0 PD upper power limit 
12.95W + power loss on cable). 
Success. 
DES-3800:admin#
```
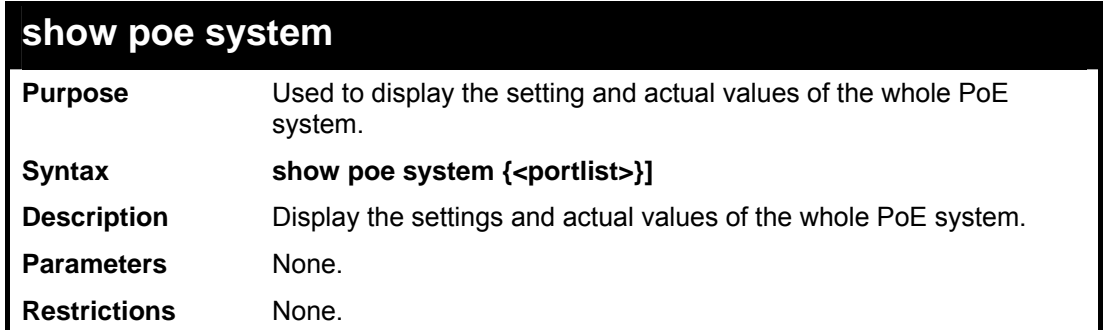

To display the power settings for the switch system:

```
DES-3800:admin#show poe system 
Command: show poe system 
PoE System Information 
--------------------------------------------------- 
                          ? 300 (watts)<br>? 0 (watts)
Power Consumption : 0 (watts) 
Power Remained
Power Disconnection Method : deny next port 
If Power remained is less than 19 watts(Power Guard Band) and Power 
Disconnection Method is set to deny next port, then no additional port 
will be connected.
```

```
DES-3800:admin#
```
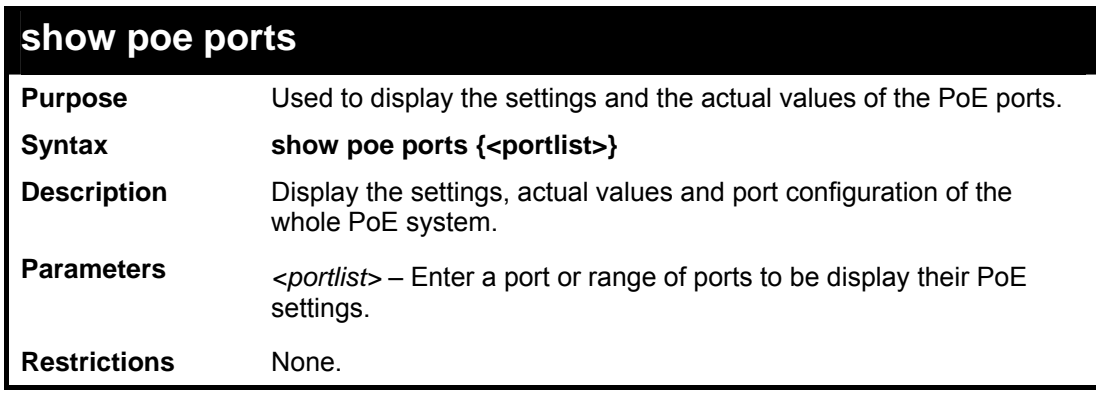

Example usage:

To display the power settings for the switch's ports

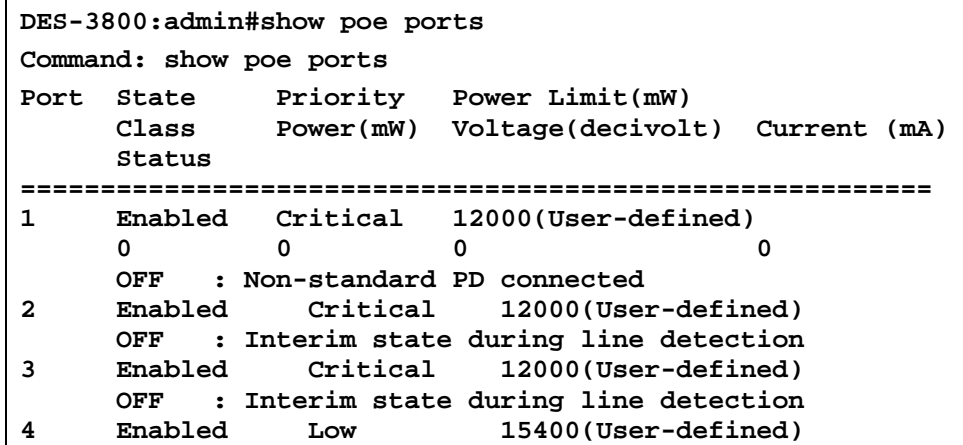

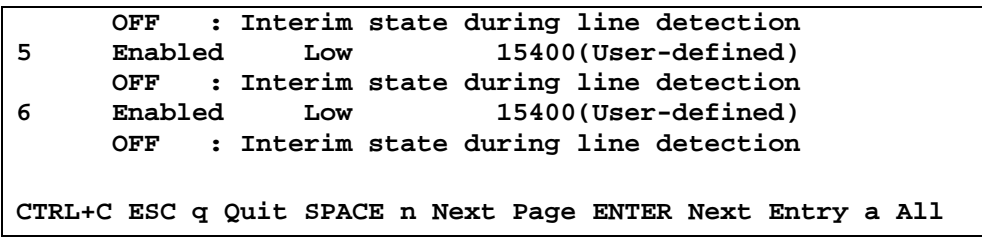

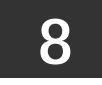

## *NETWORK MANAGEMENT COMMANDS*

The network management commands in the Command Line Interface (CLI) are listed (along with the appropriate parameters) in the following table.

The xStack DES-3800 Switch Series supports the Simple Network Management Protocol (SNMP) versions 1, 2c, and 3. After enabling SNMP, you can specify which version of SNMP you want to use to monitor and control the Switch. three versions of SNMP vary in the level of security provided between the management station and the network device. The following table lists the security features of the three SNMP versions:

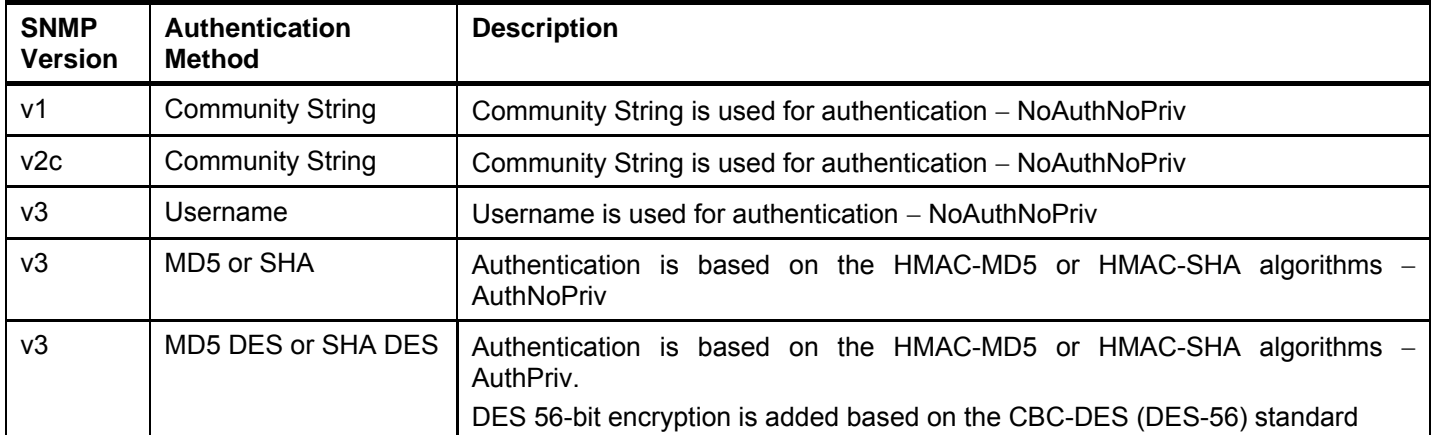

The SNMP commands in the Command Line Interface (CLI) are listed (along with the appropriate parameters) in the following table.

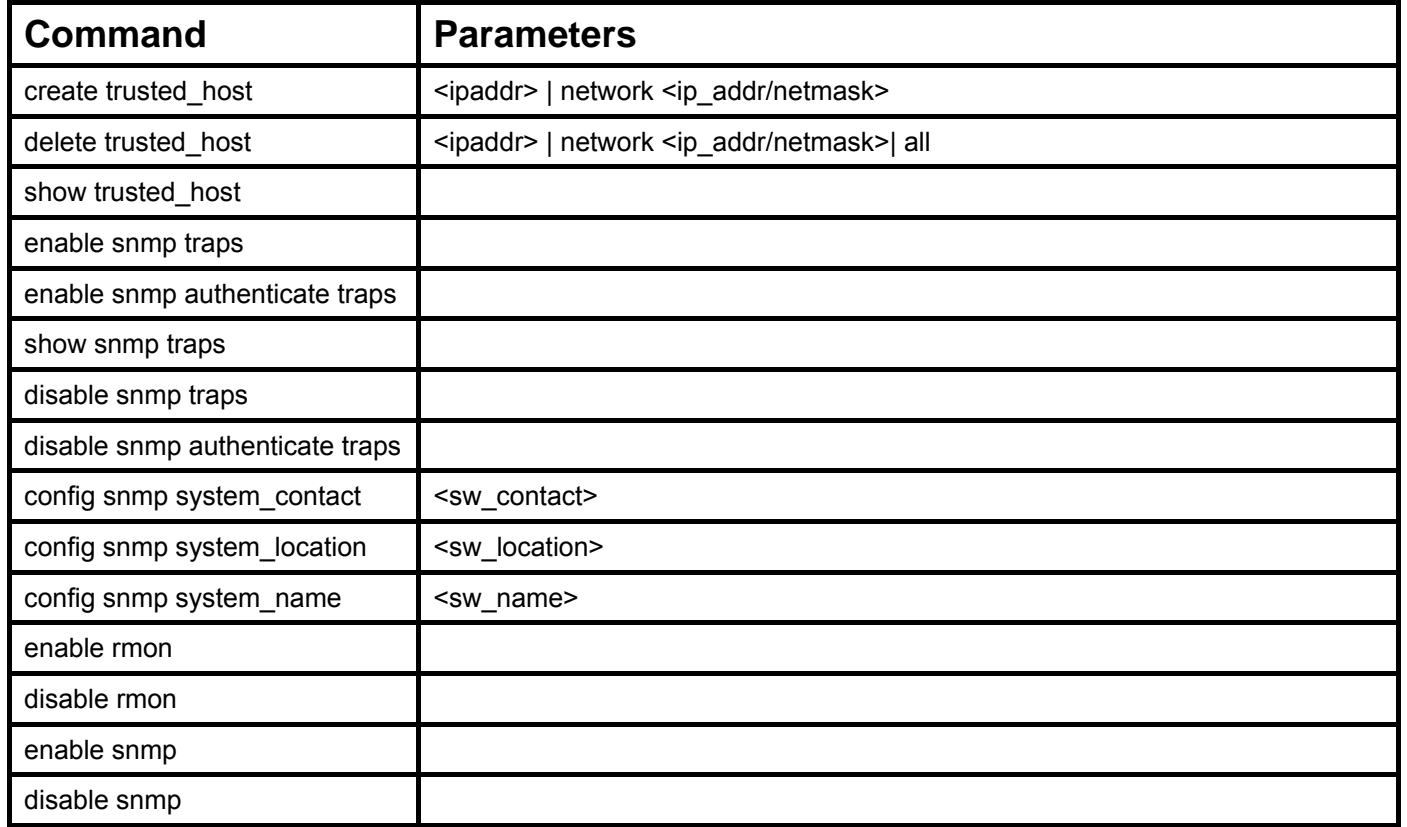

Each command is listed, in detail, in the following sections.

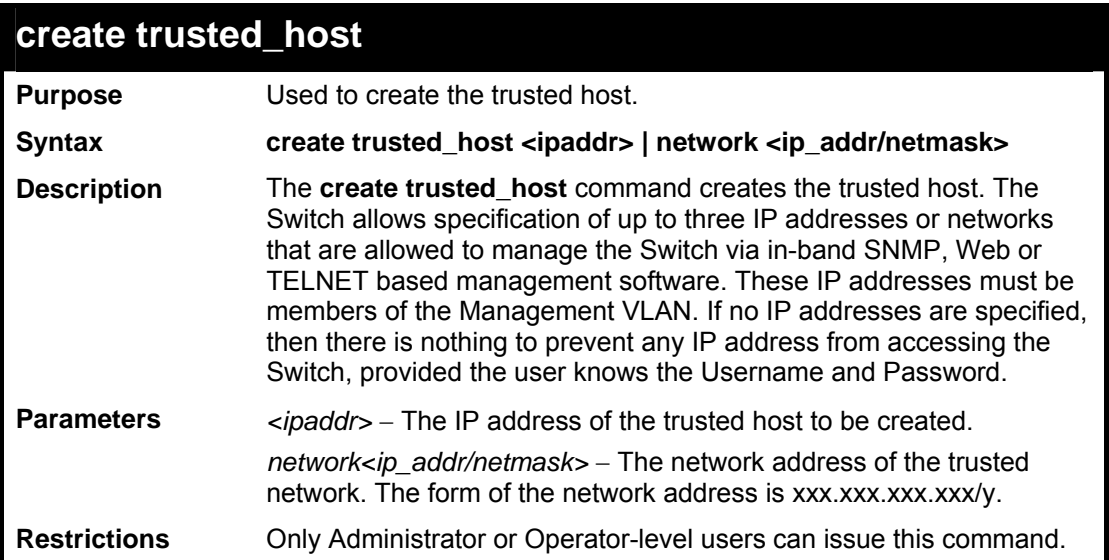

To create the trusted host:

```
DES-3800:admin#create trusted_host 10.48.74.121 
Command: create trusted_host 10.48.74.121 
Success. 
DES-3800:admin#
```
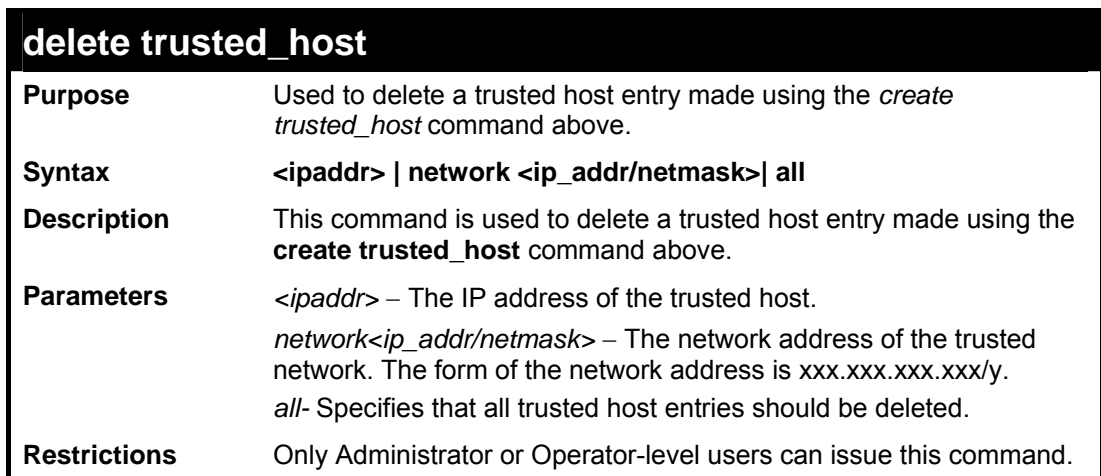

Example Usage:

To delete a trusted host with an IP address 10.48.74.121:

```
DES-3800:admin#delete trusted_host 10.48.74.121 
Command: delete trusted_host 10.48.74.121 
Success. 
DES-3800:admin#
```
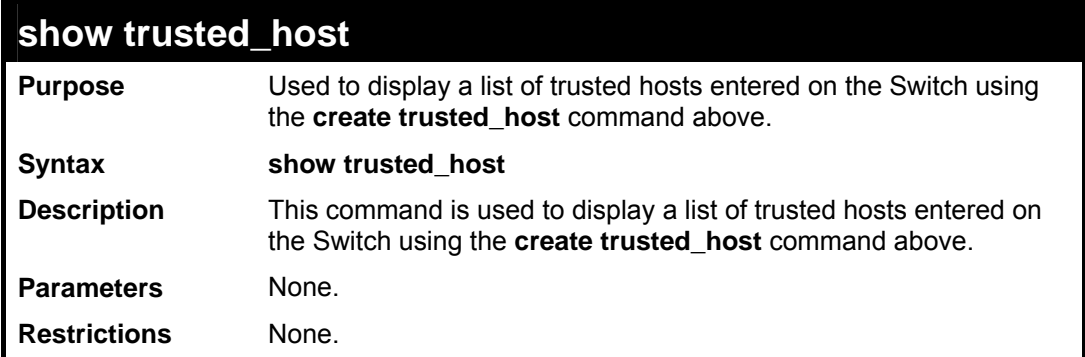

To display the list of trusted hosts:

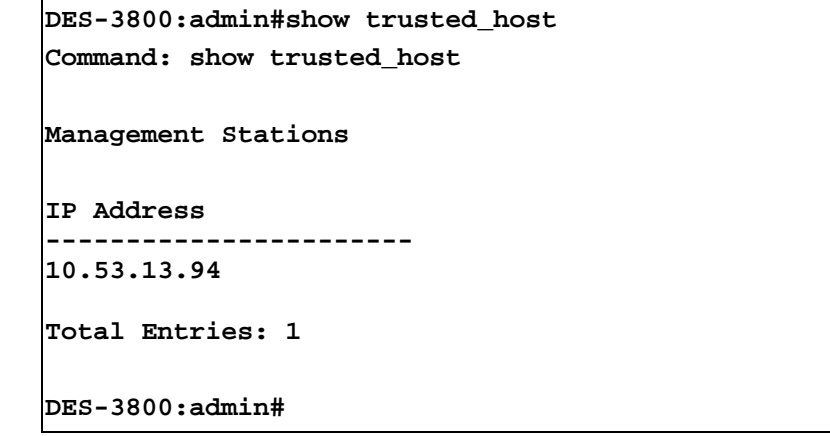

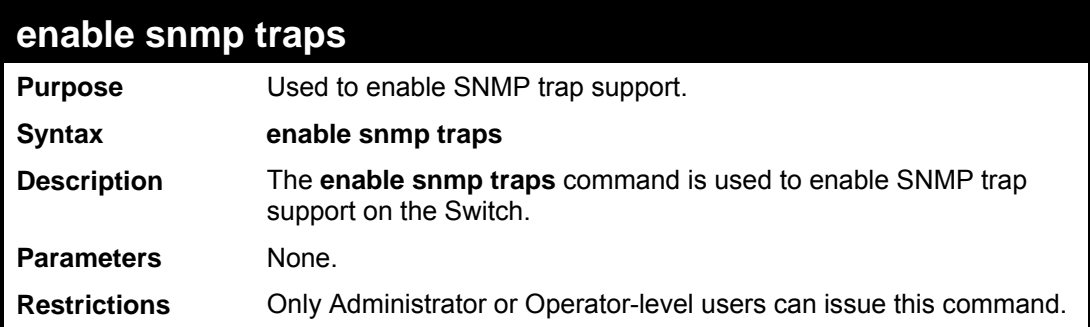

Example usage:

To enable SNMP trap support on the Switch:

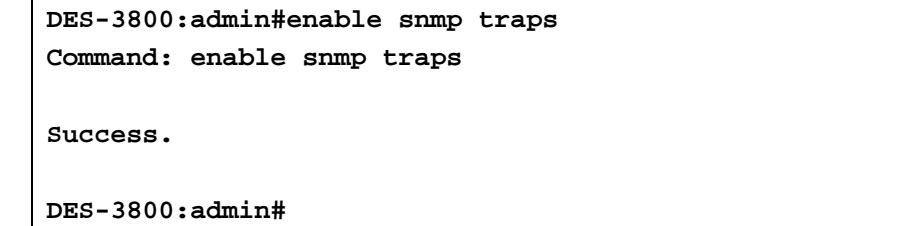

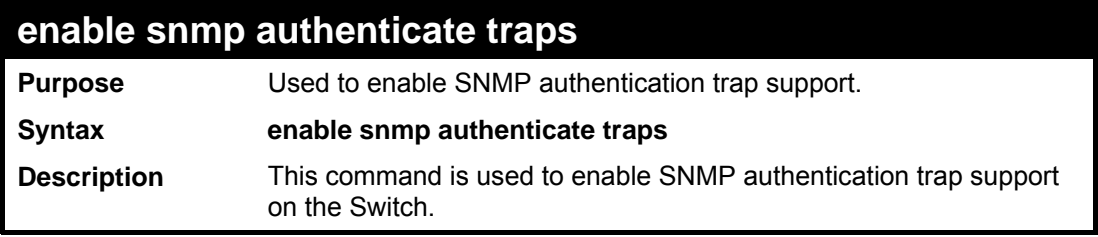

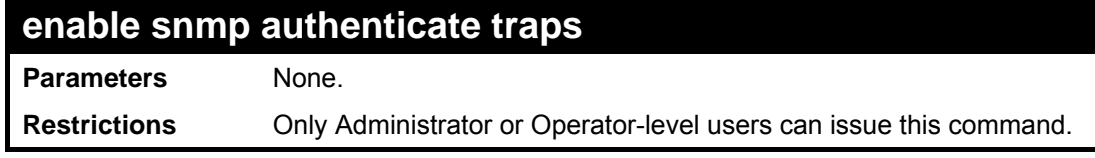

To turn on SNMP authentication trap support:

```
DES-3800:admin#enable snmp authenticate traps 
Command: enable snmp authenticate traps 
Success. 
DES-3800:admin#
```
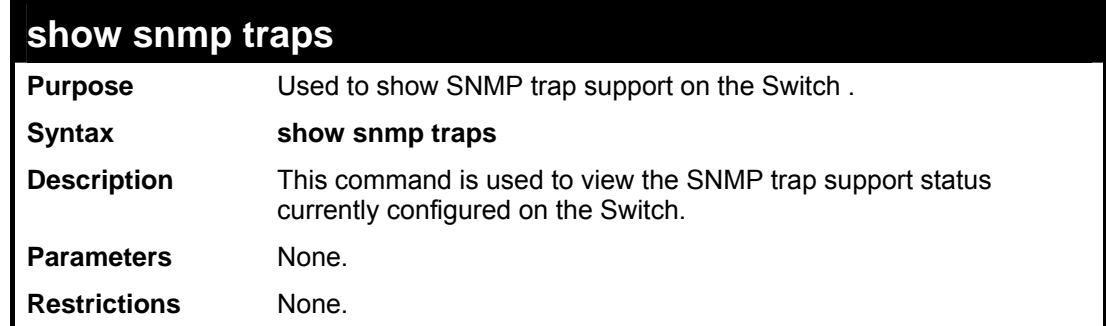

Example usage:

To view the current SNMP trap support:

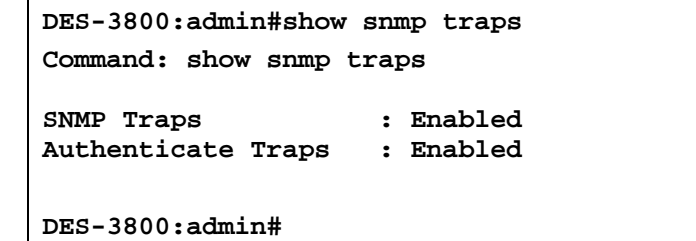

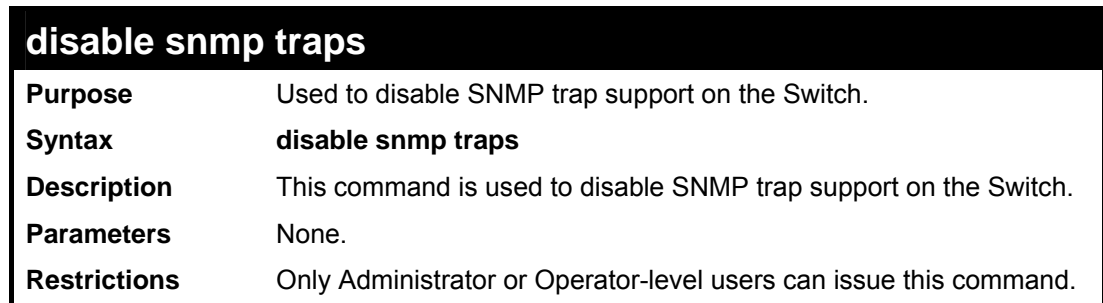

Example usage:

To prevent SNMP traps from being sent from the Switch:

```
DES-3800:admin#disable snmp traps 
Command: disable snmp traps 
Success. 
DES-3800:admin#
```
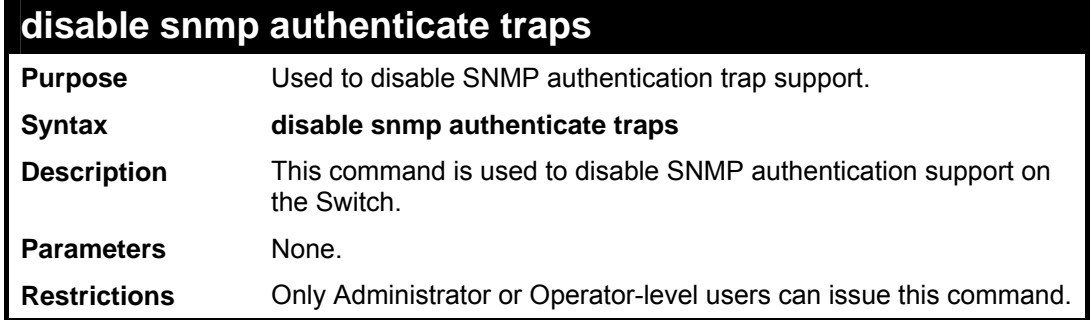

To disable the SNMP authentication trap support:

```
DES-3800:admin#disable snmp authenticate 
traps 
Command: disable snmp authenticate traps 
Success. 
DES-3800:admin#
```
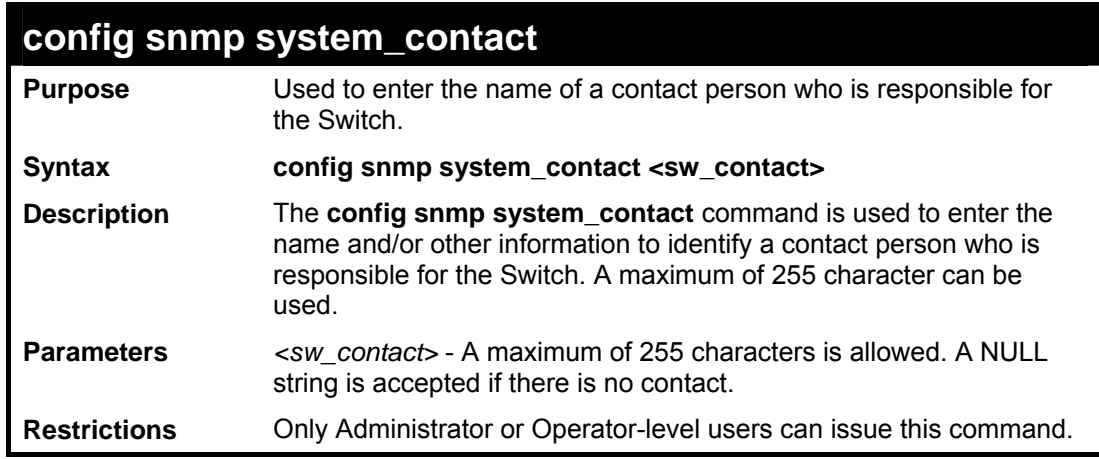

Example usage:

To configure the Switch contact to "MIS Department II":

**DES-3800:admin#config snmp system\_contact MIS Department II Command: config snmp system\_contact MIS Department II Success. DES-3800:admin#** 

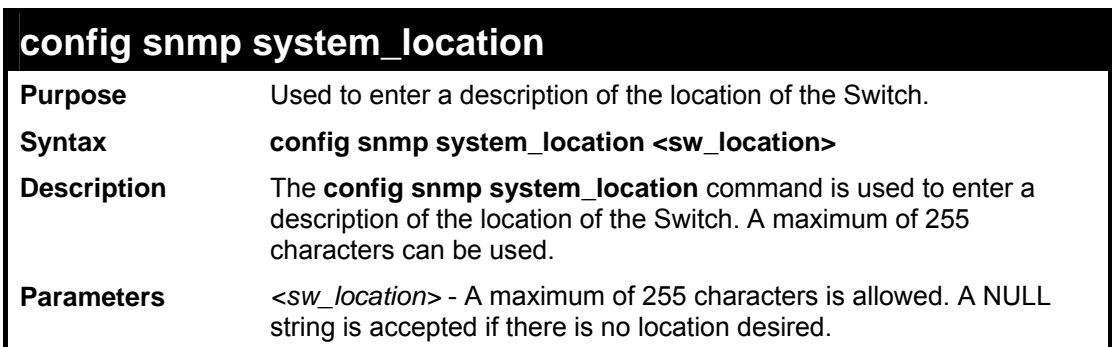

```
config snmp system_location 
Restrictions Only Administrator or Operator-level users can issue this command.
```
To configure the Switch location for "HQ 5F":

```
DES-3800:admin#config snmp system_location HQ 5F 
Command: config snmp system_location HQ 5F 
Success. 
DES-3800:admin#
```
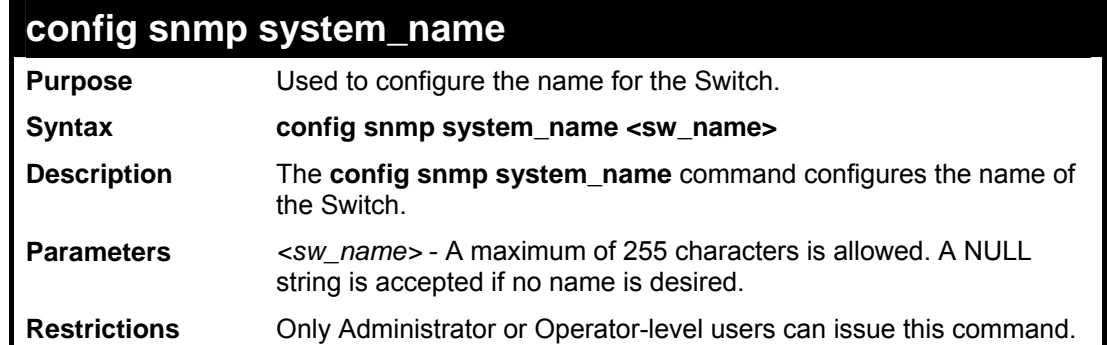

Example usage:

To configure the Switch name for "DES-3828 Switch**":**

```
DES-3800:admin#config snmp system_name DES-3828 Switch 
Command: config snmp system_name DES-3828 Switch 
Success. 
DES-3800:admin#
```
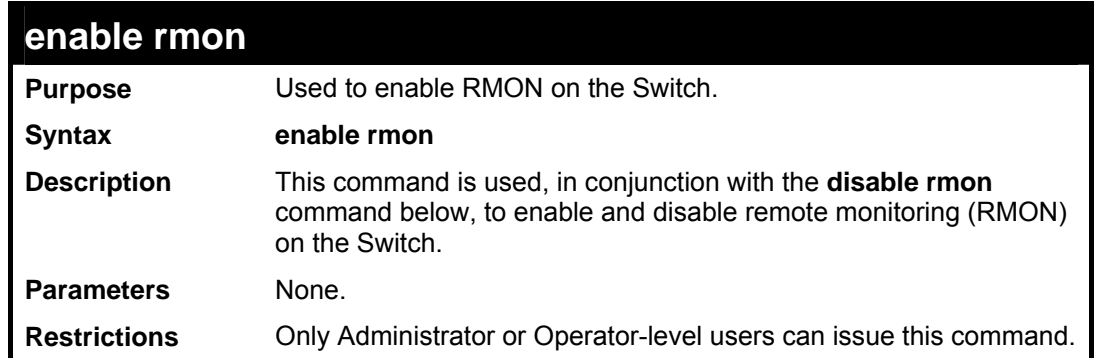

Example usage:

To enable RMON:

```
DES-3800:admin#enable rmon 
Command: enable rmon 
Success. 
DES-3800:admin#
```
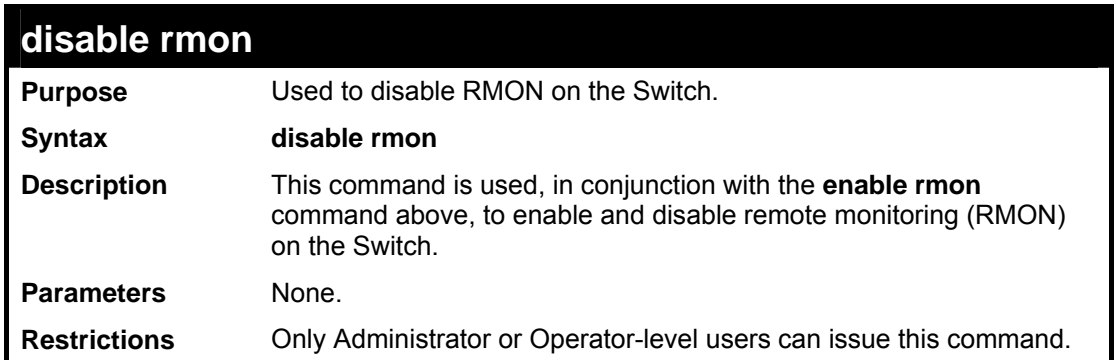

To disable RMON:

**DES-3800:admin#disable rmon Command: disable rmon Success. DES-3800:admin#**

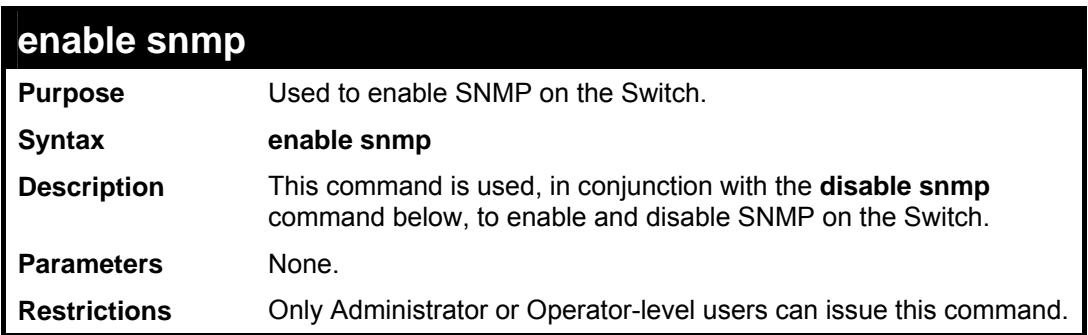

Example usage:

To enable SNMP:

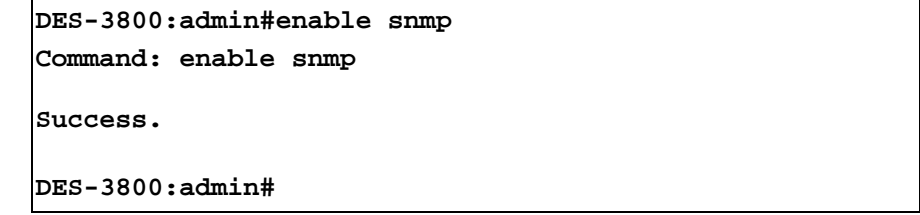

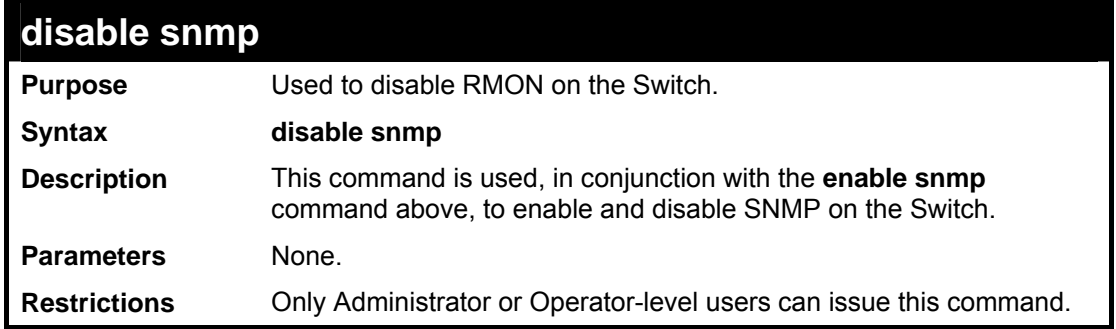

Example usage:

To disable SNMP:

**DES-3800:admin#disable snmp Command: disable snmp Success.** 

**DES-3800:admin#**

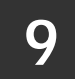

## *SWITCH UTILITY COMMANDS*

The download/upload commands in the Command Line Interface (CLI) are listed (along with the appropriate parameters) in the following table.

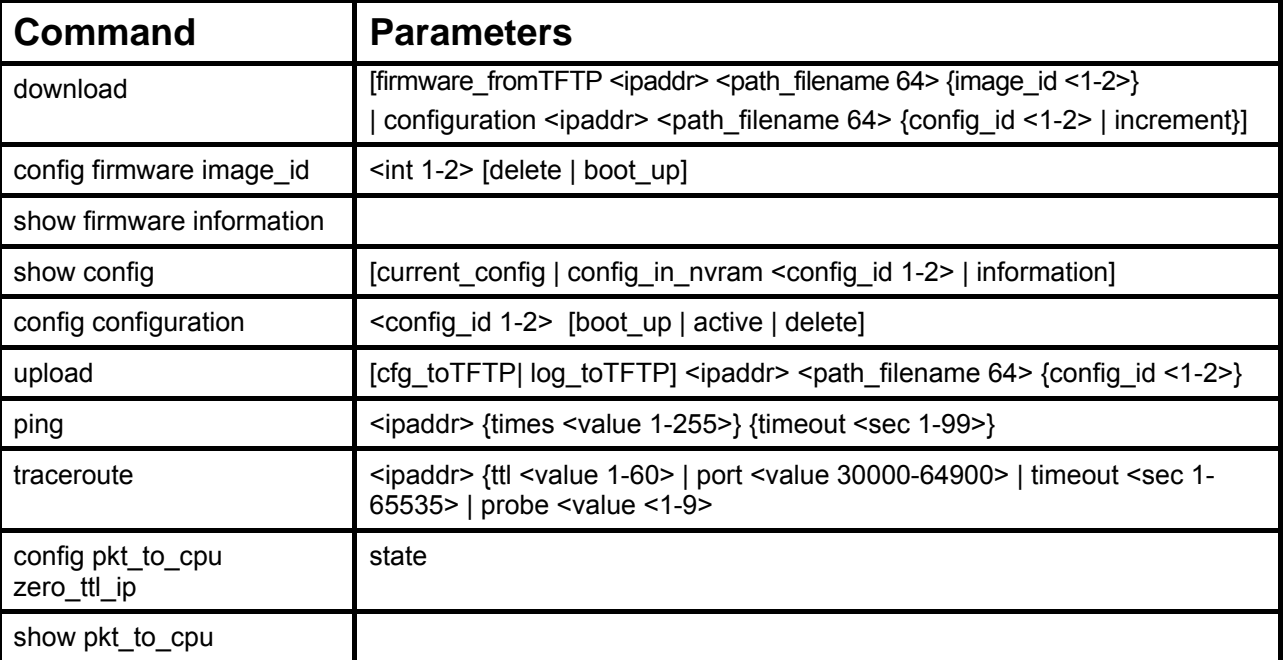

Each command is listed, in detail, in the following sections.

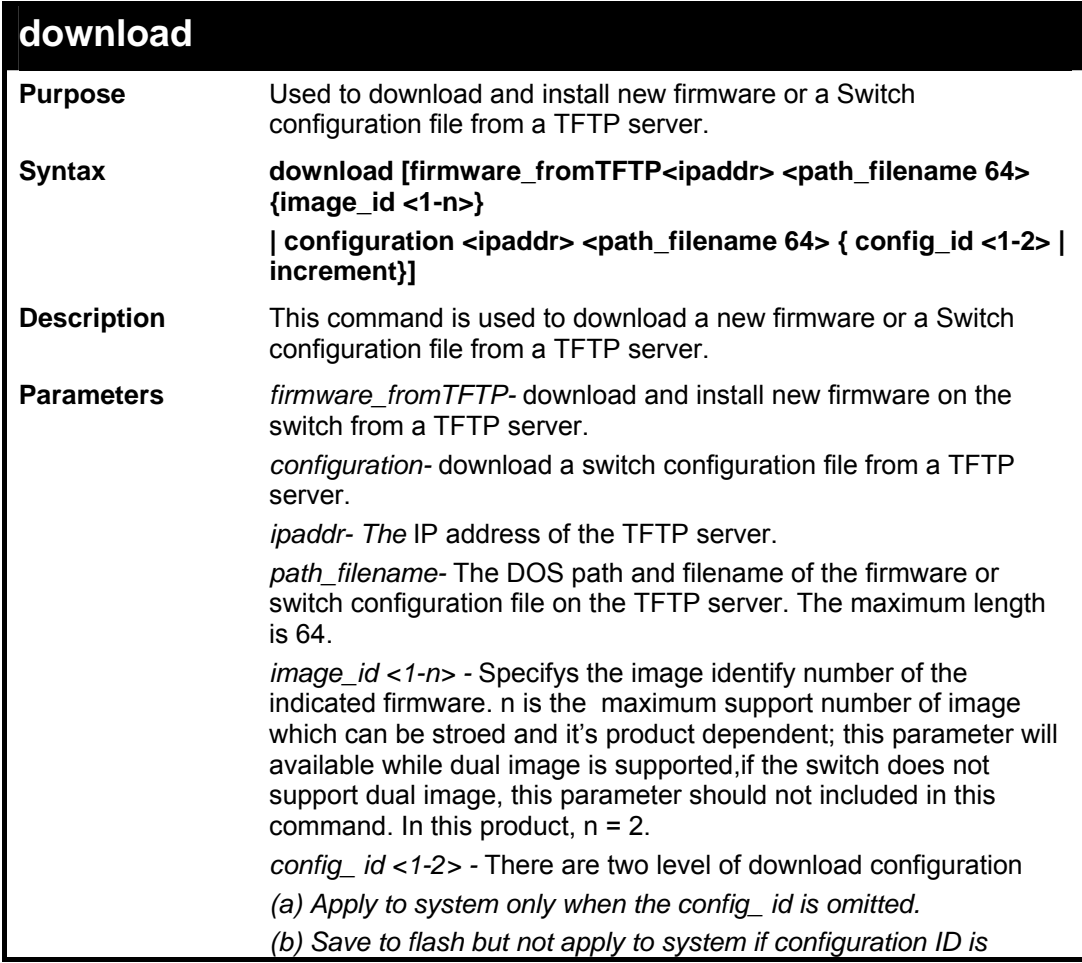

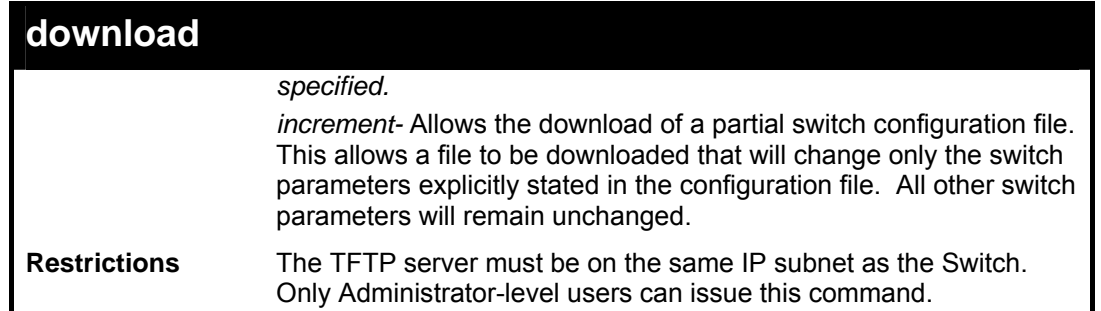

To download a configuration file:

**DES-3800:admin#download configuration 10.48.74.121 c:\cfg\setting.txt Command: download configuration 10.48.74.121 c:\cfg\setting.txt Connecting to server................... Done. Download configuration................. Done. DES-3800:admin#** 

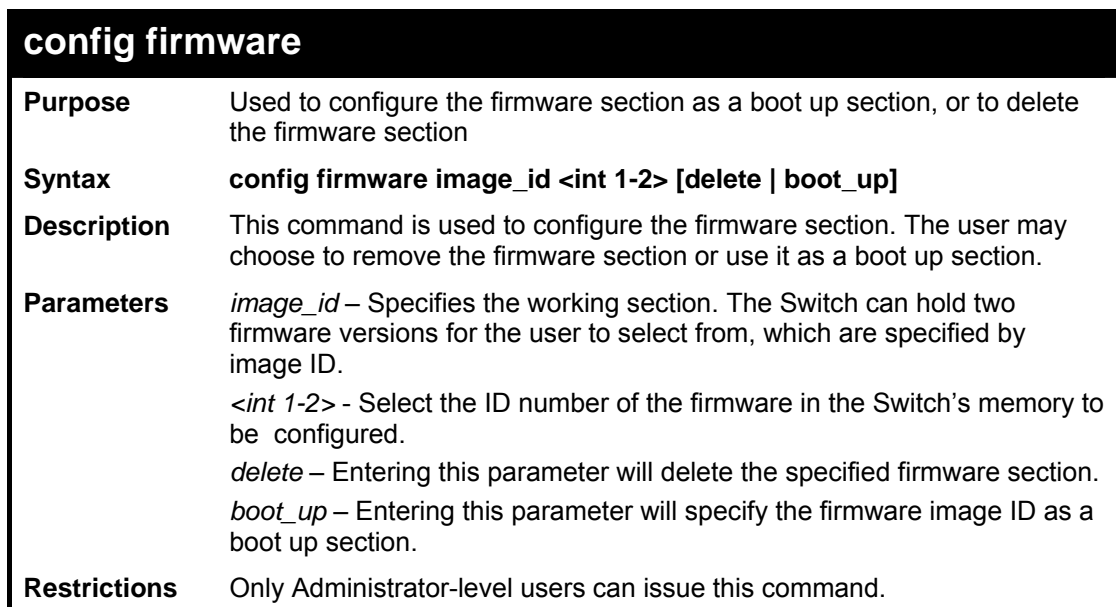

Example usage:

To configure firmware image 1 as a boot up section:

```
DES-3800:admin# config firmware image_id 1 boot_up 
Command: config firmware image_id 1 boot_up 
Success. 
DES-3800:admin#
```
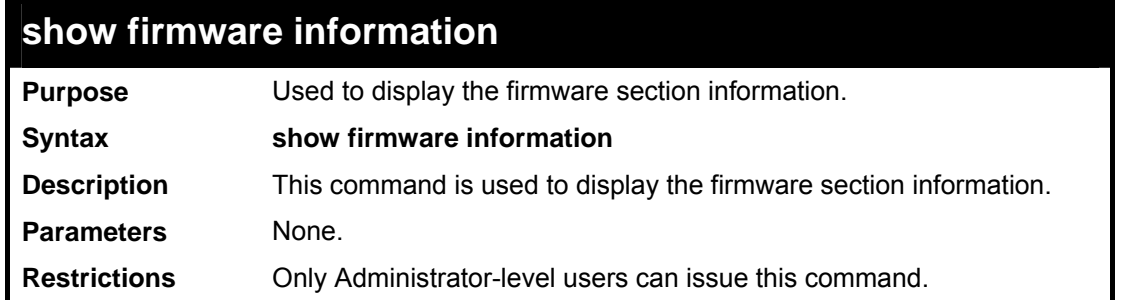

To display the current firmware information on the Switch:

```
DES-3800:admin#show firmware information 
Command: show firmware information 
ID Version Size(B) Update Time From User 
-- -------- ------- ------------------- ----------- -------- 
 1 2.00-B20 1360471 00000 days 00:00:00 Serial Port Anonymous 
*2 1.00-B21 2052372 00000 days 00:00:56 10.53.13.94 admin 
Anonymous 
'*' means boot up section 
(T) means firmware update thru TELNET 
(S) means firmware update thru SNMP 
(W) means firmware update thru WEB 
(SIM) means firmware update through Single IP Management 
Free space: 3145728 bytes 
DES-3800:admin#
```
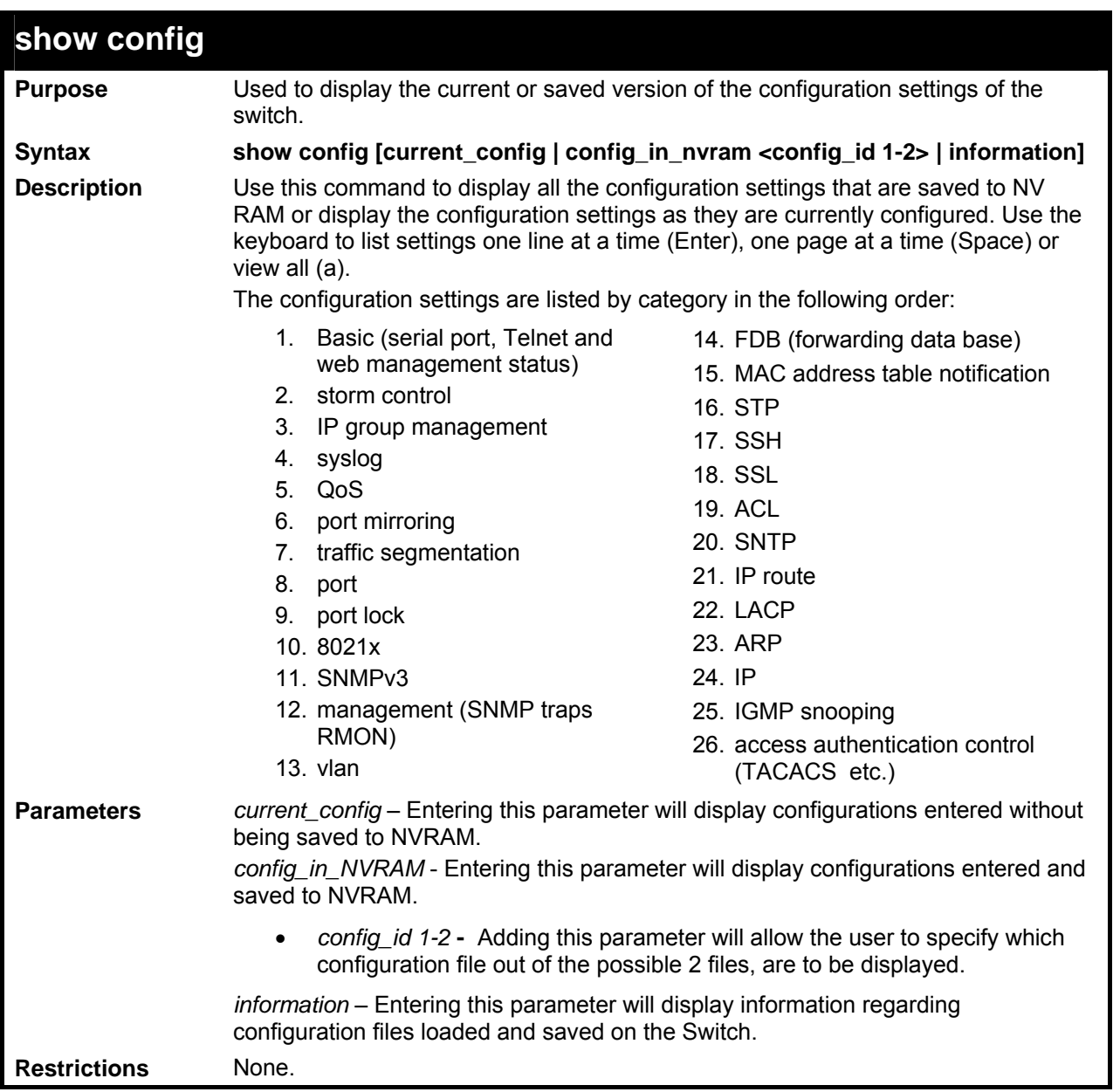

To view the current configuration settings:

```
DES-3800:admin#show config current_config 
Command: show config current_config 
#--------------------------------------------------------------- 
# DES-3828 Configuration 
# 
# Firmware: Build 4.50-B10 
#Copyright(C) 2000-2004 D-Link Corporation. All rights reserved. 
#--------------------------------------------------------------- 
# DOUBLE_VLAN 
Diable double_vlan 
# BASIC 
config serial_port baud_rate 9600 auto_logout 10_minutes 
enable telnet 23 
enable web 80 
# BNR 
config command_prompt default 
CTRL+C ESC q Quit SPACE n Next Page ENTER Next Entry a All
```
Example usage:

To view saved configuration file information saved on the Switch:

```
DES-3800:admin#show config information 
Command: show config information 
ID Version Size(B) Update Time From User 
-- ------- ------ ------------ ------- -----------
*1 4.05.B08 12961 2006/08/30 09:36:10 Local Saved 
 2 (empty) 
Note: * indicates the next boot up configuration 
(T) means configuration update through TELNET 
(S) means configuration update through SNMP 
(W) means configuration update through WEB 
DES-3800:admin#
```
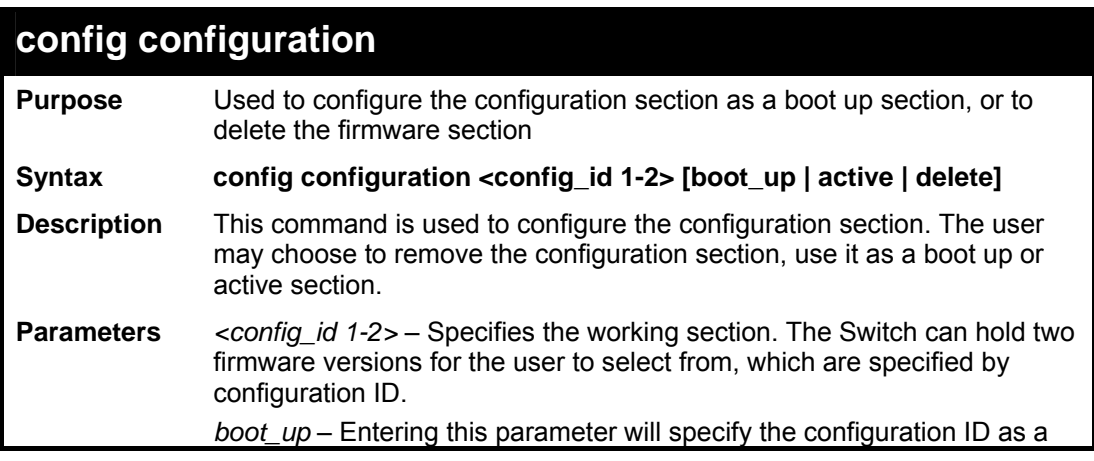

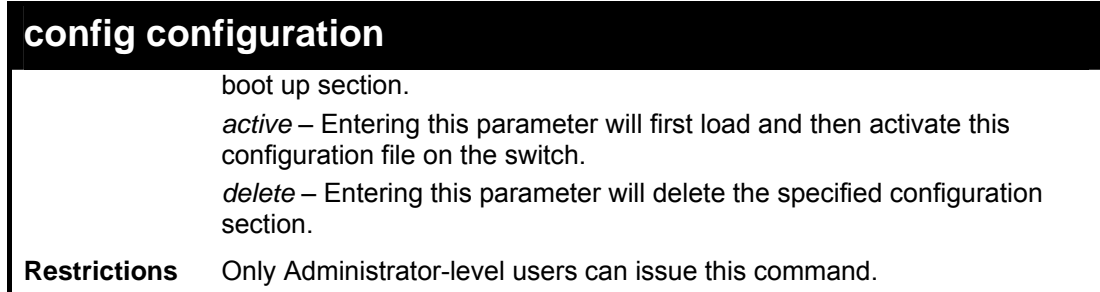

To configure firmware section 1 as a boot up configuration section:

```
DES-3800:admin# config configuration 1 boot_up 
Command: config configuration 1 boot_up 
Success. 
DES-3800:admin#
```
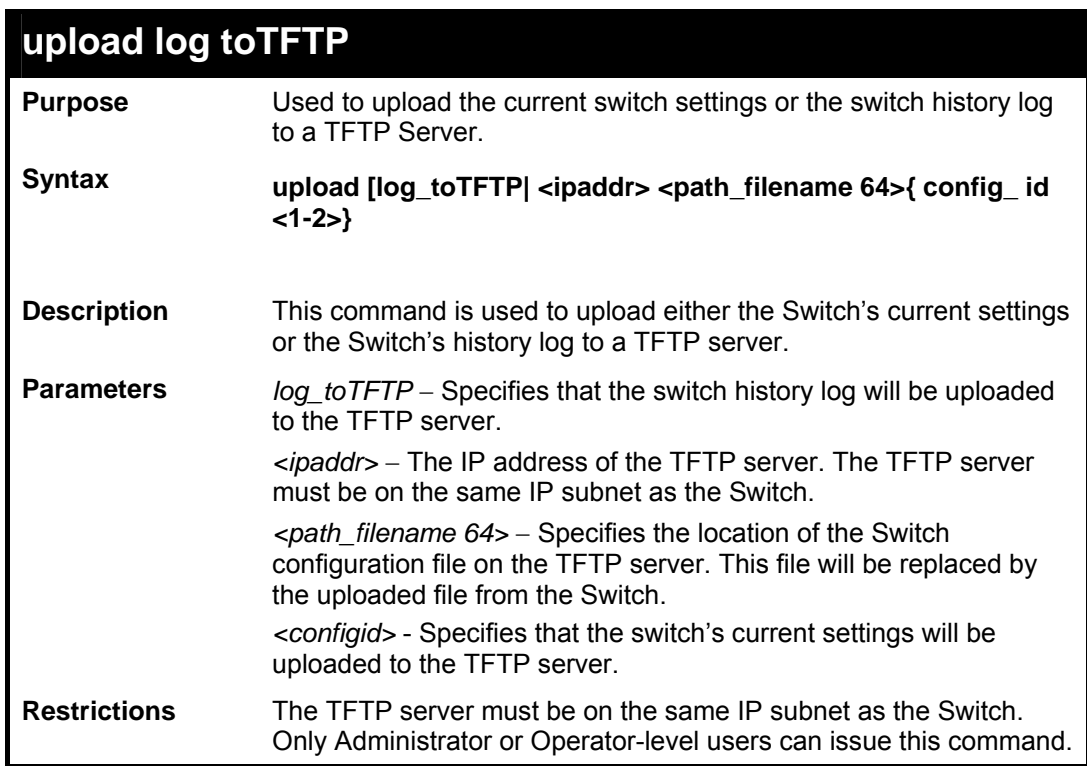

Example usage:

To upload a configuration file:

**DES-3800:admin#upload configuration 10.48.74.121 c:\cfg\log.txt Command: upload configuration 10.48.74.121 c:\cfg\log.txt Connecting to server................... Done. Upload configuration...................Done. DES-3800:admin#** 

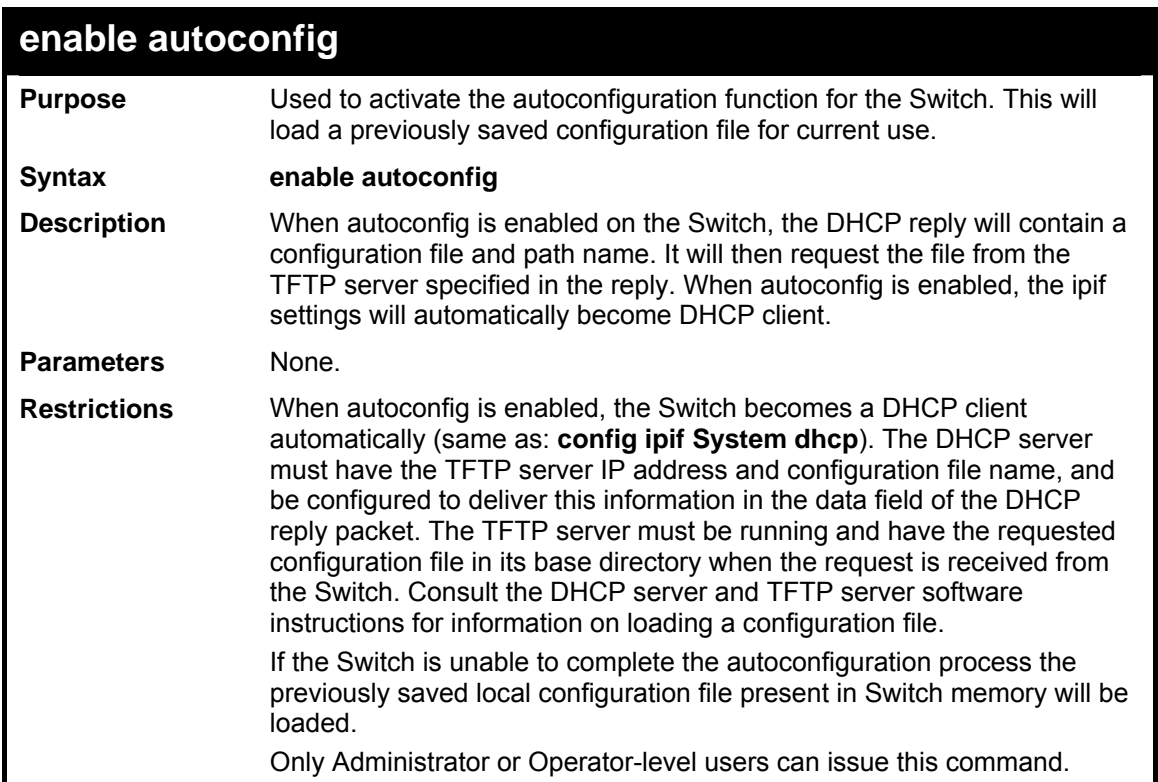

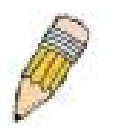

**NOTE:** Dual-purpose (DHCP/TFTP) server utility software may require entry of the configuration file name and path within the user interface. Alternatively, the DHCP software may require creating a separate ext file with the configuration file name and path in a specific directory on the server. Consult the documentation for the DCHP server software if you are unsure.

Example usage:

To enable autoconfiguration on the Switch:

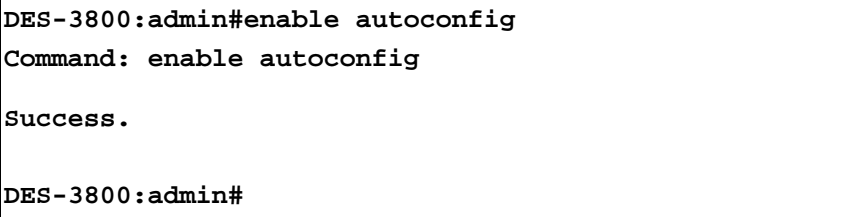

When autoconfig is enabled and the Switch is rebooted, the normal login screen will appear for a few moments while the autoconfig request (i.e. download configuration) is initiated. The console will then display the configuration parameters as they are loaded from the configuration file specified in the DHCP or TFTP server. This is exactly the same as using a **download configuration** command. After the entire Switch configuration is loaded, the Switch will automatically "logout" the server. The configuration settings will be saved automatically and become the active configuration.

Upon booting up the autoconfig process is initiated, the console screen will appear similar to the example below. The configuration settings will be loaded in normal order.

```
DES-3828 Fast Ethernet Switch Command Line Interface 
                      Firmware: Build 4.50-B10 
  Copyright(C) 2000-2004 D-Link Corporation. All rights reserved. 
DES-3800:admin# 
DES-3800:admin# 
DES-3800:admin#download configuration 10.41.44.4 c:\cfg\setting.txt 
Command: download configuration 10.41.44.44 c:\cfg\setting.txt 
Connecting to server................... Done. 
Download configuration................. Done.
```
The very end of the autoconfig process including the logout appears like this:

```
DES-3800:admin#disable authen_policy 
Command: disable authen_policy 
Success. 
DES-3800:admin# 
DES-3800:admin##-------------------------------------------------
       ------------------ 
DES-3800:admin## End of configuration file for DES-3828 
DES-3800:admin# 
********** 
* Logout * 
**********
```
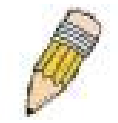

**NOTE:** With autoconfig enabled, the Switch ipif settings now define the Switch as a DHCP client. Use the **show switch** command to display the new IP settings status.

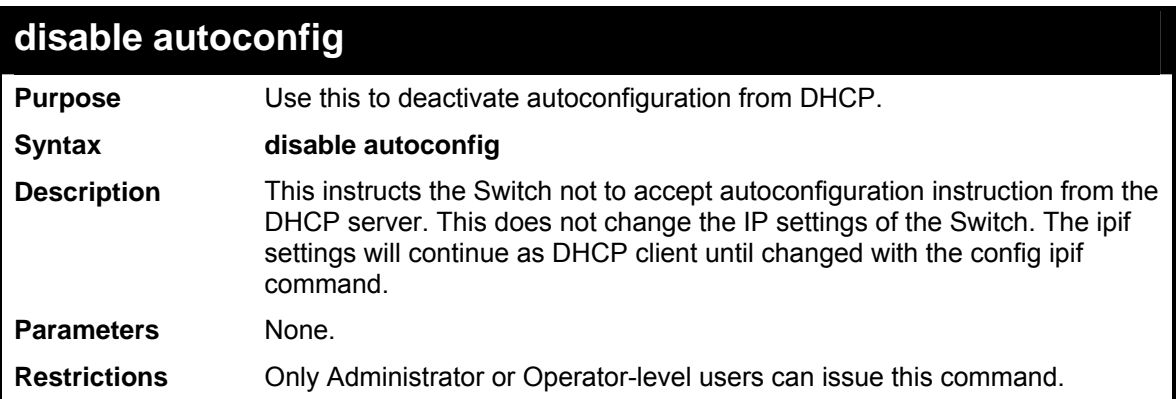

To stop the autoconfiguration function:

```
DES-3800:admin#disable autoconfig 
Command: disable autoconfig 
Success. 
DES-3800:admin#
```
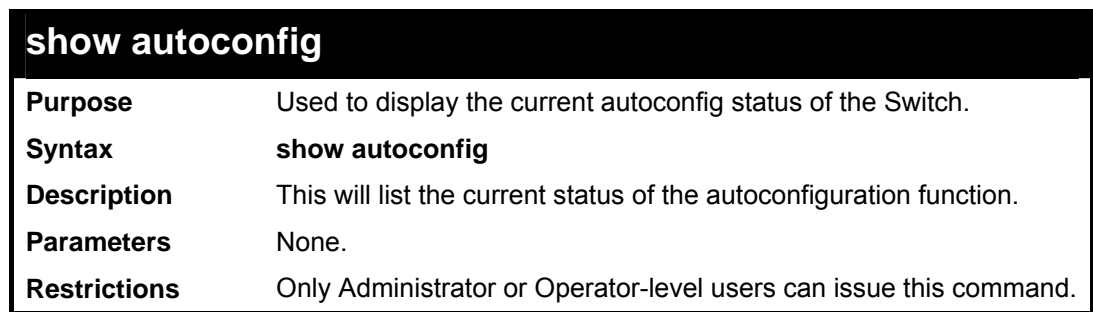

Example usage:

To upload an autoconfiguration-:

```
DES-3800:admin#show autoconfig 
Command: show autoconfig 
Autoconfig disabled. 
Success. 
DES-3800:admin#
```
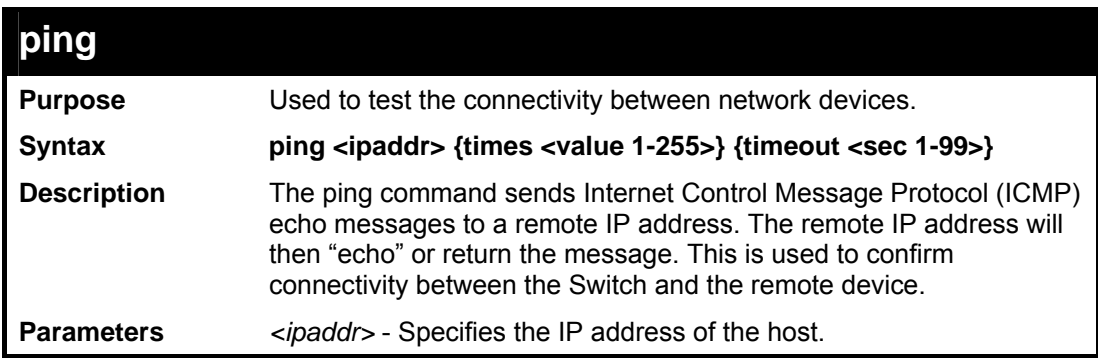

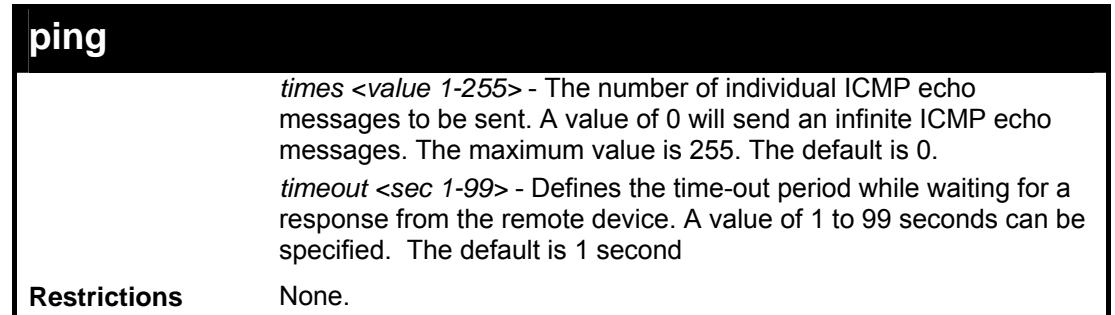

To ping the IP address 10.48.74.121 four times:

```
DES-3800:admin#ping 10.48.74.121 times 4 
Command: ping 10.48.74.121 
Reply from 10.48.74.121, time<10ms 
Reply from 10.48.74.121, time<10ms 
Reply from 10.48.74.121, time<10ms 
Reply from 10.48.74.121, time<10ms 
Ping statistics for 10.48.74.121 
Packets: Sent =4, Received =4, Lost =0 
DES-3800:admin#
```
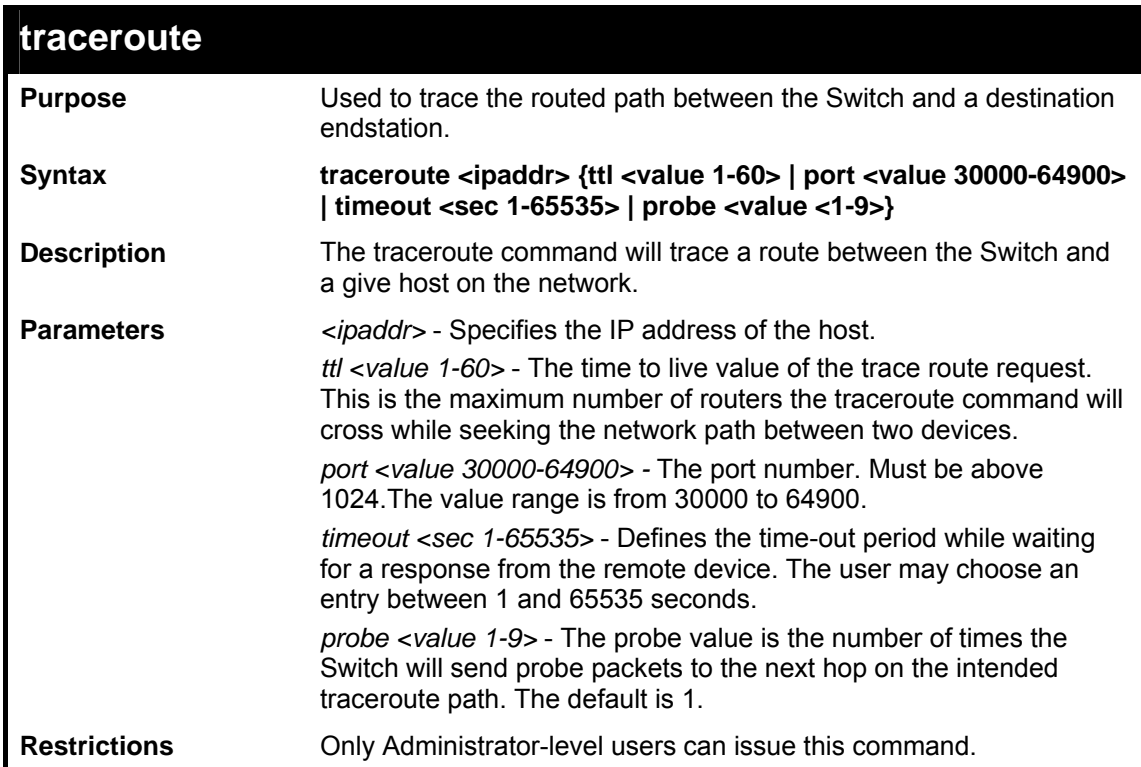

Example usage:

To trace the routed path between the Switch and 10.48.74.121.

```
DES-3800:admin#traceroute 10.48.74.121 probe 3 
Command: traceroute 10.48.74.121 probe 3 
1 <10ms 10.254.254.251 
2 <10ms 10.55.25.35 
3 <10ms 10.22.35.1 
DES-3800:admin#
```
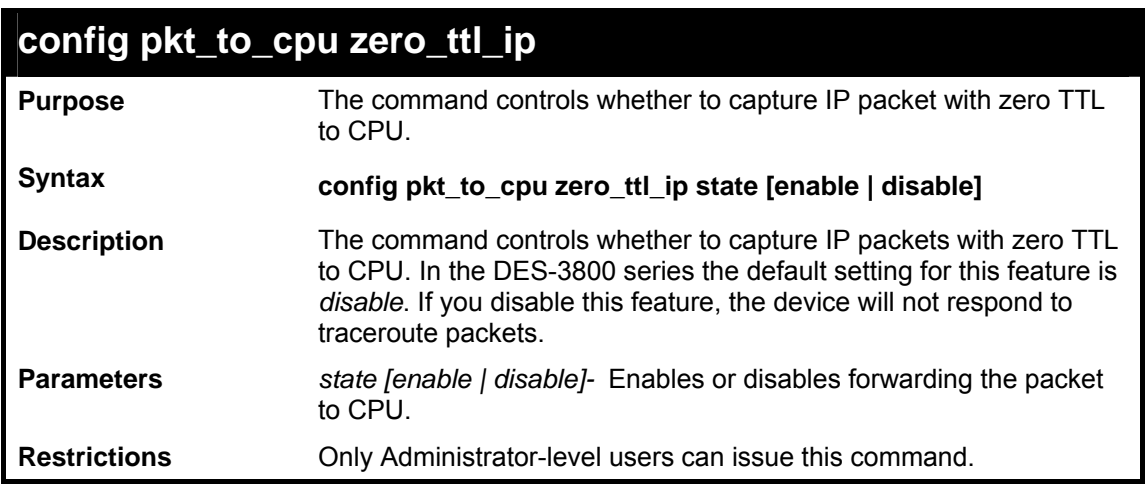

To enable the forwarding packet to the CPU:

```
DES-3800:admin# config pkt_to_cpu zero_ttl_ip state enable 
Command: config pkt_to_cpu zero_ttl_ip state enable 
Success. 
DES-3800:admin#
```
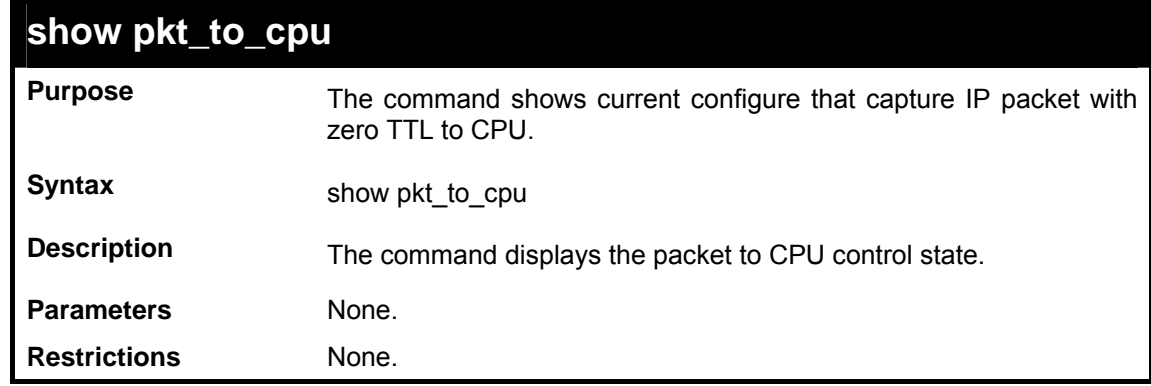

Example usage:

To display the Zero TTL packet to CPU control state:

**DES-3800:admin#show pkt\_to\_cpu Command: show pkt\_to\_cpu Zero TTL IP: Enabled**
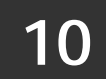

## *NETWORK MONITORING COMMANDS*

The network monitoring commands in the Command Line Interface (CLI) are listed (along with the appropriate parameters) in the following table.

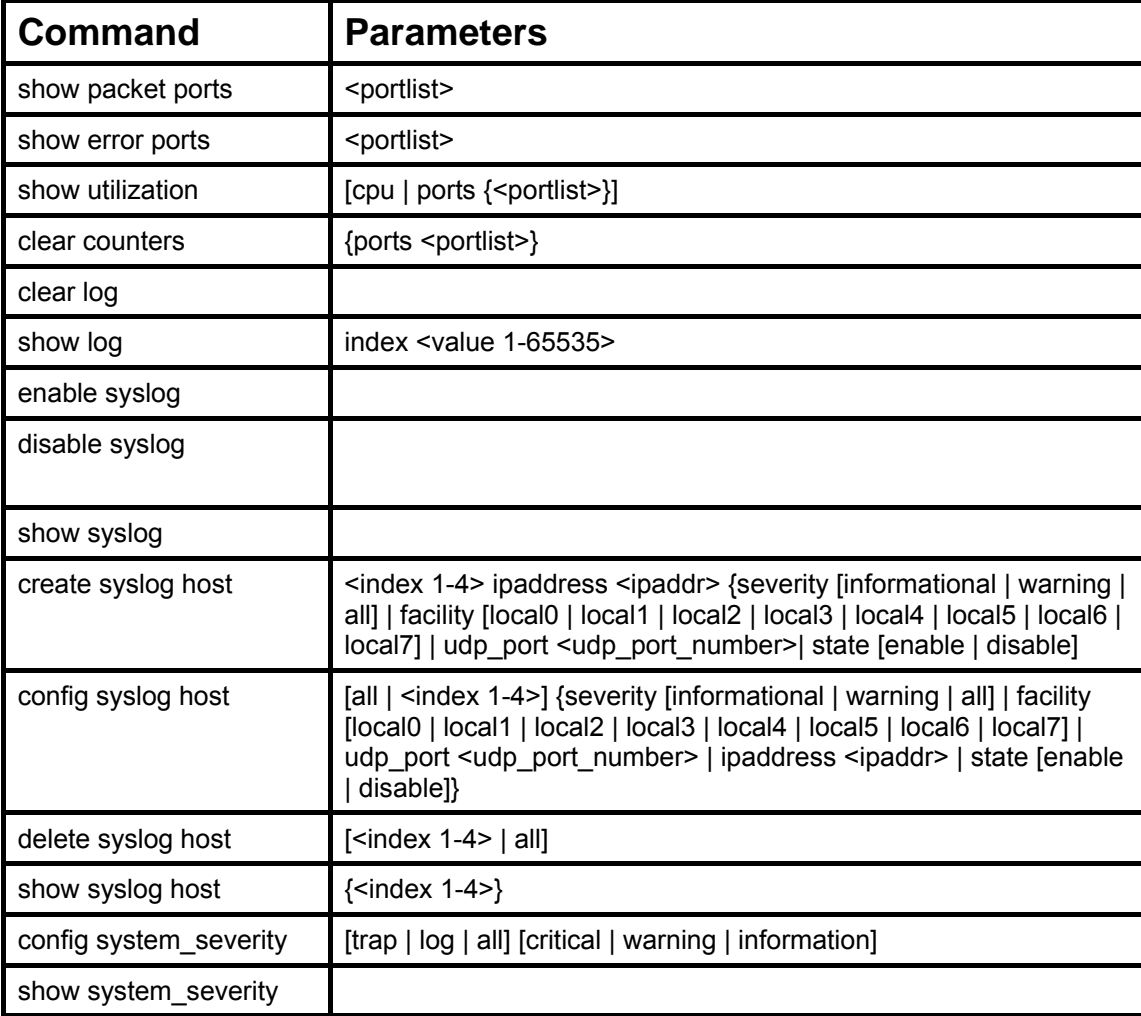

Each command is listed, in detail, in the following sections.

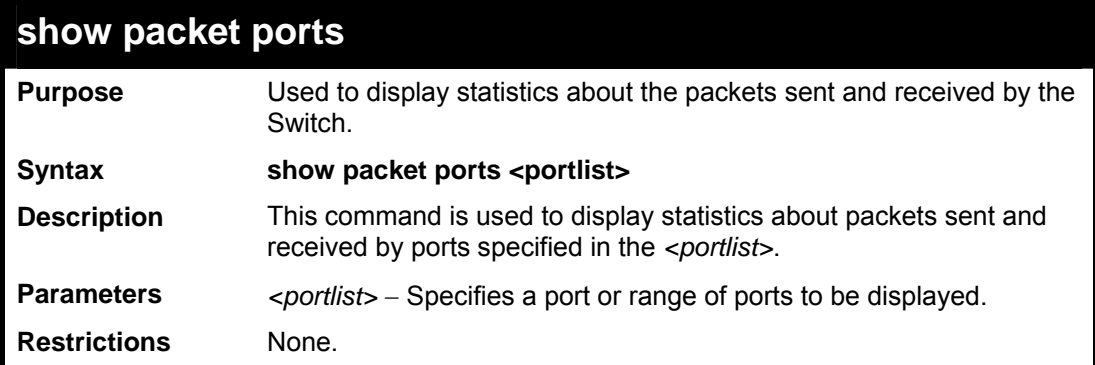

To display the packets analysis for port 2:

```
DES-3800:admin#show packet ports 2 
Command: show packet ports 2 
Port number : 2 
Frame Size Frame Counts Frames/sec Frame Type Total Total/sec 
----------- ------------ ---------- ---------- ------ --------- 
64 0 0 RX Bytes 0 0 
         65-127 0 0 RX Frames 0 0 
128-255 0<br>256-511 0 0<br>512-1023 0 0
256-511 0 0 TX Bytes 0 0 
512-1023 0 0 TX Frames 0 0 
1024-1518 0 0 
Unicast RX 0 0 0
Multicast RX 0 0
Broadcast RX 0 0
CTRL+C ESC q Quit SPACE n Next Page p Previous Page r Refresh
```
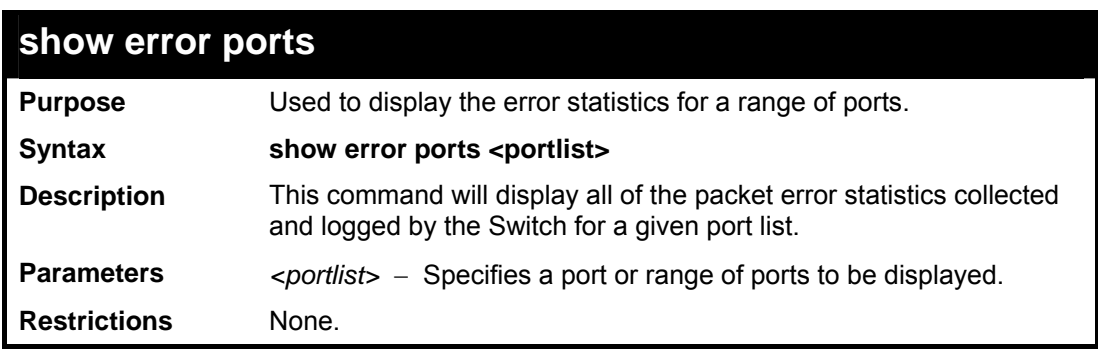

Example usage:

To display the errors of the port 3 of module 1:

```
DES-3800:admin#show error ports 3 
Command: show error ports 3 
Port number : 1 
RX Frames RX Frames TX Frames
---------- --------- 
CRC Error 19 Excessive Deferral 0 
Undersize 0 CRC Error 0
Oversize 0 Late Collision 0 
Fragment 0 Excessive Collision 0<br>
Jabber 11 Single Collision 0
                    Single Collision 0
Drop Pkts 20837 Collision 0 
CTRL+C ESC q Quit SPACE n Next Page p Previous Page r Refresh
```
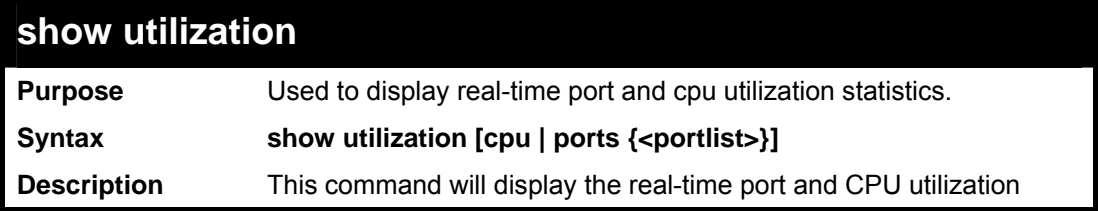

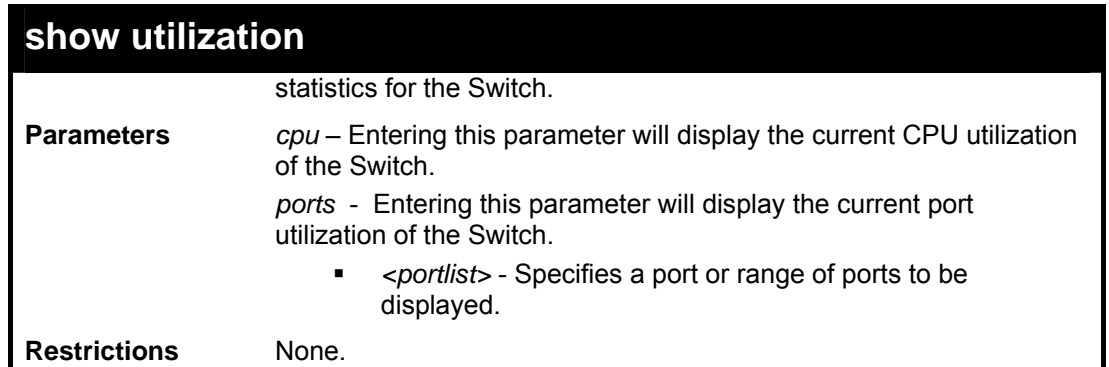

To display the port utilization statistics:

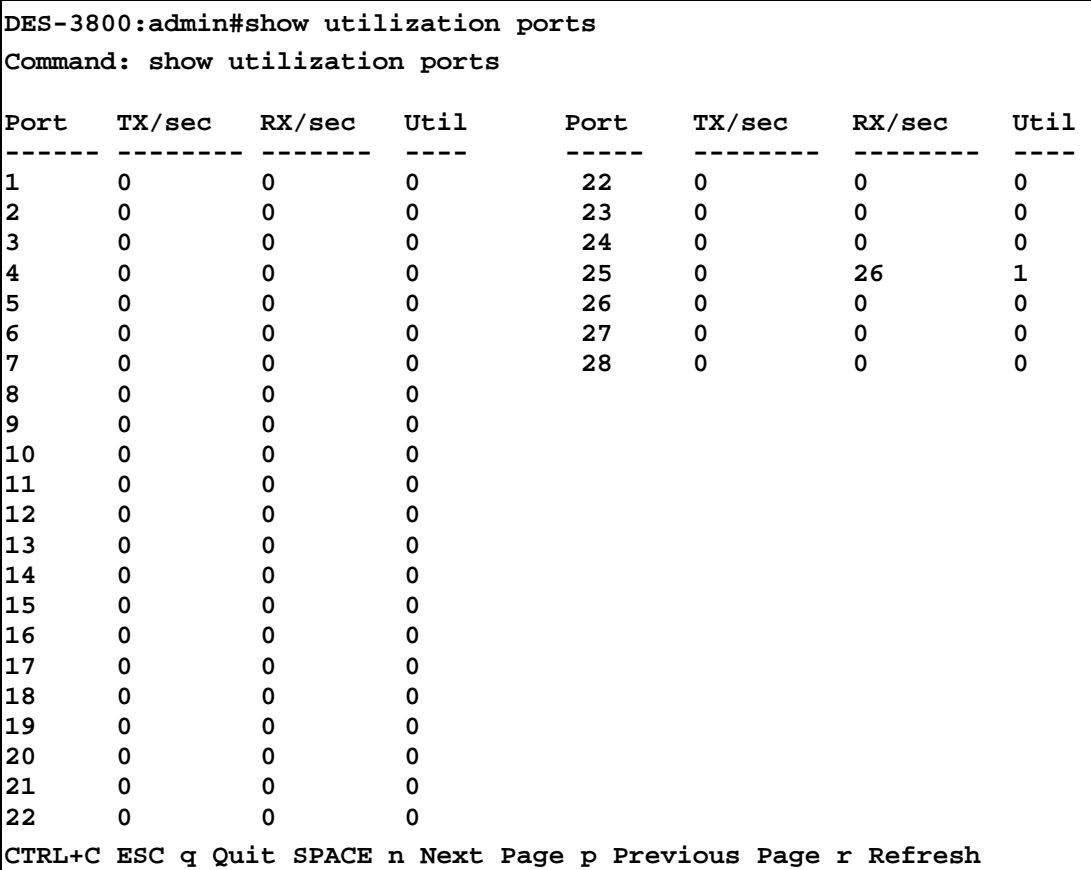

To display the current CPU utilization:

```
DES-3800:admin#show utilization cpu 
Command: show utilization cpu 
CPU utilization : 
---------------------------------------------------- 
Five seconds - 15% One minute - 25% 
Five minutes - 14% 
DES-3800:admin#
```
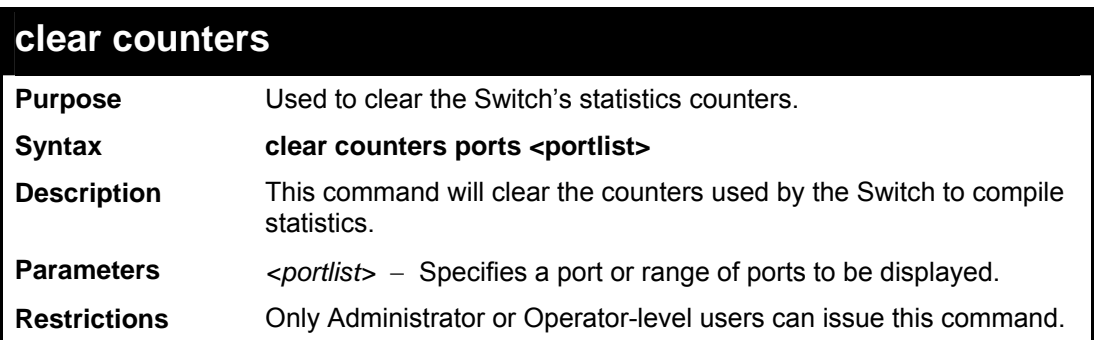

Example usage:

To clear the counters:

```
DES-3800:admin#clear counters ports 2-9 
Command: clear counters ports 2-9 
Success. 
DES-3800:admin#
```
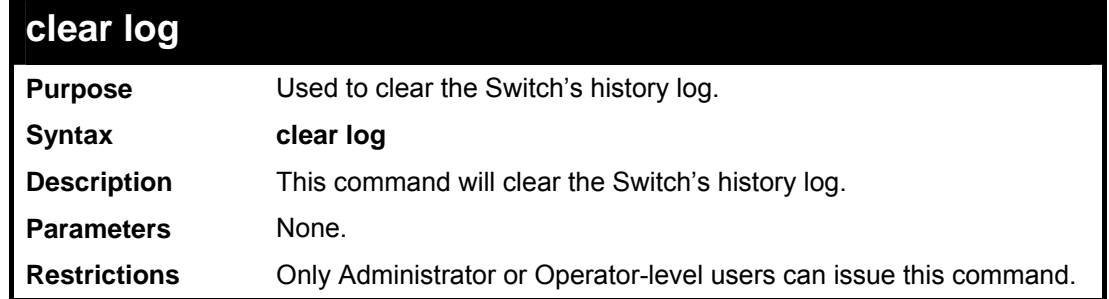

Example usage:

To clear the log information:

```
DES-3800:admin#clear log 
Command: clear log 
Success. 
DES-3800:admin#
```
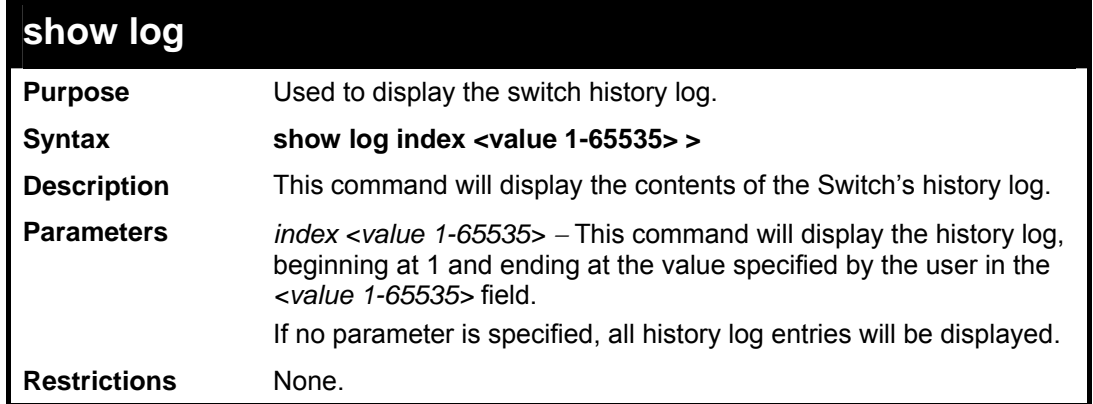

To display the switch history log**:** 

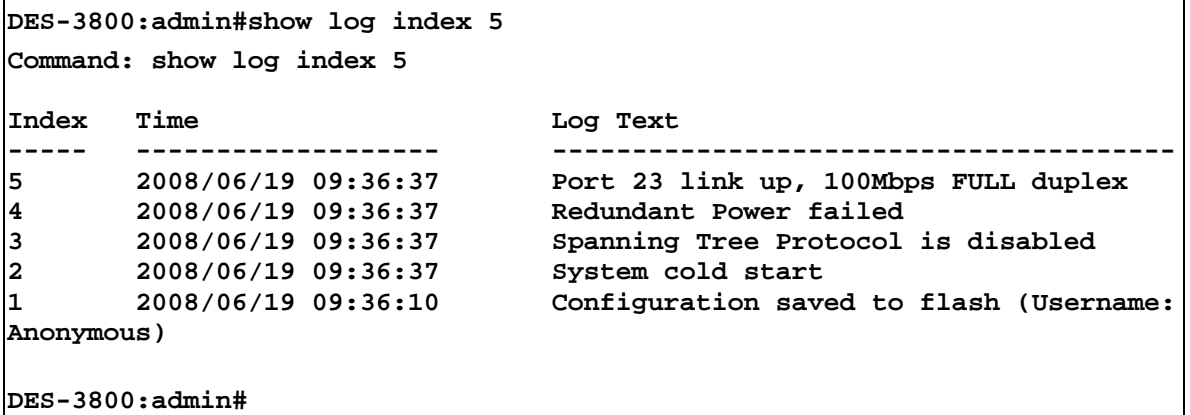

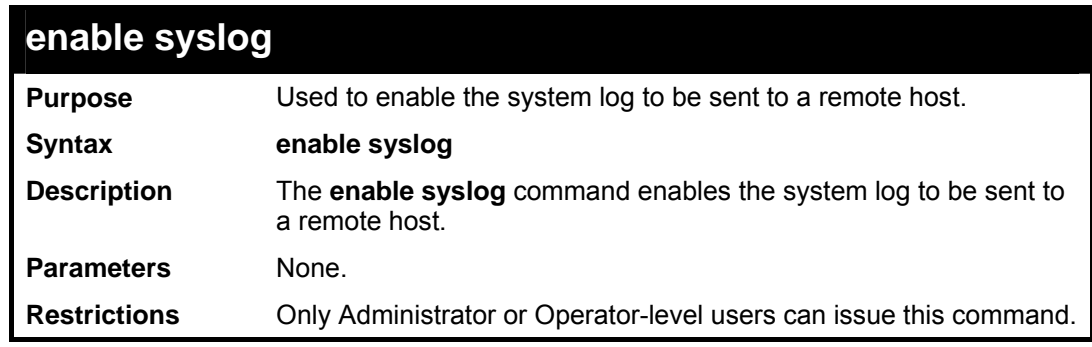

Example usage:

To enable the syslog function on the Switch:

```
DES-3800:admin#enable syslog 
Command: enable syslog 
Success. 
DES-3800:admin#
```
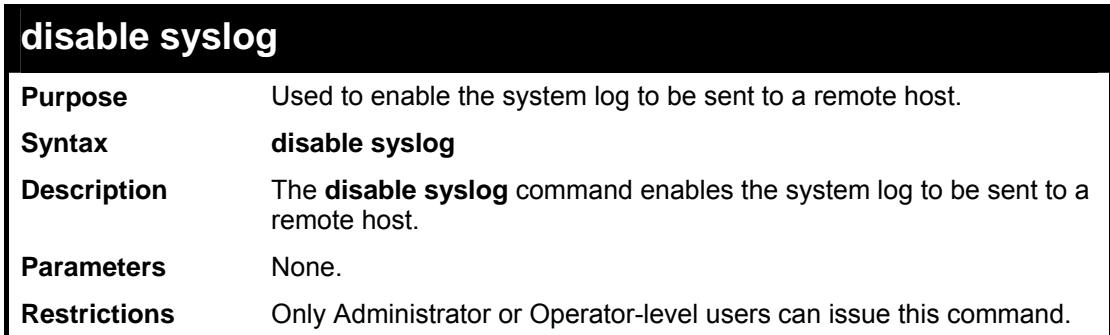

To disable the syslog function on the Switch:

**DES-3800:admin#disable syslog Command: disable syslog Success. DES-3800:admin#** 

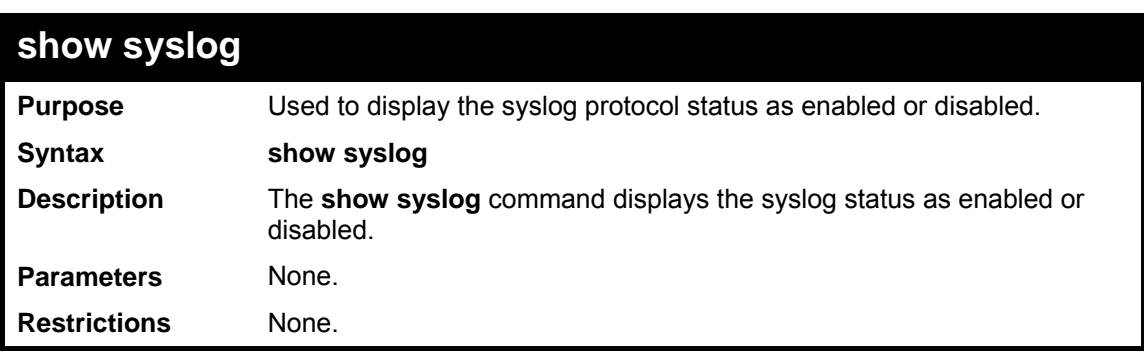

Example usage:

To display the current status of the syslog function:

```
DES-3800:admin#show syslog 
Command: show syslog 
Syslog Global State: Enabled 
DES-3800:admin#
```
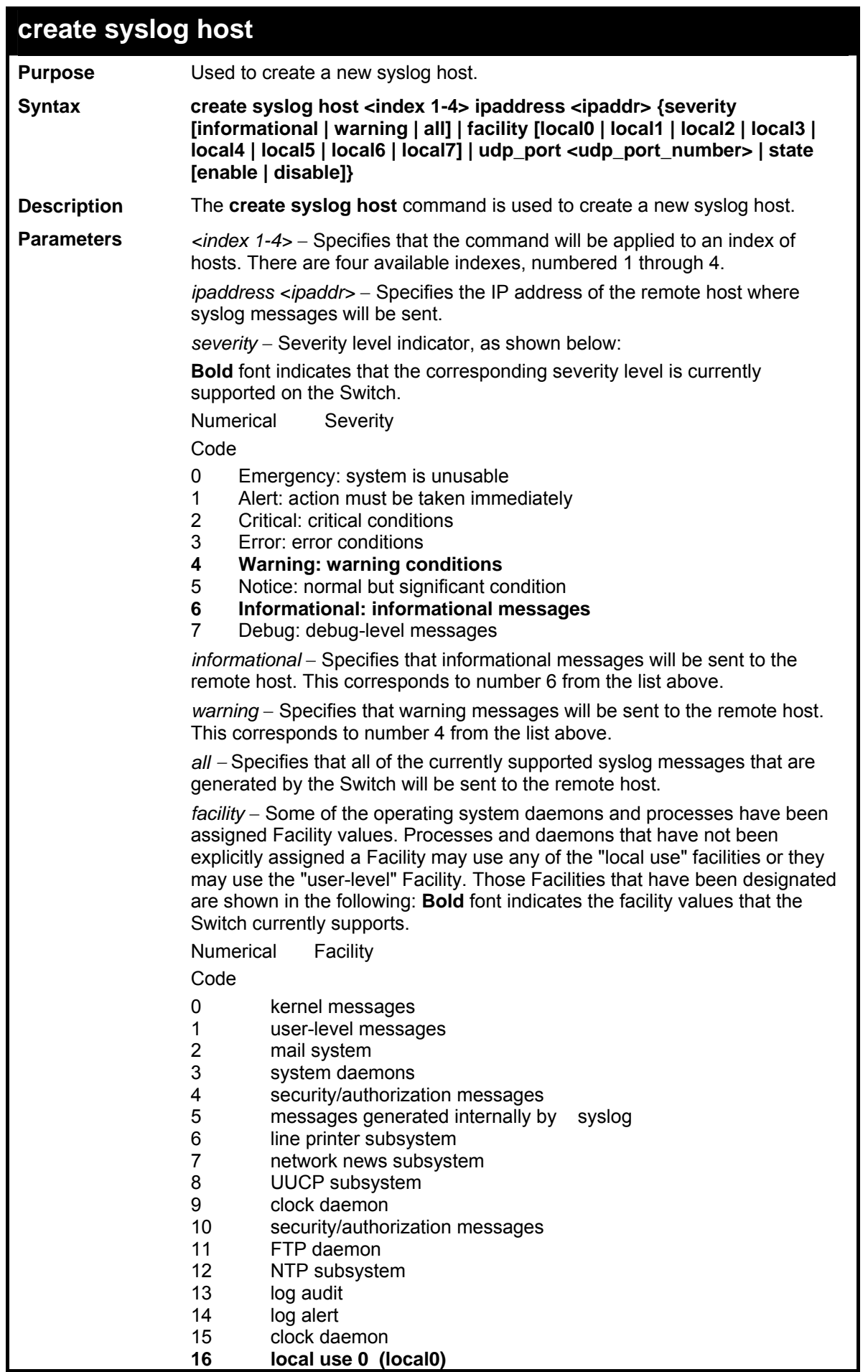

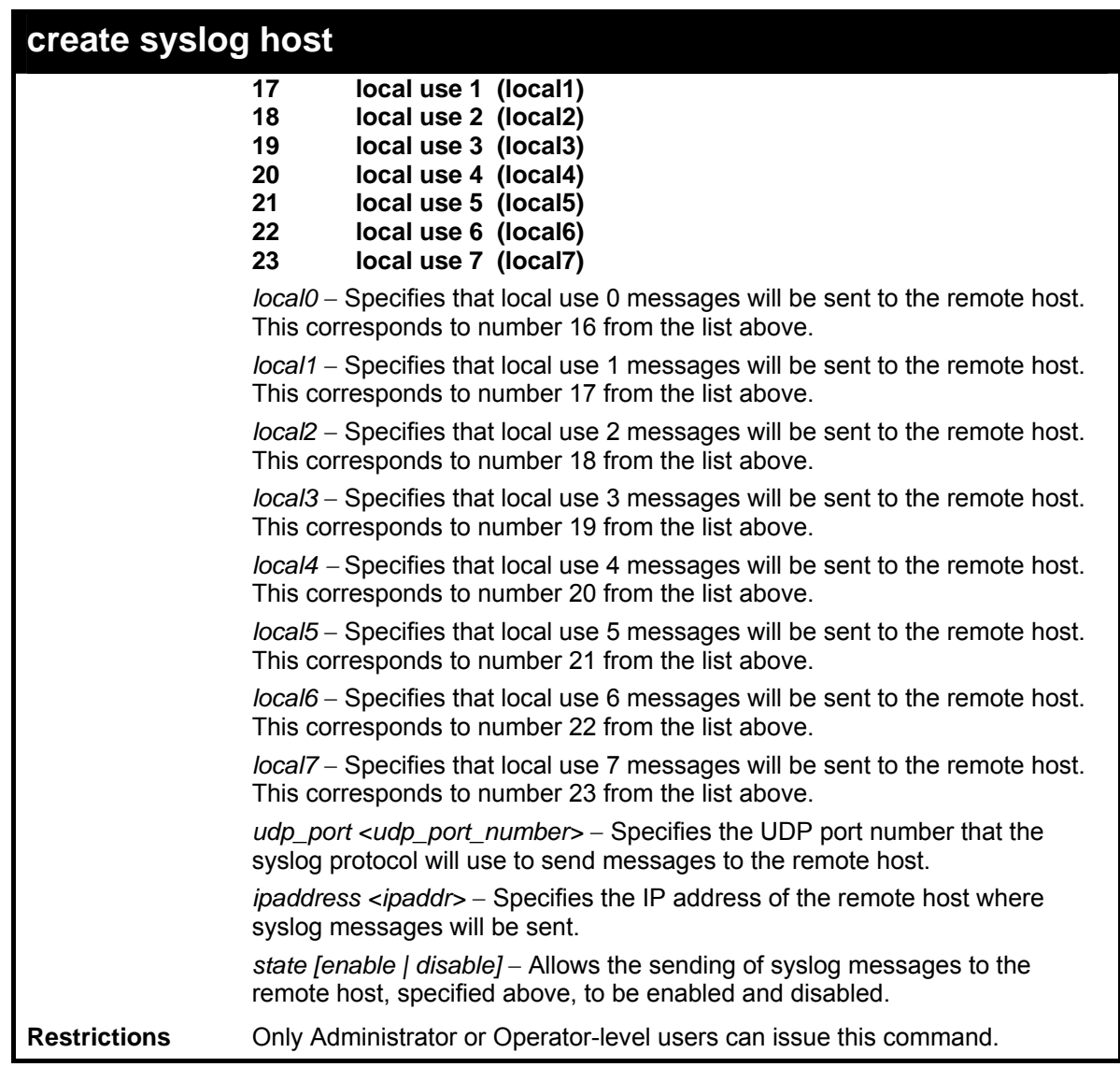

To create syslog host:

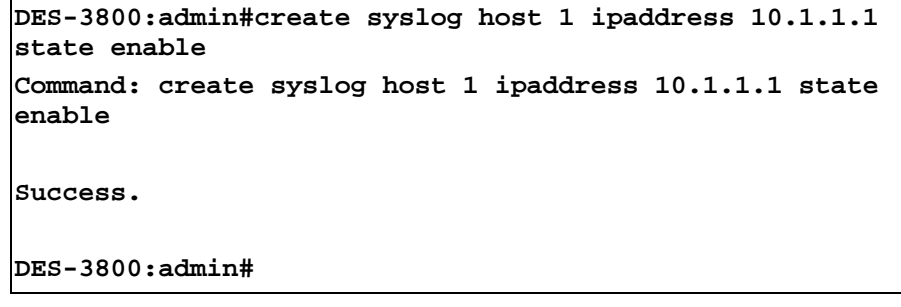

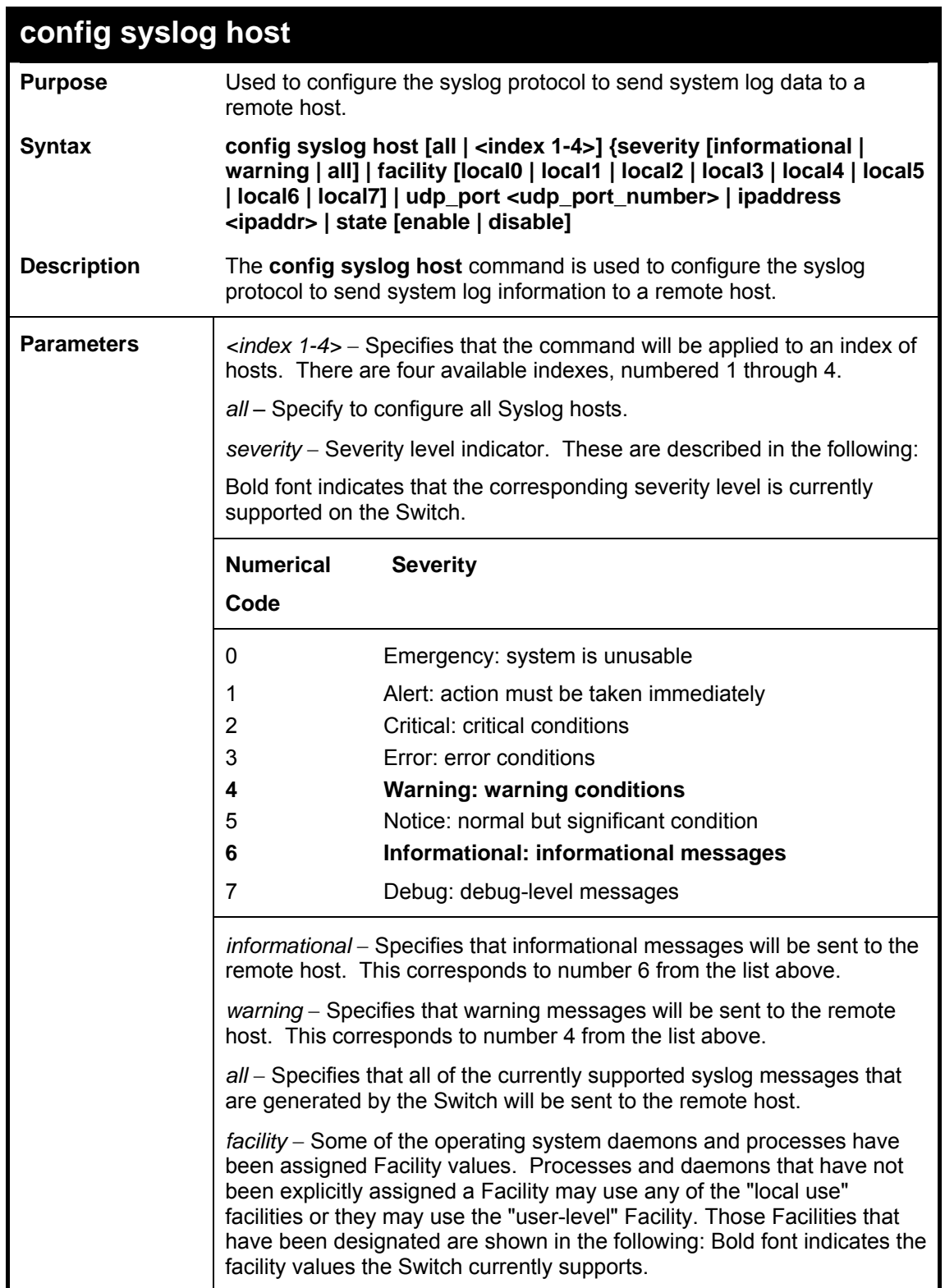

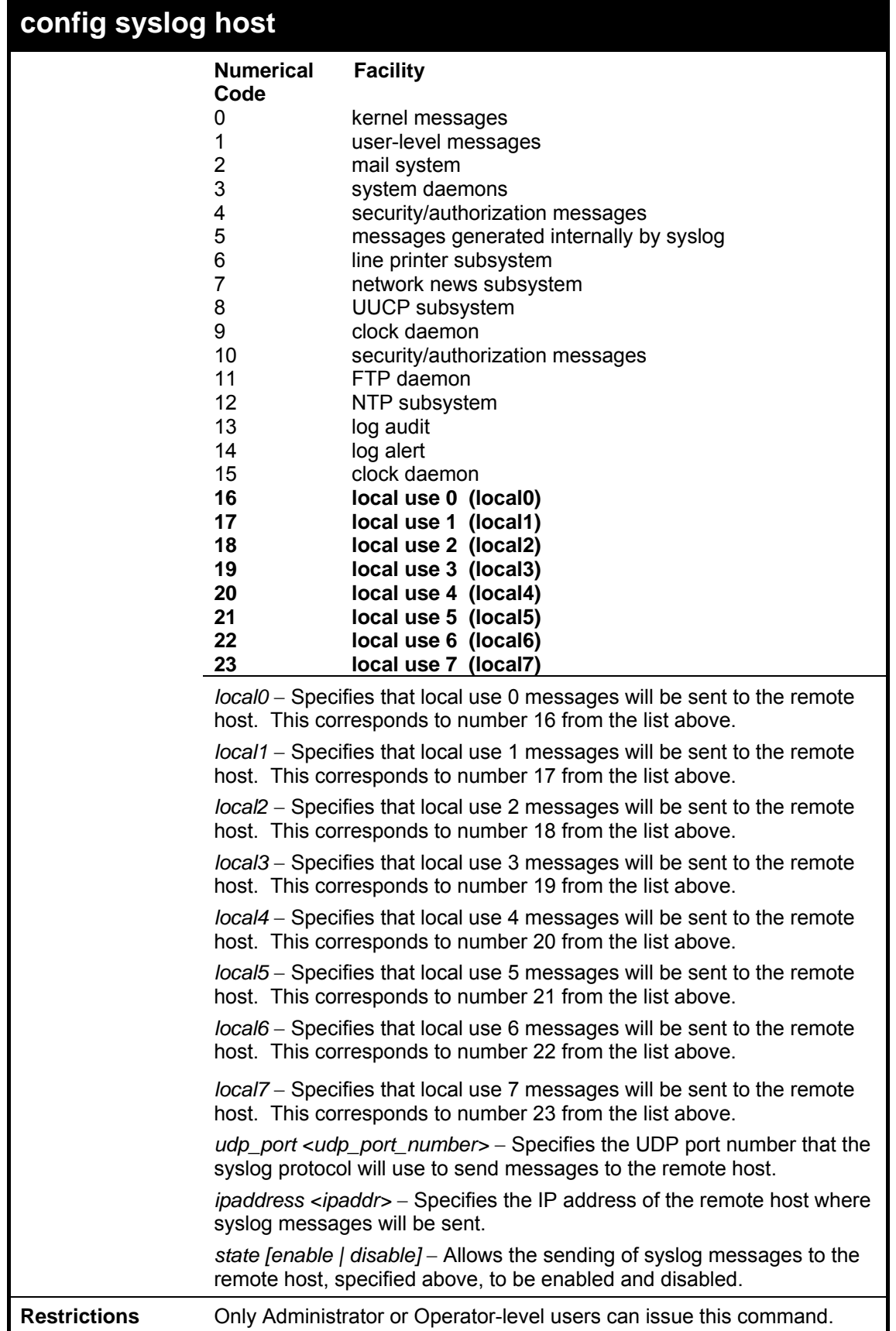

To configure a syslog host:

```
DES-3800:admin#config syslog host 1 severity all 
facility local0 
Command: config syslog host all severity all facility 
local0 
Success. 
DES-3800:admin#
```
Example usage:

To configure a syslog host for all hosts:

```
DES-3800:admin#config syslog host all severity all 
facility local0 
Command: config syslog host all severity all facility 
local0 
Success. 
DES-3800:admin#
```
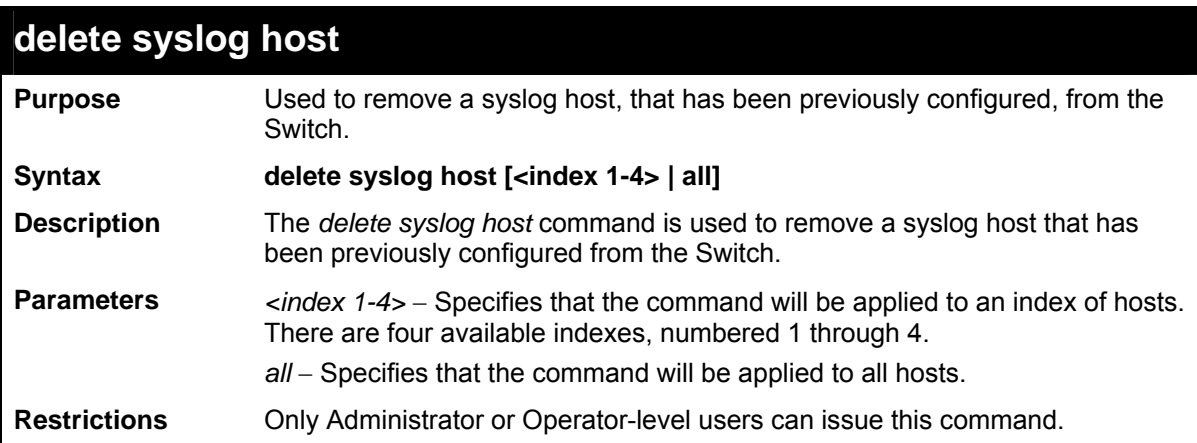

Example usage:

To delete a previously configured syslog host:

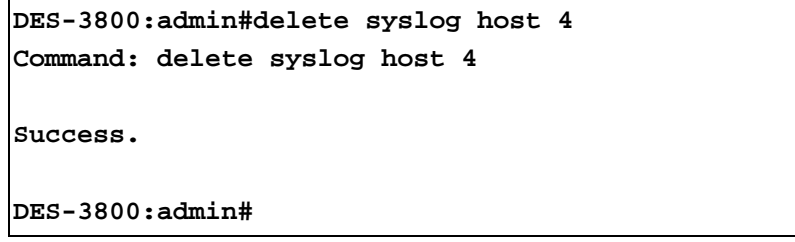

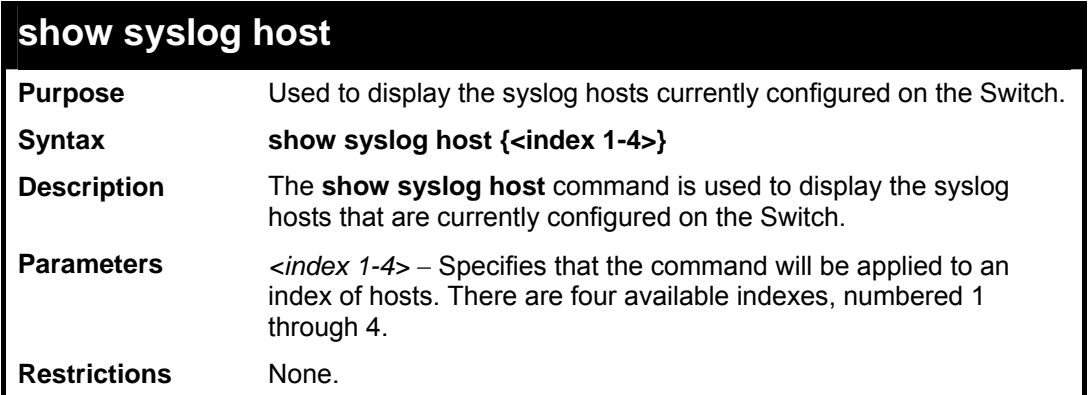

To show Syslog host information:

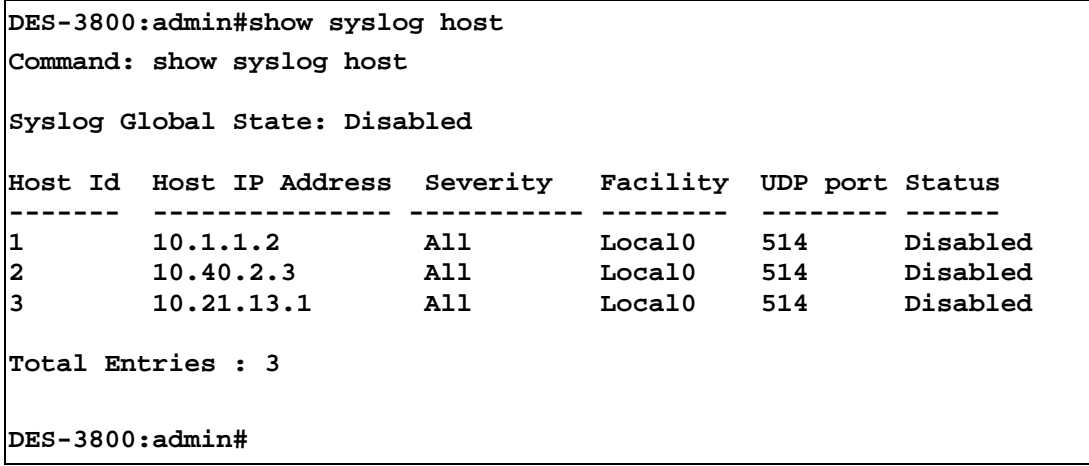

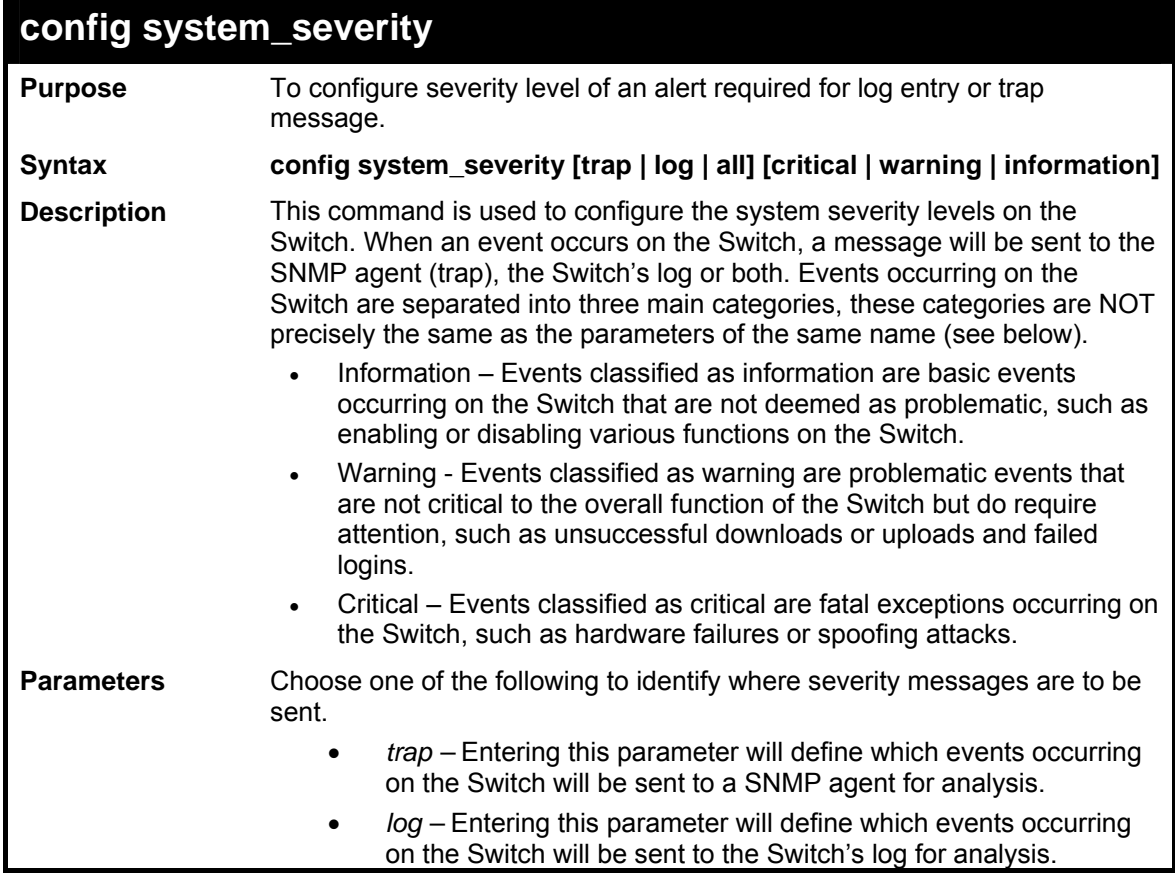

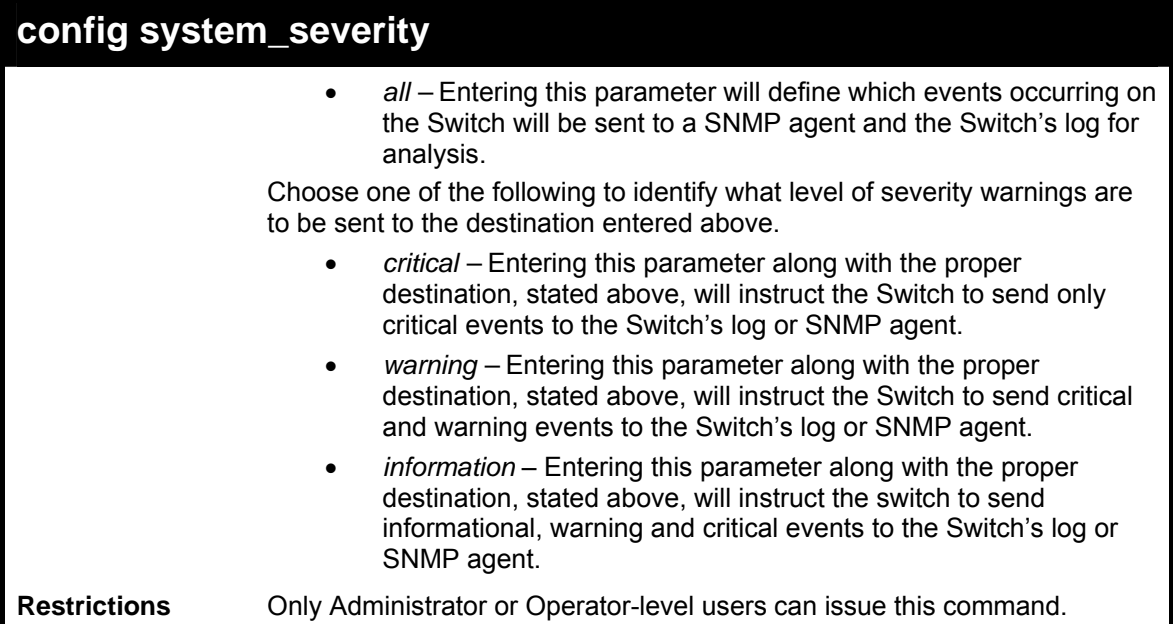

To configure the system severity settings for critical traps only:

```
DES-3800:admin#config system_severity trap critical 
Command: config system_severity trap critical 
Success. 
DES-3800:admin#
```
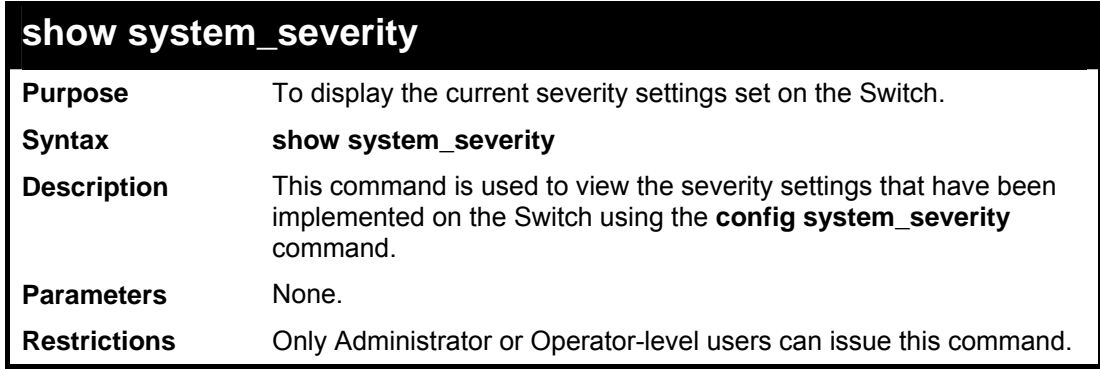

Example usage:

To view the system severity settings currently implemented on the Switch:

```
DES-3800:admin#show system_severity 
Command: show system_severity 
system_severity log : information 
system_severity trap : critical 
DES-3800:admin#
```
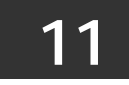

### *LAYER 2 FDB COMMANDS*

The layer 2 forwarding database commands in the Command Line Interface (CLI) are listed (along with the appropriate parameters) in the following table.

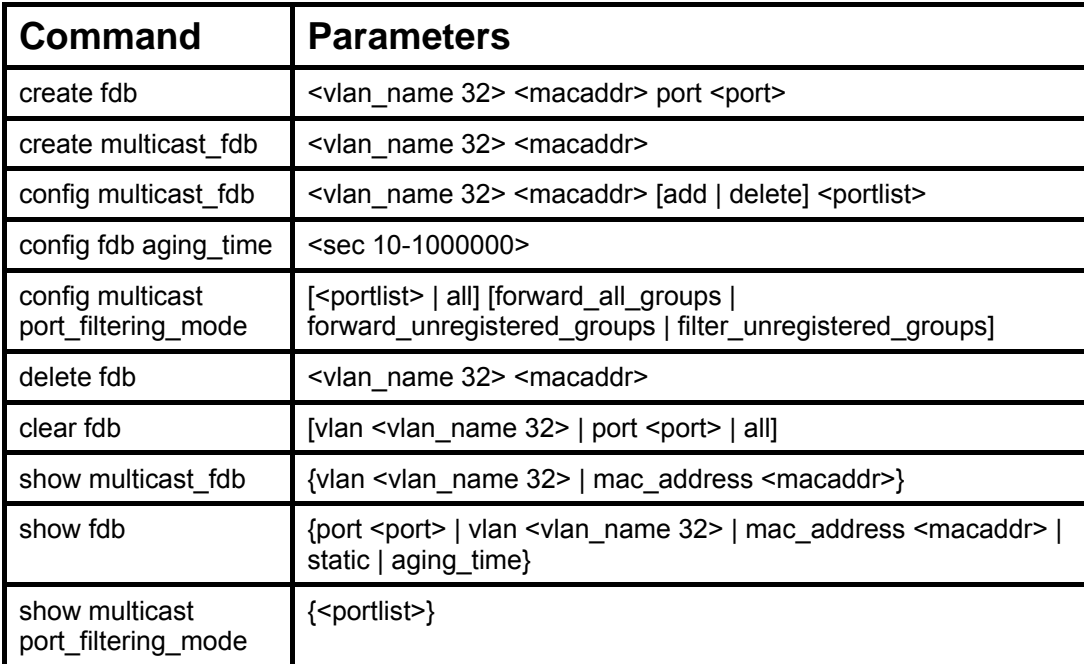

Each command is listed, in detail, in the following sections.

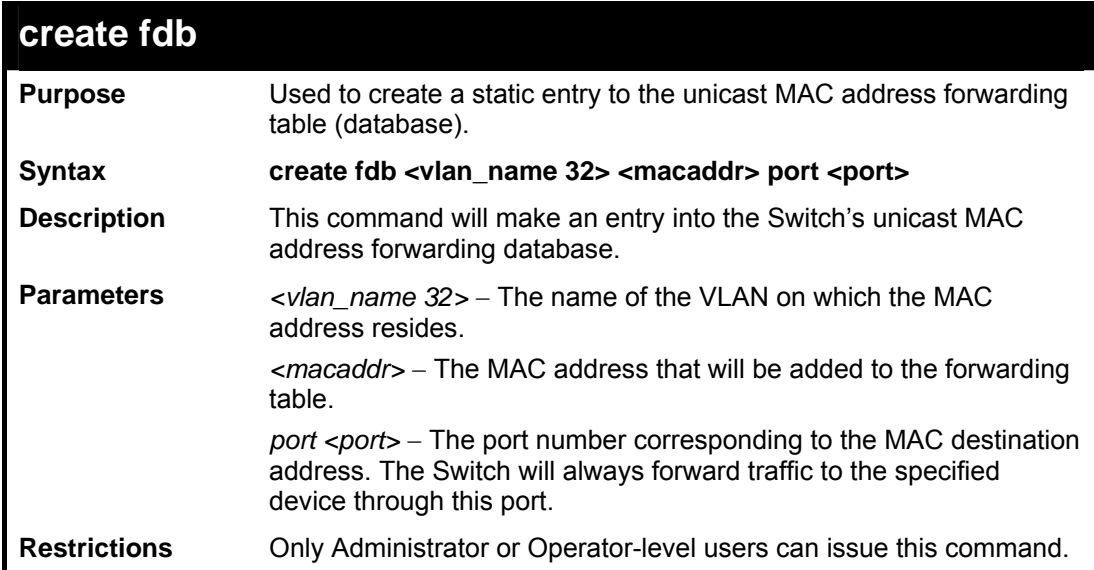

Example usage:

To create a unicast MAC FDB entry**:** 

```
DES-3800:admin#create fdb default 00-00-00-00-01-02 port 5 
Command: create fdb default 00-00-00-00-01-02 port 5 
Success. 
DES-3800:admin#
```
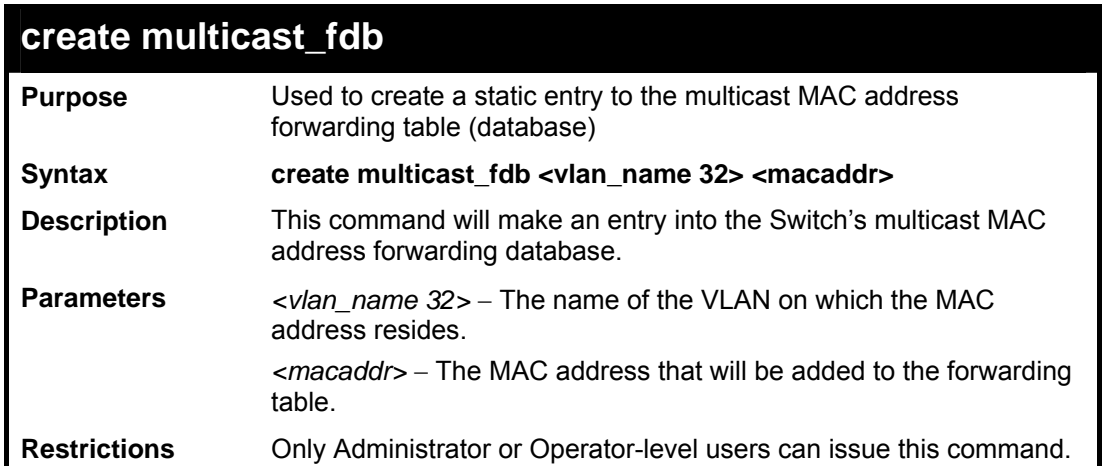

To create multicast MAC forwarding**:** 

```
DES-3800:admin#create multicast_fdb default 01-00-
00-00-00-01 
Command: create multicast_fdb default 01-00-00-00-
00-01 
Success. 
DES-3800:admin#
```
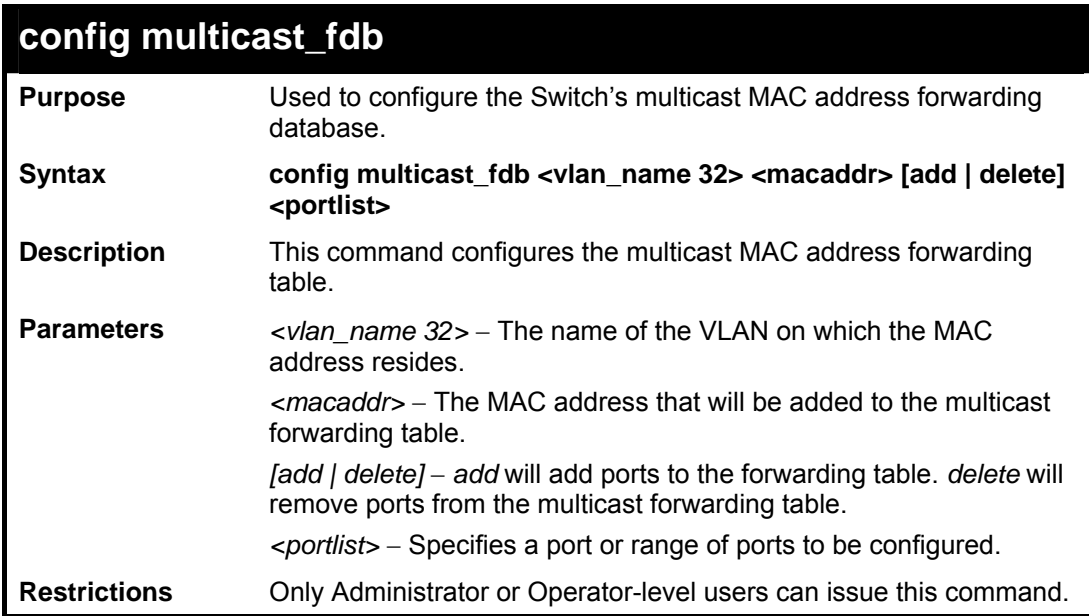

Example usage:

To add multicast MAC forwarding:

```
DES-3800:admin#config multicast_fdb default 01-00-00-00-
00-01 add 1-5 
Command: config multicast_fdb default 01-00-00-00-00-01 
add 1-5 
Success. 
DES-3800:admin#
```
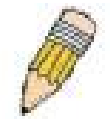

**NOTE:** When IGMP Snooping is enabled, the Static Multicast Forwarding settings will not take effect.

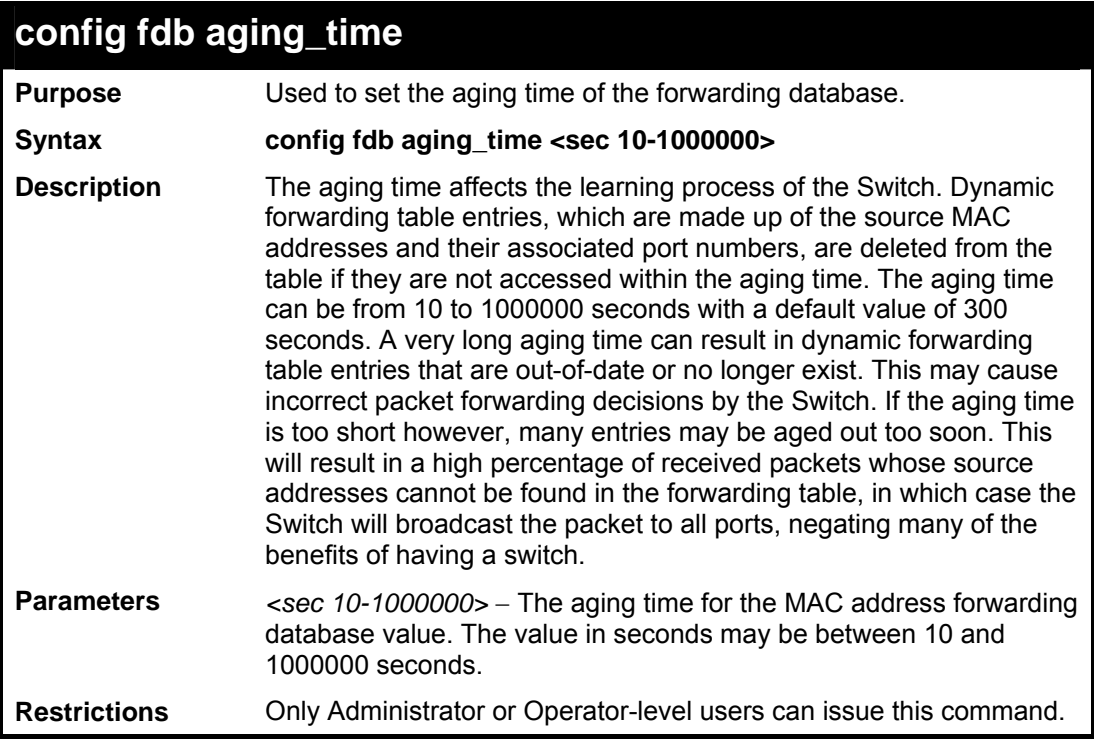

Example usage:

To set the FDB aging time:

**DES-3800:admin#config fdb aging\_time 300 Command: config fdb aging\_time 300 Success. DES-3800:admin#** 

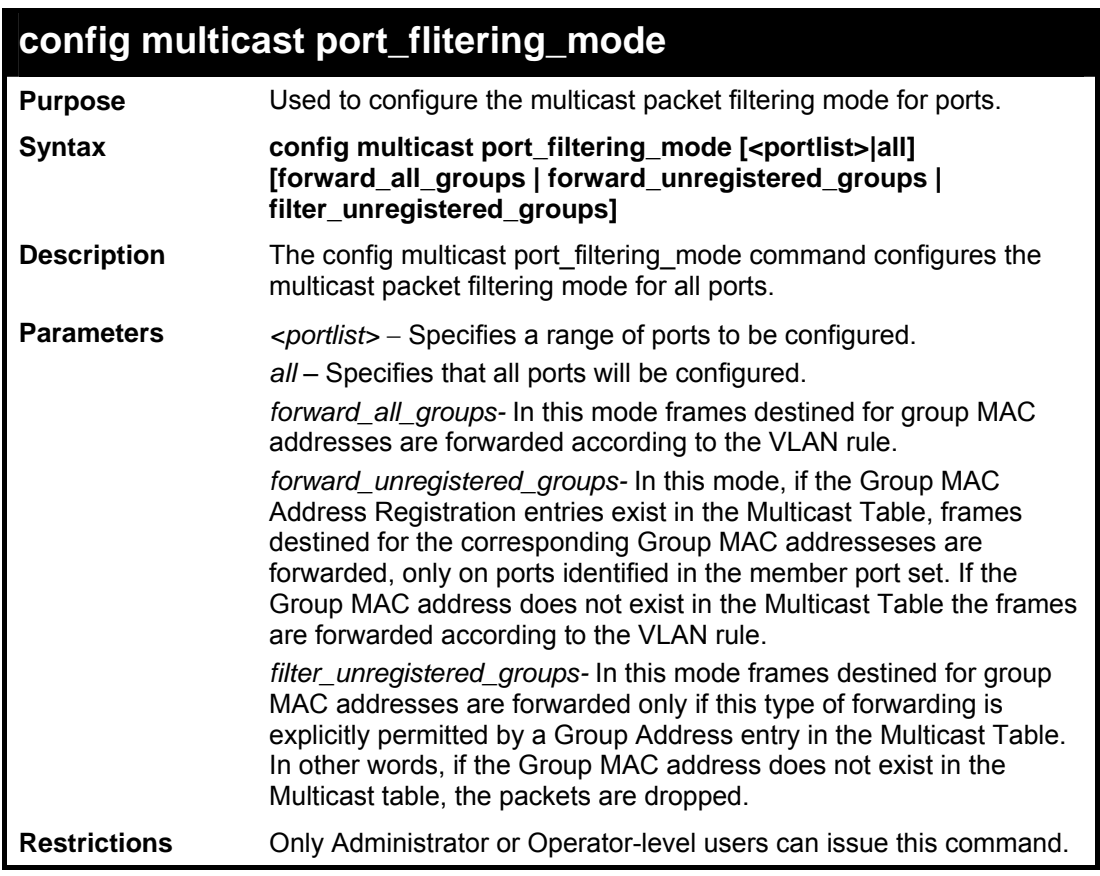

To configure the multicast packet filtering mode for ports:

```
DES-3800:admin#config multicast 
port_filtering_mode 15:1-15:4 forward_all_groups 
Command: config multicast port_filtering_mode 
15:1-15:4 forward_all_groups 
Success. 
DES-3800:admin#
```
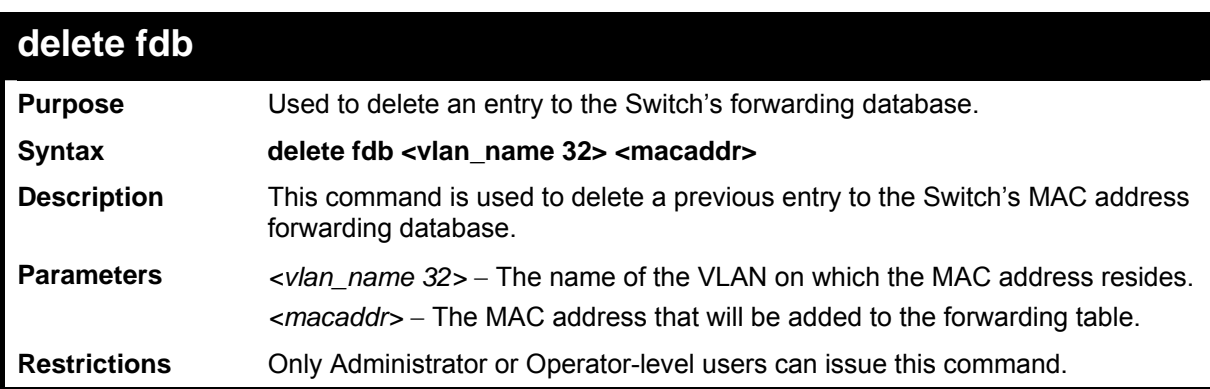

To delete a permanent FDB entry:

```
DES-3800:admin# delete fdb default 00-00-00-00-
01-02 
Command: delete fdb default 00-00-00-00-01-02 
Success. 
DES-3800:admin#
```
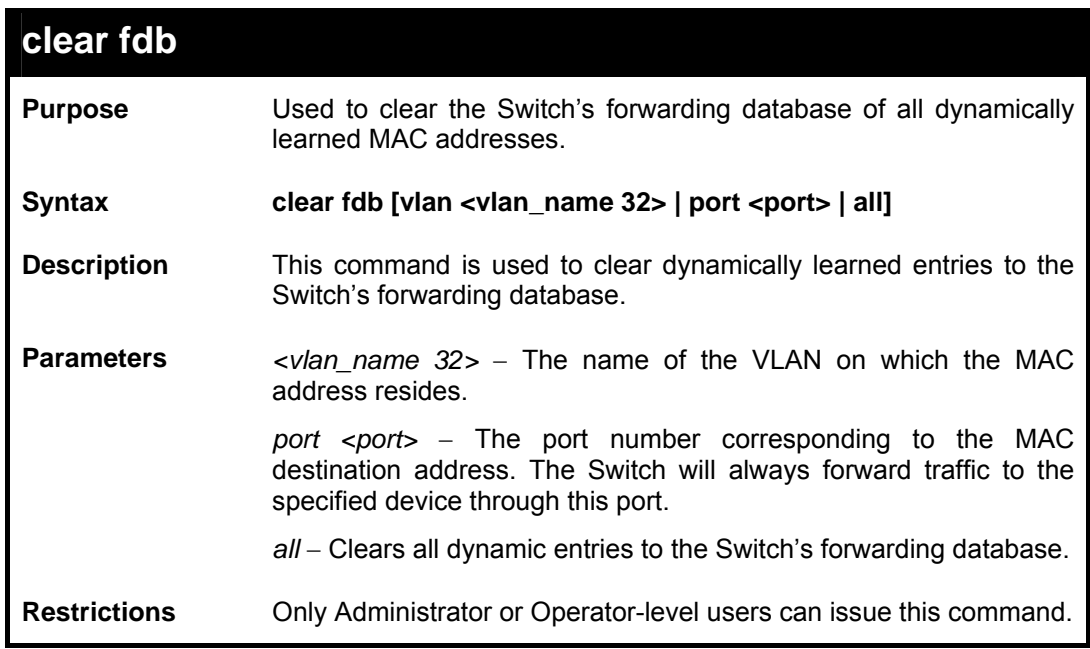

Example usage:

To clear all FDB dynamic entries**:** 

```
DES-3800:admin#clear fdb all 
Command: clear fdb all 
Success. 
DES-3800:admin#
```
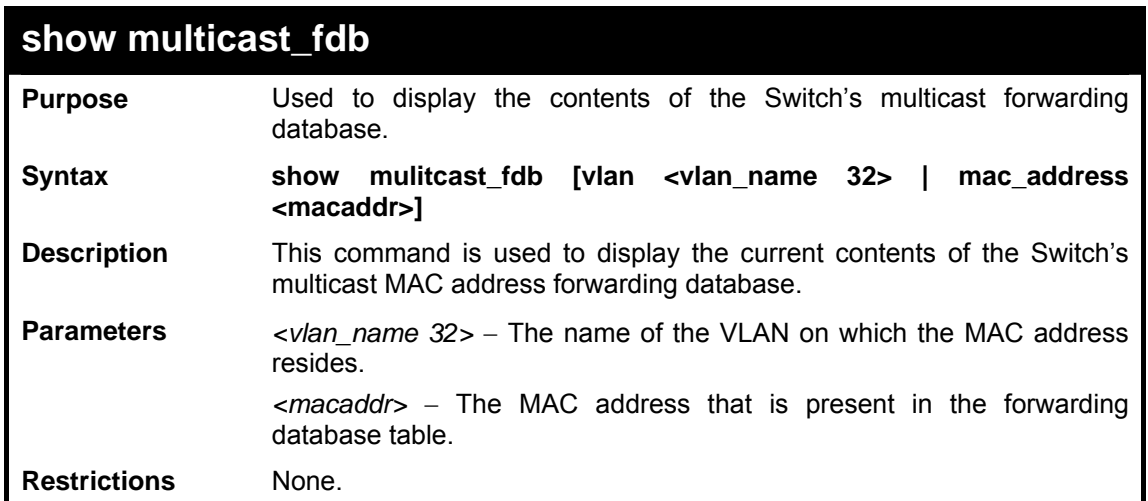

To display multicast MAC address table:

```
DES-3800:admin#show multicast_fdb vlan default 
Command: show multicast_fdb vlan default 
VLAN Name : default 
MAC Address : 01-00-5E-00-00-00 
Egress Ports : 1-5 
Mode : Static 
Total Entries : 1 
DES-3800:admin#
```
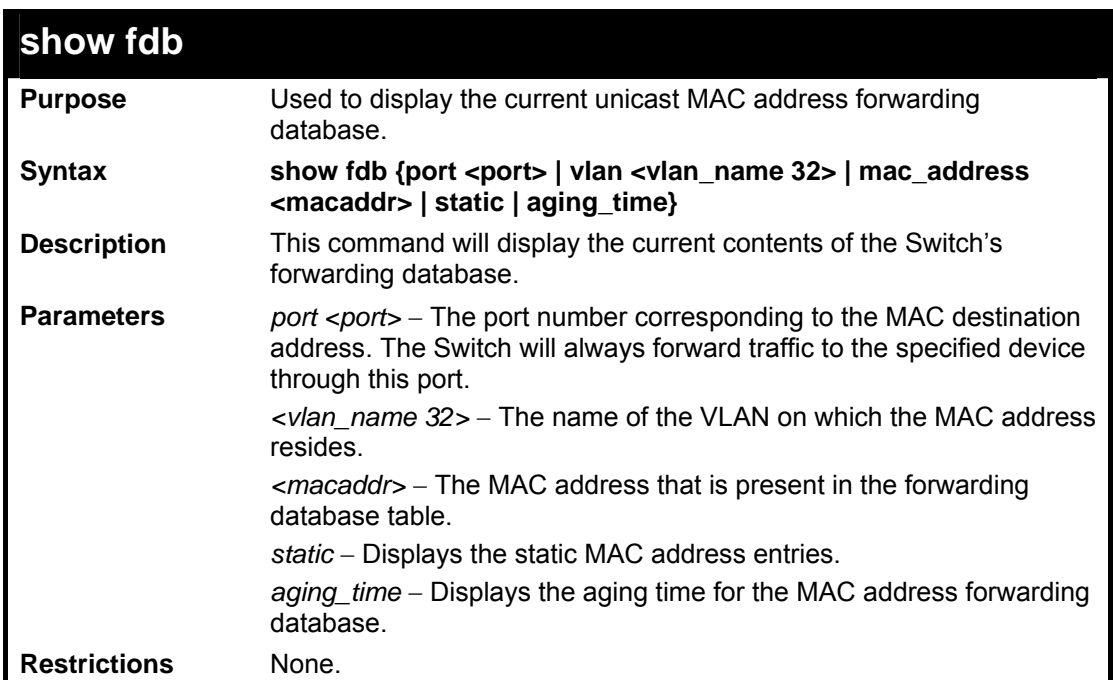

Example usage:

To display unicast MAC address table:

```
DES-3800:admin#show fdb 
Command: show fdb 
Unicast MAC Address Aging Time = 300
```
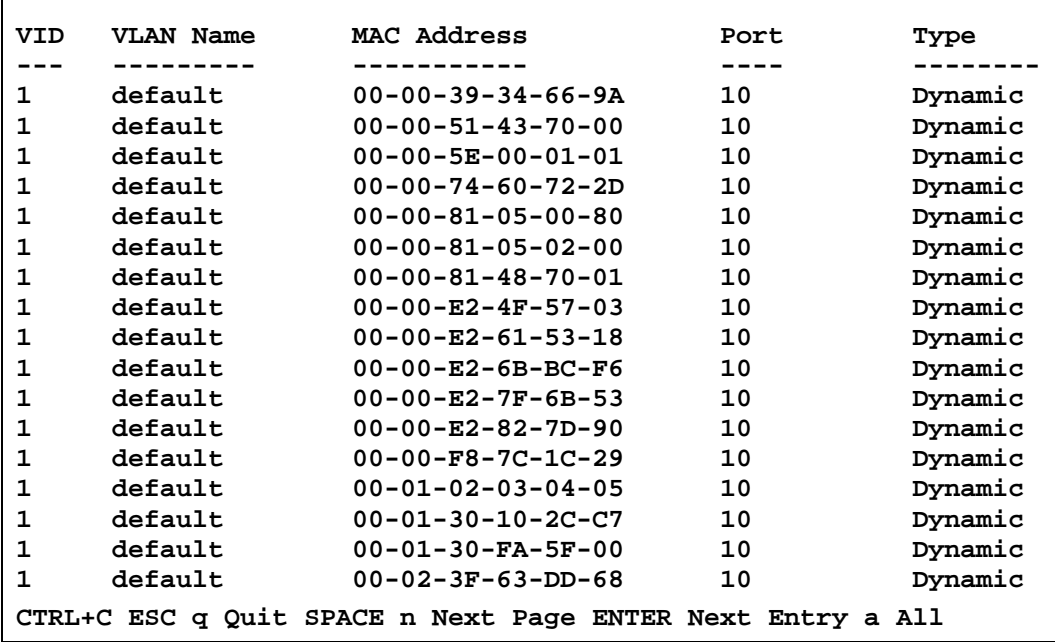

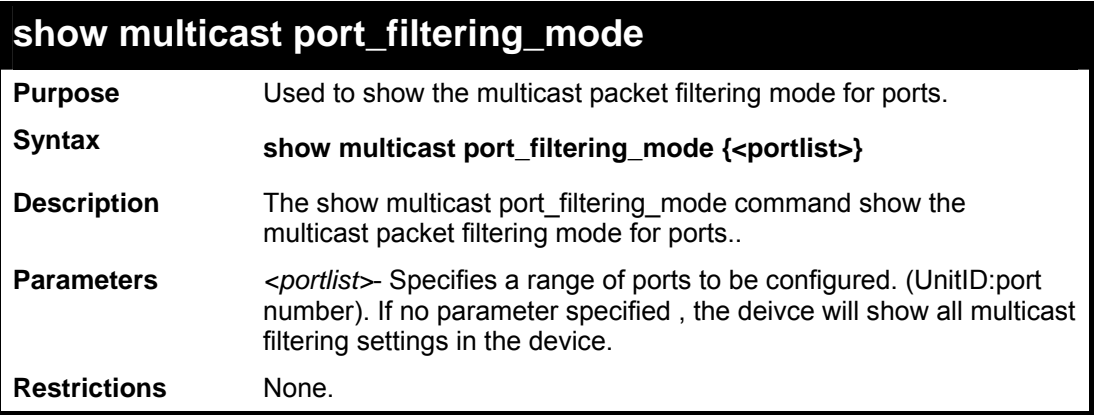

 $\mathbf{r}$ 

To show the multicast port filtering mode**:** 

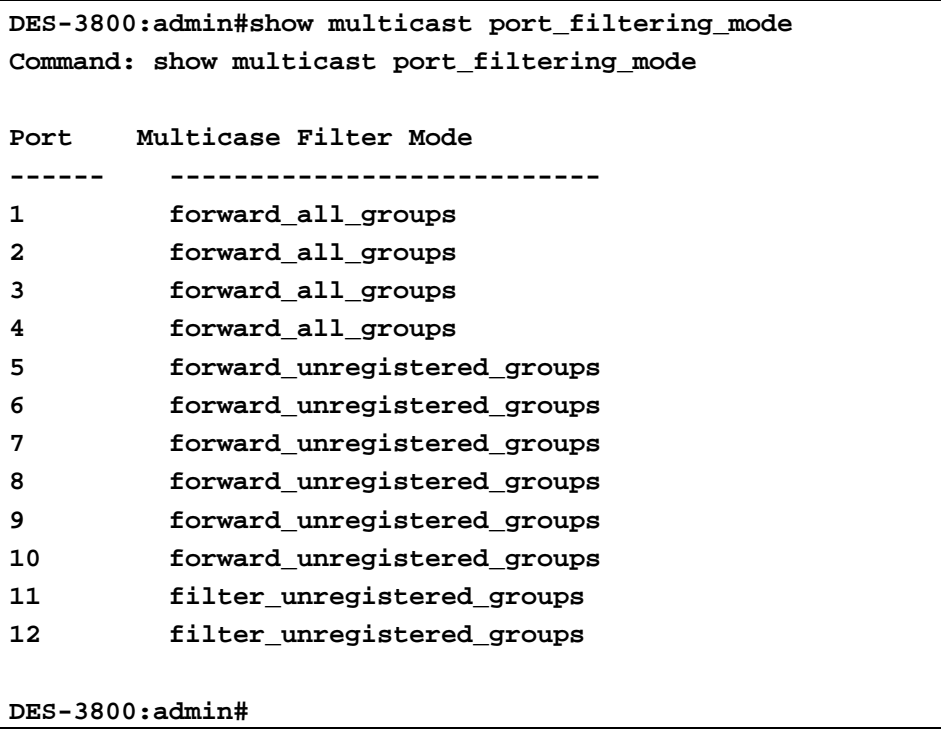

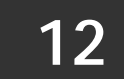

#### *PACKET STORM CONTROL COMMANDS*

On a computer network, packets such as Multicast packets and Broadcast packets continually flood the network as normal procedure. At times, this traffic may increase do to a malicious endstation on the network or a malfunctioning device, such as a faulty network card. Thus, switch throughput problems will arise and consequently affect the overall performance of the switch network. To help rectify this packet storm, the Switch will monitor and control the situation.

The packet storm is monitored to determine if too many packets are flooding the network, based on the threshold level provided by the user. Once a packet storm has been detected, the Switch will drop packets coming into the Switch until the storm has subsided. This method can be utilized by selecting the **Drop** option of the **Action** field in the window below. The Switch will also scan and monitor packets coming into the Switch by monitoring the Switch's chip counter. This method is only viable for Broadcast and Multicast storms because the chip only has counters for these two types of packets. Once a storm has been detected (that is, once the packet threshold set below has been exceeded), the Switch will shutdown the port to all incoming traffic with the exception of STP BPDU packets, for a time period specified using the CountDown field. If this field times out and the packet storm continues, the port will be placed in a Shutdown Forever mode which will produce a warning message to be sent to the Trap Receiver. Once in Shutdown Forever mode, the only method of recovering this port is to manually recoup it using the **Port Configuration** window in the **Administration** folder and selecting the disabled port and returning it to an Enabled status. To utilize this method of Storm Control, choose the **Shutdown** option of the **Action** field in the window below.

The broadcast storm control commands in the Command Line Interface (CLI) are listed (along with the appropriate parameters) in the following table.

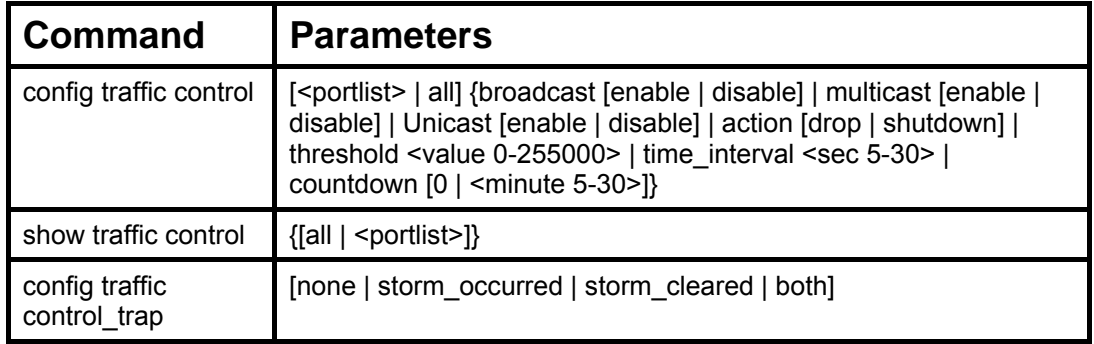

Each command is listed, in detail, in the following sections.

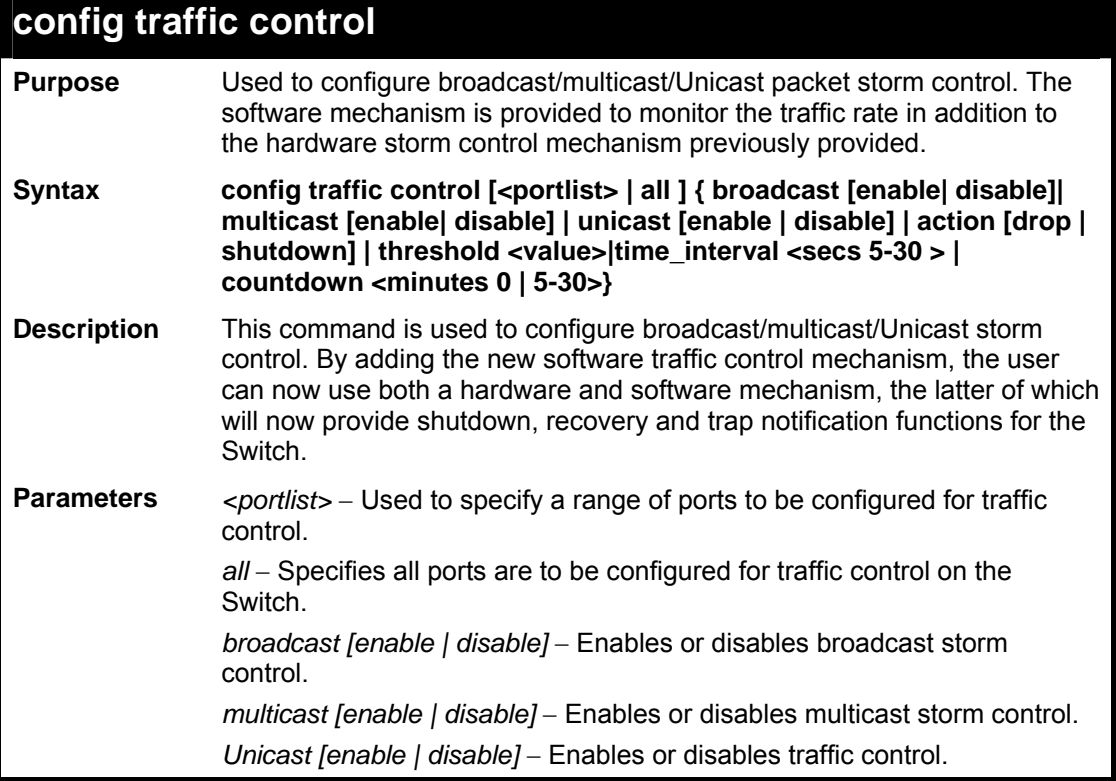

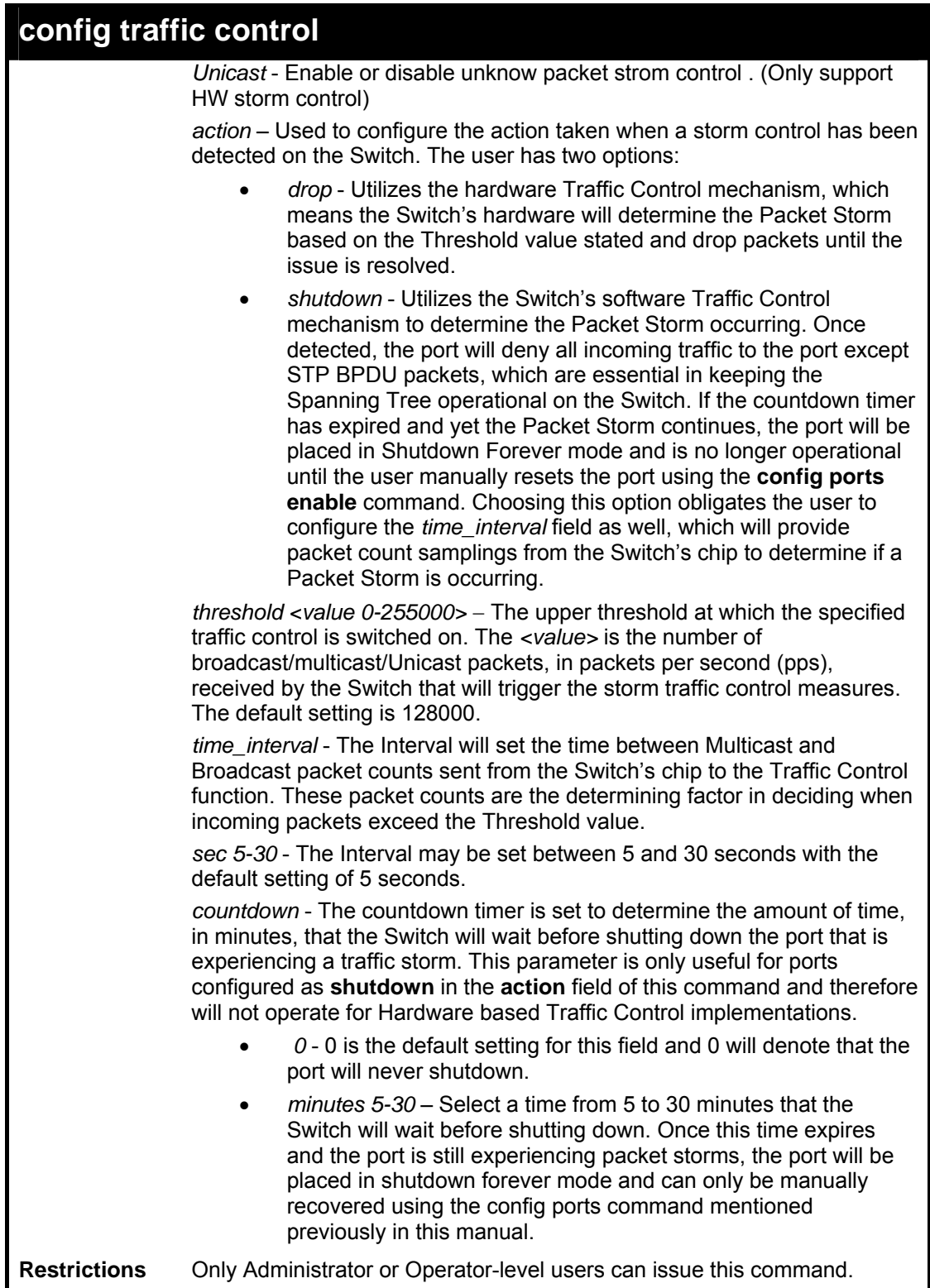

To configure traffic control and enable broadcast storm control for ports 1-12:

```
DES-3800:admin# config traffic control 1-12 broadcast 
enable action shutdown threshold 1 countdown 10 
time_interval 10 
Command: config traffic control 1-12 broadcast enable 
action shutdown threshold 1 countdown 10 time_interval 10 
Success. 
DES-3800:admin#
```
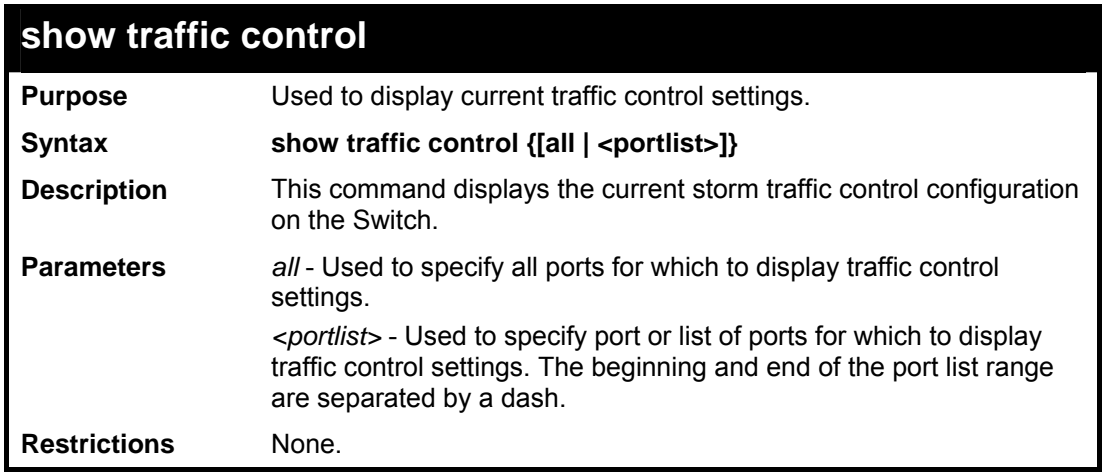

Example usage:

To display traffic control setting for ports 1-4:

```
DES-3800:admin#show traffic control 1-4 
Command: show traffic control 1-4 
Traffic Storm Control Trap: [Occurred] 
Port Broadcast/ Multicast / Unicast / Action Time Count 
      Threshold Threshold Threshold Interval down 
                   ----- --------------- --------------- --------------- -------- ---------- ------
1 Disabled/128000 Disabled/128000 Disabled/128000 drop 5 0 
2 Disabled/128000 Disabled/128000 Disabled/128000 drop 5 0 
3 Disabled/128000 Disabled/128000 Disabled/128000 drop 5 0 
4 Disabled/128000 Disabled/128000 Disabled/128000 drop 5 0 
Total Entries: 5 
DES-3800:admin#
```
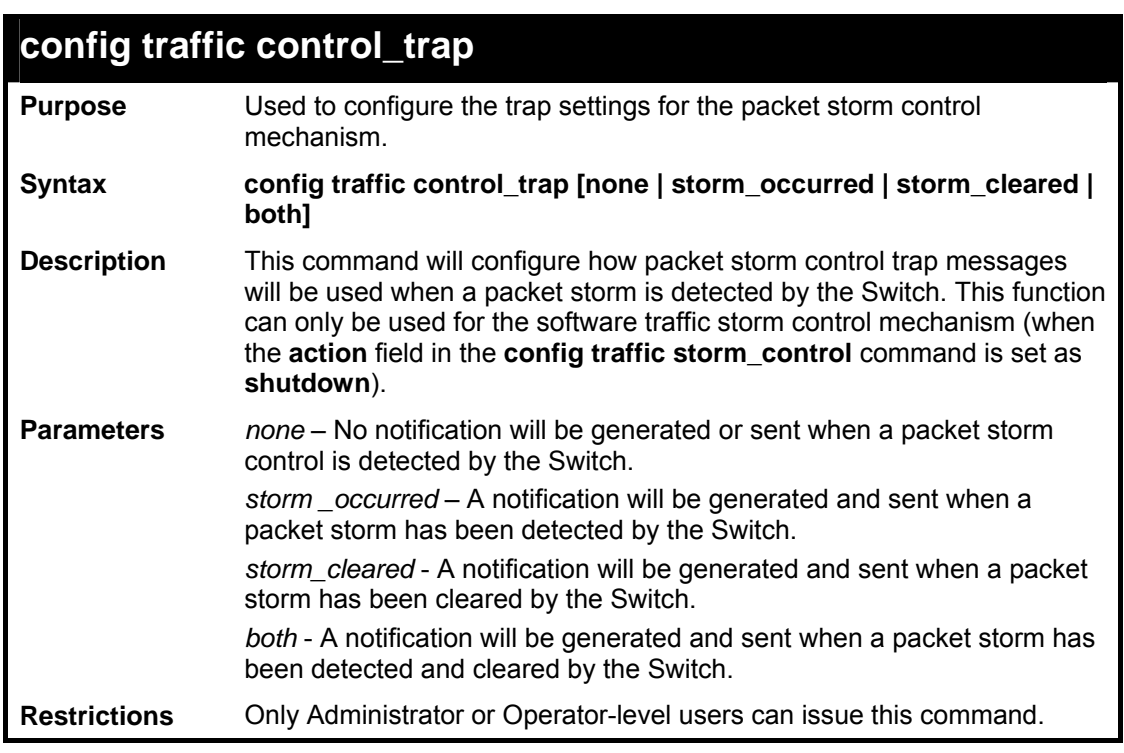

To configure notifications to be sent when a packet storm control has been detected and cleared by the Switch.

```
DES-3800:admin# config traffic control_trap both 
Command: config traffic control_trap both 
Success. 
DES-3800:admin#
```
# *QOS COMMANDS*

**13** 

The xStack DES-3800 Series supports 802.1p priority queuing. The Switch has 8 priority queues. These priority queues are numbered from 7 (Class 7) — the highest priority queue — to 0 (Class 0) — the lowest priority queue. The eight priority tags specified in IEEE 802.1p (p0 to p7) are mapped to the Switch's priority queues as follows:

- Priority 0 is assigned to the Switch's Q2 queue.
- Priority 1 is assigned to the Switch's Q0 queue.
- Priority 2 is assigned to the Switch's Q1 queue.
- Priority 3 is assigned to the Switch's Q3 queue.
- Priority 4 is assigned to the Switch's Q4 queue.
- Priority 5 is assigned to the Switch's Q5 queue.
- Priority 6 is assigned to the Switch's O6 queue.
- Priority 7 is assigned to the Switch's Q7 queue.

Priority scheduling is implemented by the priority queues stated above. The Switch will empty the eight hardware priority queues in order, beginning with the highest priority queue, 7, to the lowest priority queue, 0. Each hardware queue will transmit all of the packets in its buffer before permitting the next lower priority to transmit its packets. When the lowest hardware priority queue has finished transmitting all of its packets, the highest hardware priority queue will begin transmitting any packets it may have received.

The commands in the Command Line Interface (CLI) are listed (along with the appropriate parameters) in the following table.

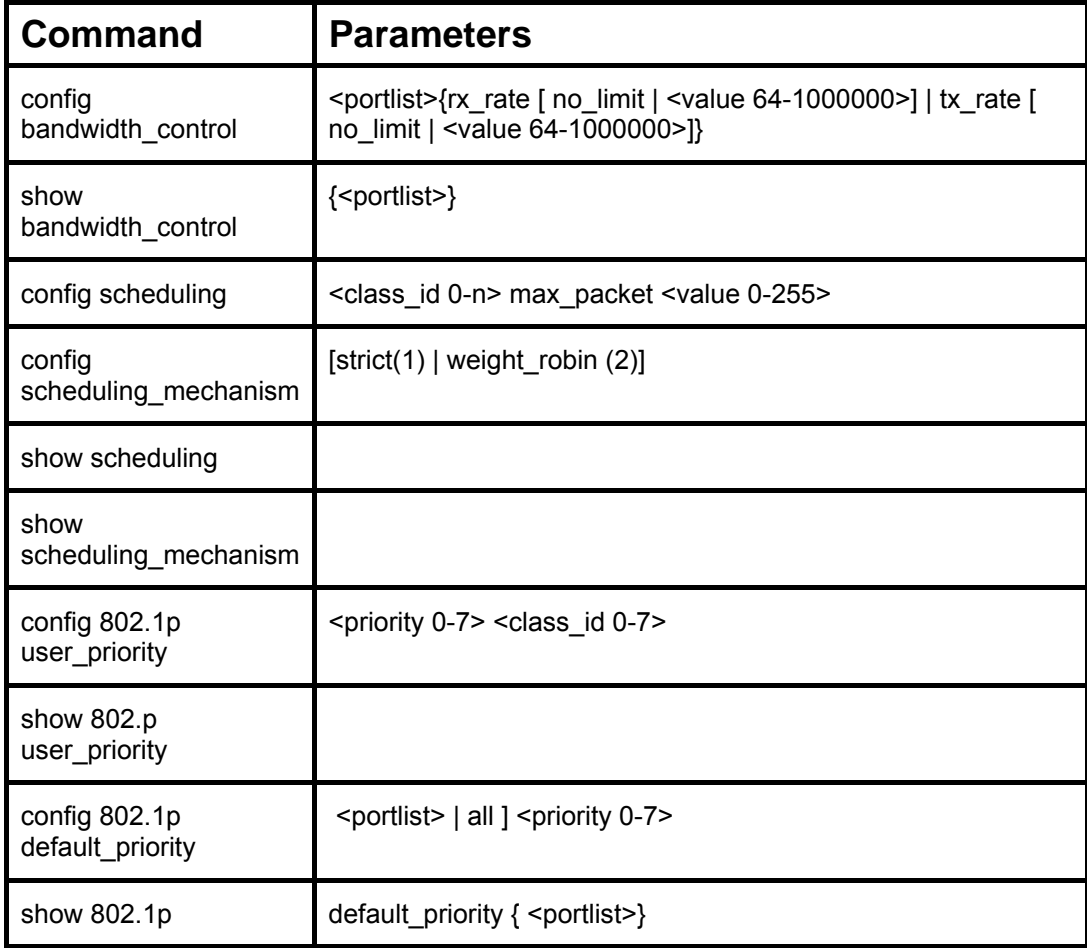

Each command is listed, in detail, in the following sections.

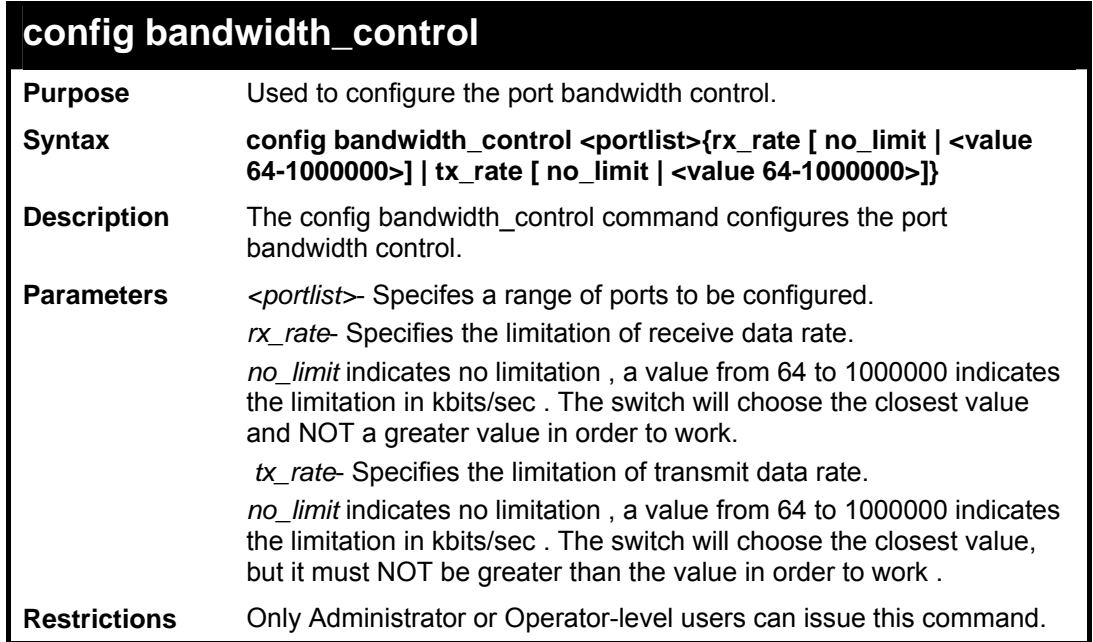

Example usage:

To configure the port bandwidth:

```
DES-3800:admin#config bandwidth_control 1-10 tx_rate 
640 
Command: config bandwidth_control 1-10 tx_rate 640 
Success. 
DES-3800:admin#
```
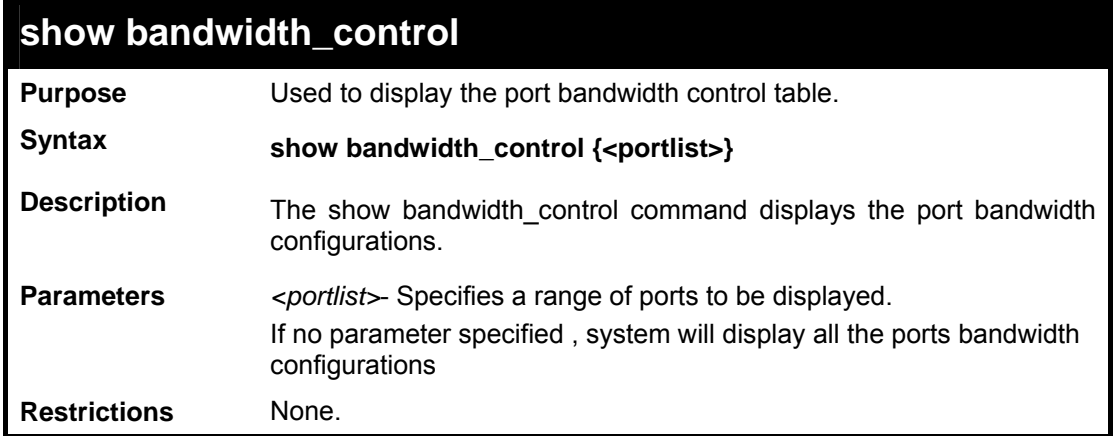

Example usage:

To display the port bandwidth control table for ports 1 to 10:

```
DES-3800:admin#show bandwidth_control 1-10 
Command: show bandwidth_control 1-10 
Bandwidth Control Table 
Port RX Rate TX Rate Effective RX Effective TX 
        (kbit/sec) (kbit/sec) (kbit/sec) (kbit/sec)
```
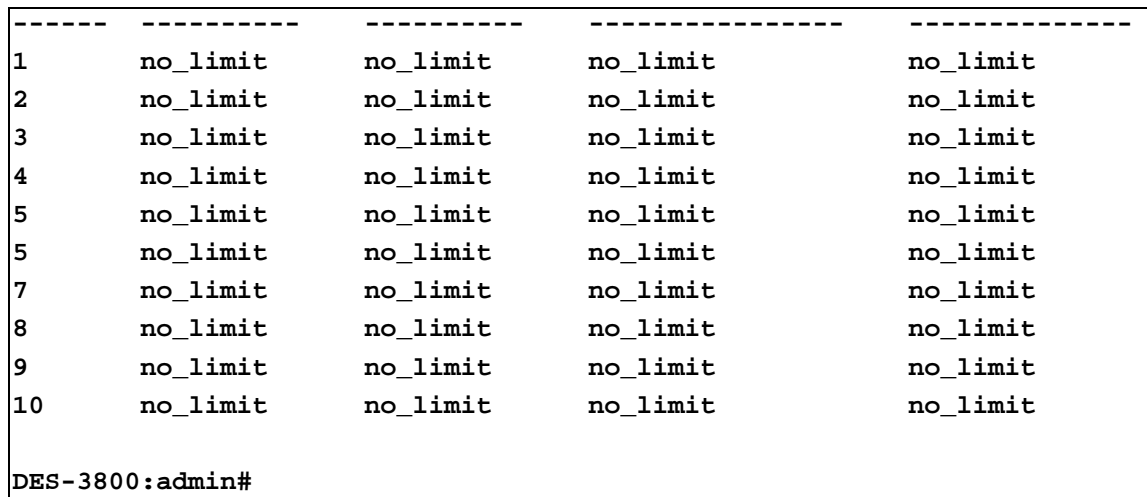

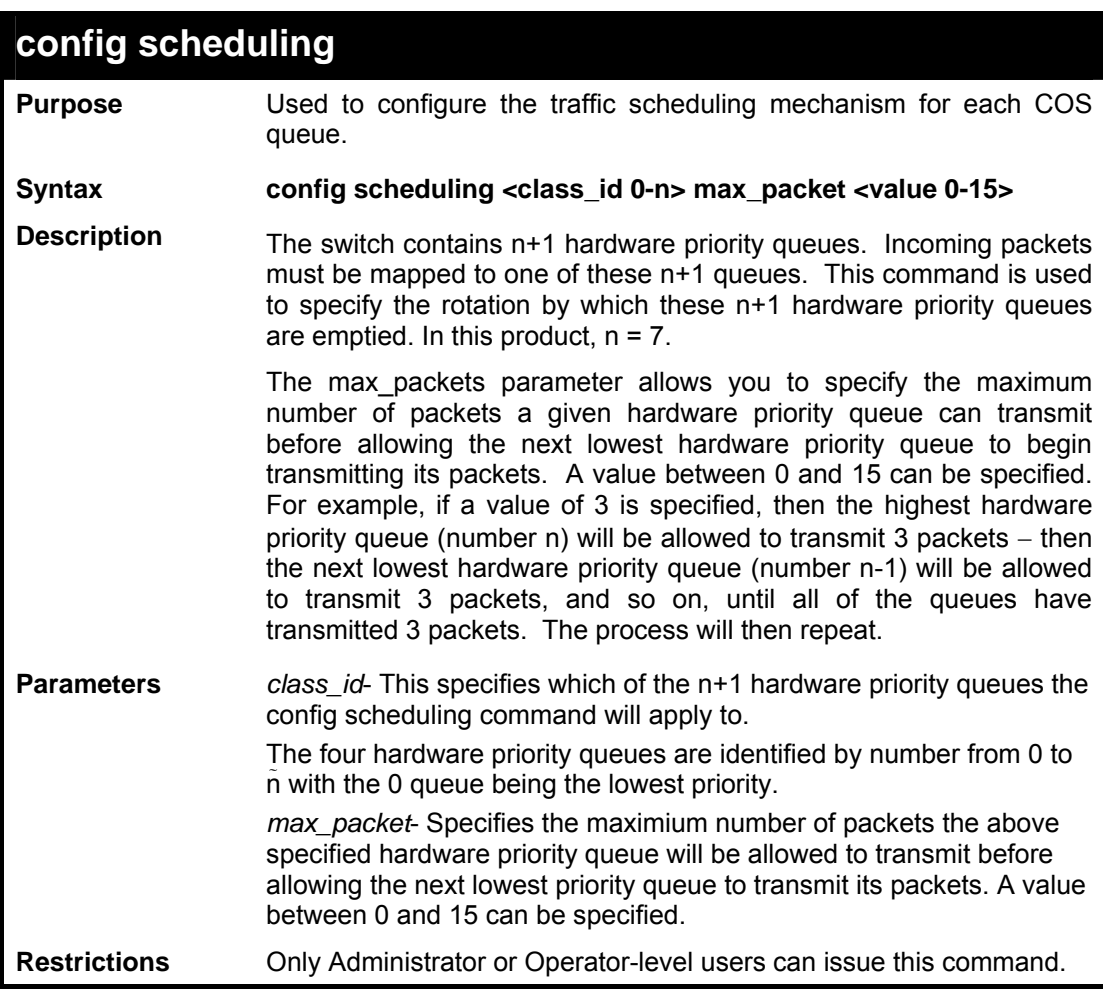

To configure traffic scheduling:

```
DES-3800:admin# config scheduling 0 max_packet 12 
Command: config scheduling 0 max_packet 12 
Success. 
DES-3800:admin#
```
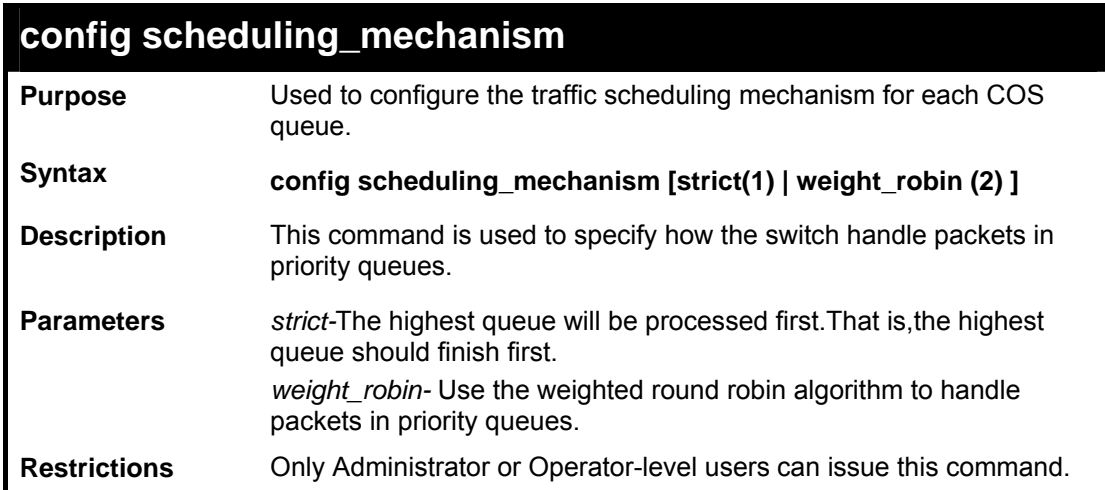

To configure the traffic scheduling mechanism for each COS queue:

**DES-3800:admin#config scheduling\_mechanism strict Command: config scheduling\_mechanism strict Success. DES-3800:admin#** 

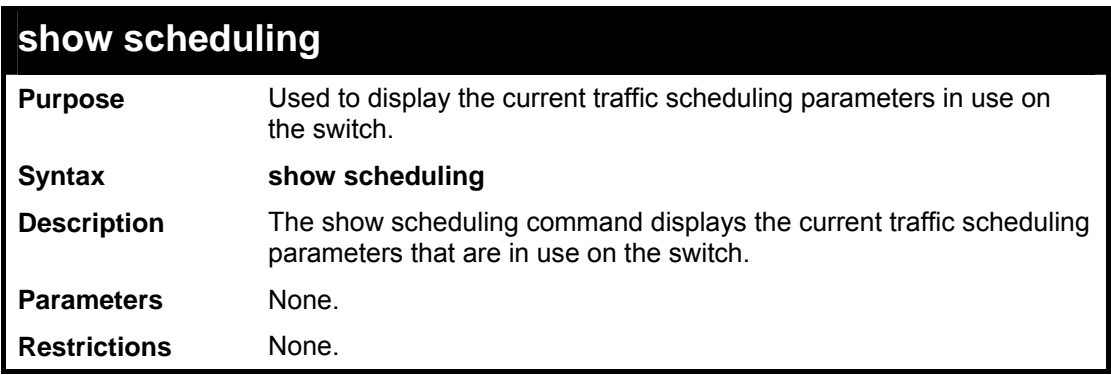

Example usage:

To display the traffic scheduling parameters for each COS queue:

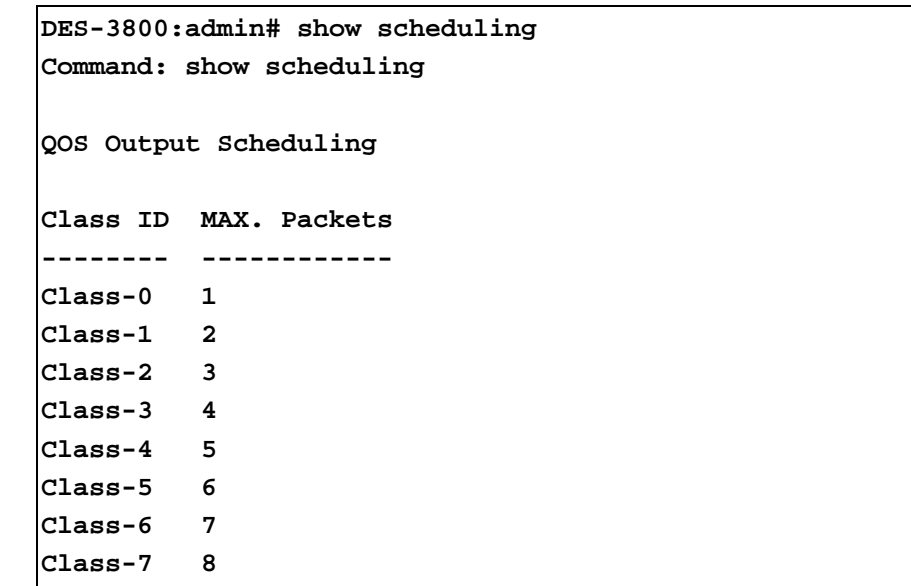

**DES-3800:admin#** 

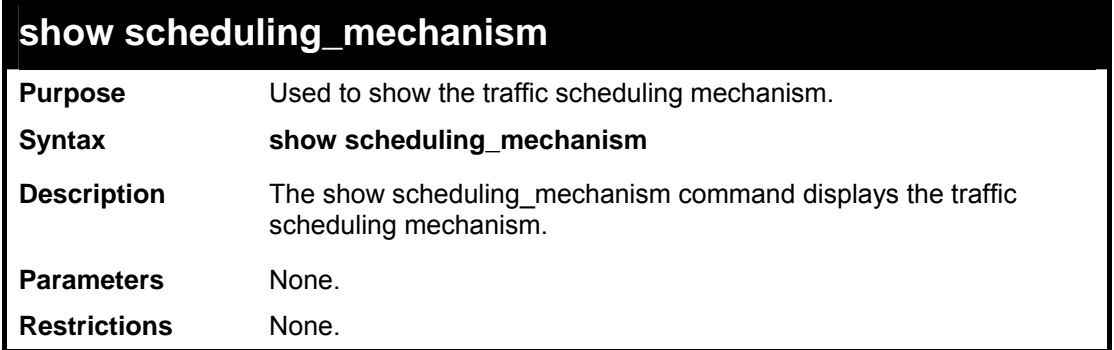

Example usage:

To show scheduling\_mechanism:

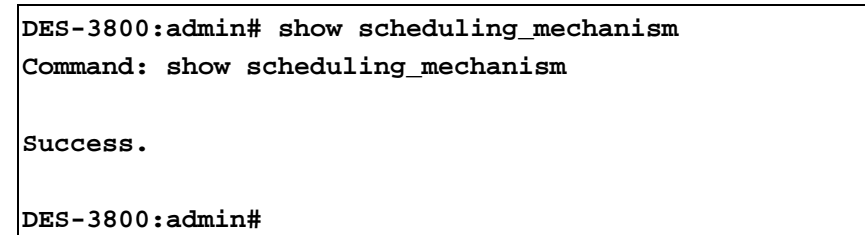

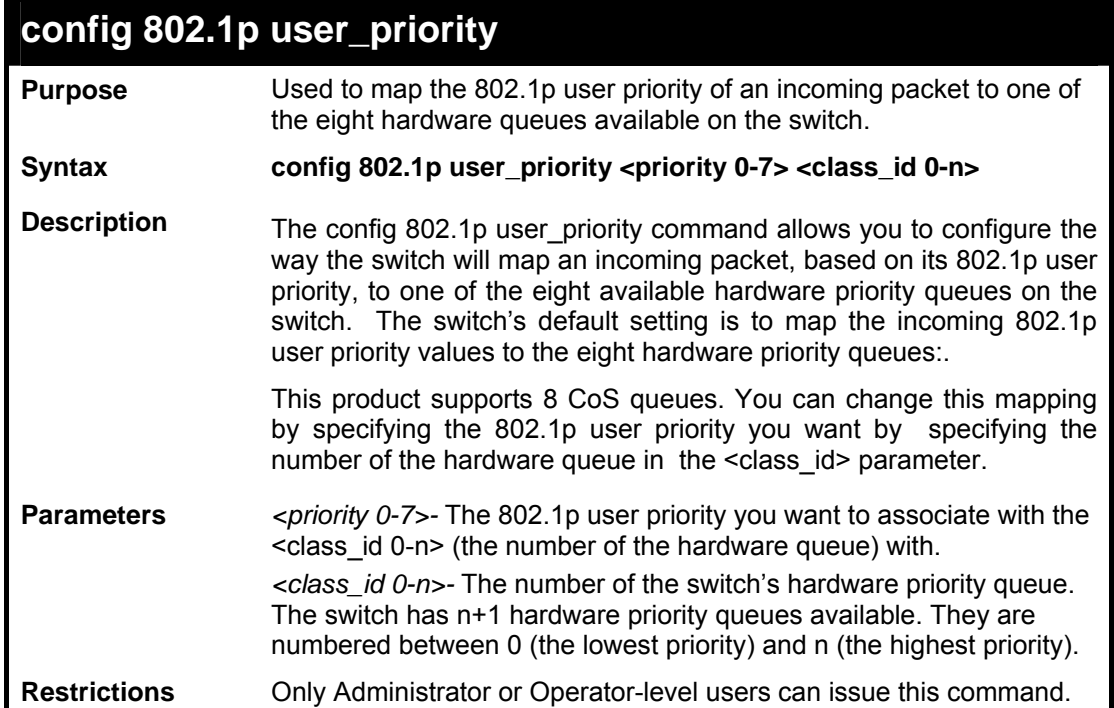

Example usage:

To configure the 802.1p user priority:

```
DES-3800:admin# config 802.1p user_priority 1 3 
Command: config 802.1p user_priority 1 3 
Success. 
DES-3800:admin#
```
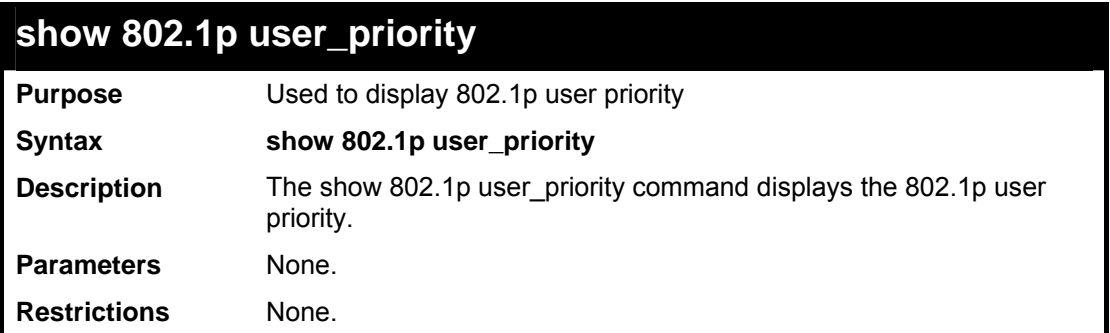

To display the traffic scheduling mechanism for each COS queue:

```
DES-3800:admin# show 802.1p user_priority 
Command: show 802.1p user_priority 
QOS Class of Traffic 
Priority-0 -> <Class-0> 
Priority-1 -> <Class-1> 
Priority-2 -> <Class-2> 
Priority-3 -> <Class-3> 
Priority-4 -> <Class-4> 
Priority-5 -> <Class-5> 
Priority-6 -> <Class-6> 
Priority-7 -> <Class-7> 
DES-3800:admin#
```
#### **config 802.1p default\_priority**

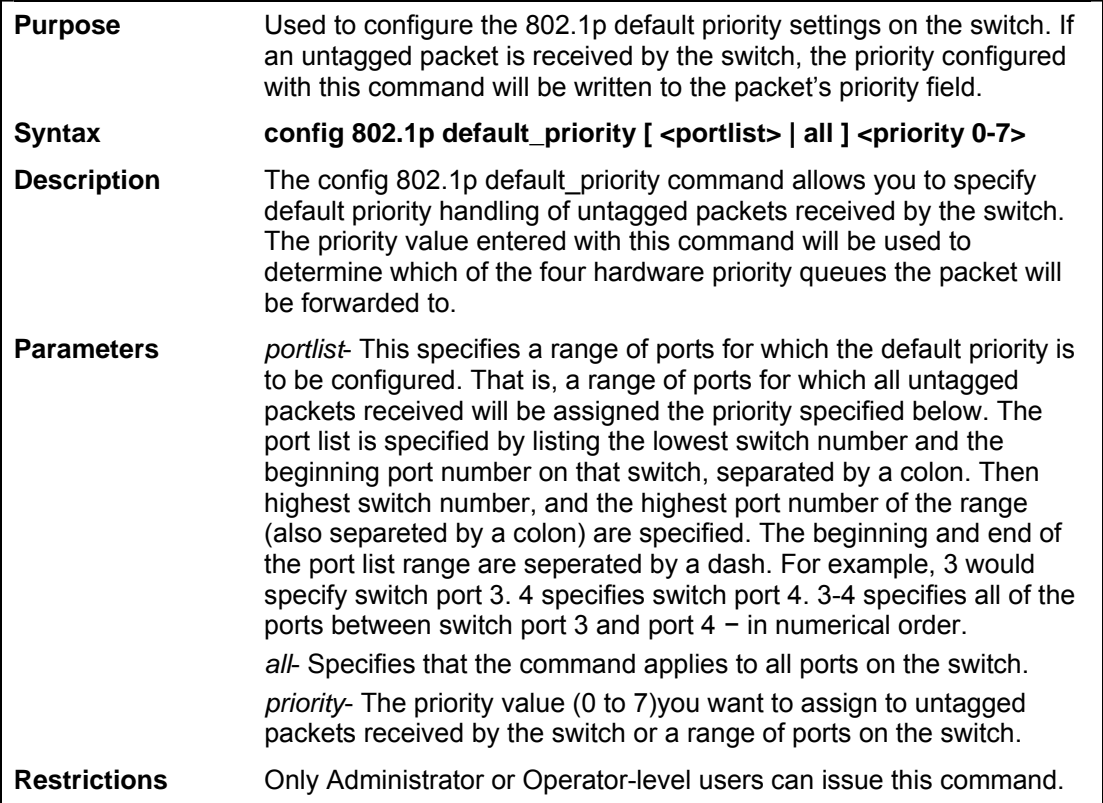

To configure the 802.1p default priority settings on the switch::

```
DES-3800:admin#config 802.1p default_priority all 5 
Command: config 802.1p default_priority all 5 
Success. 
DES-3800:admin#
```
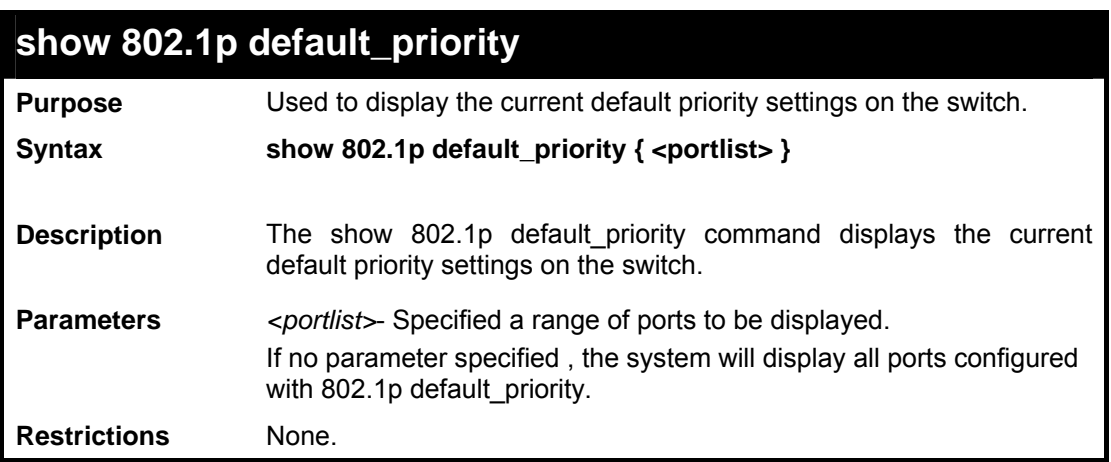

Example usage:

To display 802.1p default priority:

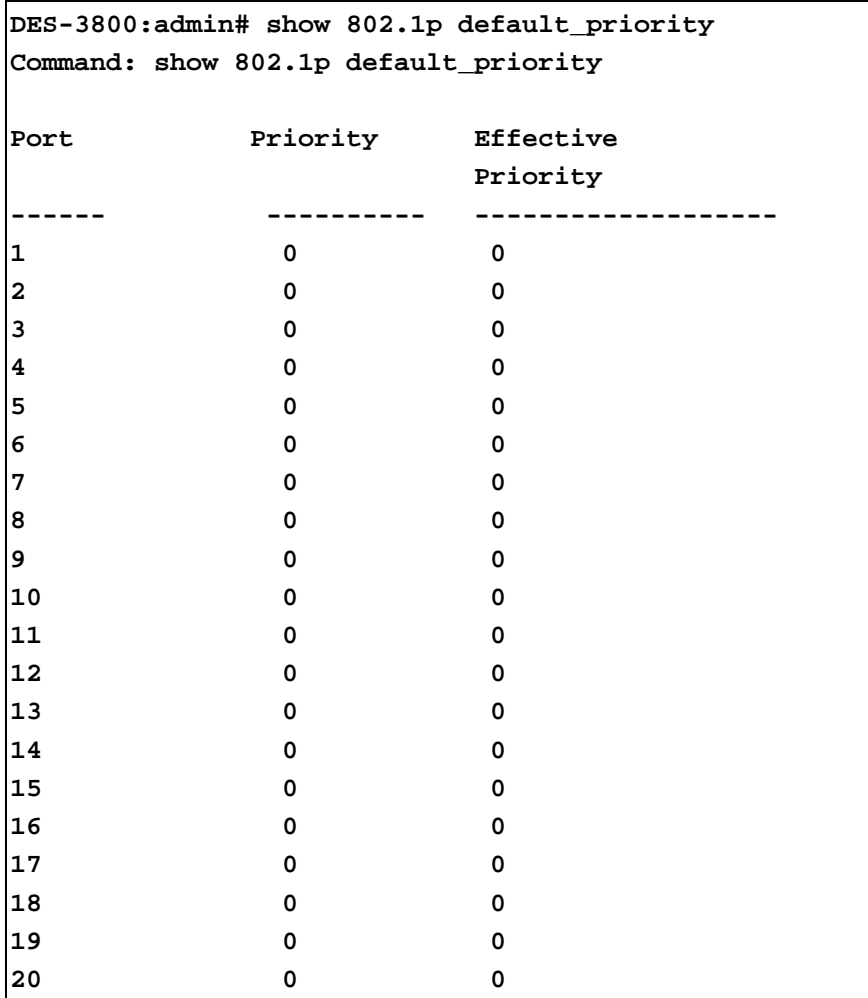

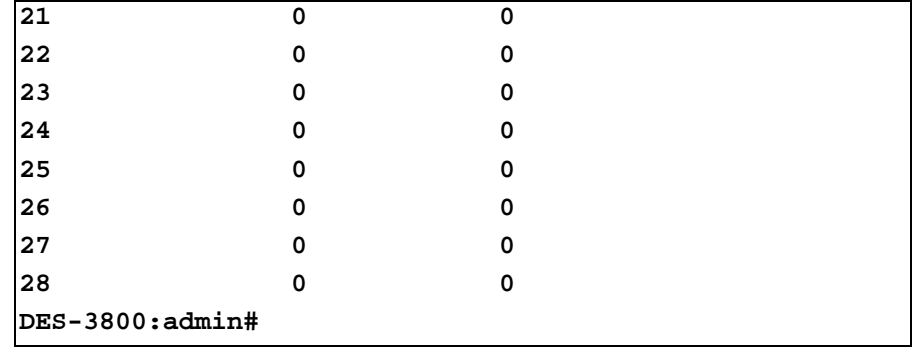

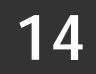

*MIRROR CONFIGURATION COMMANDS*

The port mirroring commands in the Command Line Interface (CLI) are listed (along with the appropriate parameters) in the following table.

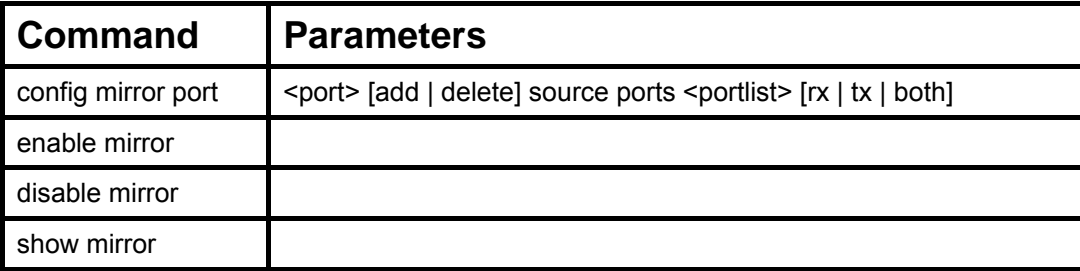

Each command is listed, in detail, in the following sections.

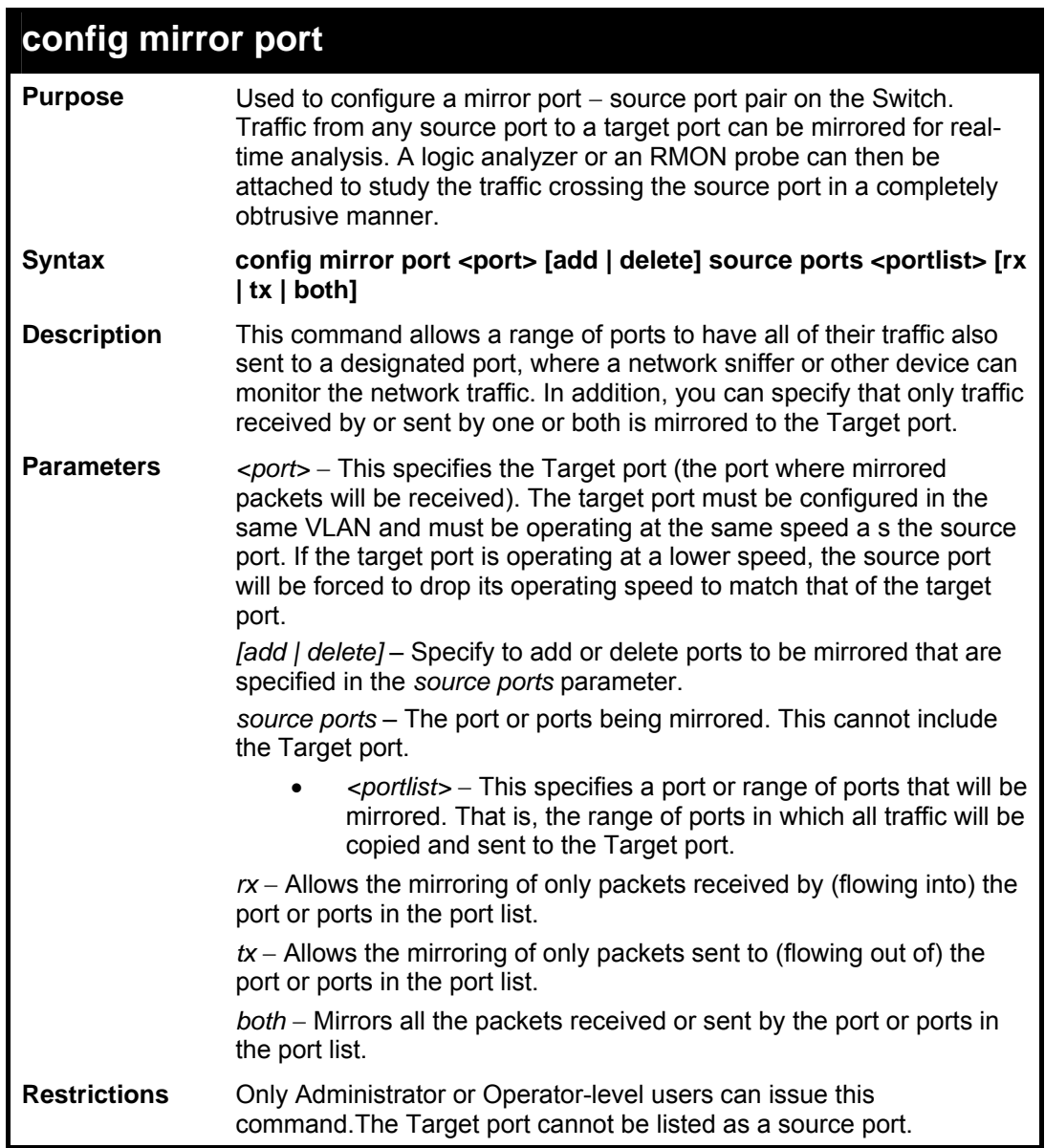

To add the mirroring ports:

```
DES-3800:admin# config mirror port 1 add source ports 
2-7 both 
Command: config mirror port 1 add source ports 2-7 both 
Success. 
DES-3800:admin#
```
Example usage:

To delete the mirroring ports:

```
DES-3800:admin#config mirror port 1 delete source port 
2-4 
Command: config mirror 1 delete source 2-4 
Success. 
DES-3800:admin#
```
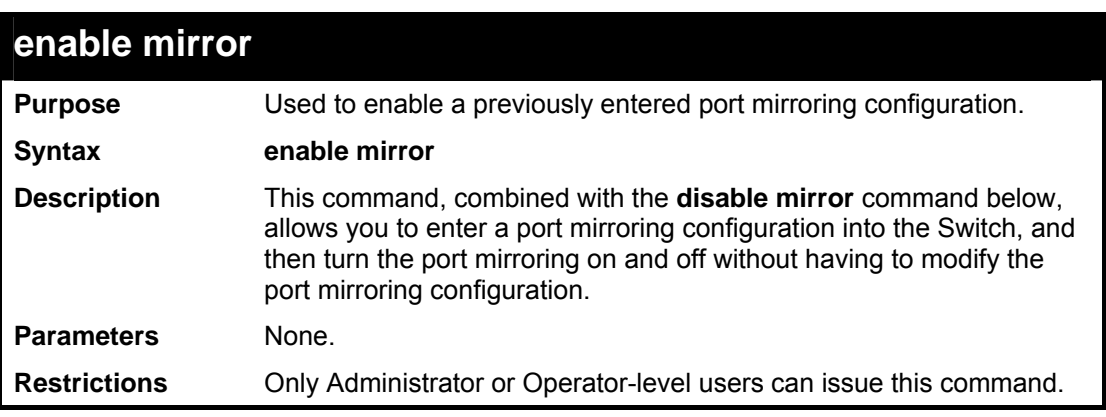

Example usage:

To enable mirroring configurations:

```
DES-3800:admin#enable mirror 
Command: enable mirror 
Success. 
DES-3800:admin#
```
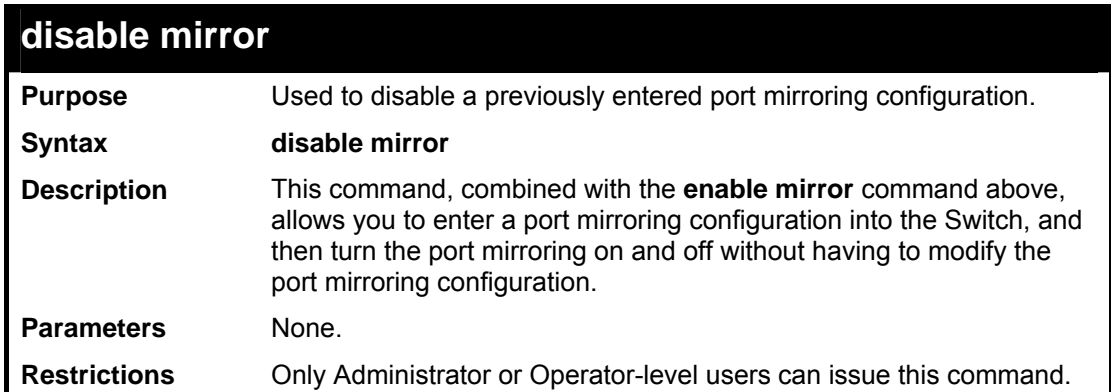

To disable mirroring configurations:

```
DES-3800:admin#disable mirror 
Command: disable mirror 
Success. 
DES-3800:admin#
```
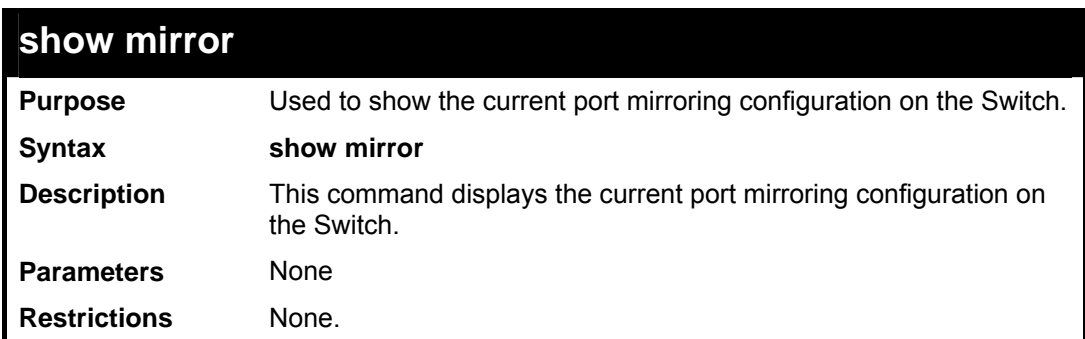

Example usage:

To display mirroring configuration:

```
DES-3800:admin#show mirror 
Command: show mirror 
Current Settings 
Mirror Status : Enabled 
Target Port : 1 
Mirrored Port : 
                    RX : 
                    TX : 5-7 
DES-3800:admin#
```
# **15**  *VLAN COMMANDS*

Along with normal VLAN configurations, this Switch now incorporate Double VLANs. Better known as Q-IN-Q VLANs, Double VLANs allow network providers to expand their VLAN configurations to place VLANs within a larger inclusive VLAN, which adds a new layer to the VLAN configuration. This basically lets large ISP's create L2 Virtual Private Networks and also create transparent LANs for their customers, which will connect two or more customer LAN points without over complicating configurations on the client's side. Not only will over-complication be avoided, but now the administrator has over 4000 VLANs in which over 4000 VLANs can be placed, therefore greatly expanding the VLAN network.

Implementation of this feature adds a VLAN frame to an existing VLAN frame for the ISP VLAN recognition and classification. To ensure devices notice this added VLAN frame, an Ethernet encapsulation, here known as a tpid, is also added to the frame. The device recognizes this tpid and therefore checks the VLAN tagged packet to see if a provider VLAN tag has been added. If so, the packet is then routed through this provider VLAN, which contains smaller VLANs with similar configurations to ensure speedy and guaranteed routing destination of the packet.

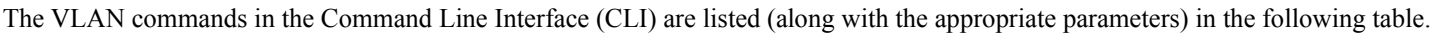

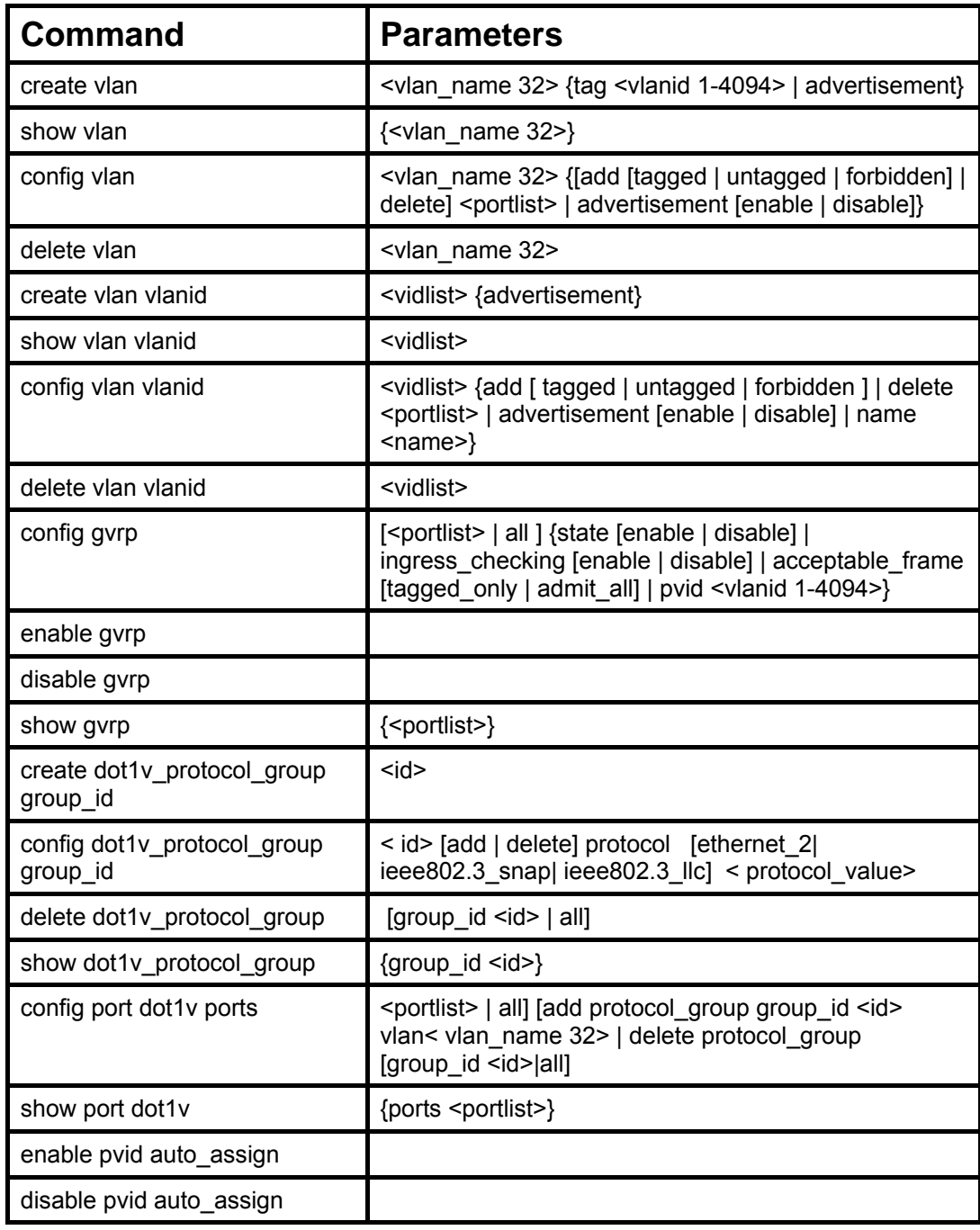

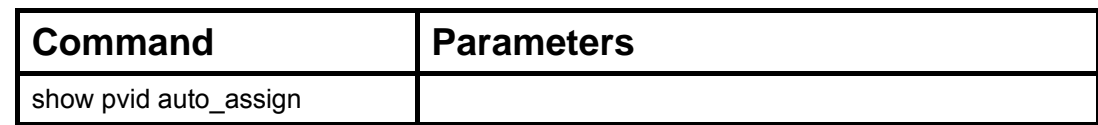

Each command is listed, in detail, in the following sections.

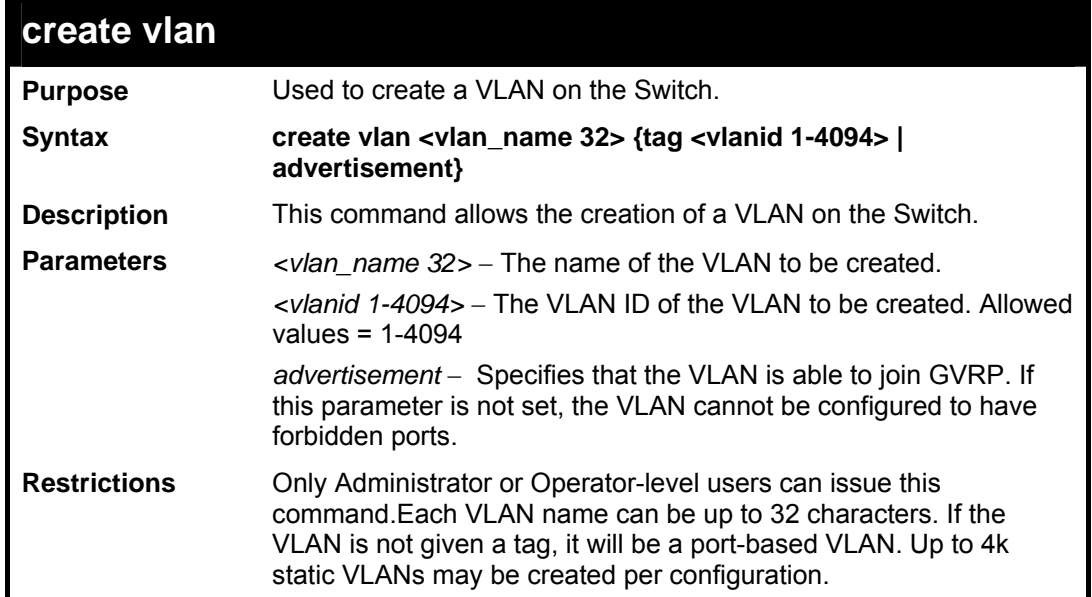

Example usage:

To create a VLAN v1, tag 2:

```
DES-3800:admin#create vlan v1 tag 2 
Command: create vlan v1 tag 2 
Success. 
DES-3800:admin#
```
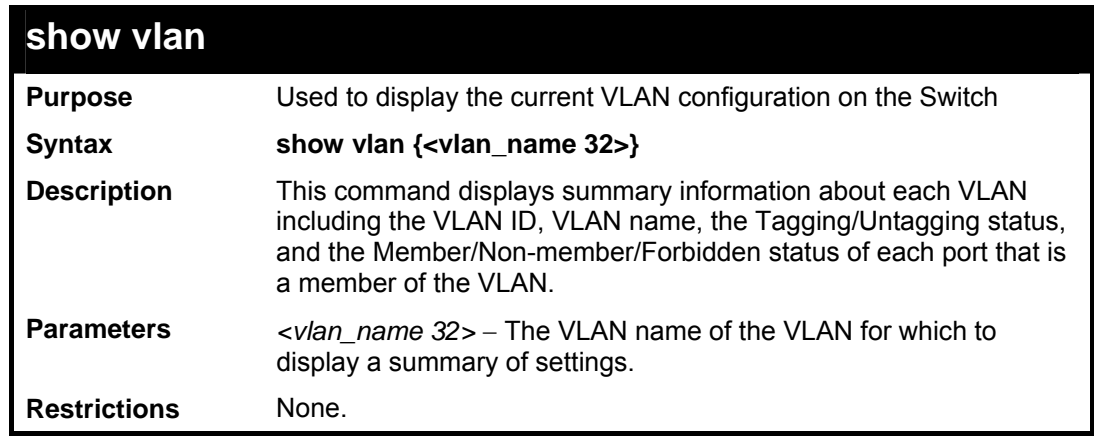

Example usage:

To display the Switch's current VLAN settings:

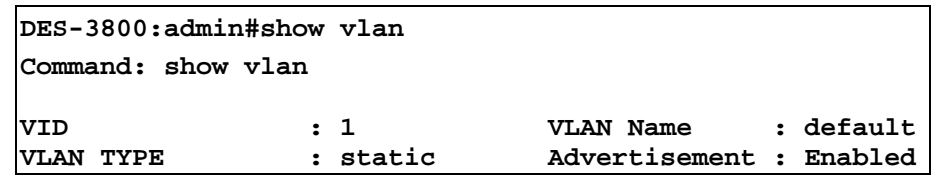

```
Member ports : 1,5-26 
Static ports : 1,5-26 
Current Untagged ports : 1,5-26 
Static Untagged ports : 1,5-26 
Forbidden ports : 
VID : 4094 VLAN Name : Trinity 
VLAN TYPE : static advertisement: Enabled<br>Member ports : 2-4
Member ports : 2-4<br>Static ports : 2-4
Static ports
Current Untagged ports : 2-4 
Static Untagged ports : 2-4 
Forbidden ports : 
Total Entries : 2 
DES-3800:admin#
```
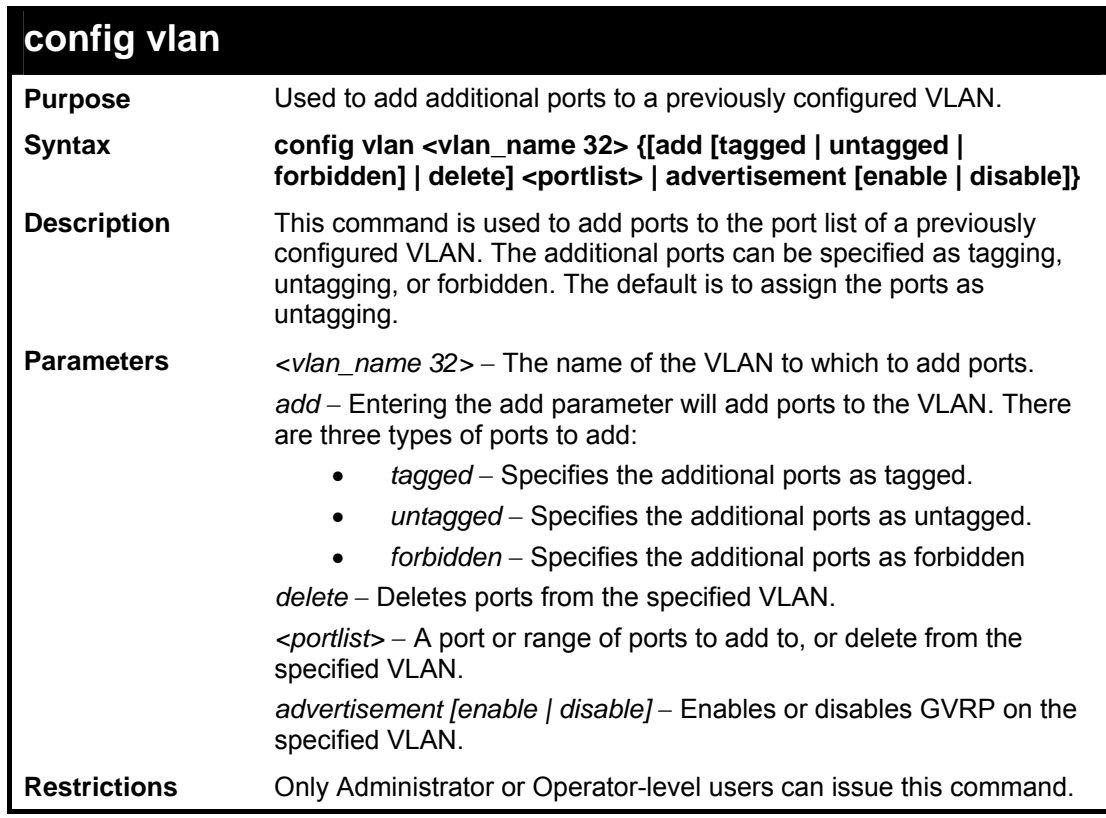

To add 4 through 8 as tagged ports to the VLAN v1:

```
DES-3800:admin#config vlan v1 add tagged 4-8 
Command: config vlan v1 add tagged 4-8 
Success. 
DES-3800:admin#
```
To delete ports from a VLAN:

```
DES-3800:admin#config vlan v1 delete 6-8 
Command: config vlan v1 delete 6-8 
Success.
```
**DES-3800:admin#** 

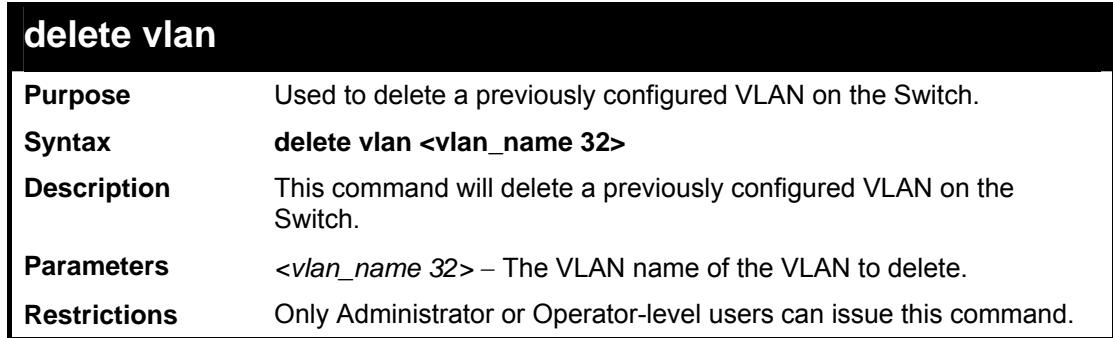

Example usage:

To remove the VLAN "v1":

```
DES-3800:admin#delete vlan v1 
Command: delete vlan v1 
Success. 
DES-3800:admin#
```
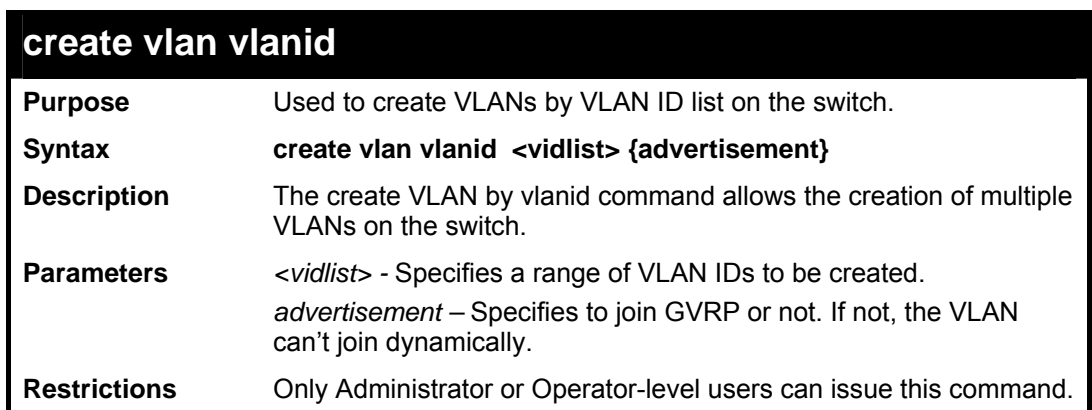

Example usage:

To create a VLAN with VLAN ID 2 and VLAN ID 3:

```
DES-3800:admin#create vlan vlanid 2-3 
Command: create vlan vlanid 2-3 
Success. 
DES-3800:admin#
```
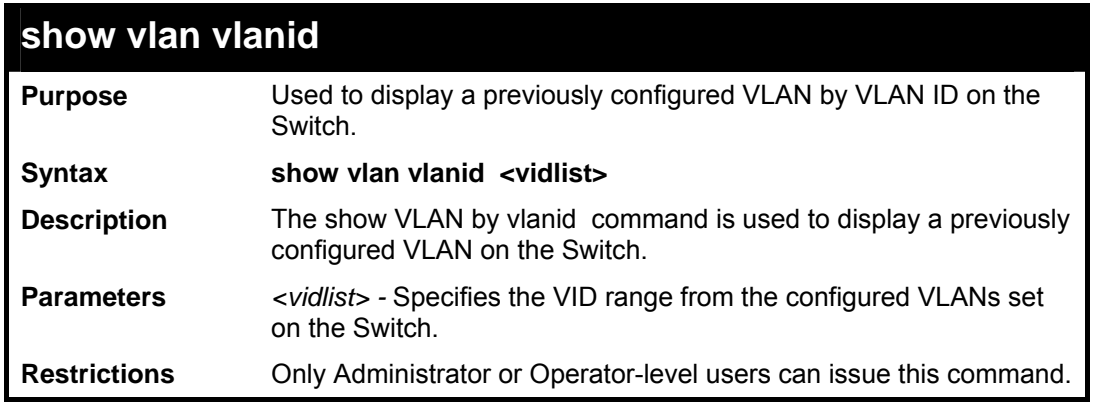

To display a previously created VLAN:

```
DES-3800:admin#show vlan vlanid 99 
Command: show vlan vlanid 99 
VID : 99 VLAN Name : robert 
                           Advertisement : Enabled
Member ports : 1-4 
Static ports : 1-4 
Current Tagged ports : 1-4 
Current Untagged ports : 
Static Tagged ports : 1-4 
Static Untagged ports : 
Forbidden ports : 
Total Entries : 1 
DES-3800:admin#
```
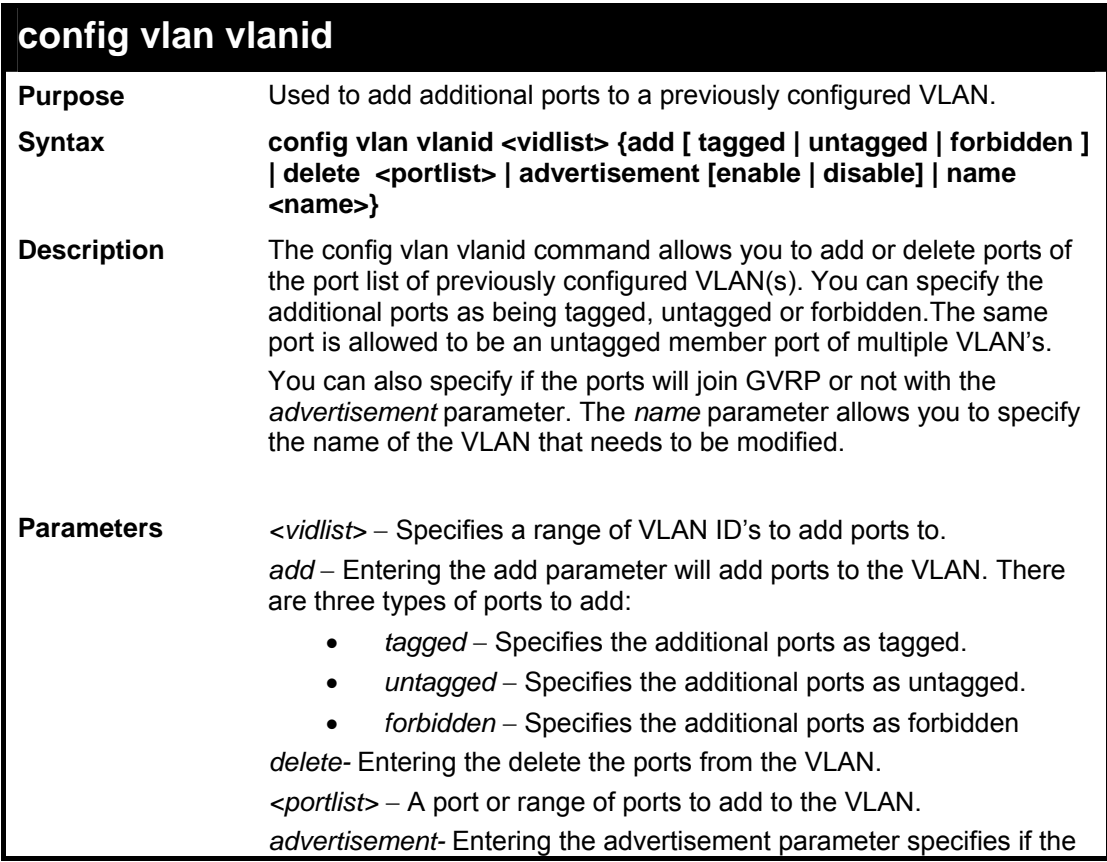

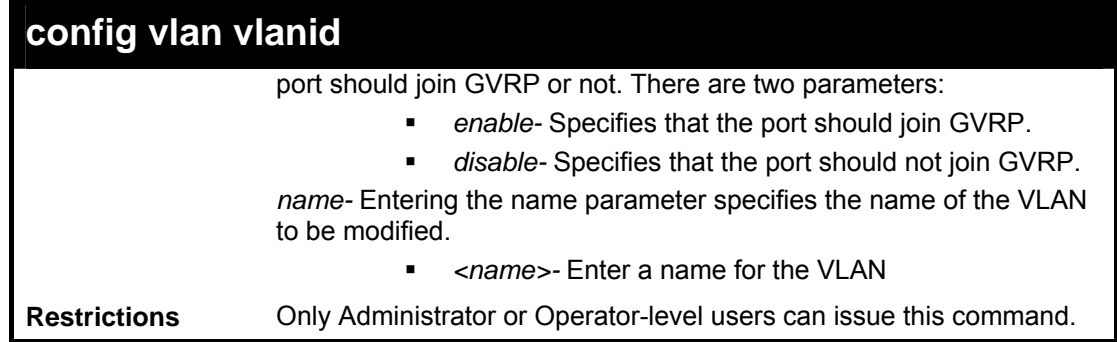

To add ports 4 through to 8 as tagged ports to VLAN ID 2 and VLAN ID 3:

```
DES-3800:admin#config vlan vlanid 2-3 add tagged 4-8 
Command: config vlan vlanid 2-3 add tagged 4-8 
Success. 
DES-3800:admin#
```
Example usage:

To enable the VLAN ID 2 and VLAN ID 3 advertisment:

```
DES-3800:admin#config vlan vlanid 2-3 advertisement 
enable 
Command: config vlan vlanid 2-3 advertisement enable 
Success. 
DES-3800:admin#
```
Example usage:

To modify the name of VLAN ID 2:

```
DES-3800:admin#config vlan vlanid 2 name vlan_2 
Command: config vlan vlanid 2 name vlan_2 
Success. 
DES-3800:admin#
```
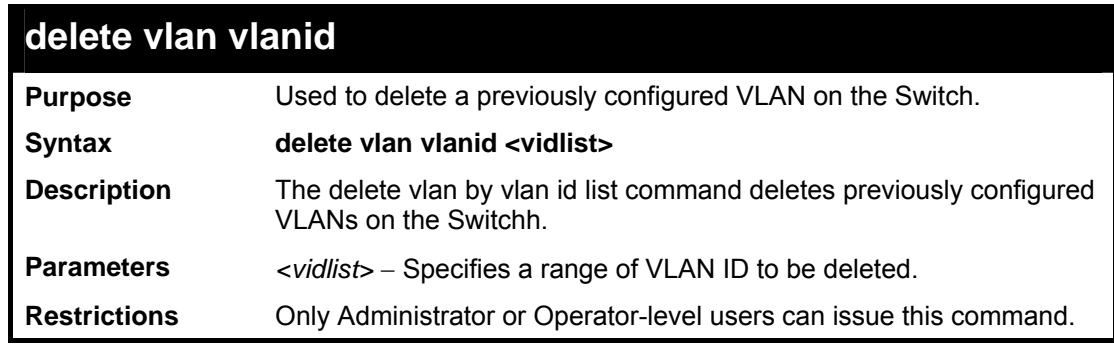

Example usage:

To remove VLAN ID 2 and VLAN ID 3:

```
DES-3800:admin#delete vlan vlanid 2-3 
Command: delete vlan vlanid 2-3
```

```
Success.
```
**DES-3800:admin#** 

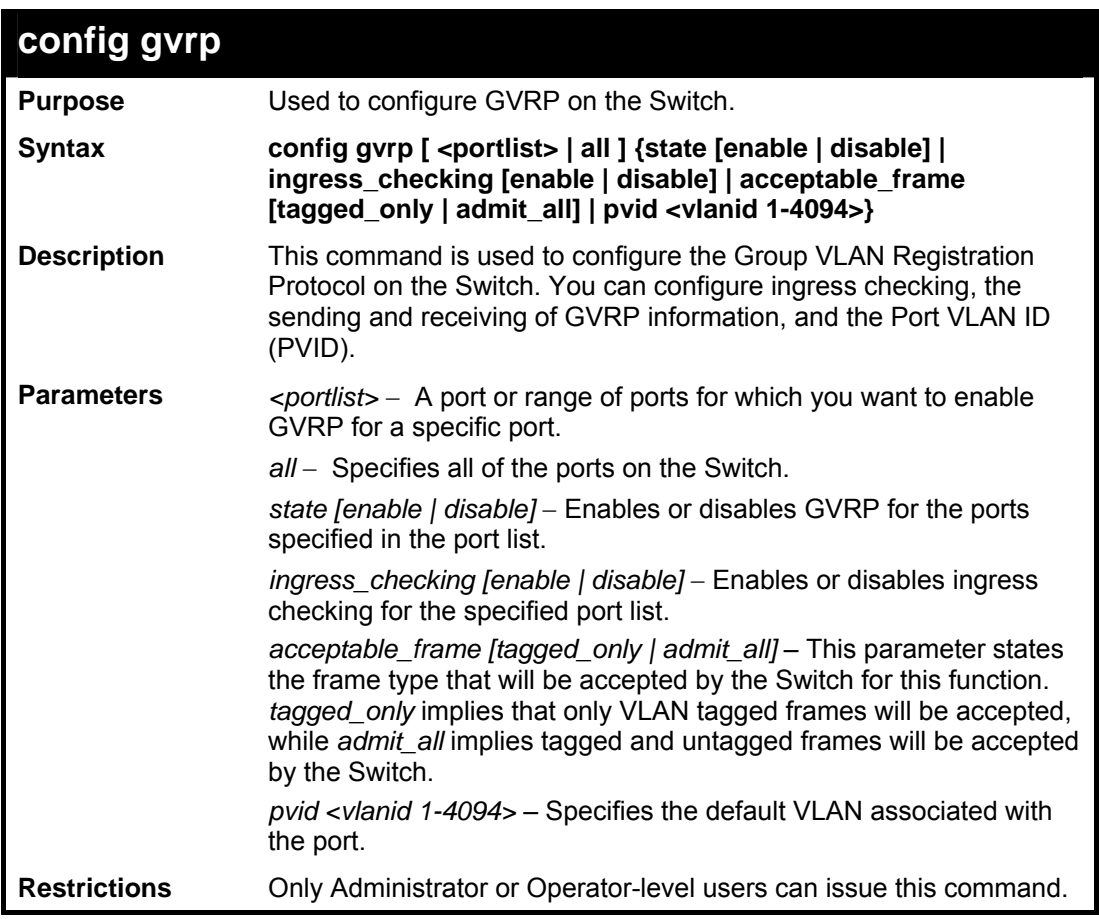

Example usage:

To set the ingress checking status, the sending and receiving GVRP information :

```
DES-3800:admin#config gvrp 1-4 state enable 
ingress_checking enable acceptable_frame tagged_only pvid 
2 
Command: config gvrp 1-4 state enable ingress_checking 
enable acceptable_frame tagged_only pvid 2 
Success. 
DES-3800:admin#
```
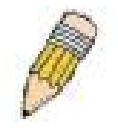

**NOTE:** The Switch supports up to 4k Dynamic Entries.

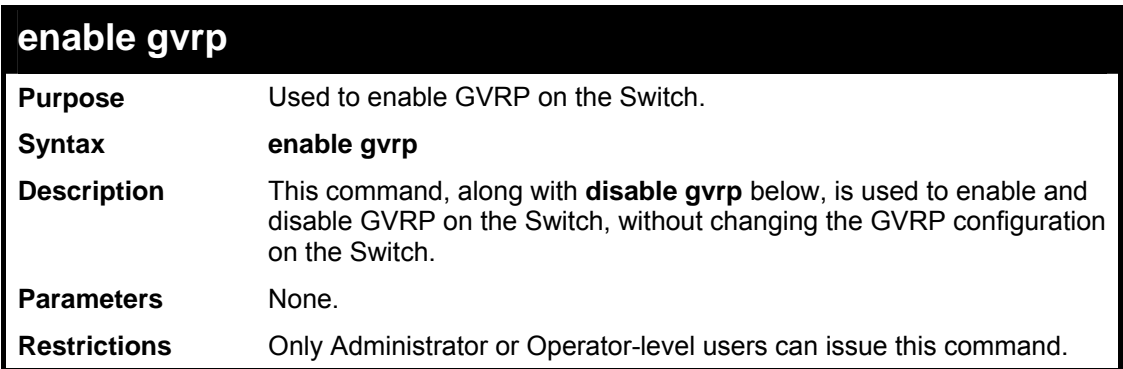

To enable the generic VLAN Registration Protocol (GVRP):

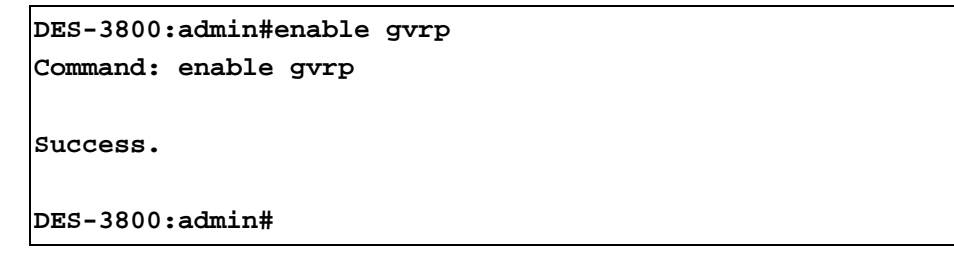

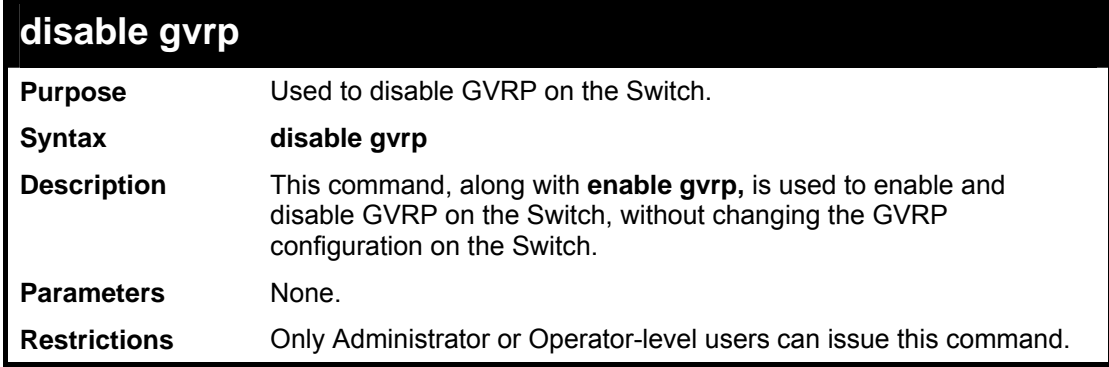

Example usage:

To disable the Generic VLAN Registration Protocol (GVRP):

```
DES-3800:admin#disable gvrp 
Command: disable gvrp 
Success. 
DES-3800:admin#
```
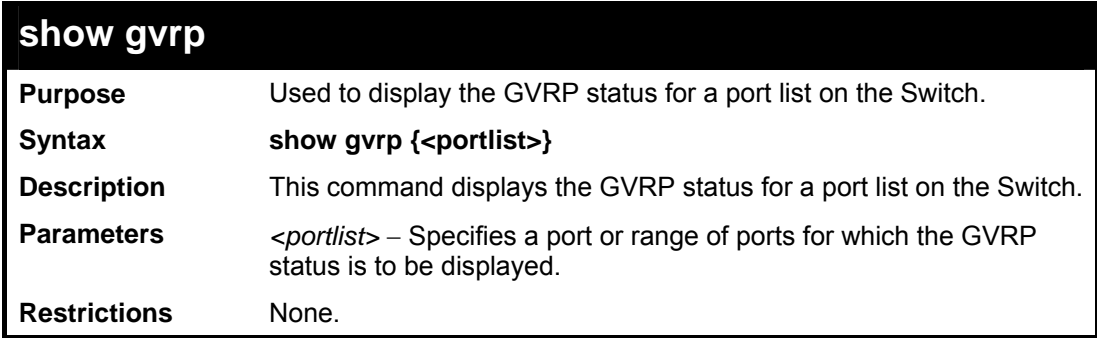

Example usage:

To display GVRP port status:

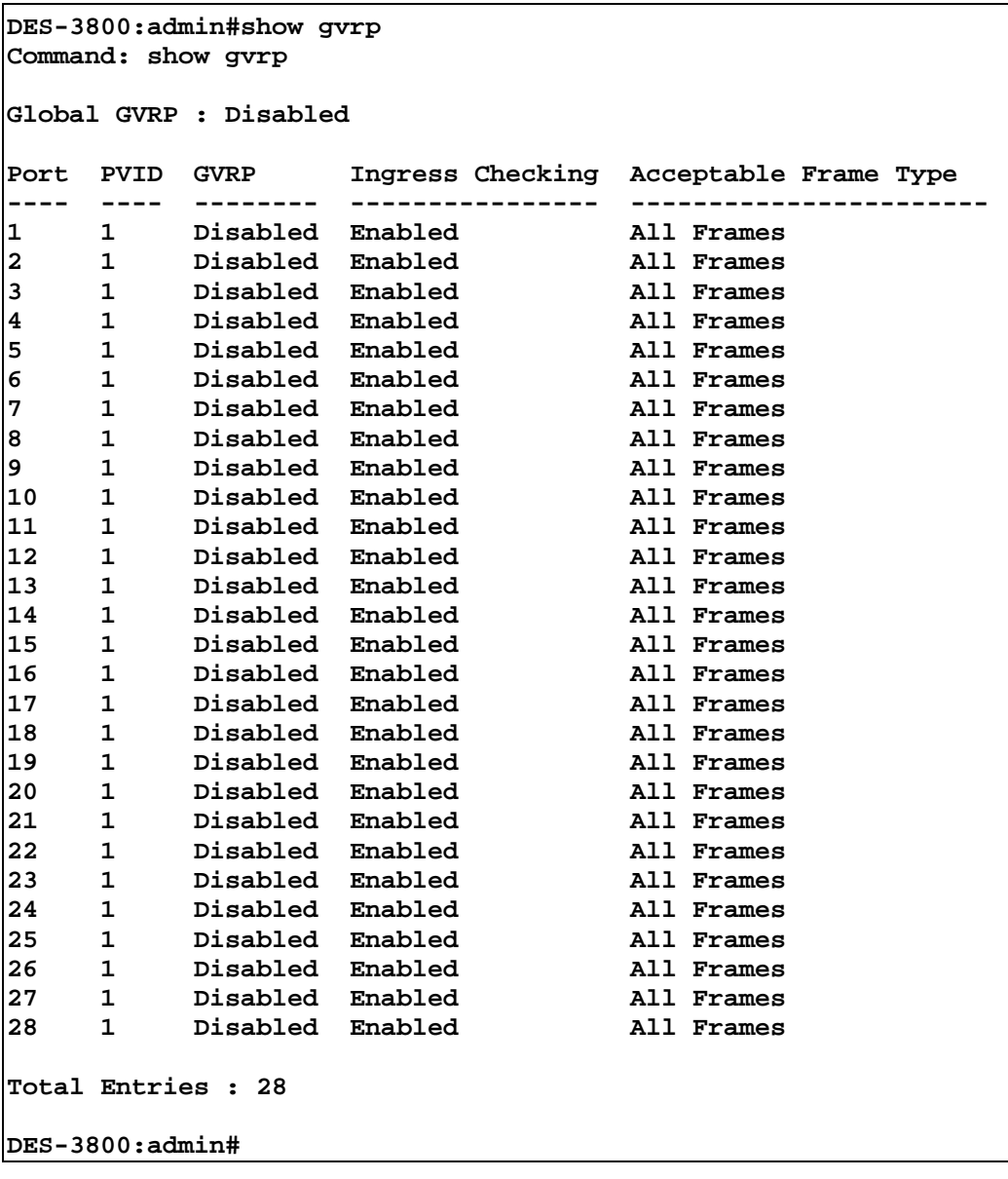

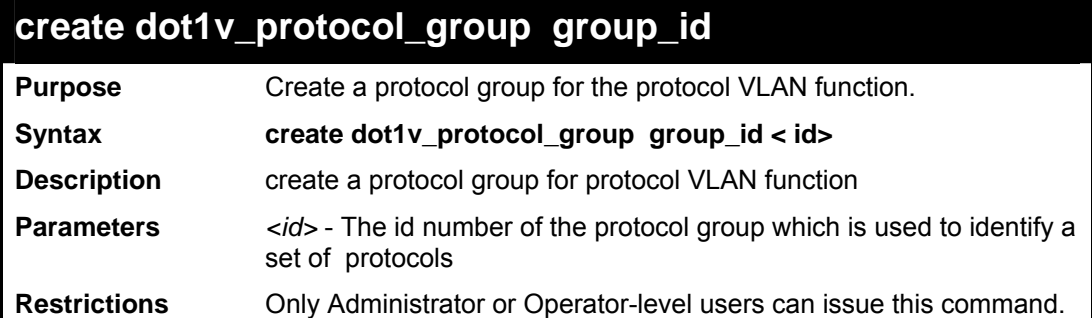

Example usage:

To create a protocol group

**DES-3800:admin#create dot1v\_protocol\_group group\_id 100 Command: create dot1v\_protocol\_group group\_id 100** 

**Success. DES-3800:admin#** 

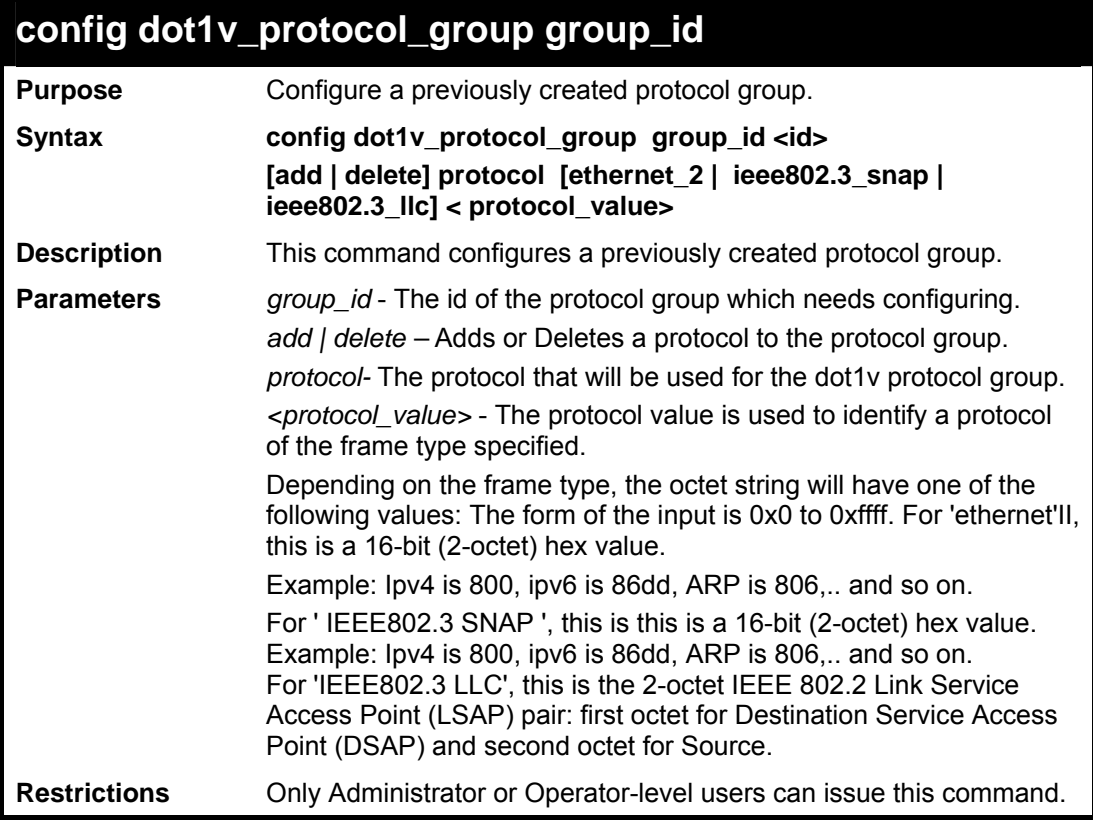

Example usage:

To add a protocol ipv6 to protocol group 100.

```
DES-3800:admin# config dot1v_protocol_group group_id 
100 add protocol ethernet_2 0x86dd 
Command: config dot1v_protocol_group group_id 100 add 
protocol ethernet_2 0x86dd 
Success. 
DES-3800:admin#
```
### **delete dot1v\_protocol\_group group\_id**

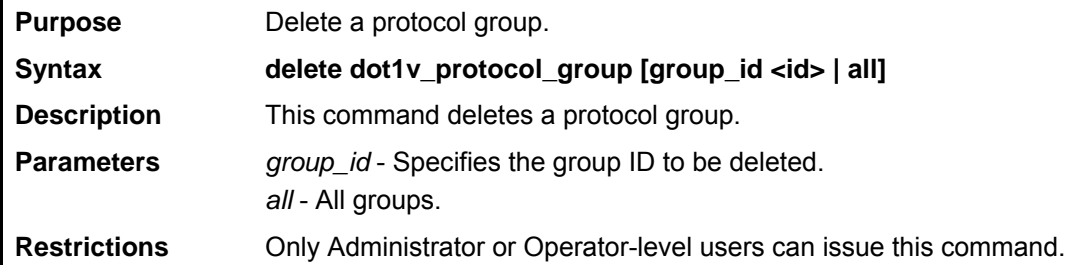

Example usage:

To delete protocol group 100.

**DES-3800:admin#delete dot1v\_protocol\_group group\_id 100 Command: delete dot1v\_protocol\_group group\_id 100** 

**Success. DES-3800:admin#** 

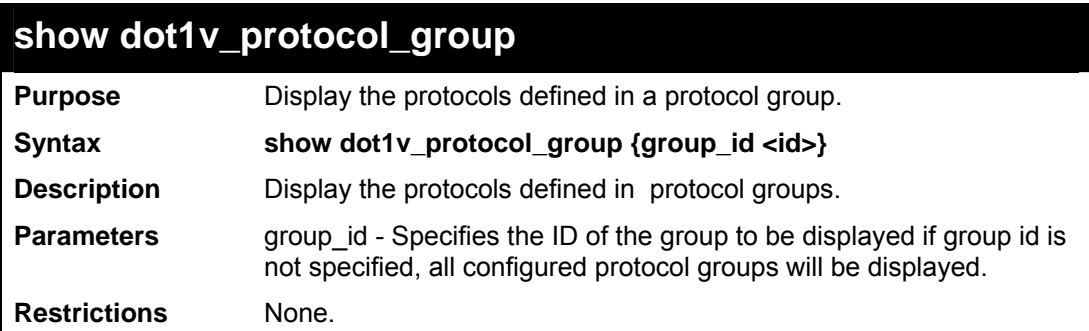

Example usage:

To display the protocol group ID 100.

```
DES-3800:admin# show dot1v_protocol_group group_id 100 
Command: show dot1v_protocol_group group_id 100 
Protocol Group ID Frame Type Protocol Value 
----------------- ---------- -------------- 
100 EthernetII 0x86DD 
DES-3800:admin#
```
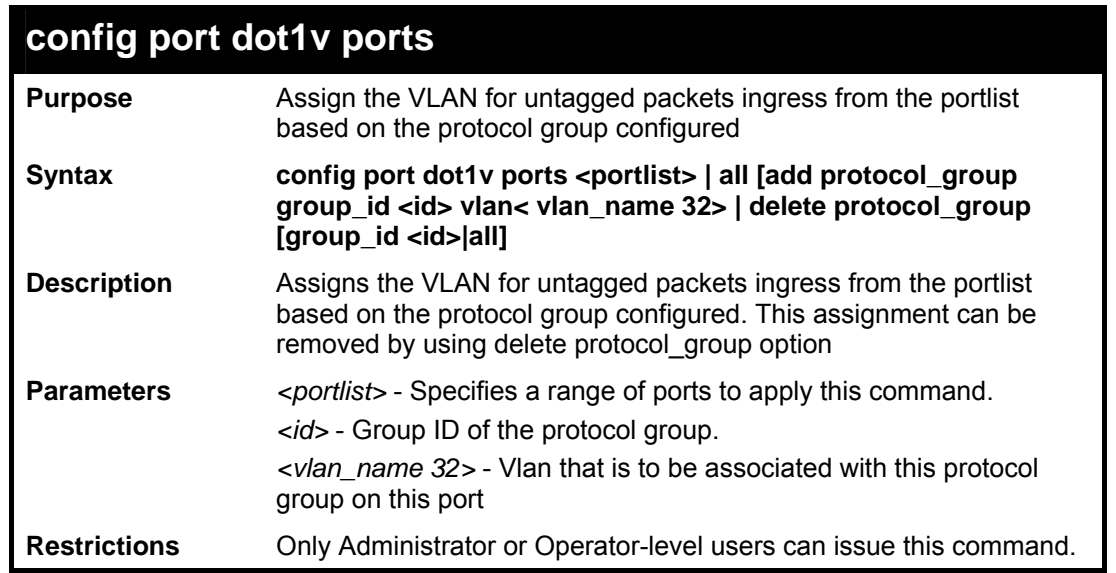

Example usage:

The example is to assign VLAN marketing-1 for untaged ipv6 packet ingress from port 3. To configure the group ID 100 on port 3 to be associated with VLAN marketing-1.

```
DES-3800:admin#config port dot1v ports 3 add 
protocol_group group_id 100 vlan marketing-1 
Command: config port dot1v ports 3 add protocol_group 
group_id 100 vlan marketing-1 
Success. 
DES-3800:admin#
```
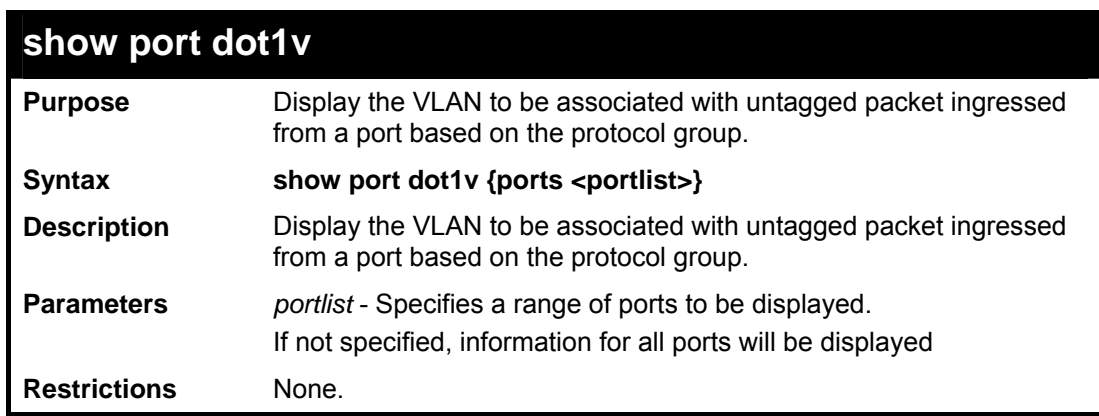

The example display the protocol VLAN information for ports  $1 - 2$ .

```
DES-3800:admin# show port dot1v ports 1-2 
Command: show port dot1v ports 1-2 
Port : 1 
Protocol Group ID VLAN Name 
----------------- ----------------------------- 
1 default 
2 vlan_2 
3 vlan_3 
4 vlan_4 
Port : 2 
Protocol Group ID VLAN Name 
----------------- ----------------------------- 
1 vlan_2 
2 vlan_3 
3 vlan_4 
4 vlan_5 
DES-3800:admin#
```
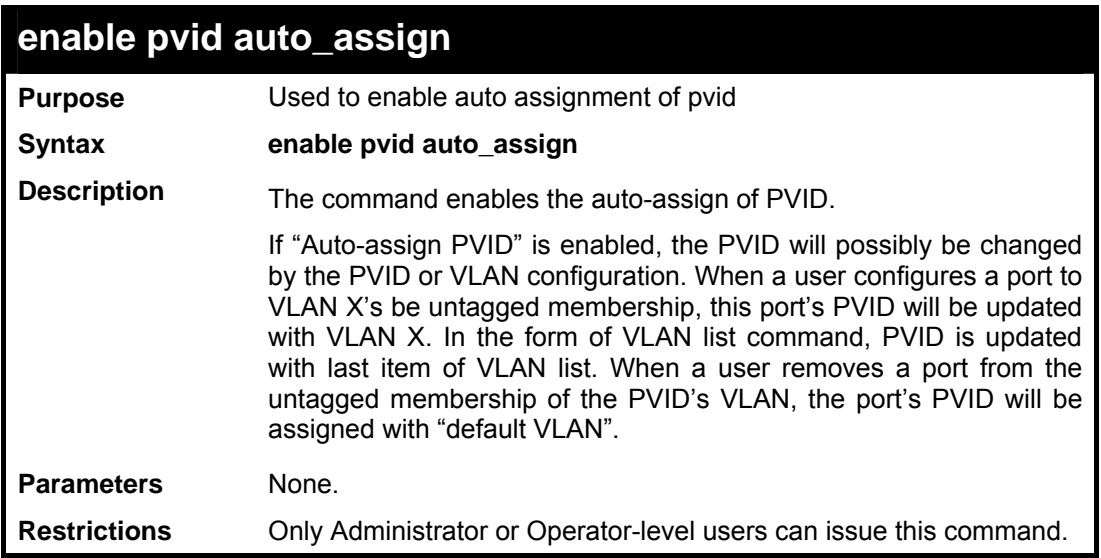

To enable the enable the auto assignment of pvid:

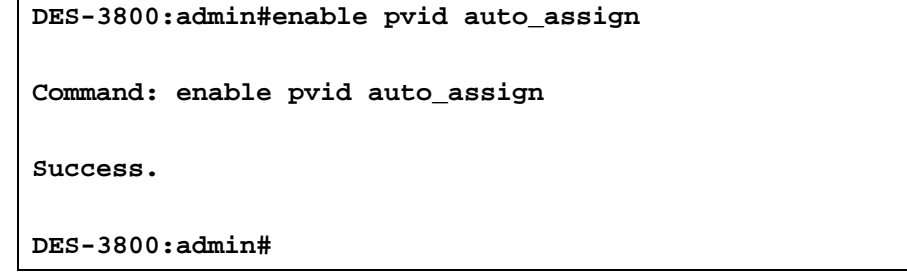

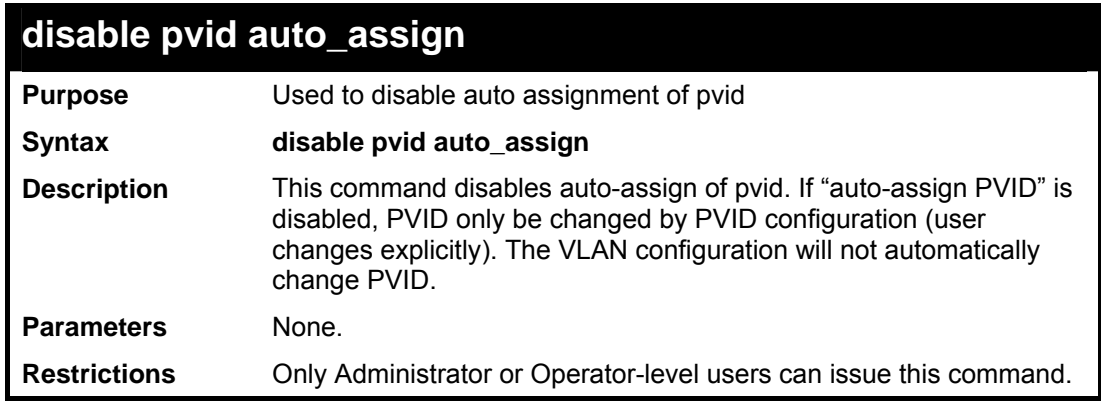

Example usage:

To enable the enable the auto assignment of pvid:

**DES-3800:admin#disable pvid auto\_assign Command: disable pvid auto\_assign Success. DES-3800:admin#** 

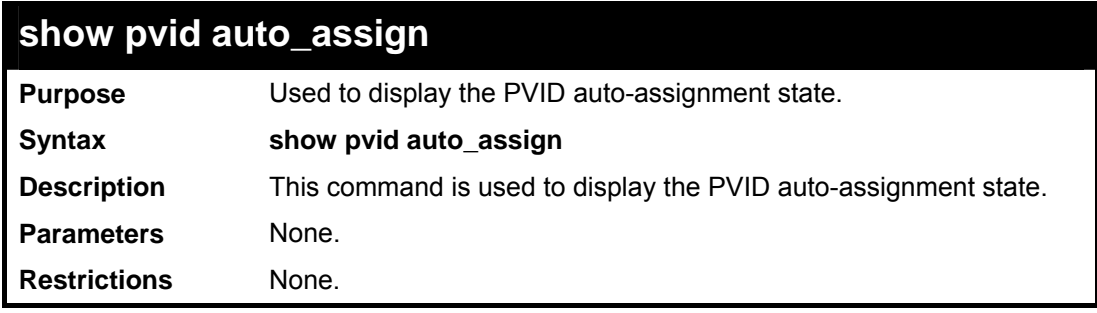

**DES-3800:admin#show pvid auto\_assign Command: show pvid auto\_assign Auto assign pvid : enabled DES-3800:admin#** 

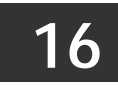

## *LINK AGGREGATION COMMANDS*

The link aggregation commands in the Command Line Interface (CLI) are listed (along with the appropriate parameters) in the following table.

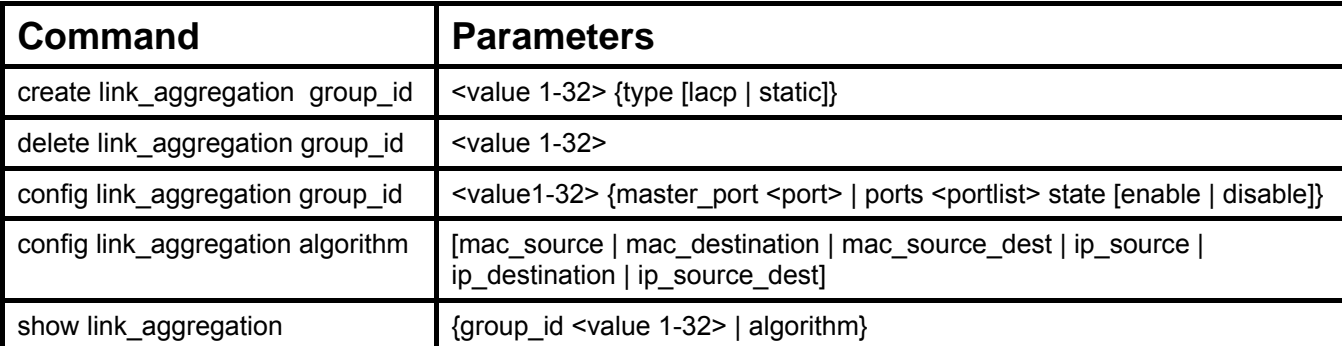

Each command is listed, in detail, in the following sections.

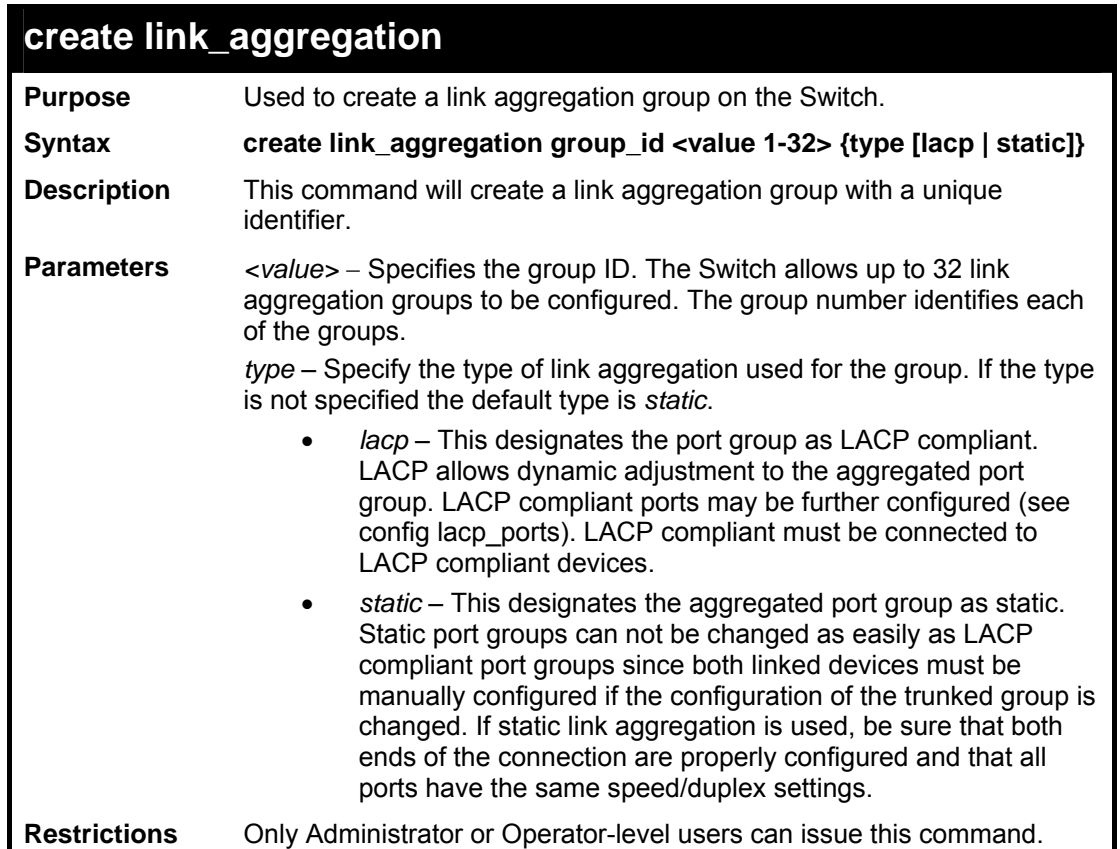

Example usage:

To create a link aggregation group:

```
DES-3800:admin#create link_aggregation group_id 1 
Command: create link_aggregation group_id 1 
Success. 
DES-3800:admin#
```
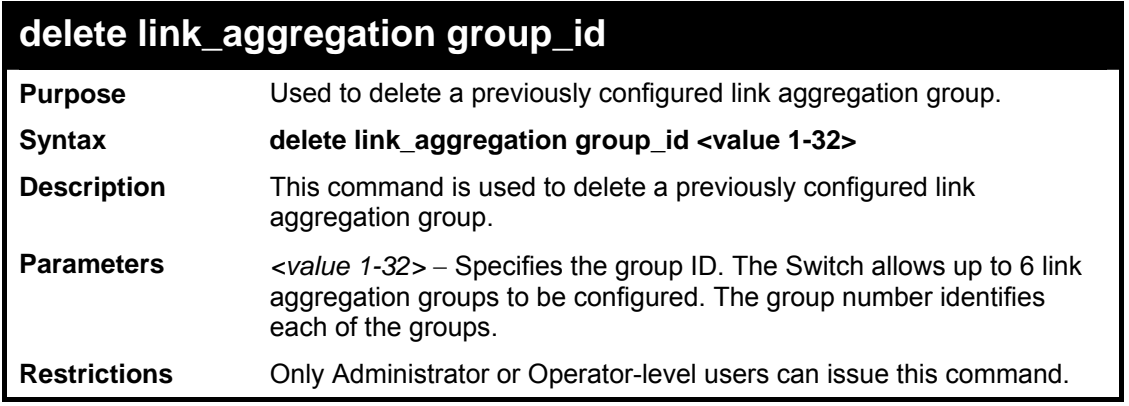

To delete link aggregation group:

```
DES-3800:admin#delete link_aggregation 
group_id 6 
Command: delete link_aggregation group_id 6 
Success. 
DES-3800:admin#
```
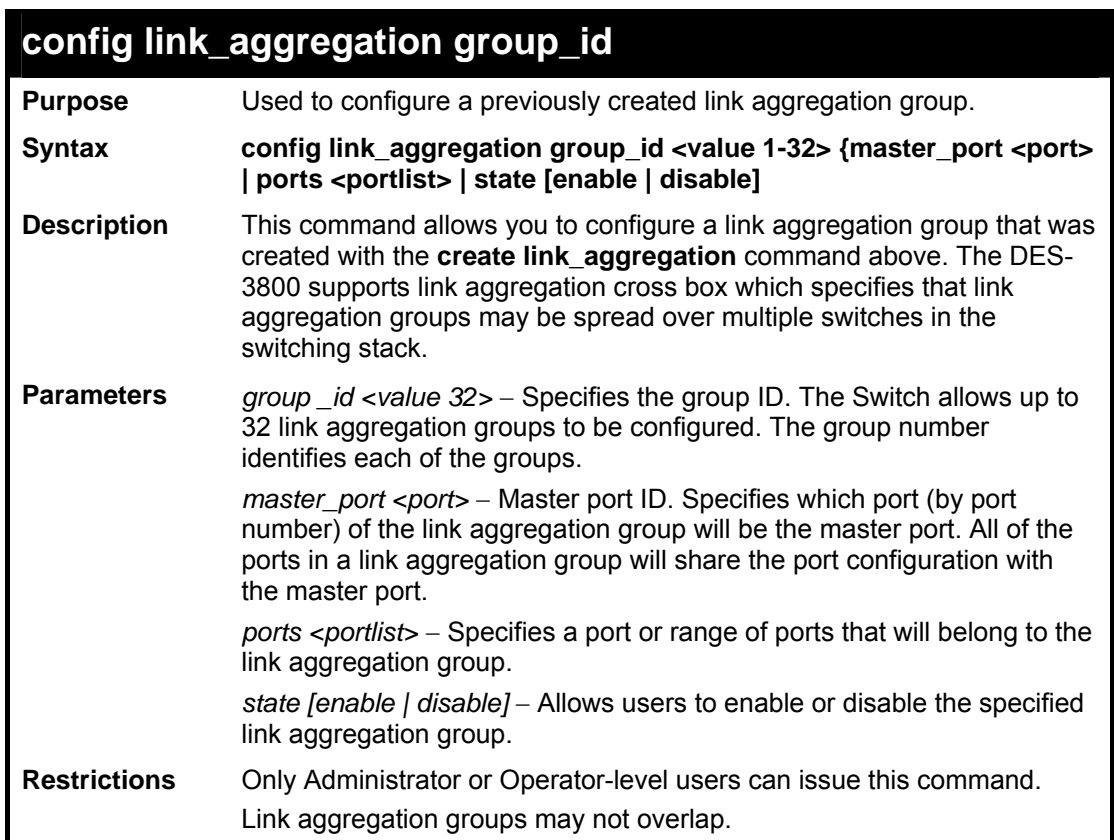

Example usage:

To define a load-sharing group of ports, group-id 1,master port 5 with group members ports 5-7 plus port 9:

```
DES-3800:admin#config link_aggregation group_id 1 master_port 1 
ports 5-7, 9 
Command: config link_aggregation group_id 1 master_port 1 ports 
5-7, 9 
Success.
```
**DES-3800:admin#** 

#### **config link\_aggregation algorithm**

**Purpose** Used to configure the link aggregation algorithm.

**Syntax config link\_aggregation algorithm [mac\_source | mac\_destination |**  mac\_source\_dest | ip\_source | ip\_destination | ip\_source\_dest]

- **Description** This command configures the part of the packet examined by the Switch when selecting the egress port for transmitting load-sharing data. This feature is only available using the address-based load-sharing algorithm.
- **Parameters** *mac\_source* − Indicates that the Switch should examine the MAC source address.

*mac\_destination* − Indicates that the Switch should examine the MAC destination address. *mac\_source\_dest* − Indicates that the Switch should examine the MAC

source and destination addresses *ip\_source* − Indicates that the Switch should examine the IP source address.

*ip\_destination* − Indicates that the Switch should examine the IP destination address.

*ip\_source\_dest* − Indicates that the Switch should examine the IP source address and the destination address.

**Restrictions** Only Administrator or Operator-level users can issue this command.

Example usage:

To configure link aggregation algorithm for mac-source-dest:

**DES-3800:admin#config link\_aggregation algorithm mac\_source\_dest Command: config link\_aggregation algorithm mac\_source\_dest Success.** 

**DES-3800:admin#** 

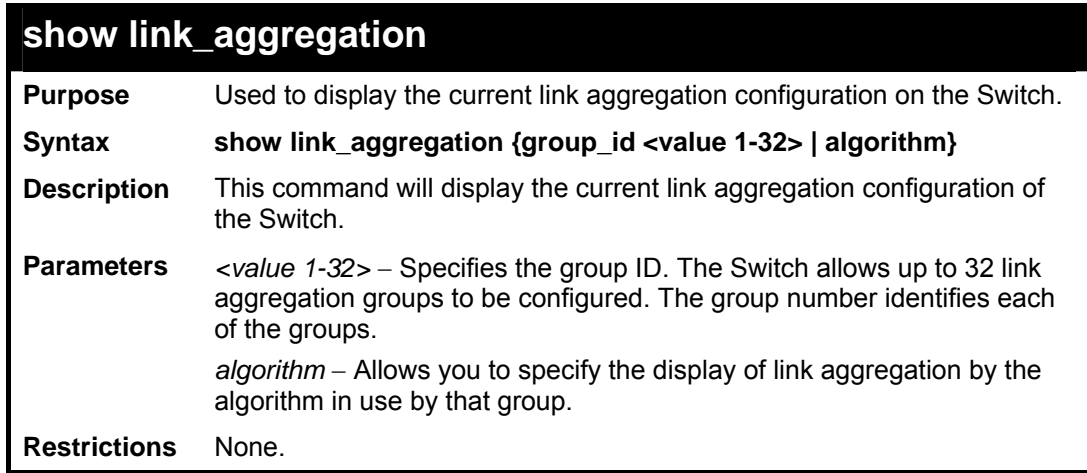

To display Link Aggregation configuration:

```
DES-3800:admin#show link_aggregation 
Command: show link_aggregation 
Link Aggregation Algorithm = MAC-source-dest 
Group ID : 1<br>Master Port : 1
Master Port : 1<br>Member Port : 5-10
Member Port
Active Port :<br>Status : :
                   Status : Disabled 
Flooding Port : 5 
DES-3800:admin#
```
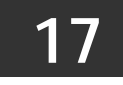

## *IGMP SNOOPING COMMANDS*

The IGMP Snooping commands in the Command Line Interface (CLI) are listed (along with the appropriate parameters) in the following table.

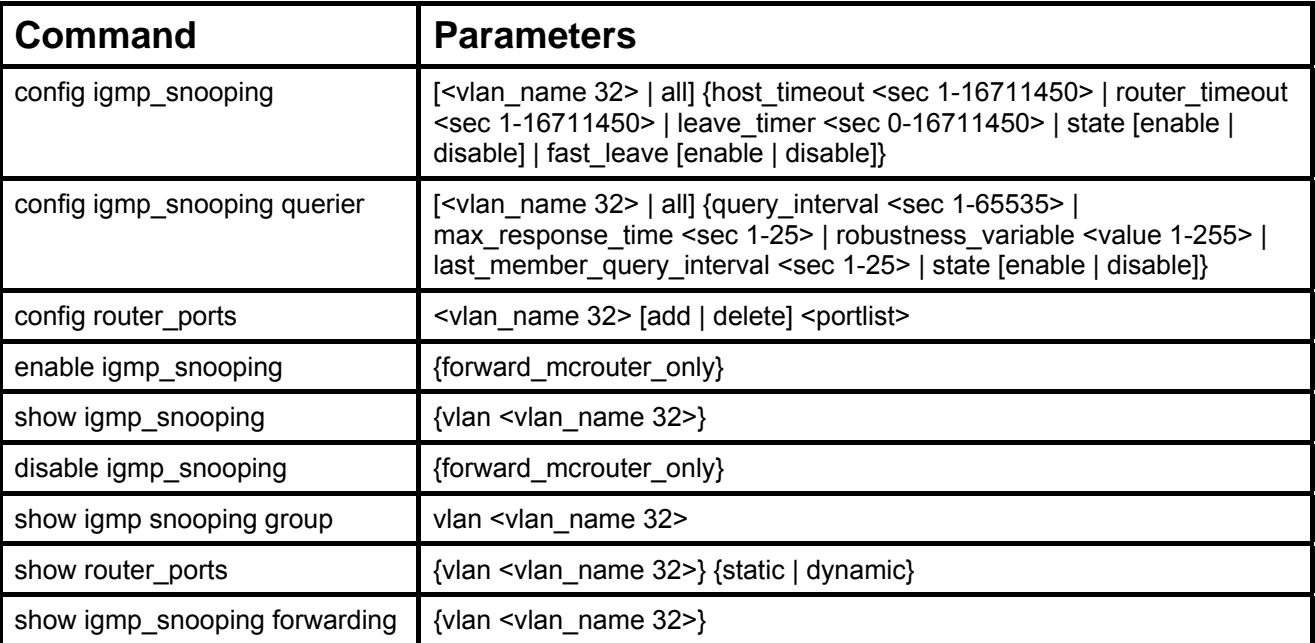

Each command is listed, in detail, in the following sections.

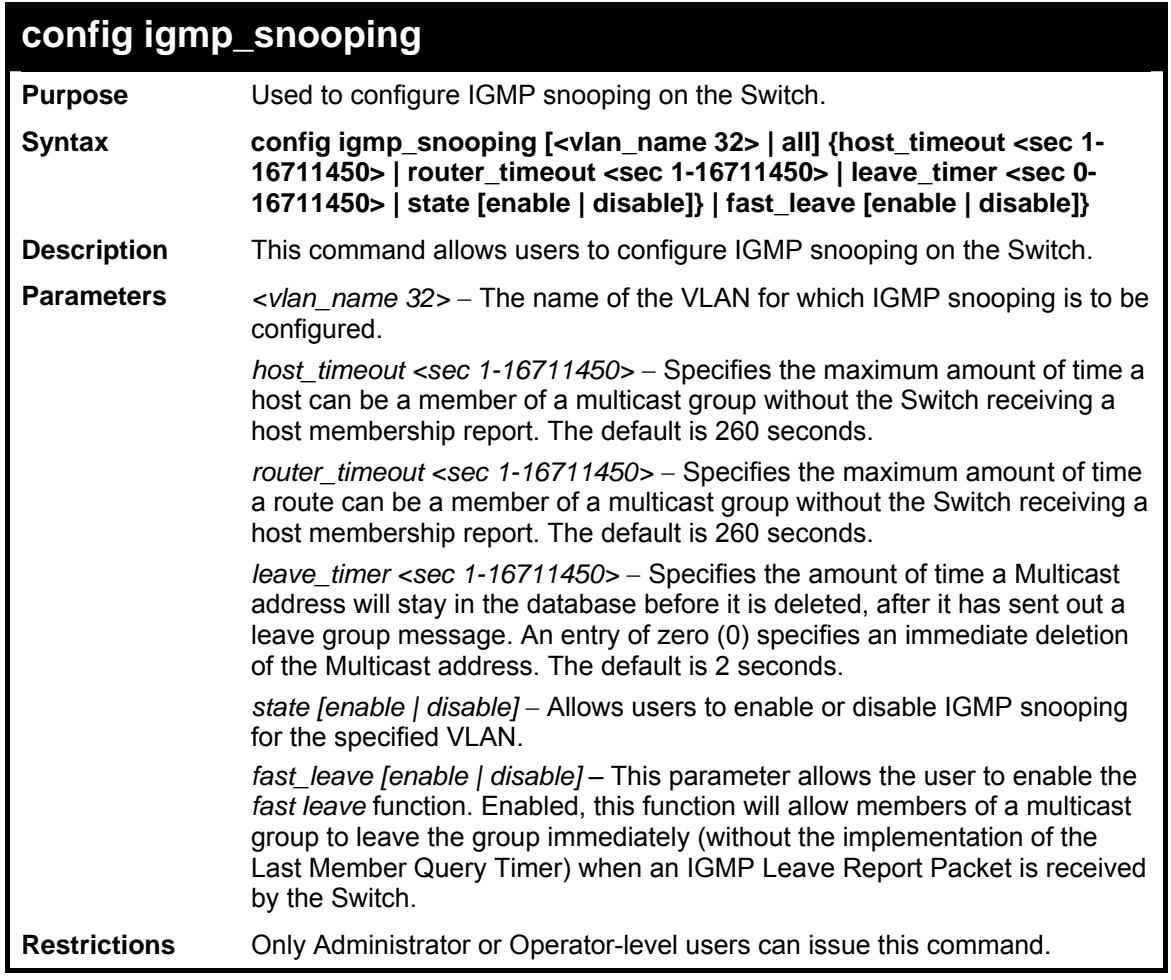

To configure IGMP snooping:

```
DES-3800:admin#config igmp_snooping default host_timeout 250 
state enable 
Command: config igmp_snooping default host_timeout 250 state 
enable 
Success. 
DES-3800:admin#
```
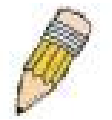

**NOTE:** The *Fast Leave* function in the **config igmp\_snooping** command can only be implemented if IGMP is disabled for all IP interfaces on the Switch. Configuring this function when IGMP is enabled will produce the error message "*Cannot set Fast leave when IGMP is running*" and consequently will not be implemented.

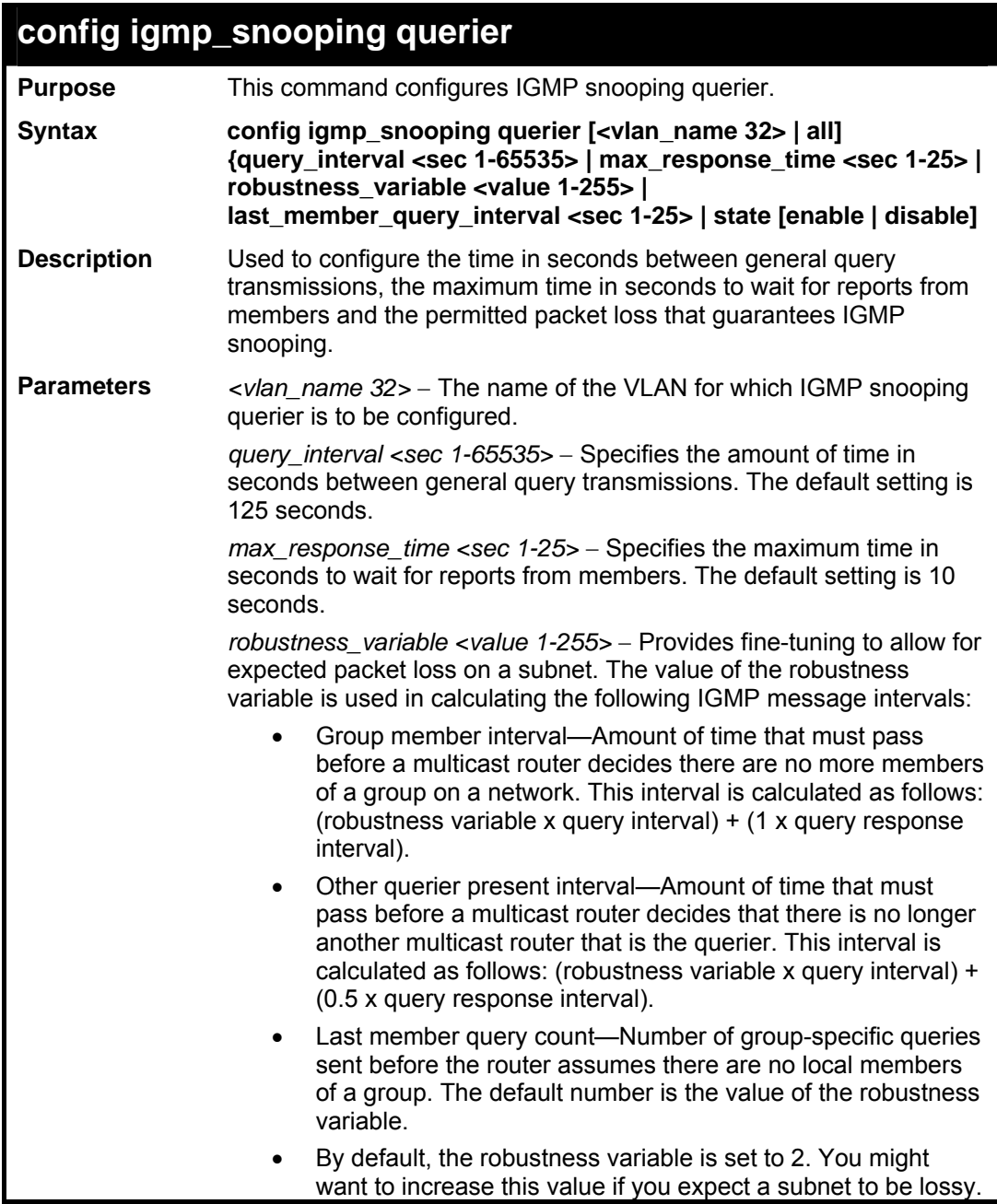

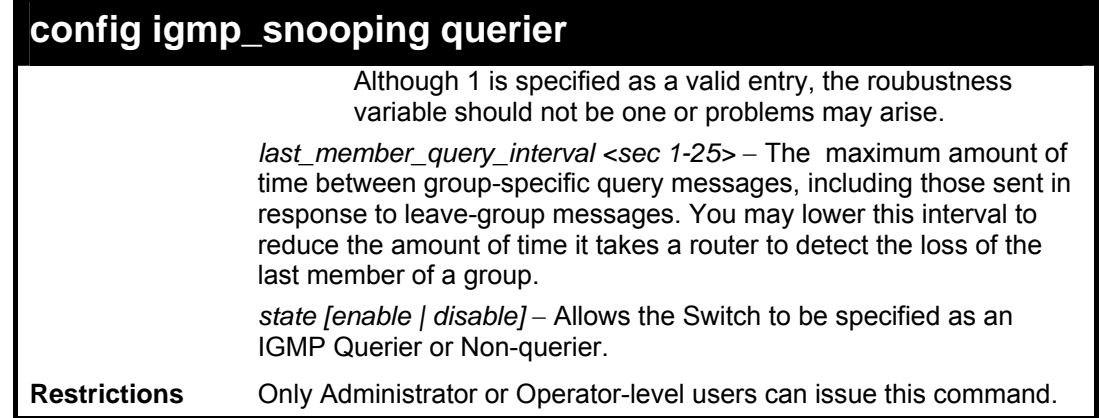

To configure IGMP snooping:

```
DES-3800:admin#config igmp_snooping querier default query_interval 
125 state enable 
Command: config igmp_snooping querier default query_interval 125 
state enable 
Success. 
DES-3800:admin#
```
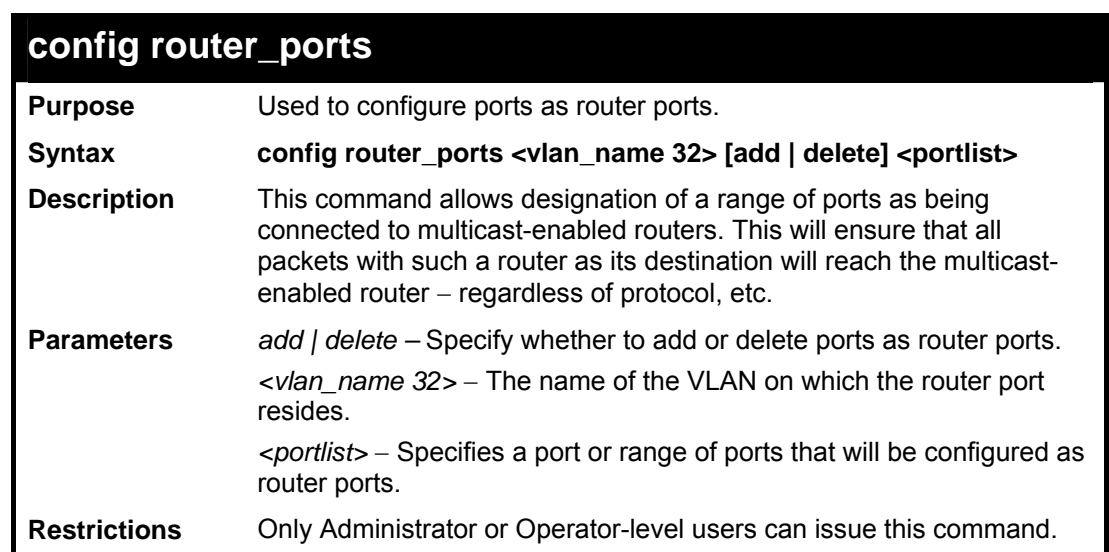

Example usage:

To set up static router ports:

```
DES-3800:admin#config router_ports default add 1-10 
Command: config router_ports default add 1-10 
Success. 
DES-3800:admin#
```
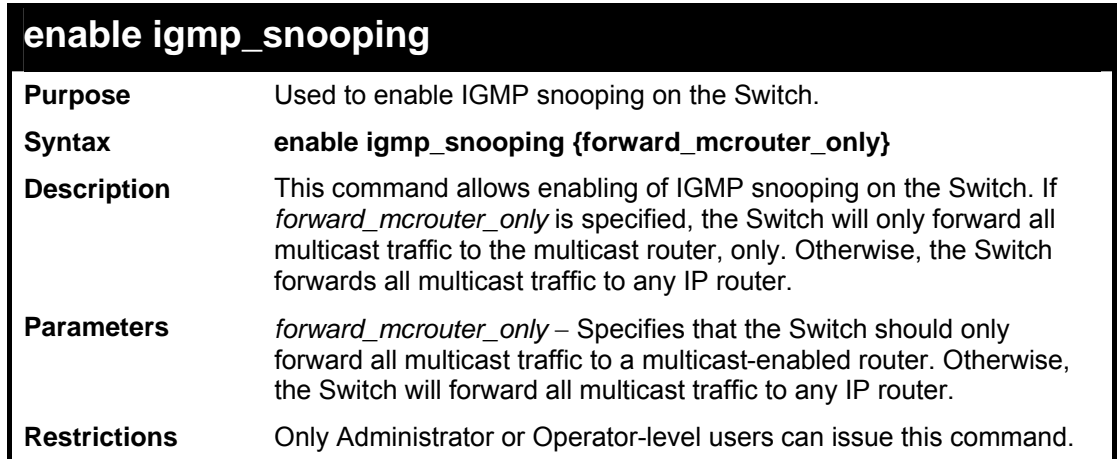

To enable IGMP snooping on the Switch:

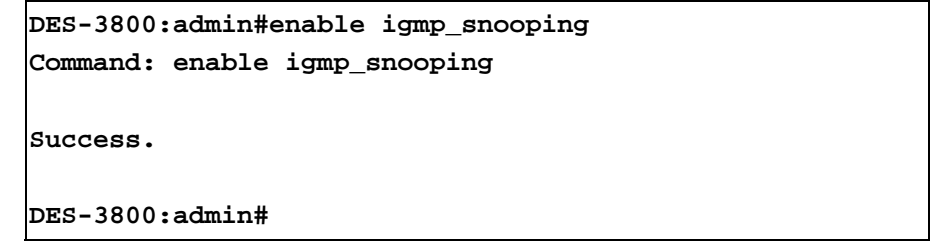

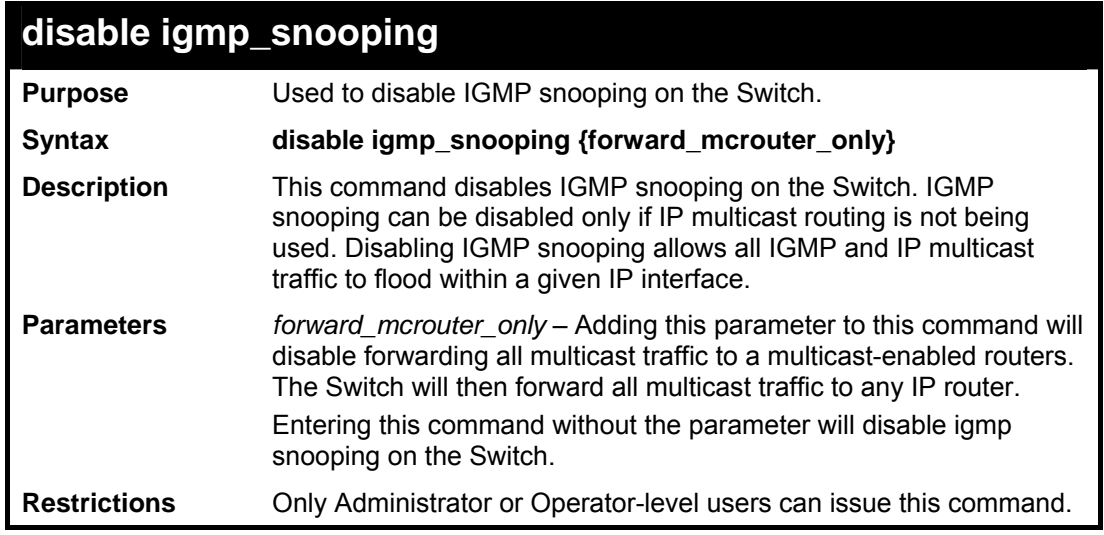

Example usage:

To disable IGMP snooping on the Switch:

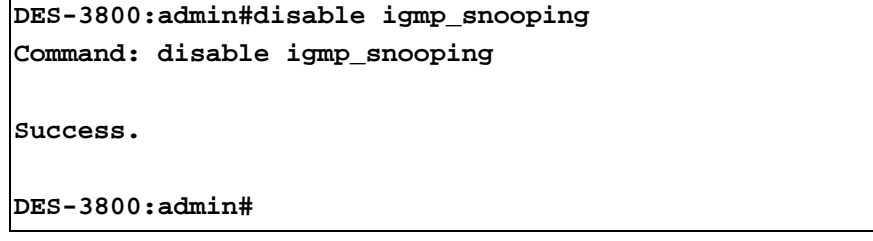

To disable forwarding all multicast traffic to a multicast-enabled router:

```
DES-3800:admin#disable igmp_snooping forward_mcrouter_only 
Command: disable igmp_snooping forward_mcrouter_only 
Success.
```

```
DES-3800:admin#
```
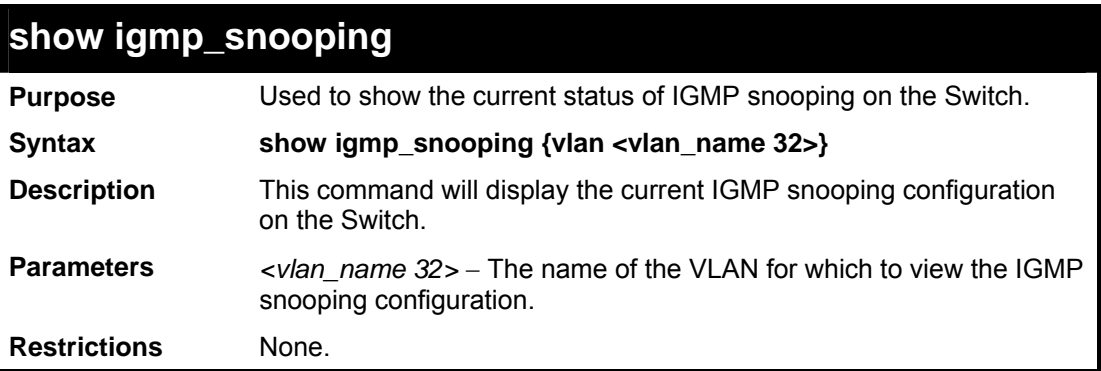

Example usage:

To show IGMP snooping:

```
DES-3800:admin#show igmp_snooping 
Command: show igmp_snooping 
 IGMP Snooping Global State : Disabled 
 Multicast router Only : Disabled 
VLAN Name : default<br>Query Interval : 125
 Query Interval : 125 
 Max Response Time : 10 
 Robustness Value : 2 
 Last Member Query Interval : 1 
Host Timeout : 260<br>Route Timeout : 260
Route Timeout
Leave Timer : 2
 Querier State : Disabled 
 Querier Router Behavior : Non-Querier 
 State : Disabled 
Fast Leave
VLAN Name : vlan2<br>Query Interval : 125
Query Interval
 Max Response Time : 10 
 Robustness Value : 2 
 Last Member Query Interval : 1 
 Host Timeout : 260 
Route Timeout : 260
Leave Timer : 2
 Querier State : Disabled 
 Querier Router Behavior : Non-Querier 
 State : Disabled 
Fast Leave : Enabled
Total Entries: 2 
DES-3800:admin#
```
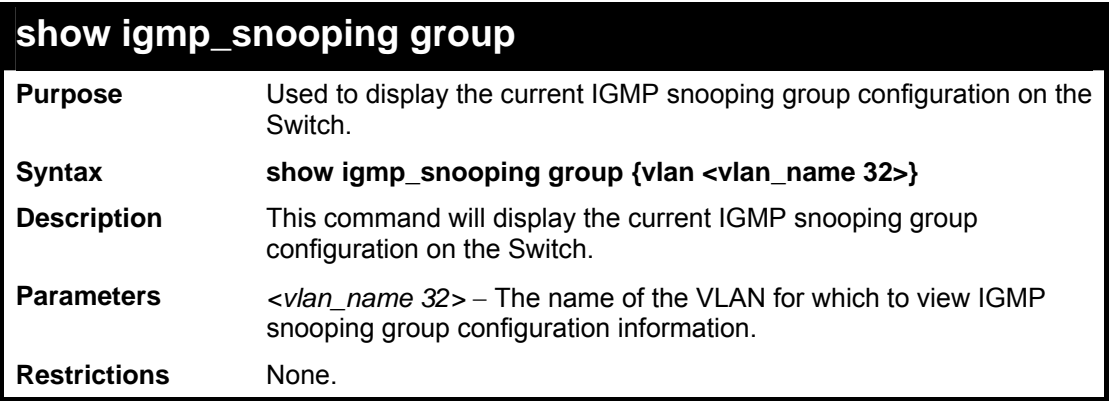

To show IGMP snooping group:

```
DES-3800:admin#show igmp_snooping group 
Command: show igmp_snooping group 
 VLAN Name : default 
 Multicast group: 224.0.0.2 
 MAC address : 01-00-5E-00-00-02 
 Reports : 1 
 Port Member : 2,5 
 VLAN Name : default 
 Multicast group: 224.0.0.9 
 MAC address : 01-00-5E-00-00-09 
 Reports : 1 
 Port Member : 6,8 
 VLAN Name : default 
 Multicast group: 234.5.6.7 
 MAC address : 01-00-5E-05-06-07 
 Reports : 1 
 Port Member : 4,10 
 VLAN Name : default 
 Multicast group: 236.54.63.75 
 MAC address : 01-00-5E-36-3F-4B 
 Reports : 1 
 Port Member : 18,22 
 VLAN Name : default 
 Multicast group: 239.255.255.250 
 MAC address : 01-00-5E-7F-FF-FA
```
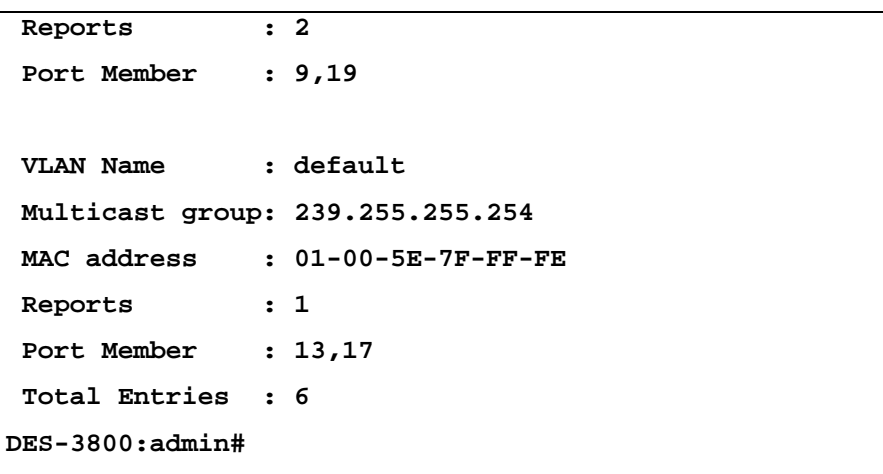

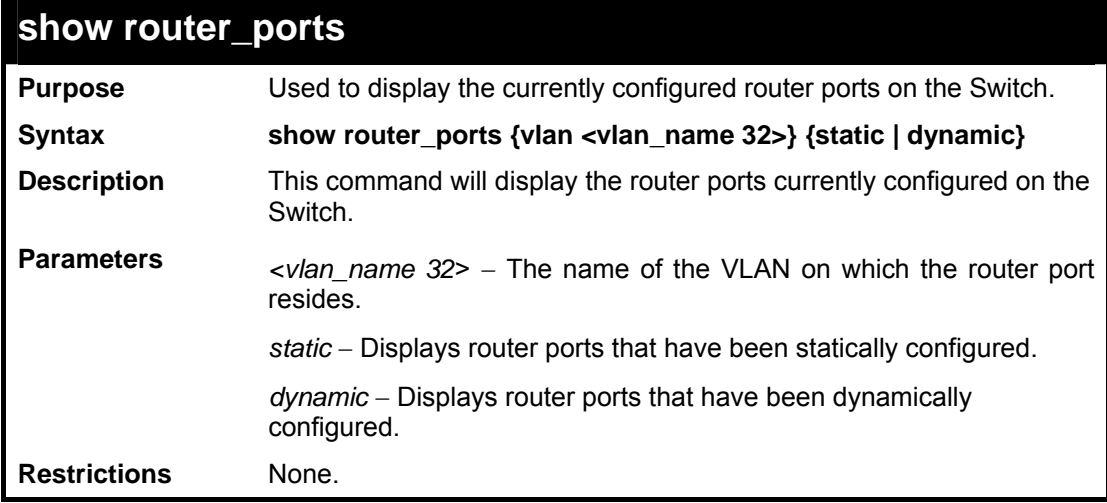

To display the router ports:

```
DES-3800:admin#show router_ports 
Command: show router_ports 
VLAN Name : default<br>
Static router port : 1-2,10
Static router port
Dynamic router port : 
Total Entries: 1 
DES-3800:admin#
```
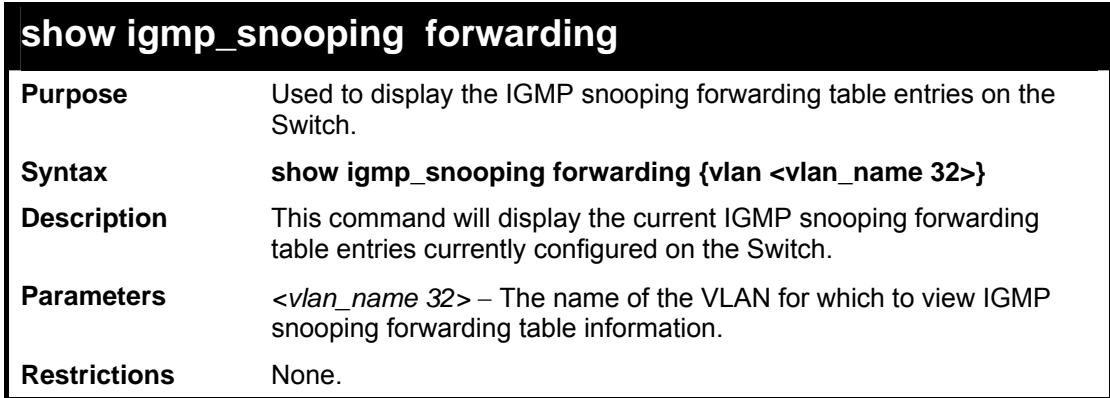

To view the IGMP snooping forwarding table for VLAN "Trinity":

```
DES-3800:admin#show igmp_snooping forwarding vlan 
Trinity 
Command: show igmp_snooping forwarding vlan Trinity 
 VLAN Name : Trinity 
 Multicast group : 224.0.0.2 
 MAC address : 01-00-5E-00-00-02 
 Port Member : 17 
Total Entries: 1 
DES-3800:admin#
```
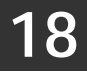

# *802.1X COMMANDS (INCLUDING GUEST VLANS)*

The DES-3800 implements the server-side of the IEEE 802.1x Port-based and MAC-based Network Access Control. This mechanism is intended to allow only authorized users, or other network devices, access to network resources by establishing criteria for each port on the Switch that a user or network device must meet before allowing that port to forward or receive frames.

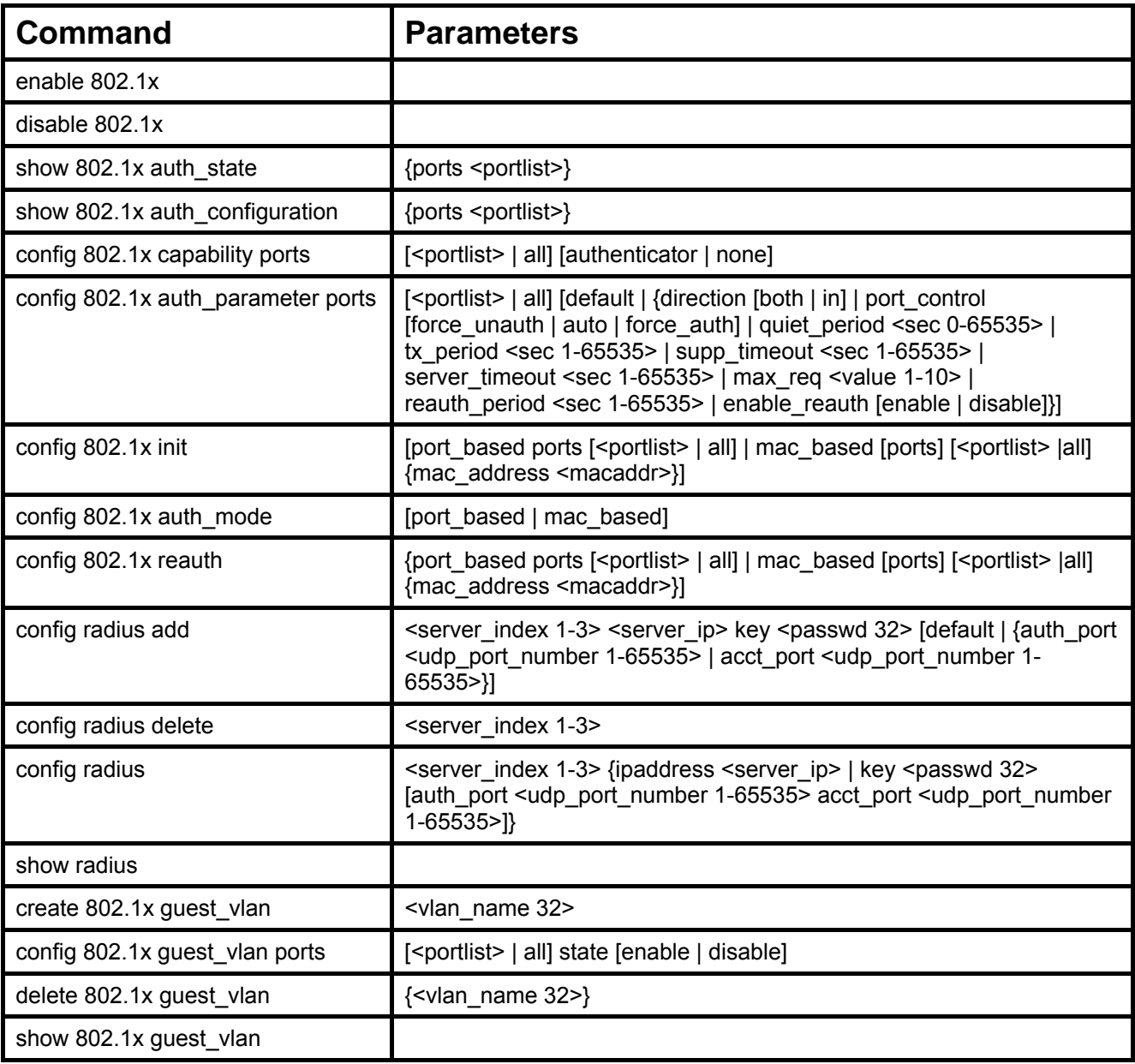

Each command is listed, in detail, in the following sections.

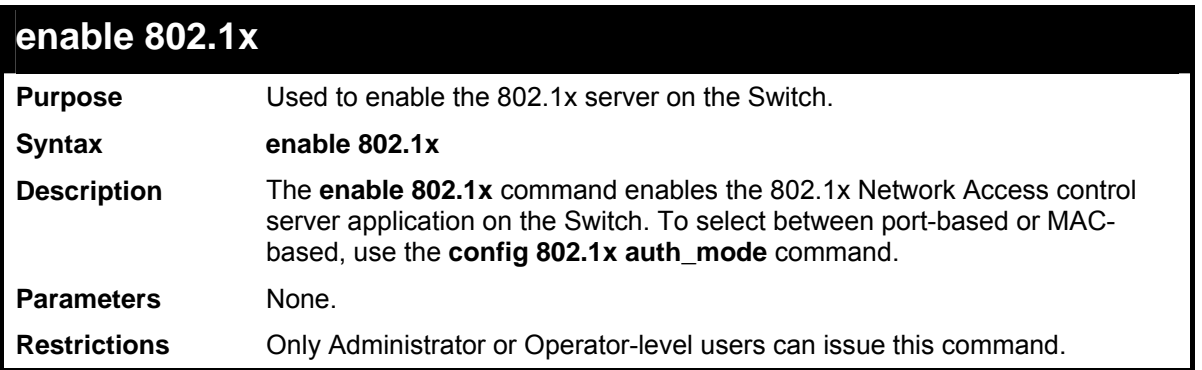

To enable 802.1x switch wide:

```
DES-3800:admin#enable 802.1x 
Command: enable 802.1x 
Success. 
DES-3800:admin#
```
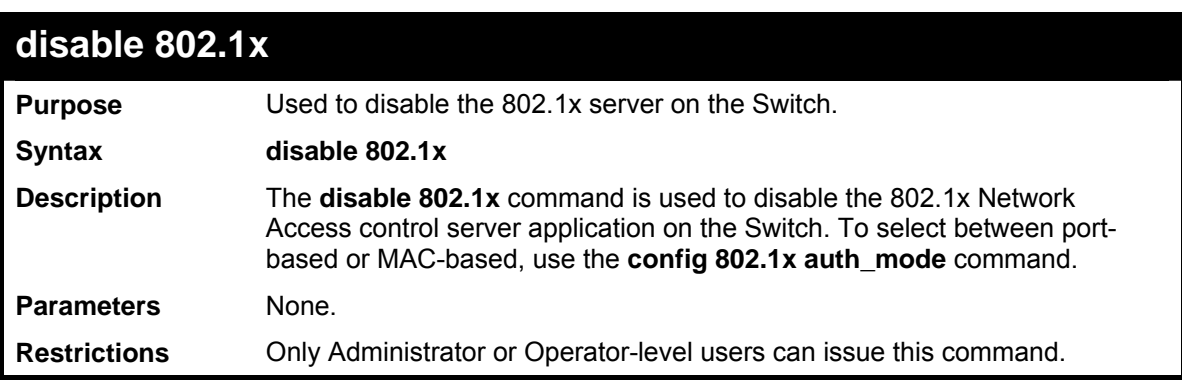

Example usage:

To disable 802.1x on the Switch:

```
DES-3800:admin#disable 802.1x 
Command: disable 802.1x 
Success. 
DES-3800:admin#
```
## **show 802.1x auth\_configuration**

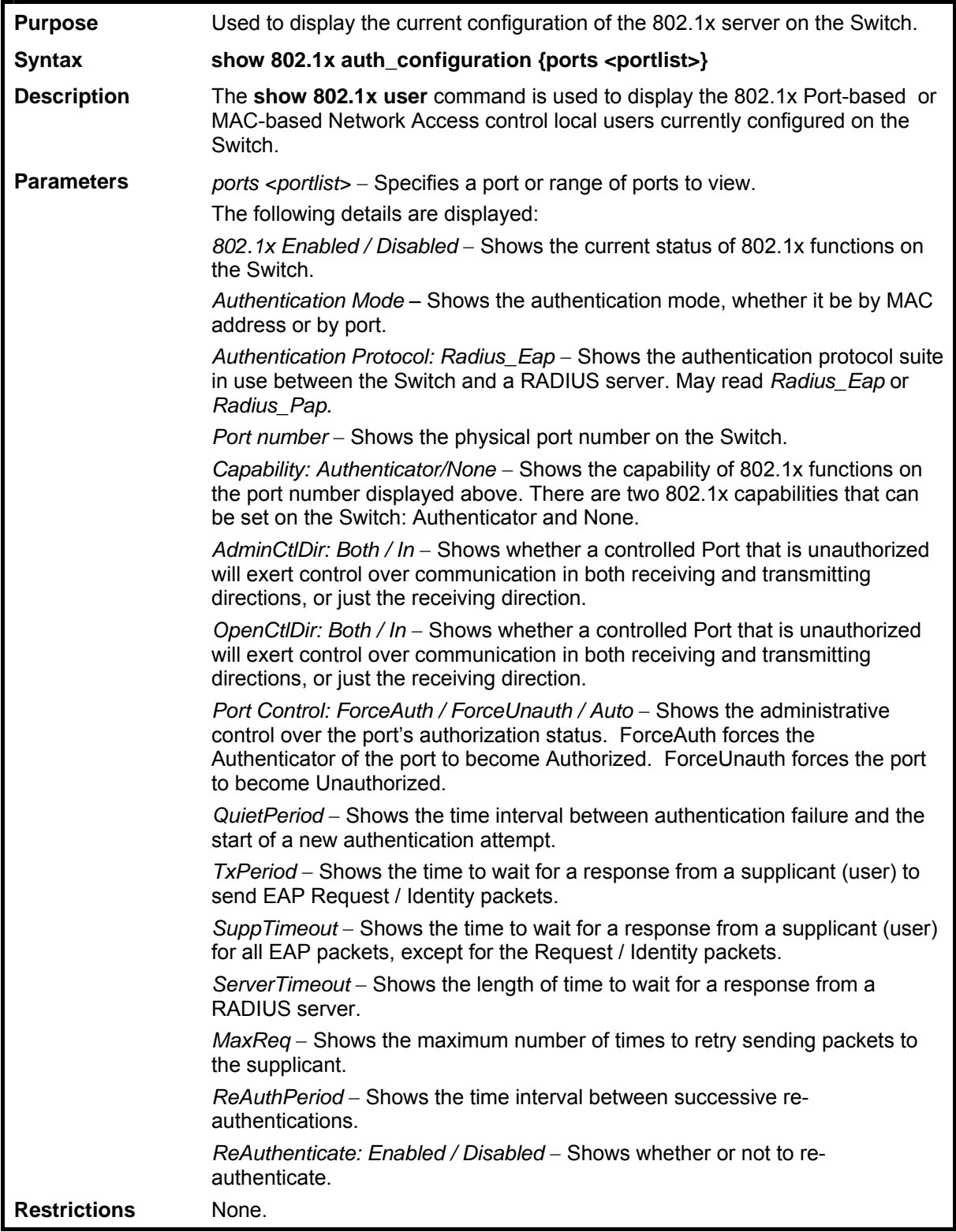

To display the 802.1x authentication states:

```
DES-3800:admin#show 802.1x auth_configuration ports 1 
Command: show 802.1x auth_configuration ports 1 
802.1X : Enabled 
Authentication Mode
Authentication Protocol : Radius_Eap 
Port number : 1 
Capability : None 
AdminCrlDir : Both 
OpenCrlDir : Both 
Port Control : Auto 
QuietPeriod : 60 sec 
TxPeriod : 30 sec 
SuppTimeout : 30 sec 
ServerTimeout : 30 sec 
MaxReq : 2 times 
ReAuthPeriod : 3600 sec 
ReAuthenticate : Disabled 
CTRL+C ESC q Quit SPACE n Next Page Enter Next Entry a All
```
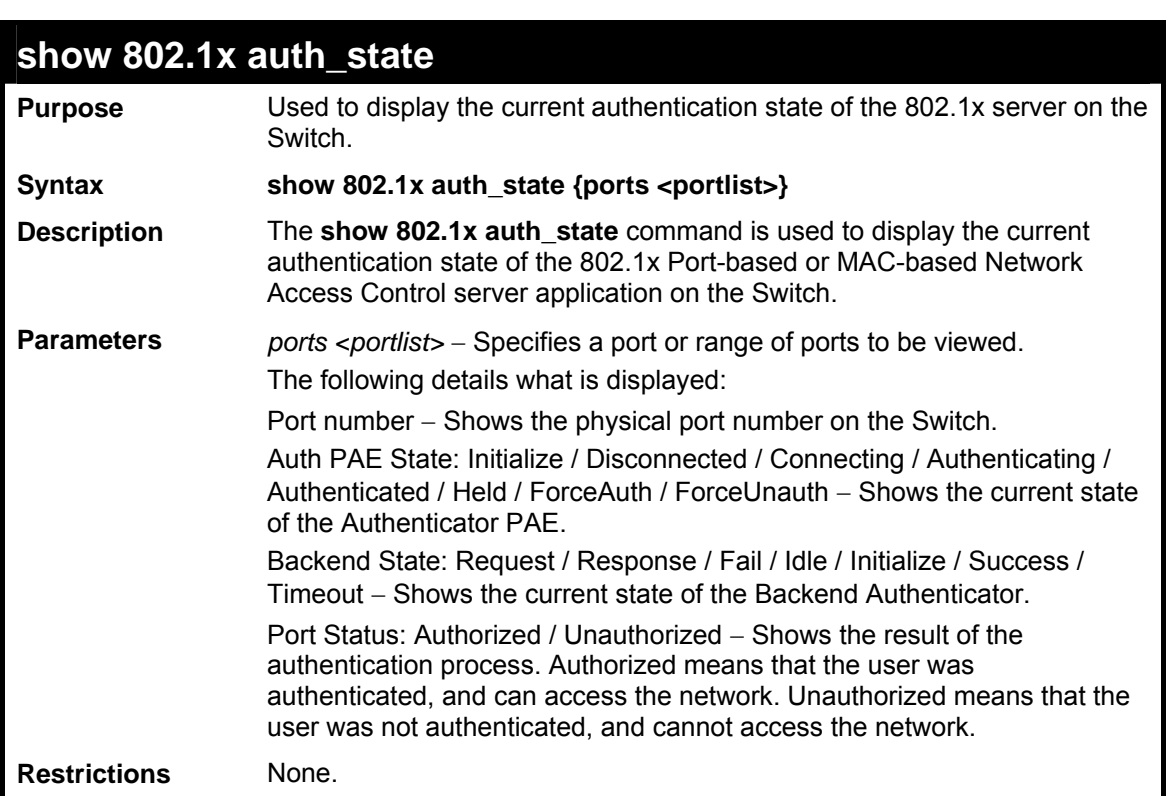

Example usage:

To display the 802.1x auth state for Port-based 802.1x:

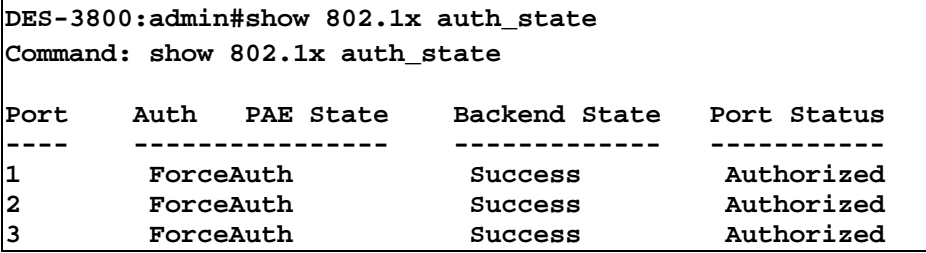

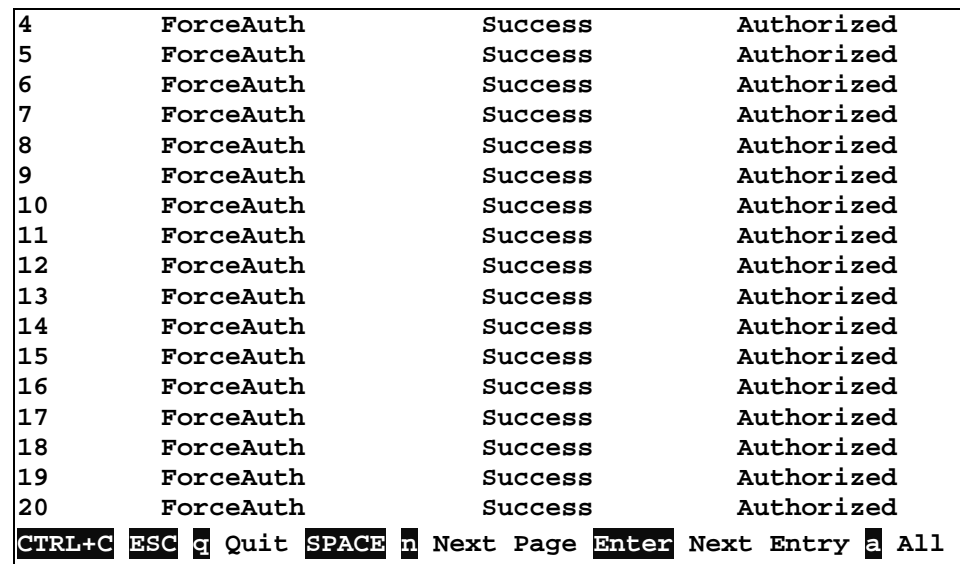

To display the 802.1x auth state for MAC-based 802.1x:

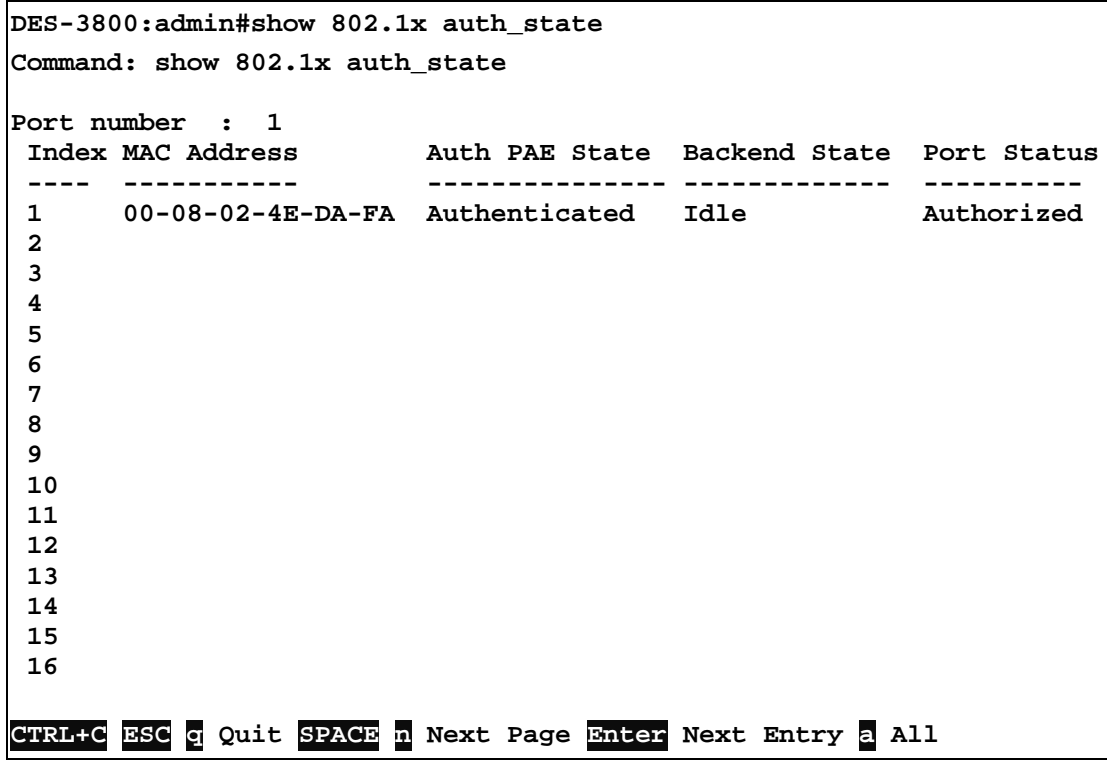

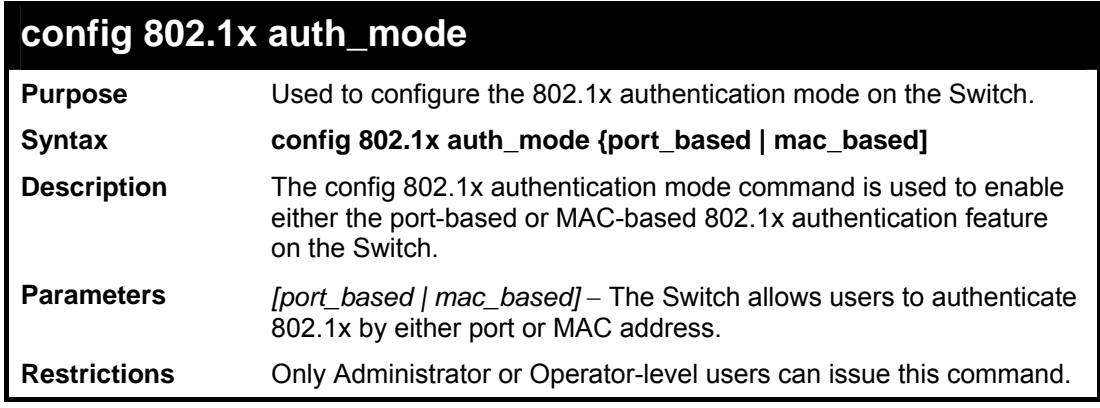

Example usage:

To configure 802.1x authentication by MAC address:

```
DES-3800:admin#config 802.1x auth_mode mac_based 
Command: config 802.1x auth_mode mac_based 
Success. 
DES-3800:admin#
```
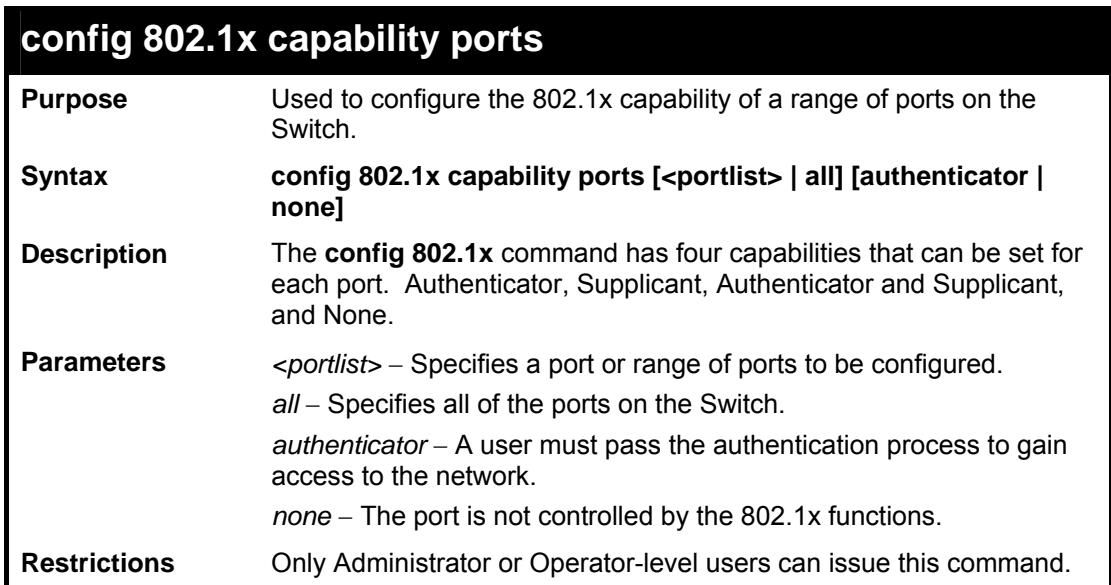

Example usage:

To configure 802.1x capability on ports 1-10:

```
DES-3800:admin#config 802.1x capability ports 1 – 10 
authenticator 
Command: config 802.1x capability ports 1 – 10 
authenticator 
Success. 
DES-3800:admin#
```
### **config 802.1x auth\_parameter**

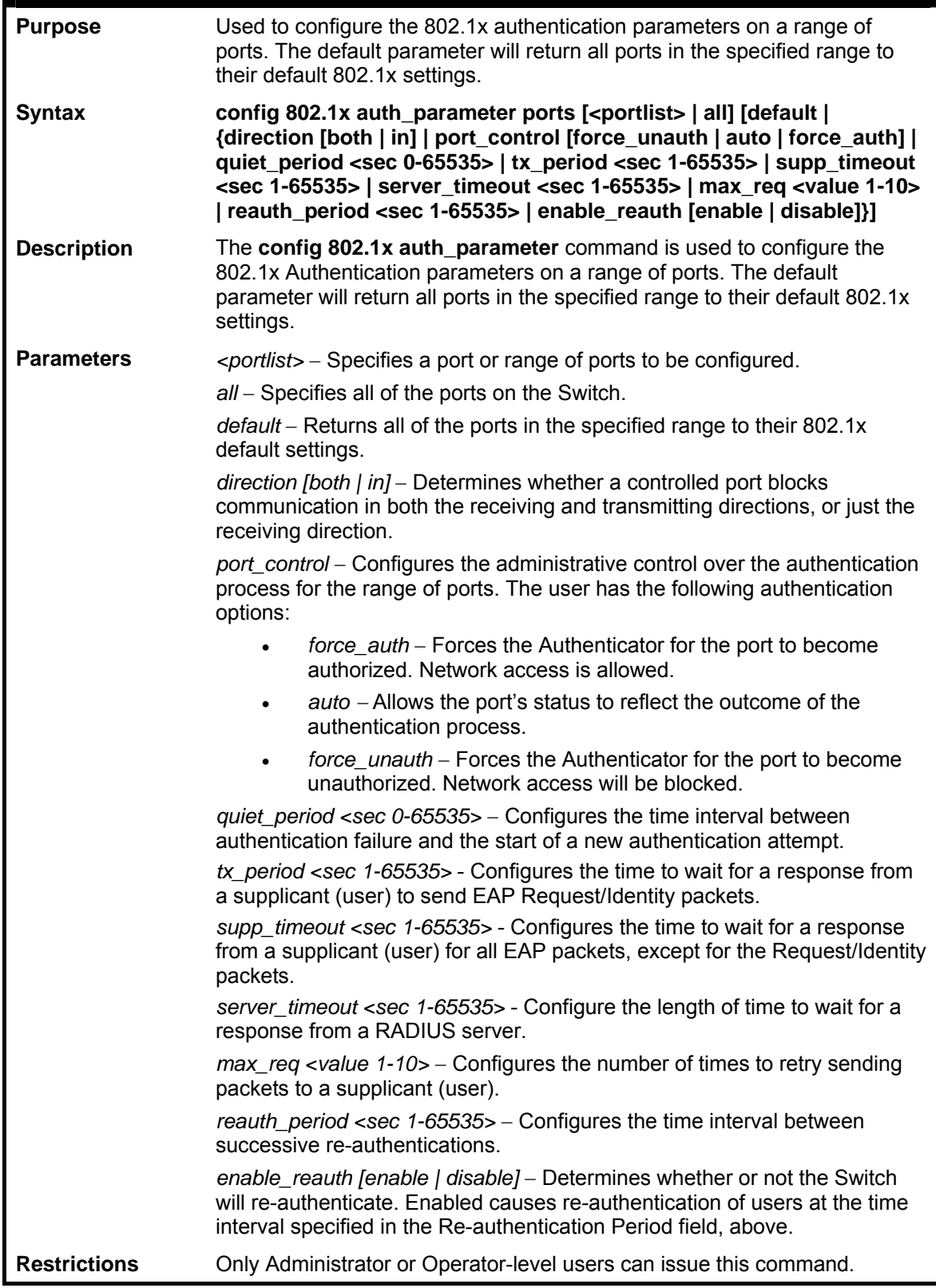

Example usage:

To configure 802.1x authentication parameters for ports  $1 - 20$ :

**DES-3800:admin#config 802.1x auth\_parameter ports 1–20 direction both Command: config 802.1x auth\_parameter ports 1–20 direction both** 

**Success.** 

**DES-3800:admin#** 

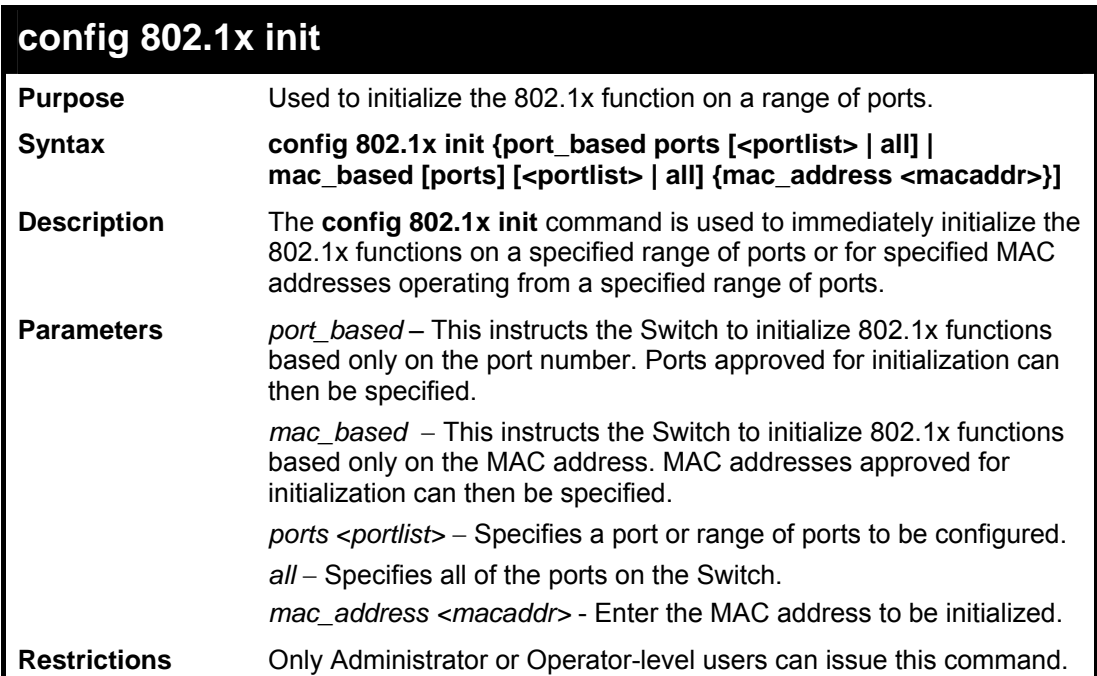

Example usage:

To initialize the authentication state machine of all ports:

```
DES-3800:admin# config 802.1x init 
port_based ports all 
Command: config 802.1x init port_based ports 
all 
Success. 
DES-3800:admin#
```
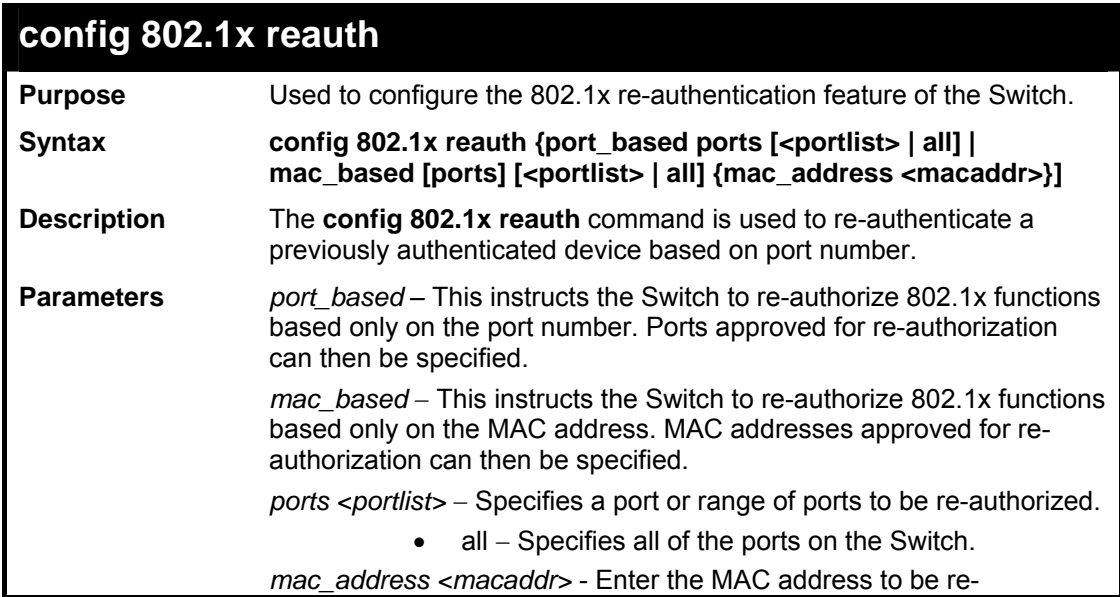

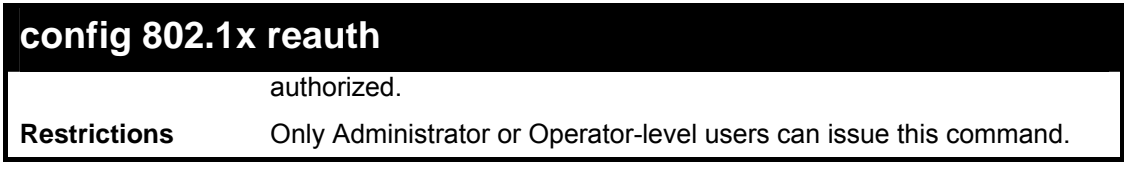

To configure 802.1x reauthentication for ports 1-18:

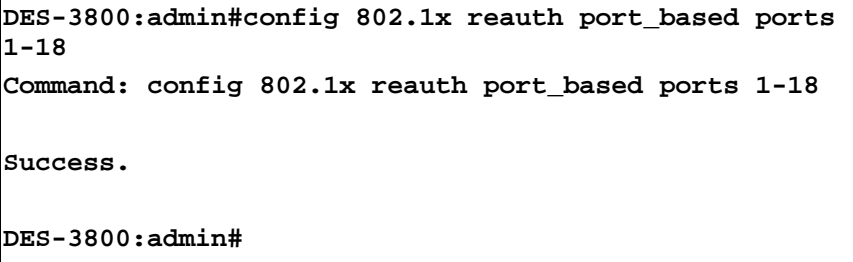

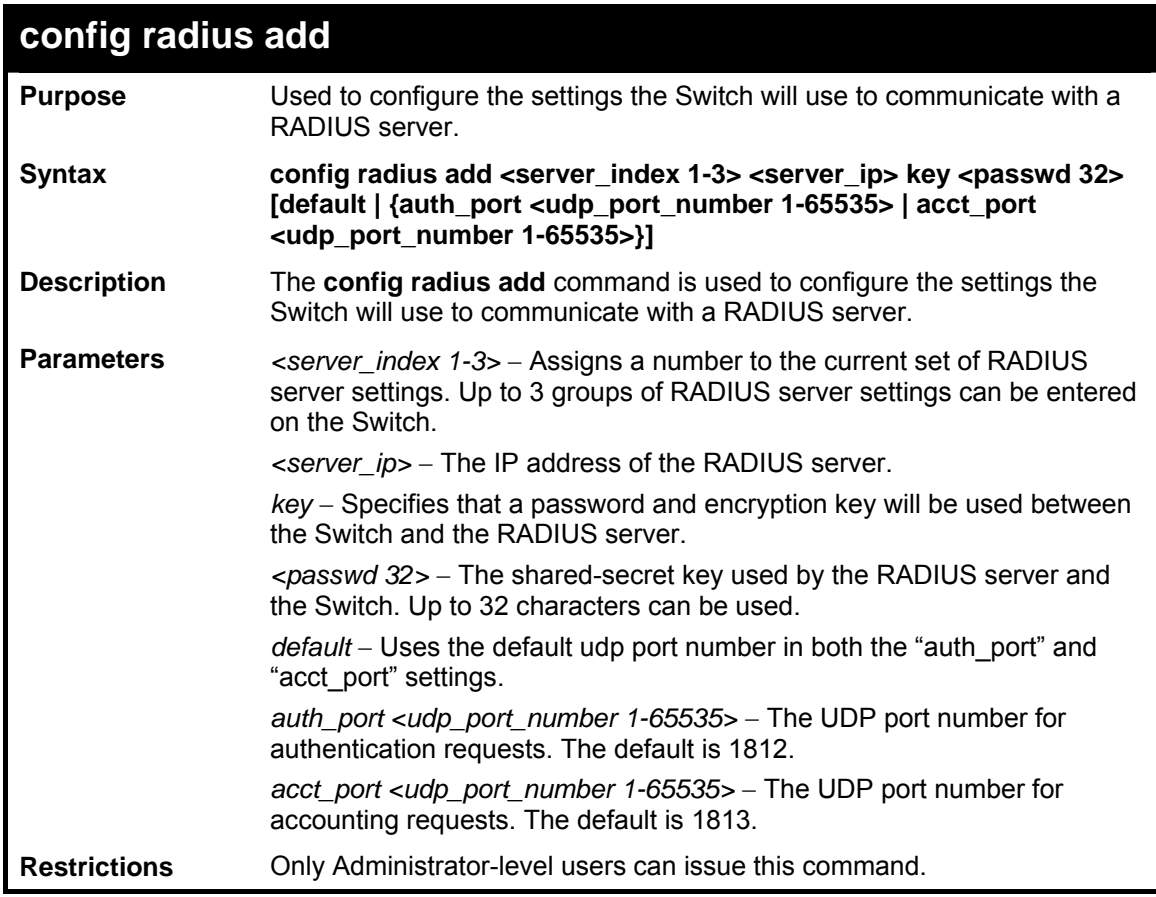

Example usage:

To configure the RADIUS server communication settings:

```
DES-3800:admin#config radius add 1 10.48.74.121 key 
dlink default 
Command: config radius add 1 10.48.74.121 key dlink 
default 
Success. 
DES-3800:admin#
```
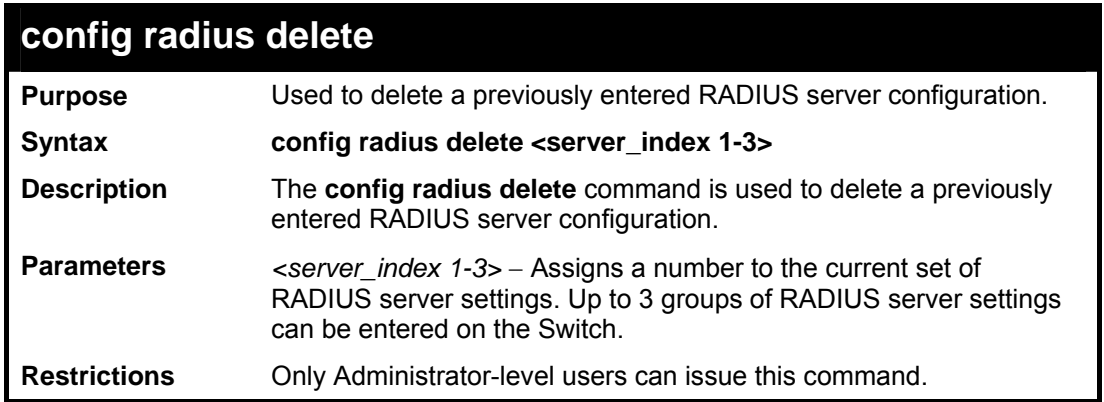

To delete previously configured RADIUS server communication settings:

```
DES-3800:admin#config radius delete 1 
Command: config radius delete 1 
Success. 
DES-3800:admin#
```
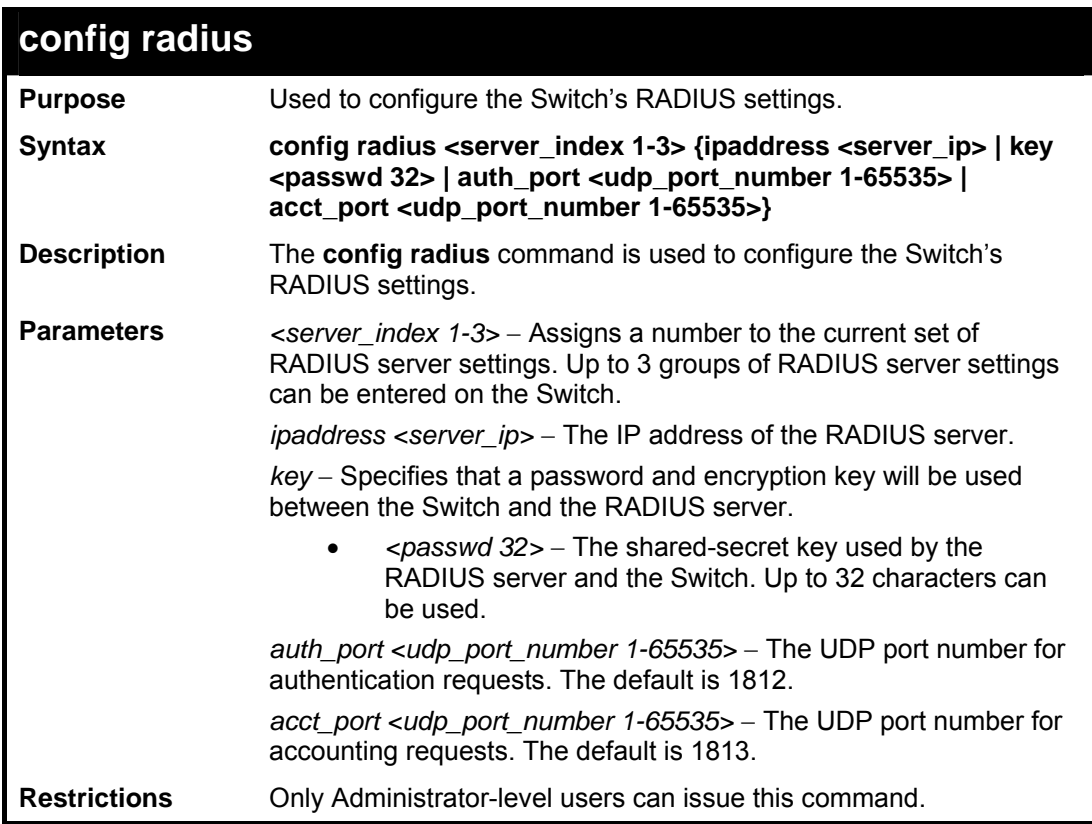

#### Example usage:

To configure the RADIUS settings:

```
DES-3800:admin#config radius 1 10.48.74.121 key 
dlink default 
Command: config radius 1 10.48.74.121 key dlink 
default 
Success.
```
**DES-3800:admin#** 

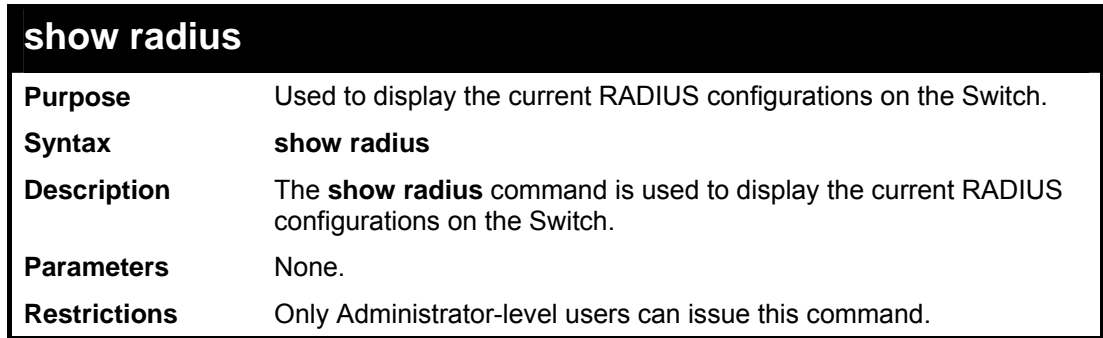

Example usage:

To display RADIUS settings on the Switch:

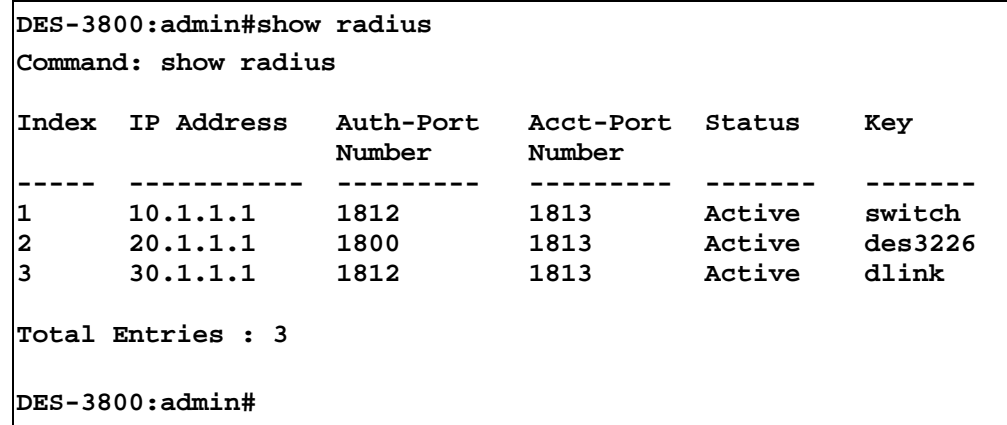

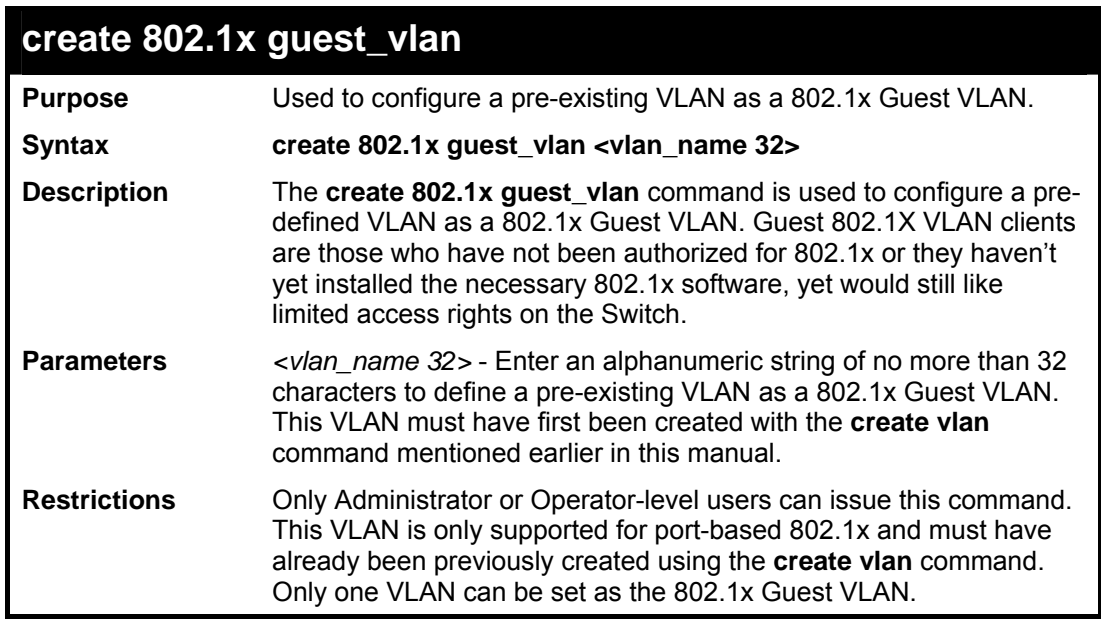

Example usage:

To configure a previously created VLAN as a 802.1x Guest VLAN for the Switch.

```
DES-3800:admin#create 802.1x guest_vlan Trinity 
Command: create 802.1x guest_vlan Trinity 
Success.
```
**DES-3800:admin#** 

#### **config 802.1x guest\_vlan ports**

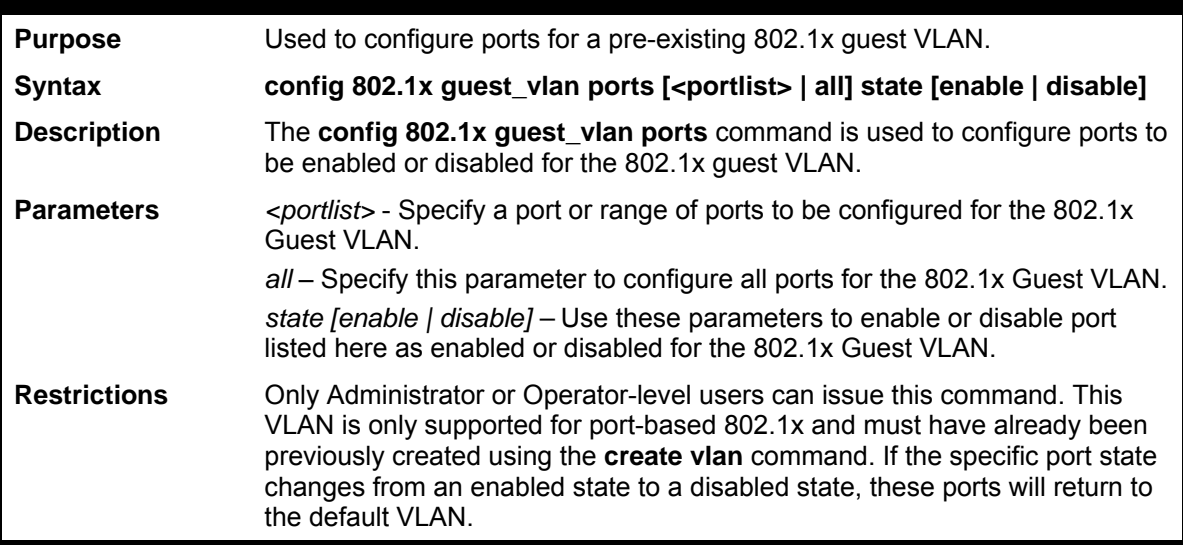

Example usage:

To configure the ports for a previously created 802.1x Guest VLAN as enabled.

```
DES-3800:admin#config 802.1x guest_vlan ports 1-5 state 
enable 
Command: config 802.1x guest_vlan ports 1-5 state enable 
Success. 
DES-3800:admin#
```
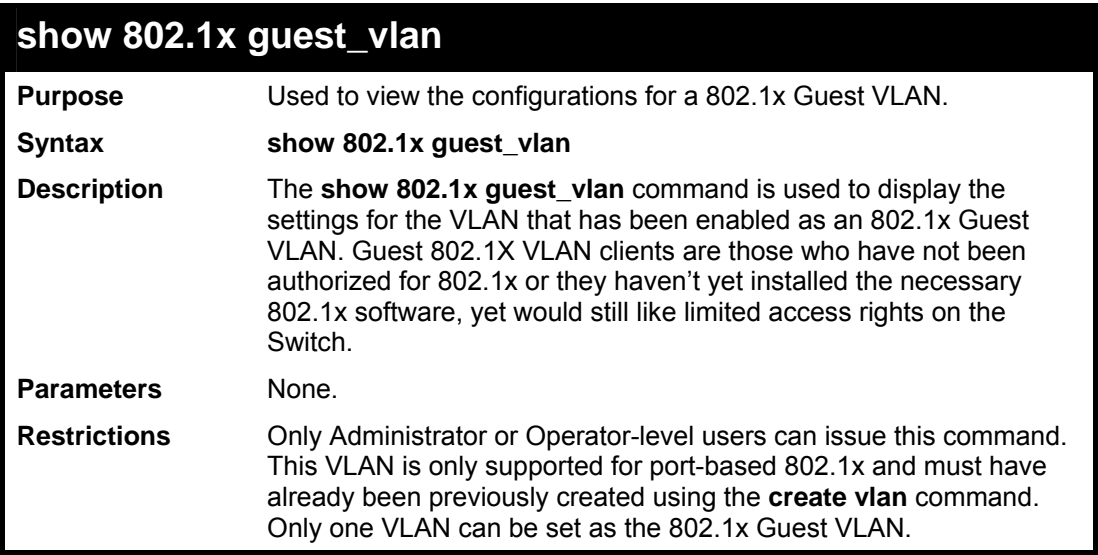

Example usage:

To configure the configurations for a previously created 802.1x Guest VLAN.

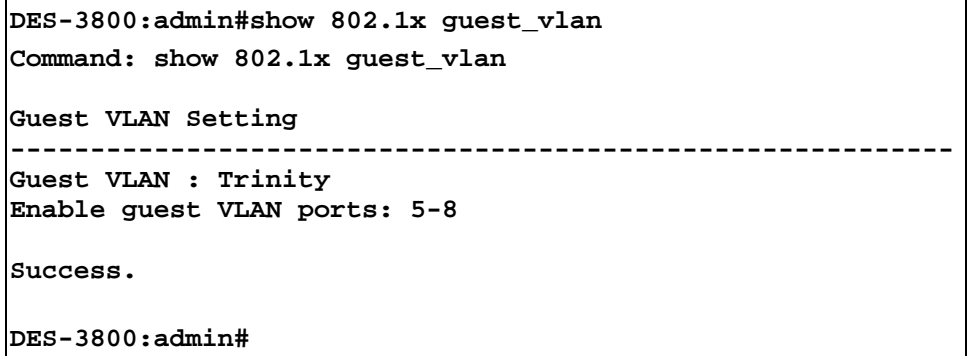

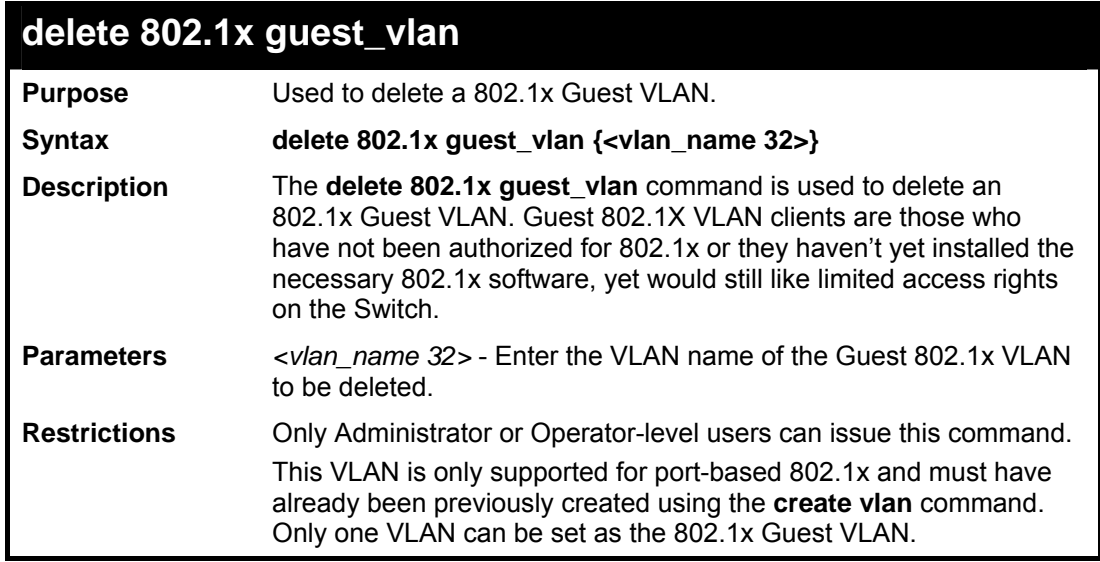

To delete a previously created 802.1x Guest VLAN.

```
DES-3800:admin#delete 802.1x guest_vlan Trinity 
Command: delete 802.1x guest_vlan Trinity 
Success. 
DES-3800:admin#
```
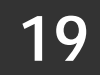

# *ACCESS CONTROL LIST (ACL) COMMANDS*

The xStack DES-3800 switch series implements Access Control Lists that enable the Switch to deny or permit network access to specific devices or device groups based on IP settings, MAC address, and packet content.

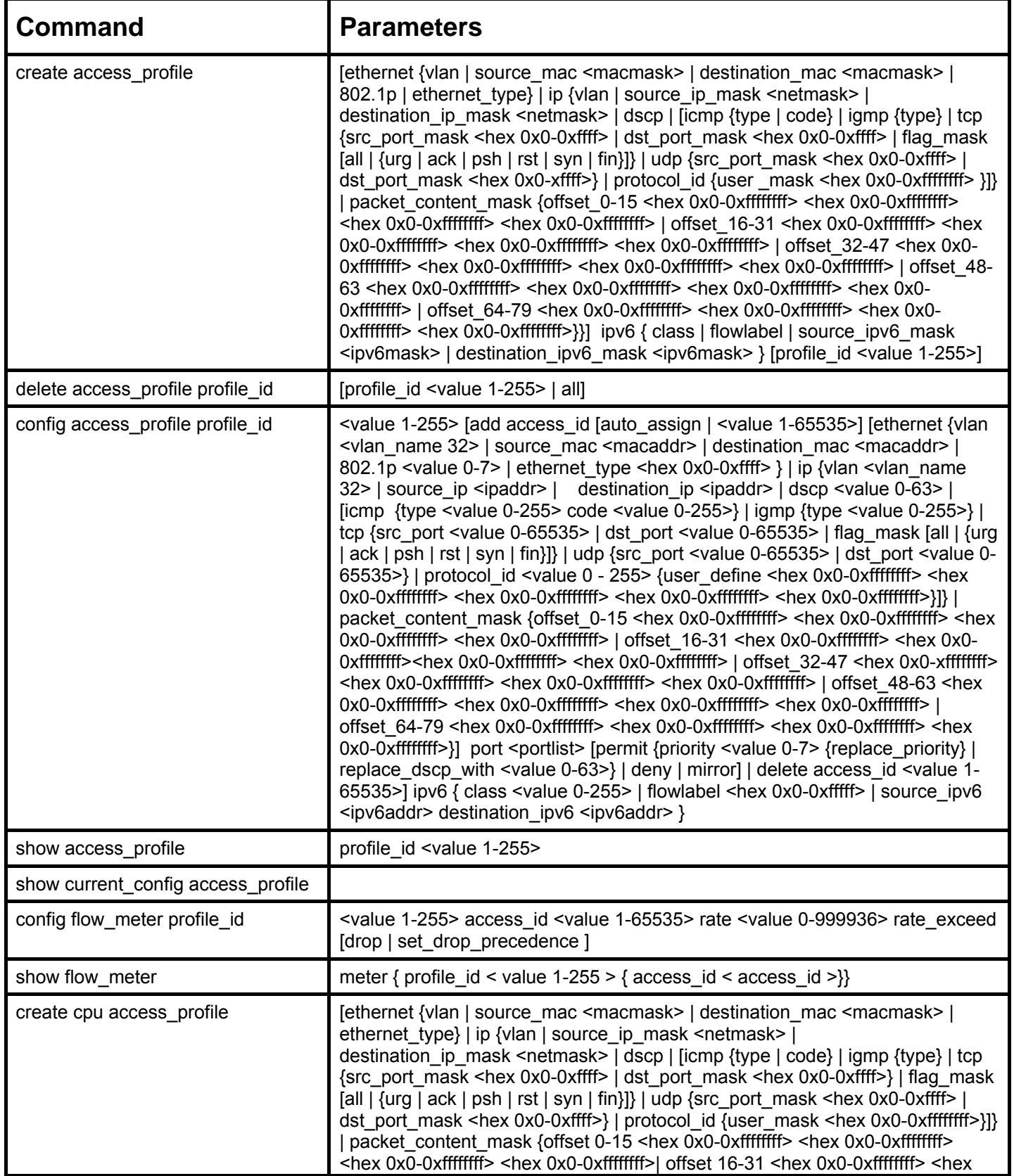

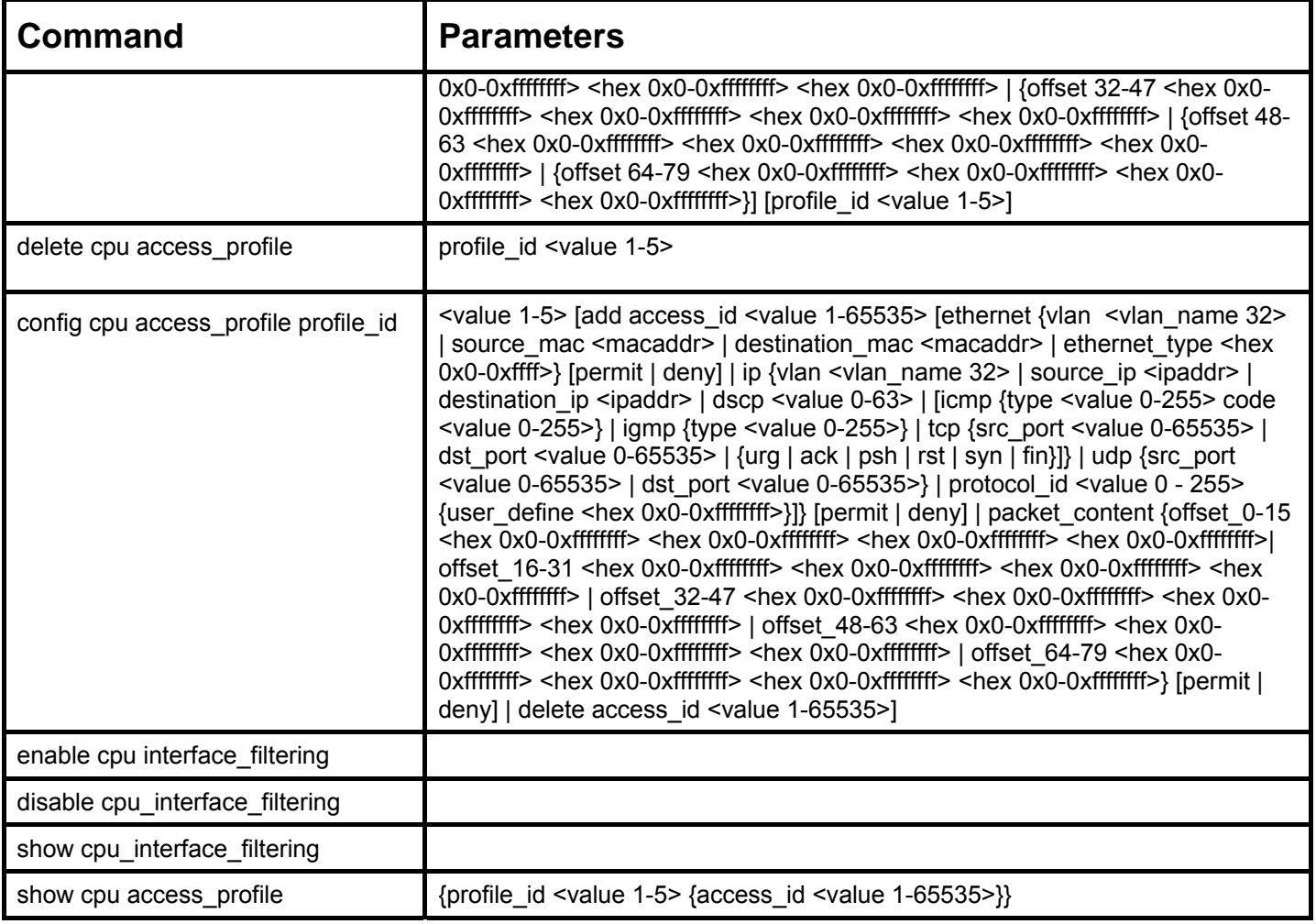

Access profiles allow you to establish criteria to determine whether or not the Switch will forward packets based on the information contained in each packet's header. These criteria can be specified on a VLAN-by-VLAN basis.

Creating an access profile is divided into two basic parts. First, an access profile must be created using the **create access\_profile**  command. For example, if you want to deny all traffic to the subnet 10.42.73.0 to 10.42.73.255, you must first **create** an access profile that instructs the Switch to examine all of the relevant fields of each frame:

#### **create access\_profile ip source\_ip\_mask 255.255.255.0 profile\_id 1**

Here we have created an access profile that will examine the IP field of each frame received by the Switch. Each source IP address the Switch finds will be combined with the **source\_ip\_mask** with a logical AND operation. The **profile\_id** parameter is used to give the access profile an identifying number − in this case, **1**. The **deny** parameter instructs the Switch to filter any frames that meet the criteria − in this case, when a logical AND operation between an IP address specified in the next step and the **ip\_source\_mask** match.

The default for an access profile on the Switch is to **permit** traffic flow. If you want to restrict traffic, you must use the **deny** parameter.

Now that an access profile has been created, you must add the criteria the Switch will use to decide if a given frame should be forwarded or filtered. Here, we want to filter any packets that have an IP source address between 10.42.73.0 and 10.42.73.255:

#### **config access\_profile profile\_id 1 add access\_id 1 ip source\_ip 10.42.73.1 port 1 deny**

Here we use the **profile\_id 1** which was specified when the access profile was created. The **add** parameter instructs the Switch to add the criteria that follows to the list of rules that are associated with access profile 1. For each rule entered into the access profile, you can assign an **access\_id** that both identifies the rule and establishes a priority within the list of rules. A lower **access\_id** gives the rule a higher priority. In case of a conflict in the rules entered for an access profile, the rule with the highest priority (lowest **access id**) will take precedence.

The **ip** parameter instructs the Switch that this new rule will be applied to the IP addresses contained within each frame's header. **source\_ip** tells the Switch that this rule will apply to the source IP addresses in each frame's header. Finally, the IP address **10.42.73.1** will be combined with the **source\_ip\_mask 255.255.255.0** to give the IP address 10.42.73.0 for any source IP address between 10.42.73.0 to 10.42.73.255.

In the example used above - config access profile profile id 1 add access id 1 ip source ip  $10.42.73.1$  port 7 deny – a single access rule was created. This rule will subtract one rule available for the port group 1 – 8, as well as one rule from the total available rules.

In order to address this functional limitation of the chip set, an additional function, **CPU Interface Filtering**, has been added. CPU Filtering may be universally enabled or disabled. Setting up CPU Interface Filtering follows the same syntax as ACL configuration and requires some of the same input parameters. To configure CPU Interface Filtering, see the descriptions below for **create cpu access\_profile** and **config cpu access\_profile**. To enable CPU Interface Filtering, see **config cpu\_interface\_filtering**. The xStack DES-3800 switch series has three ways of creating access profile entries on the Switch which include **Ethernet** (MAC Address), **IP**, and **Packet Content**. Due to the present complexity of the access profile commands, it has been decided to split this command into three pieces to be better understood by the user and therefore simpler for the user to configure. The beginning of this section displays the **create access\_profile** and **config access\_profile** commands in their entirety. The following table divides these commands up into the defining features necessary to properly configure the access profile. Remember these are not the total commands but the easiest way to implement Access Control Lists for the Switch.

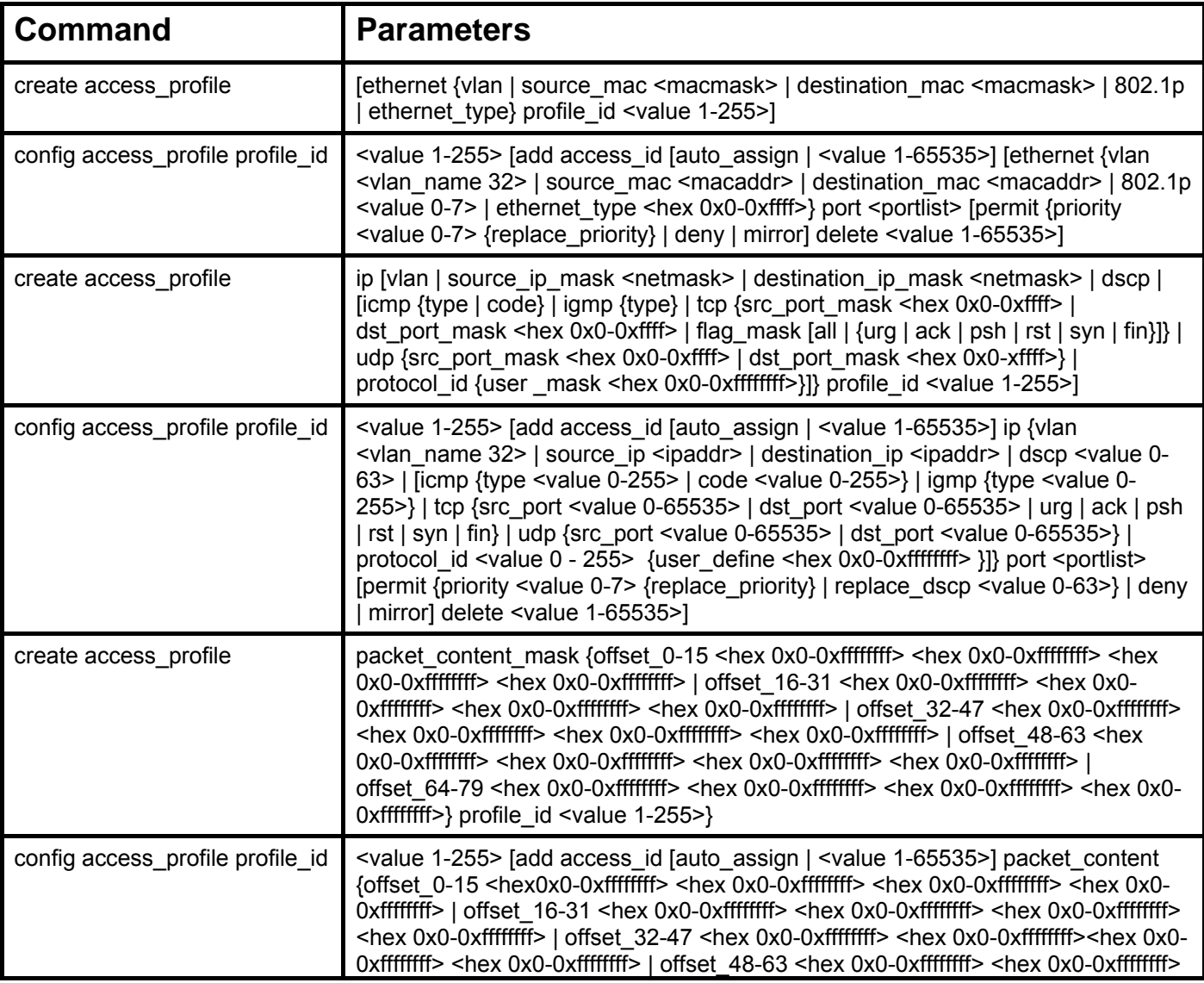

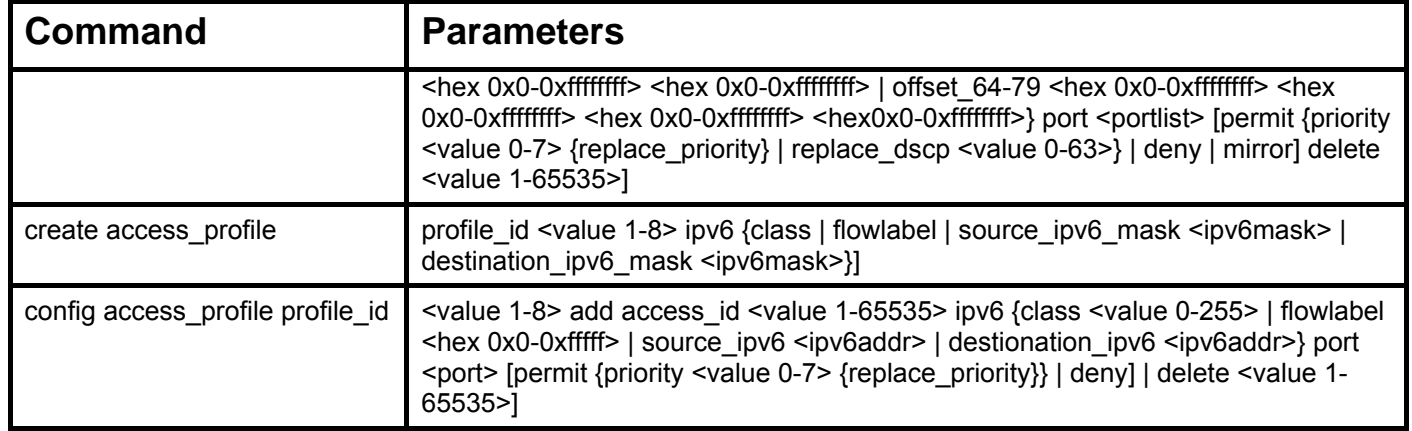

Due to a chipset limitation, the Switch supports a maximum of 9 access profiles. The rules used to define the access profiles are limited to a total of 800 rules for the Switch.

There is an additional limitation on how the rules are distributed among the Fast Ethernet and Gigabit Ethernet ports. This limitation is described as follows: Fast Ethernet ports are limited up to 200 rules for each of the three sequential groups of eight ports. That is, 200 ACL profile rules may be configured for ports 1 to 8. Likewise, 200 rules may be configured for ports 9 to 16, and another 200 rules for ports 17 to 24. Up to 100 rules may be configured for each Gigabit Ethernet port. The tabled below provide a summary of the maximum ACL profile rule limits.

#### **DES-3828/DES-3828DC/DES-3828P DES-3852**

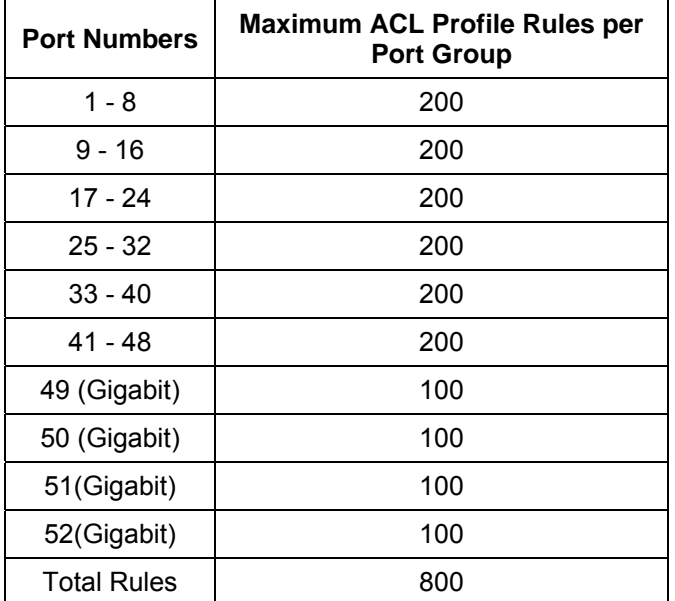

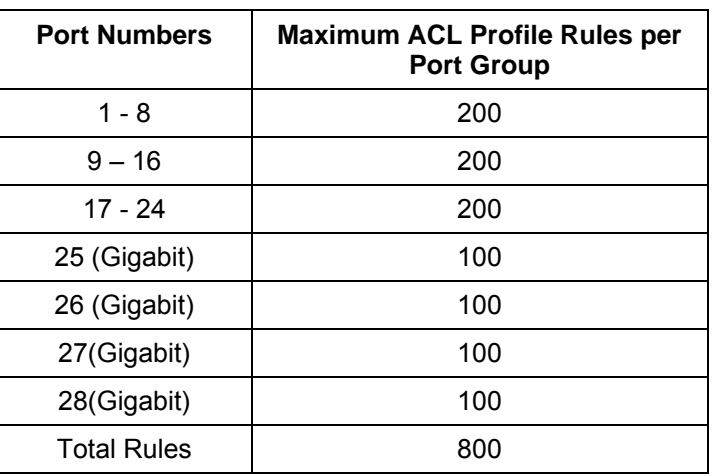

It is important to keep this in mind when setting up VLANs as well. Access rules applied to a VLAN require that a rule be created for each port in the VLAN. For example, let's say VLAN10 contains ports 2, 11 and 12. If users create an access profile specifically for VLAN10, users must create a separate rule for each port. Now take into account the rule limit. The rule limit applies to both port groups 1-8 and 9-16 since VLAN10 spans these groups. One less rule is available for port group 1-8. Two less rules are available for port group 9-16. In addition, a total of three rules apply to the 800 rule Switch limit.

In the example used above - config access profile profile id 1 add access id 1 ip source ip  $10.42.73.1$  port 7 deny – a single access rule was created. This rule will subtract one rule available for the port group  $1 - 8$ , as well as one rule from the total available rules.

Each command is listed, in detail, in the following sections.

### **create access\_profile (for Ethernet)**

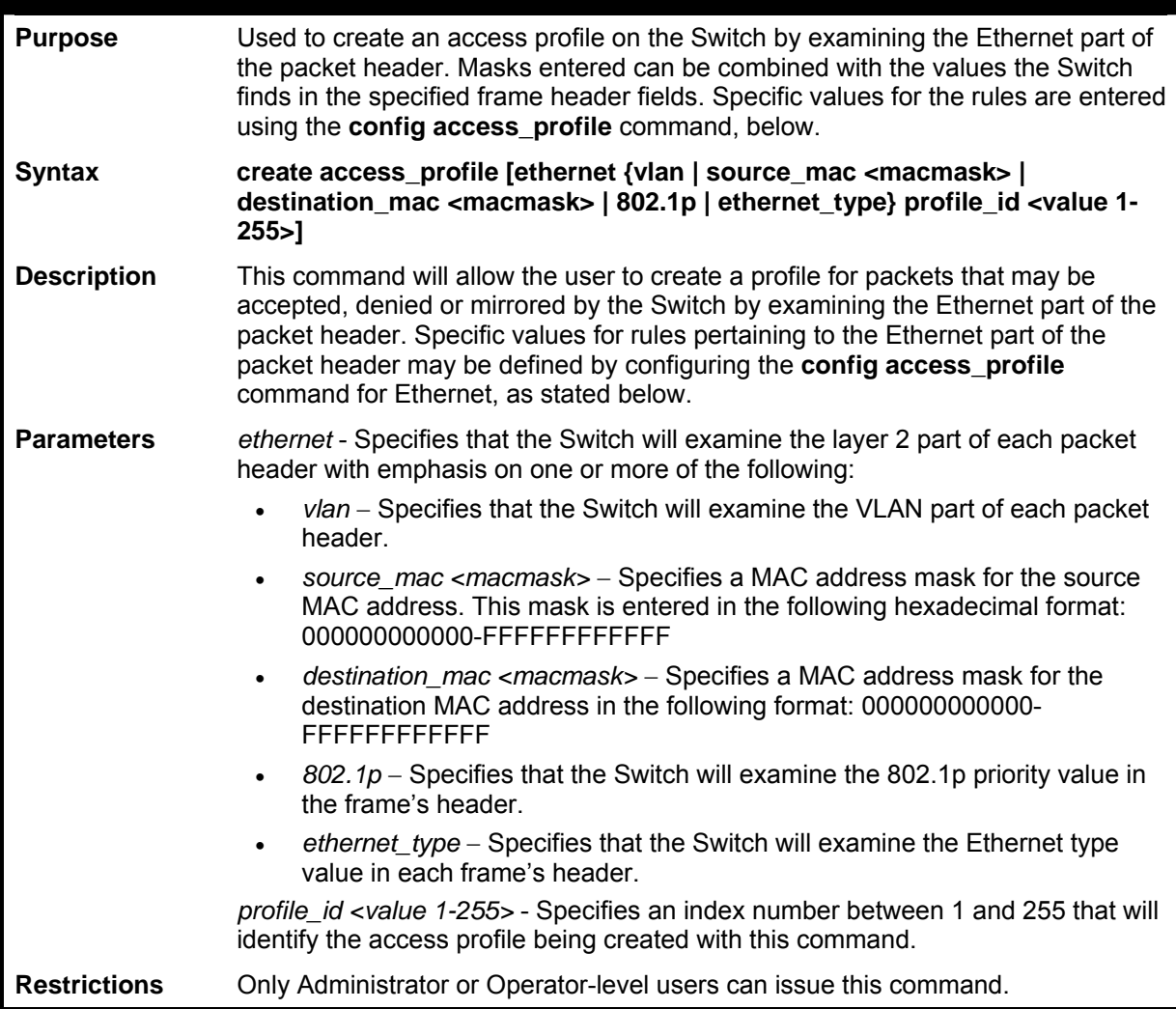

Example usage:

To create a Ethernet access profile:

**DES-3800:admin#create access\_profile ethernet vlan 802.1p profile\_id 1 Command: create access\_profile ethernet vlan 802.1p profile\_id 1** 

**Success.** 

**DES-3800:admin#** 

## **config access\_profile profile\_id (for Ethernet)**

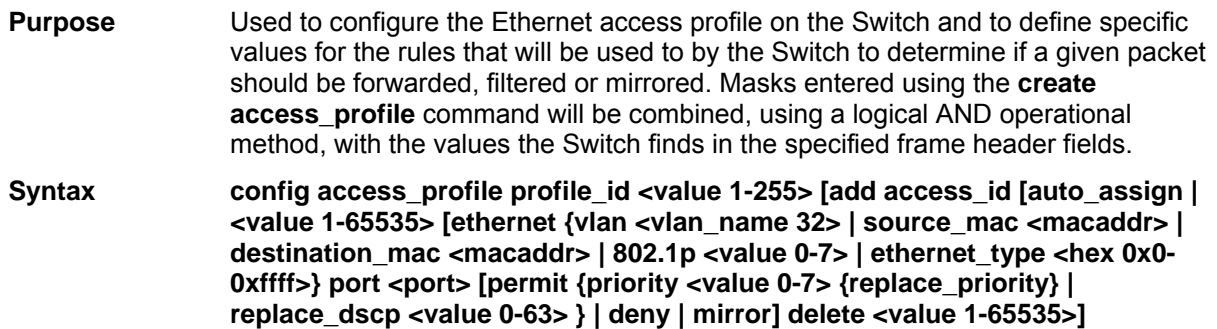

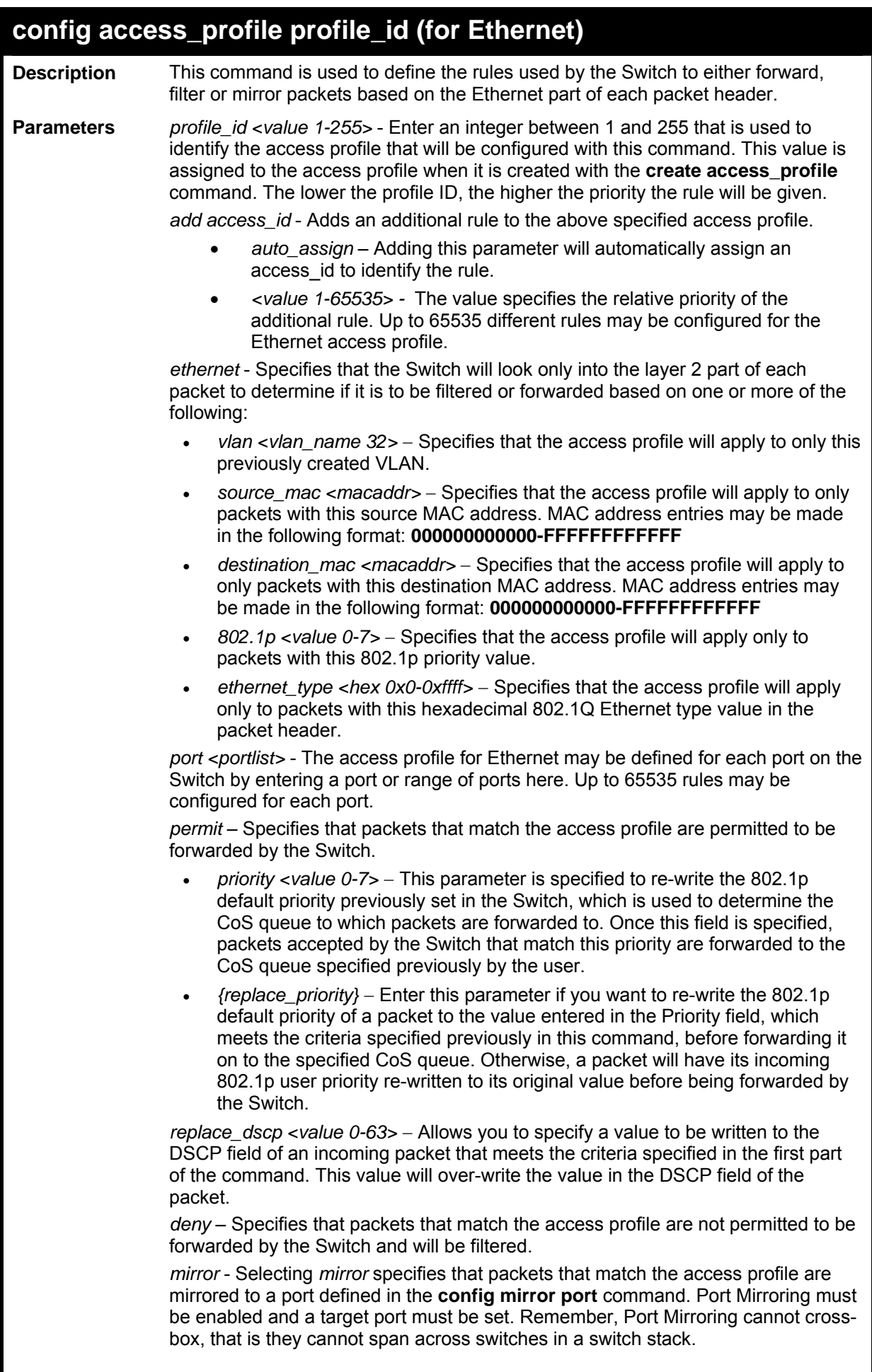

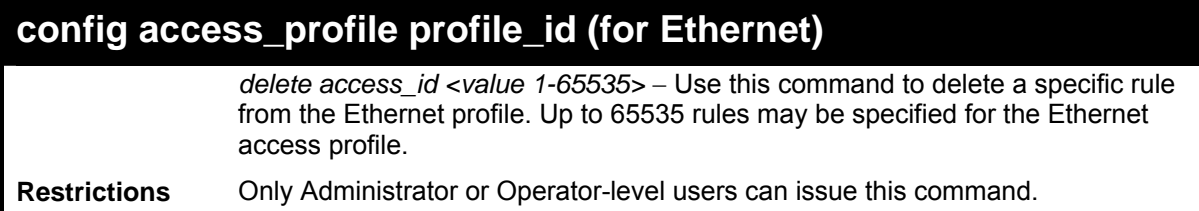

To configure a rule for the Ethernet access profile:

**DES-3800:admin#config access profile profile\_id 1 add access\_id 1 ethernet vlan Trinity 802.1p 1 port 1 permit priority 1 replace priority Command: config access profile profile\_id 1 add access\_id 1 ethernet vlan Trinity 802.1p 1 port 1 permit priority 1 replace priority** 

**Success.** 

**DES-3800:admin#** 

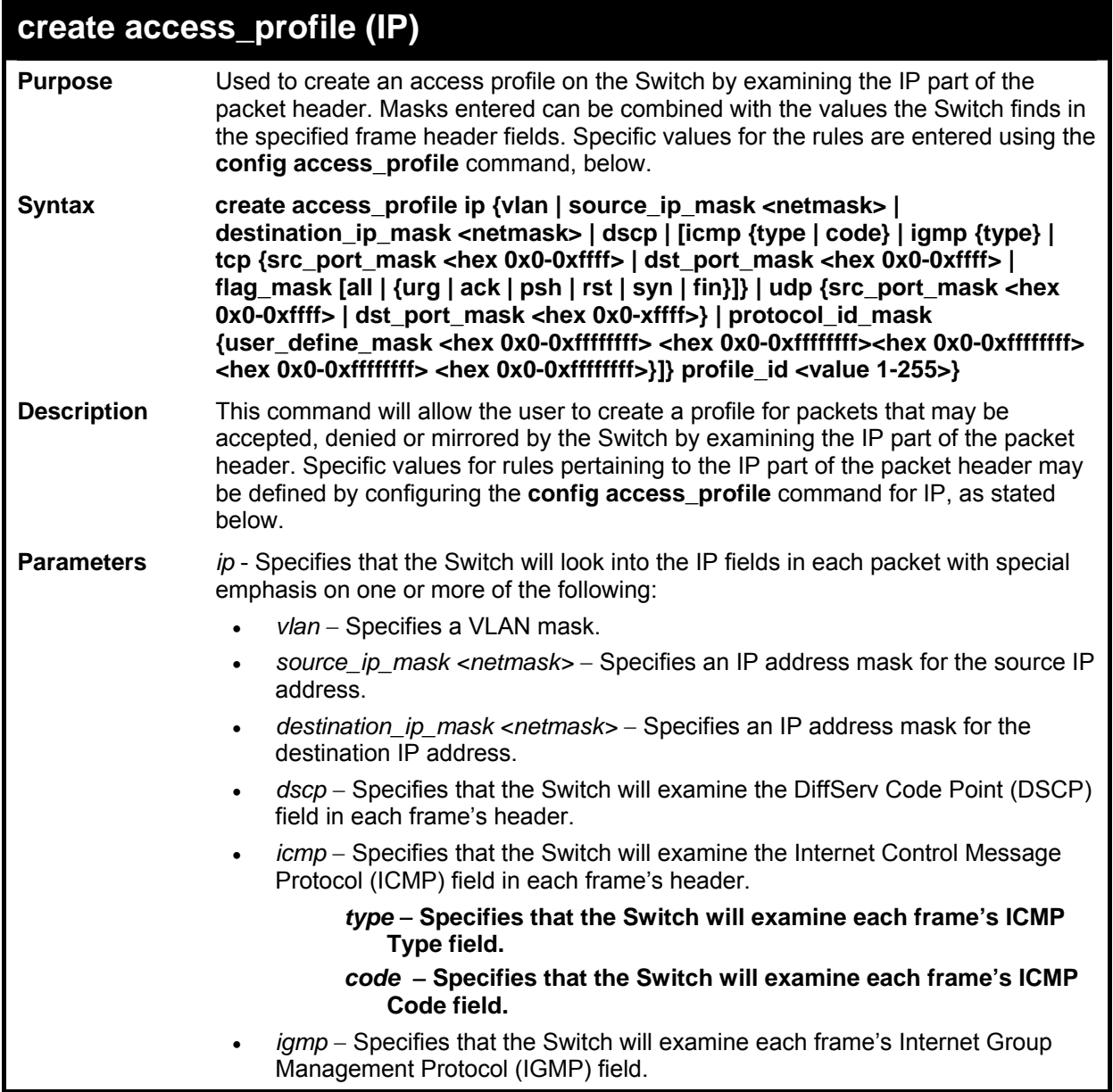

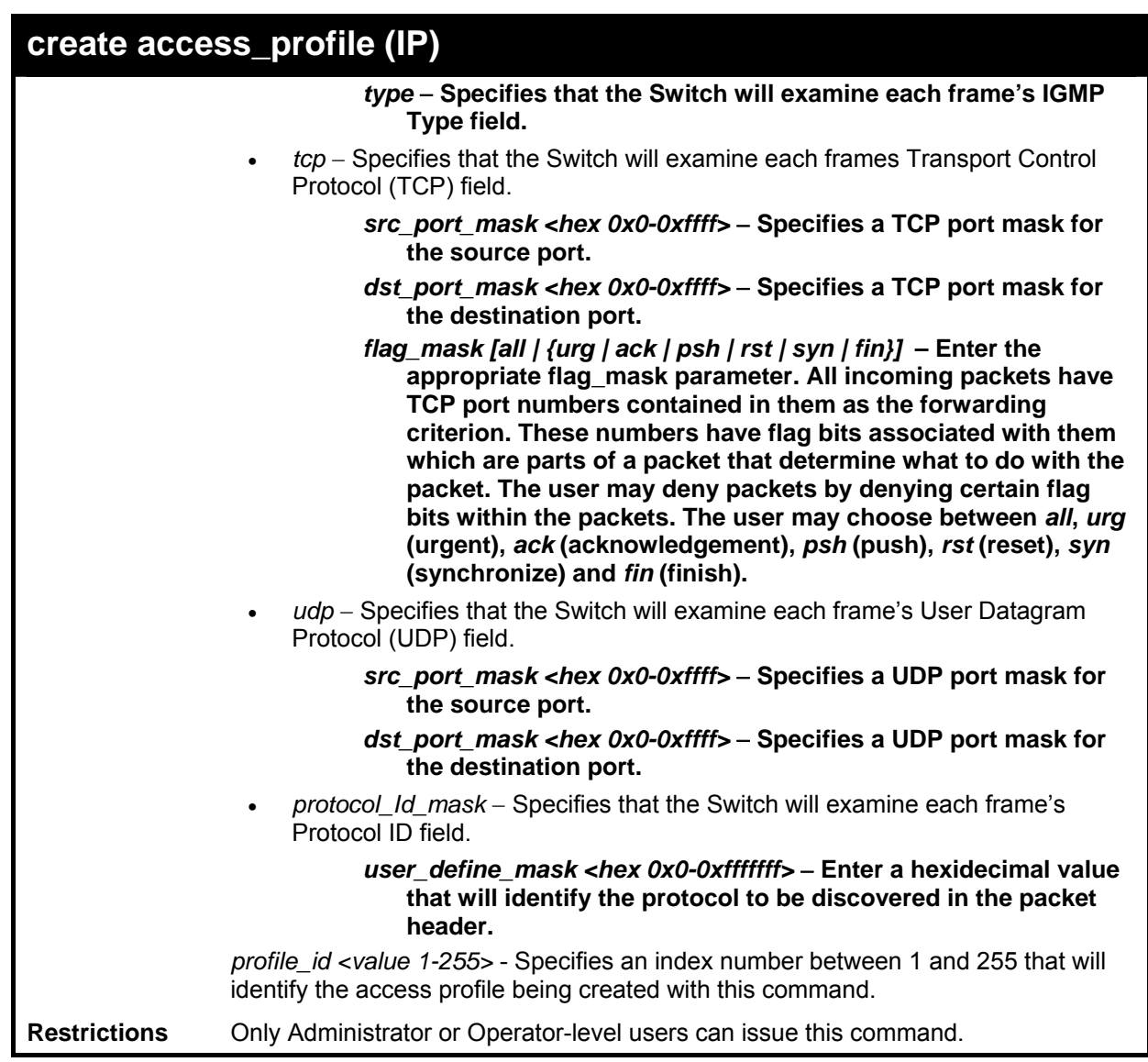

To configure a rule for the IP access profile:

```
DES-3800:admin#create access_profile ip protocol_id 
profile_id 2 
Command: create access_profile ip protocol_id profile_id 2 
Success. 
DES-3800:admin#
```
### **config access\_profile profile\_id (IP)**

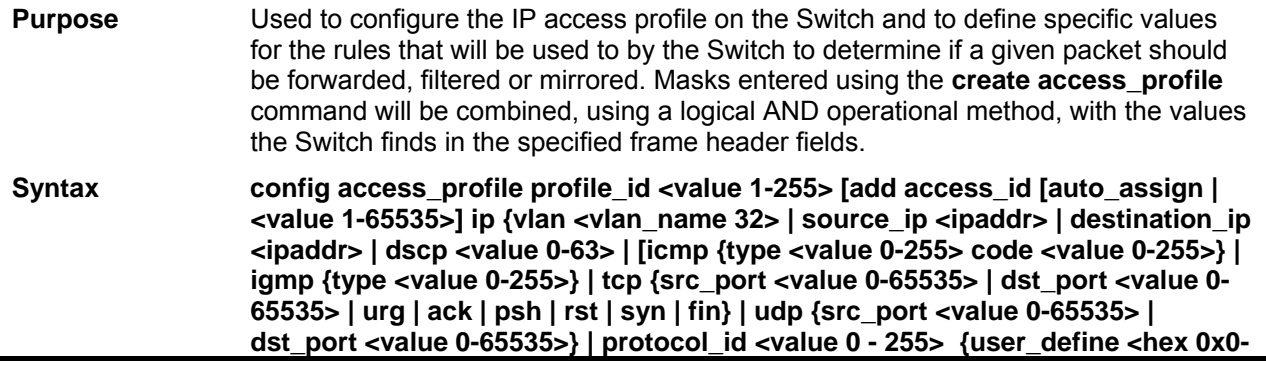

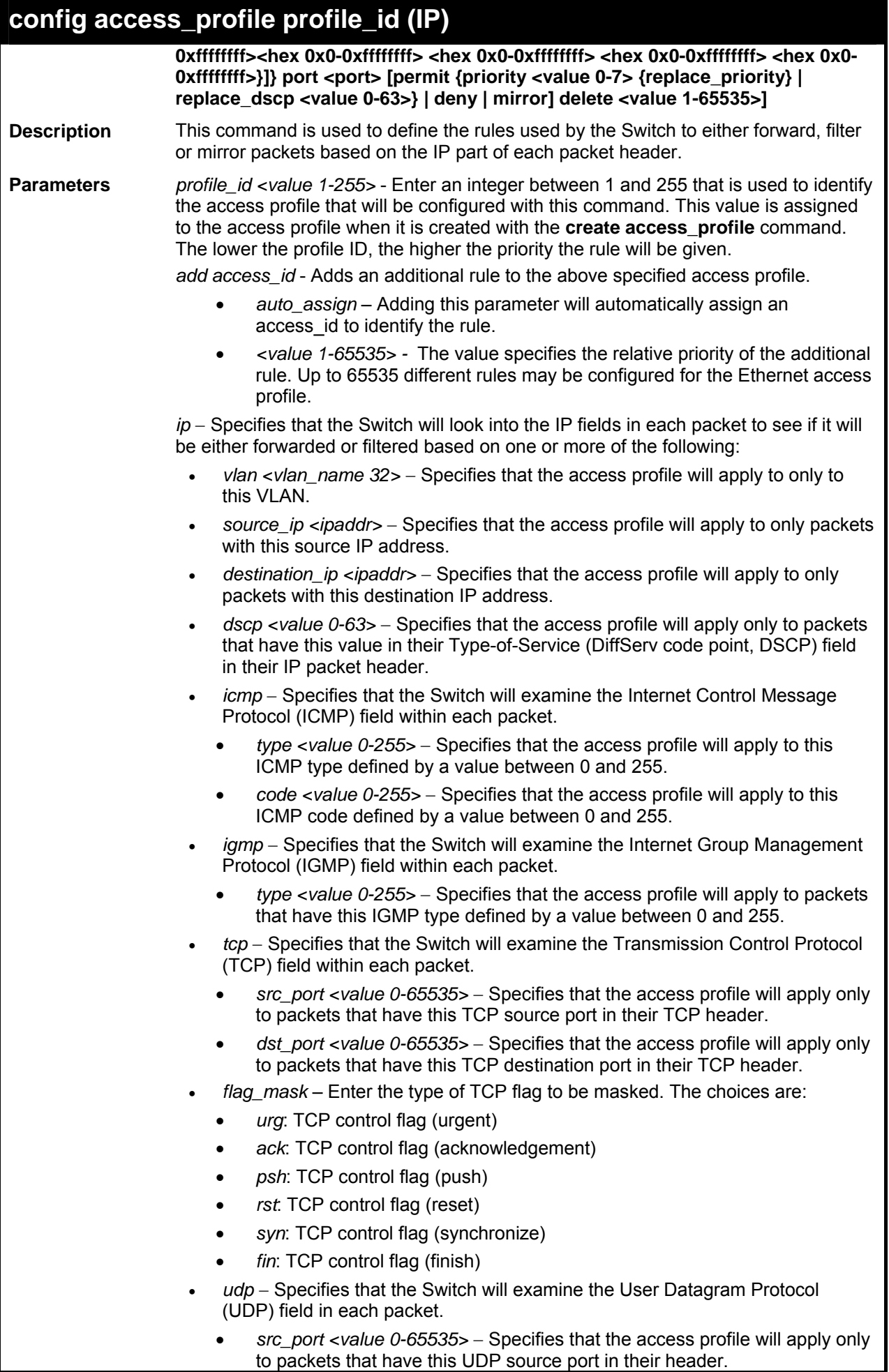

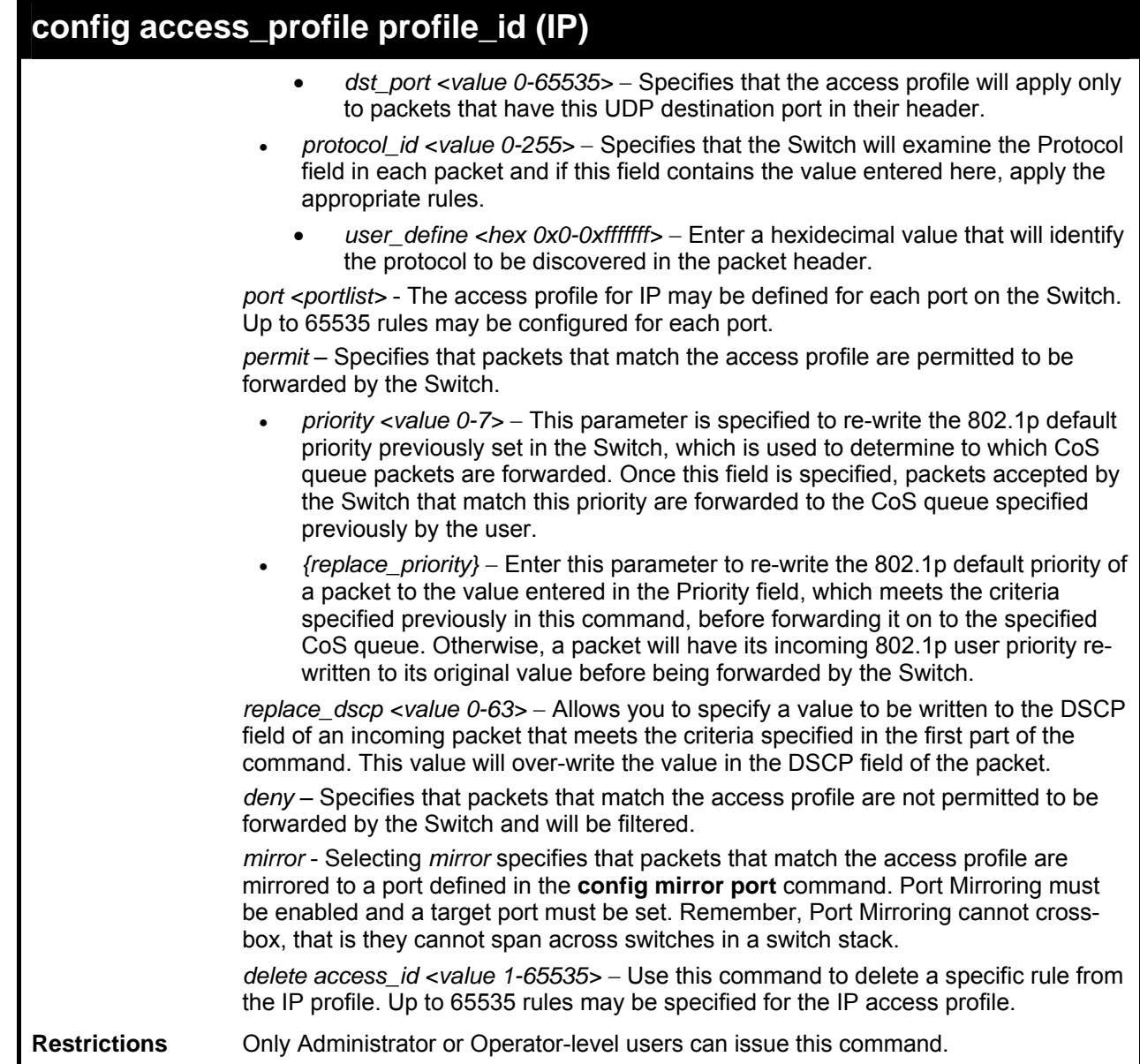

To configure a rule for the IP access profile:

```
DES-3800:admin#config access_profile profile_id 2 add 
access_id 2 ip protocol_id 2 port 1 deny 
Command: config access_profile profile_id 2 add 
access_id 2 ip protocol_id 2 port 1 deny 
Success. 
DES-3800:admin#
```
### **create access\_profile (packet content mask)**

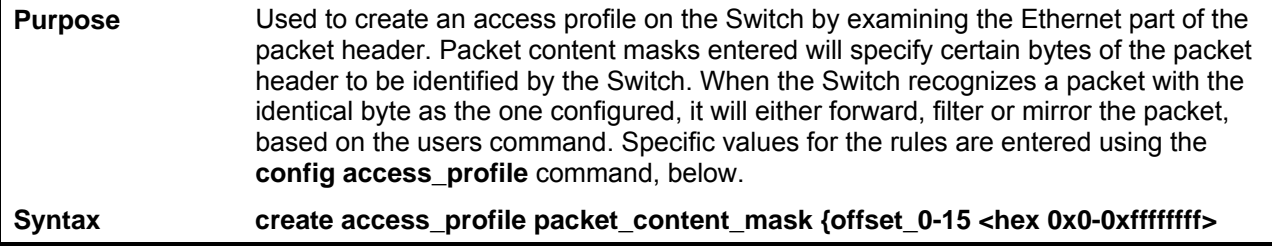

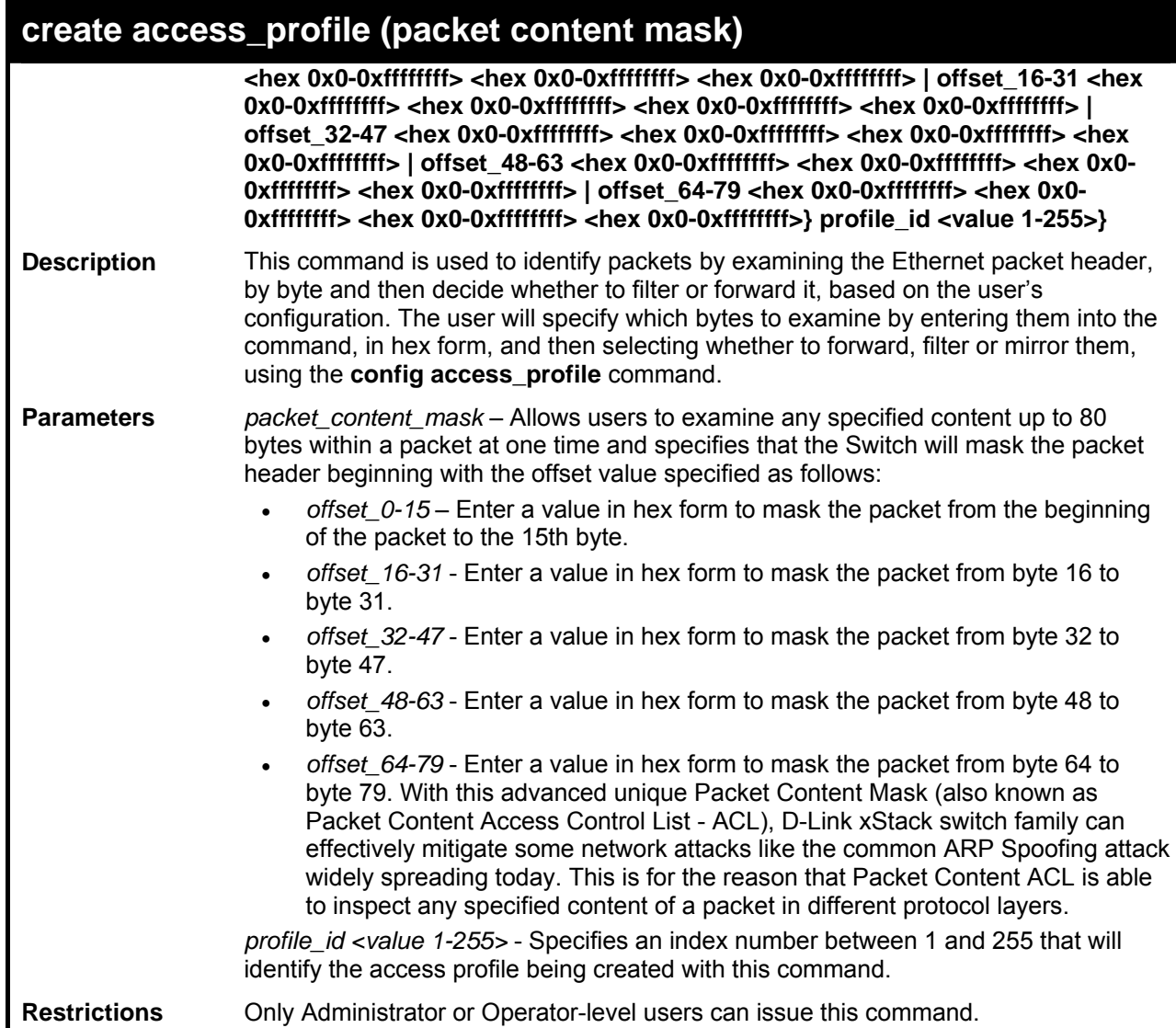

To create an Access profile by packet content mask:

```
DES-3800:admin#create access_profile packet_content_mask 
offset_0-15 0xFFFFFFFF 0xFFFFFFFF 0xFFFFFFFF 0xFFFFFFFF 
offset_16-31 0xFFFF 0xFFFF0000 0xF 0xF000000 profile_id 3 
Command: create access_profile packet_content_mask offset_0-15 
0xFFFFFFFF 0xFFFFFFFF 0xFFFFFFFF 0xFFFFFFFF offset_16-31 
0xFFFF 0xFFFF0000 0xF 0xF000000 profile_id 3 
Success.
```
**DES-3800:admin#** 

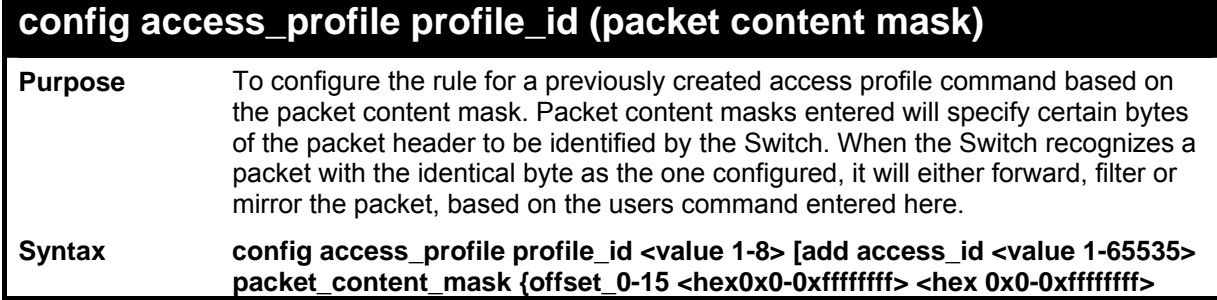

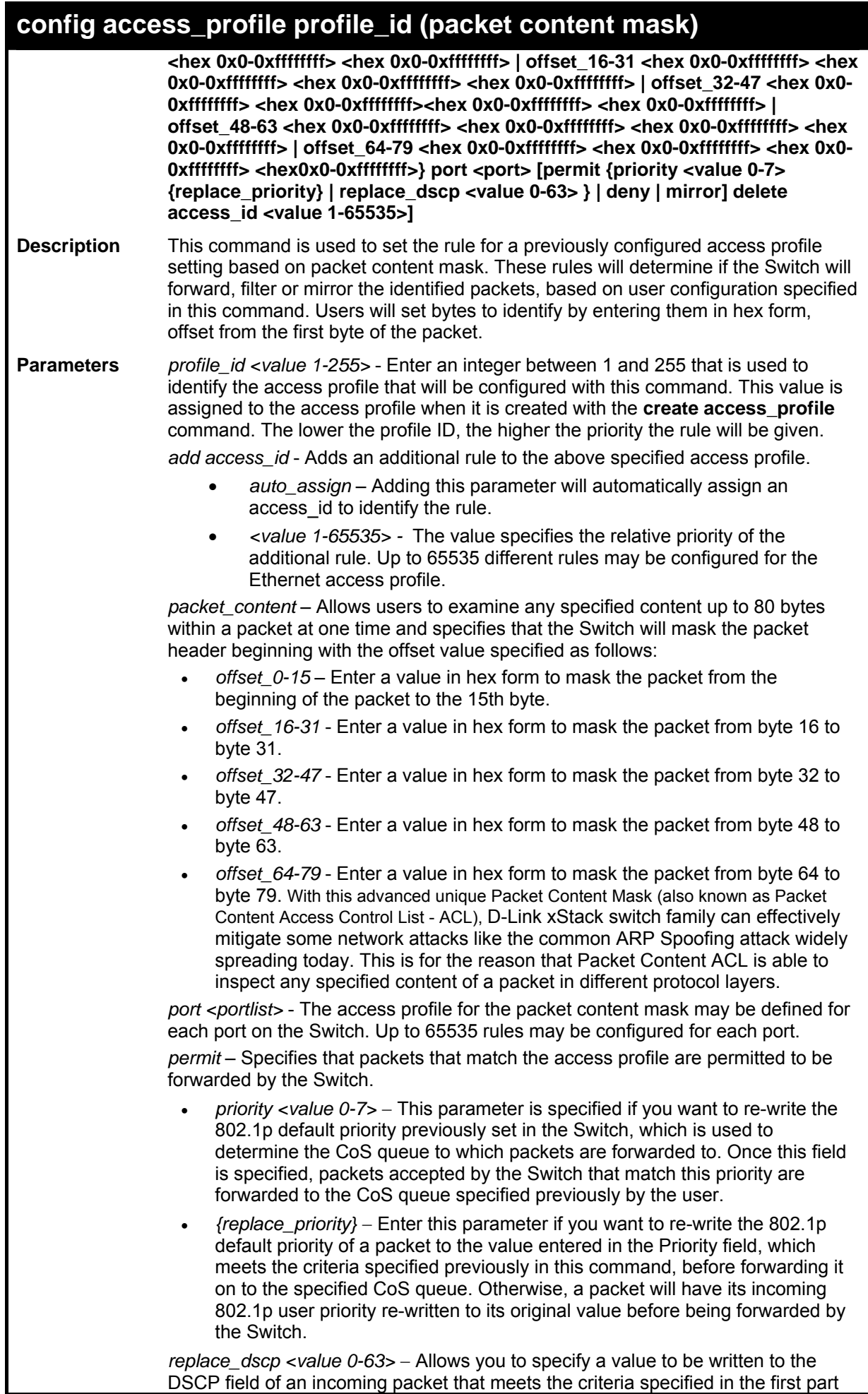

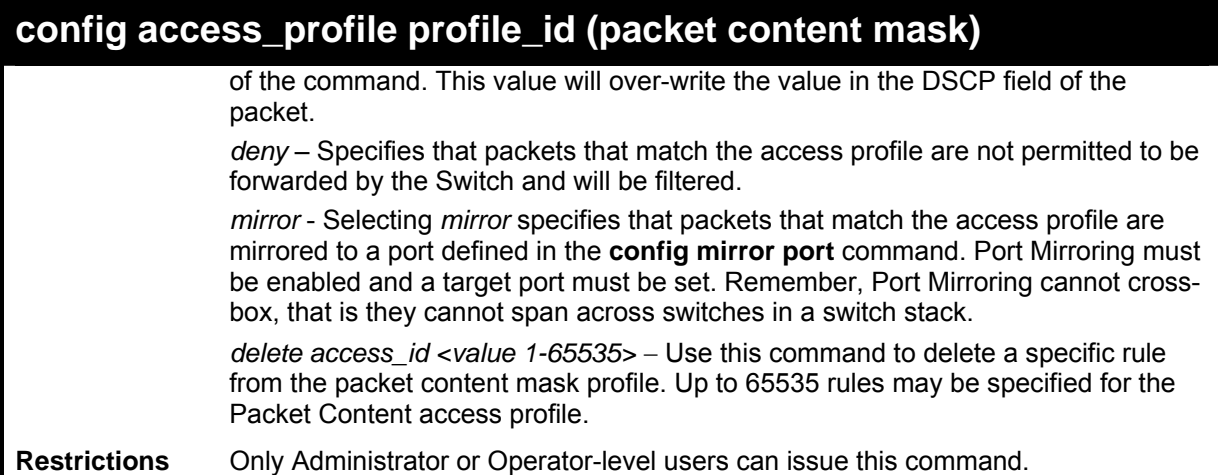

To create an access profile by packet content mask:

```
DES-3800:admin# config access_profile profile_id 3 add access_id 1 
packet_content offset_0-15 0x11111111 0x11111111 0x11111111 
0x11111111 offset_16-31 0x11111111 0x11111111 0x11111111 0x11111111 
port 1 deny 
Command: config access_profile profile_id 3 add access_id 1 
packet_content offset_0-15 0x11111111 0x11111111 0x11111111 
0x11111111 offset_16-31 0x11111111 0x11111111 0x11111111 0x11111111 
port 1 deny 
Success.
```
**DES-3800:admin#** 

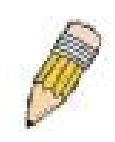

**NOTE:** Address Resolution Protocol (ARP) is the standard for finding a host's hardware address (MAC Address). However, ARP is vulnerable as it can be easily spoofed and utilized to attack a LAN (known as ARP spoofing attack). For a more detailed explaination on how ARP protocol works and how to employ D-Link's advanced unique Packet Content ACL to prevent ARP spoofing attack, please see Appendix B, at the end of this manual.

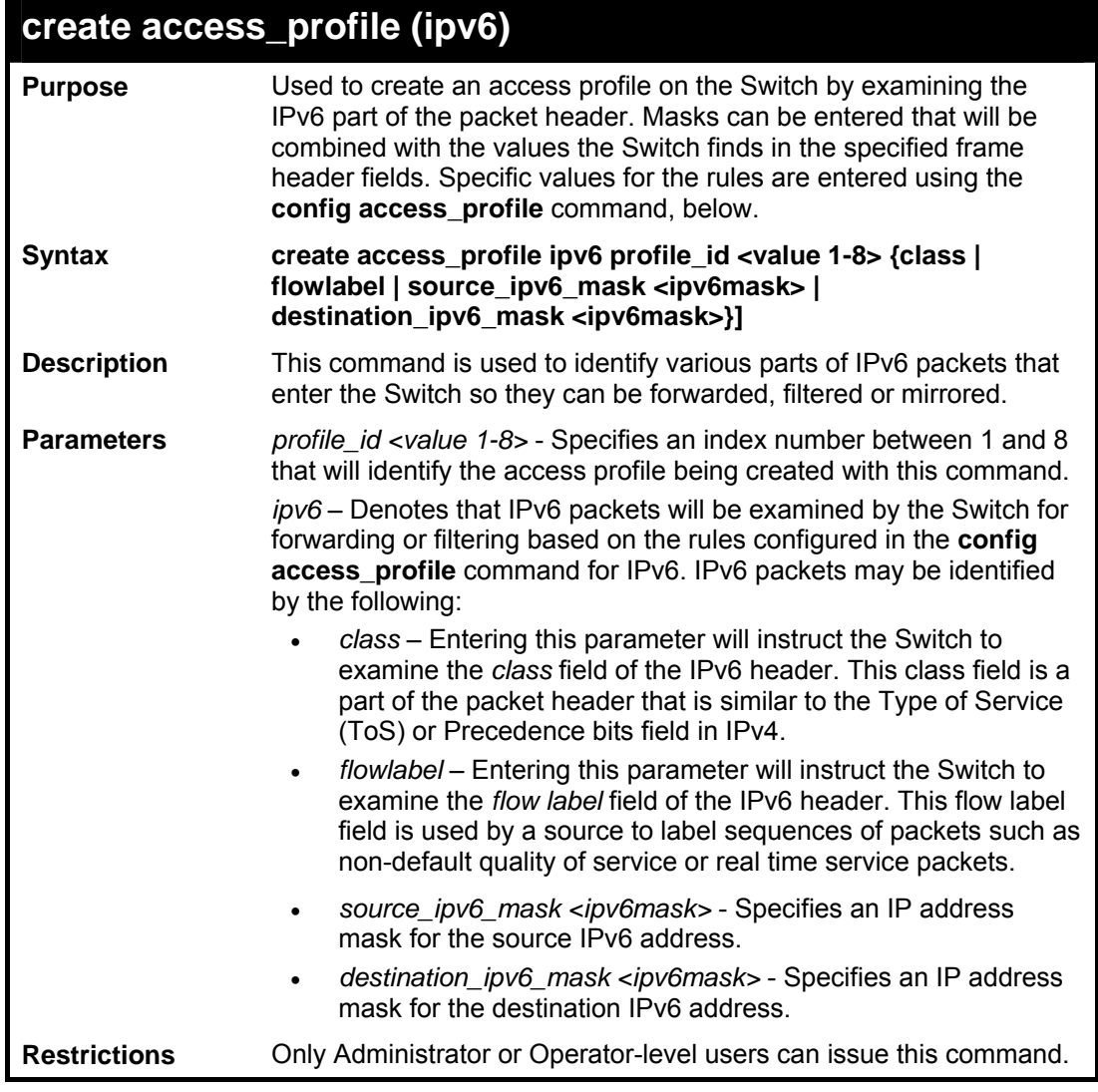

To create an access profile based on IPv6 classification:

```
DES-3800:admin# create access_profile ipv6 class 
flowlabel profile_id 4 
Command: create access_profile ipv6 class flowlabel 
profile_id 4 
Success. 
DES-3800:admin#
```
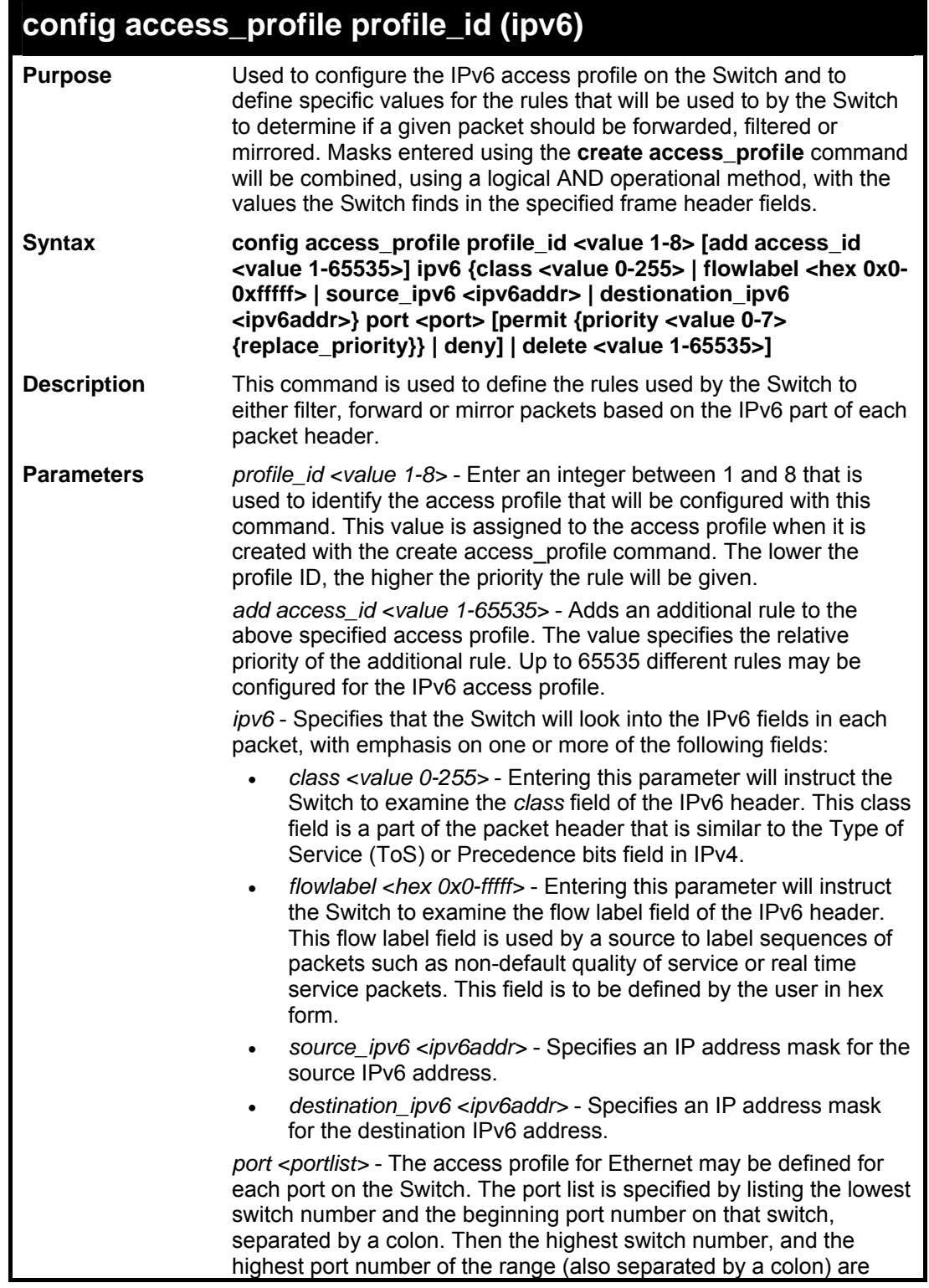

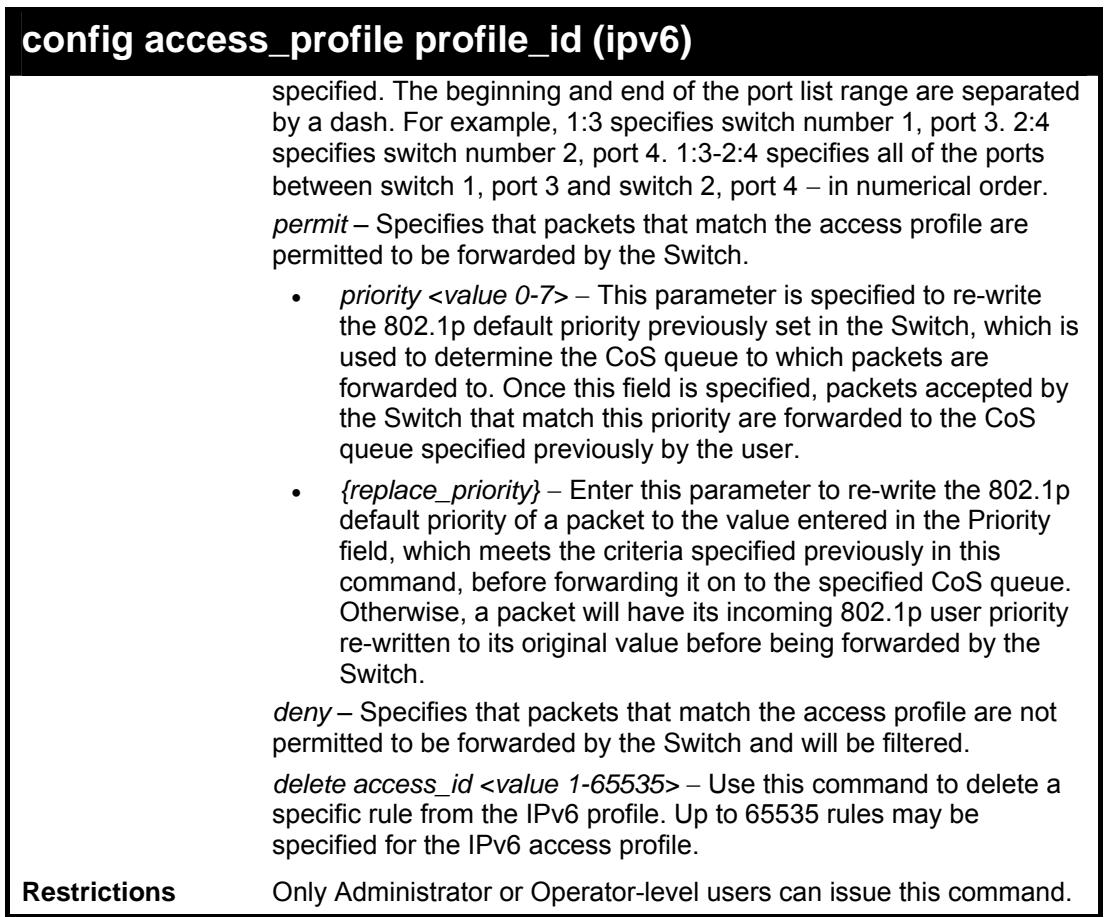

To configure a previously created access profile based on IPv6 classification:

```
DES-3800:admin# config access_profile profile_id 4 add 
access_id 1 ipv6 class 1 flowlabel 0xABCD port 1:4 deny 
Command: config access_profile profile_id 4 add 
access_id 1 ipv6 class 1 flowlabel 0xABCD port 1:4 deny 
Success. 
DES-3800:admin#
```
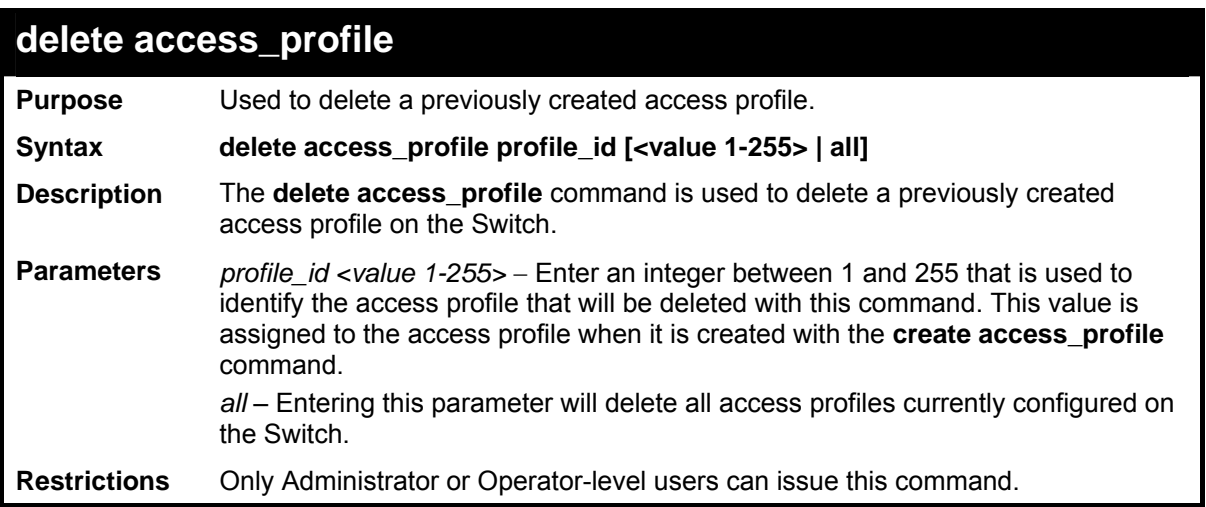

To delete the access profile with a profile ID of 1:

```
DES-3800:admin# delete access_profile profile_id 1 
Command: delete access_profile profile_id 1 
Success. 
DES-3800:admin#
```
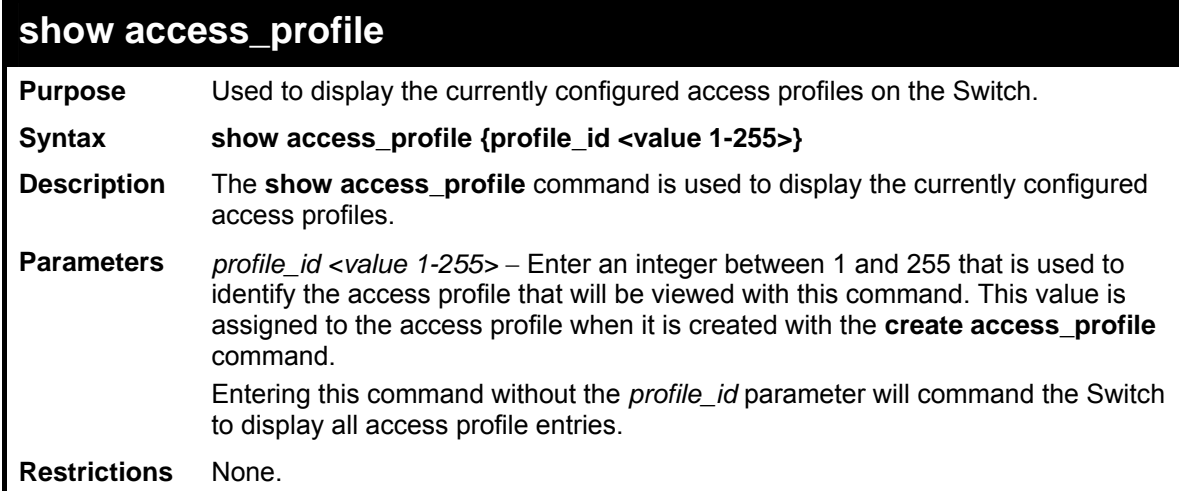

Example usage:

To display all of the currently configured access profiles on the Switch:

```
DES-3800:admin#show access_profile 
Command: show access_profile 
Access Profile Table 
Access Profile ID: 1 TYPE : Ethernet
====================================================================== 
Owner : ACL 
Masks : 
VLAN 
----------------------- 
Access ID : 1 Mode: Permit
```
**Owner : ACL Ports : 10 ----------- ------ Trinity 1 ====================================================================== Access Profile ID: 2** TYPE : IP **====================================================================== Owner : ACL Masks : VLAN -------------------- Access ID : 1** Mode : Permit **Owner : ACL Port : 10 -------------------- default ====================================================================== Access Profile ID: 3 TYPE : Packet Content ====================================================================== Owner : ACL Masks : Offset 0-15 : 0xFFFFFFFF 0xFFFFFFFF 0xFFFFFFFF 0xFFFFFFFF Offset 16-31 : 0x0000FFFF 0xFFFF0000 0x0000000F 0x0F000000**  Access ID : 1 Mode: Deny **Owner : ACL Port : 10 ======================================================================**  Access Profile ID: 10 TYPE : IPV6 **====================================================================== Owner : ACL Masks : Class Flow Label Source IPv6 ----------- ------------------- ----------------------------------- FFFF: :FFFF Dst. Ipv6 Mask ----------------------------------- FFFF: :FFFF Access ID : 1 Mode : Permit Owner : ACL Port : 10**<br>---------- -----**--------- ----- -------------------------------------------**  0x1234 1122:3344  **5566:7788 ====================================================================== ACL Free: System : 796, Port 1-8 : 200, Port 9-16 : 196, Port 17-24:200 Port 25 : 100, Port 26 : 100, Port 27 : 100, Port 28: 100 Total Access Entries: 4 DES-3800:admin#**

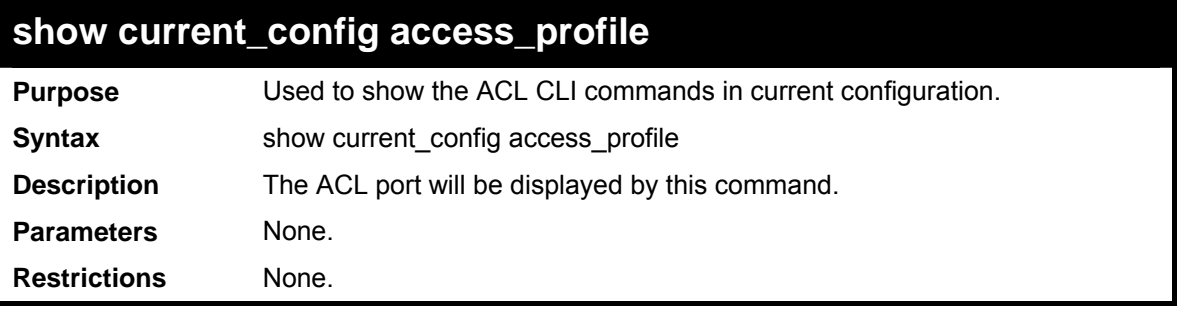

To display ACL part:

```
DES-3800:admin#show current_config access_profile 
Command: show current_config access_profile 
#---------------------------------------------------------------- 
# ACL 
create access_profile ethernet vlan profile_id 1 
config access_profile profile_id 1 add access_id 1 ethernet vlan default 
port 1 
permit 
disable cpu_interface_filtering 
#---------------------------------------------------------------- 
DES-3800:admin#
```
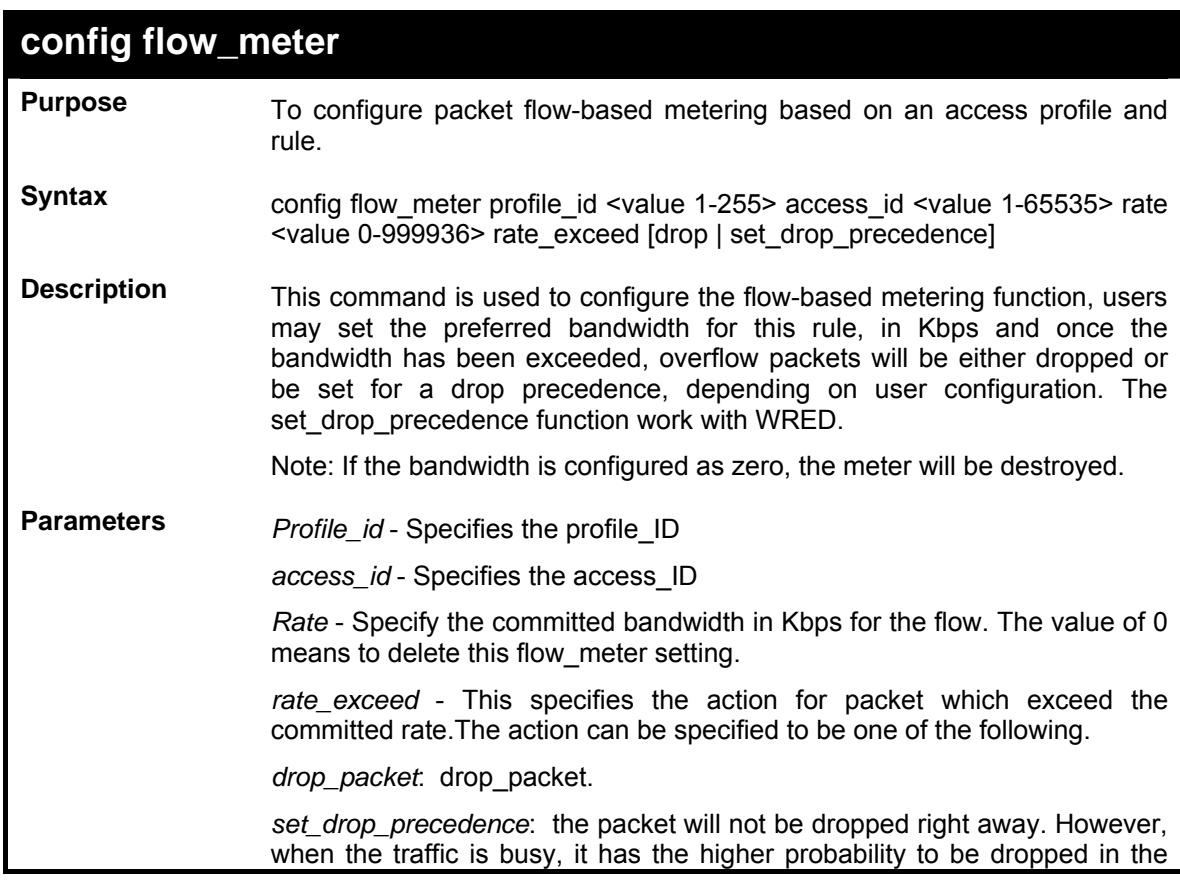

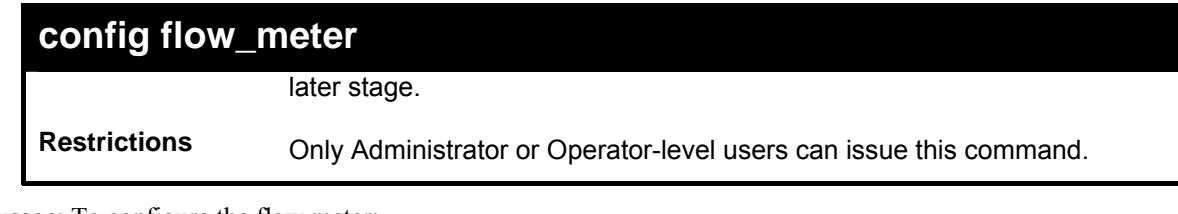

Example usage: To configure the flow meter:

```
DES-3800:admin#config flow_meter profile_id 1 access_id 1 rate 
64232 rate_exceed drop 
Command:config flow_meter profile_id 1 access_id 1 rate 64232 
rate_exceed drop 
Success 
DES-3800:admin#
```
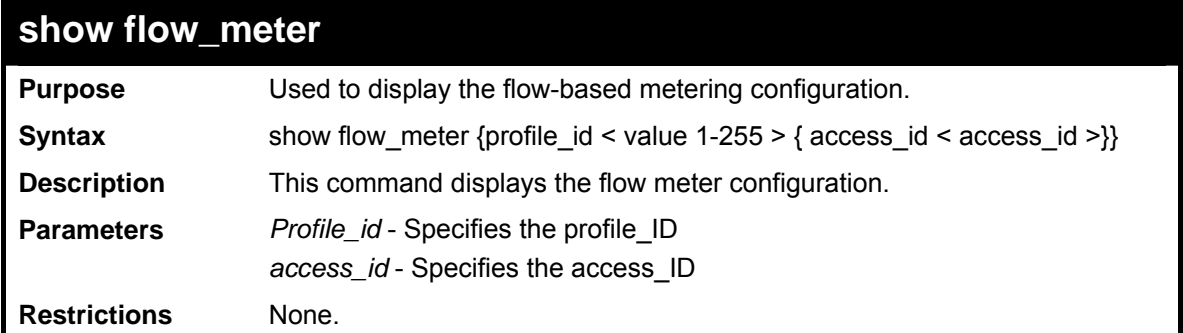

Example usage: To display the flow meter:

```
DES-3800:admin#show flow_meter 
Command: show flow_meter 
Flow Meter information: 
Profile ID Access ID Metering Rate(Kbps) Rate Exceed Action 
---------- --------- ------------------ ------------------ 
1 1 192 drop_packet 
Total Flow Meter Entries: 1 
DES-3800:admin#
```
**20** 

## *TRAFFIC SEGMENTATION COMMANDS*

Traffic segmentation allows you to further sub-divide VLANs into smaller groups of ports that will help to reduce traffic on the VLAN. The VLAN rules take precedence, and then the traffic segmentation rules are applied.

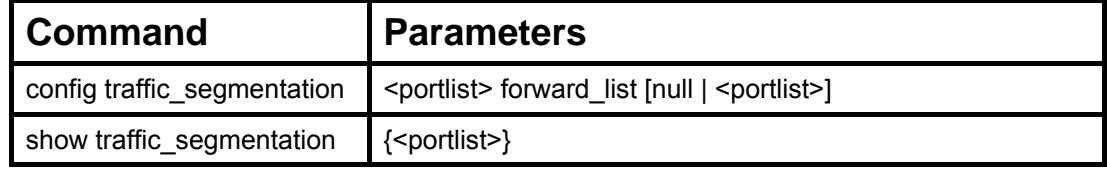

Each command is listed, in detail, in the following sections.

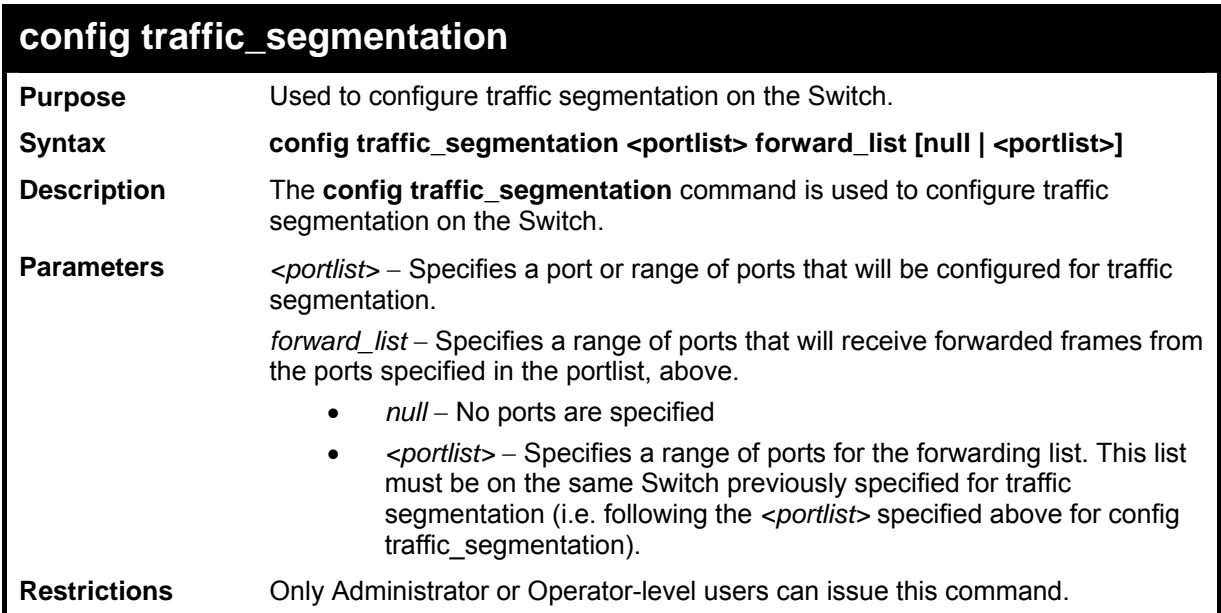

Example usage:

To configure ports 1 through 10 to be able to forward frames to port 11 through 15:

```
DES-3800:admin# config traffic_segmentation 1-10 
forward_list 11-15 
Command: config traffic_segmentation 1-10 forward_list 
11-15 
Success. 
DES-3800:admin#
```
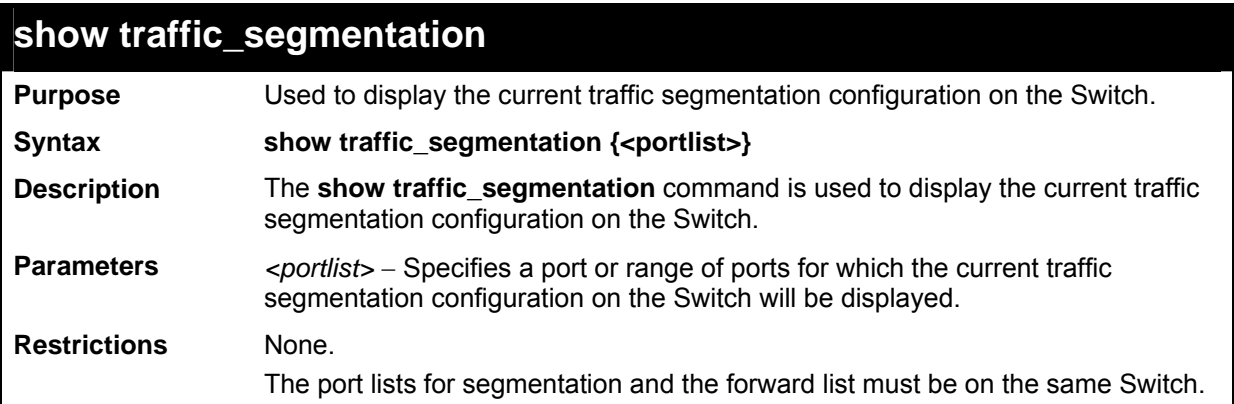

To display the current traffic segmentation configuration on the Switch.

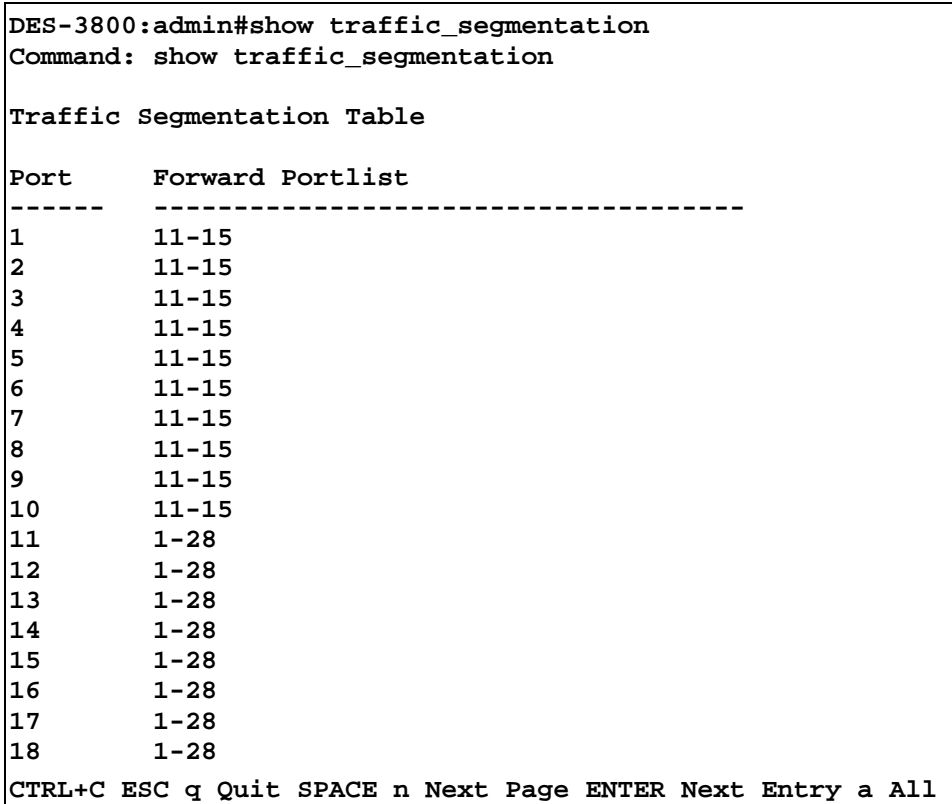

**21** 

## *COMMAND LIST HISTORY*

The switch history commands in the Command Line Interface (CLI) are listed (along with the appropriate parameters) in the following table.

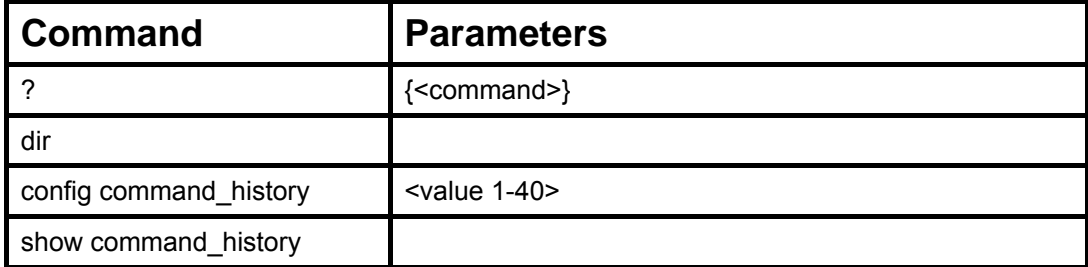

Each command is listed, in detail, in the following sections.

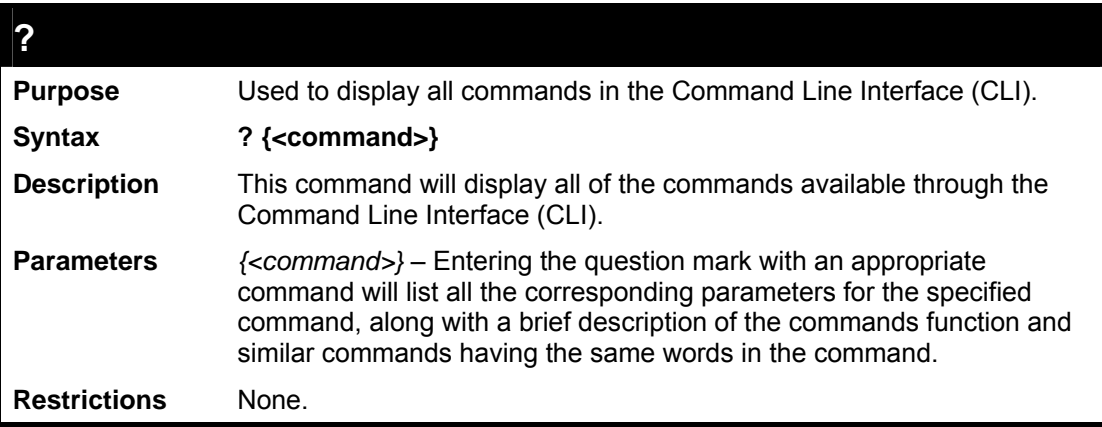

Example usage:

To display all of the commands in the CLI:

```
DES-3800:admin#? 
.. 
? 
clear 
clear arptable 
clear counters 
clear fdb 
clear log 
clear port_security_entry port 
config 802.1p default_priority 
config 802.1p user_priority 
config 802.1x auth_mode 
config 802.1x auth_parameter ports 
config 802.1x capability ports 
config 802.1x guest_vlan 
config 802.1x guest_vlan ports 
config 802.1x init 
config 802.1x reauth 
config access_profile profile_id 
config account 
config address_binding ip_mac ipaddress 
config address_binding ip_mac ports 
config admin local_enable 
CTRL+C ESC q Quit SPACE n Next Page ENTER Next 
Entry a All
```
To display the parameters for a specific command:

```
DES-3800:admin#? config stp 
Command:? config stp 
Command: config stp 
Usage: {maxage <value 6-40> | maxhops <value1-20> | hellotime 
<value 1-10> | forwarddelay <value 4-30> | txholdcount <value 
1-10> | fbpdu [enable | disable] | lbd [enable | disable] | 
lbd_recover_timer [0 | <value 60-1000000>]} 
Description: Used to update the STP Global Configuration. 
config stp instance_id 
config stp mst_config_id 
config stp mst_ports 
config stp ports 
config stp priority 
config stp version 
DES-3800:admin#
```
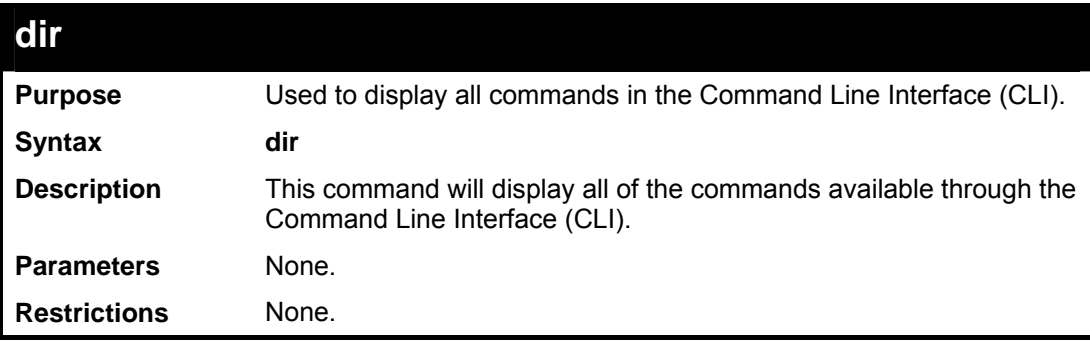

Example usage:

To display all commands:

```
DES-3800:admin#dir 
.. 
? 
clear 
clear arptable 
clear counters 
clear fdb 
clear log 
clear port_security_entry port 
config 802.1p default_priority 
config 802.1p user_priority 
config 802.1x auth_mode 
config 802.1x auth_parameter ports 
config 802.1x capability ports 
config 802.1x guest_vlan 
config 802.1x guest_vlan ports 
config 802.1x init 
config 802.1x reauth 
config access_profile profile_id 
config account 
config address_binding ip_mac ipaddress 
config address_binding ip_mac ports 
config admin local_enable 
CTRL+C ESC q Quit SPACE n Next Page ENTER Next 
Entry a All
```
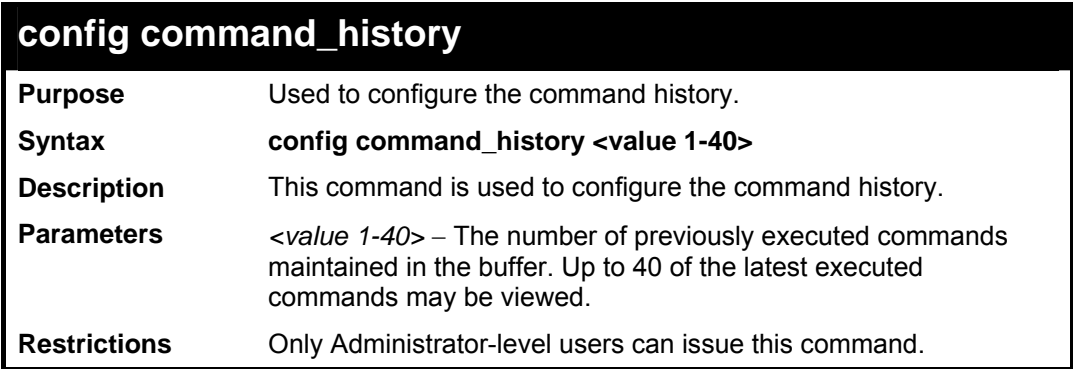

To configure the command history:

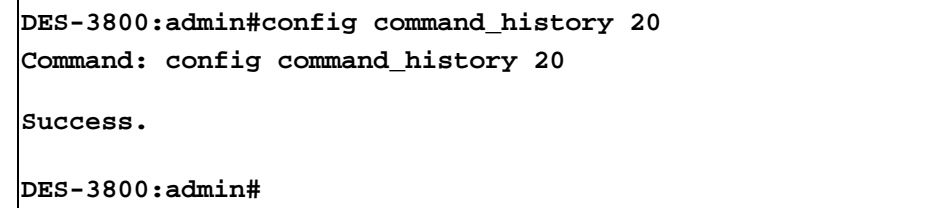

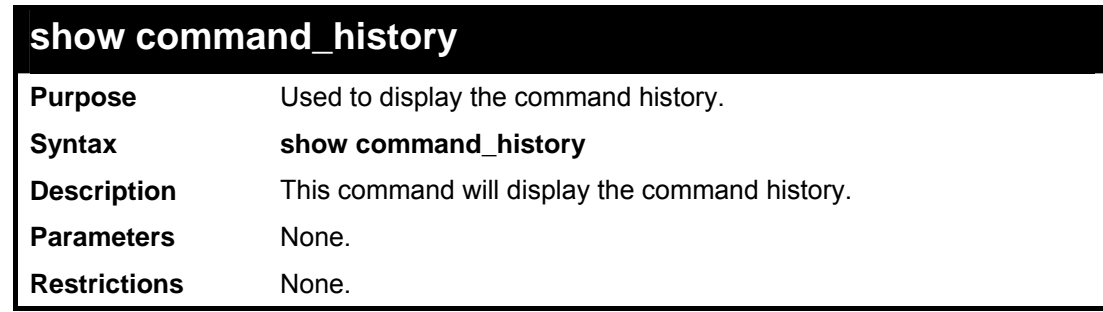

Example usage

To display the command history:

```
DES-3800:admin#show command_history 
Command: show command_history 
? 
? show 
show vlan 
show command history 
DES-3800:admin#
```
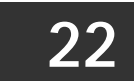

## *BASIC IP COMMANDS (FOR LAYER 3)*

IP Multinetting is a function that allows multiple IP interfaces to be assigned to the same VLAN. This is beneficial to the administrator when the number of IPs on the original interface is insufficient and the network administrator wishes not to resize the interface. IP Multinetting is capable of assigning another IP interface on the same VLAN without affecting the original stations or settings of the original interface.

Two types of interfaces are configured for IP multinetting, *primary* and *secondary*, and every IP interface must be classified as one of these. A *primary* interface refers to the first interface created on a VLAN, with no exceptions. All other interfaces created will be regarded as *secondary* only, and can only be created once a *primary* interface has been configured. There may be five interfaces per VLAN (one primary, and up to four secondary) and they are, in most cases, independent of each other. *Primary* interfaces cannot be deleted if the VLAN contains a *secondary* interface. Once the user creates multiple interfaces for a specified VLAN (*primary* and *secondary*), that set IP interface cannot be changed to another VLAN.

IP Multinetting is a valuable tool for network administrators requiring a multitude of IP addresses, but configuring the Switch for IP multinetting may cause troubleshooting and bandwidth problems, and should not be used as a long term solution. Problems may include:

The Switch may use extra resources to process packets for multiple IP interfaces.

The amount of broadcast data, such as RIP update packets and PIM hello packets, will be increased

The IP interface commands in the Command Line Interface (CLI) are listed (along with the appropriate parameters) in the following table.

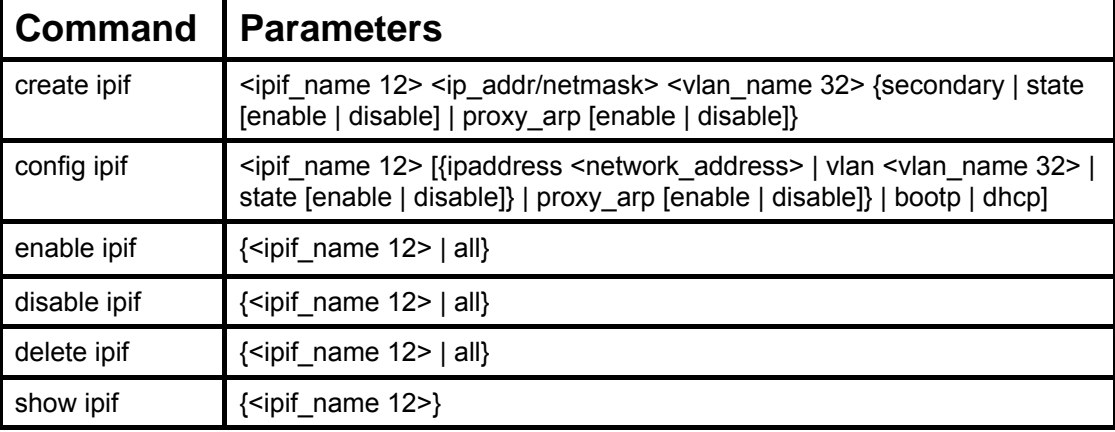

Each command is listed, in detail, in the following sections.

Each command is listed, in detail, in the following sections.

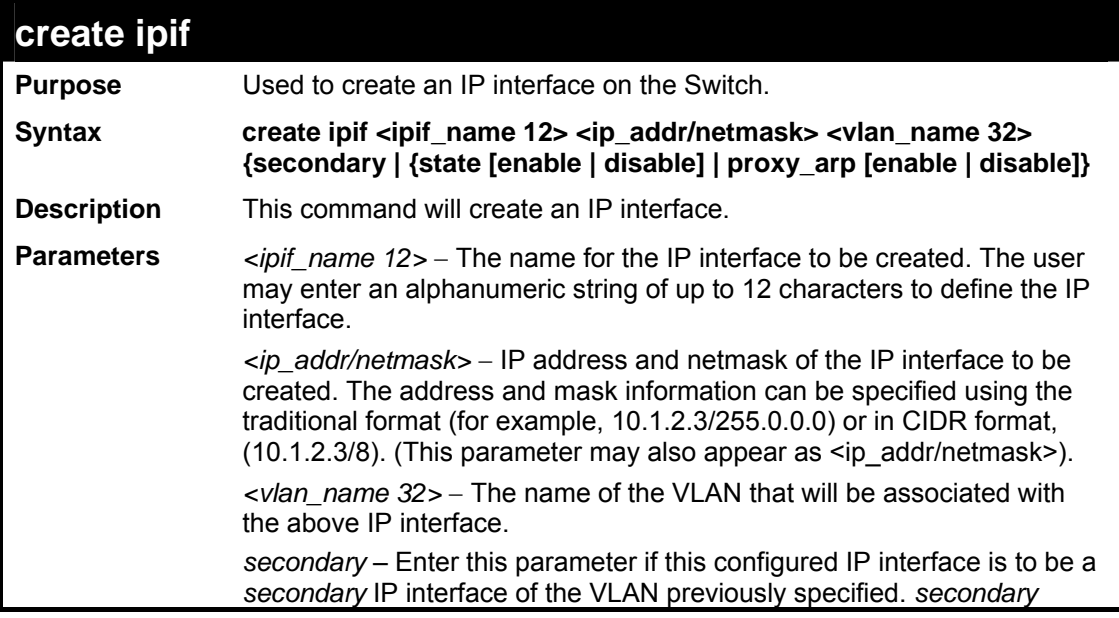

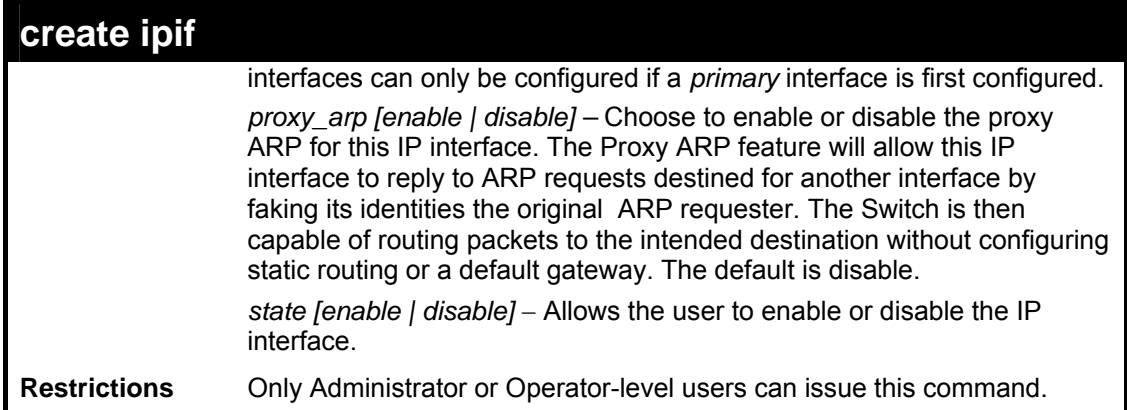

To create the primary IP interface, P1-1 on VLAN Trinity:

```
DES-3800:admin#create ipif p1 ipaddress 10.1.1.1 Trinity state 
enable 
Command: create ipif p1 ipaddress 10.1.1.1 Trinity state enable 
Success. 
DES-3800:admin#
```
To create the secondary IP interface, P1-1 on VLAN Trinity:

```
DES-3800:admin#create ipif p1-1 ipaddress 12.1.1.1 Trinity 
secondary state enable 
Command: create ipif p1-1 ipaddress 12.1.1.1 Trinity secondary 
state enable 
Success. 
DES-3800:admin#
```
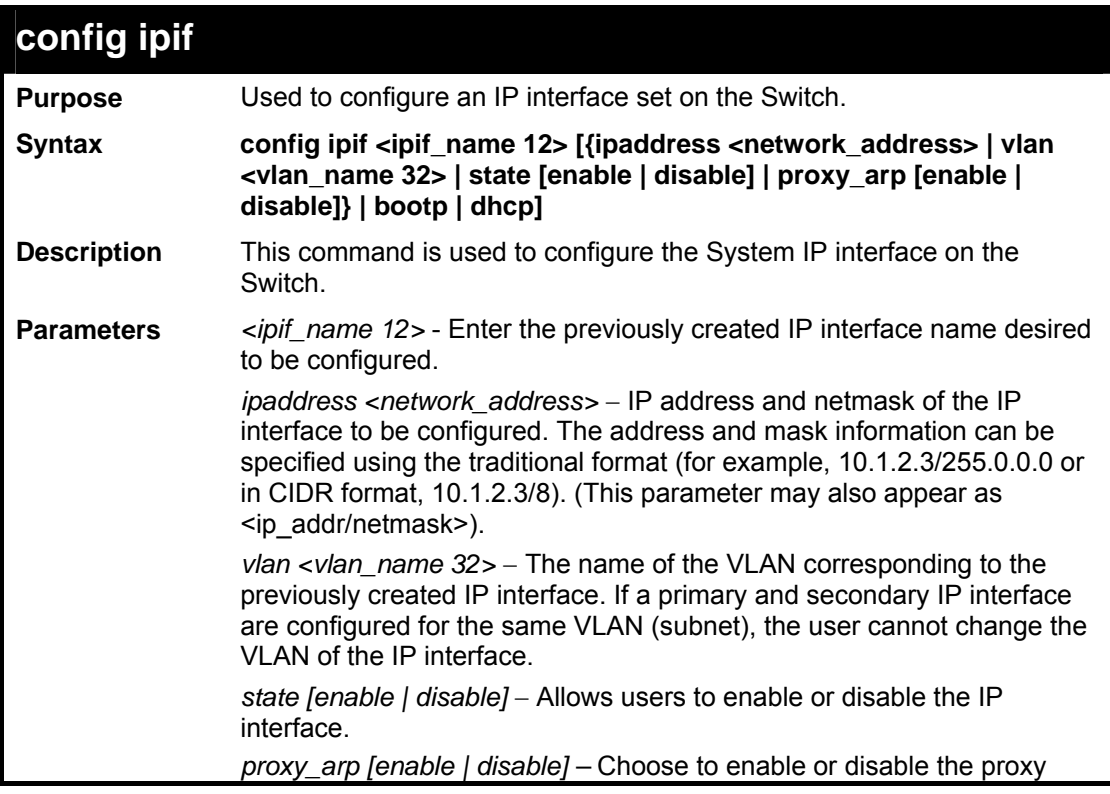

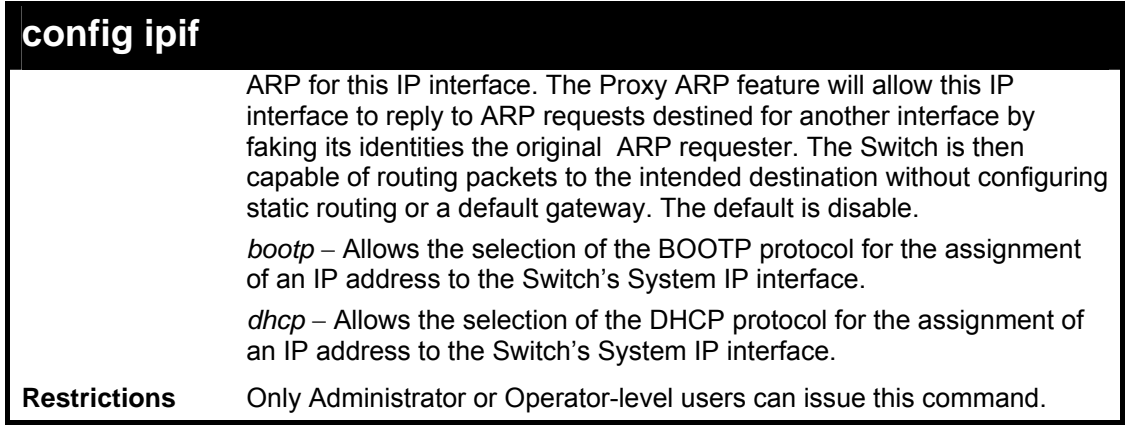

To configure the IP interface System:

```
DES-3800:admin#config ipif System ipaddress 
10.48.74.122/8 
Command: config ipif System ipaddress 10.48.74.122/8 
Success. 
DES-3800:admin#
```
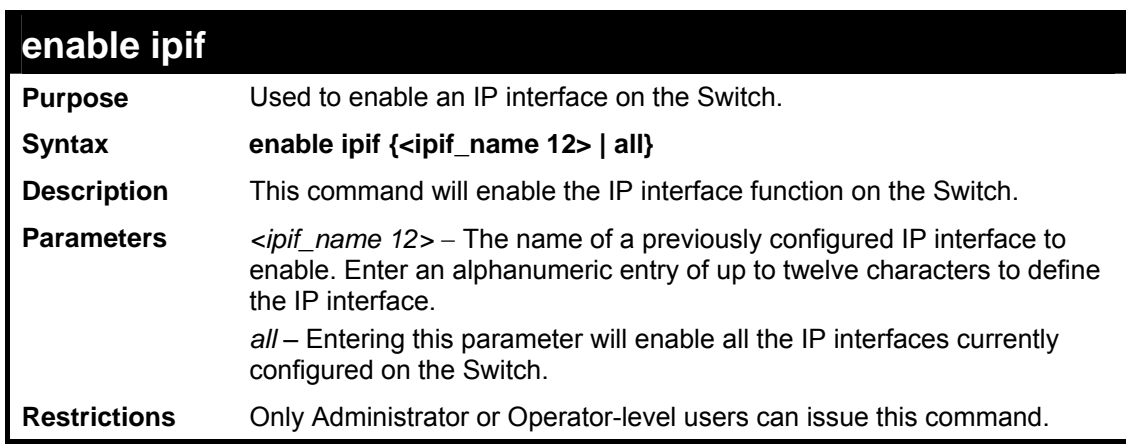

Example usage:

To enable the ipif function on the Switch:

```
DES-6500:4#enable ipif s2 
Command: enable ipif s2 
Success. 
DES-6500:4#
```
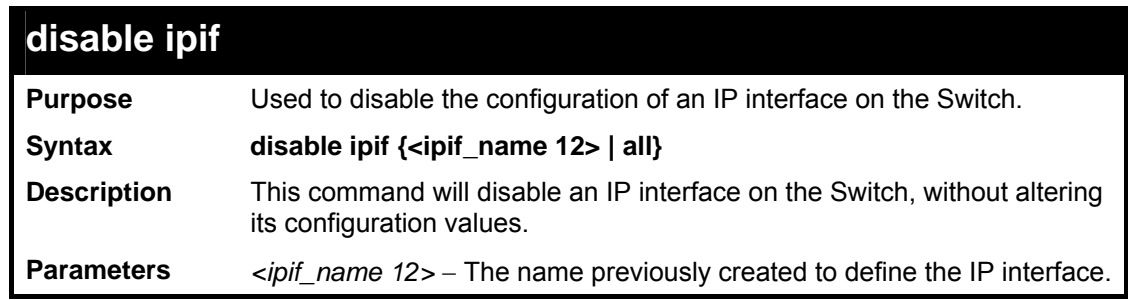

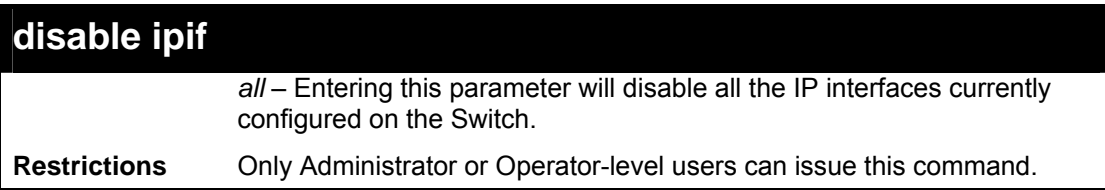

To disable the IP interface named "s2":

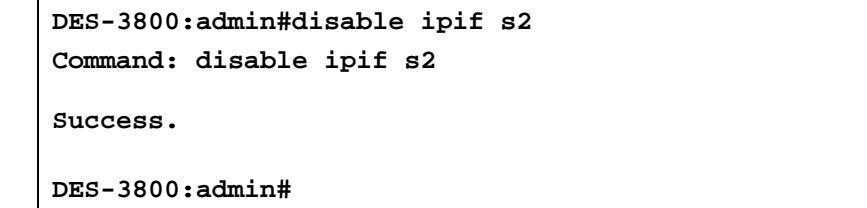

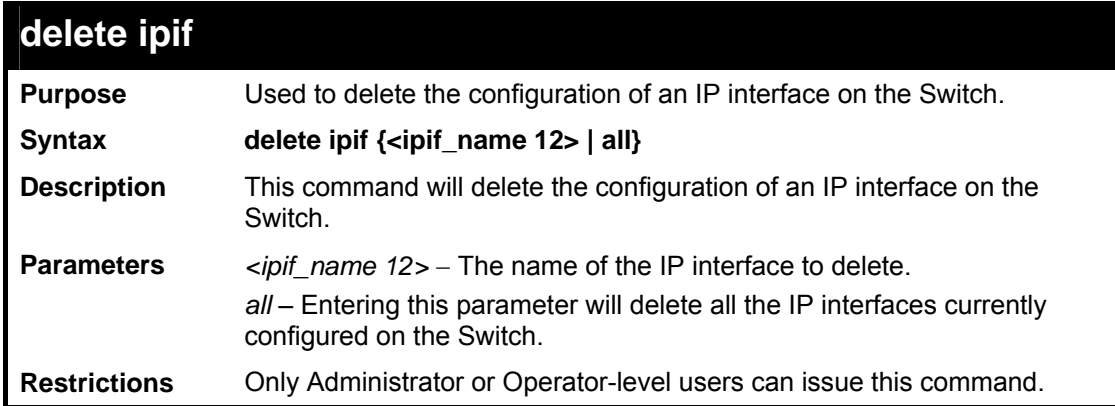

Example usage:

To delete the IP interface named s2:

interface named "s2":

```
DES-3800:admin# delete ipif s2 
Command: delete ipif s2 
Success. 
DES-3800:admin#
```
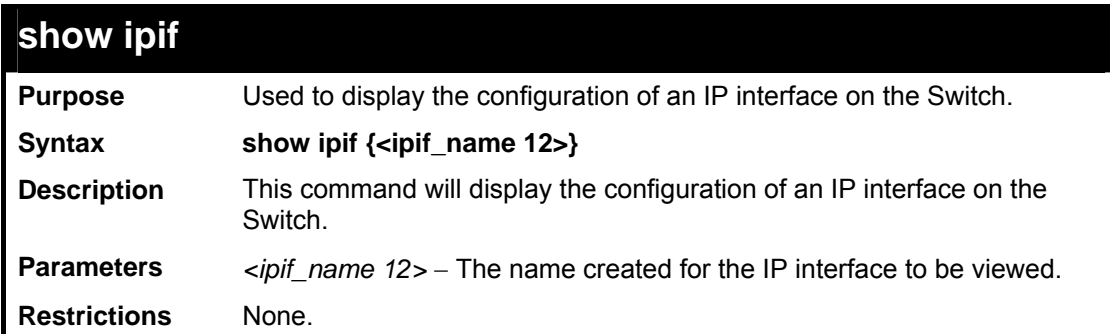

Example usage:

To display IP interface settings.

**DES-3800:admin#show ipif System Command: show ipif System** 

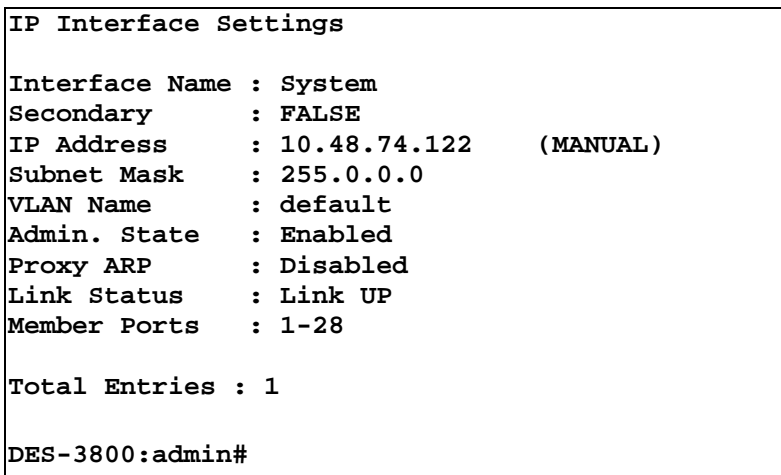

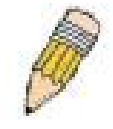

**NOTE:** In the IP Interface Settings table shown above, the Secondary field will have two displays. *FALSE* denotes that the IP interface is a primary IP interface while *TRUE* denotes a secondary IP interface.

# **23**

## *ARP COMMANDS*

The ARP commands in the Command Line Interface (CLI) are listed (along with the appropriate parameters) in the following table.

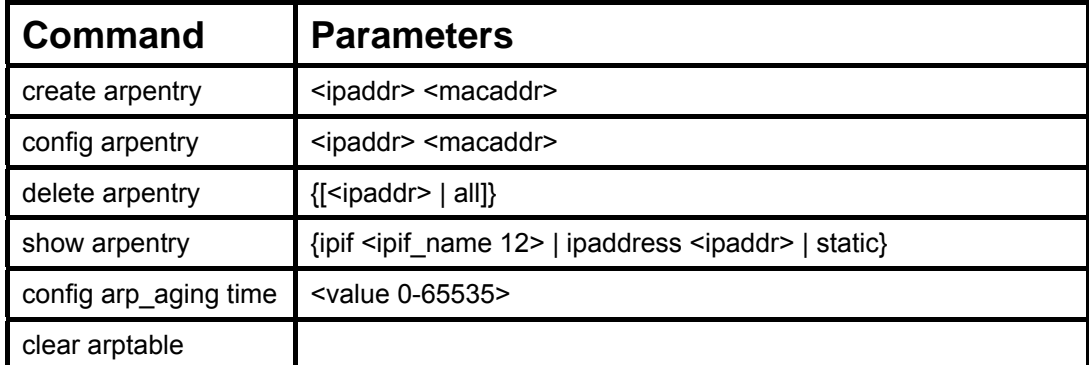

Each command is listed, in detail, in the following sections.

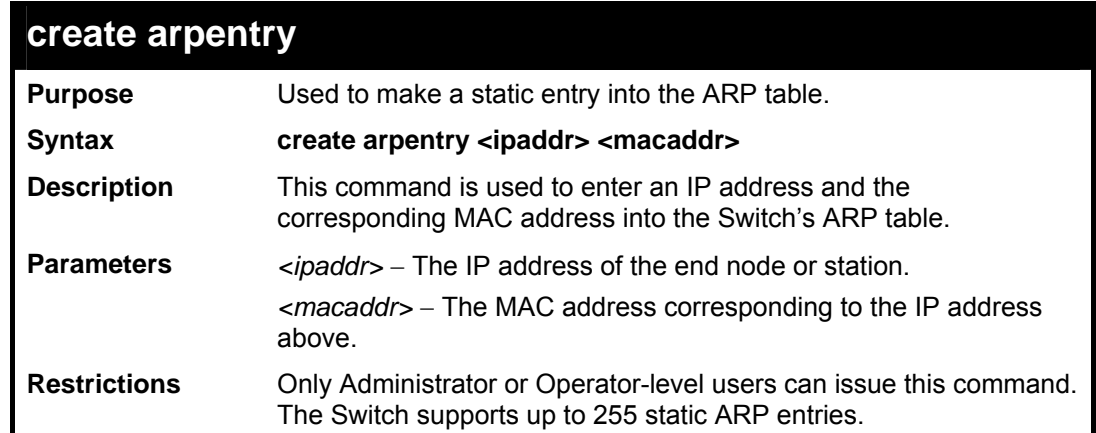

Example usage:

To create a static ARP entry for the IP address 10.48.74.121 and MAC address 00:50:BA:00:07:36:

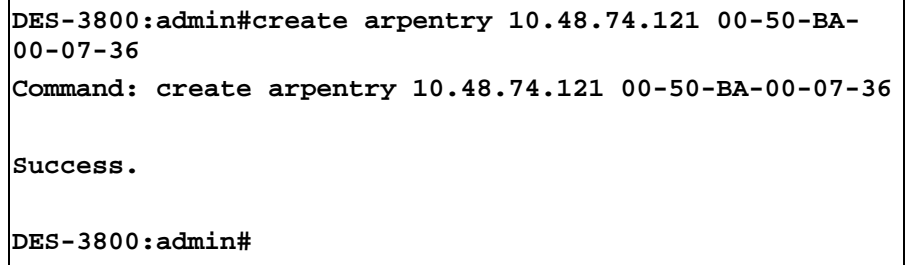

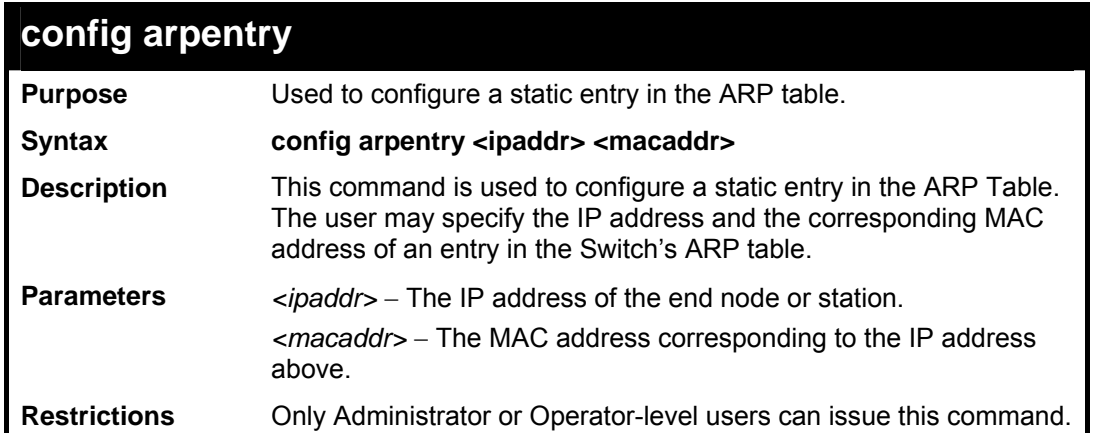

To configure a static ARP entry for the IP address 10.48.74.12 and MAC address 00:50:BA:00:07:36:

```
DES-3800:admin#config arpentry 10.48.74.12 00-50-
BA-00-07-36 
Command: config arpentry 10.48.74.12 00-50-BA-00-
07-36 
Success. 
DES-3800:admin#
```
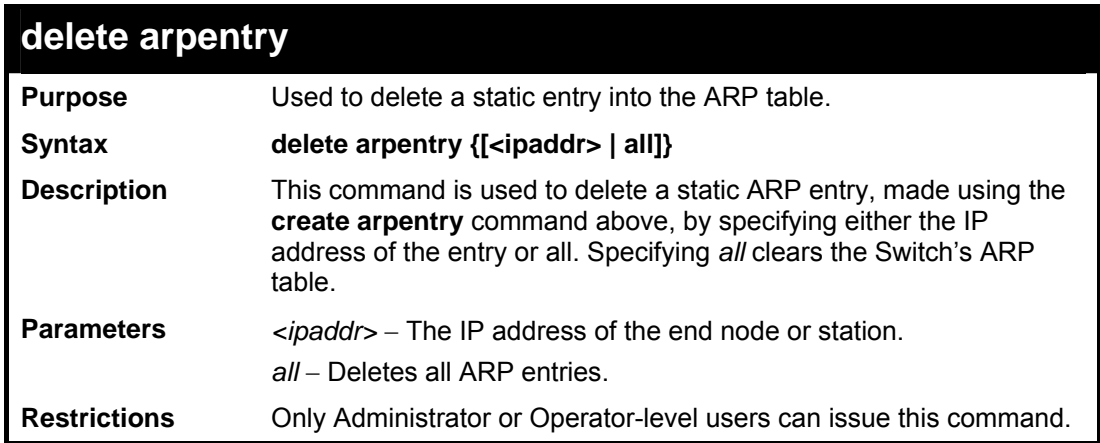

Example usage:

To delete an entry of IP address 10.48.74.121 from the ARP table:

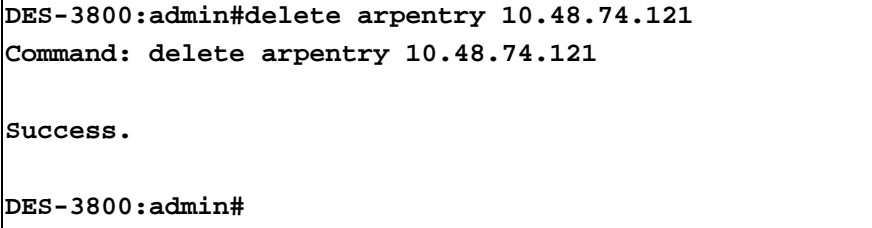

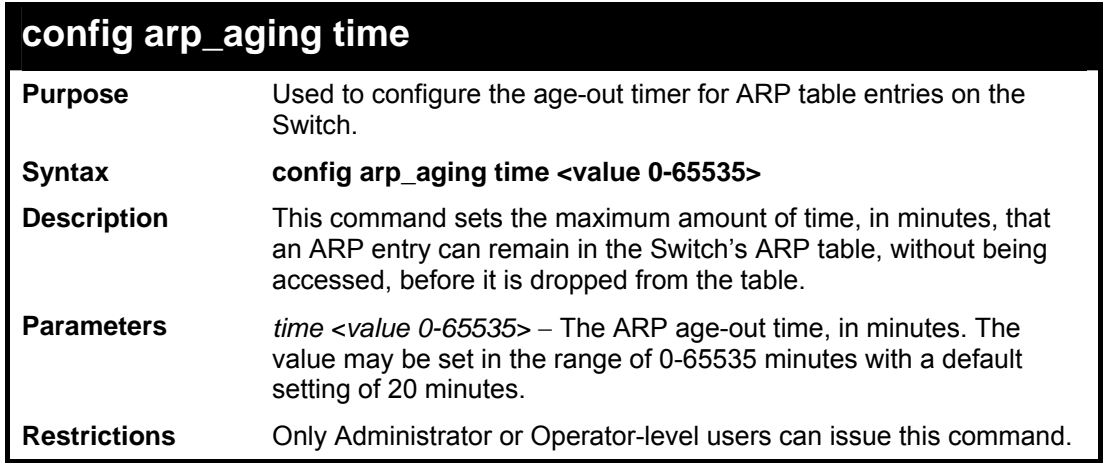

To configure ARP aging time:

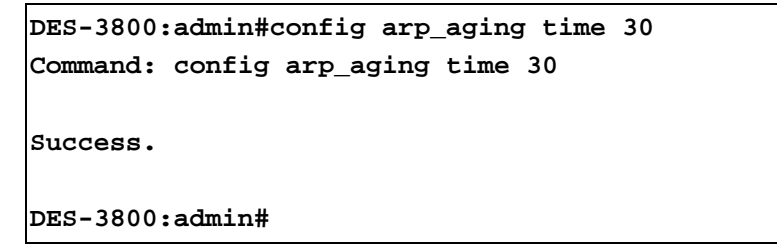

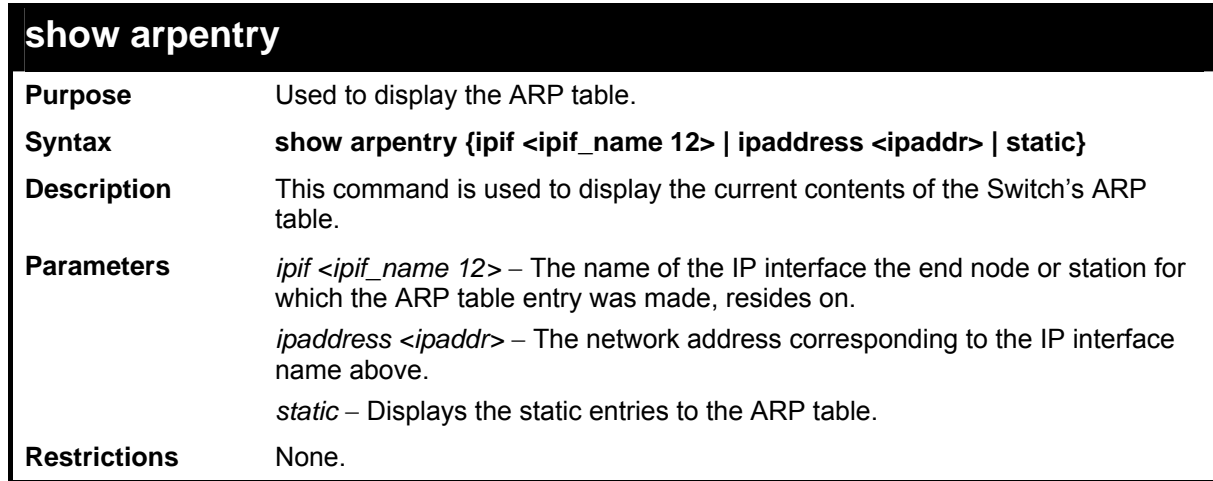

Example usage:

To display the ARP table**:** 

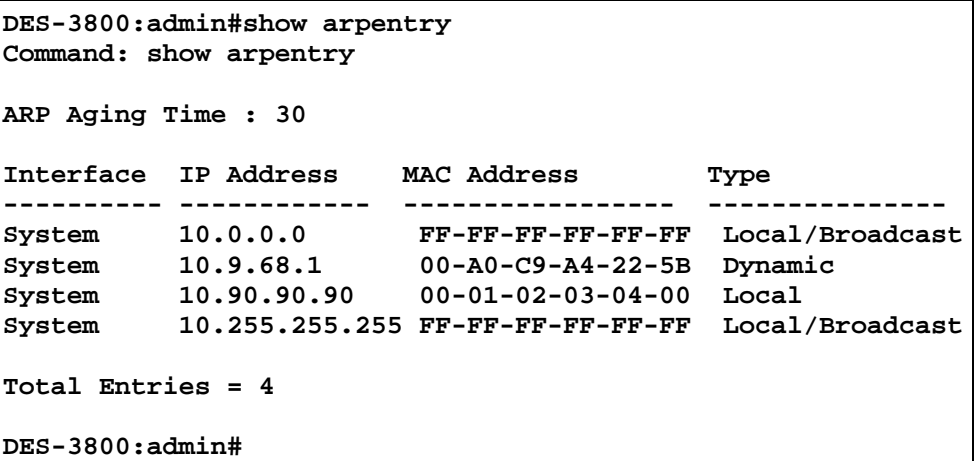
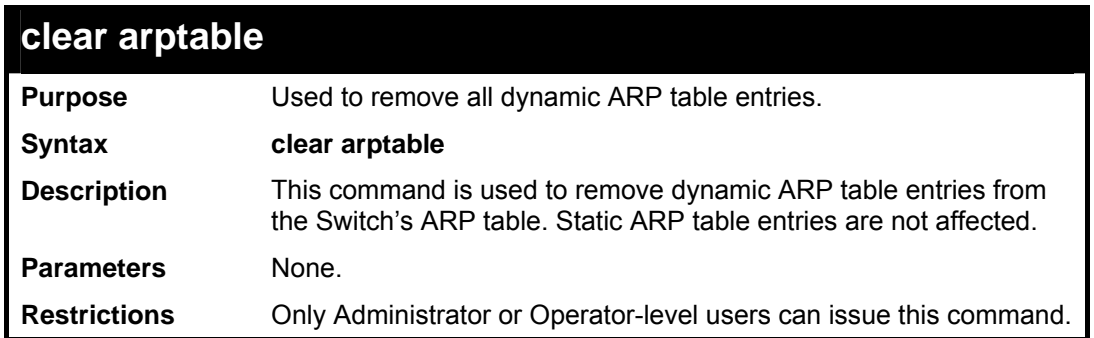

To remove dynamic entries in the ARP table:

```
DES-3800:admin#clear arptable 
Command: clear arptable 
Success. 
DES-3800:admin#
```
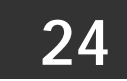

## *ROUTING TABLE COMMANDS*

The routing table commands in the Command Line Interface (CLI) are listed (along with the appropriate parameters) in the following table.

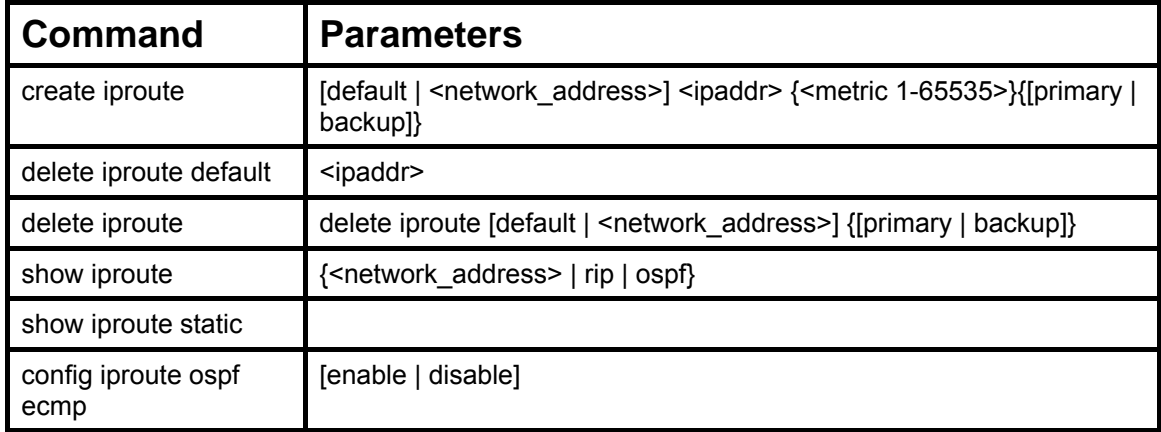

Each command is listed, in detail, in the following sections.

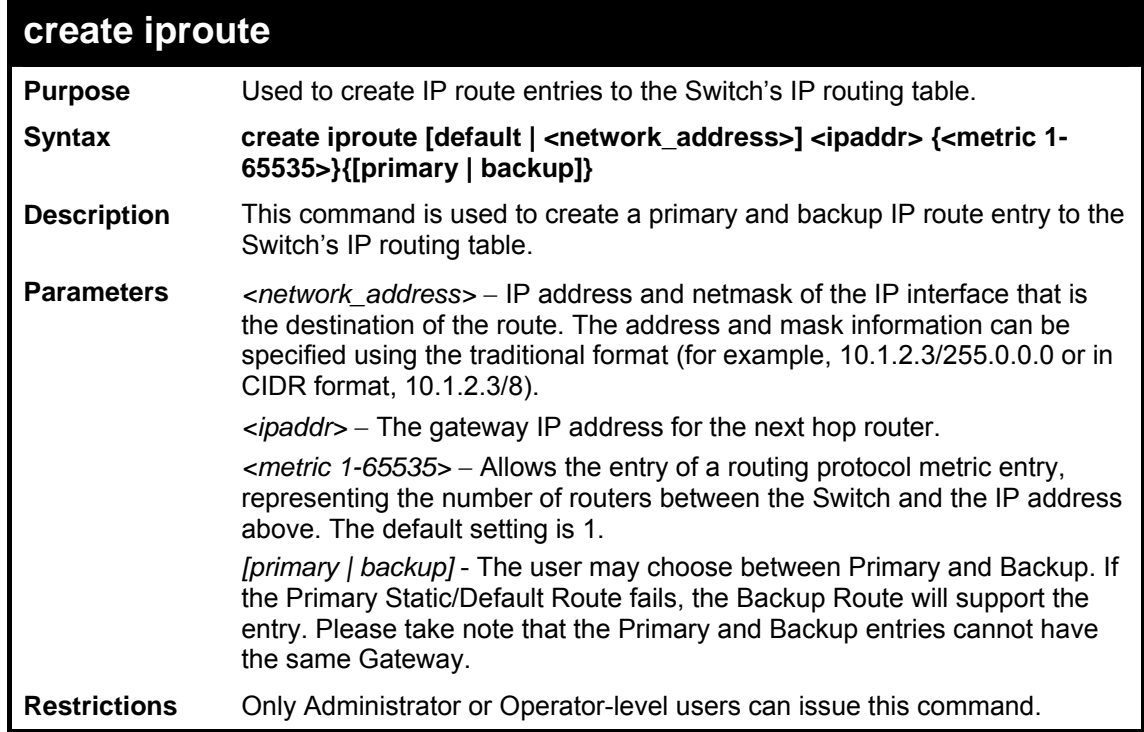

Example usage:

To add a single static address 10.48.74.121, mask 255.0.0.0 and gateway 10.1.1.254 to the routing table:

```
DES-3800:admin#create iproute 10.48.74.121/255.0.0.0 
10.1.1.254 1 
Command: create iproute 10.48.74.121/8 10.1.1.254 1 
Success. 
DES-3800:admin#
```
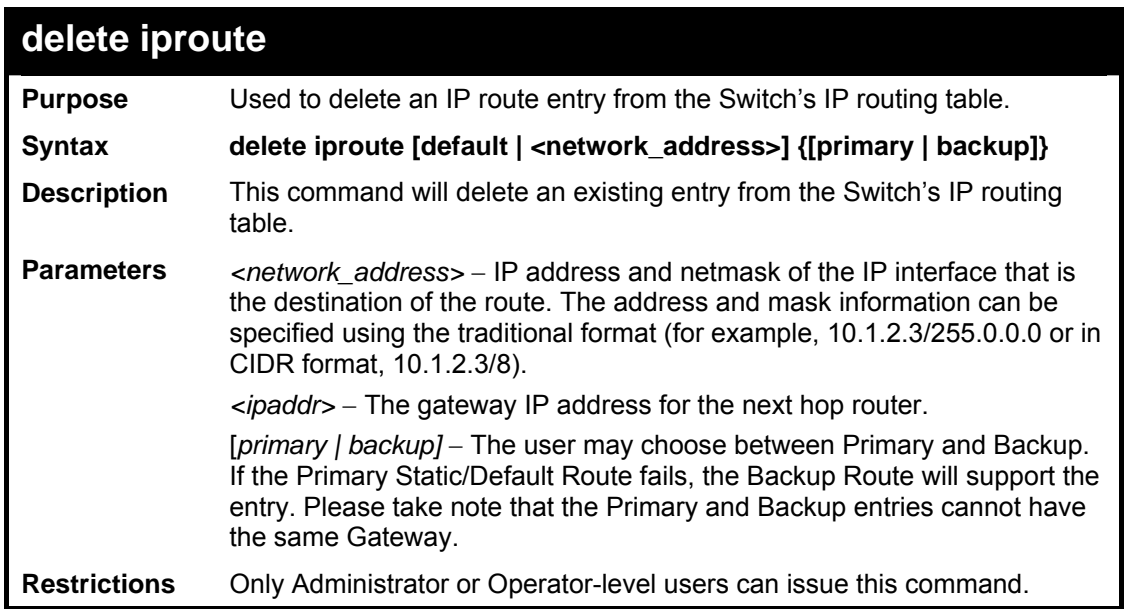

To delete a backup static address 10.48.75.121, mask 255.0.0.0 and gateway (ipaddr) entry of 10.1.1.254 from the routing table:

```
DES-3800:admin#delete iproute 10.48.74.121/8 
10.1.1.254 
Command: delete iproute 10.48.74.121/8 10.1.1.254 
Success. 
DES-3800:admin#
```
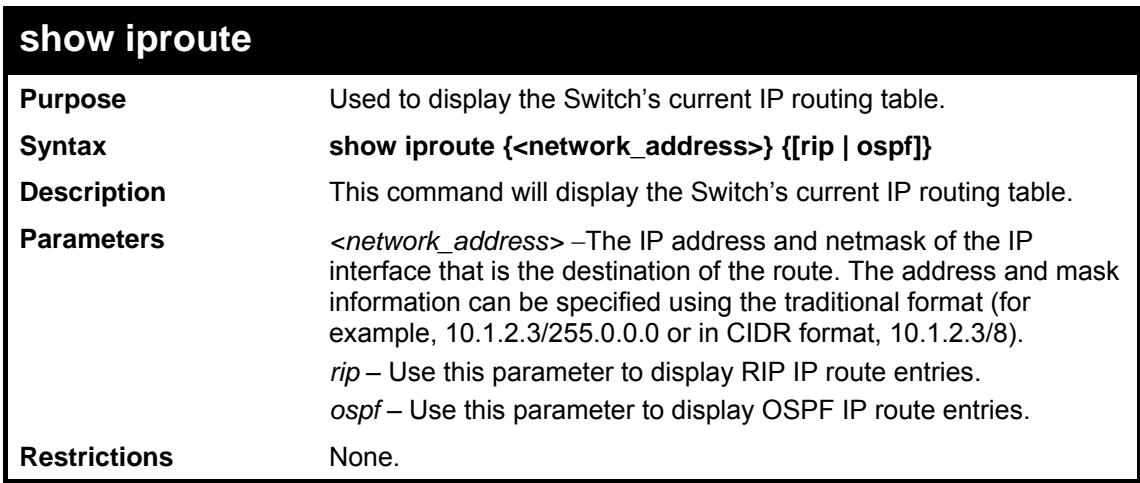

Example usage:

To display the contents of the IP routing table:

```
DES-3800:admin#show iproute 
Command: show iproute 
Routing Table 
IP Address/Netmask Gateway Interface Hops Protocol 
------------------ ---------- ----------- ----- -------- 
10.0.0.0/8 0.0.0.0 System 1 Local 
Total Entries : 1 
DES-3800:admin#
```
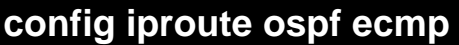

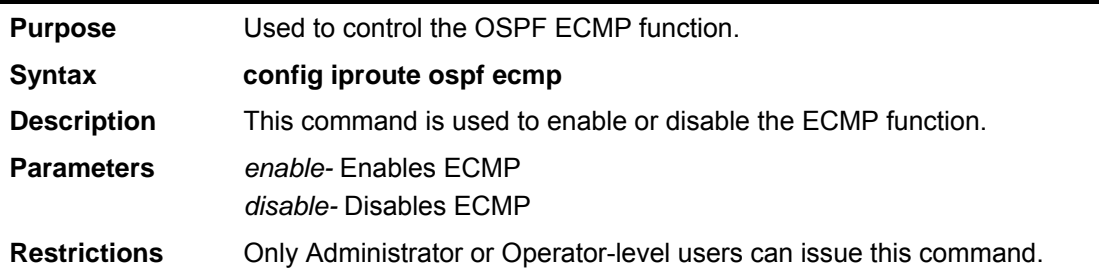

To config the iproute ospf ecmp command:

```
DES-3800:admin#config iproute ospf ecmp enable 
Command: config iproute ospf ecmp enable 
Success. 
DES-3800:admin#
```
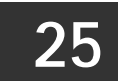

## *ROUTE REDISTRIBUTION COMMANDS*

The route redistribution commands in the Command Line Interface (CLI) are listed (along with the appropriate parameters) in the following table.

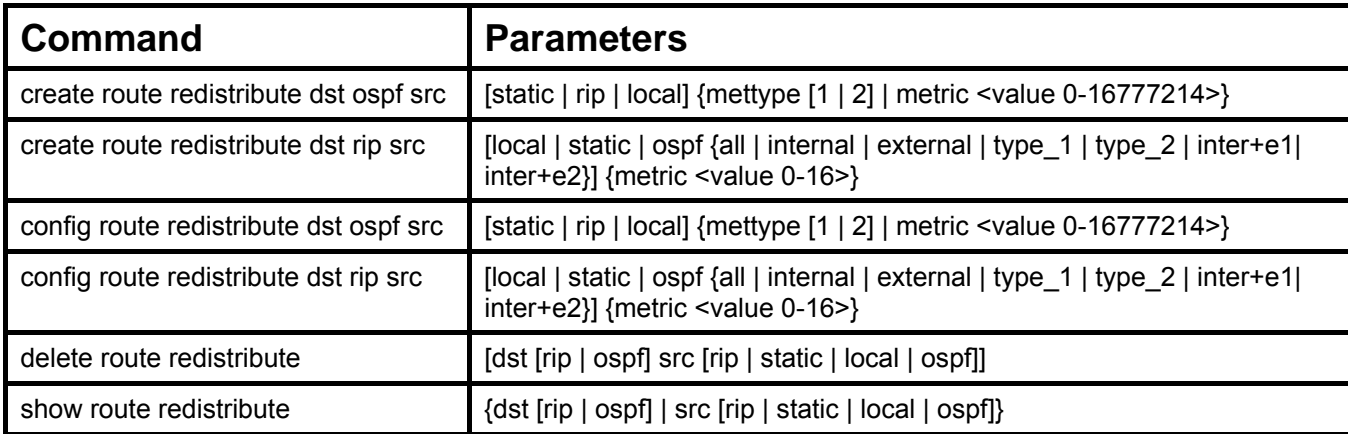

Each command is listed, in detail, in the following sections.

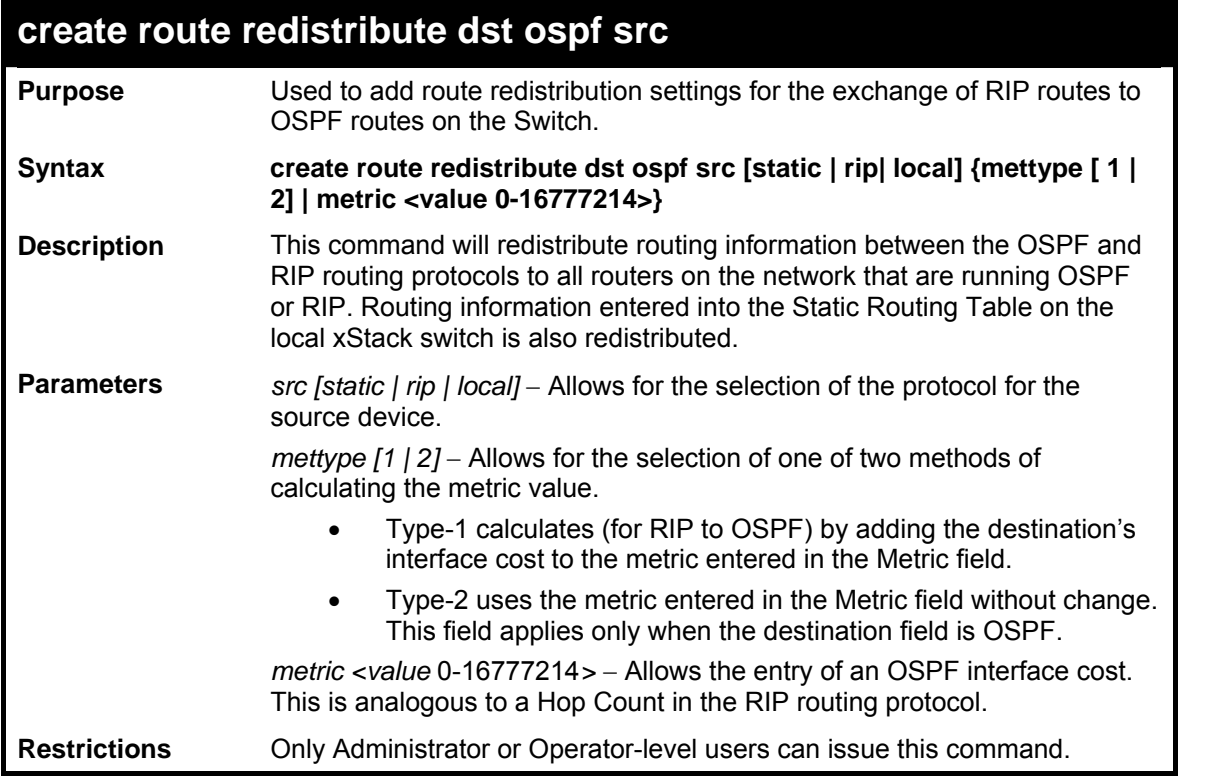

Routing information source − RIP. the Static Route table, and the Local interface routing information. Routing information will be redistributed to OSPF.

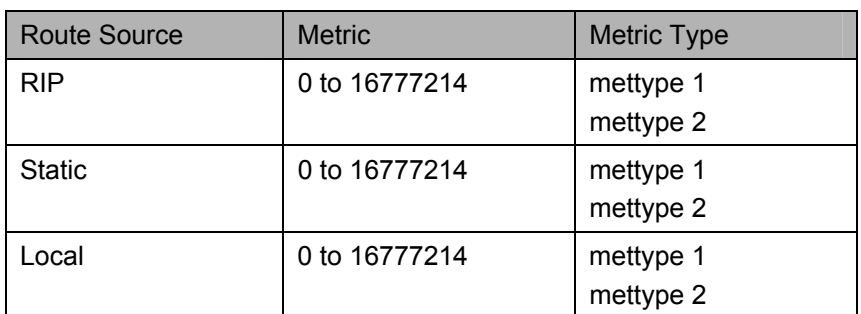

Allowed Metric Type combinations are **mettype 1** or **mettype 2**. The metric value **0** above will be redistributed in OSPF as the metric **20**.

Example usage:

To add route redistribution settings:

```
DES-3800:admin#create route redistribute dst ospf 
src rip 
Command: create route redistribute dst ospf src rip 
Success. 
DES-3800:admin#
```
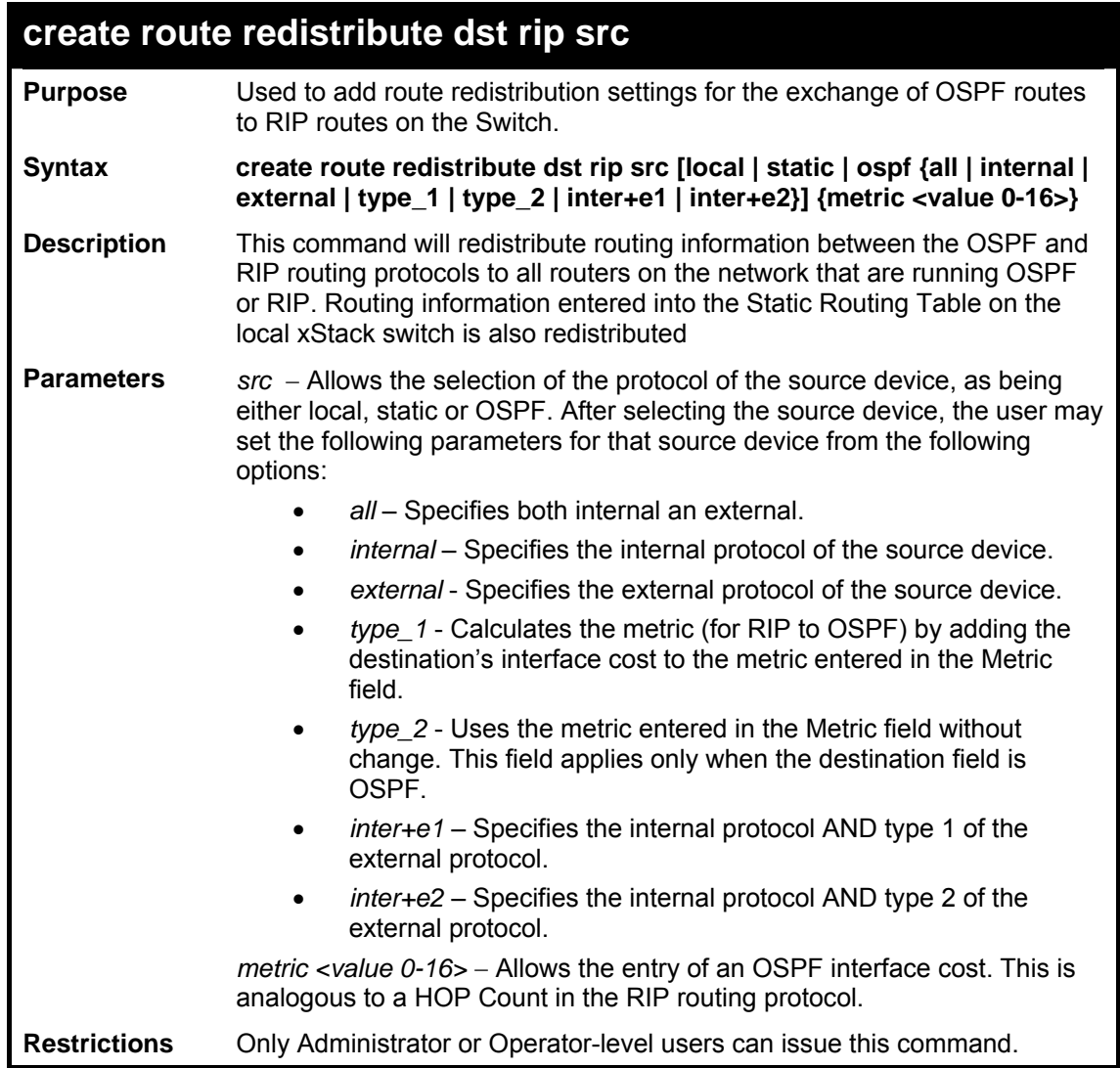

Routing information source − OSPF and the Static Route table. Routing information will be redistributed to RIP. The following table lists the allowed values for the routing metrics and the types (or forms) of the routing information that will be redistributed.

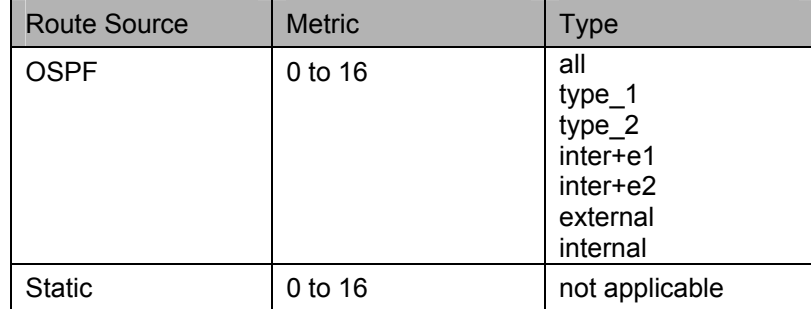

Entering the **Type** combination − **internal type\_1 type\_2** is functionally equivalent to **all**. Entering the combination **type\_1 type\_2** is functionally equivalent to **external**. Entering the combination **internal external** is functionally equivalent to **all**.

Entering the metric **0** specifies transparency.

Example usage:

To add route redistribution settings

```
DES-3800:admin#create route redistribute dst rip src ospf 
all metric 2 
Command: create route redistribute dst rip src ospf all 
metric 2 
Success. 
DES-3800:admin#
```
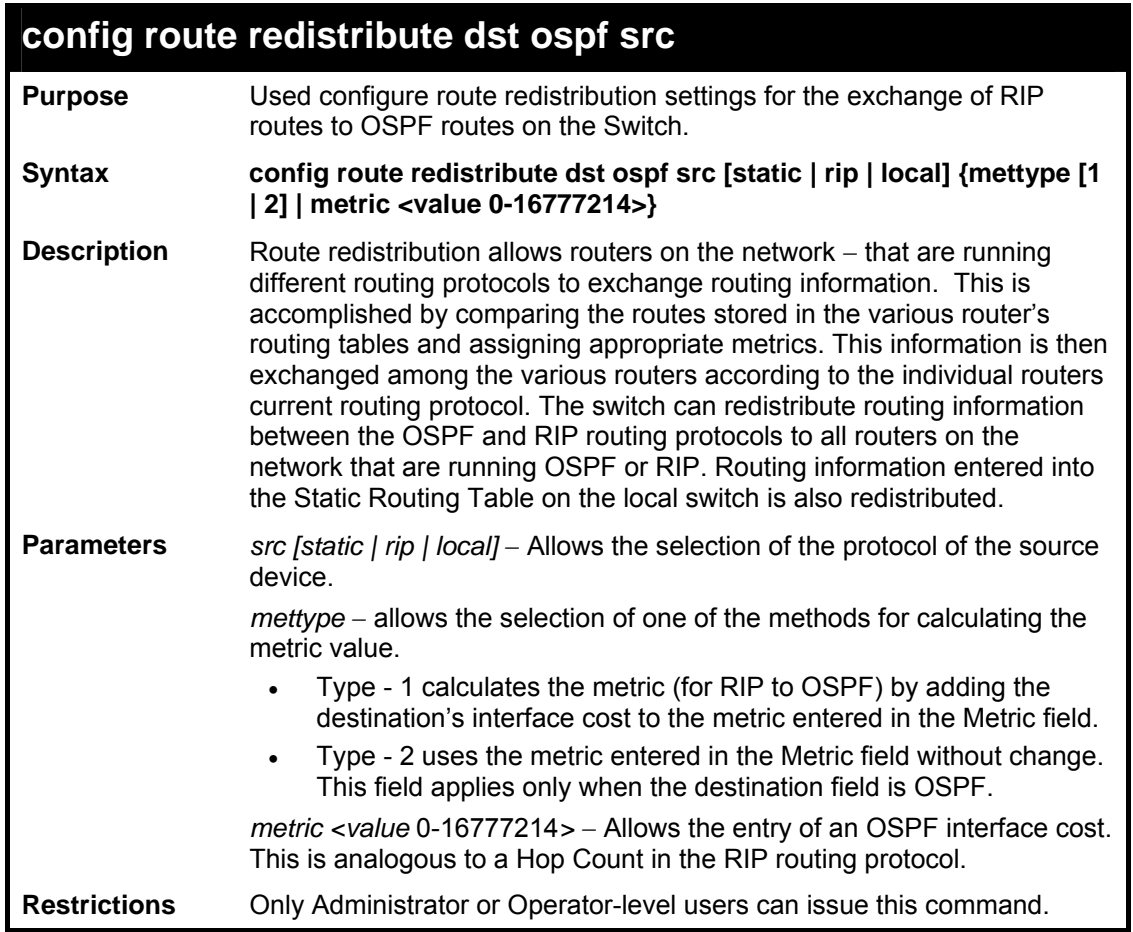

Routing information source − RIP: the Static Route table, and the Local interface routing information. Routing information will be redistributed to OSPF. The following table lists the allowed values for the routing metrics and the types (or forms) of the routing information that will be redistributed.

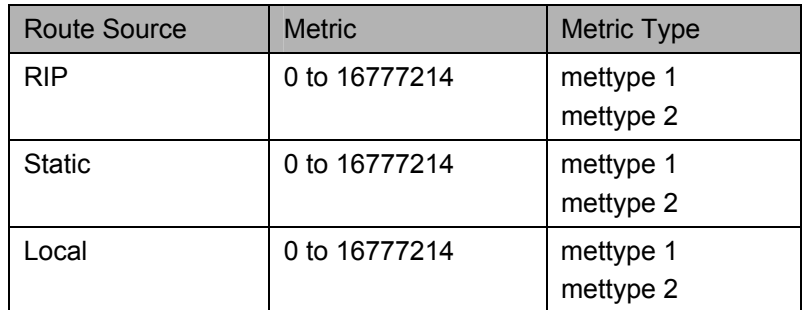

Allowed Metric Type combinations are **mettype 1** or **mettype 2**. The metric value **0** above will be redistributed in OSPF as the metric **20**.

Example usage:

To configure route redistributions:

```
DES-3800:admin#config route redistribute dst ospf src 
all metric 2 
Command: config route redistribute dst ospf src all 
metric 2 
Success. 
DES-3800:admin#
```
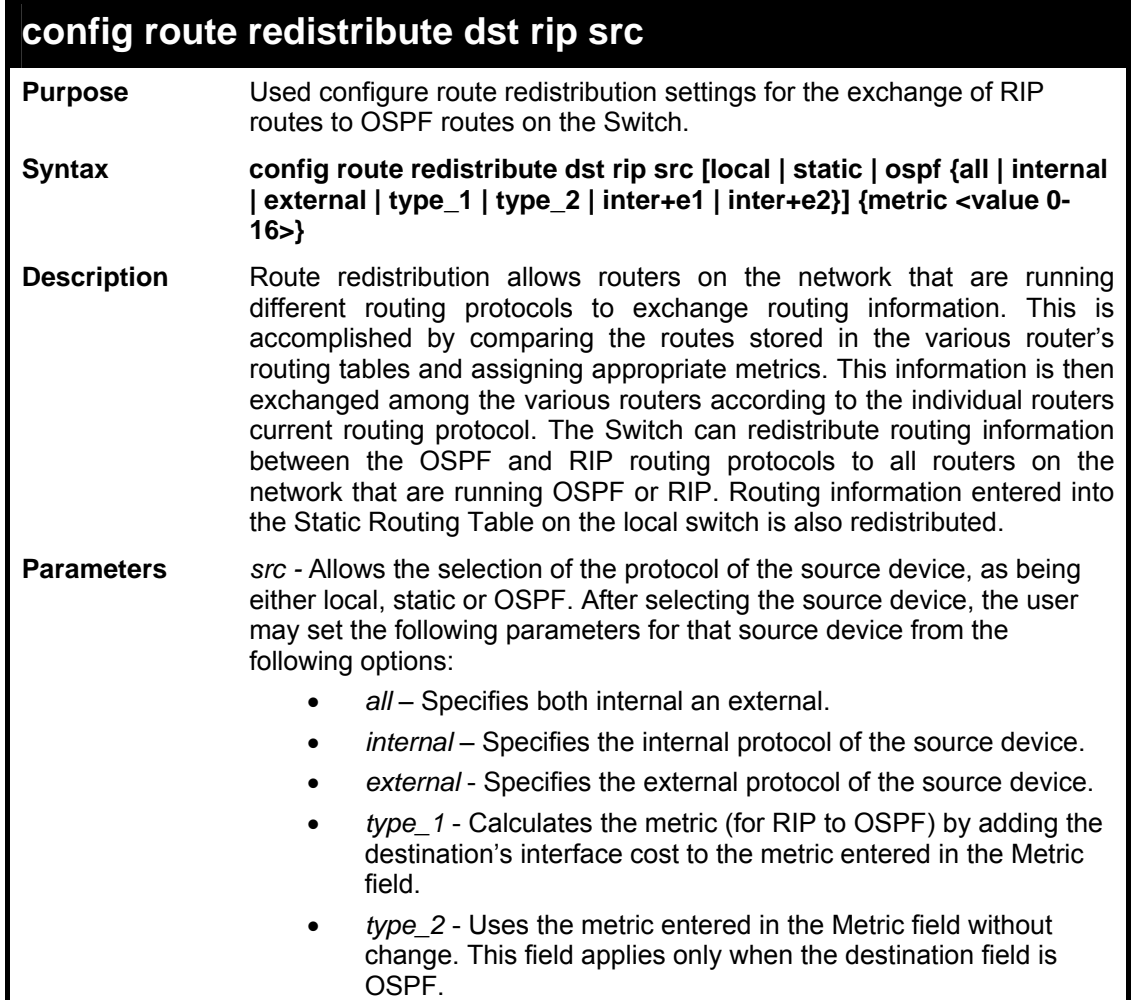

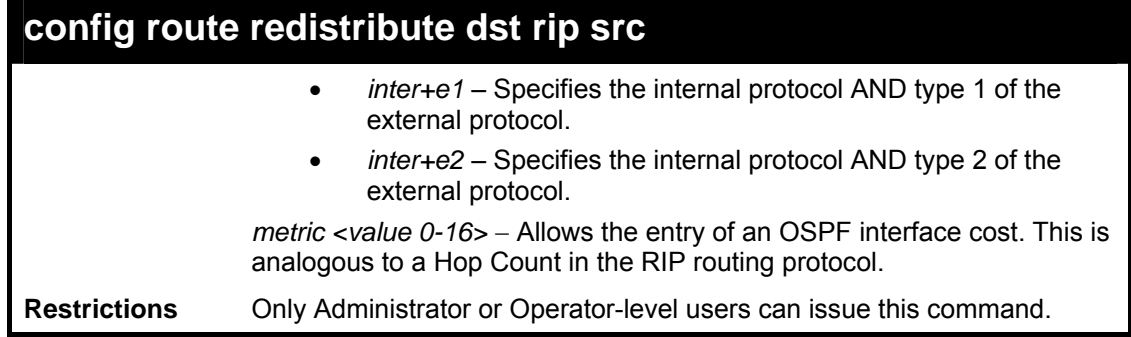

To configure route redistributions:

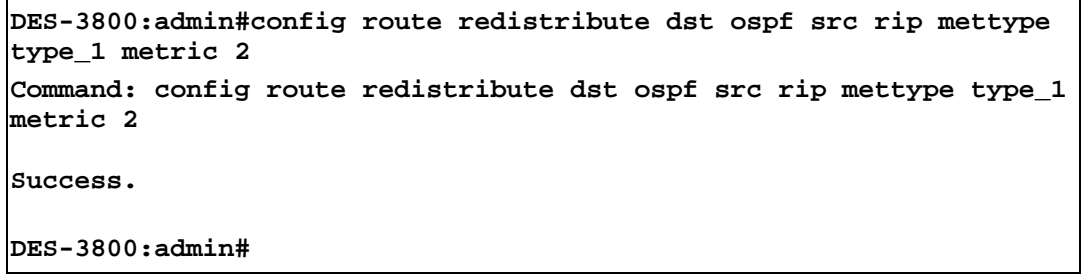

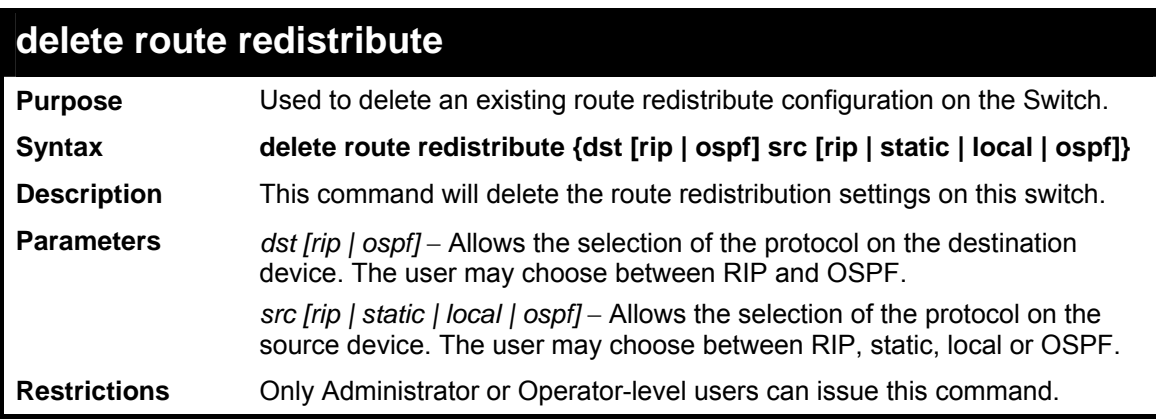

Example usage:

To delete route redistribution settings:

**DES-3800:admin#delete route redistribute dst rip src ospf Command: delete route redistribute dst rip src ospf Success. DES-3800:admin#** 

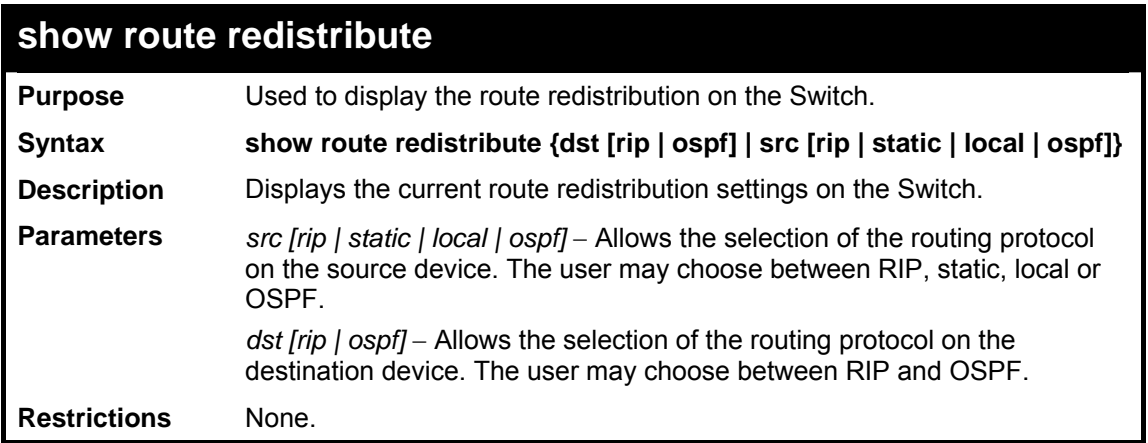

To display route redistributions:

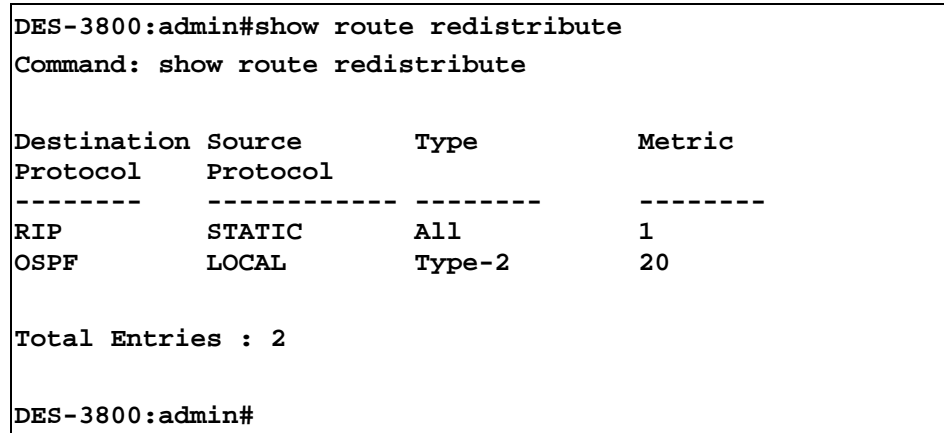

*RIP COMMANDS*

**26** 

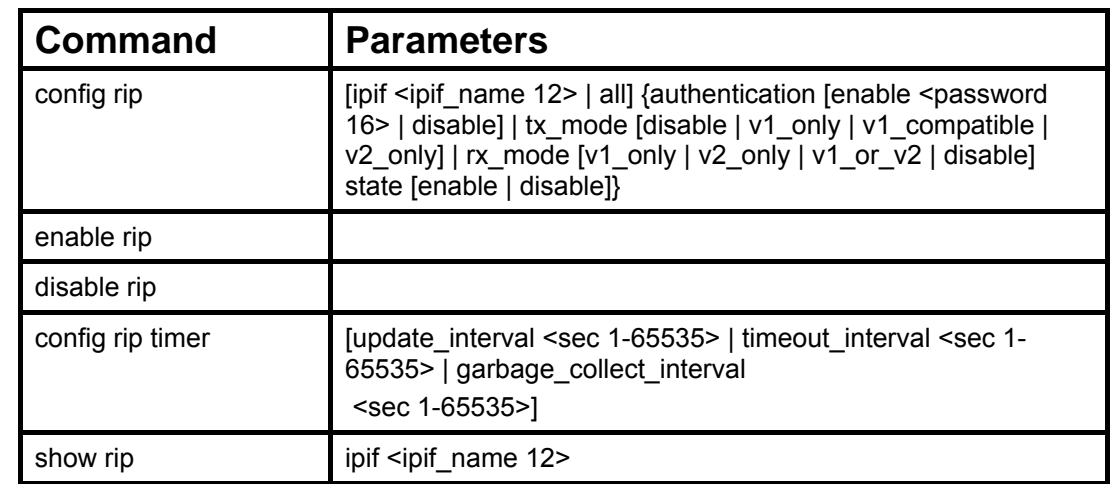

The RIP commands in the Command Line Interface (CLI) are listed (along with the appropriate parameters) in the following table.

Each command is listed, in detail, in the following sections.

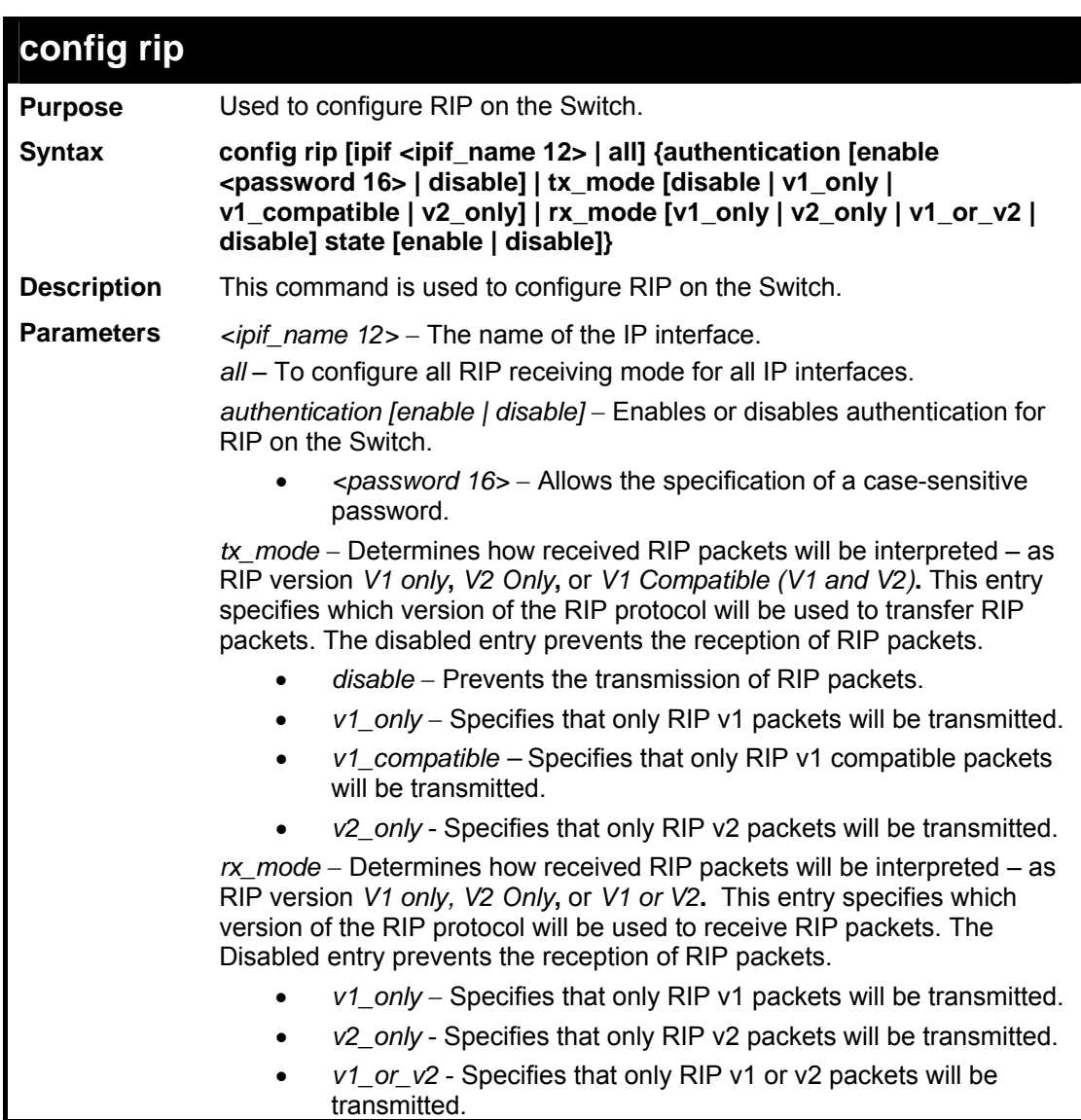

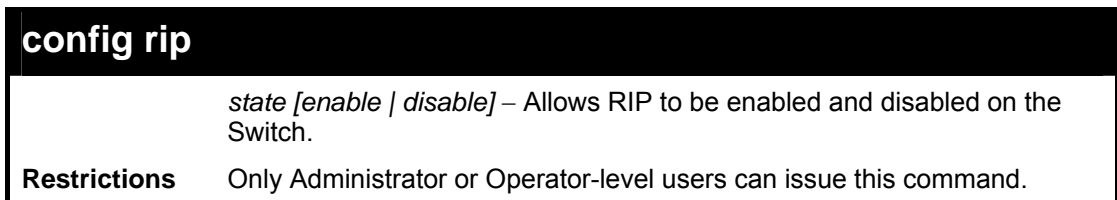

To change the RIP receive mode for the IP interface System:

**DES-3800:admin#config rip ipif System rx\_mode v1\_only Command: config rip ipif System rx\_mode v1\_only Success. DES-3800:admin#** 

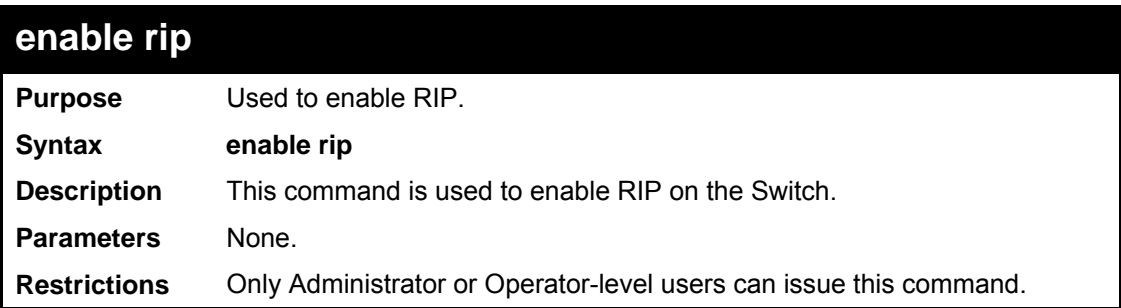

Example usage:

To enable RIP:

```
DES-3800:admin#enable rip 
Command: enable rip 
Success. 
DES-3800:admin#
```
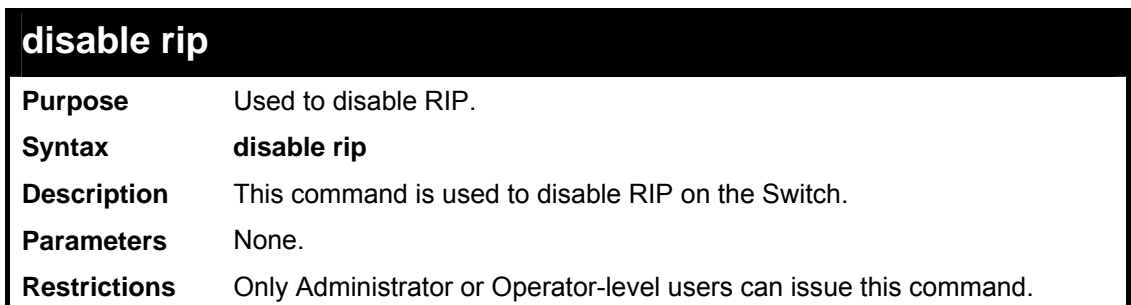

Example usage:

To disable RIP:

```
DES-3800:admin#disable rip 
Command: disable rip
```

```
Success.
```
**DES-3800:admin#** 

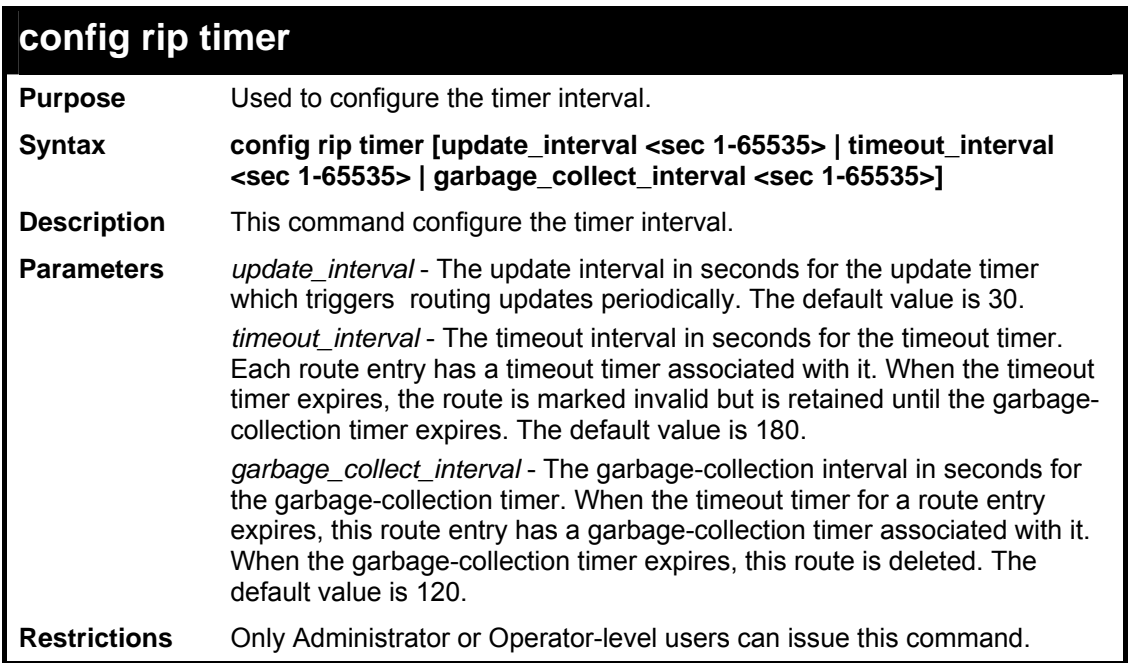

Example usage:

To configure all RIP timers:

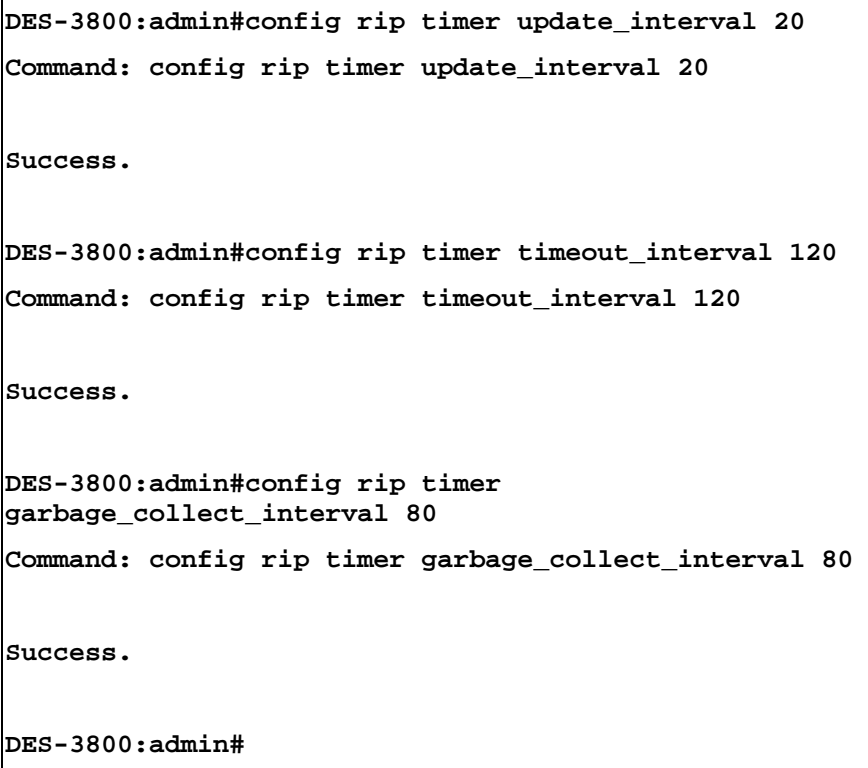

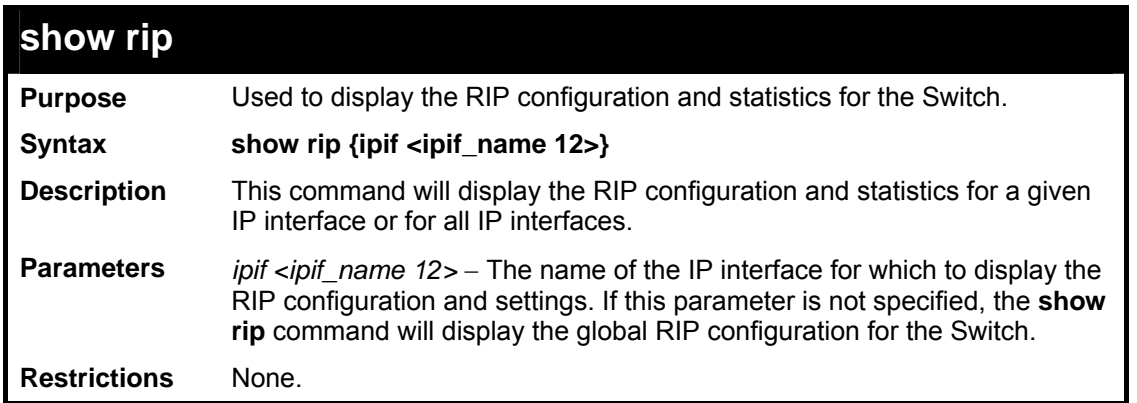

To display RIP configuration:

```
DES-3800:admin#show rip 
Command: show rip 
RIP Global State : Disabled 
Update Interval : 30 seconds 
Timeout Interval : 180 seconds 
Garbage-collection Interval : 120 seconds 
RIP Interface Settings 
Interface IP Address/Netmask TX Mode RX Mode Authen- State 
State tication State tick the set of the set of the set of the set of the set of the set of the set of the set of the set of the set of the set of the set of the set of the set of the set of the set of the set of the s
------------- ---------------- -------- -------- -------- -------- 
System 10.41.44.33/8 V2 Only V1 or V2 Disabled Disabled 
Total Entries : 1 
DES-3800:admin#
```
Example usage:

To display RIP configurations by IP interface:

```
DES-3800:admin#show rip ipif System 
Command: show rip ipif System 
RIP Interface Settings 
Interface Name: System 
IP Address/Netmask: 10.53.13.33/8 (Link Up) 
Interface Metric: 1 (Default) 
Administrative State: Disabled 
TX Mode: V2 Only 
RX Mode: V1 or V2 
Authentication: Disabled 
Total Entries: 1 
DES-3800:admin#
```
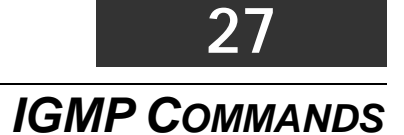

IGMP or Internet Group Management Protocol is a protocol implemented by systems utilizing IPv4 to collect the membership information needed by the multicast routing protocol through various query messages sent out from the router or switch. Computers and network devices that want to receive multicast transmissions need to inform nearby routers that they will become members of a multicast group. The **Internet Group Management Protocol (IGMP**) is used to communicate this information. IGMP is also used to periodically check the multicast group for members that are no longer active.

In the case where there is more than one multicast router on a subnetwork, one router is elected as the 'querier'. This router then keeps track of the membership of the multicast groups that have active members. The information received from IGMP is then used to determine if multicast packets should be forwarded to a given subnetwork or not. The router can check, using IGMP, to see if there is at least one member of a multicast group on a given subnetwork. If there are no members on a subnetwork, packets will not be forwarded to that subnetwork.

The current release of the xStack DES-3800 Series switches now implements IGMPv3. Improvements of IGMPv3 over version 2 include:

- The introduction of the *SSM* or *Source Specific Multicast*. In previous versions of IGMP, the host would receive all packets sent to the multicast group. Now, a host will receive packets only from a specific source or sources. This is done through the implementation of *include* and *exclude* filters used to accept or deny traffic from these specific sources.
- In IGMPv2, Membership reports could contain only one multicast group whereas in v3, these reports can contain multiple multicast groups.
- Leaving a multicast group could only be accomplished using a specific leave message in  $v^2$ . In  $v^3$ , leaving a multicast group is done through a Membership report which includes a block message in the group report packet.
- For version 2, the host could respond to either a group query but in version 3, the host is now capable to answer queries specific to the group and the source.

IGMPv3 is backwards compatible with other versions of IGMP and all IGMP protocols must be used in conjunction with PIM-DM or DVMRP for optimal use.

The IGMP commands in the Command Line Interface (CLI) are listed (along with the appropriate parameters) in the following table.

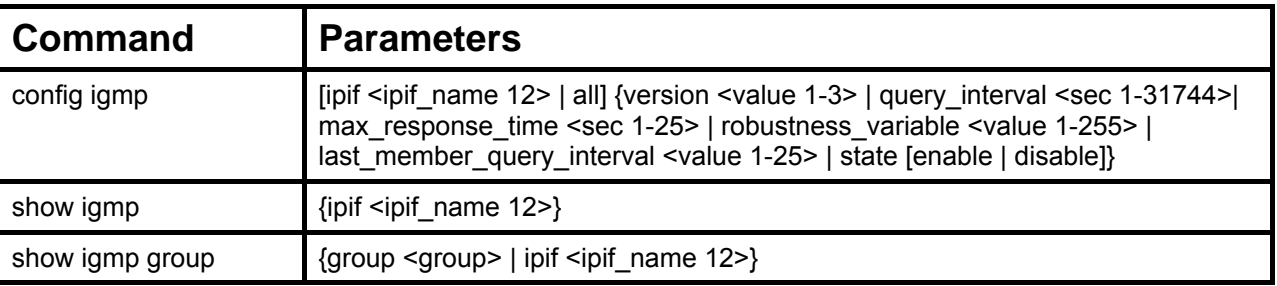

Each command is listed, in detail, in the following sections.

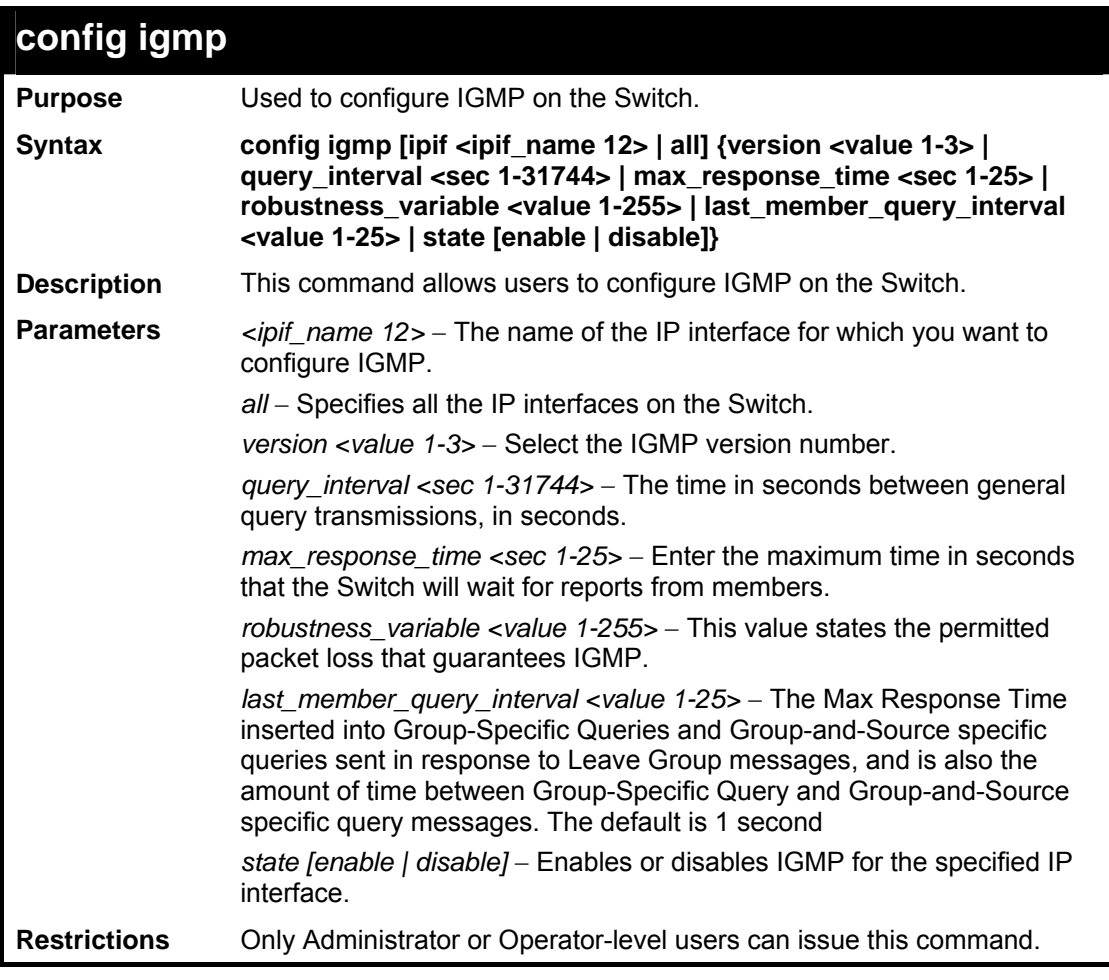

To configure the IGMPv2 for all IP interfaces.

```
DES-3800:admin#config igmp all version 2 
Command: config igmp all version 2 
Success. 
DES-3800:admin#
```
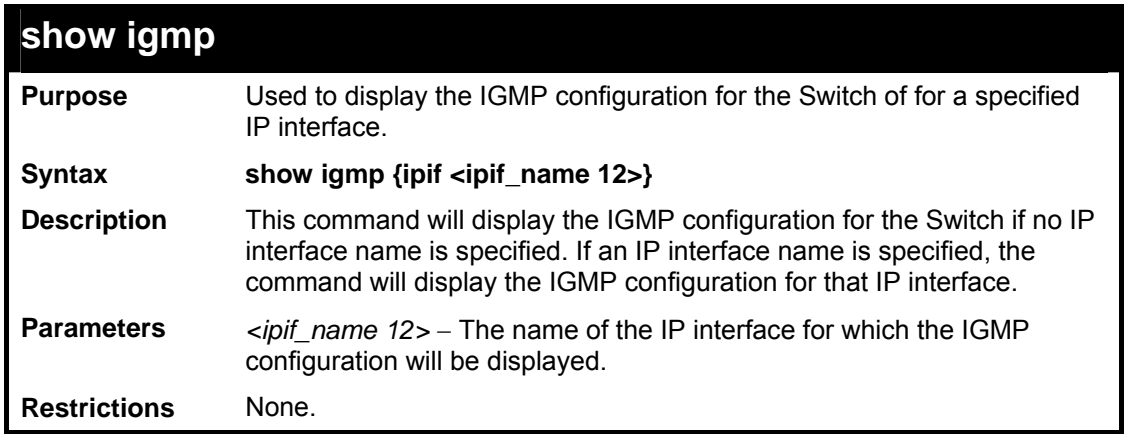

To display IGMP configurations:

```
DES-3800:admin#show igmp 
Command: show igmp 
IGMP Interface Configurations 
QI : Query Interval MRT : Maximum Response Time 
RV : Robustness Value LMQI : Last Member Query Interval 
Interface IP Address/Netmask Version QI MRT RV LMQI State 
-------- ------------------ ------- ---- --- --- ---- -------- 
System 10.90.90.90/8 1 125 10 2 1 Enabled 
p1 20.1.1.1/8 1 125 10 2 1 Enabled 
Total Entries: 2 
DES-3800:admin#
```
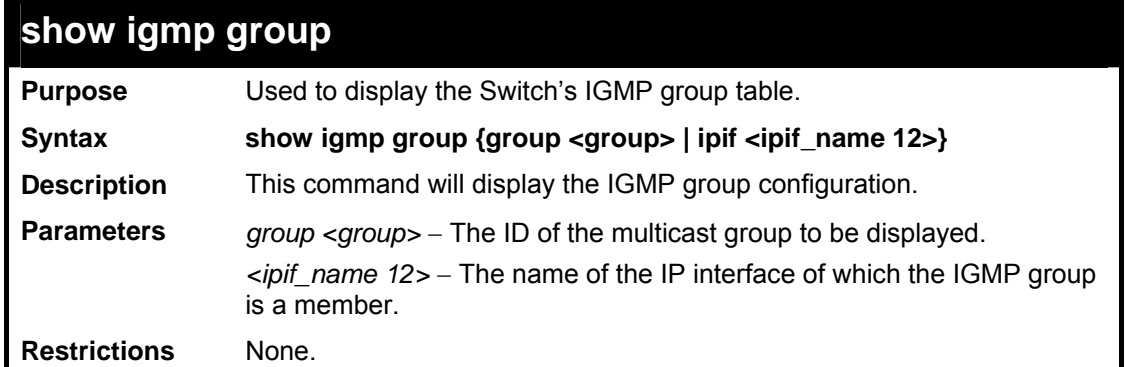

To display IGMP group table:

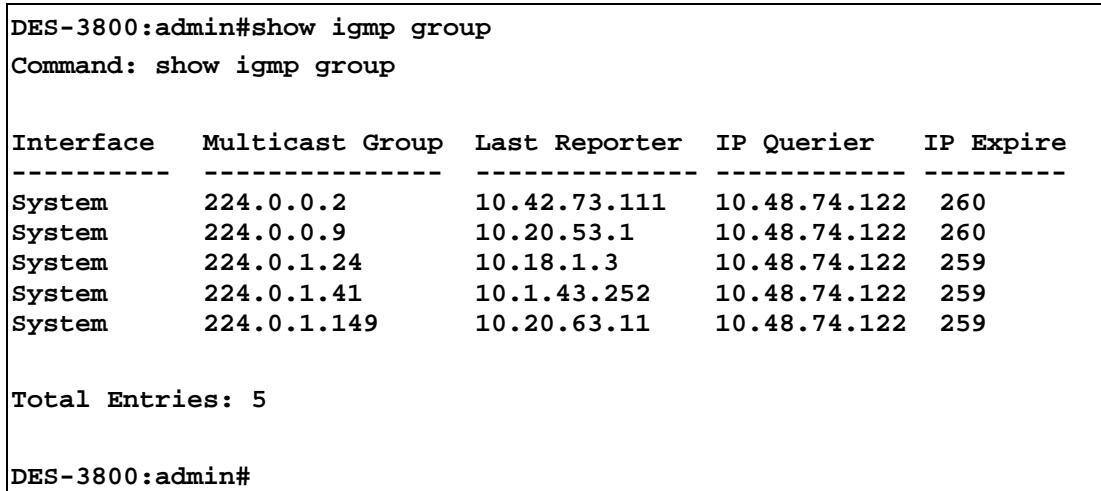

**28** 

# *AUTO CONFIG COMMANDS V3*

The auto config function enables the Switch to obtain its configuration from a TFTP server upon booting up.

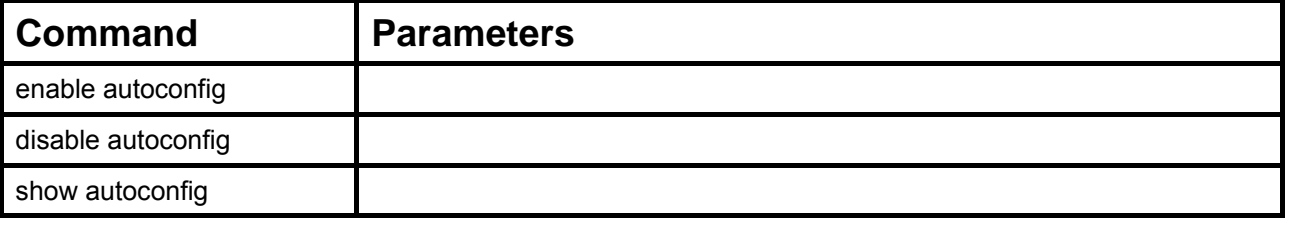

Each command is listed, in detail, in the following sections.

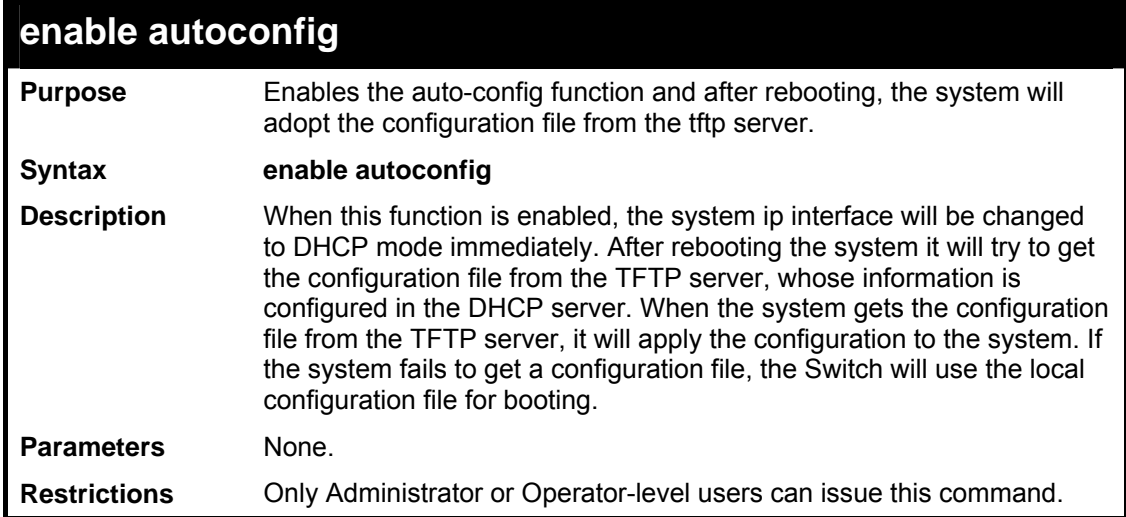

Example usage:

To enable autoconfig.

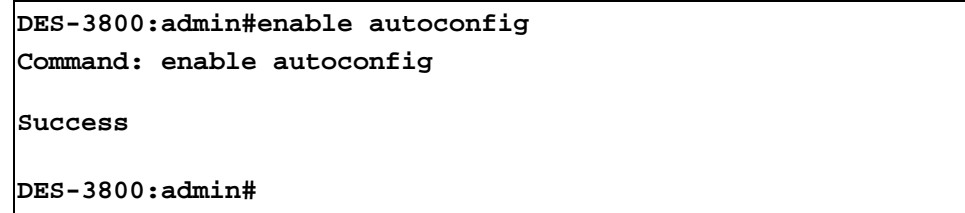

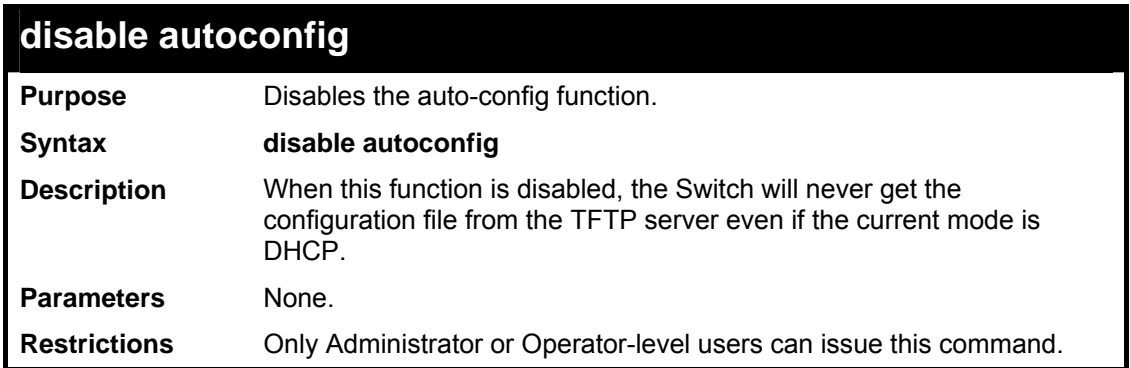

To disable autoconfig.

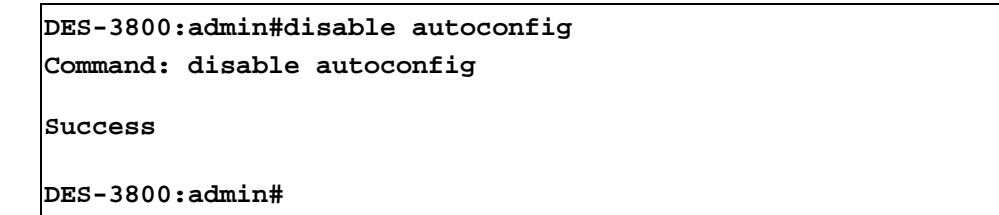

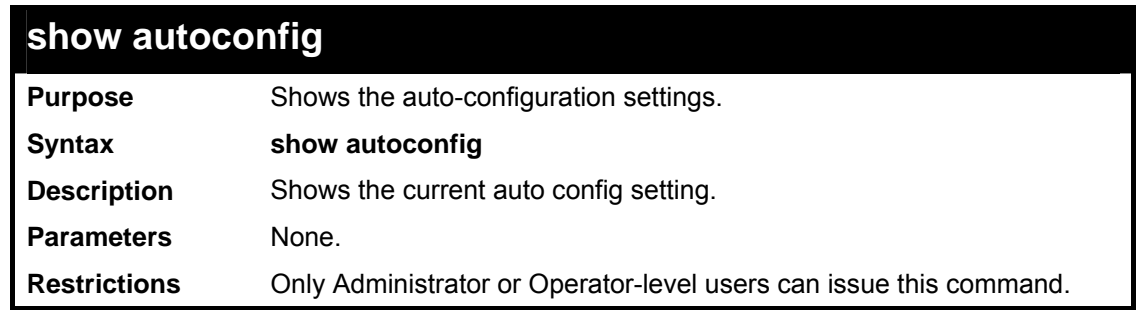

Example usage:

To show the autoconfig settings.

```
DES-3800:admin#show autoconfig 
Command: show autoconfig 
Autoconfig enabled. 
Success 
DES-3800:admin#
```
**29** 

## *DNS RELAY COMMANDS*

The DNS relay commands in the Command Line Interface (CLI) are listed (along with the appropriate parameters) in the following table.

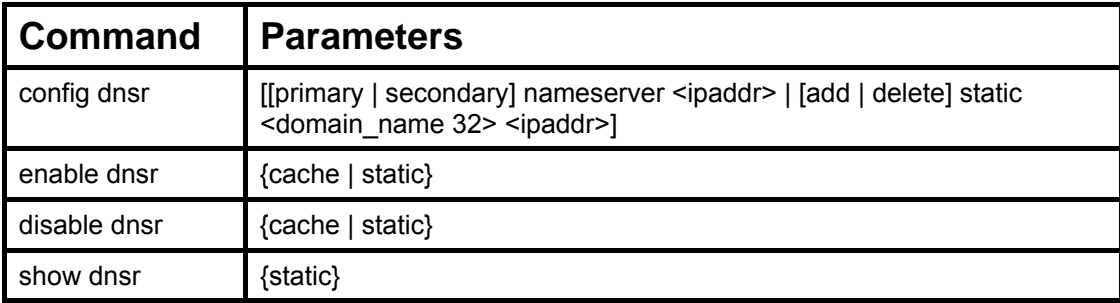

Each command is listed, in detail, in the following sections.

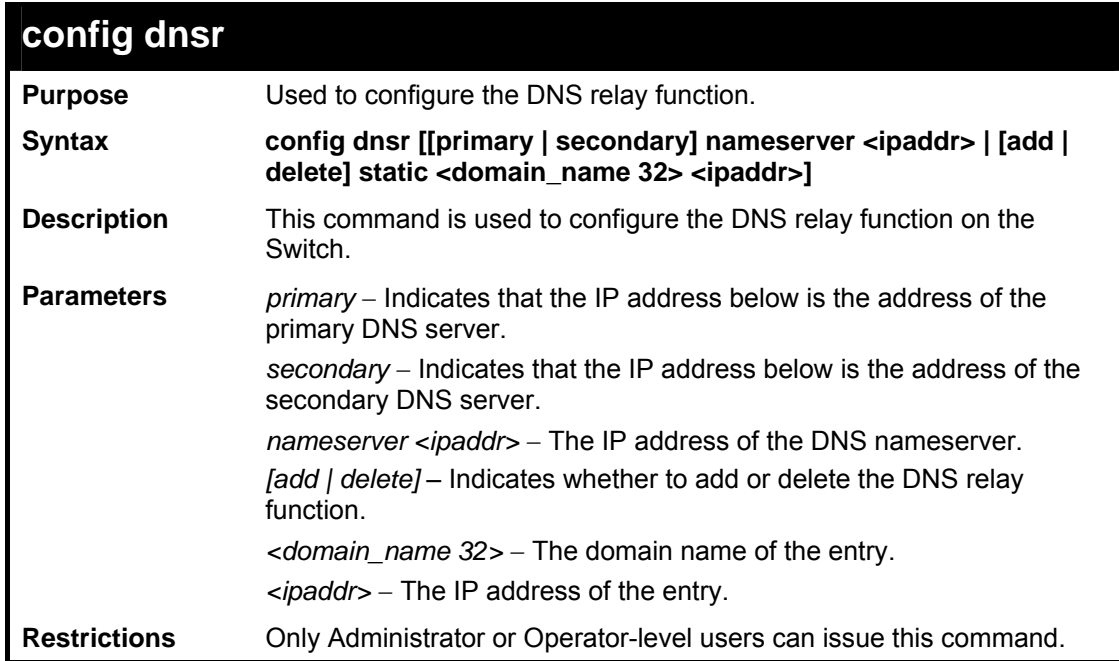

Example usage:

To set IP address 10.43.21.12 of primary.

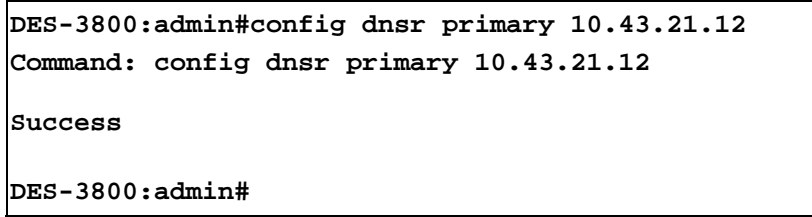

Example usage:

To add an entry domain name dns1, IP address 10.43.21.12 to DNS static table:

```
DES-3800:admin#config dnsr add static dns1 10.43.21.12 
Command: config dnsr add static dns1 10.43.21.12 
Success. 
DES-3800:admin#
```
To delete an entry domain name dns1, IP address 10.43.21.12 from DNS static table.

```
DES-3800:admin#config dnsr delete static dns1 10.43.21.12 
Command: config dnsr delete static dns1 10.43.21.12 
Success. 
DES-3800:admin#
```
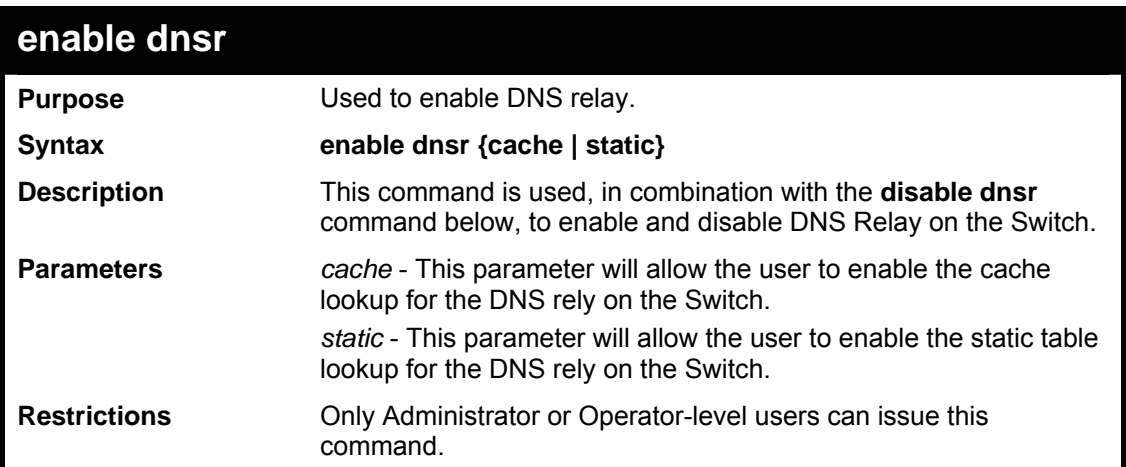

Example usage:

To enable status of DNS relay:

```
DES-3800:admin#enable dnsr 
Command: enable dnsr 
Success. 
DES-3800:admin#
```
Example usage:

To enable cache lookup for DNS relay.

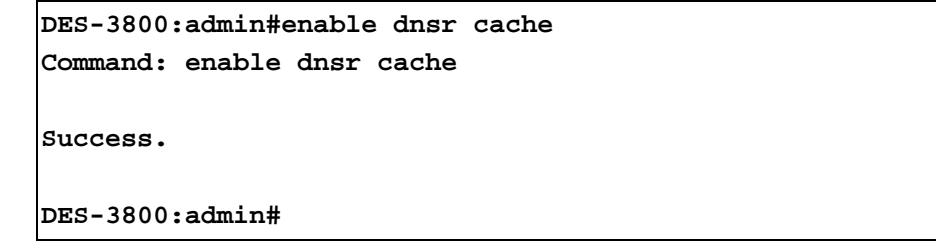

Example usage:

To enable static table lookup for DNS relay.

```
DES-3800:admin#enable dnsr static 
Command: enable dnsr static 
Success. 
DES-3800:admin#
```
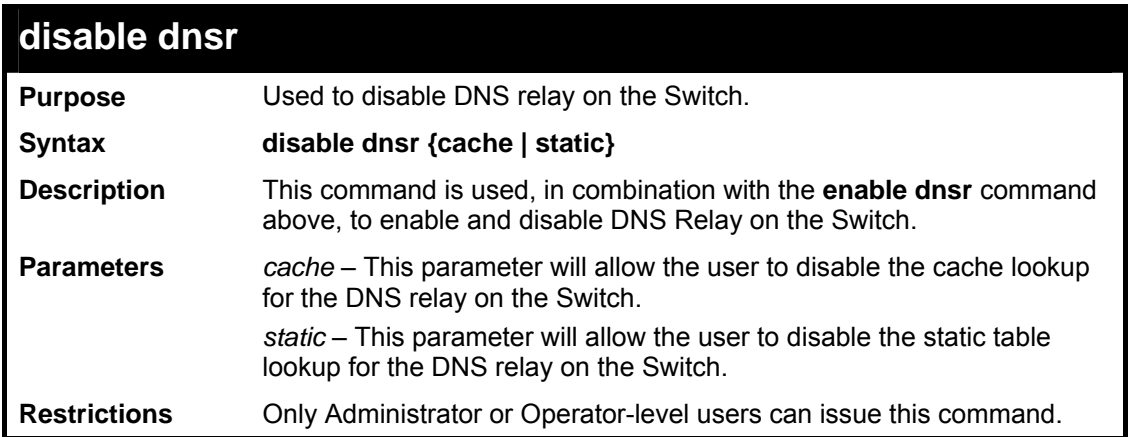

To disable status of DNS relay.

```
DES-3800:admin#disable dnsr 
Command: disable dnsr 
Success. 
DES-3800:admin#
```
Example usage:

To disable cache lookup for DNS relay.

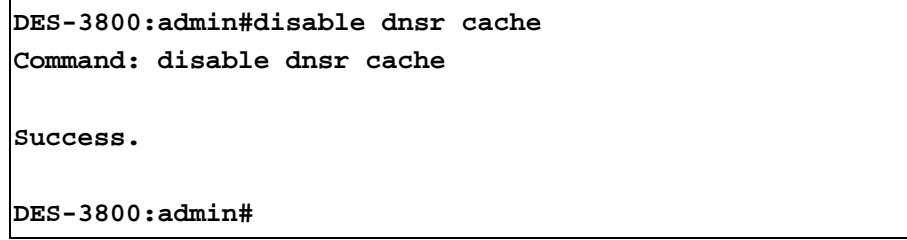

Example usage:

To disable static table lookup for DNS relay.

```
DES-3800:admin#disable dnsr static 
Command: disable dnsr static 
Success. 
DES-3800:admin#
```
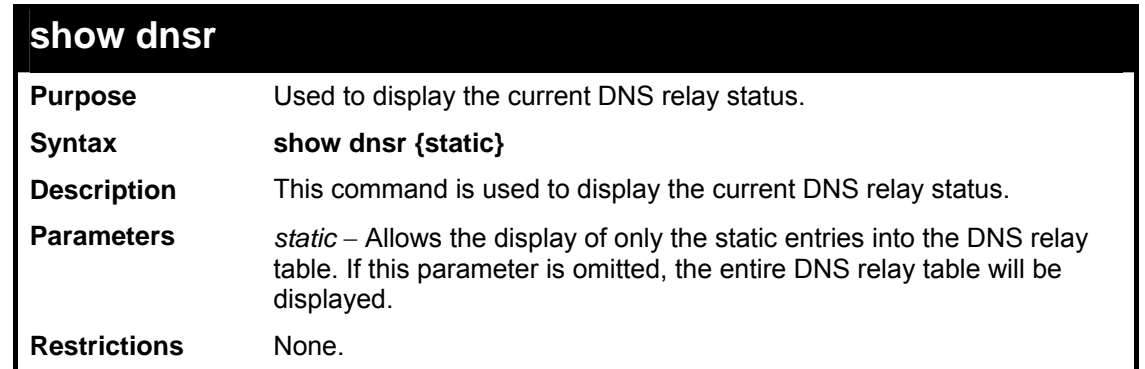

To display DNS relay status:

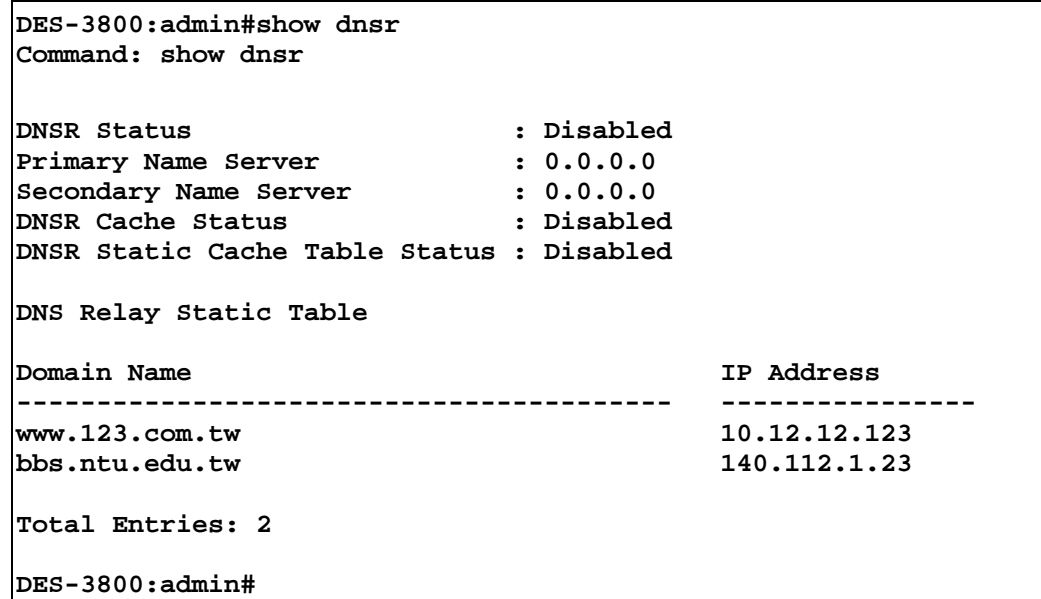

**30** 

# *DVMRP COMMANDS*

The DVMRP commands in the Command Line Interface (CLI) are listed (along with the appropriate parameters) in the following table.

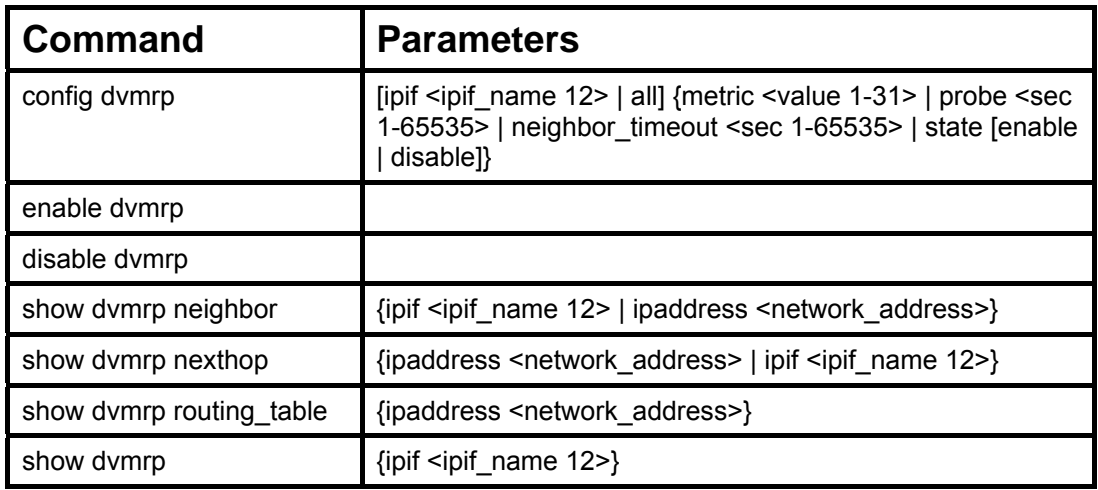

Each command is listed, in detail, in the following sections.

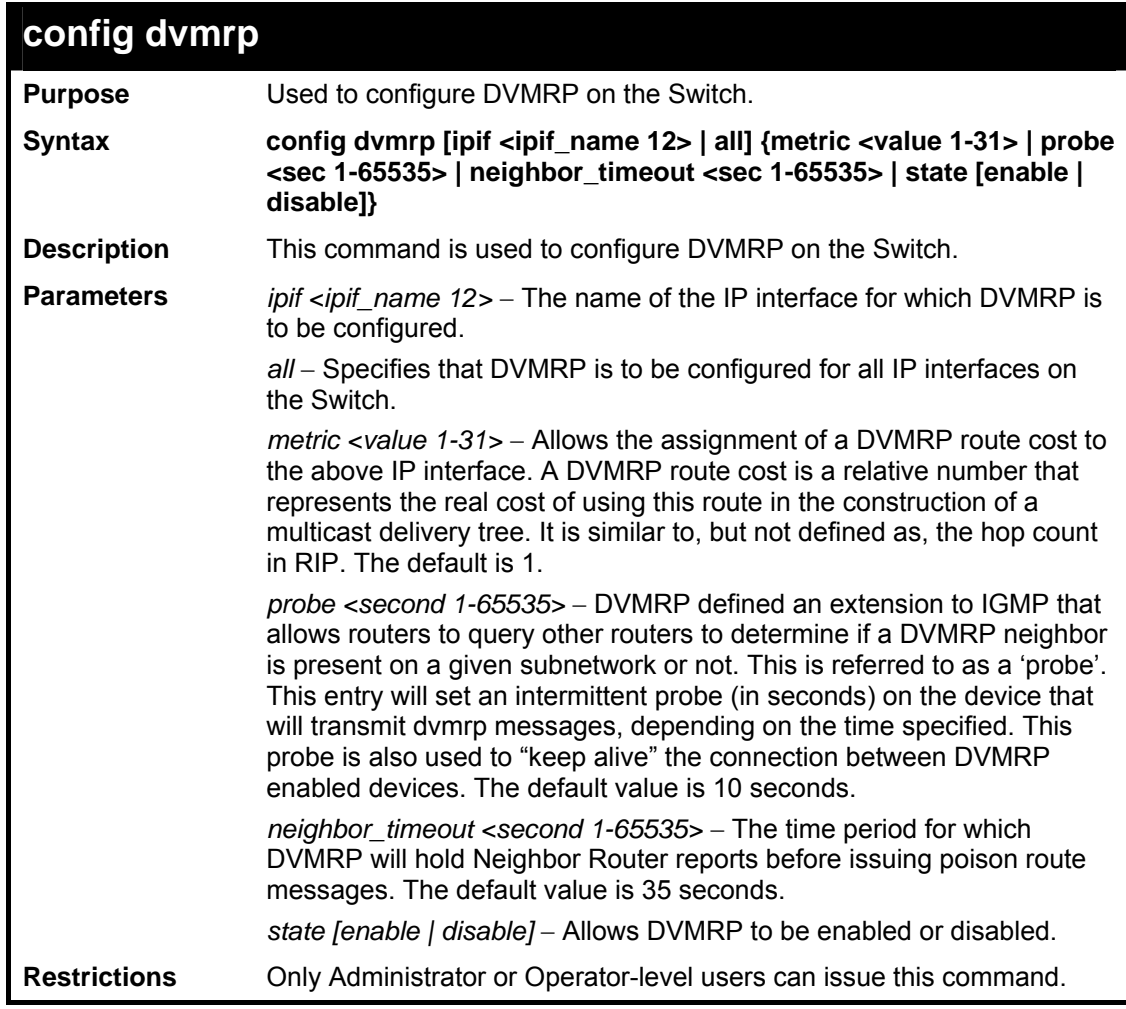

To configure DVMRP configurations of IP interface System:

```
DES-3800:admin#config dvmrp ipif System neighbor_timeout 30 
metric 1 probe 5 
Command: config dvmrp ipif System neighbor_timeout 30 metric 1 
probe 5 
Success 
DES-3800:admin#
```
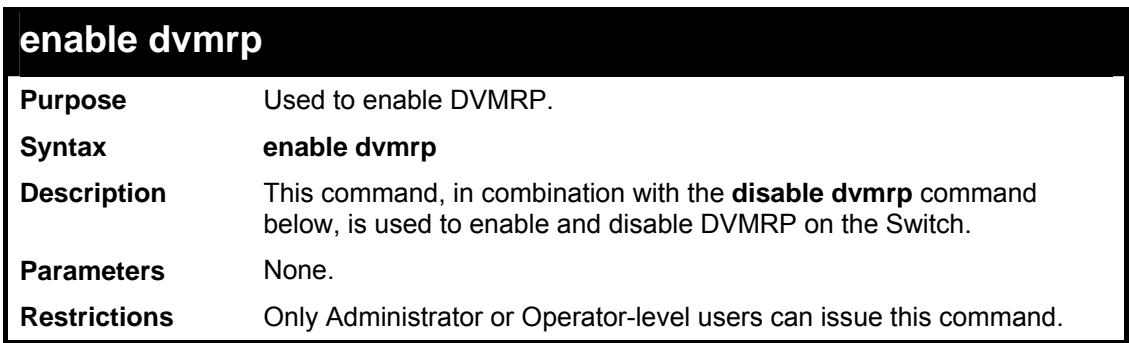

Example usage:

To enable DVMRP:

```
DES-3800:admin#enable dvmrp 
Command: enable dvmrp 
Success. 
DES-3800:admin#
```
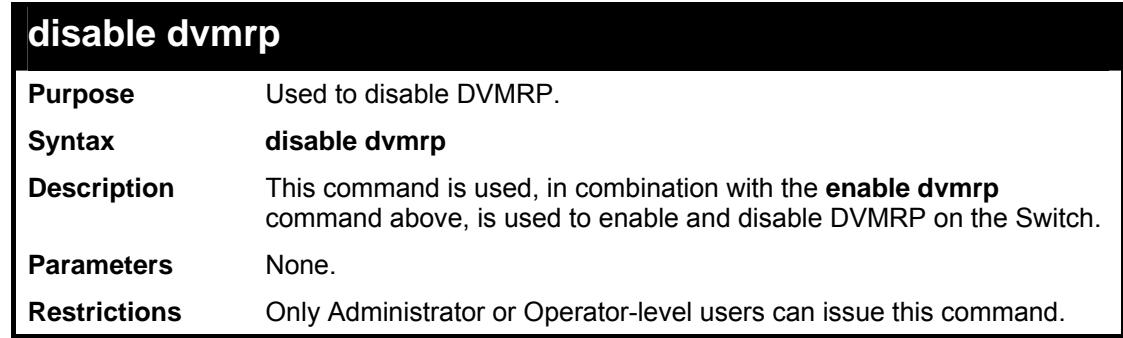

Example usage:

To disable DVMRP:

```
DES-3800:admin#disable dvmrp 
Command: disable dvmrp 
Success. 
DES-3800:admin#
```
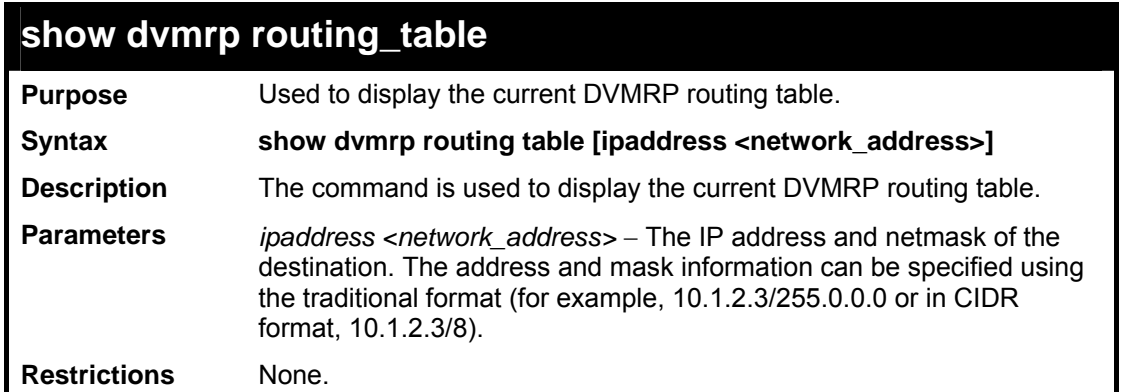

To display DVMRP routing table:

```
DES-3800:admin#show dvmrp routing_table 
Command: show dvmrp routing_table 
DVMRP Routing Table 
Source Address/Netmask Upstream Neighbor Metric Learned Interface Expire 
--------------- --------- --- ----- --------- ---- 
10.0.0.0/8 10.90.90.90 2 Local System - 
20.0.0.0/8 20.1.1.1 2 Local ip2 117 
30.0.0.0/8 30.1.1.1 2 Dynamic ip3 106 
Total Entries: 3 
DES-3800:admin#
```
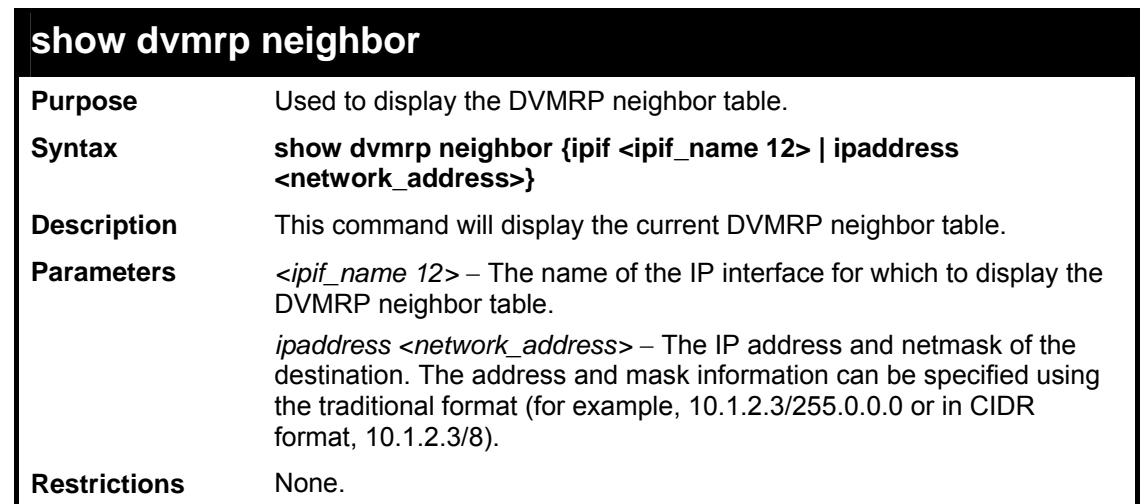

Example usage:

To display DVMRP neighbor table:

```
DES-3800:admin#show dvmrp neighbor 
Command: show dvmrp neighbor 
DVMRP Neighbor Address Table 
Interface Neighbor Address Generation ID Expire Time 
---------- ------------- ------------- ------- 
System 10.2.1.123 2 35
Total Entries: 1 
DES-3800:admin#
```
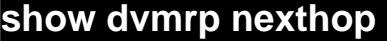

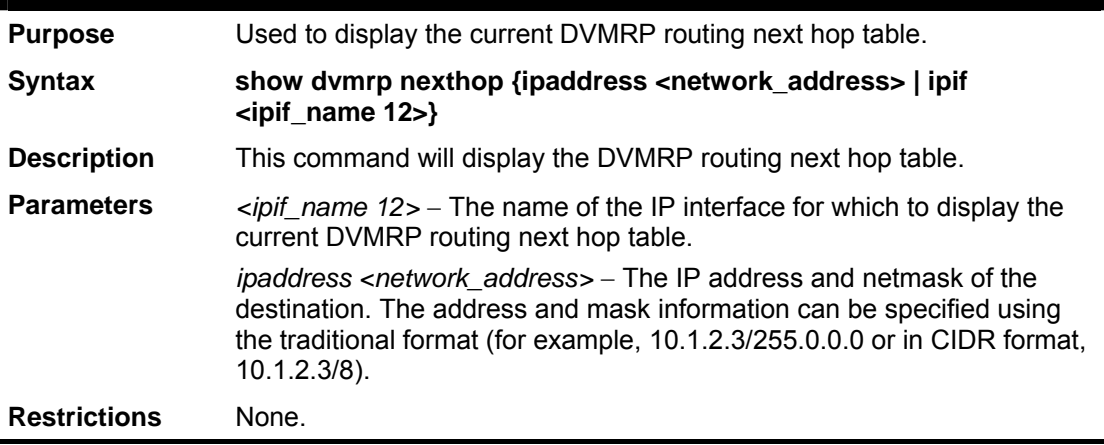

To display DVMRP routing next hop table:

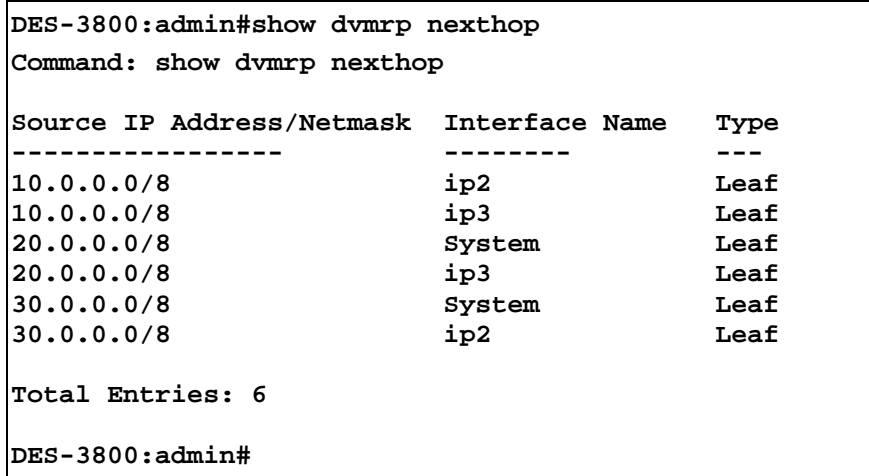

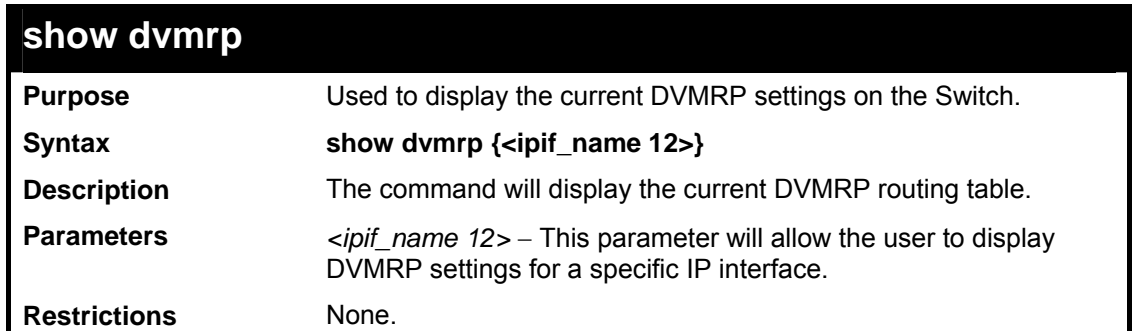

To show DVMRP configurations:

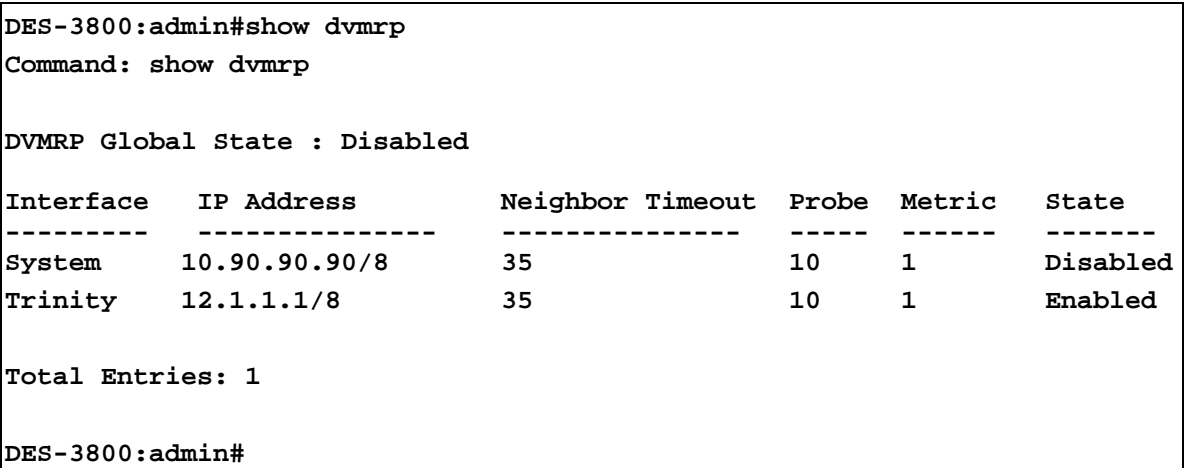

**31** 

# *IP MULTICASTING COMMANDS*

The IP multicasting commands in the Command Line Interface (CLI) are listed (along with the appropriate parameters) in the following table.

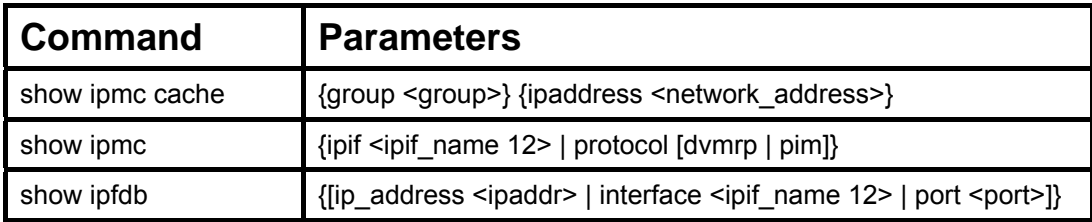

Each command is listed, in detail, in the following sections.

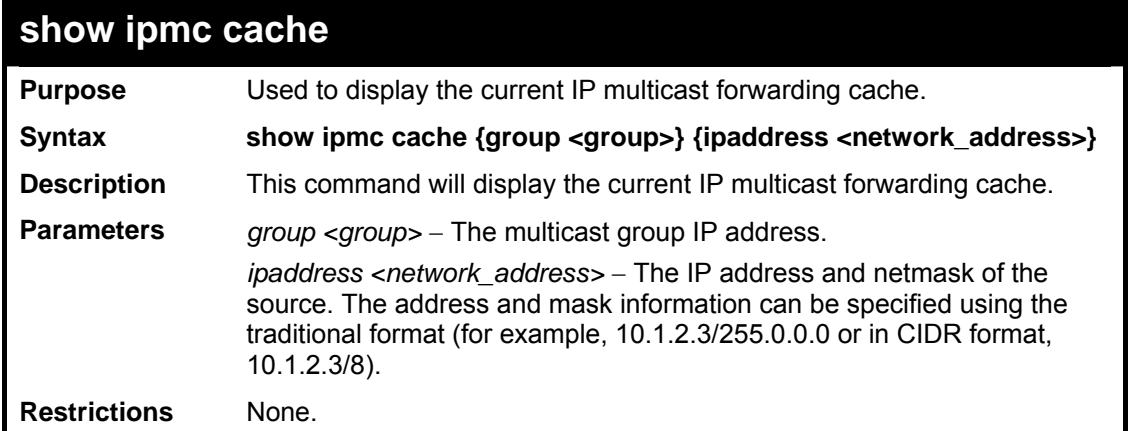

Usage example:

To display the current IP multicast forwarding cache:

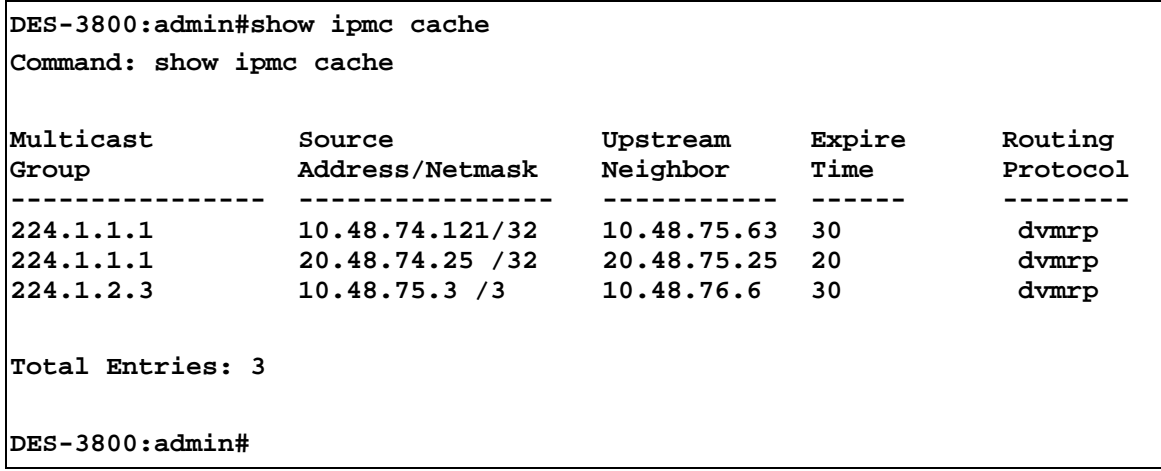

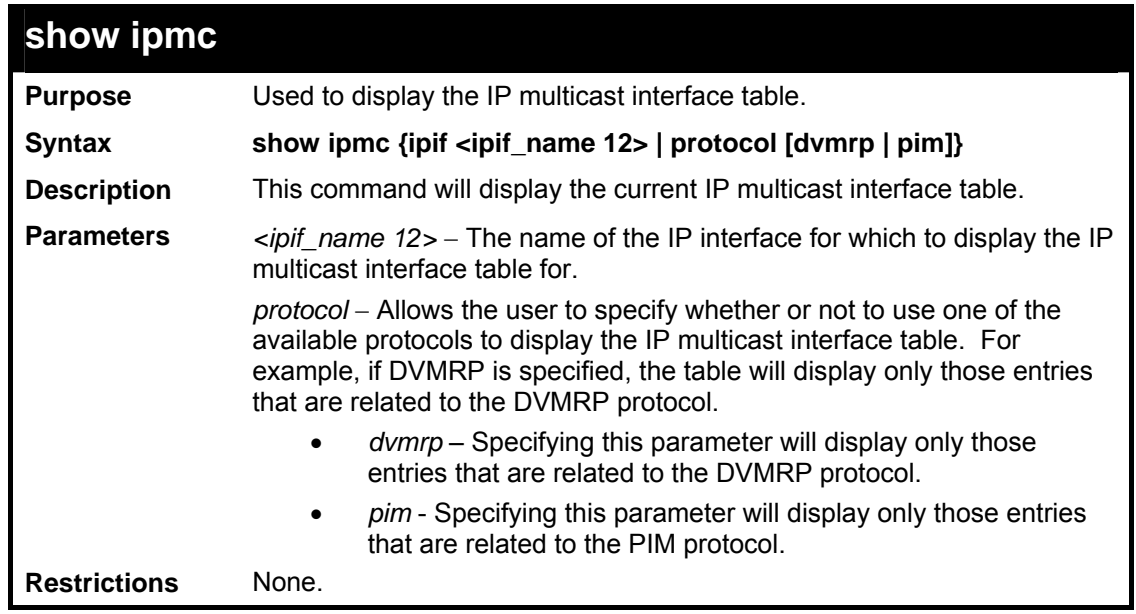

```
Usage example
```
To display the current IP multicast interface table by DVMRP entry:

```
DES-3800:admin#show ipmc protocol dvmrp 
Command: show ipmc protocol dvmrp 
Interface Name IP Address Multicast Routing 
--------- ----------- -------------- 
System 10.90.90.90 DVMRP 
Total Entries: 1 
DES-3800:admin#
```
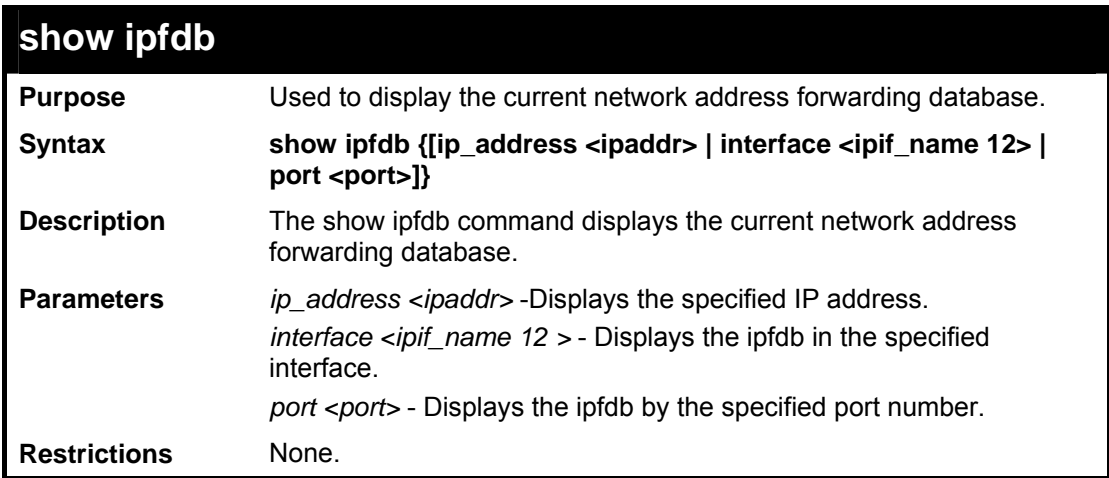

To display network address forwarding table:

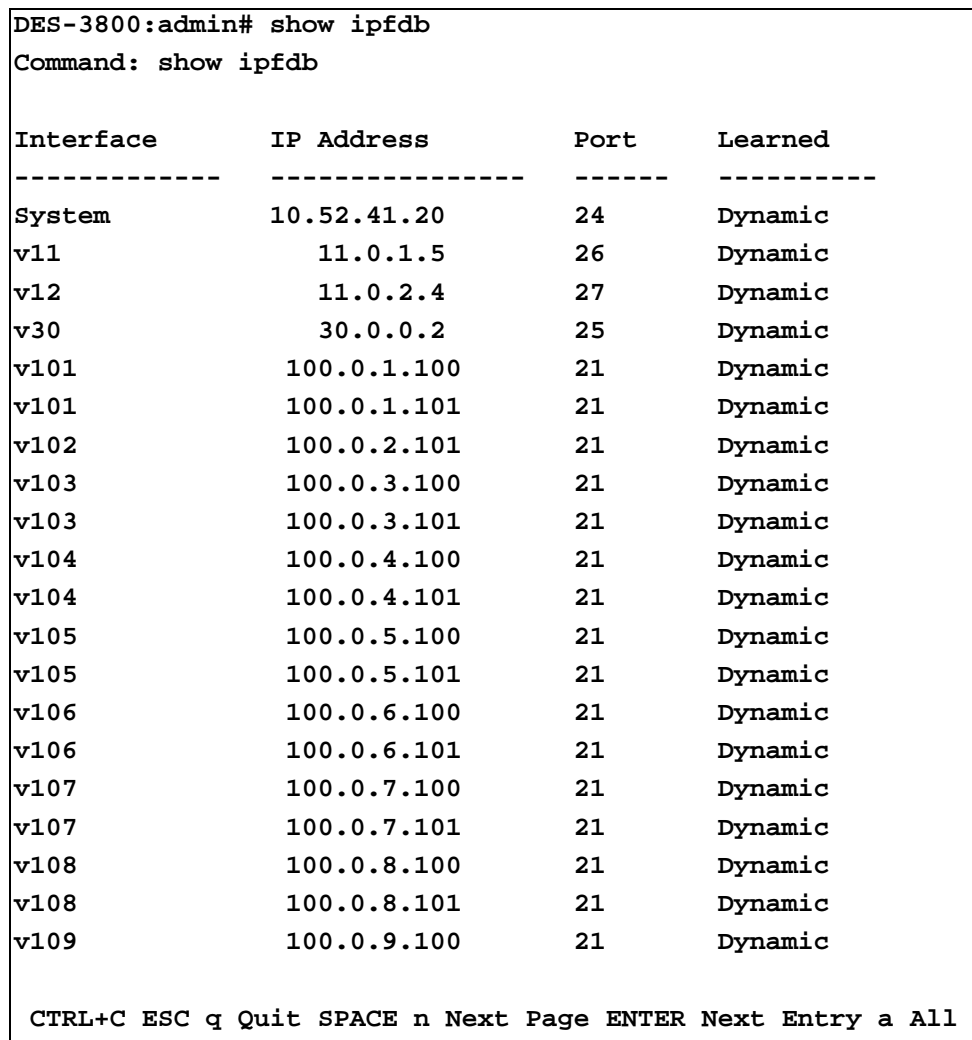

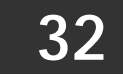

# *MD5 COMMANDS*

The MD5 configuration commands in the Command Line Interface (CLI) are listed (along with the appropriate parameters) in the following table.

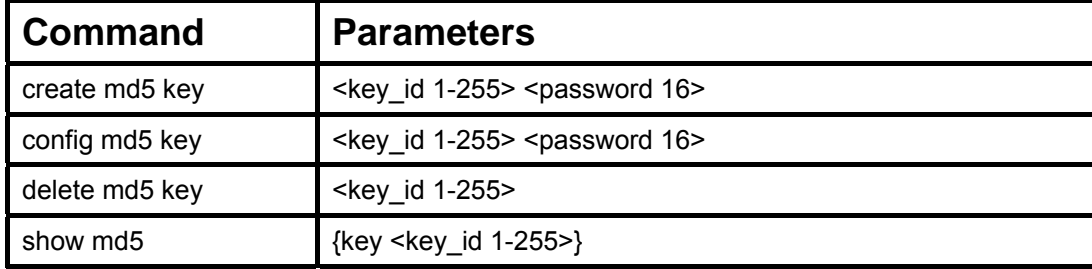

Each command is listed, in detail, in the following sections.

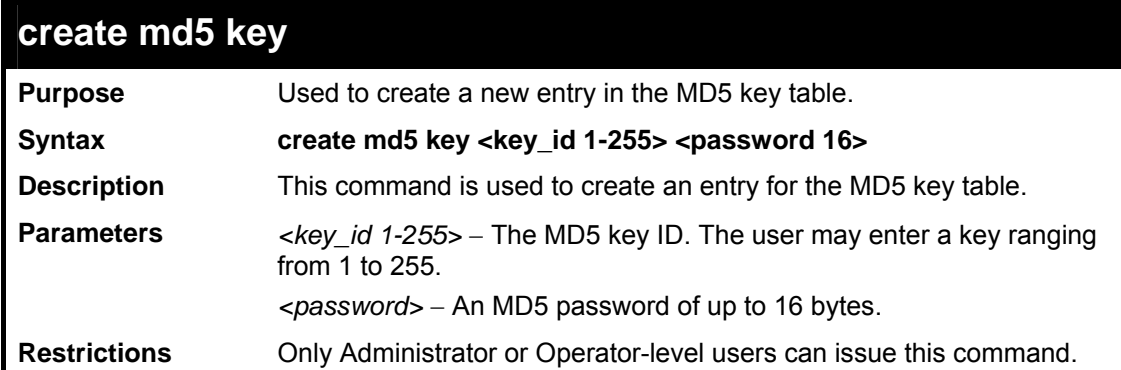

Usage example

To create an entry in the MD5 key table:

```
DES-3800:admin# create md5 key 1 dlink 
Command: create md5 key 1 dlink 
Success. 
DES-3800:admin#
```
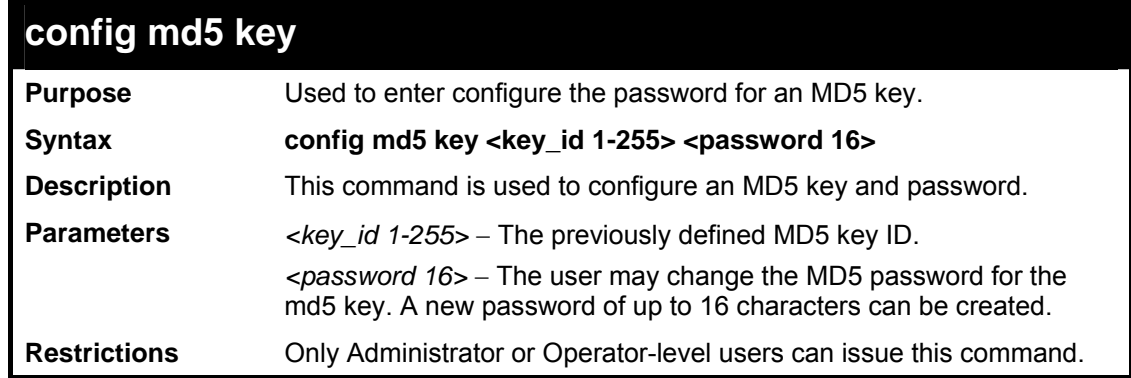

Usage example

To configure an MD5 Key password:

**DES-3800:admin#config md5 key 1 taboo Command: config md5 key 1 taboo** 

**Success.** 

**DES-3800:admin#** 

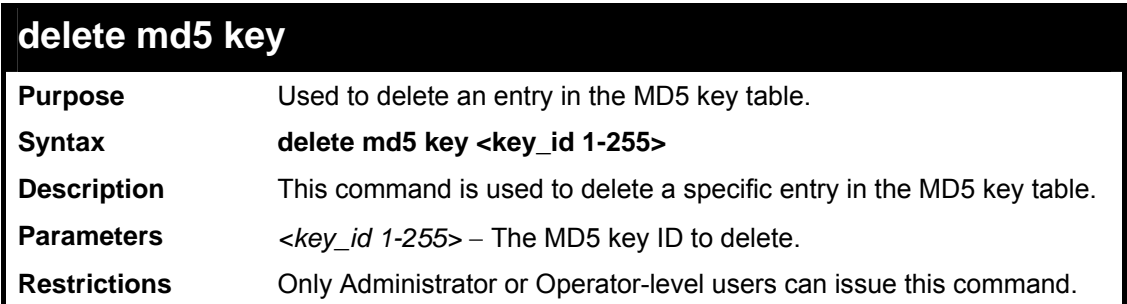

Usage example

To delete an entry in the MD5 key table:

```
DES-3800:admin# delete md5 key 1 
Command: delete md5 key 1 
Success. 
DES-3800:admin#
```
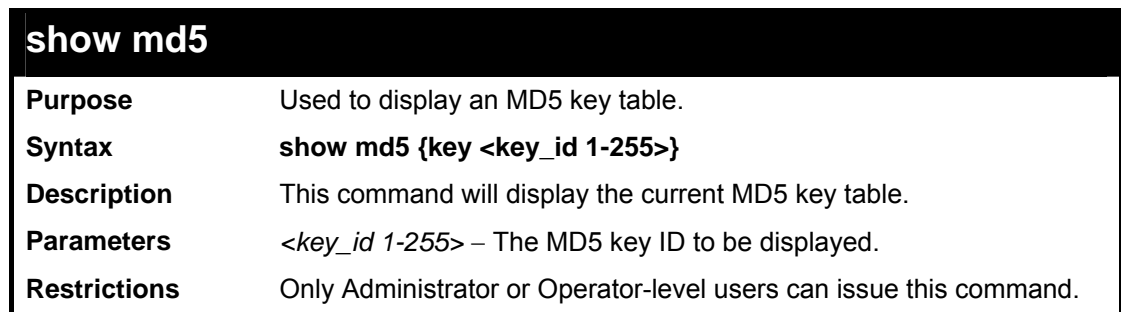

Usage example:

To display the current MD5 key:

```
DES-3800:admin#show md5 
Command: show md5 
MD5 Key Table Configurations 
Key-ID Key 
------ ---------- 
1 dlink 
2 develop 
3 fireball 
          4 intelligent 
Total Entries: 4 
DES-3800:admin#
```
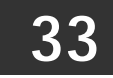

*OSPF CONFIGURATION COMMANDS*

The OSPF configuration commands in the Command Line Interface (CLI) are listed (along with the appropriate parameters) in the following table.

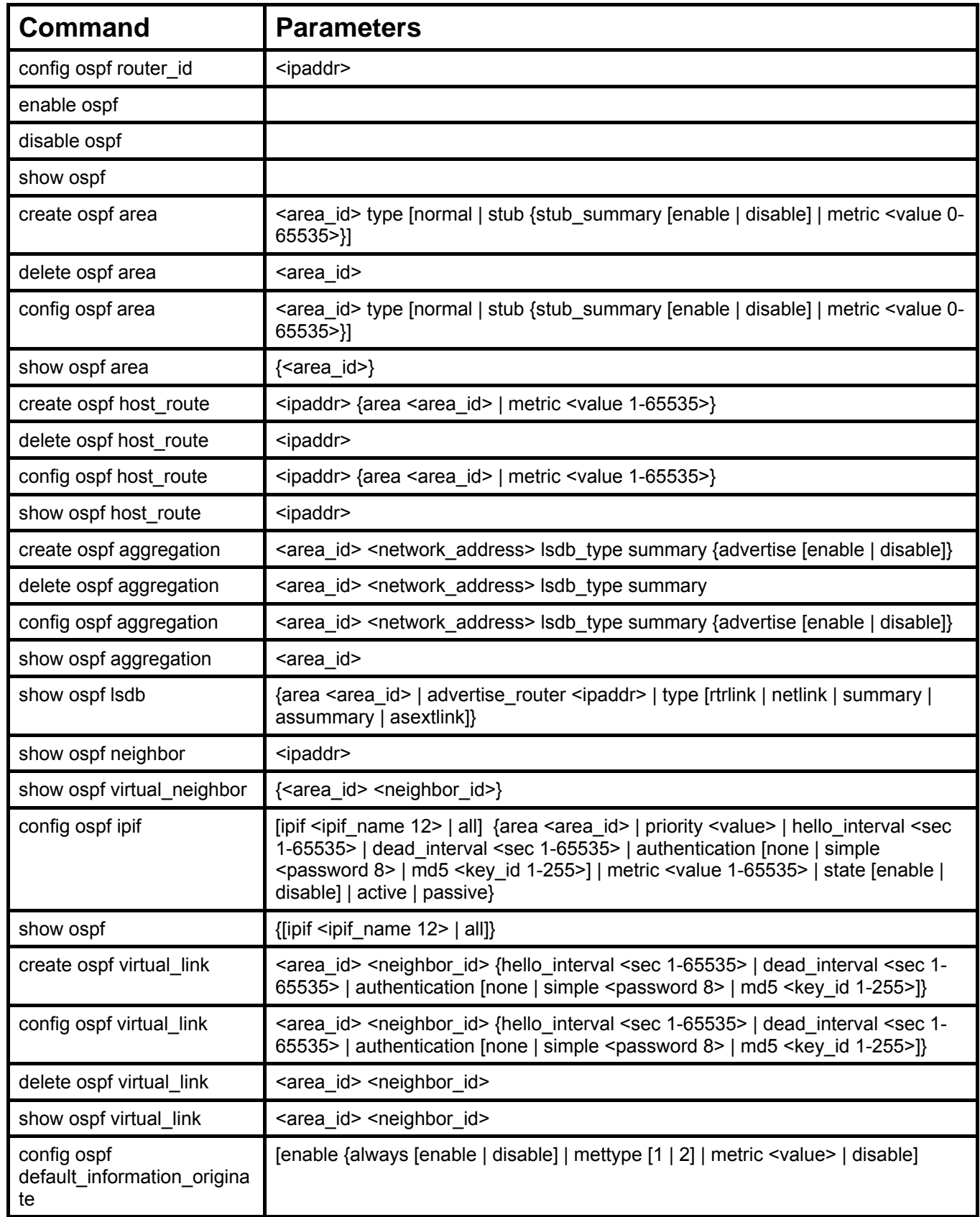

Each command is listed, in detail, in the following sections.

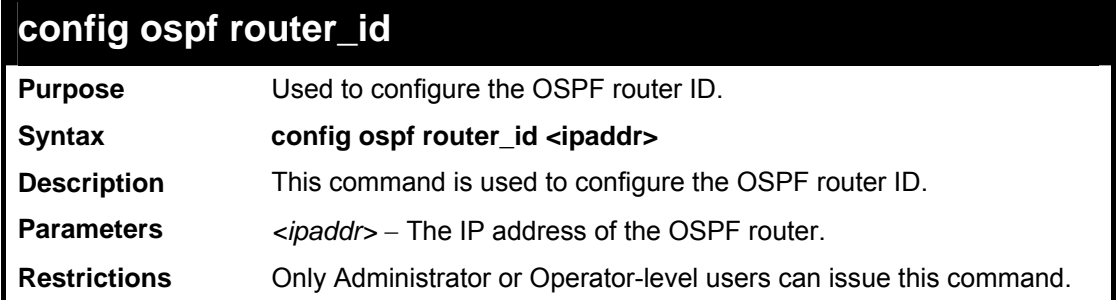

Usage example:

To configure the OSPF router ID:

```
DES-3800:admin#config ospf router_id 10.48.74.122 
Command: config ospf router_id 10.48.74.122 
Success. 
DES-3800:admin#
```
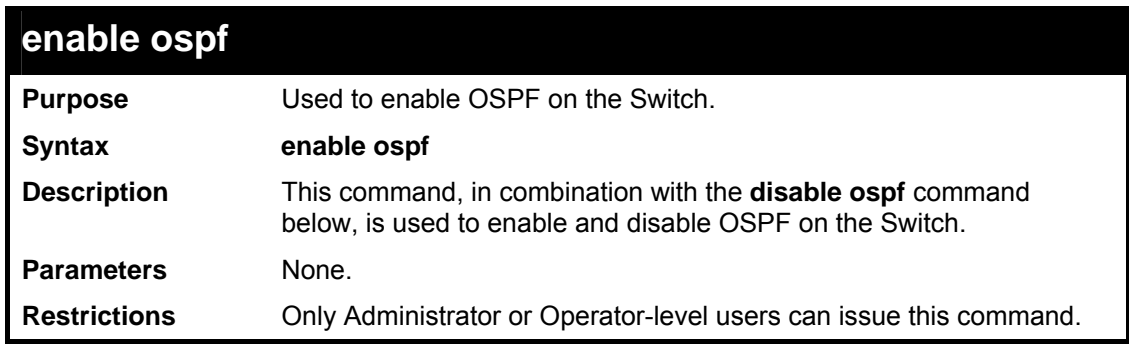

Usage example:

To enable OSPF on the Switch:

```
DES-3800:admin#enable ospf 
Command: enable ospf 
Success. 
DES-3800:admin#
```
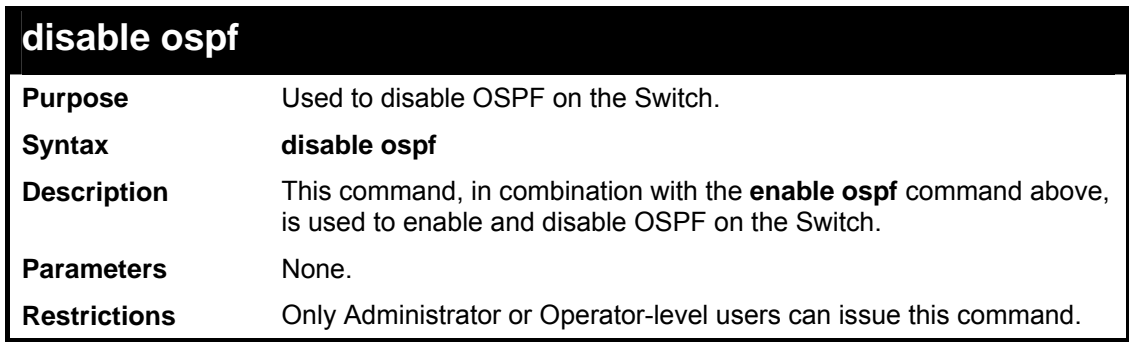

Usage example:

To disable OSPF on the Switch:
**DES-3800:admin#disable ospf Command: disable ospf** 

**Success.** 

**DES-3800:admin#** 

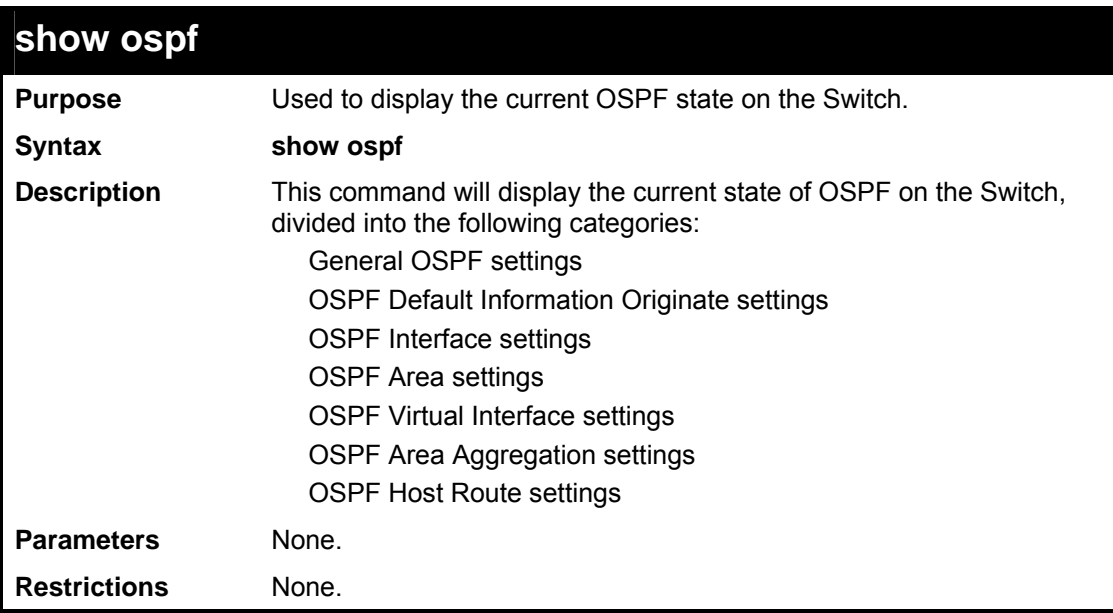

Usage example:

To show OSPF state:

```
DES-3800:admin#show ospf 
Command: show ospf 
OSPF Router ID : 10.1.1.2 
State : Enabled 
Default Information Originate: Enabled, Not Always 
 Metric Type : 1 
 Metric Value: 20 
OSPF Interface Settings 
Interface IP Address/Netmask Area ID State Link Metric 
                                       Status 
---------- ------------------ -------- ------- ------ ------ 
System 10.90.90.90/8 0.0.0.0 Disabled Link DOWN 1 
ip2 20.1.1.1/8 0.0.0.0 Disabled Link DOWN 1 
ip3 30.1.1.1/8 0.0.0.0 Disabled Link DOWN 1 
Total Entries : 3 
OSPF Area Settings 
Area ID Type Stub Import Summary LSA Stub Default Cost 
--------- ----- ----------------------- ----------------- 
0.0.0.0 Normal None None 
10.0.0.0 Normal None None 
10.1.1.1 Normal None None 
20.1.1.1 Stub Enabled 1 
Total Entries : 4
```

```
Virtual Interface Configuration 
Transit Virtual Hello Dead Authentication Link 
Area ID Neighbor Router Interval Interval Status
-------- --------------- -------- -------- -------------- ------
10.0.0.0 20.0.0.0 10 60 None DOWN 
10.1.1.1 20.1.1.1 10 60 None DOWN 
Total Entries : 2 
OSPF Area Aggregation Settings 
Area ID Aggregated LSDB Advertise 
 Network Address Type 
--------------- ------------------ -------- --------- 
Total Entries : 0 
OSPF Host Route Settings 
Host Address Metric Area ID TOS 
------------- ------ --------------- --- 
Total Entries : 0 
DES-3800:admin#
```
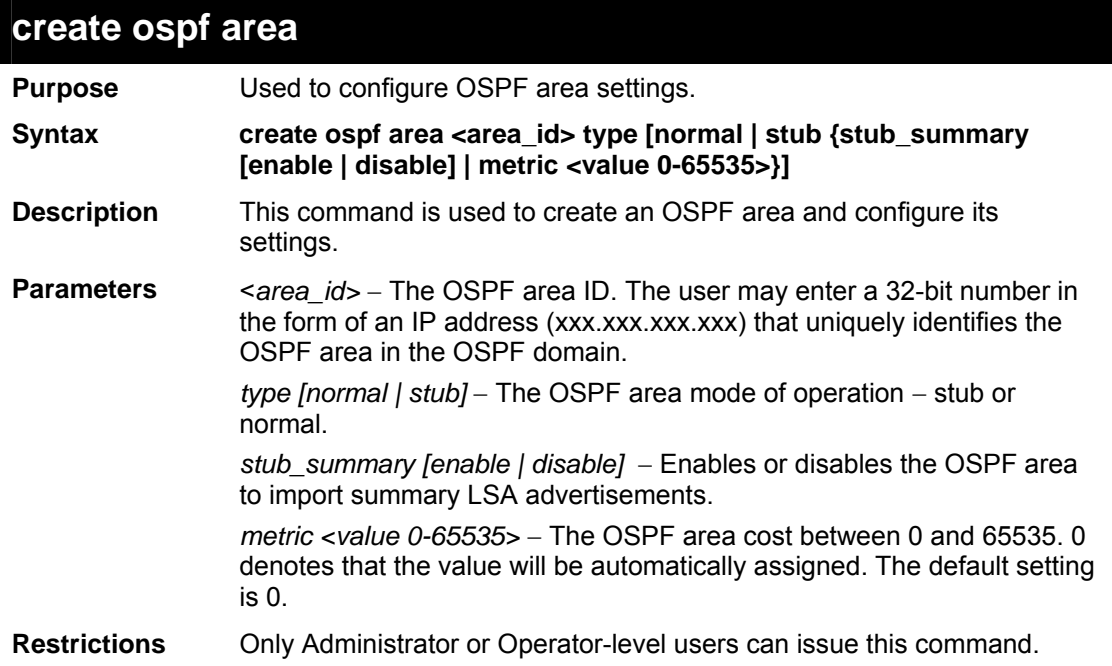

To create an OSPF area:

```
DES-3800:admin#create ospf area 10.48.74.122 type 
normal 
Command: create ospf area 10.48.74.122 type normal 
Success. 
DES-3800:admin#
```
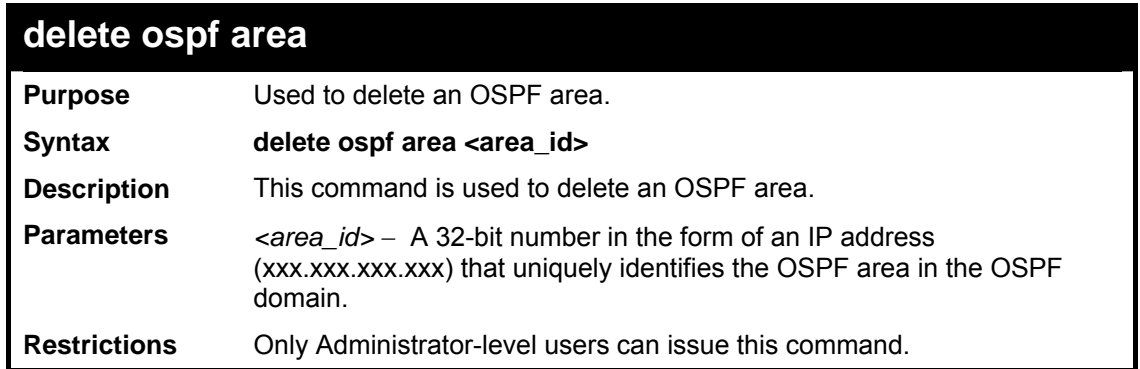

To delete an OSPF area:

```
DES-3800:admin#delete ospf area 10.48.74.122 
Command: delete ospf area 10.48.74.122 
Success. 
DES-3800:admin#
```
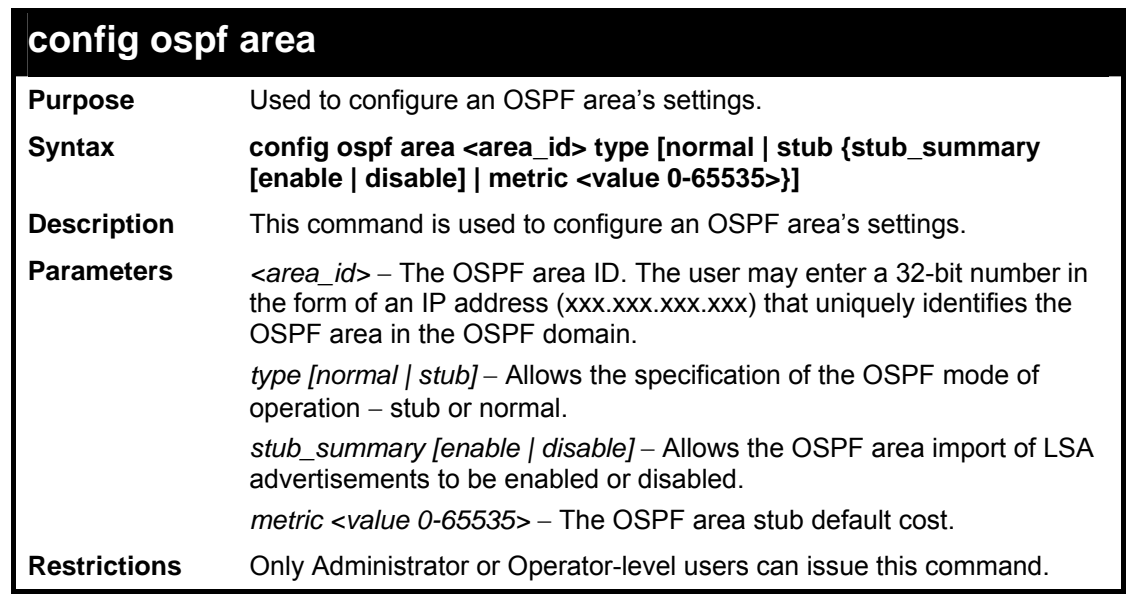

Usage example:

To configure an OSPF area's settings:

```
DES-3800:admin#config ospf area 10.48.74.122 type stub stub_summary 
enable metric 1 
Command: config ospf area 10.48.74.122 type stub stub_summary enable 
metric 1 
Success. 
DES-3800:admin#
```
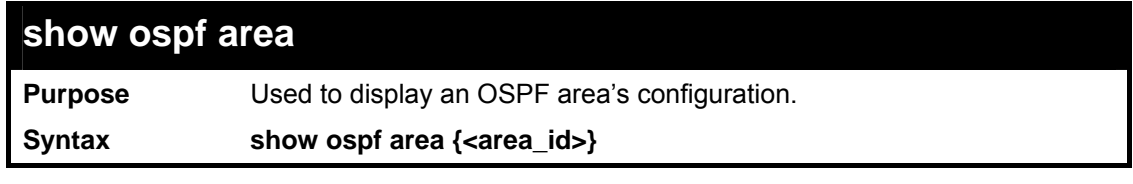

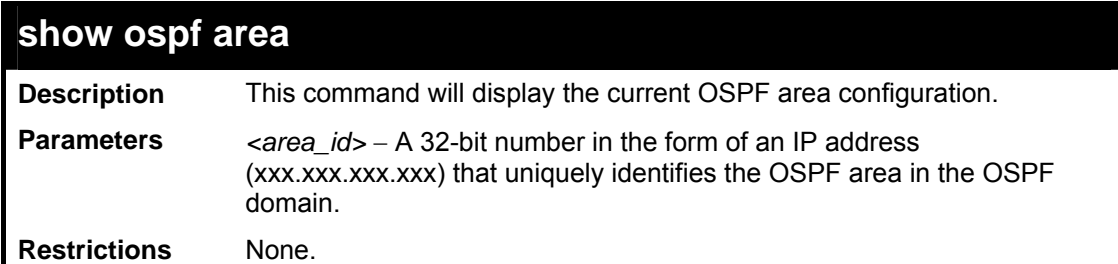

To display an OSPF area's settings:

```
DES-3800:admin#show ospf area 
Command: show ospf area 
Area ID Type Stub Import Summary LSA Stub Default Cost 
--------- ------ ----------------------- ----------------- 
0.0.0.0 Normal None None 
10.48.74.122 Stub Enabled Enabled 
Total Entries: 2 
DES-3800:admin#
```
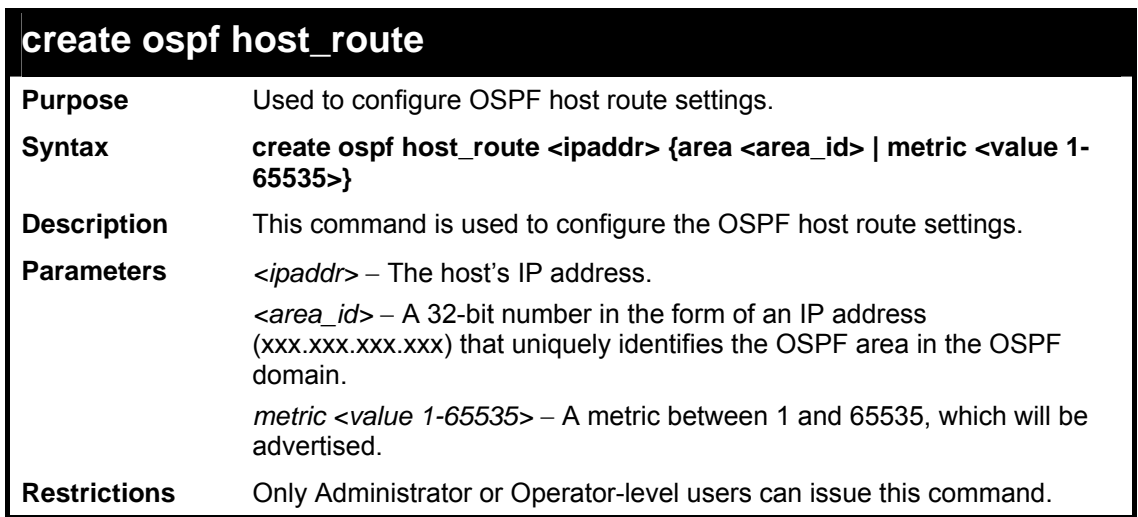

Usage example:

To configure the OSPF host route settings:

```
DES-3800:admin#create ospf host_route 10.48.74.122 area 
10.1.1.1 metric 2 
Command: create ospf host_route 10.48.74.122 area 10.1.1.1 
metric 2 
Success. 
DES-3800:admin#
```
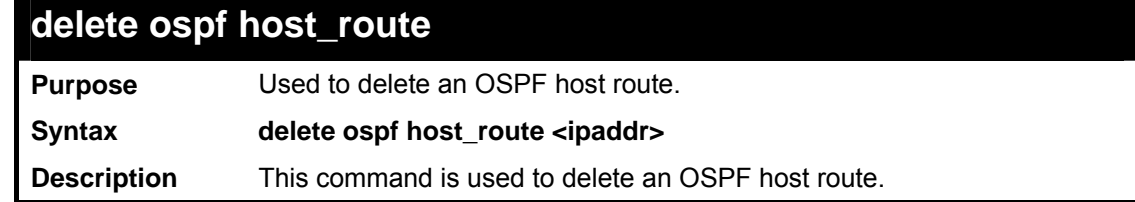

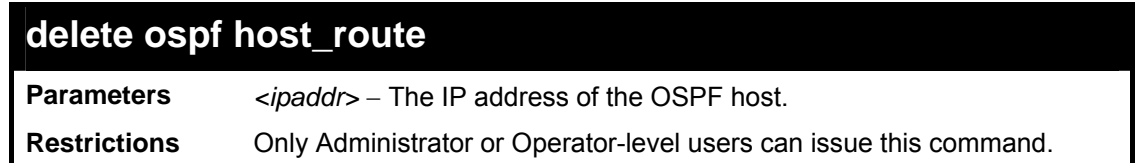

To delete an OSPF host route:

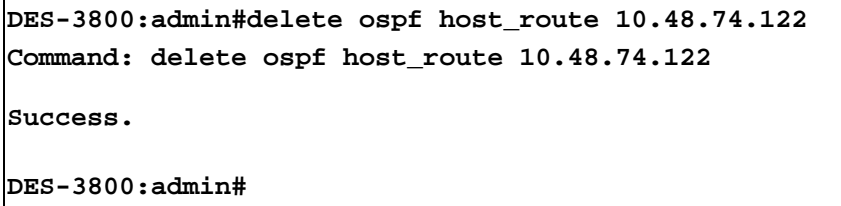

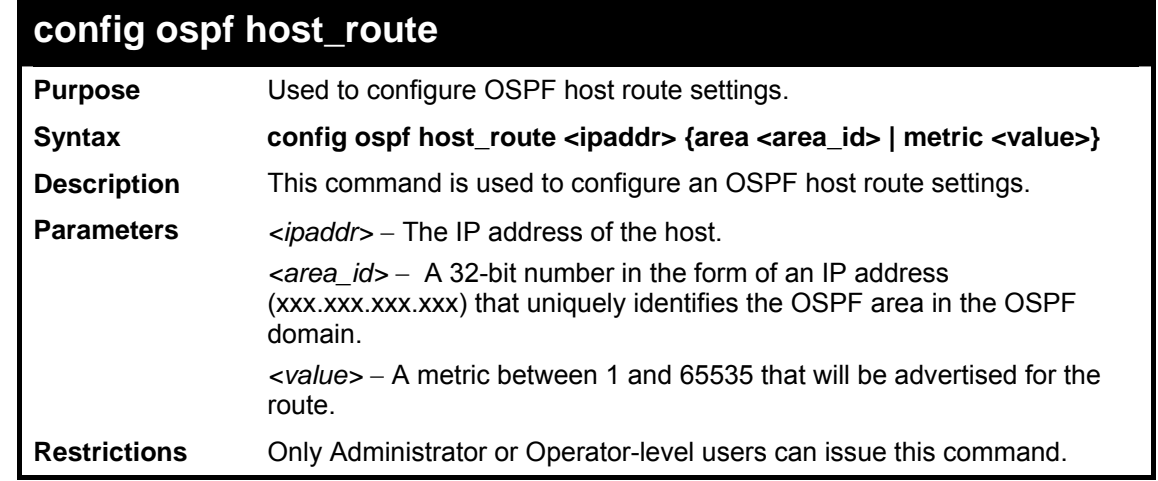

Usage example:

To configure an OSPF host route:

```
DES-3800:admin#config ospf host_route 10.48.74.122 area 
10.1.1.1 metric 2 
Command: config ospf host_route 10.48.74.122 area 10.1.1.1 
metric 2 
Success. 
DES-3800:admin#
```
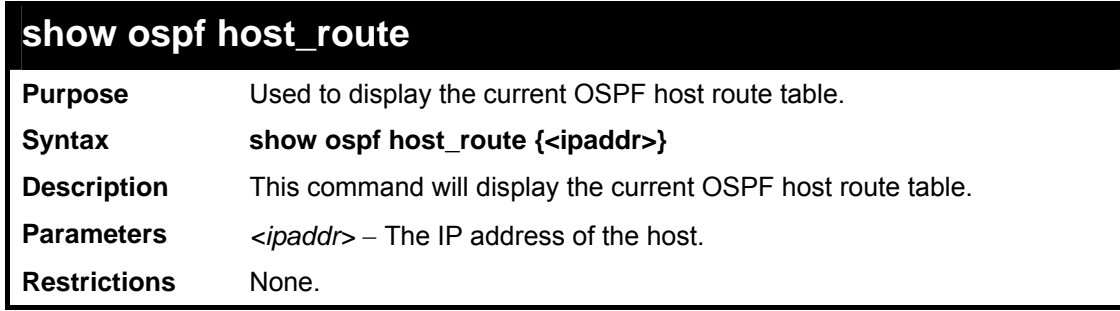

Usage example:

To display the current OSPF host route table:

**DES-3800:admin#show ospf host\_route Command: show ospf host\_route** 

```
Host Address Metric Area ID TOS 
------------ ------ ----------- --- 
Total Entries: 0 
DES-3800:admin#
```
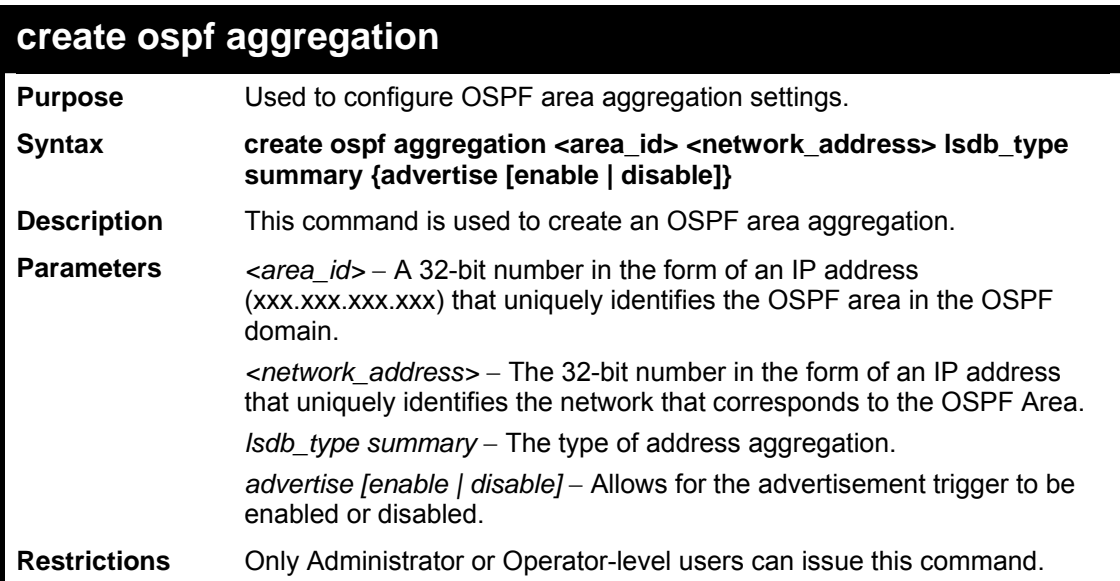

To create an OSPF area aggregation:

```
DES-3800:admin#create ospf aggregation 10.1.1.1 
10.48.76.122/16 lsdb_type summary advertise enable 
Command: create ospf aggregation 10.1.1.1 
10.48.76.122/16 lsdb_type summary advertise enable 
Success. 
DES-3800:admin#
```
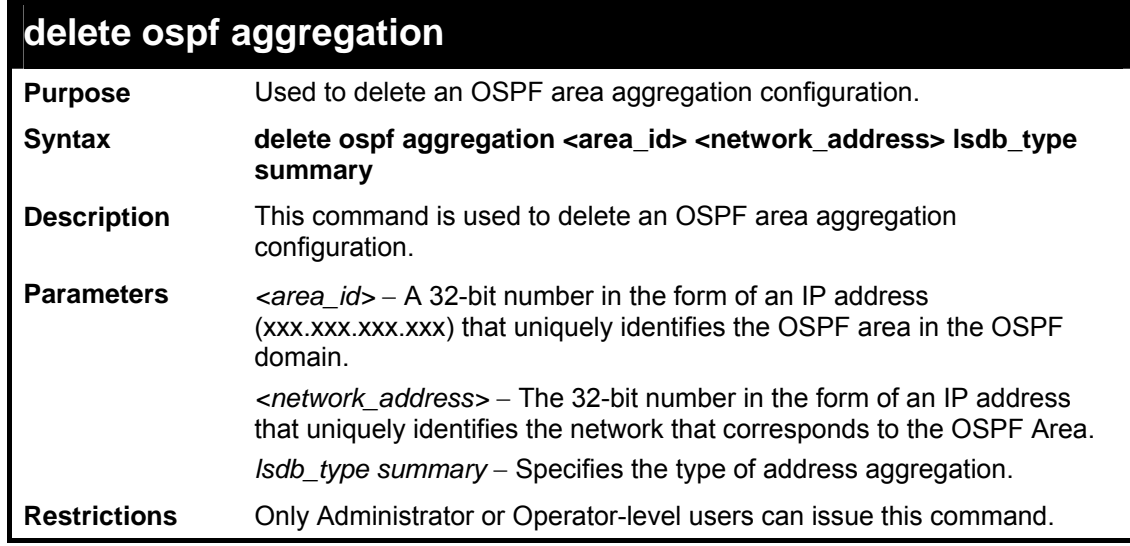

Usage example:

To configure the OSPF area aggregation settings:

```
DES-3800:admin#delete ospf aggregation 10.1.1.1 10.48.76.122/16 
lsdb_type summary 
Command: delete ospf aggregation 10.1.1.1 10.48.76..122/16 
lsdb_type summary 
Success.
```
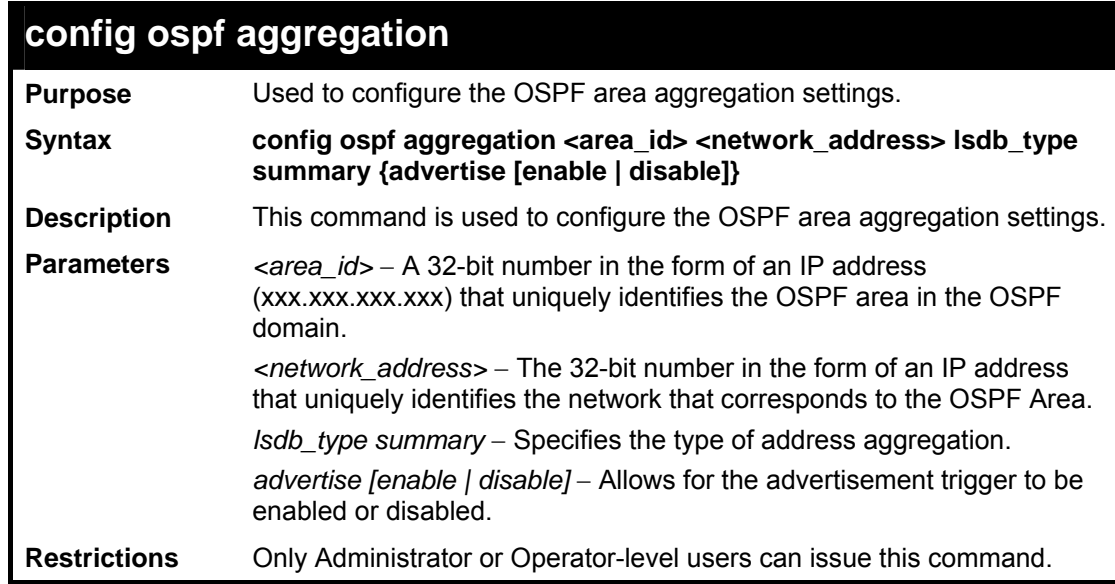

To configure the OSPF area aggregation settings:

**DES-3800:admin#** 

```
DES-3800:admin#config ospf aggregation 10.1.1.1 
10.48.76.122/16 lsdb_type summary advertise enable 
Command: config ospf aggregation 10.1.1.1 10.48.76.122/16 
lsdb_type summary advertise enable 
Success. 
DES-3800:admin#
```
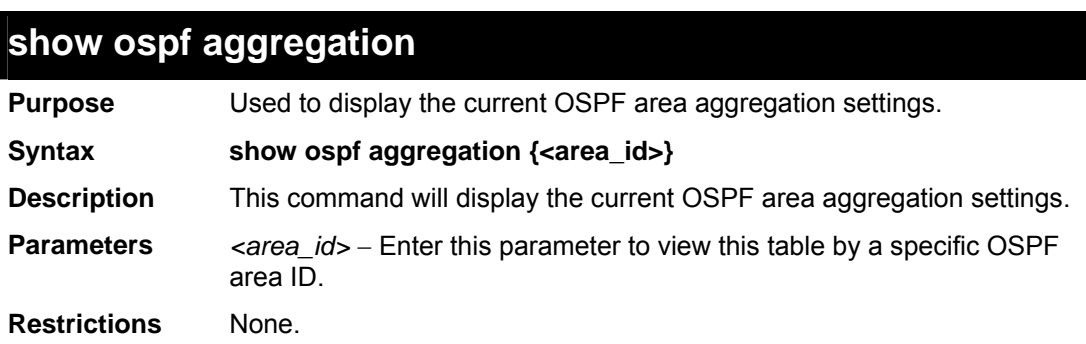

Usage example:

To display OSPF area aggregation settings:

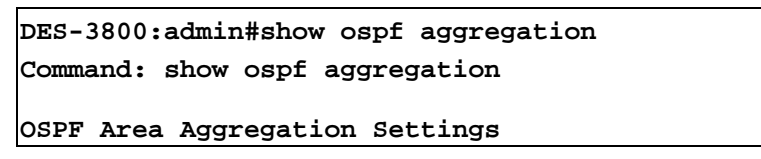

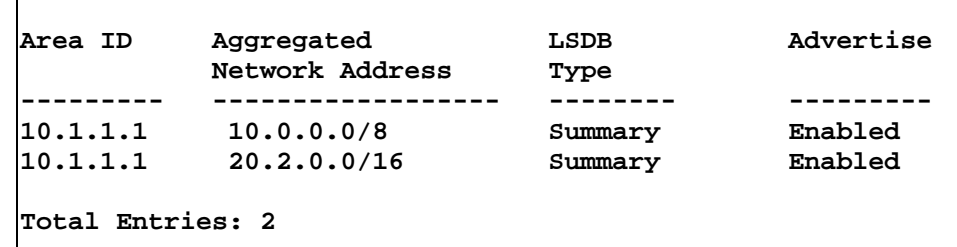

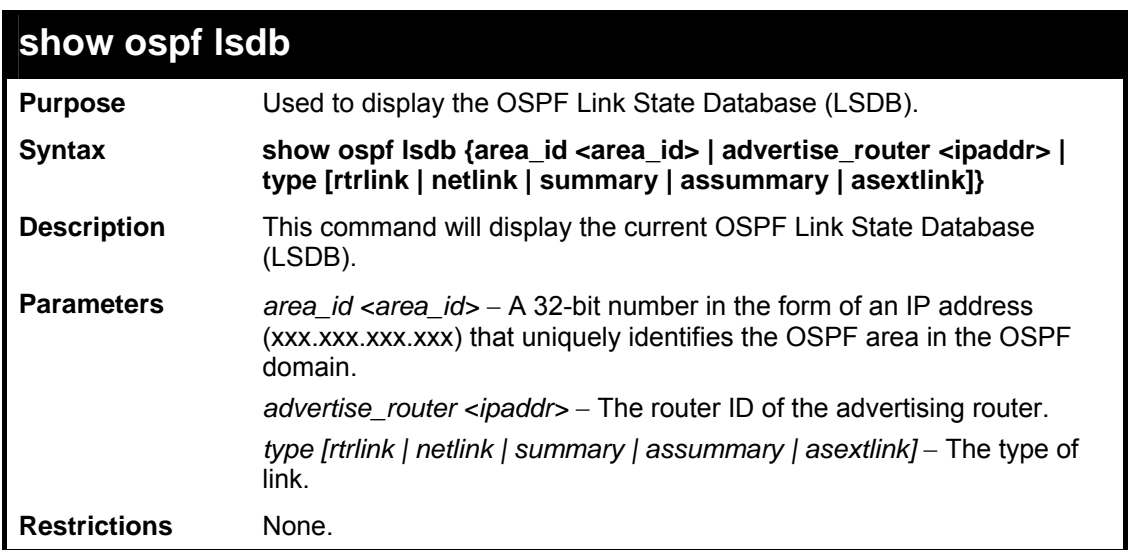

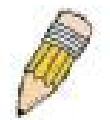

**NOTE:** When this command displays a "\*" (a star symbol) in the OSPF LSDB table for the *area\_id* or the *Cost*, this is interpreted as "no area ID" for external LSAs, and as "no cost given" for the advertised link.

Usage example:

To display the link state database of OSPF:

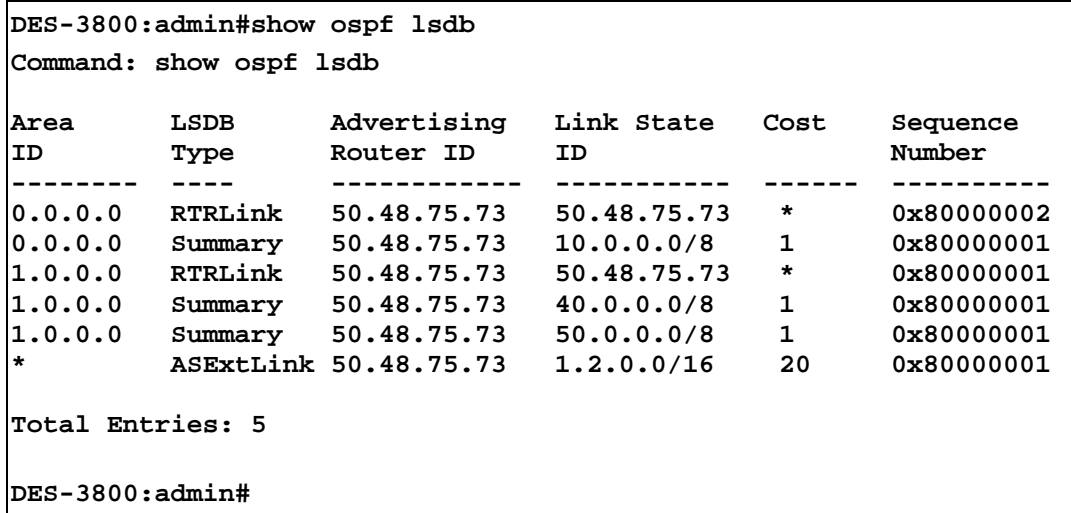

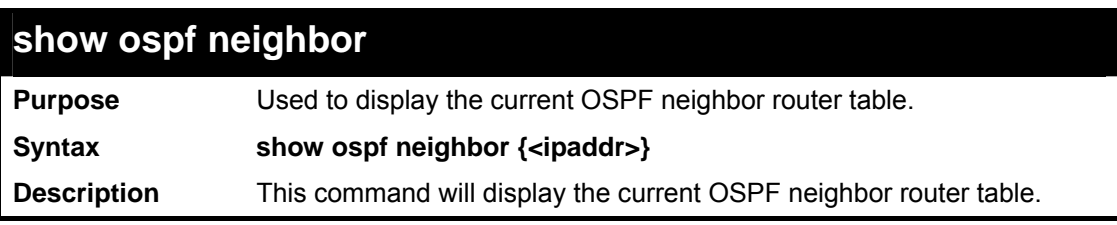

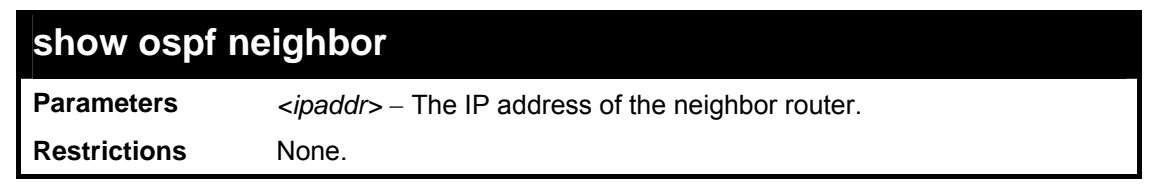

To display the current OSPF neighbor router table:

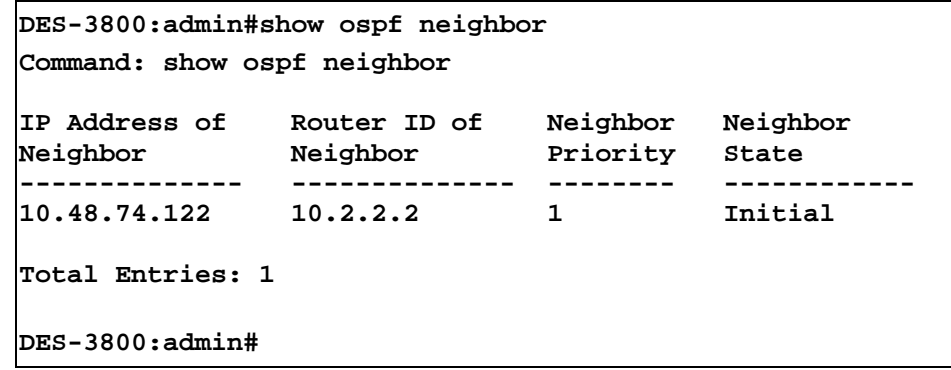

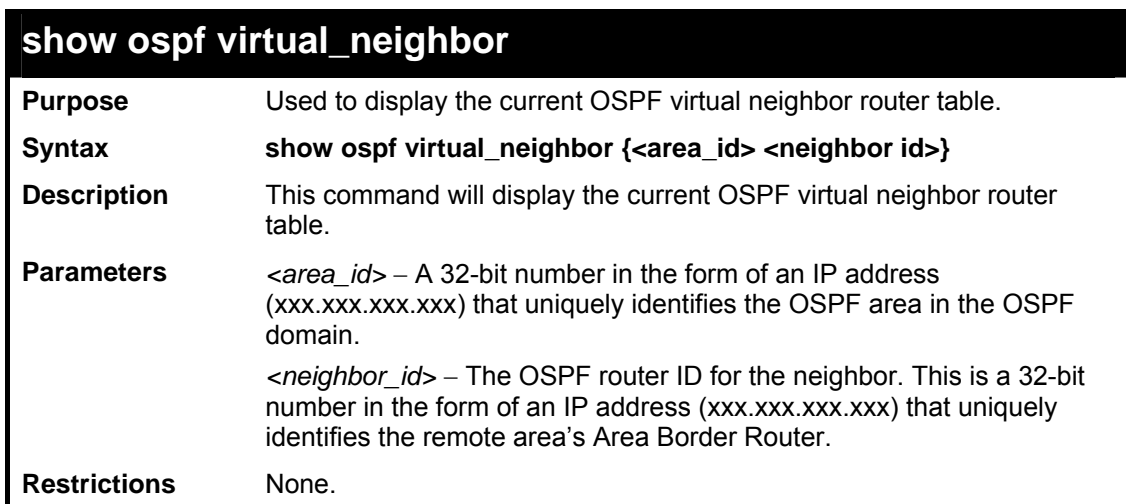

Usage example:

To display the current OSPF virtual neighbor table:

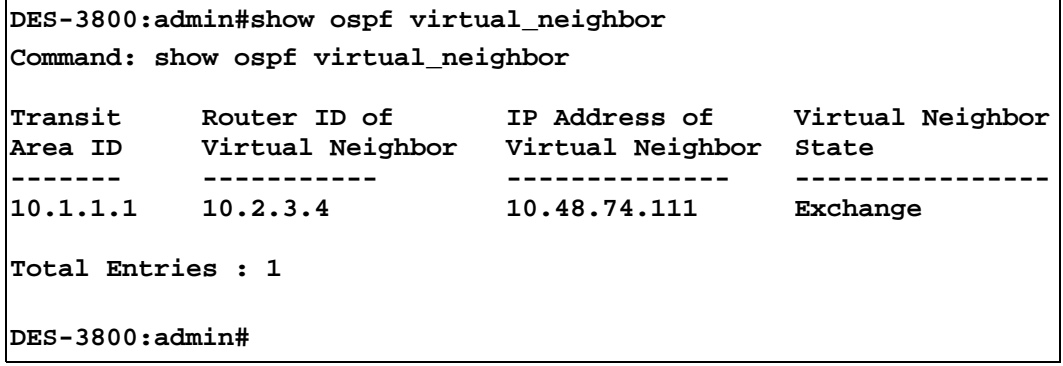

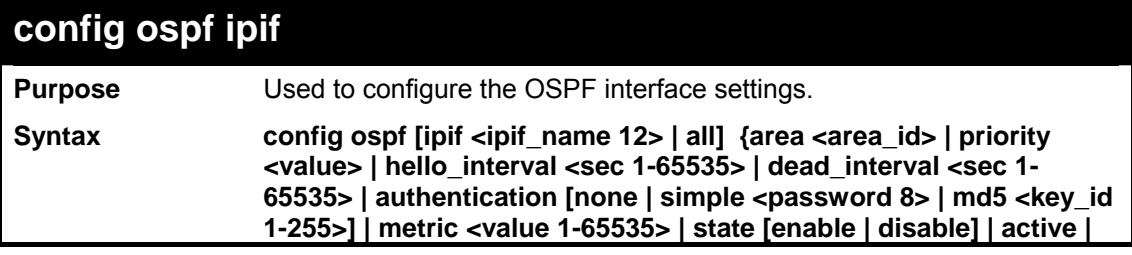

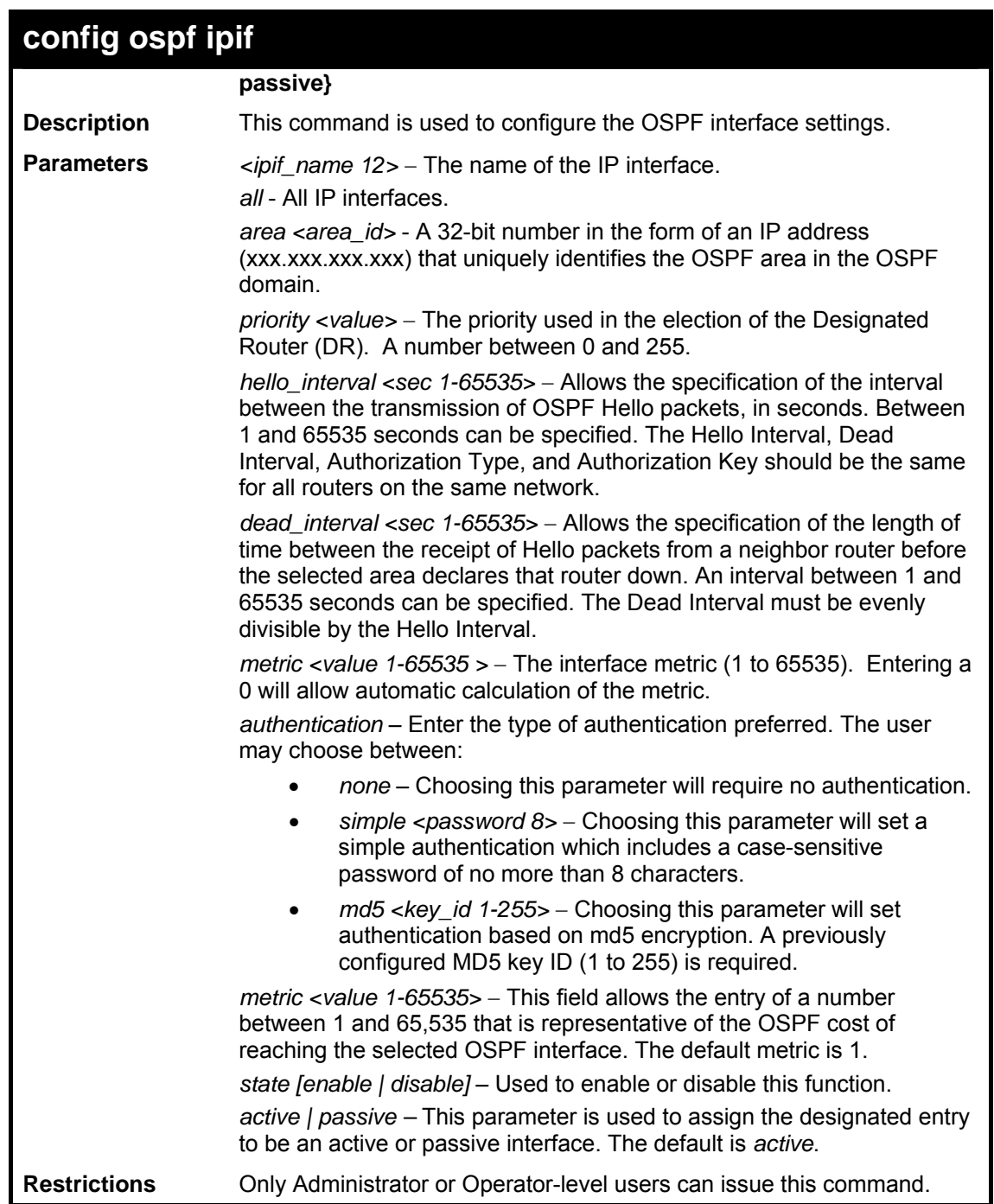

To configure OSPF interface settings:

```
DES-3800:admin#config ospf ipif System priority 2 hello_interval 
15 metric 2 state enable 
Command: config ospf ipif System priority 2 hello_interval 15 
metric 2 state enable 
Success. 
DES-3800:admin#
```
### **show ospf ipif**

**Purpose** Used to display the current OSPF interface settings for the specified interface name.

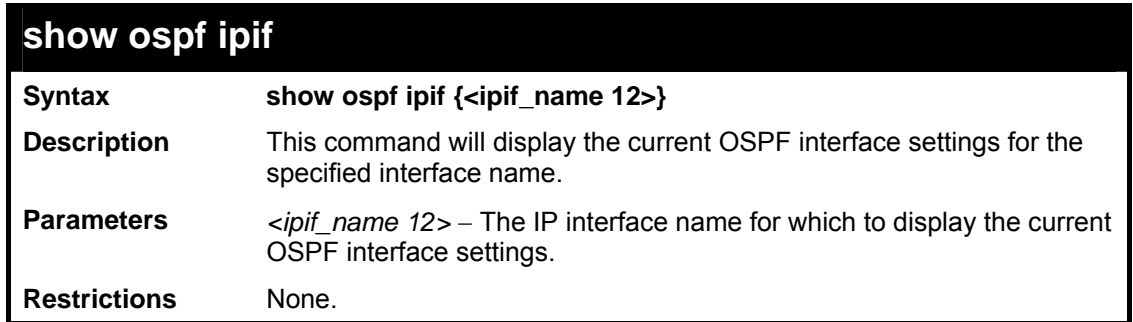

To display the current OSPF interface settings, for a specific OSPF interface:

```
DES-3800:admin#show ospf ipif ipif2 
Command: show ospf ipif ipif2 
Interface Name: ipif2 IP Address: 123.234.12.34/24 
((Link Up) 
Network Medium Type: BROADCAST Metric: 1 
Area ID: 1.0.0.0 Administrative State: Enabled 
                              DR State: DR<br>Backup DR Address: None
DR Address: 123.234.12.34
Hello Interval: 10 Dead Interval: 40 
Transmit Delay: 1 Retransmit Time: 5 
Authentication: None 
Total Entries: 1 
DES-3800:admin#
```
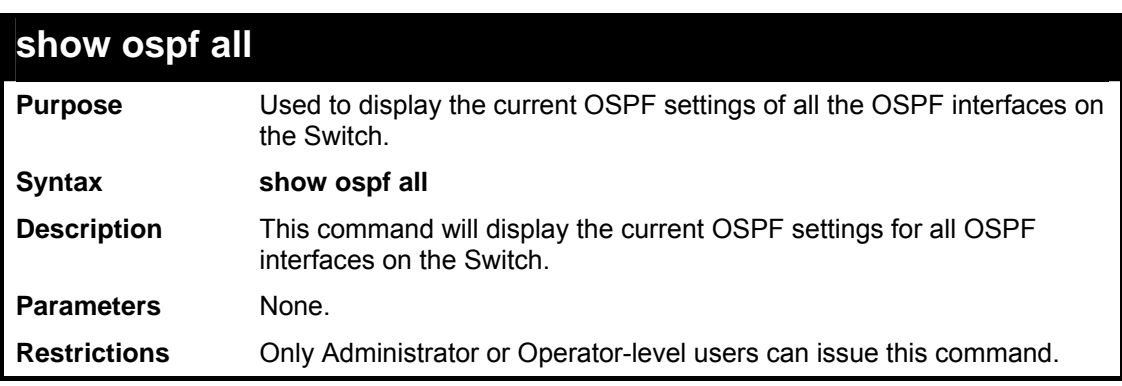

Usage example:

To display the current OSPF interface settings, for all OSPF interfaces on the Switch:

```
DES-3800:admin#show ospf all 
Command: show ospf all 
Interface Name: System IP Address: 10.42.73.10/8 (Link Up) 
Network Medium Type: BROADCAST Metric: 1 
Area ID: 0.0.0.0 <br>
Administrative State: Enabled<br>
DR State: DR
Priority: 1 DR State: DR<br>DR Address: 10.42.73.10 Backup DR Addr
DR Address: 10.42.73.10 Backup DR Address: None 
Hello Interval: 10 Dead Interval: 40 
                               Retransmit Time: 5
Authentication: None 
Interface Name: ipif2 IP Address: 123.234.12.34/24 (Link Up) 
Network Medium Type: BROADCAST Metric: 1
```
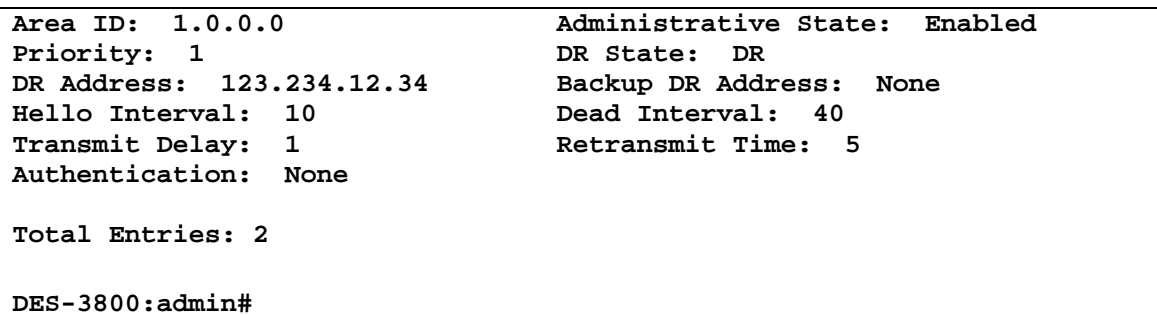

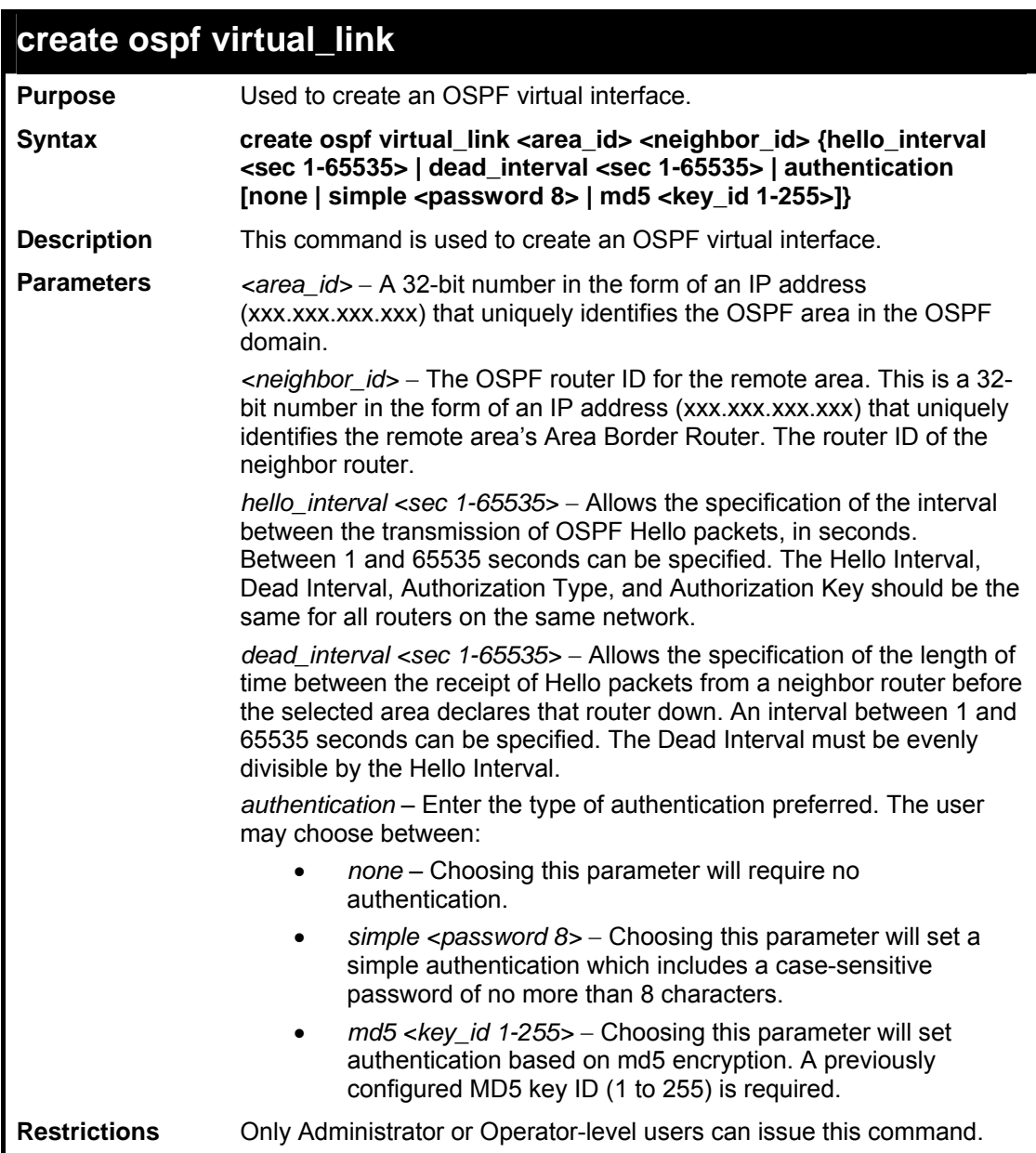

To create an OSPF virtual interface:

```
DES-3800:admin#create ospf virtual_link 10.1.12 20.1.1.1 
hello_interval 10 
Command: create ospf virtual_link 10.1.12 20.1.1.1 
hello_interval 10 
Success.
```
**DES-3800:admin#** 

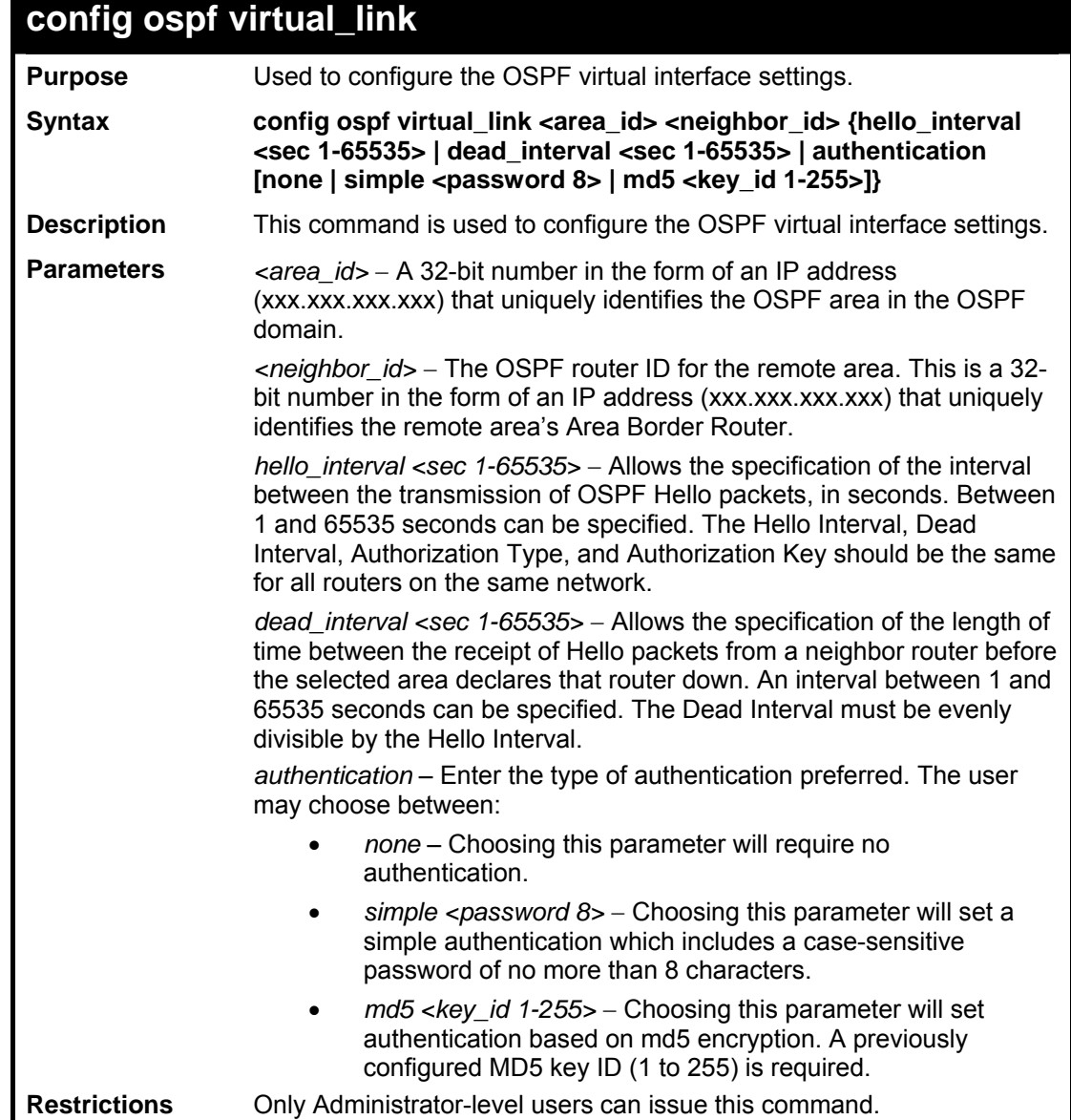

Usage example:

To configure the OSPF virtual interface settings:

```
DES-3800:admin#config ospf virtual_link 10.1.1.2 20.1.1.1 
hello_interval 10 
Command: config ospf virtual_link 10.1.1.2 20.1.1.1 
hello_interval 10 
Success. 
DES-3800:admin#
```
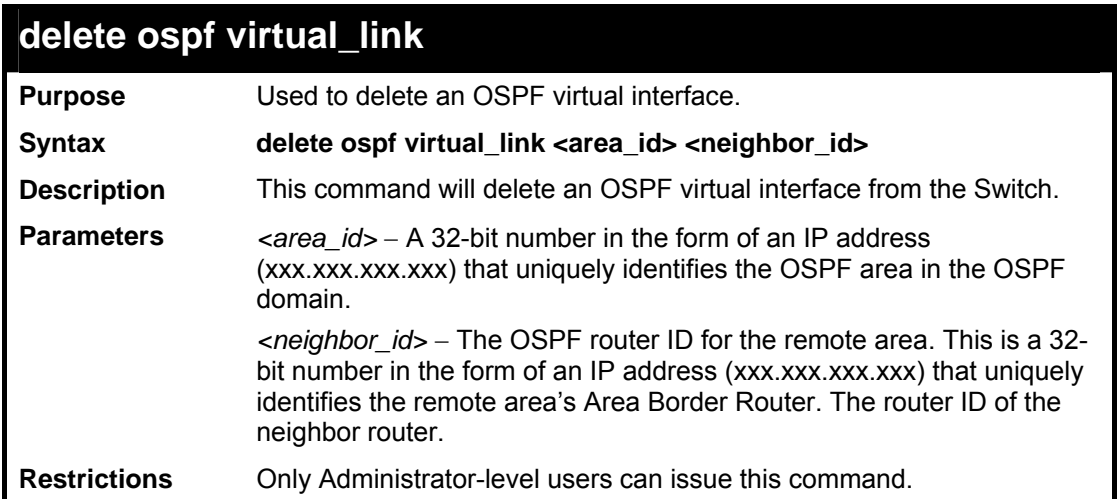

To delete an OSPF virtual interface from the Switch:

```
DES-3800:admin#delete ospf virtual_link 10.1.12 
20.1.1.1 
Command: delete ospf virtual_link 10.1.12 
20.1.1.1 
Success. 
DES-3800:admin#
```
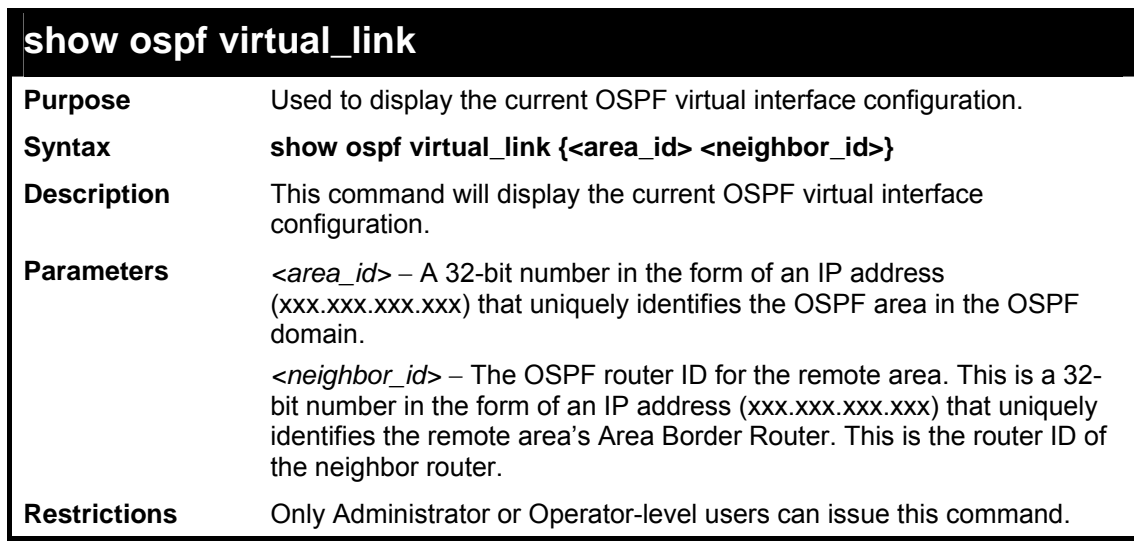

Usage example:

To display the current OSPF virtual interface configuration:

```
DES-3800:admin#show ospf virtual_link 
Command: show ospf virtual_link 
Virtual Interface Configuration 
Transit Virtual Hello Dead Authentication Link 
Area ID Neighbor Router Interval Interval Status
--------- --------------- -------- -------- -------------- ------
10.0.0.0 20.0.0.0 10 60 None DOWN
```
**Total Entries: 1** 

**DES-3800:admin#** 

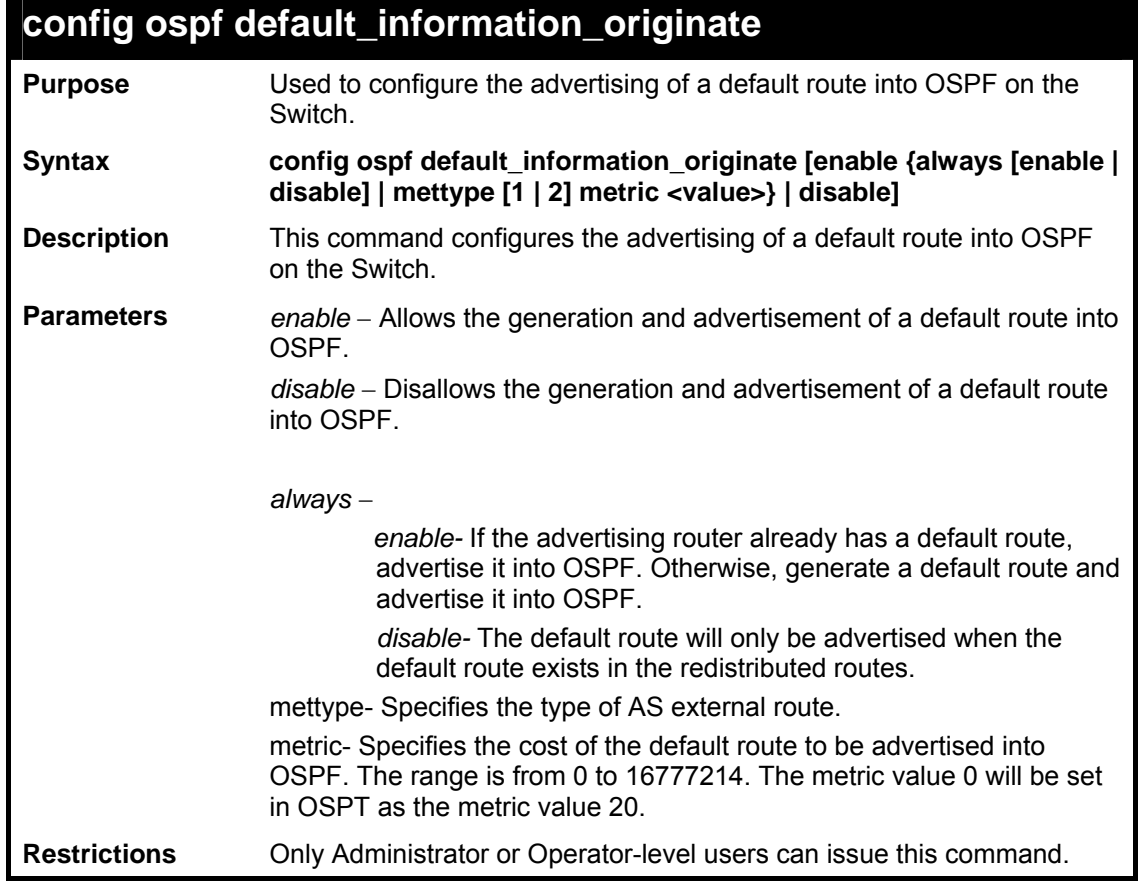

Usage example:

To configure OSPF default information originate:

**DES-3800:admin#config ospf default\_information\_originate enable always enable mettype 1 metric 20 Command: config ospf default\_information\_originate enable always enable mettype 1 metric 20 Success. DES-3800:admin#** 

**34** 

# *TIME AND SNTP COMMANDS*

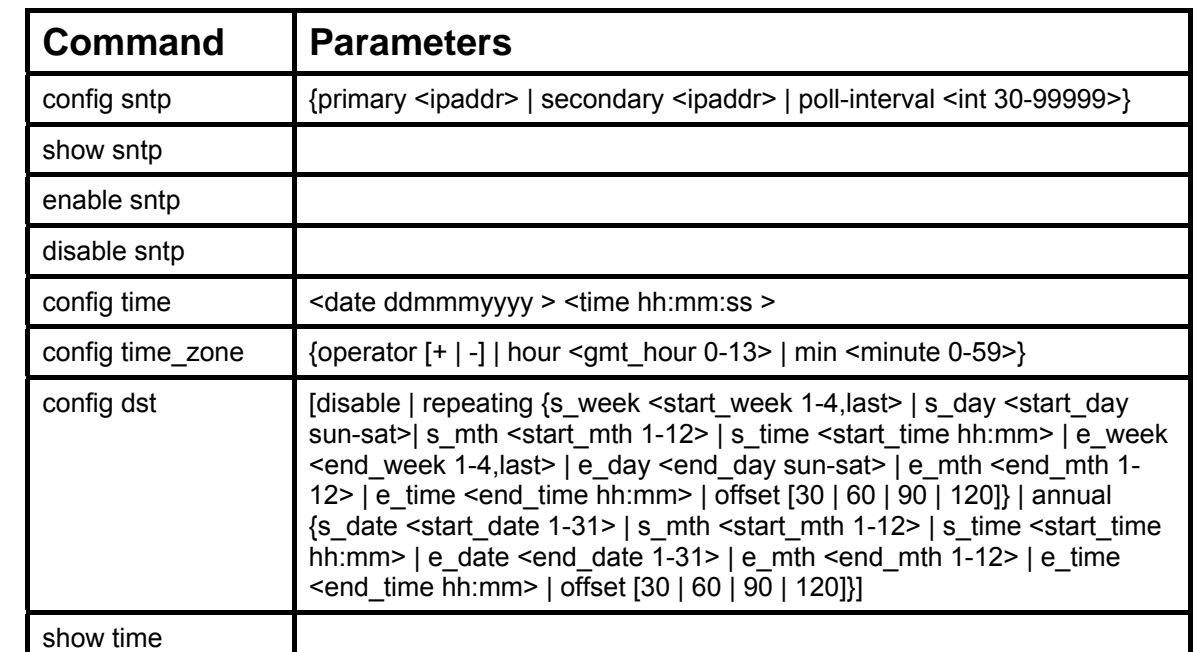

The Simple Network Time Protocol (SNTP) (an adaptation of the Network Time Protocol (NTP)) commands in the Command Line Interface (CLI) are listed (along with the appropriate parameters) in the following table.

Each command is listed, in detail, in the following sections.

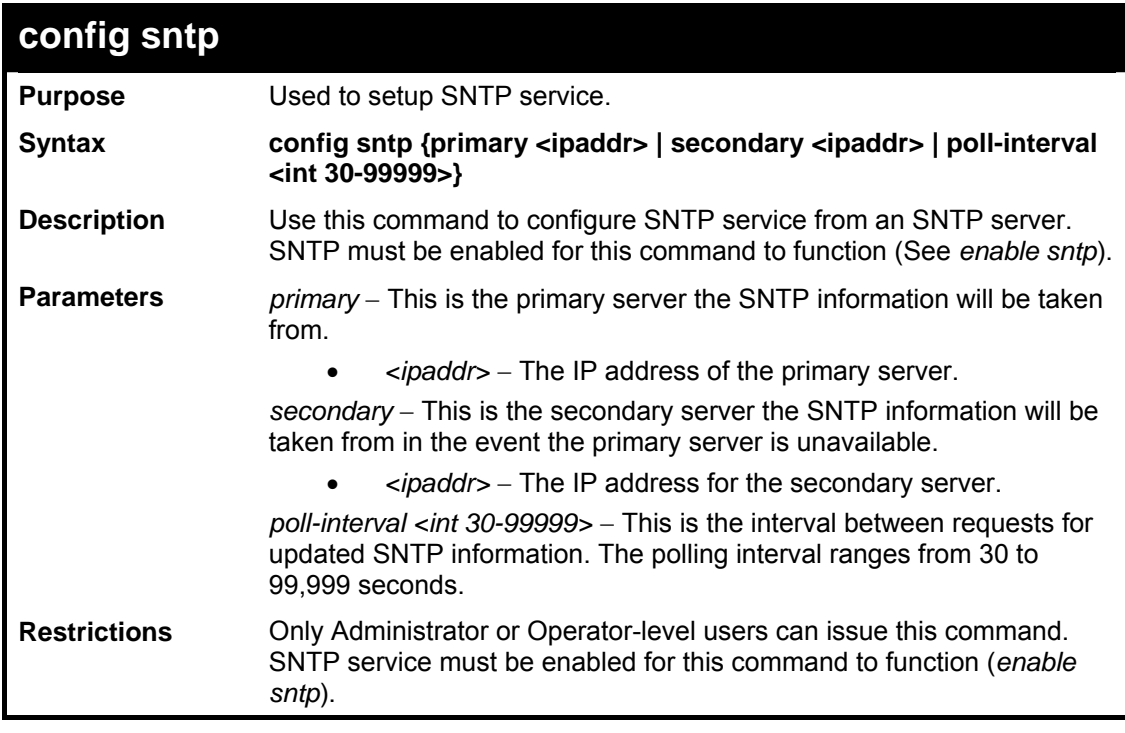

Example usage:

To configure SNTP settings:

```
DES-3800:admin#config sntp primary 10.1.1.1 secondary 10.1.1.2 
poll-interval 30 
Command: config sntp primary 10.1.1.1 secondary 10.1.1.2 poll-
interval 30 
Success. 
DES-3800:admin#
```
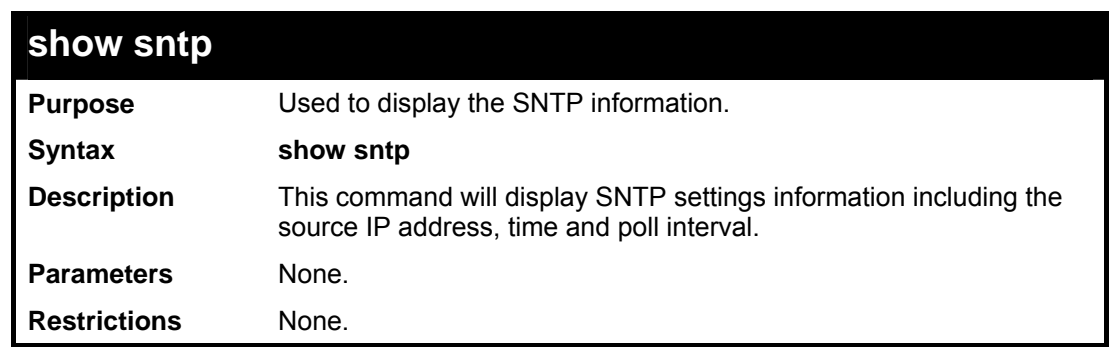

To display SNTP configuration information:

```
DES-3800:admin#show sntp 
Command: show sntp 
Current Time Source : System Clock 
                     SNTP : Disabled 
SNTP Primary Server : 10.1.1.1 
SNTP Secondary Server : 10.1.1.2 
SNTP Poll Interval : 30 sec 
DES-3800:admin#
```
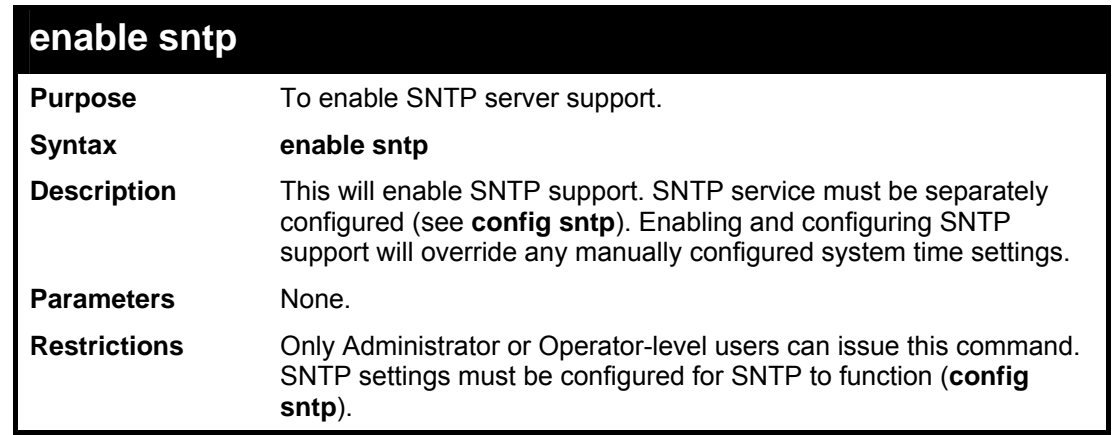

Example usage:

To enable the SNTP function:

**DES-3800:admin#enable sntp Command: enable sntp** 

**Success.** 

**DES-3800:admin#**

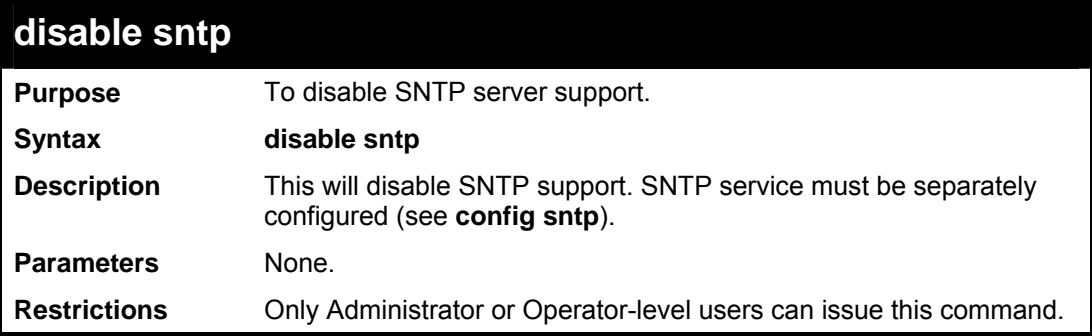

### Example:

To disable SNTP support:

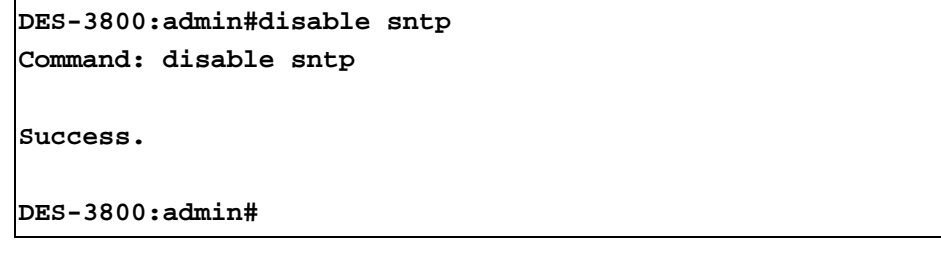

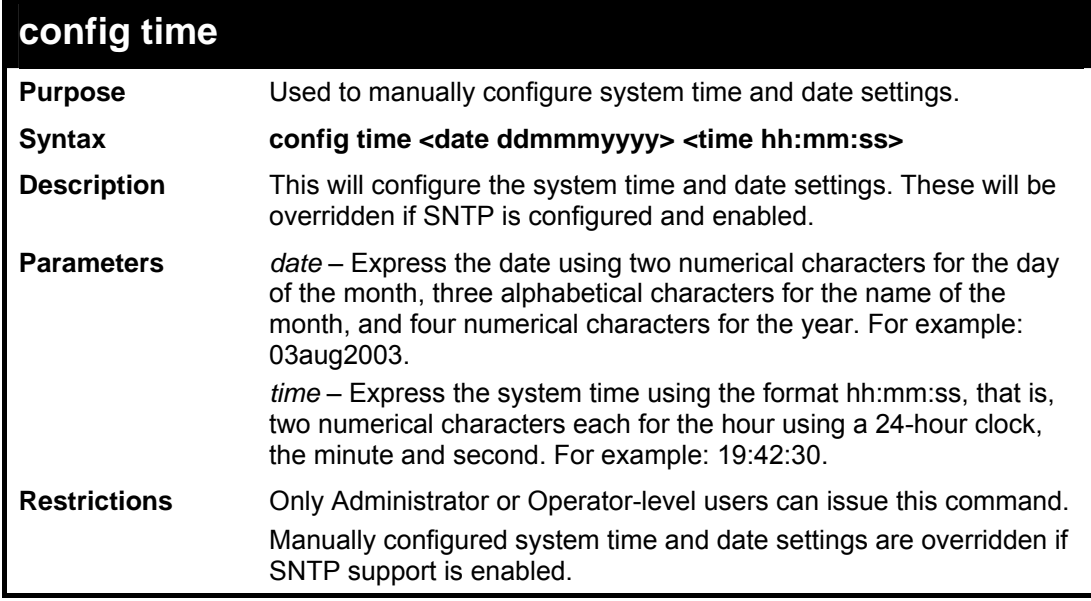

Example usage:

To manually set system time and date settings:

**DES-3800:admin#config time 30jun2003 16:30:30 Command: config time 30jun2003 16:30:30** 

**Success.** 

**DES-3800:admin#** 

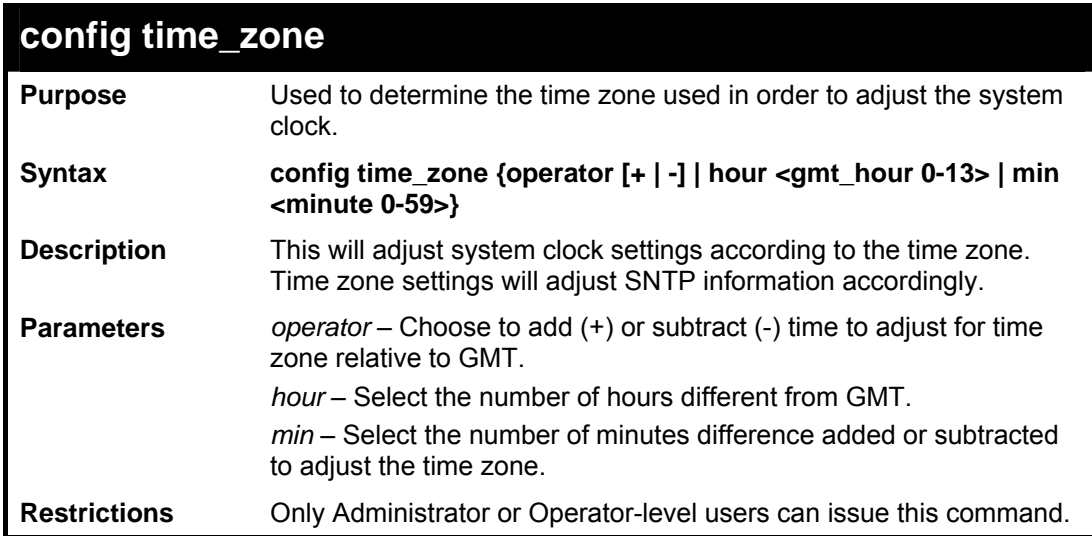

Example usage:

To configure time zone settings:

```
DES-3800:admin#config time_zone operator + hour 2 min 
30 
Command: config time_zone operator + hour 2 min 30 
Success. 
DES-3800:admin#
```
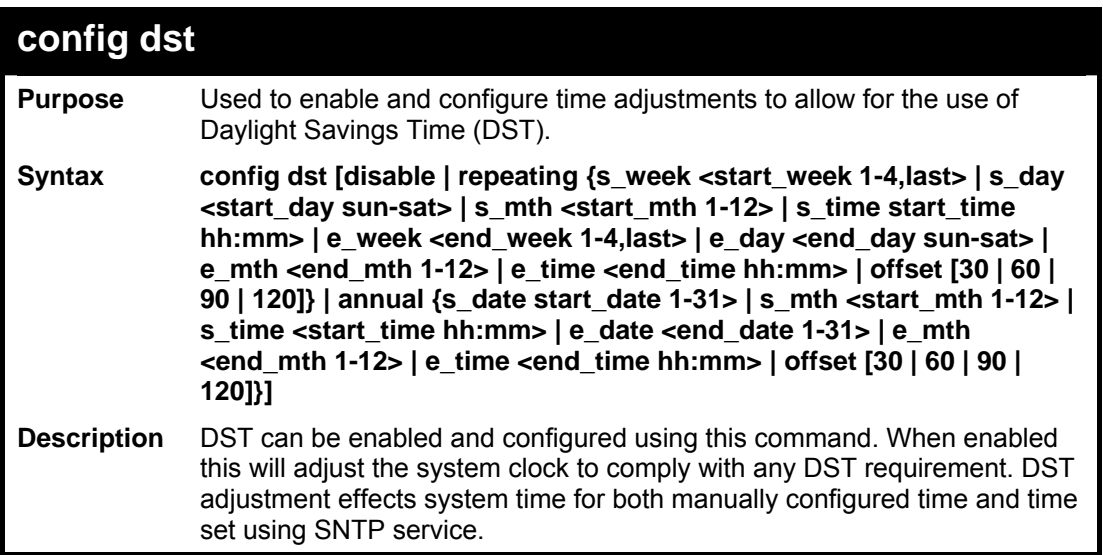

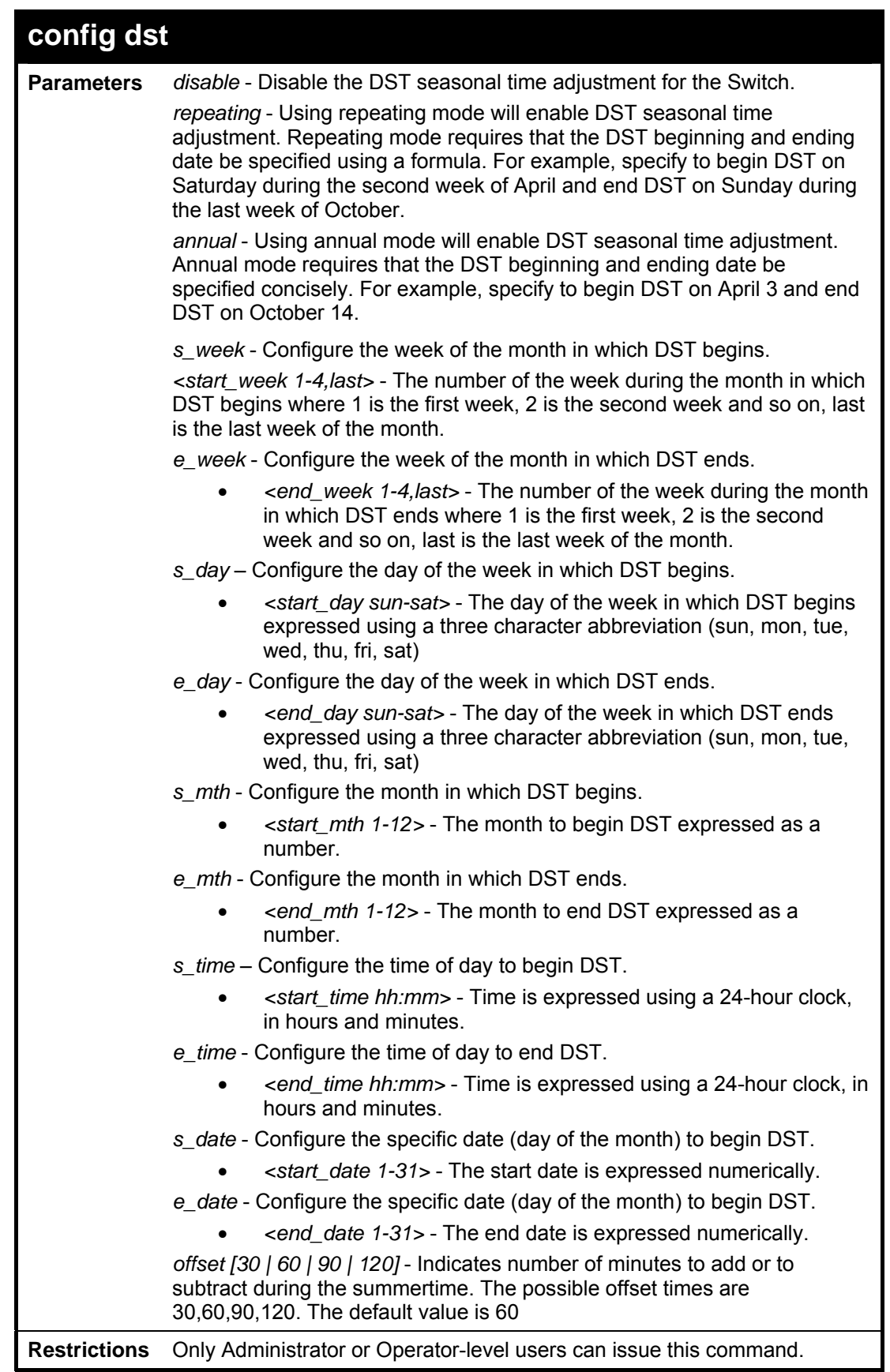

To configure daylight savings time on the Switch:

```
DES-3800:admin#config dst repeating s_week 2 s_day tue 
s_mth 4 s_time 15:00 e_week 2 e_day wed e_mth 10 e_time 
15:30 offset 30 
Command: config dst repeating s_week 2 s_day tue s_mth 
4 s_time 15:00 e_week 2 e_day wed e_mth 10 e_time 15:30 
offset 30 
Success. 
DES-3800:admin#
```
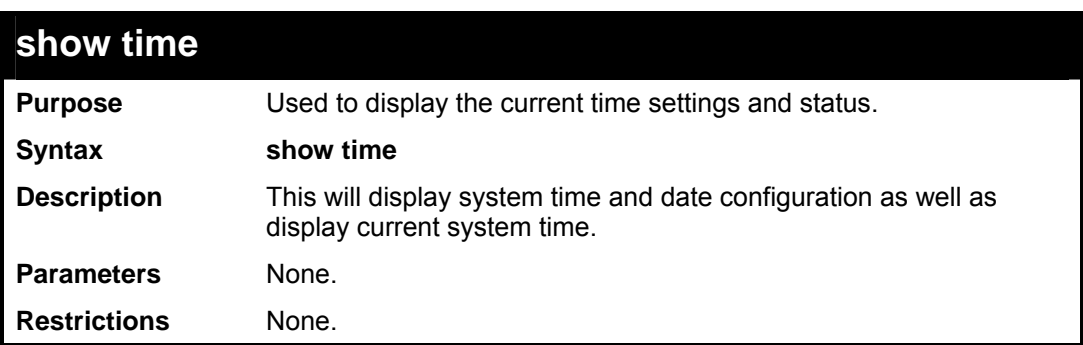

To show the time currently set on the Switch's System clock:

```
DES-3800:admin#show time 
Command: show time 
Current Time Source : System Clock 
Boot Time : 0 Days 00:00:00 
Current Time : 1 Days 01:39:17 
Time Zone : GMT +02:30 
Daylight Saving Time : Repeating 
Offset in Minutes : 30 
    Repeating From : Apr 2nd Tue 15:00 
             To : Oct 2nd Wed 15:30 
    Annual From : 29 Apr 00:00 
             To : 12 Oct 00:00 
DES-3800:admin#
```
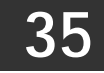

# *PORT SECURITY COMMANDS*

The Switch's port security commands in the Command Line Interface (CLI) are listed (along with the appropriate parameters) in the following table.

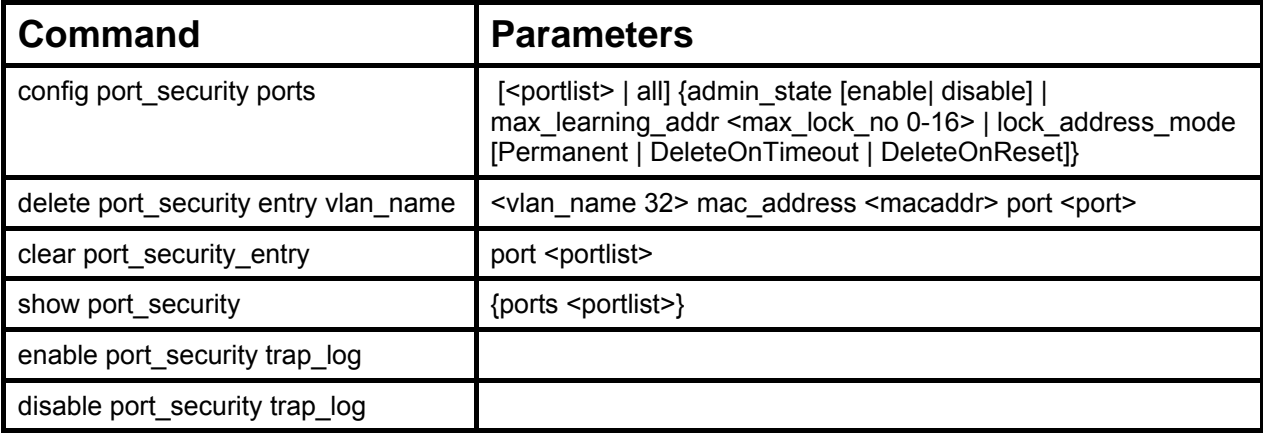

Each command is listed, in detail, in the following sections.

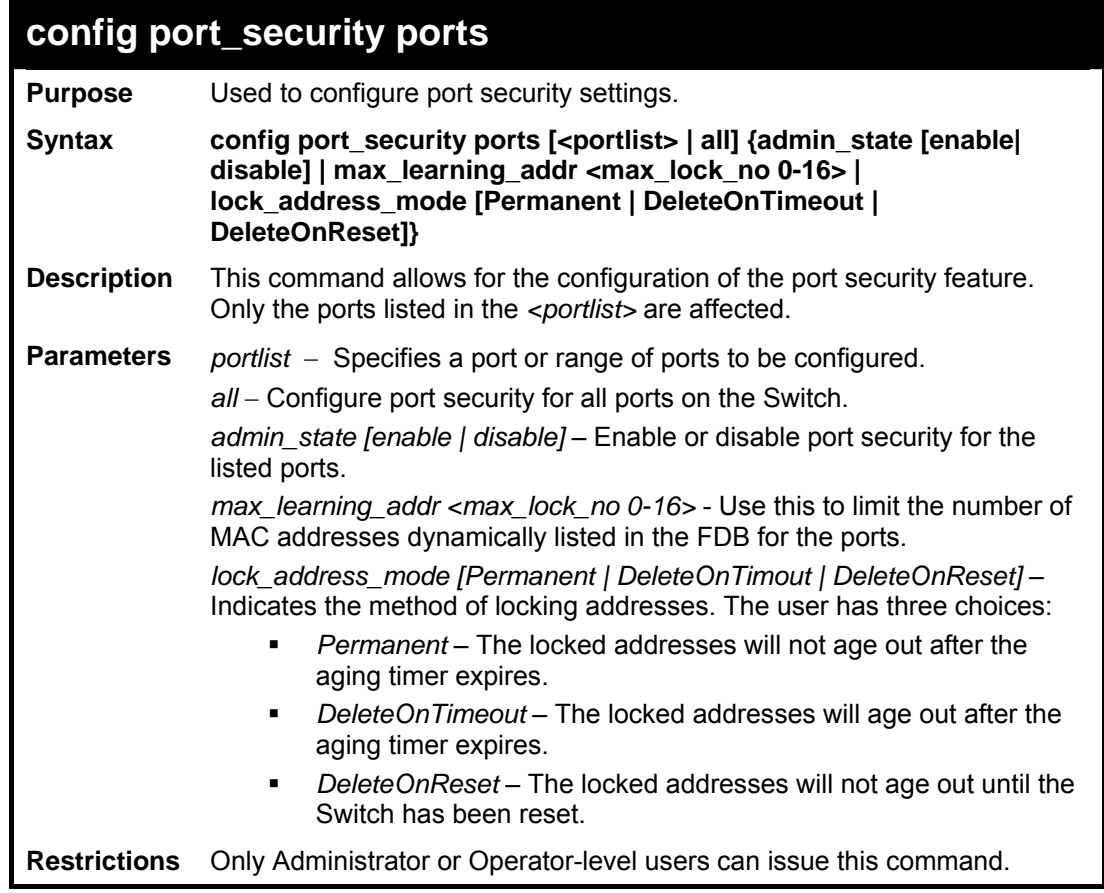

Example usage:

To configure the port security:

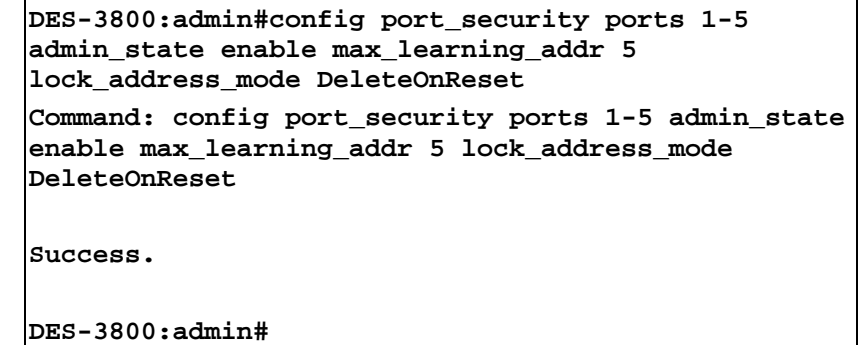

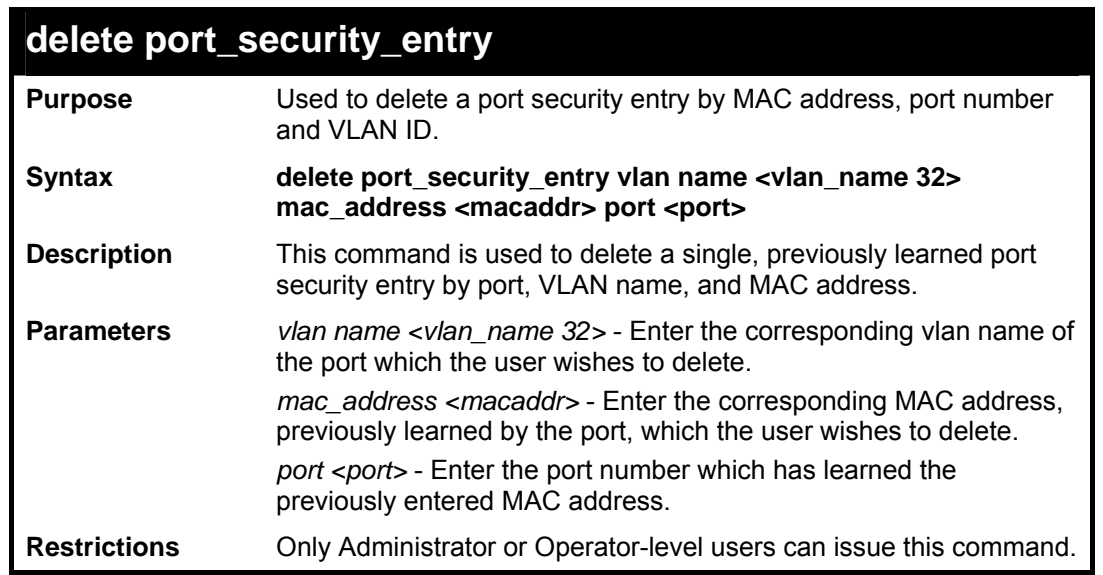

To delete a port security entry:

**DES-3800:admin#delete port\_security\_entry vlan\_name default mac\_address 00-01-30-10-2C-C7 port 6 Command: delete port\_security\_entry vlan\_name default mac\_address 00-01-30-10-2C-C7 port 6 Success. DES-3800:admin#** 

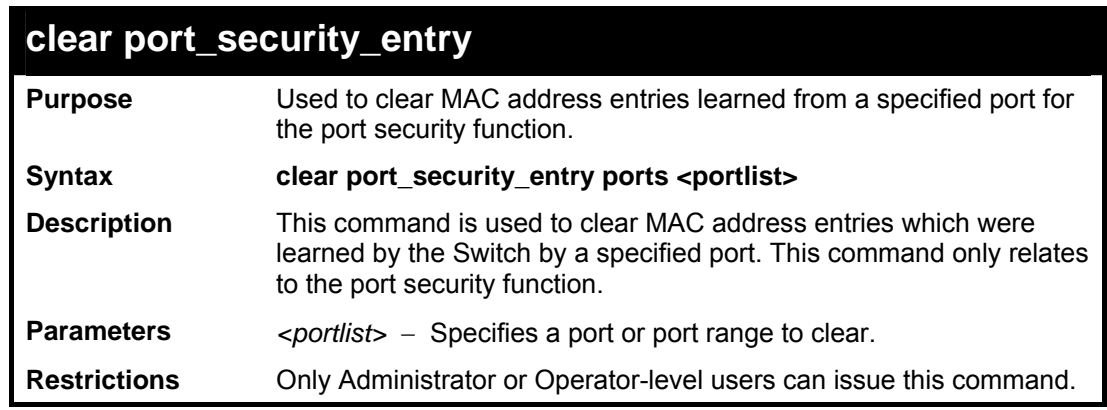

Example usage:

To clear a port security entry by port:

**DES-3800:admin# clear port\_security\_entry port 6 Command: clear port\_security\_entry port 6** 

**Success.** 

**DES-3800:admin#** 

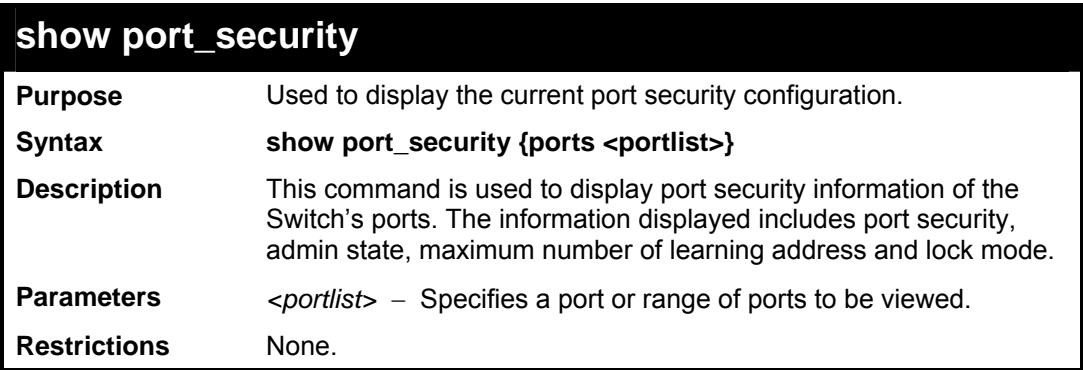

Example usage:

To display the port security configuration:

```
DES-3800:admin#show port_security ports 1-5 
Command: show port_security ports 1-5 
Port Admin State Max. Learning Addr. Lock Address Mode 
---- ----------- ------------------- ----------------- 
1 Disabled 1 DeleteOnReset 
2 Disabled 1 DeleteOnReset 
3 Disabled 1 DeleteOnReset 
4 Disabled 1 DeleteOnReset 
5 Disabled 1 DeleteOnReset 
 CTRL+C ESC q Quit SPACE n Next Page p Previous Page r Refresh
```
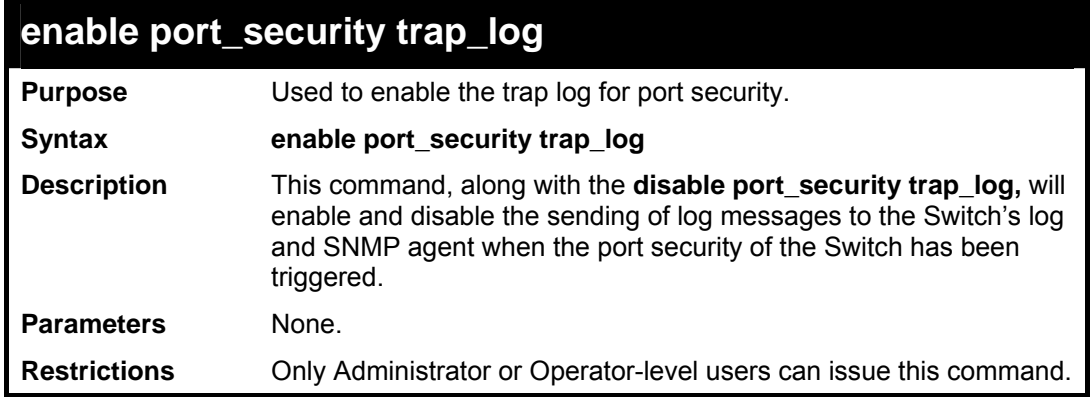

Example usage:

To enable the port security trap log setting:

```
DES-3800:admin##enable port_security trap_log 
Command: enable port_security trap_log 
Success. 
DES-3800:admin#
```
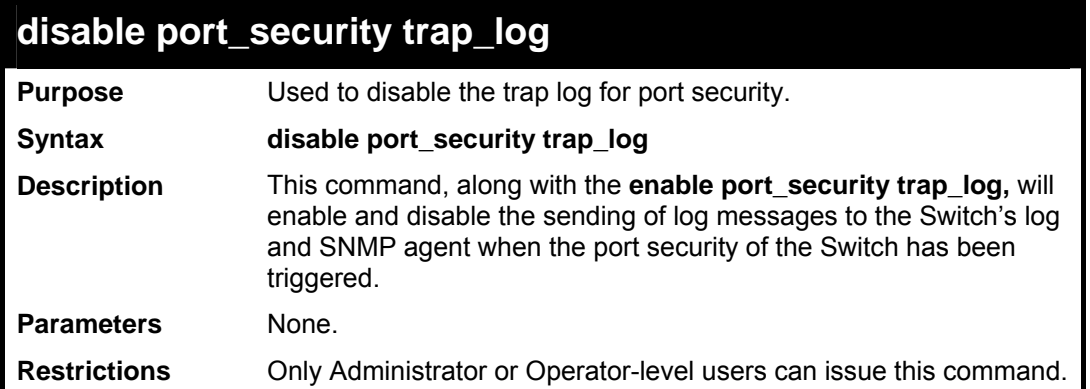

To enable the port security trap log setting:

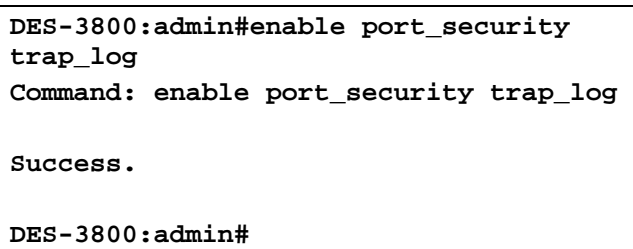

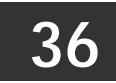

## *MAC NOTIFICATION COMMANDS*

The MAC notification commands in the Command Line Interface (CLI) are listed, in the following table, along with their appropriate parameters.

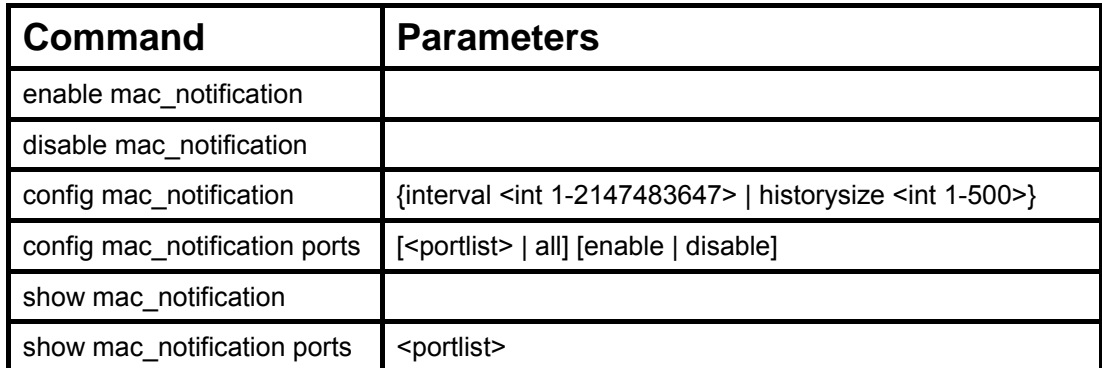

Each command is listed, in detail, in the following sections.

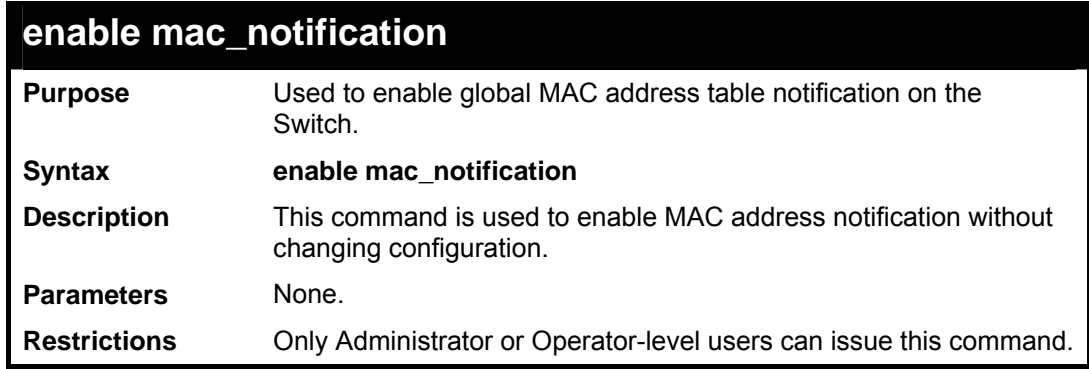

Example usage:

To enable MAC notification without changing basic configuration:

```
DES-3800:admin#enable mac_notification 
Command: enable mac_notification 
Success. 
DES-3800:admin#
```
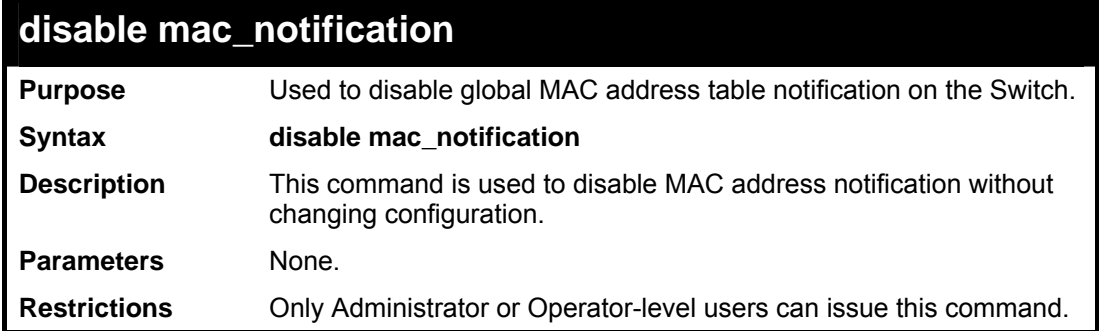

Example usage:

To disable MAC notification without changing basic configuration:

**DES-3800:admin#disable mac\_notification Command: disable mac\_notification** 

**Success.** 

**DES-3800:admin#** 

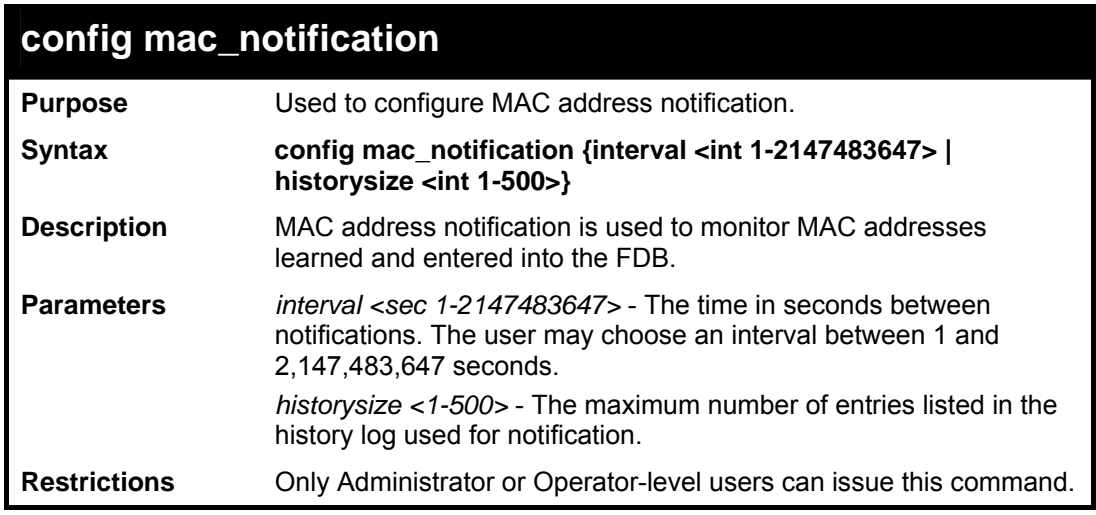

Example usage:

To configure the Switch's MAC address table notification global settings:

```
DES-3800:admin#config mac_notification interval 1 
historysize 500 
Command: config mac_notification interval 1 historysize 
500 
Success. 
DES-3800:admin#
```
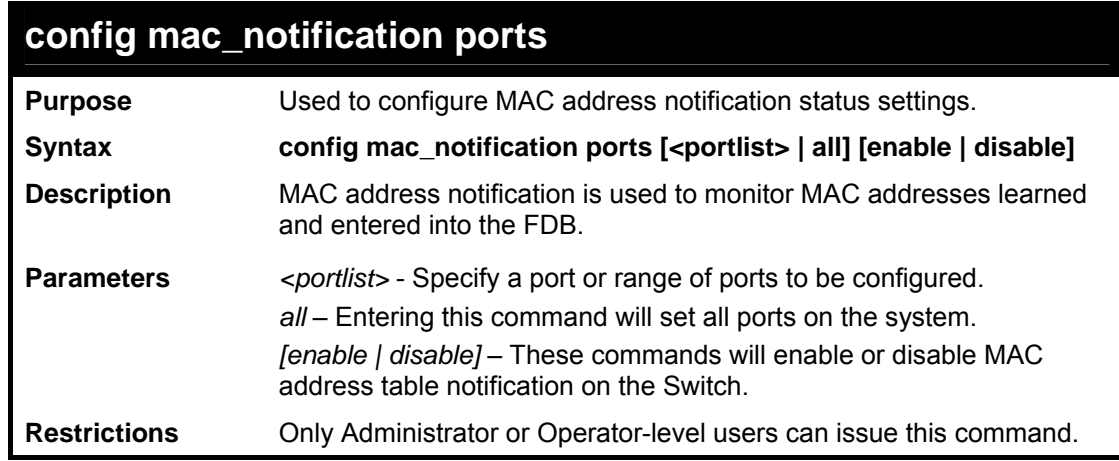

Example usage:

To enable port 7 for MAC address table notification:

```
DES-3800:admin#config mac_notification ports 7 
enable 
Command: config mac_notification ports 7 enable 
Success.
```
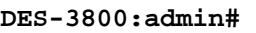

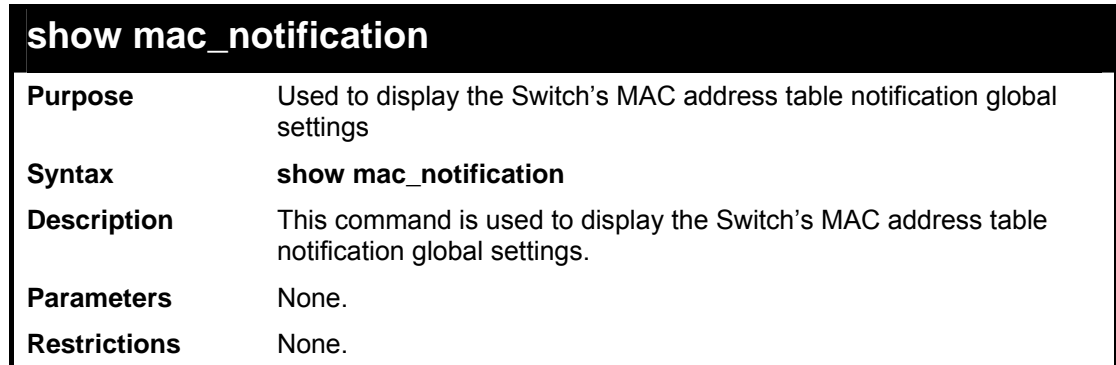

To view the Switch's MAC address table notification global settings:

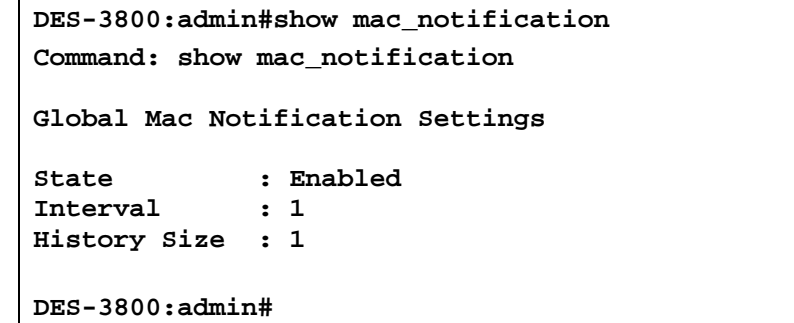

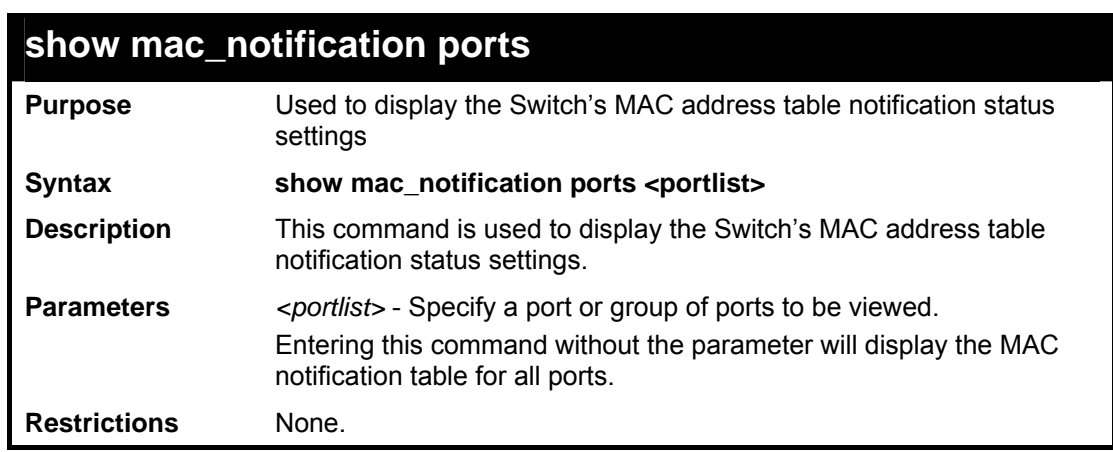

### Example usage:

To display all port's MAC address table notification status settings:

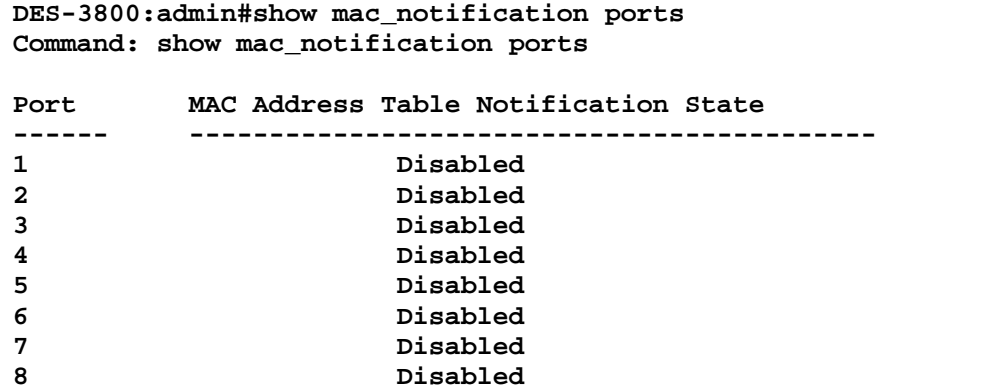

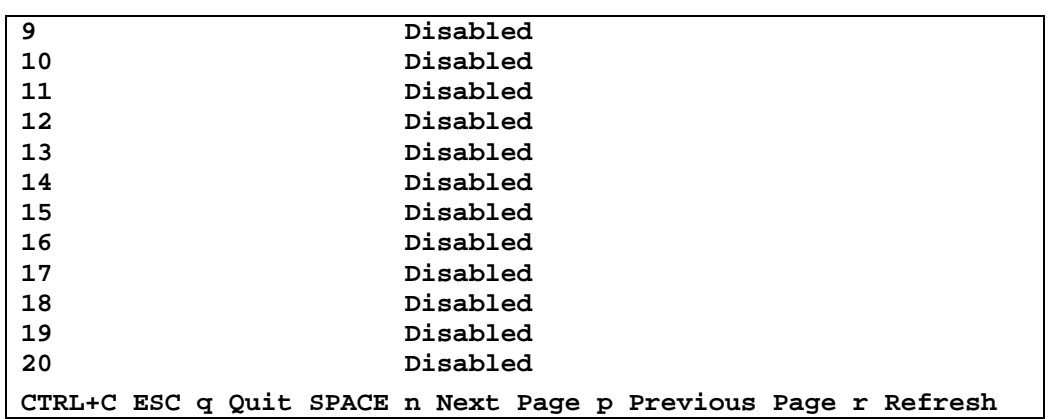

**37** 

# *SSH COMMANDS*

The steps required to use the Secure Shell (SSH) protocol for secure communication between a remote PC (the SSH Client) and the Switch (the SSH Server), are as follows:

- 1. Create a user account with admin-level access using the **create account admin <username> <password>** command. This is identical to creating any other admin-lever user account on the Switch, including specifying a password. This password is used to login to the Switch, once secure communication has been established using the SSH protocol.
- 2. Configure the user account to use a specified authorization method to identify users that are allowed to establish SSH connections with the Switch using the config ssh user authmode command. There are three choices as to the method SSH will use to authorize the user, and they are password, publickey and hostbased.
- 3. Configure the encryption algorithm that SSH will use to encrypt and decrypt messages sent between the SSH Client and the SSH Server.
- 4. Finally, enable SSH on the Switch using the **enable ssh** command.

After following the above steps, you can configure an SSH Client on the remote PC and manage the Switch using secure, in-band communication.

The Secure Shell (SSH) commands in the Command Line Interface (CLI) are listed (along with the appropriate parameters) in the following table.

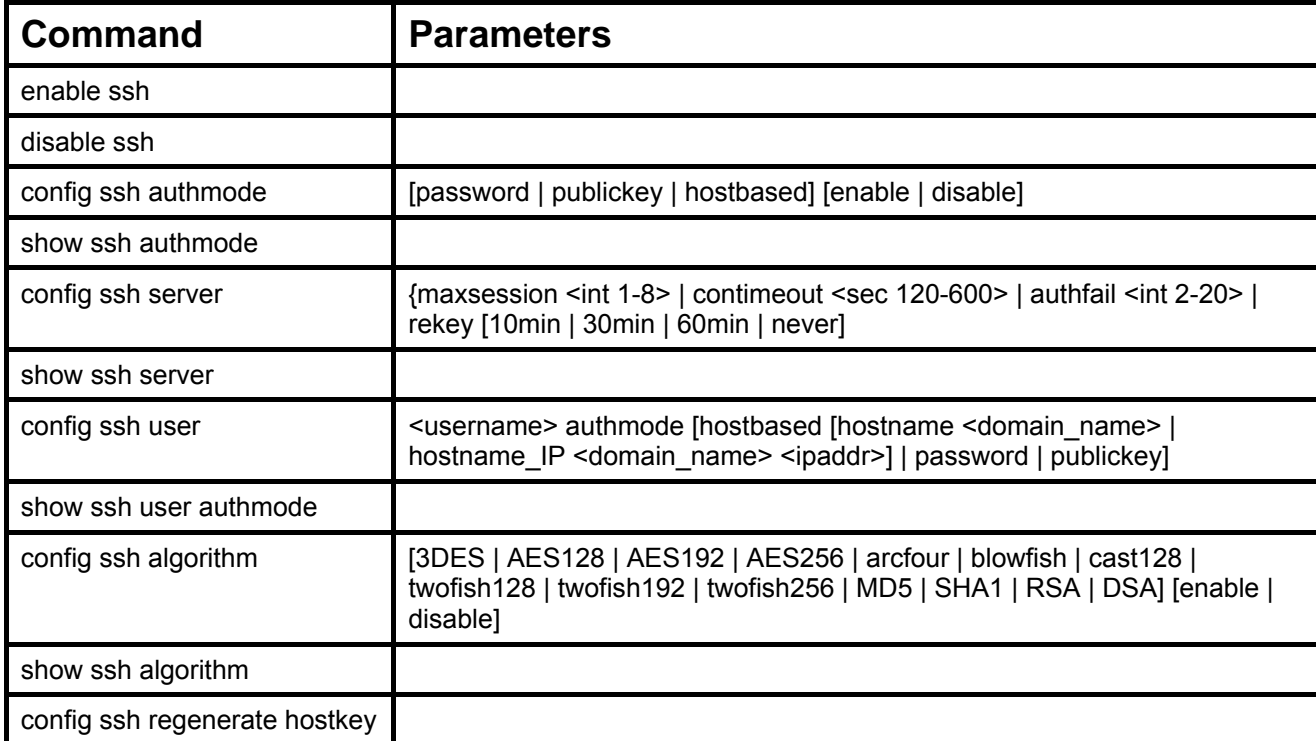

Each command is listed, in detail, in the following sections.

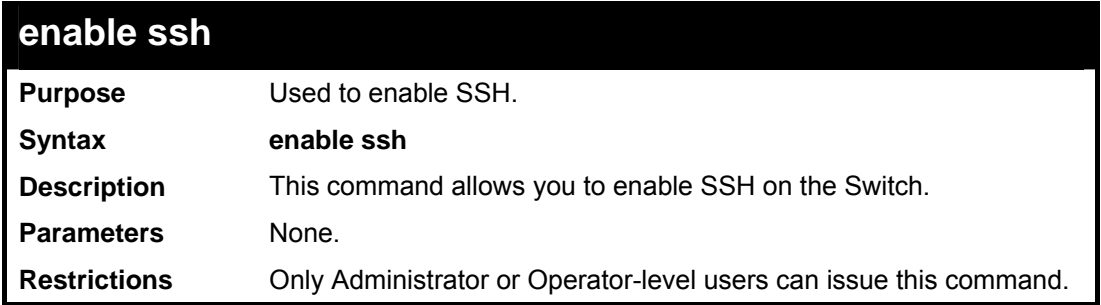

Usage example:

To enable SSH:

**DES-3800:admin#enable ssh Command: enable ssh** 

**Success.** 

**DES-3800:admin#** 

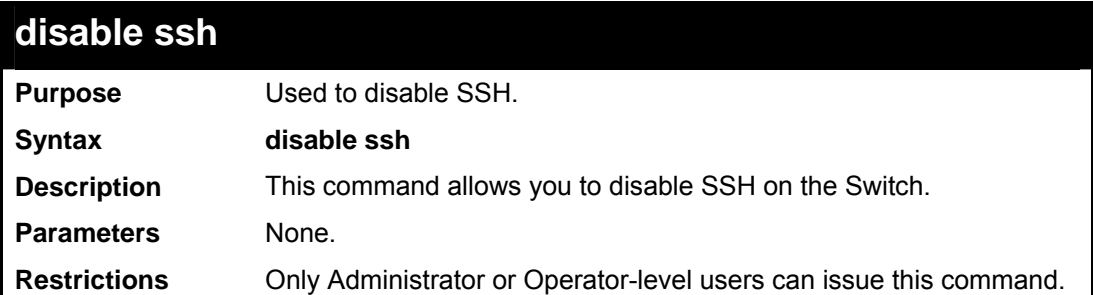

Usage example:

To disable SSH:

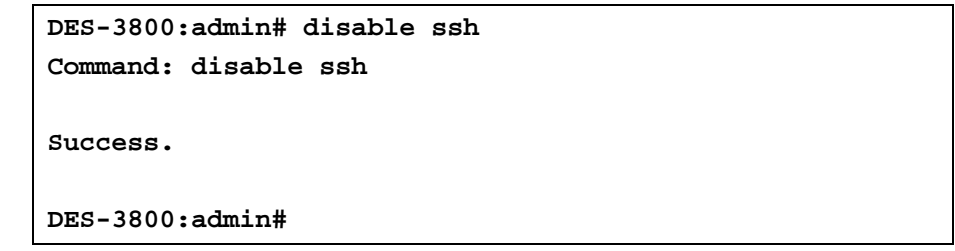

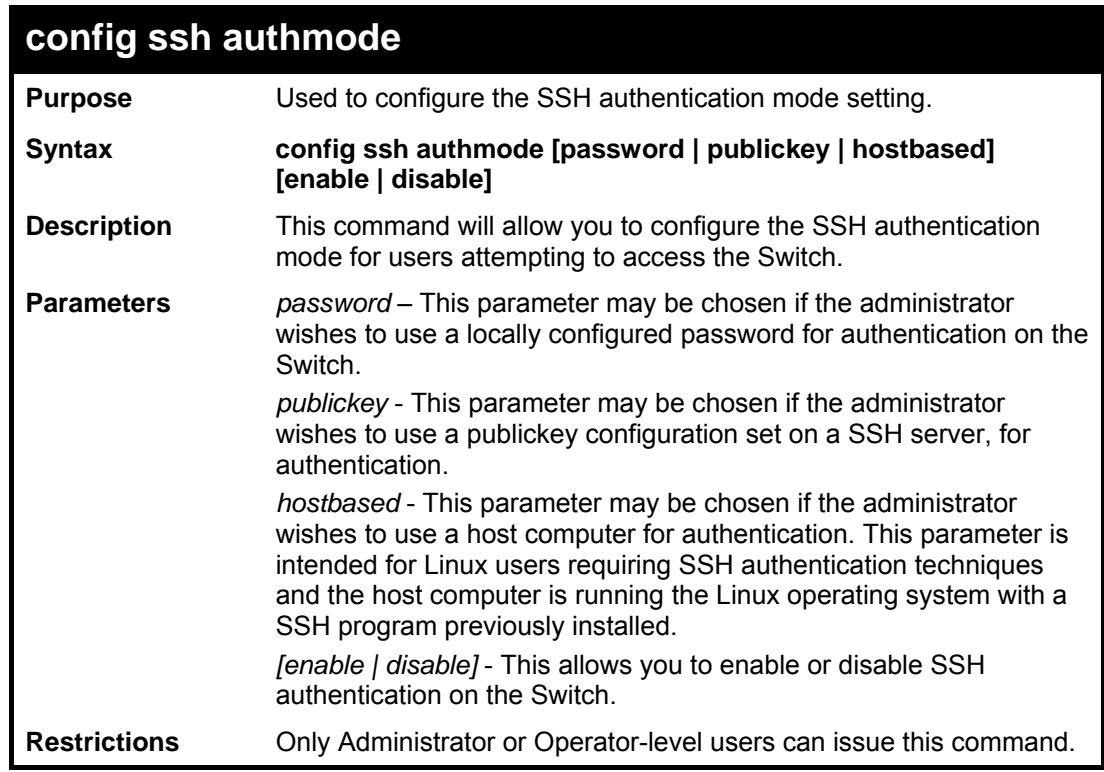

Example usage:

To enable the SSH authentication mode by password:

**DES-3800:admin#config ssh authmode password enable Command: config ssh authmode password enable** 

**Success.** 

**DES-3800:admin#** 

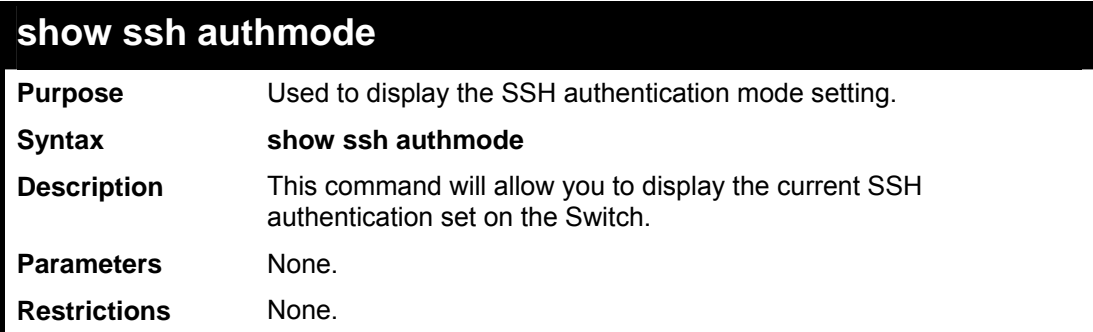

Example usage:

To view the current authentication mode set on the Switch:

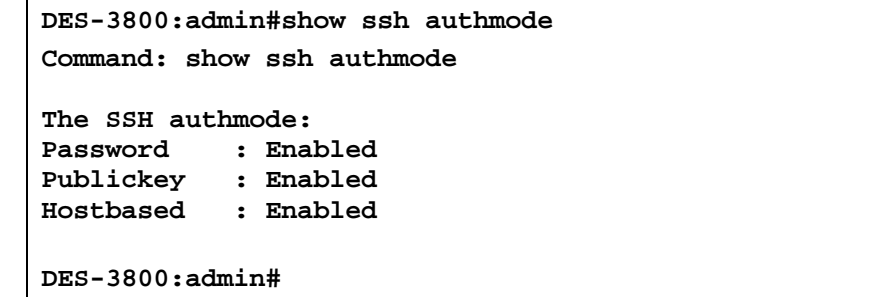

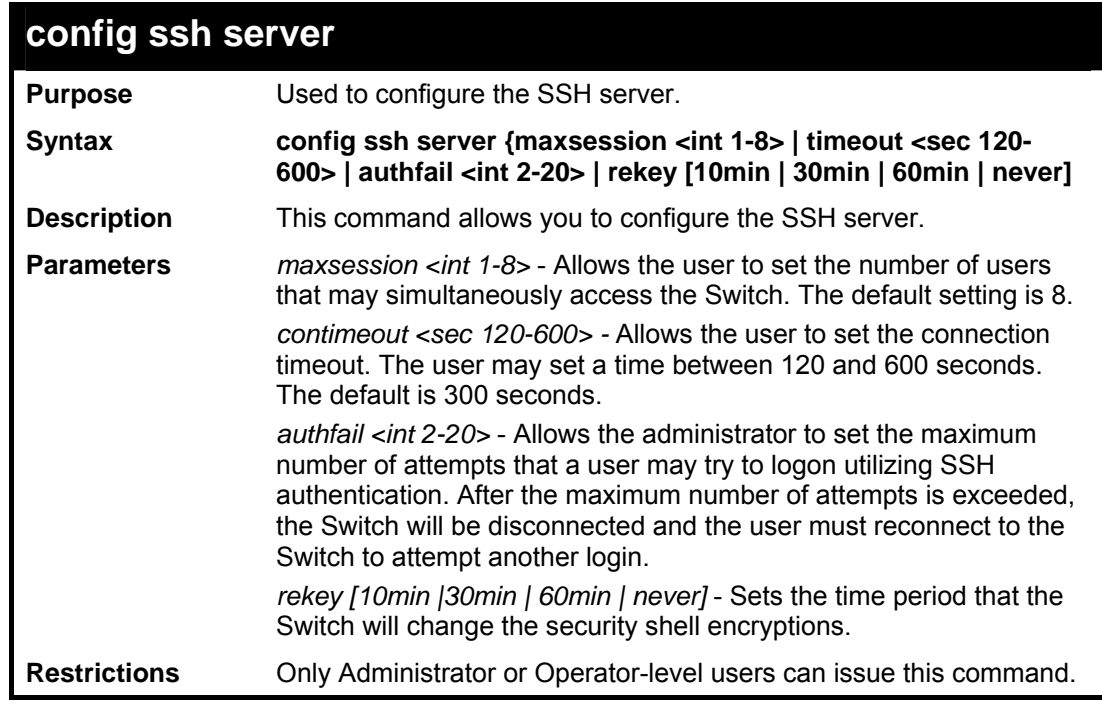

Usage example:

To configure the SSH server:

```
DES-3800:admin# config ssh server maxsession 2 contimeout 300 
authfail 2 
Command: config ssh server maxsession 2 contimeout 300 
authfail 2 
Success. 
DES-3800:admin#
```
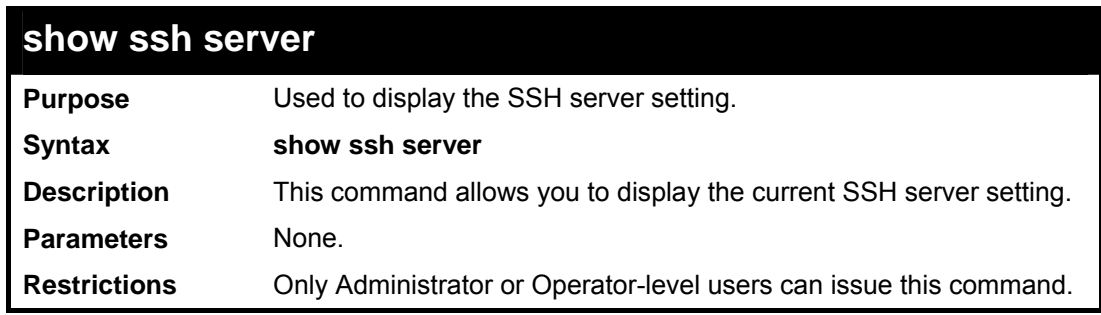

To display the SSH server:

```
DES-3800:admin# show ssh server 
Command: show ssh server 
The SSH server configuration 
max Session
Connection timeout : 300 
Authfail attempts : 2 
Rekey timeout : never<br>port : 22
                     port : 22 
DES-3800:admin#
```
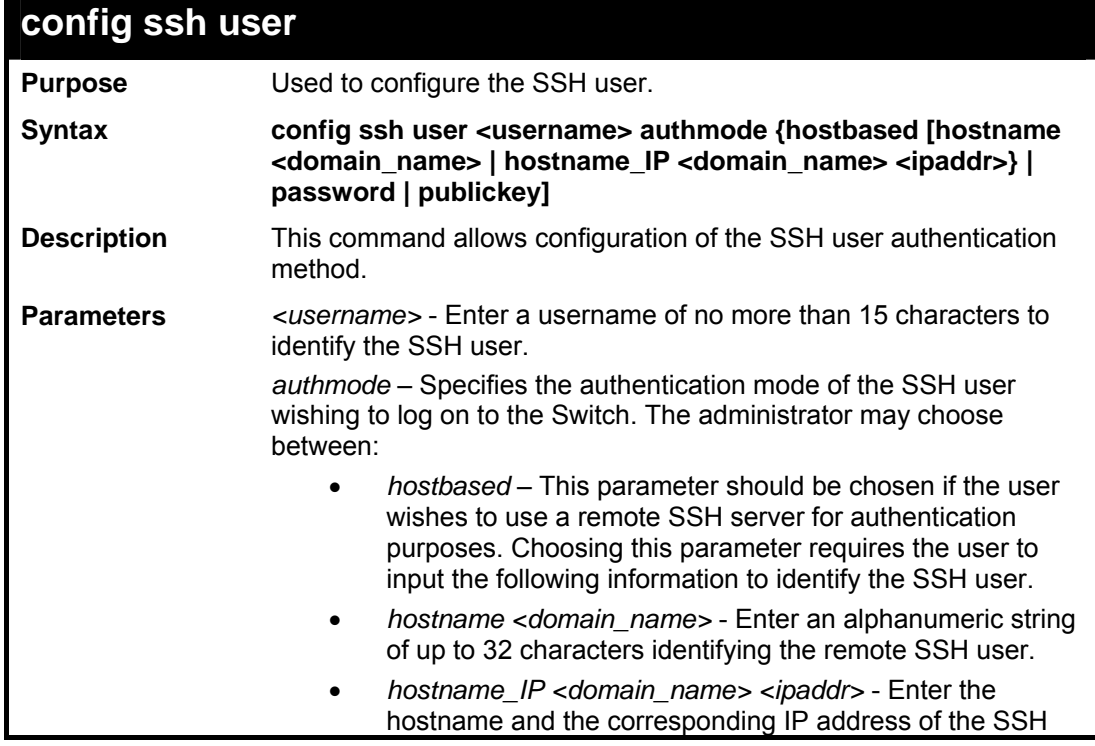

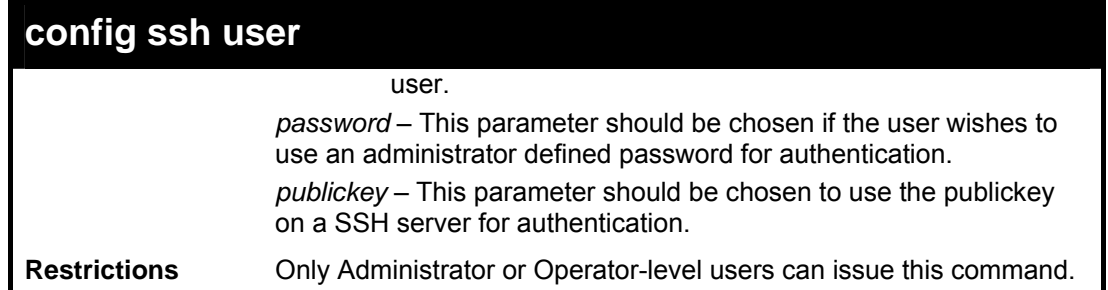

To configure the SSH user:

```
DES-3800:admin# config ssh user Trinity authmode 
Password 
Command: config ssh user Trinity authmode Password 
Success. 
DES-3800:admin#
```
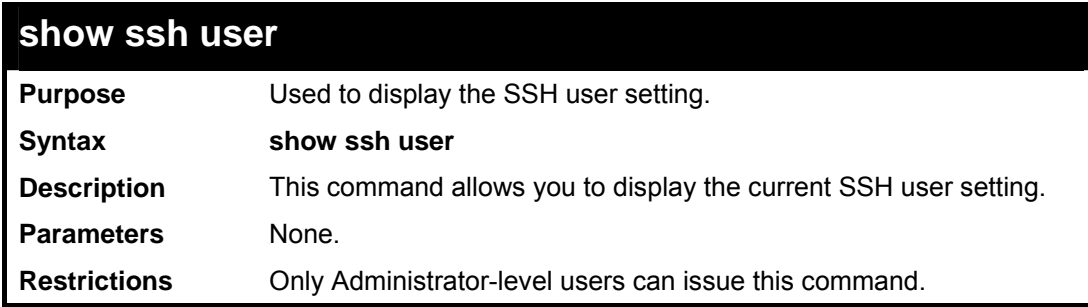

Example usage:

To display the SSH user:

```
DES-3800:admin#show ssh user 
Command: show ssh user 
Current Accounts: 
                        Authentication
------------------ --------------------- 
Trinity Publickey 
DES-3800:admin#
```
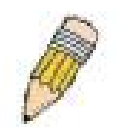

**Note**: To configure the SSH user, the administrator must create a user account on the Switch. For information concerning configuring a user account, please see the section of this manual entitled **Basic Switch Commands** and then the command, **create user account**.

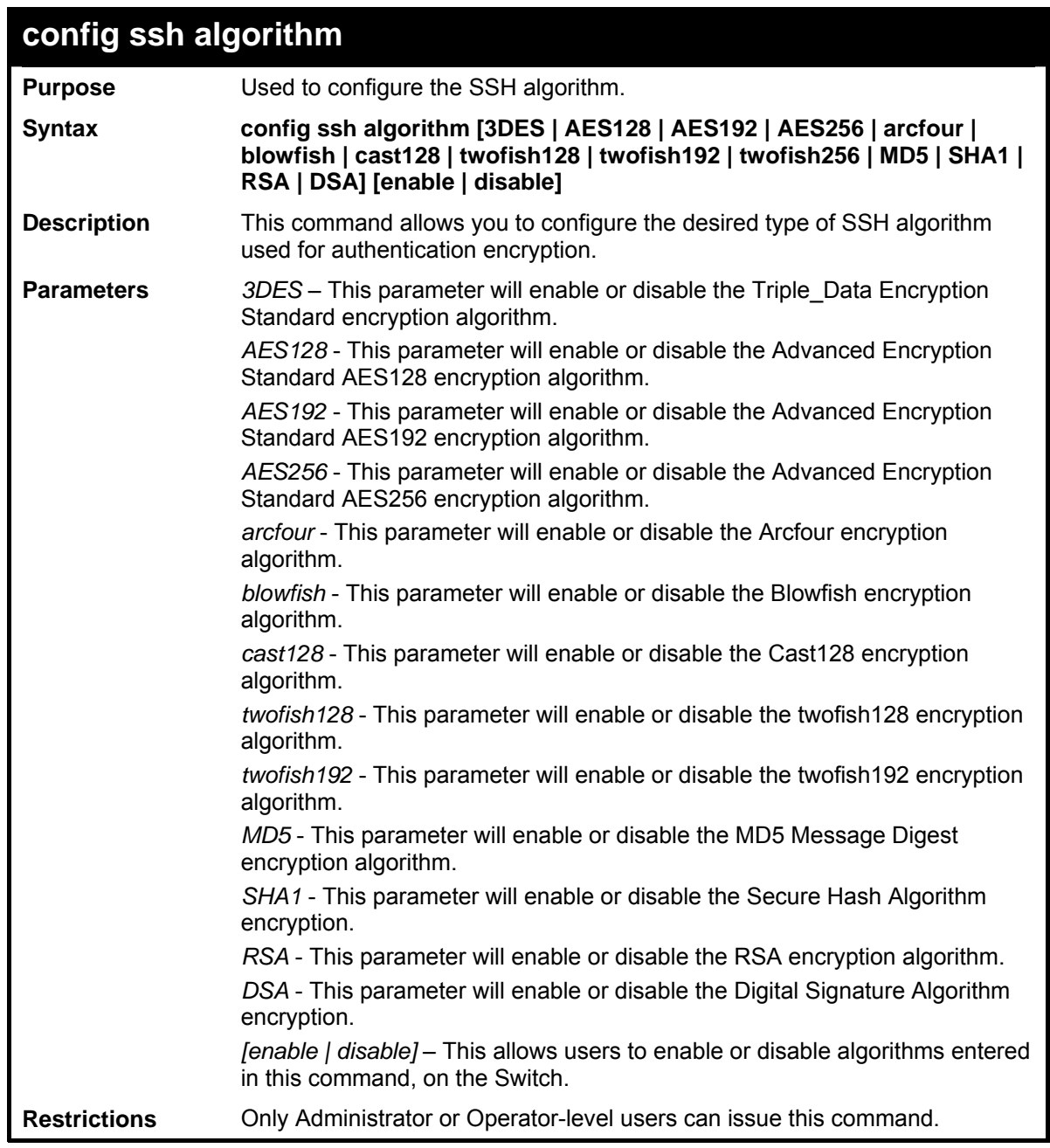

To configure SSH algorithm:

```
DES-3800:admin# config ssh algorithm 
Blowfish enable 
Command: config ssh algorithm Blowfish 
enable 
Success. 
DES-3800:admin#
```
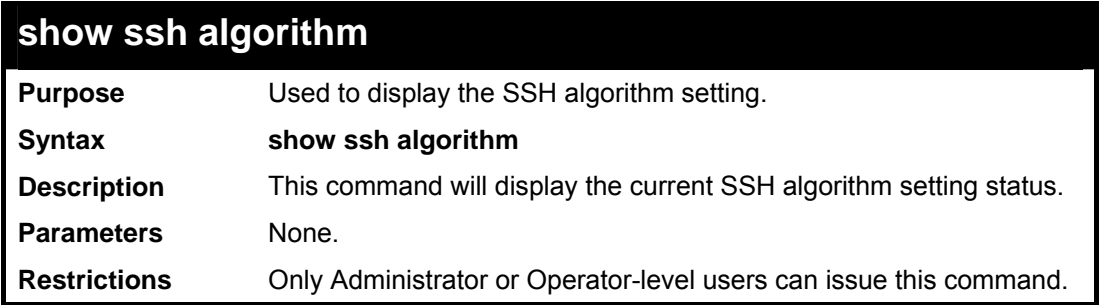

To display SSH algorithms currently set on the Switch:

```
DES-3800:admin#show ssh algorithm 
Command: show ssh algorithm 
Encryption Algorithm: 
3DES : Enabled 
AES128 : Enabled 
AES192 : Enabled 
AES256 : Enabled 
arcfour : Enabled 
blowfish : Enabled 
cast128 : Enabled 
twofish128 : Enabled 
          two finabled :<br>2 Enabled
twofish256
Data Integrity Algorithm: 
MD5 : Enabled 
SHA1 : Enabled 
Public Key Algorithm: 
RSA : Enabled 
DSA : Enabled 
DES-3800:admin#
```
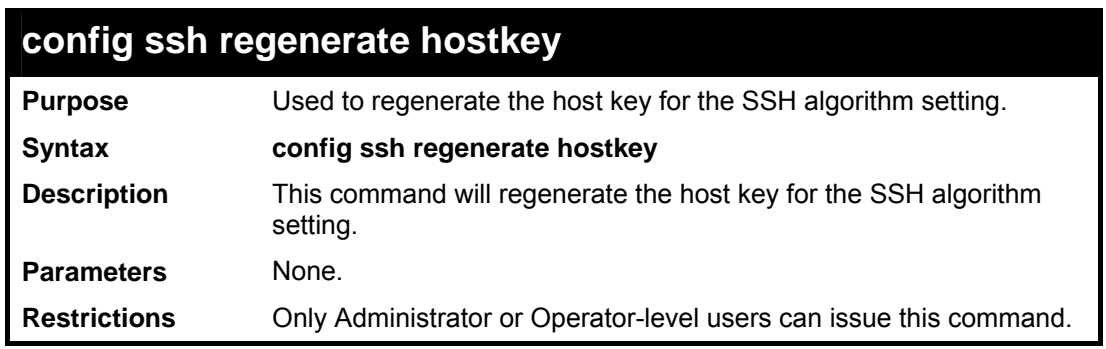

Usage example:

To regenerate the SSH hostkey:
**DES-3800:admin# config ssh regenerate hostkey Command: config ssh regenerate hostkey Success.** 

```
DES-3800:admin#
```
**38** 

# *JUMBO FRAME COMMANDS*

Certain switches can support jumbo frames (frames larger than the standard Ethernet frame size of 1536 bytes). To transmit frames of up to 9K (and 9220 bytes tagged), the user can increase the maximum transmission unit (MTU) size from the default of 1536 by enabling the Jumbo Frame command.

The jumbo frame commands in the Command Line Interface (CLI) are listed (along with the appropriate parameters) in the following table.

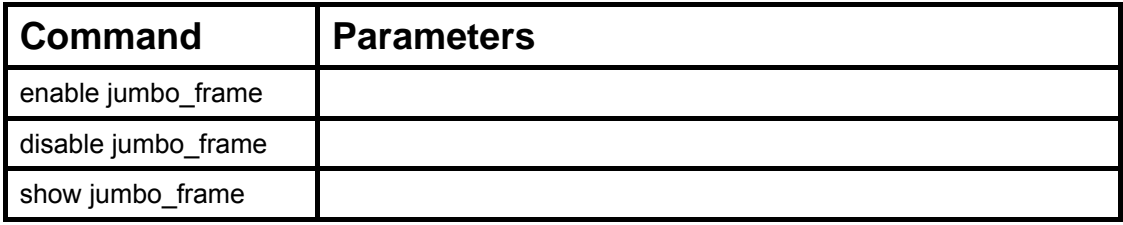

Each command is listed, in detail, in the following sections.

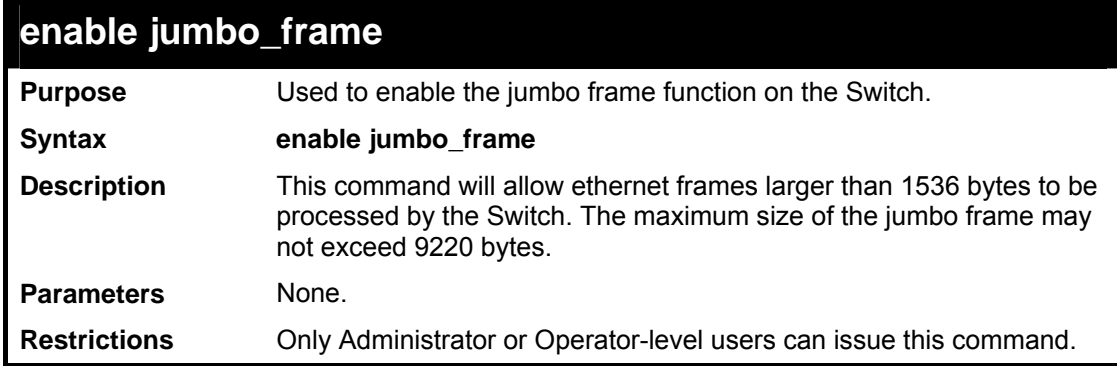

Example usage:

To enable the jumbo frame function on the Switch:

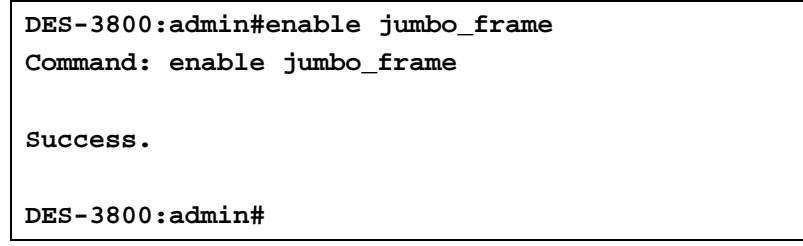

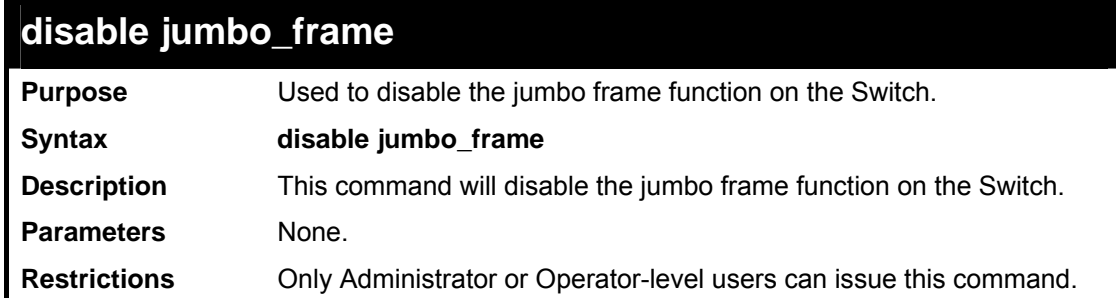

Example usage:

To enable the jumbo frame function on the Switch:

**DES-3800:admin#disable jumbo\_frame Command: disable jumbo\_frame** 

**Success.** 

**DES-3800:admin#** 

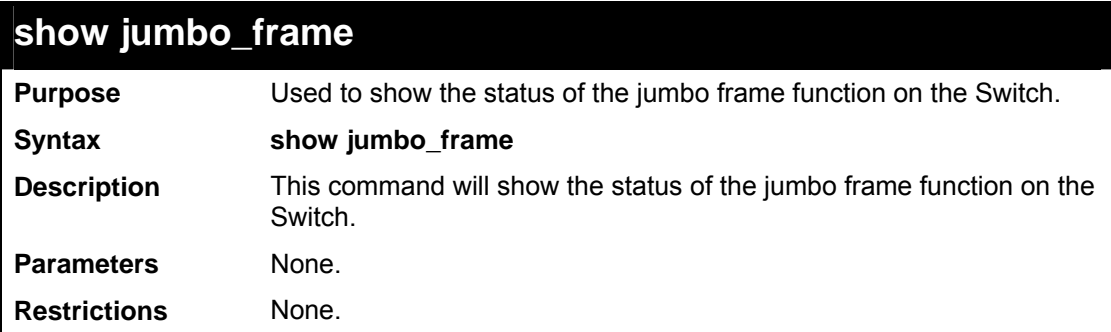

Usage Example:

To show the jumbo frame status currently configured on the Switch:

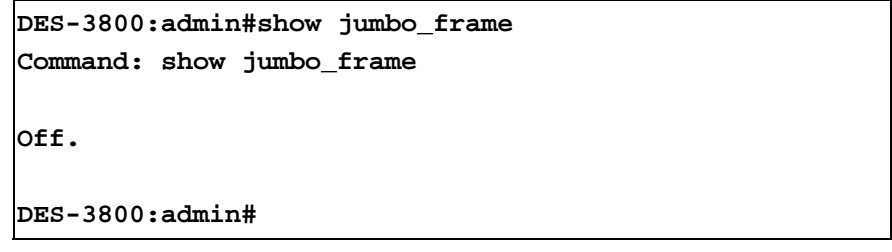

**39** 

# *ACCESS AUTHENTICATION CONTROL COMMANDS*

The TACACS / XTACACS / TACACS+ / RADIUS commands let you secure access to the Switch using the TACACS / XTACACS / TACACS+ / RADIUS protocols. When a user logs in to the Switch or tries to access the administrator level privilege, he or she is prompted for a password. If TACACS / XTACACS / TACACS+ / RADIUS authentication is enabled on the Switch, it will contact a TACACS / XTACACS / TACACS+ / RADIUS server to verify the user. If the user is verified, he or she is granted access to the Switch.

There are currently three versions of the TACACS security protocol, each a separate entity. The Switch's software supports the following versions of TACACS:

• TACACS (Terminal Access Controller Access Control System) —Provides password checking and authentication, and notification of user actions for security purposes utilizing via one or more centralized TACACS servers, utilizing the UDP protocol for packet transmission.

• Extended TACACS (XTACACS) — An extension of the TACACS protocol with the ability to provide more types of authentication requests and more types of response codes than TACACS. This protocol also uses UDP to transmit packets.

• TACACS+ (Terminal Access Controller Access Control System plus) — Provides detailed access control for authentication for network devices. TACACS+ is facilitated through Authentication commands via one or more centralized servers. The TACACS+ protocol encrypts all traffic between the Switch and the TACACS+ daemon, using the TCP protocol to ensure reliable delivery.

The Switch also supports the RADIUS protocol for authentication using the Access Authentication Control commands. RADIUS or Remote Authentication Dial In User Server also uses a remote server for authentication and can be responsible for receiving user connection requests, authenticating the user and returning all configuration information necessary for the client to deliver service through the user. RADIUS may be facilitated on this Switch using the commands listed in this section.

In order for the TACACS / XTACACS / TACACS+ / RADIUS security function to work properly, a TACACS / XTACACS / TACACS+ / RADIUS server must be configured on a device other than the Switch, called a *server host* and it must include usernames and passwords for authentication. When the user is prompted by the Switch to enter usernames and passwords for authentication, the Switch contacts the TACACS / XTACACS / TACACS+ / RADIUS server to verify, and the server will respond with one of three messages:

- A) The server verifies the username and password, and the user is granted normal user privileges on the Switch.
- B) The server will not accept the username and password and the user is denied access to the Switch.
- C) The server doesn't respond to the verification query. At this point, the Switch receives the timeout from the server and then moves to the next method of verification configured in the method list.

The Switch has four built-in *server groups*, one for each of the TACACS, XTACACS, TACACS+ and RADIUS protocols. These built-in *server groups* are used to authenticate users trying to access the Switch. The users will set *server hosts* in a preferable order in the built-in *server group* and when a user tries to gain access to the Switch, the Switch will ask the first *server host* for authentication. If no authentication is made, the second *server host* in the list will be queried, and so on. The built-in *server group* can only have hosts that are running the specified protocol. For example, the TACACS *server group* can only have TACACS *server hosts*.

The administrator for the Switch may set up five different authentication techniques per user-defined *method list* (TACACS / XTACACS / TACACS+ / RADIUS / local / none) for authentication. These techniques will be listed in an order preferable, and defined by the user for normal user authentication on the Switch, and may contain up to eight authentication techniques. When a user attempts to access the Switch, the Switch will select the first technique listed for authentication. If the first technique goes through its *server hosts* and no authentication is returned, the Switch will then go to the next technique listed in the server group for authentication, until the authentication has been verified or denied, or the list is exhausted.

Please note that when the user logins to the device successfully through 頁 : 252 TACACS / XTACACS / TACACS+server or none method, the "user" priviledge level is the only level assigned. If the user wants to get the administration privilege level, the user must use the "enable admin" command to promote his privilege level. However when the user logins to the device successfully through the RADIUS server or through the local method, 3 kinds of privilege levels can be assigned to the user and the user can not use the "enable admin" command to promote to the admin privilege level.

If the user has configured the user priviledge attribute of the RADIUS server (example: User A admin level) and the login is successful the device will assign the correct priviledge level (according to the RADIUS server) to the user. However if the user does not configure the user priviledge attribute and logins successfully, the device will assign the "user level" to this user. When assigning the levels *3* is used for the user level, *4* is used for the operator level and *5* is used for the administrator level.

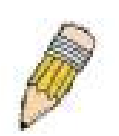

**NOTE:** TACACS, XTACACS and TACACS+ are separate entities and are not compatible. The Switch and the server must be configured exactly the same, using the same protocol. (For example, if the Switch is set up for TACACS authentication, so must be the host server.)

The Access Authentication Control commands in the Command Line Interface (CLI) are listed (along with the appropriate parameters) in the following table.

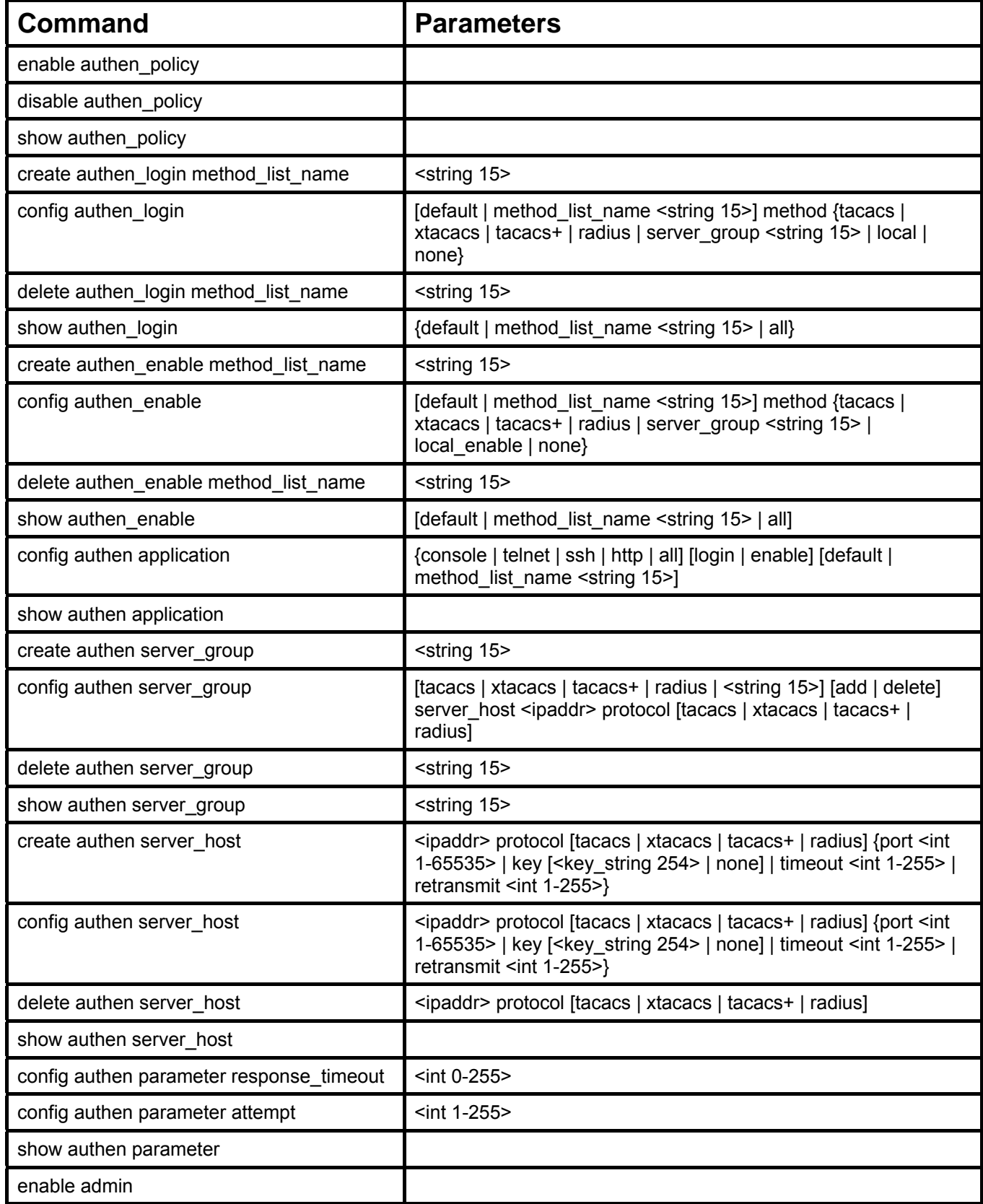

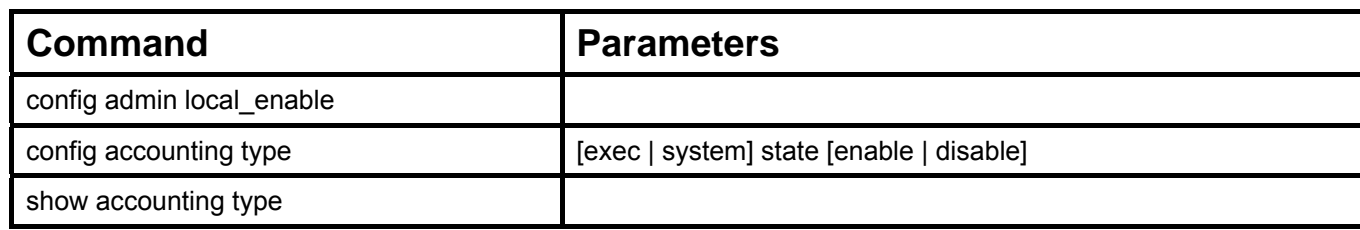

Each command is listed, in detail, in the following sections.

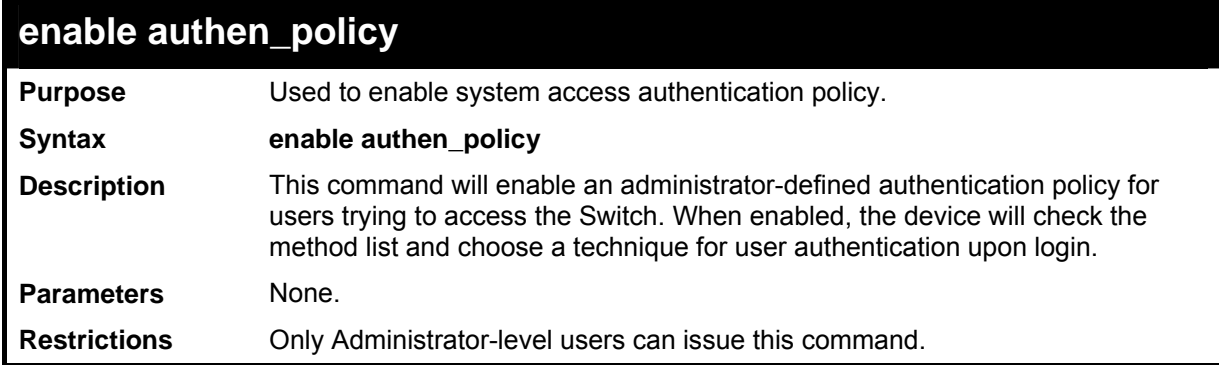

### Example usage:

To enable the system access authentication policy:

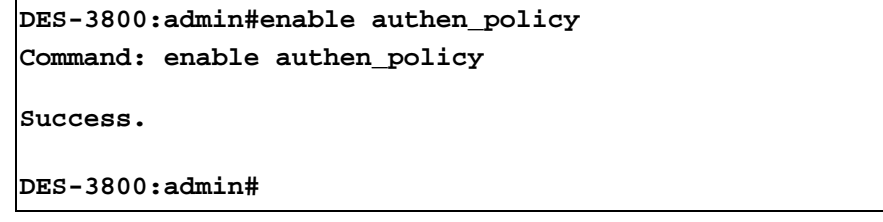

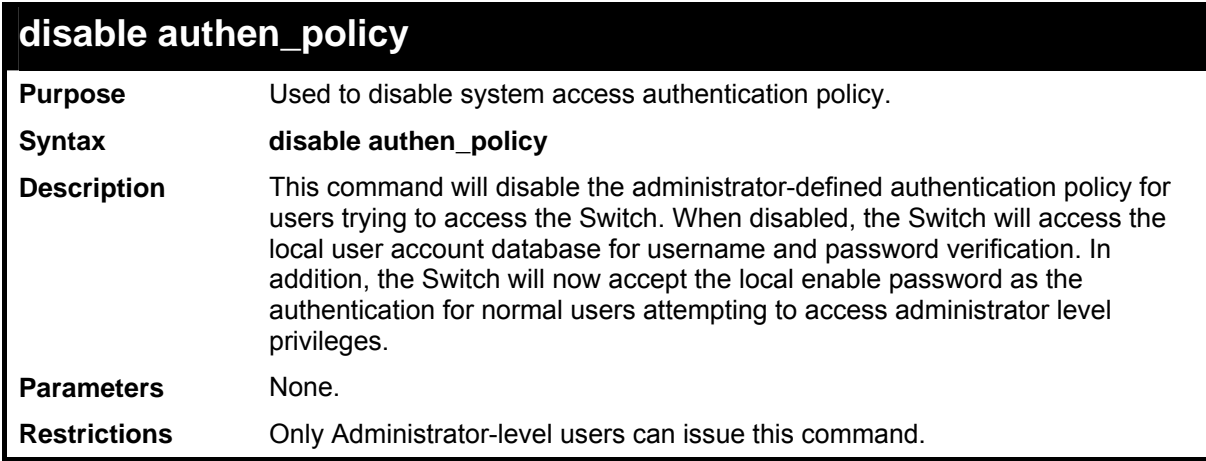

### Example usage:

To disable the system access authentication policy:

```
DES-3800:admin#disable authen_policy 
Command: disable authen_policy 
Success. 
DES-3800:admin#
```
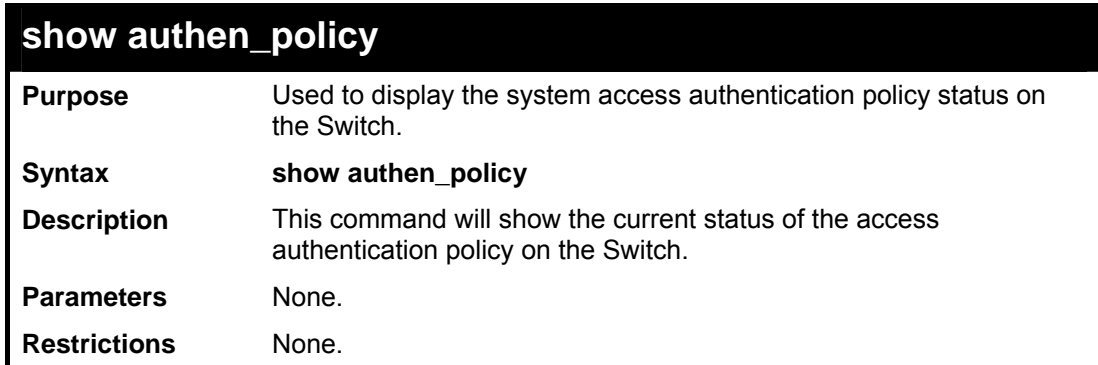

To display the system access authentication policy:

```
DES-3800:admin#show authen_policy 
Command: show authen_policy 
Authentication Policy: Enabled 
DES-3800:admin#
```
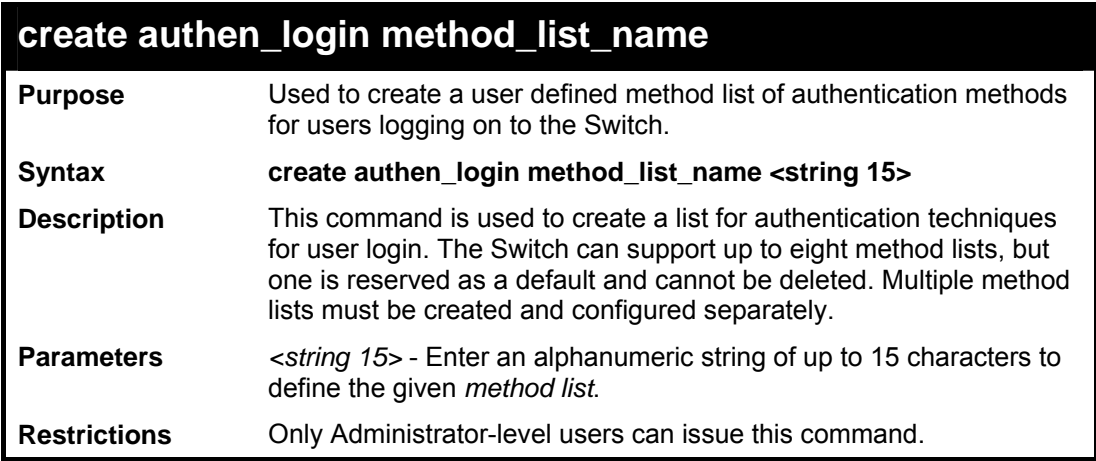

Example usage:

To create the method list "Trinity.":

**DES-3800:admin#create authen\_login method\_list\_name Trinity Command: create authen\_login method\_list\_name Trinity Success. DES-3800:admin#** 

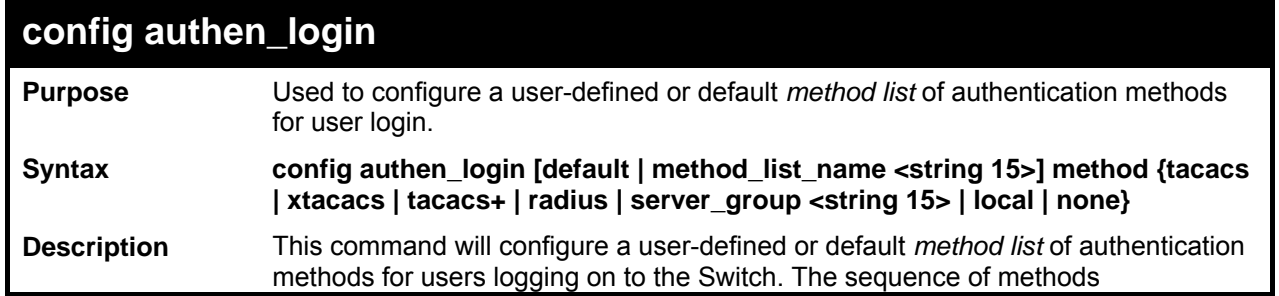

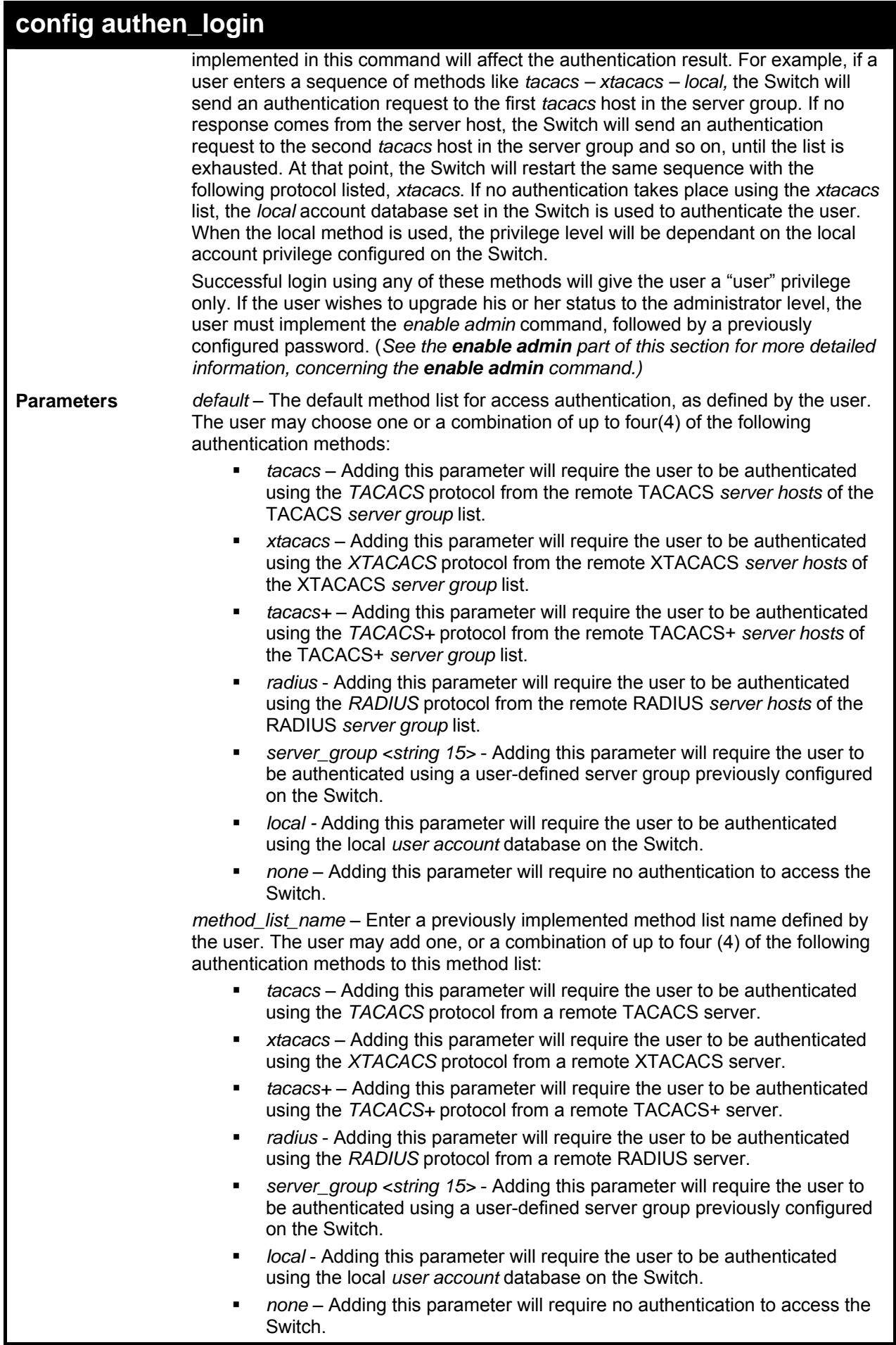

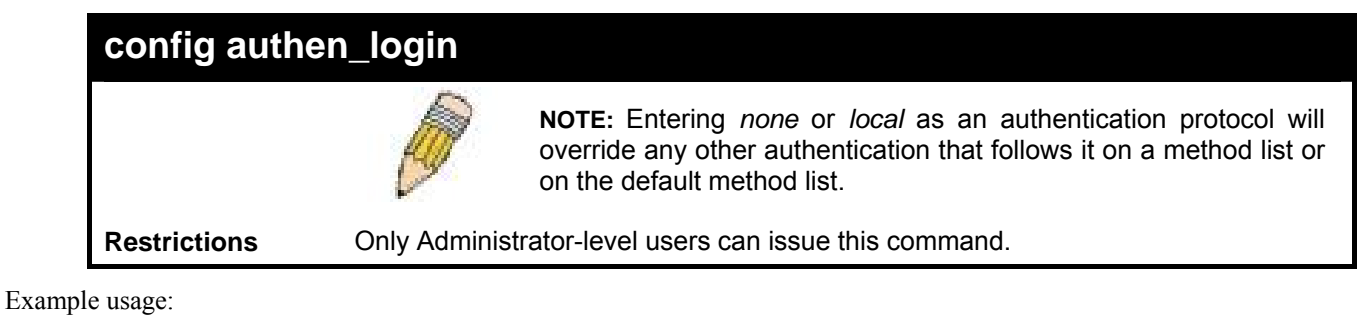

 To configure the user defined method list "Trinity" with authentication methods TACACS, XTACACS and local, in that order.

**DES-3800:admin#config authen\_login method\_list\_name Trinity method tacacs xtacacs local Command: config authen\_login method\_list\_name Trinity method tacacs xtacacs local Success. DES-3800:admin#** 

Example usage:

To configure the default method list with authentication methods XTACACS, TACACS+ and local, in that order:

```
DES-3800:admin#config authen_login default method xtacacs 
tacacs+ local 
Command: config authen_login default method xtacacs tacacs+ 
local 
Success. 
DES-3800:admin#
```
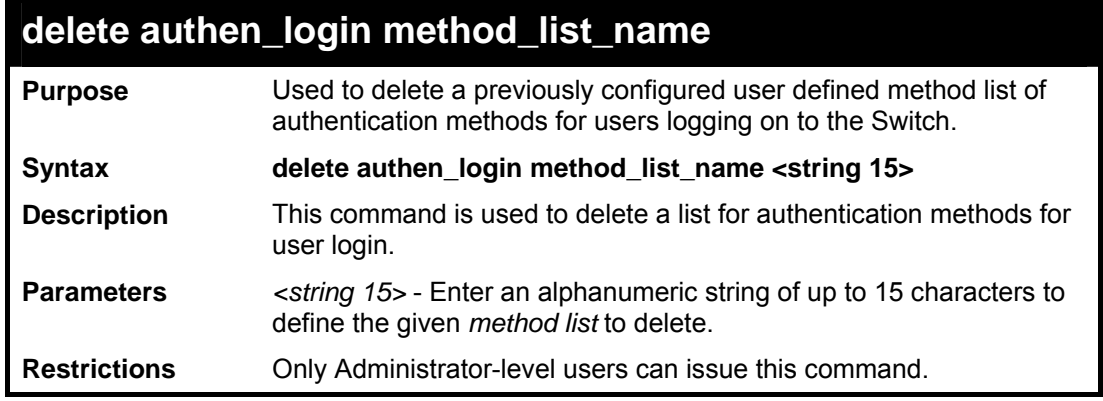

Example usage:

To delete the method list named "Trinity":

```
DES-3800:admin#delete authen_login method_list_name 
Trinity 
Command: delete authen_login method_list_name Trinity 
Success. 
DES-3800:admin#
```
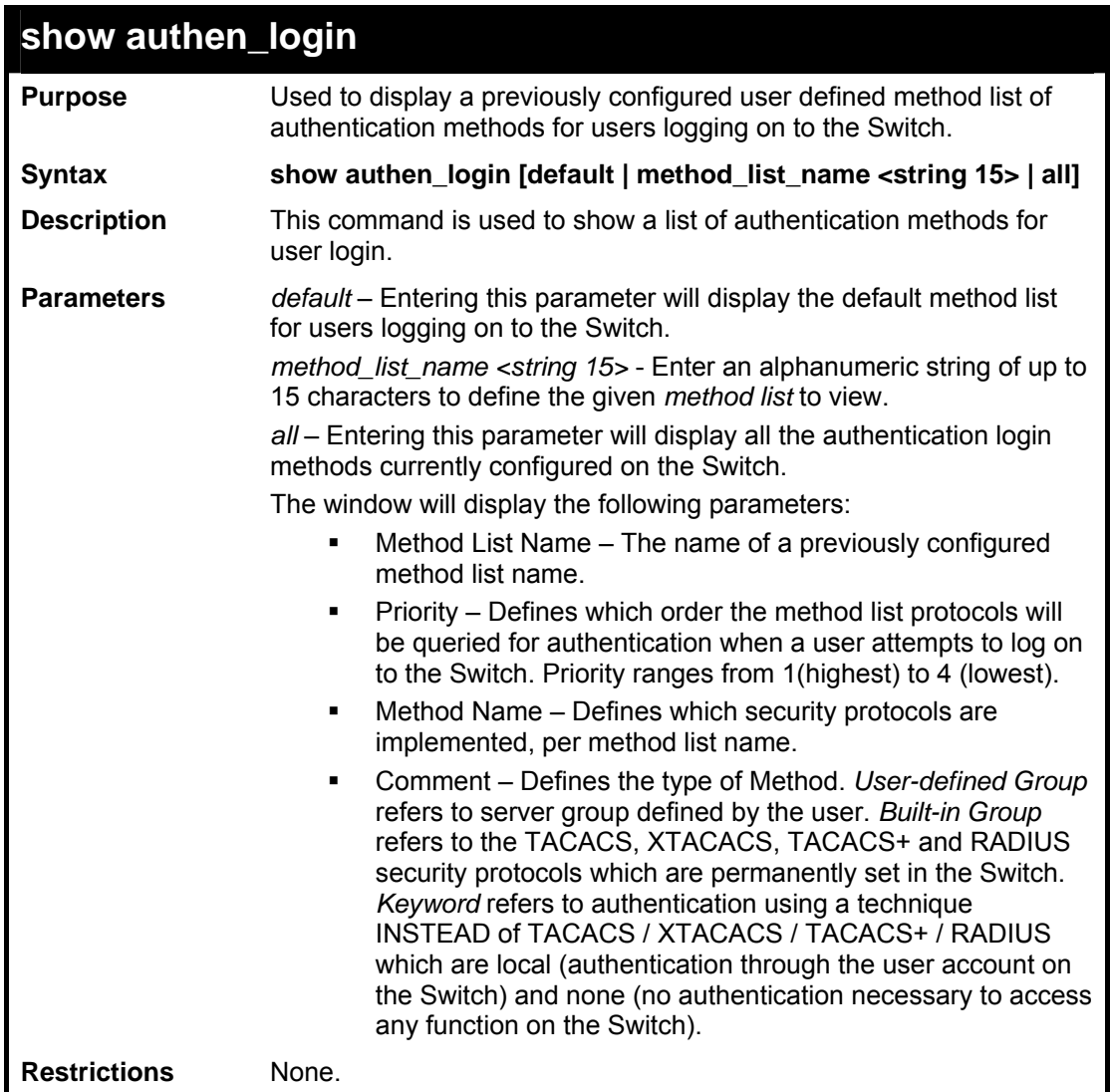

To view the authentication login method list named Trinity:

```
DES-3800:admin#show authen_login method_list_name Trinity 
Command: show authen_login method_list_name Trinity 
Method List Name Priority Method Name Comment 
---------------- -------- ------------ --------------- 
               1 tacacs+ Built-in Group
                2 tacacs Built-in Group 
                3 Darren User-defined Group 
                4 local Keyword 
DES-3800:admin#
```
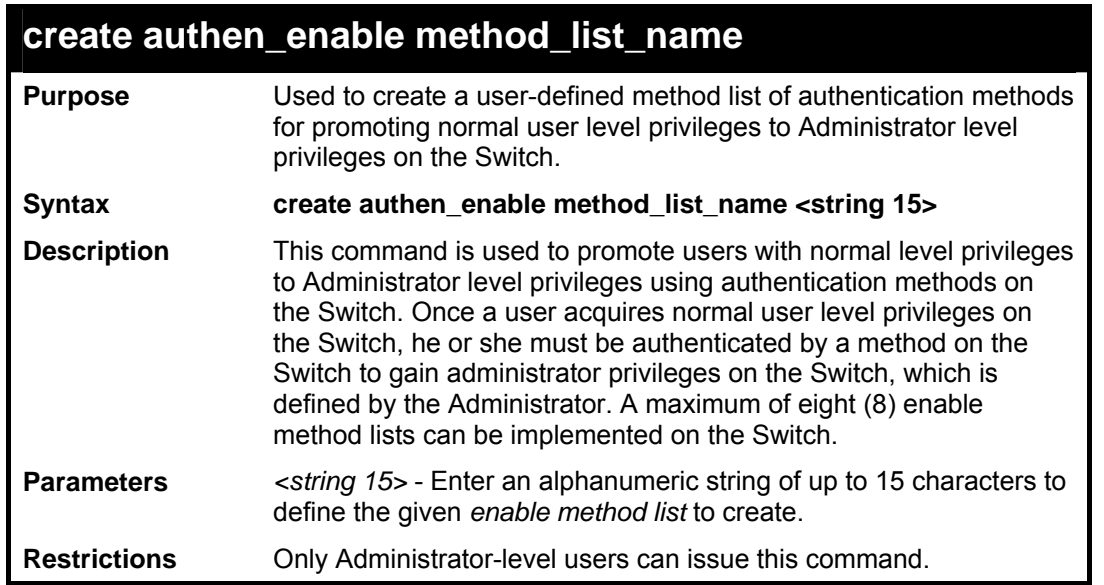

To create a user-defined method list, named "Permit" for promoting user privileges to Administrator privileges:

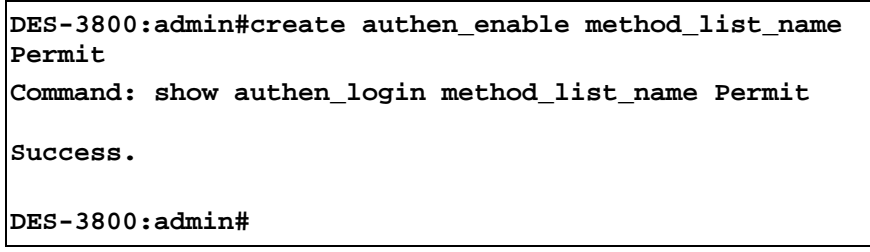

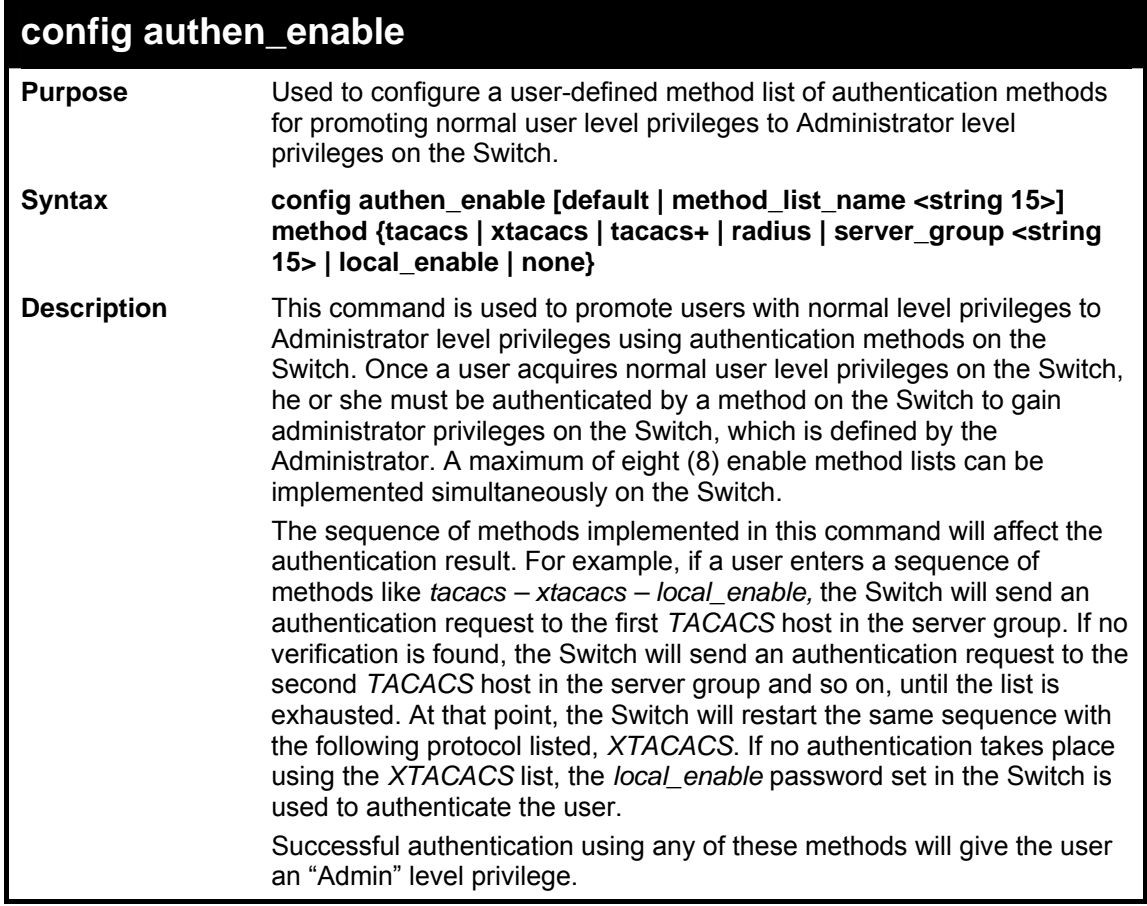

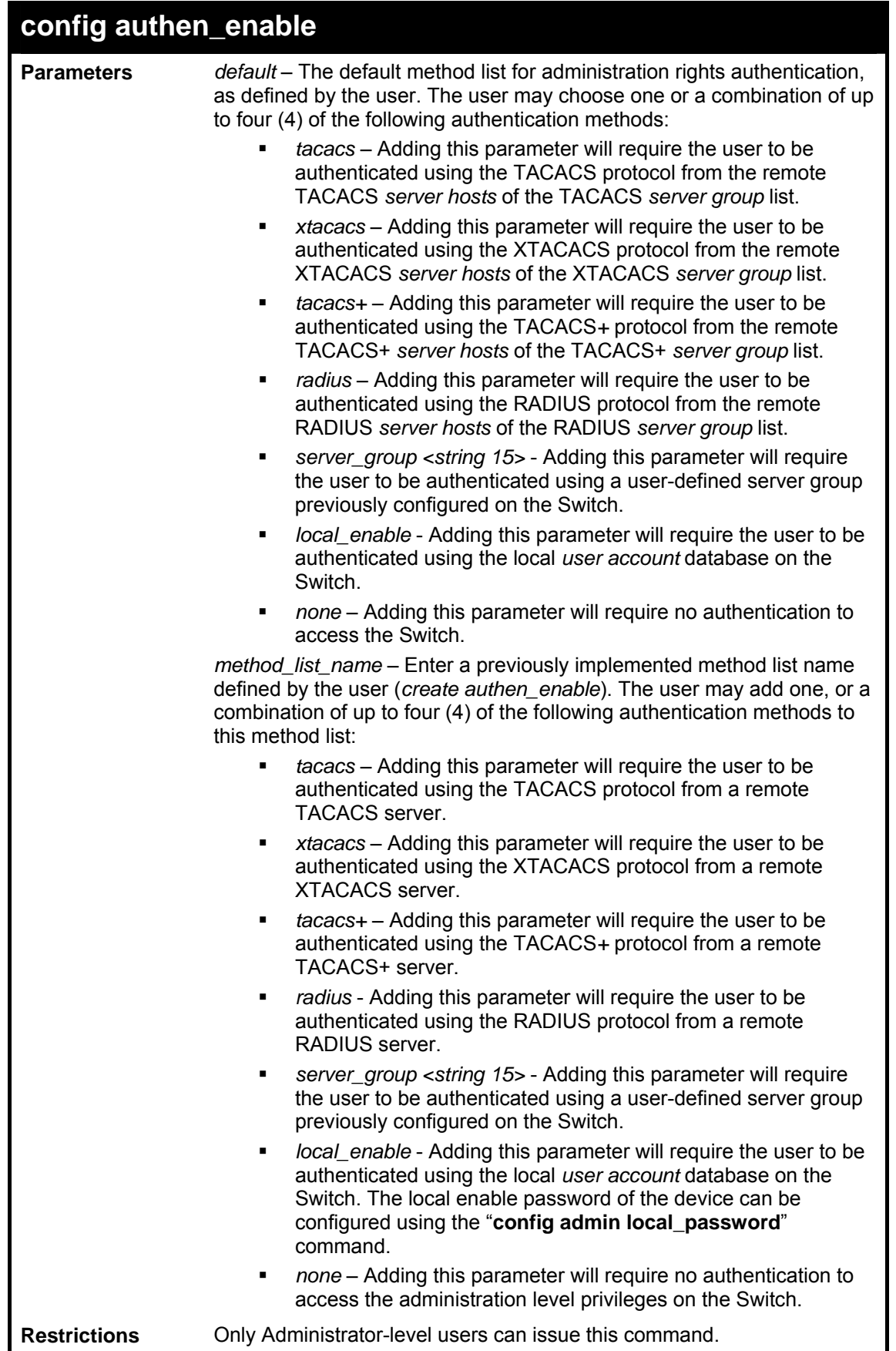

 To configure the user defined method list "Permit" with authentication methods TACACS, XTACACS and local, in that order.

```
DES-3800:admin#config authen_enable method_list_name Trinity method 
tacacs xtacacs local 
Command: config authen_enable method_list_name Trinity method tacacs 
xtacacs local 
Success. 
DES-3800:admin#
```
Example usage:

To configure the default method list with authentication methods XTACACS, TACACS+ and local, in that order:

```
DES-3800:admin#config authen_enable default method xtacacs 
tacacs+ local 
Command: config authen_enable default method xtacacs tacacs+ 
local 
Success. 
DES-3800:admin#
```
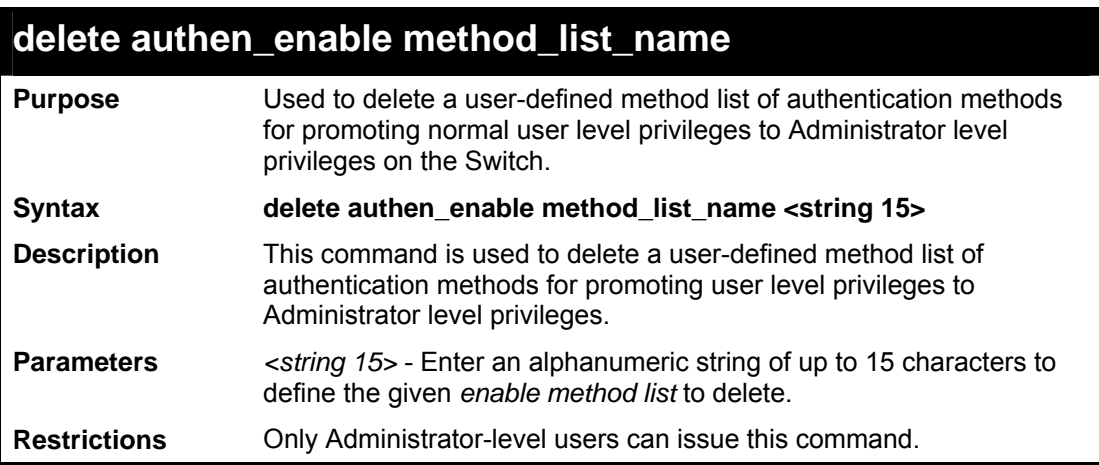

Example usage:

To delete the user-defined method list "Permit"

```
DES-3800:admin#delete authen_enable method_list_name 
Permit 
Command: delete authen_enable method_list_name Permit 
Success. 
DES-3800:admin#
```
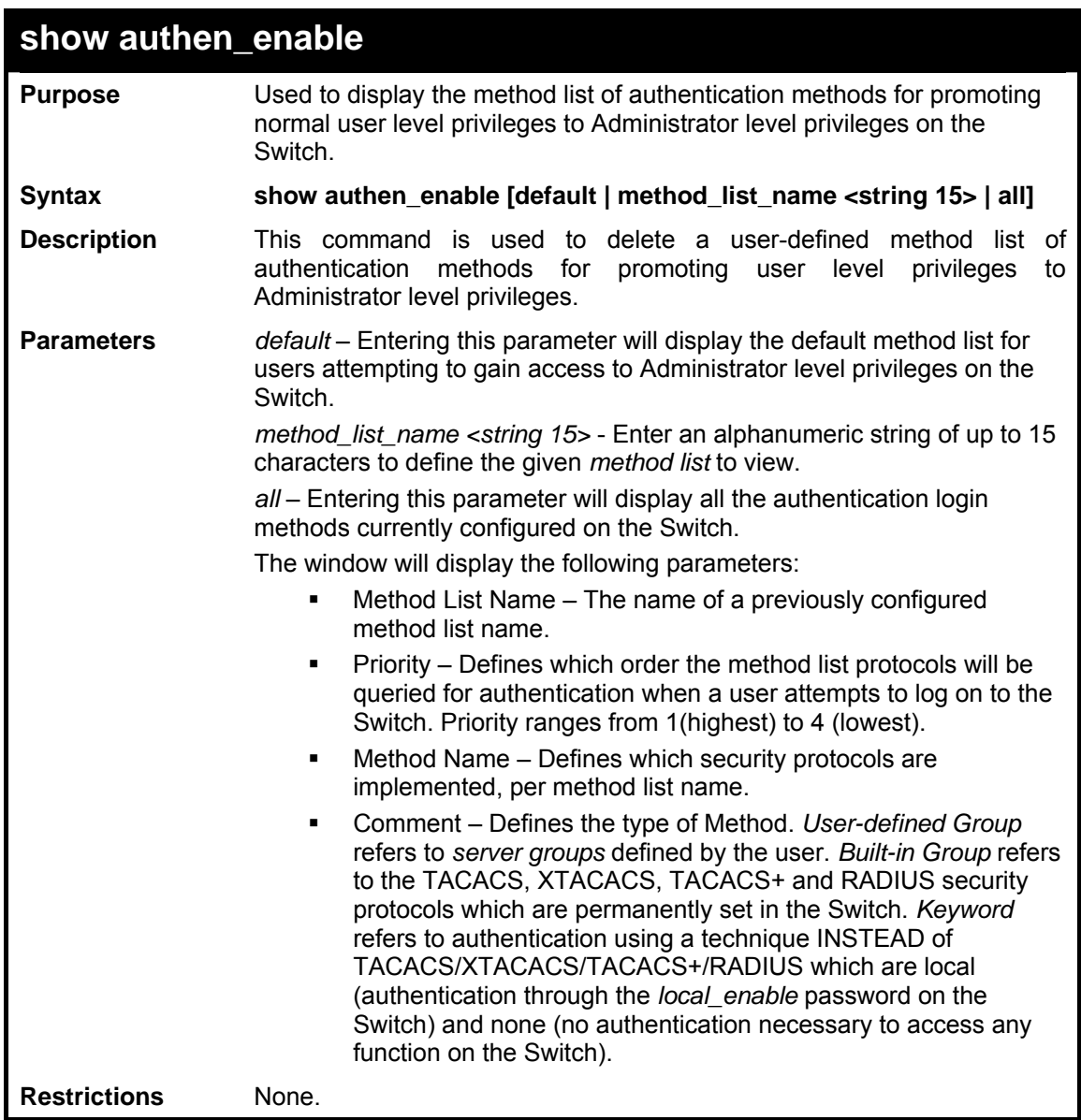

To display all method lists for promoting user level privileges to administrator level privileges.

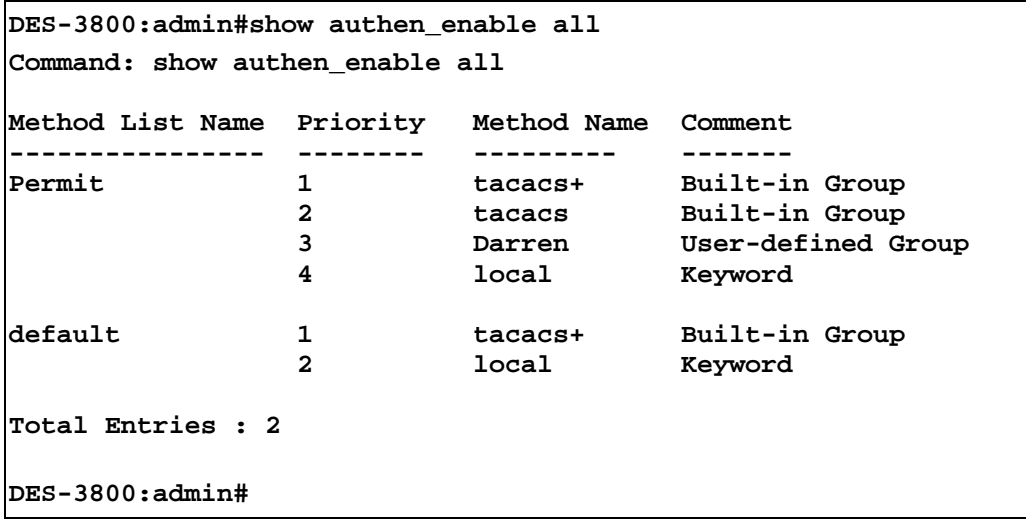

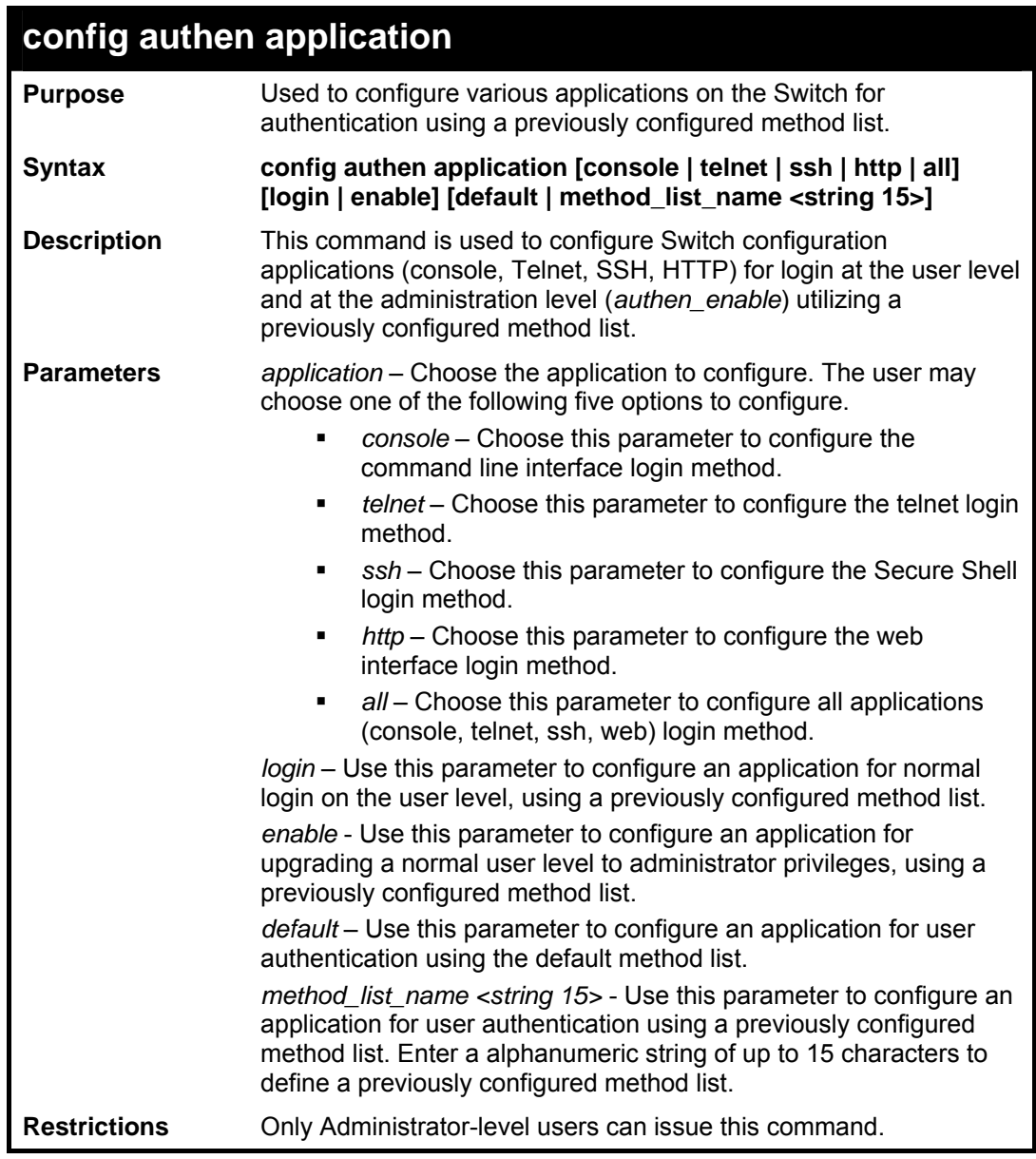

To configure the default method list for the web interface:

**DES-3800:admin#config authen application http login default Command: config authen application http login default Success. DES-3800:admin#** 

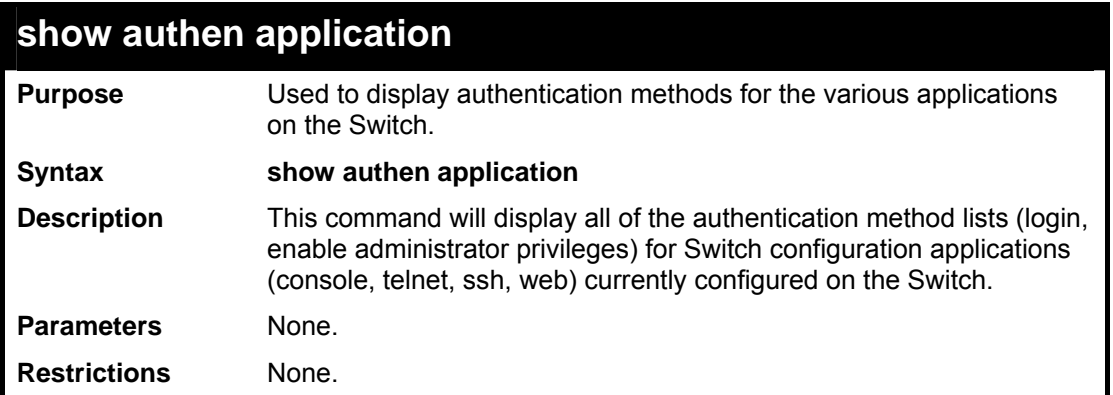

To display the login and enable method list for all applications on the Switch:

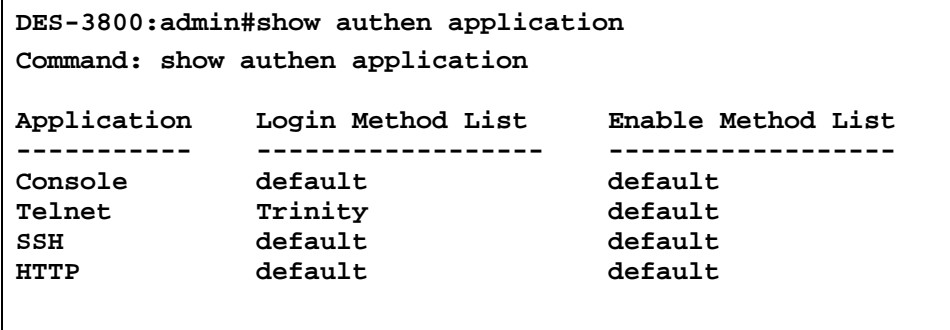

```
DES-3800:admin#
```
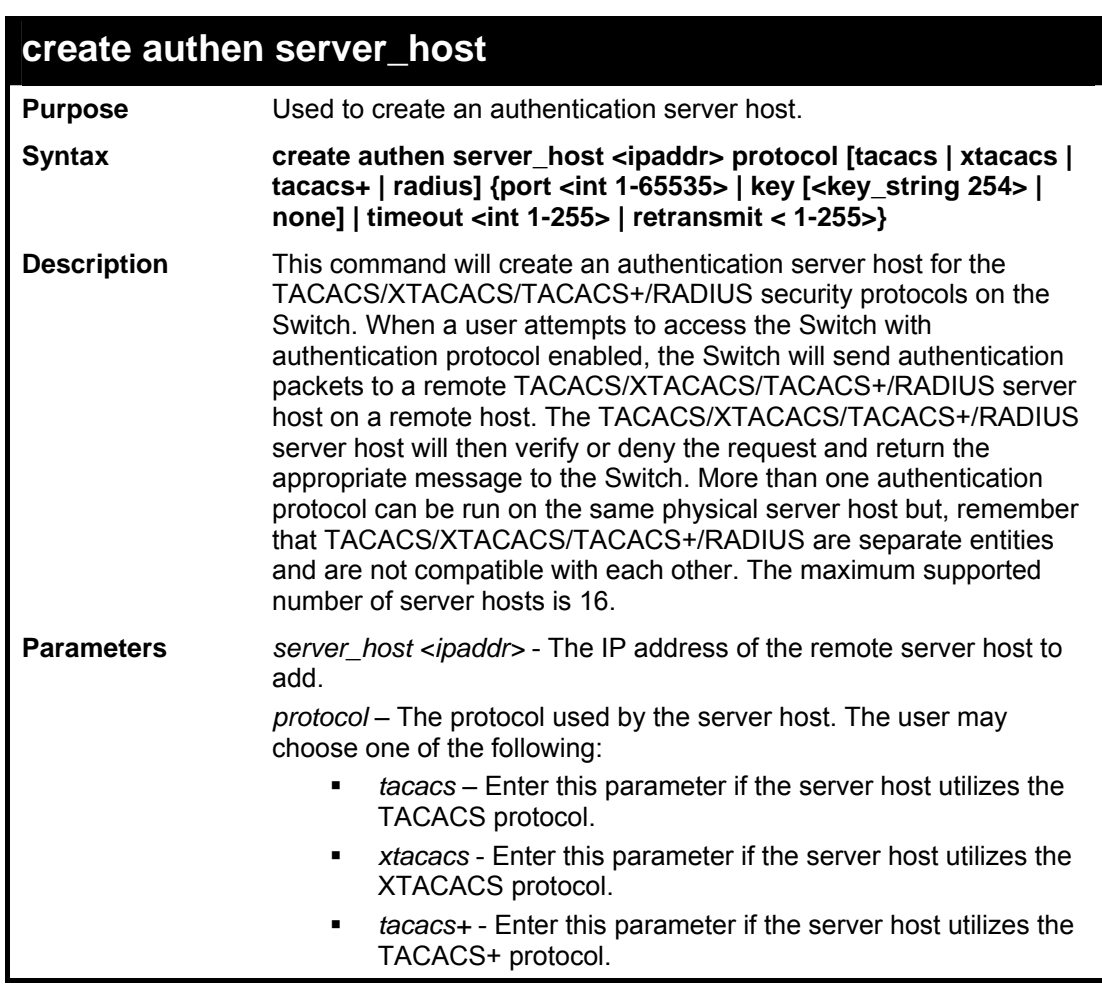

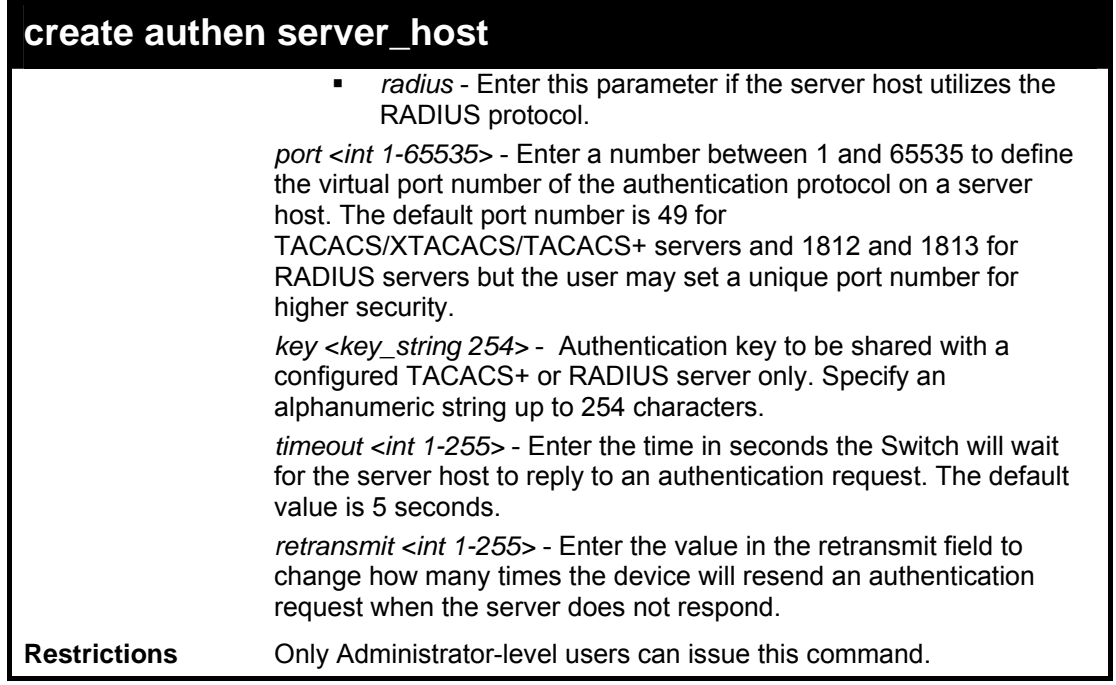

To create a TACACS+ authentication server host, with port number 1234, a timeout value of 10 seconds and a retransmit count of 5.

```
DES-3800:admin#create authen server_host 10.1.1.121 
protocol tacacs+ port 1234 timeout 10 retransmit 5 
Command: create authen server_host 10.1.1.121 protocol 
tacacs+ port 1234 timeout 10 retransmit 5 
Success. 
DES-3800:admin#
```
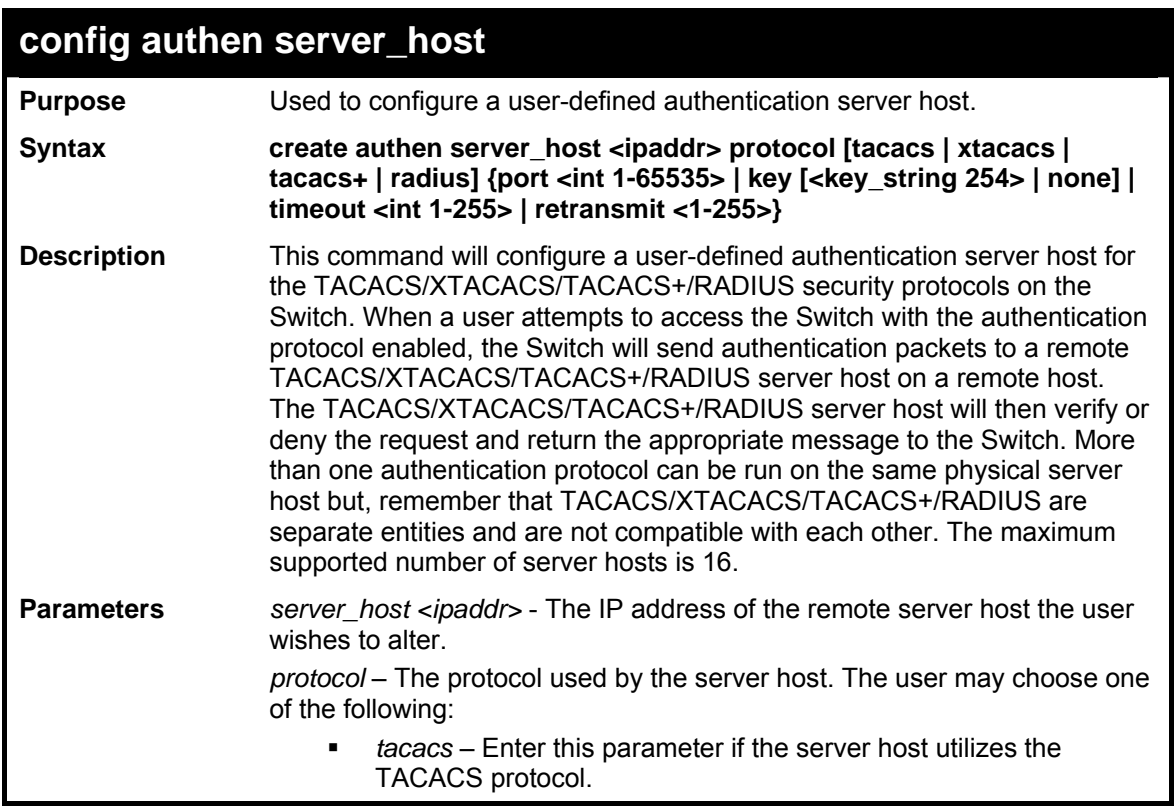

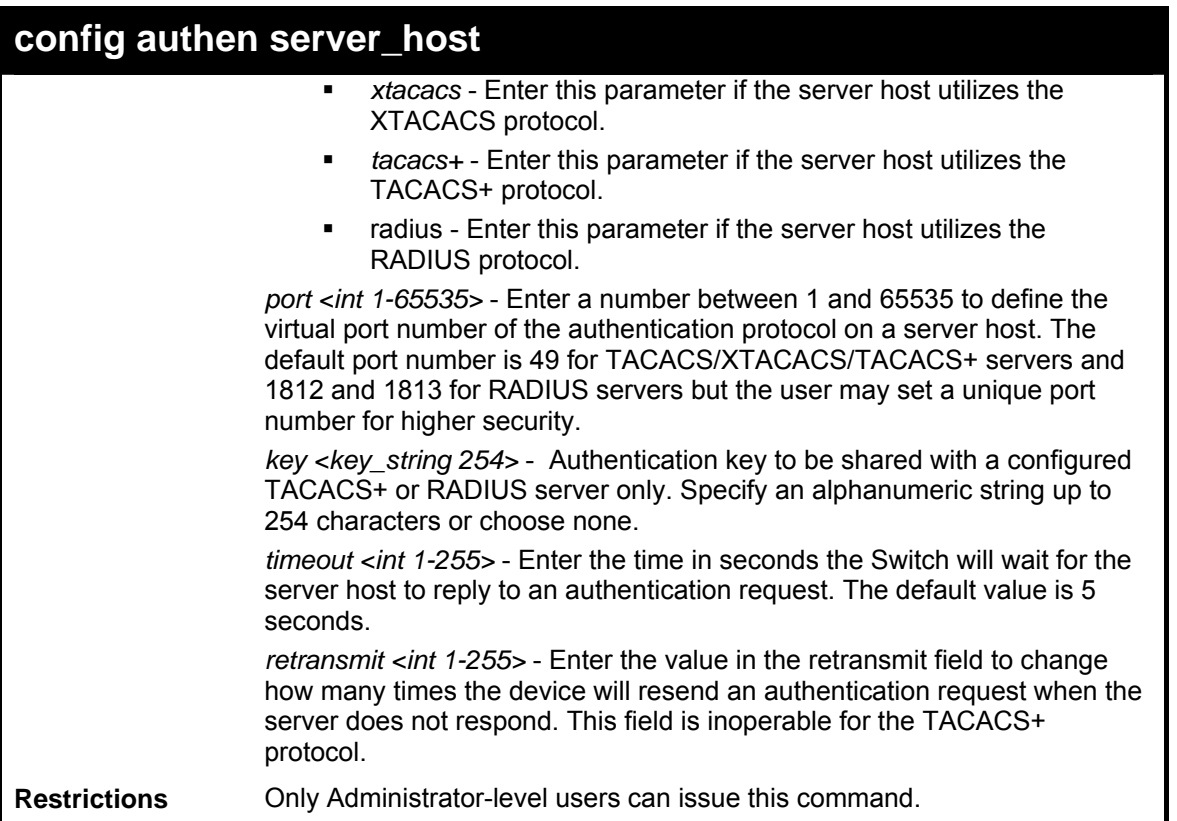

To configure a TACACS+ authentication server host, with port number 4321, a timeout value of 12 seconds and a retransmit count of 4.

```
DES-3800:admin#config authen server_host 10.1.1.121 
protocol tacacs+ port 4321 timeout 12 retransmit 4 
Command: config authen server_host 10.1.1.121 protocol 
tacacs+ port 4321 timeout 12 retransmit 4 
Success. 
DES-3800:admin#
```
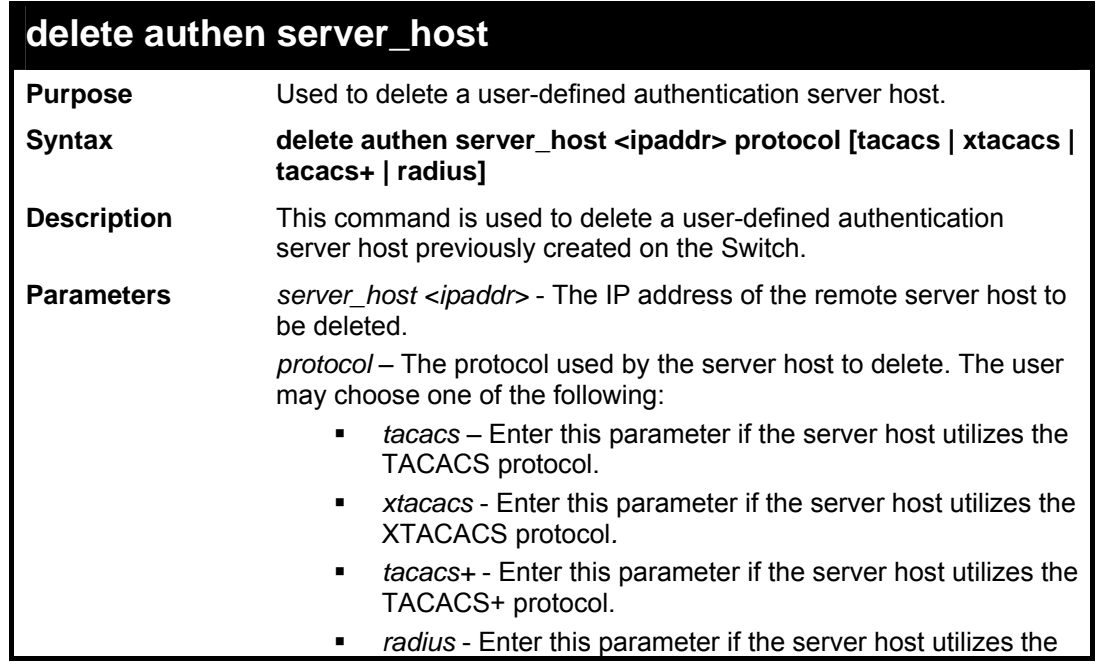

### **delete authen server\_host**

RADIUS protocol.

**Restrictions** Only Administrator-level users can issue this command.

Example usage:

To delete a user-defined TACACS+ authentication server host:

```
DES-3800:admin#delete authen server_host 10.1.1.121 
protocol tacacs+ 
Command: delete authen server_host 10.1.1.121 protocol 
tacacs+ 
Success. 
DES-3800:admin#
```
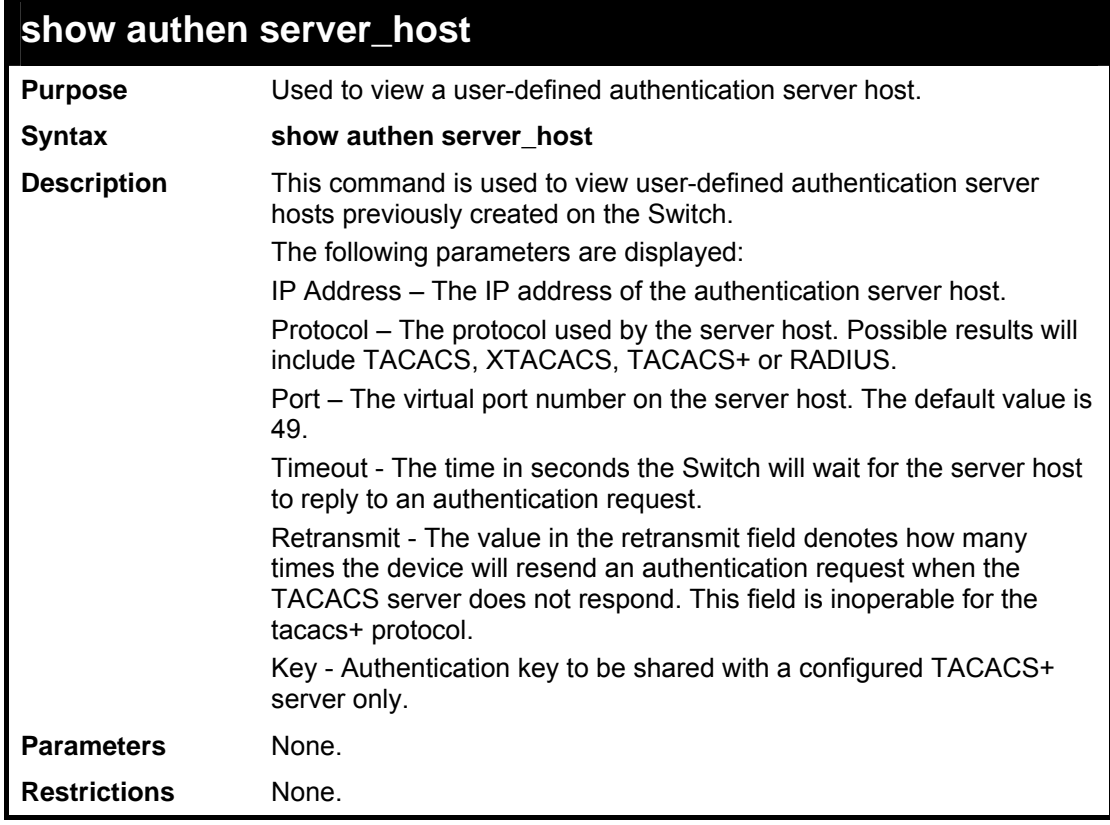

Example usage:

To view authentication server hosts currently set on the Switch:

```
DES-3800:admin#show authen server_host 
Command: show authen server_host 
IP Address Protocol Port Timeout Retransmit Key 
----------- -------- ---- ------- ---------- ------- 
10.53.13.94 TACACS 49 5 2 No Use 
No Use 
Total Entries : 1 
DES-3800:admin#
```
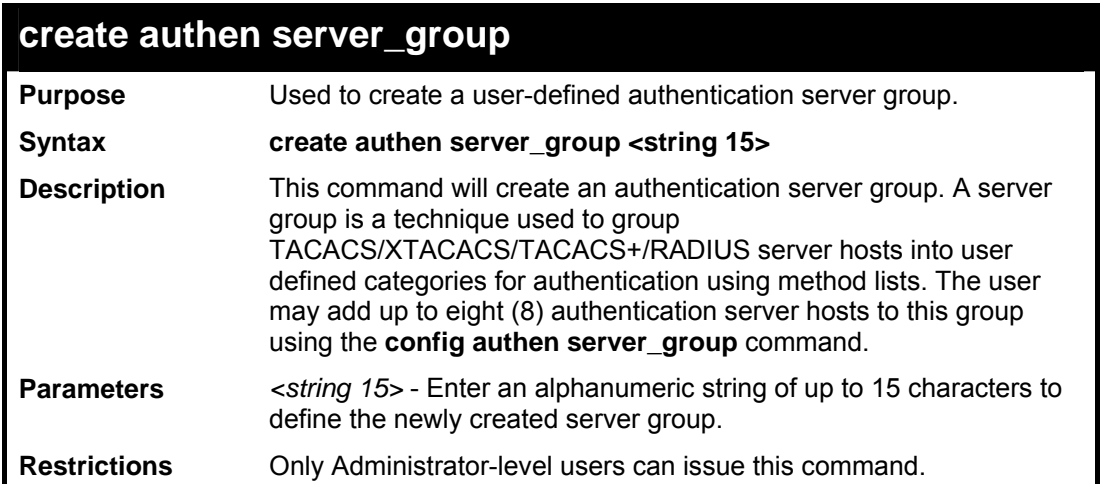

To create the server group "group\_1":

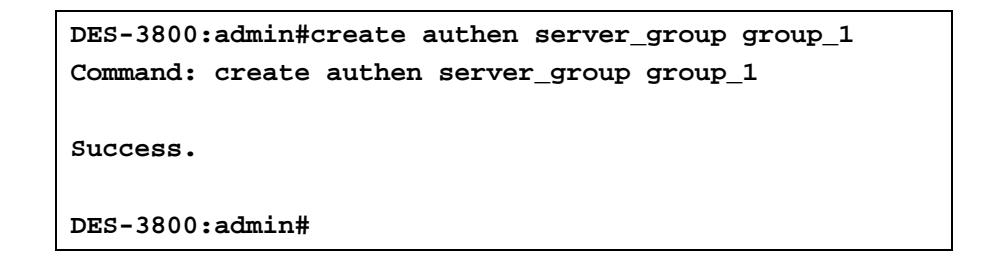

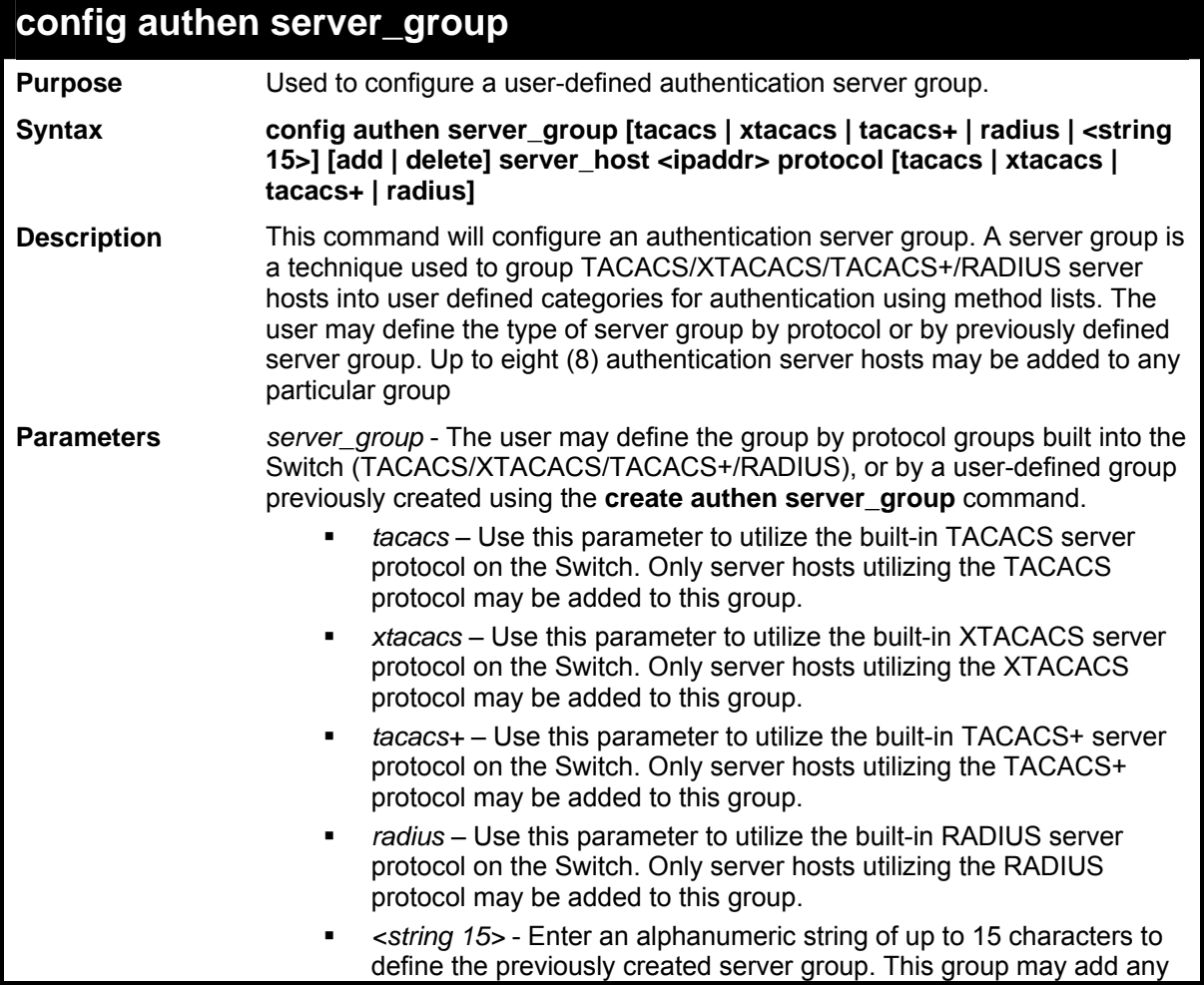

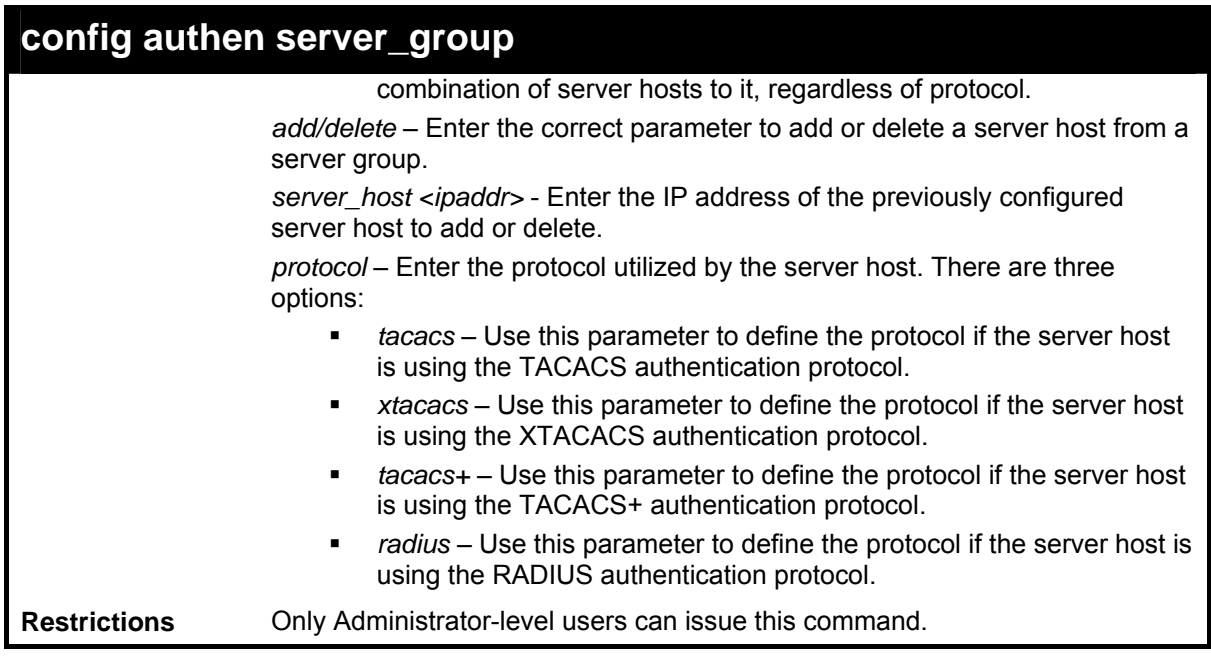

```
Example usage:
```
To add an authentication host to server group "group 1":

```
DES-3800:admin# config authen server_group group_1 add 
server_host 10.1.1.121 protocol tacacs+ 
Command: config authen server_group group_1 add 
server_host 10.1.1.121 protocol tacacs+ 
Success. 
DES-3800:admin#
```
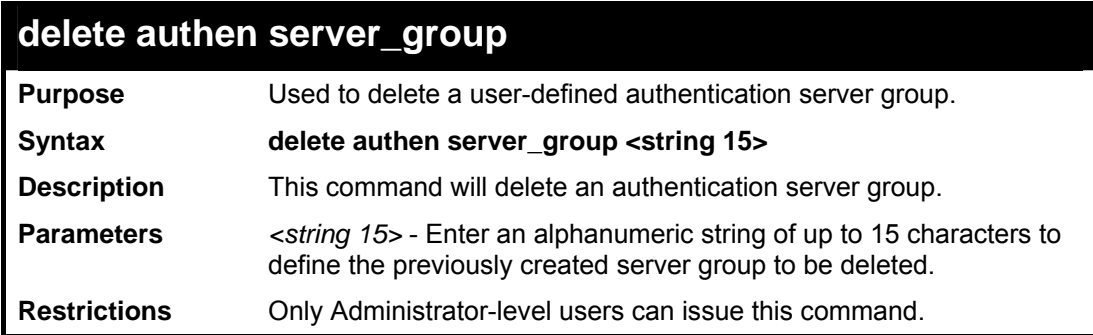

Example usage:

To delete the server group "group\_1":

```
DES-3800:admin#delete server_group group_1 
Command: delete server_group group_1 
Success. 
DES-3800:admin#
```
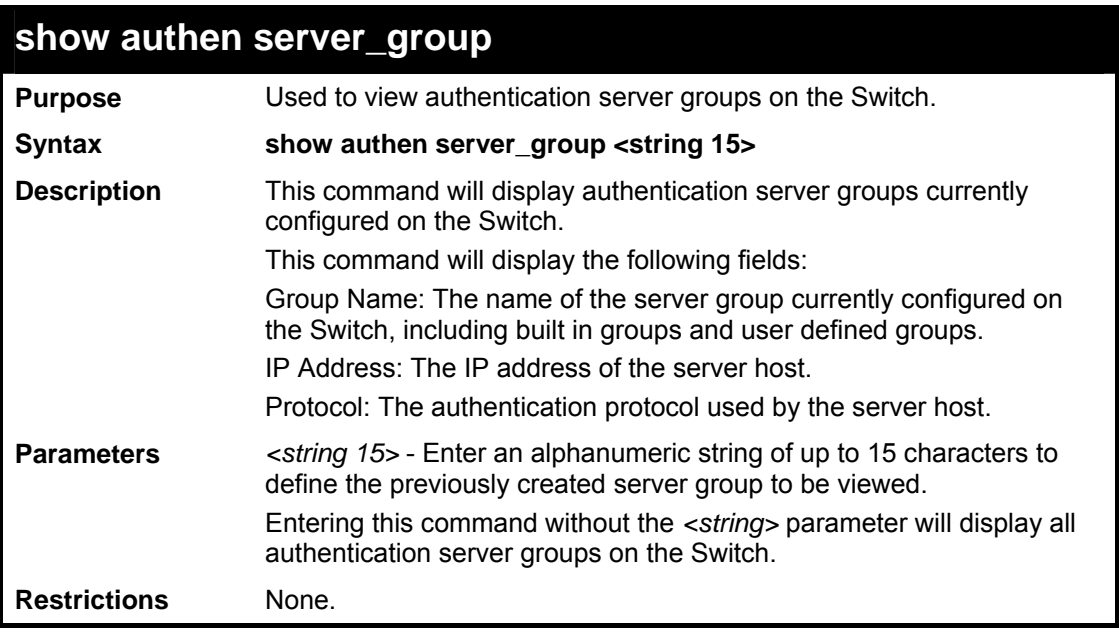

To view authentication server groups currently set on the Switch.

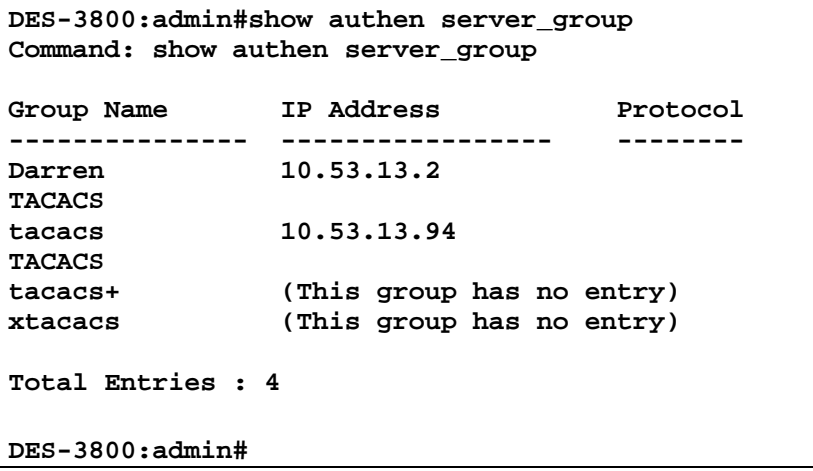

## **config authen parameter response\_timeout**

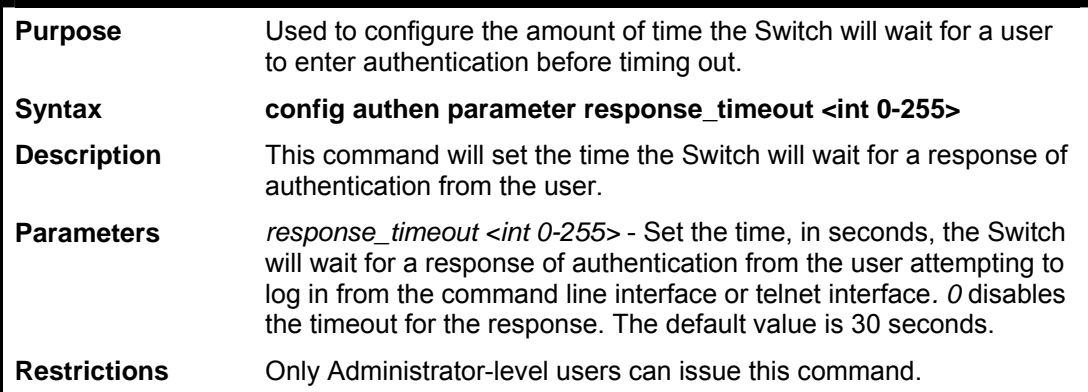

Example usage:

To configure the response timeout for 60 seconds:

**DES-3800:admin# config authen parameter response\_timeout 60 Command: config authen parameter response\_timeout 60**  **Success.** 

**DES-3800:admin#** 

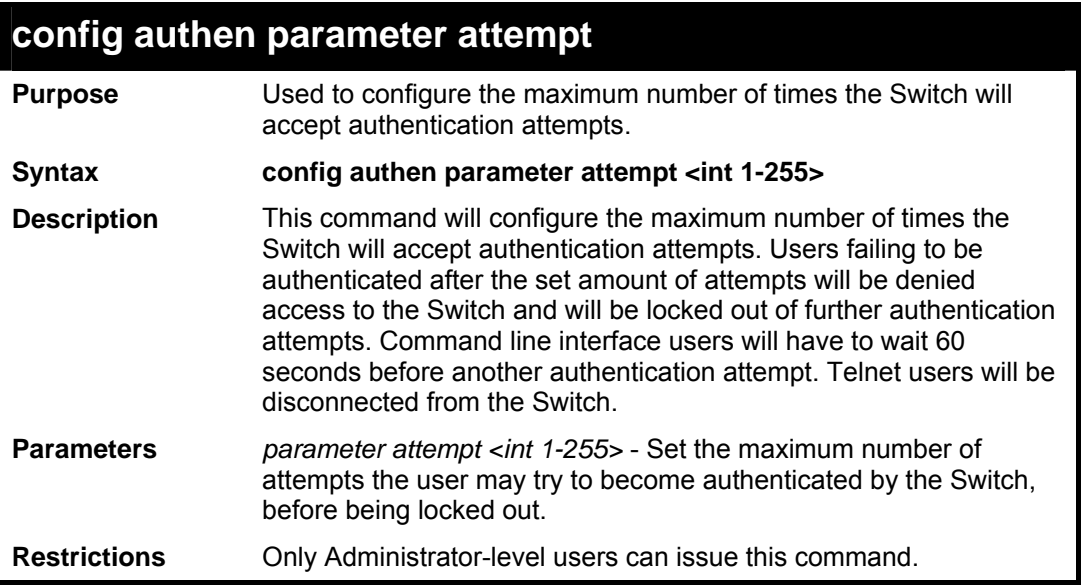

Example usage:

To set the maximum number of authentication attempts at 5:

```
DES-3800:admin# config authen parameter 
attempt 5 
Command: config authen parameter attempt 5 
Success. 
DES-3800:admin#
```
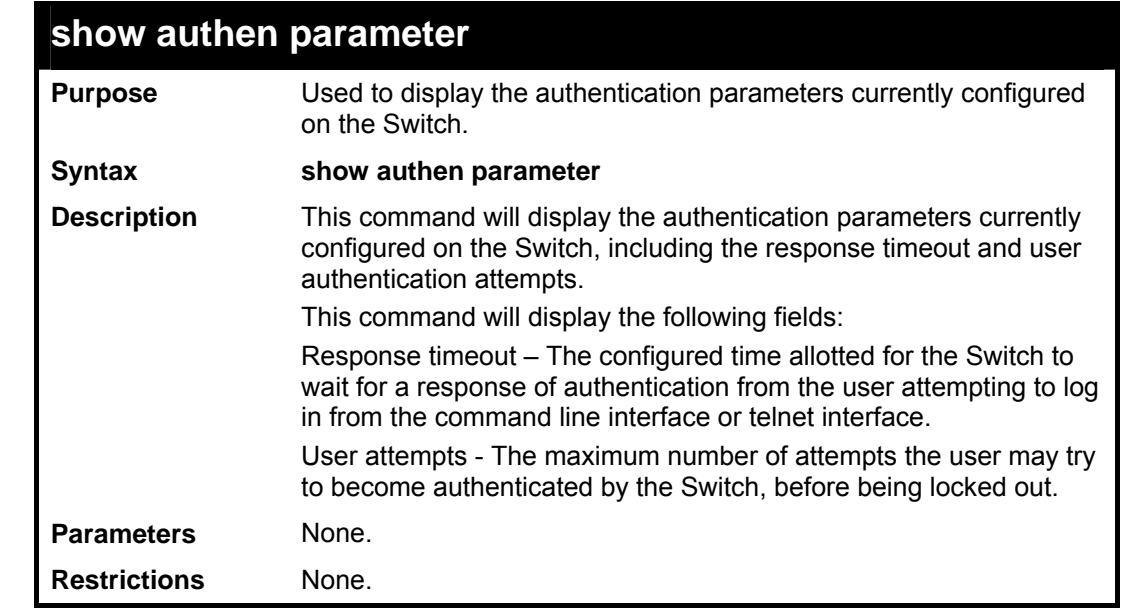

Example usage:

To view the authentication parameters currently set on the Switch:

**DES-3800:admin#show authen parameter Command: show authen parameter** 

**Response timeout : 60 seconds User attempts : 5** 

```
DES-3800:admin#
```
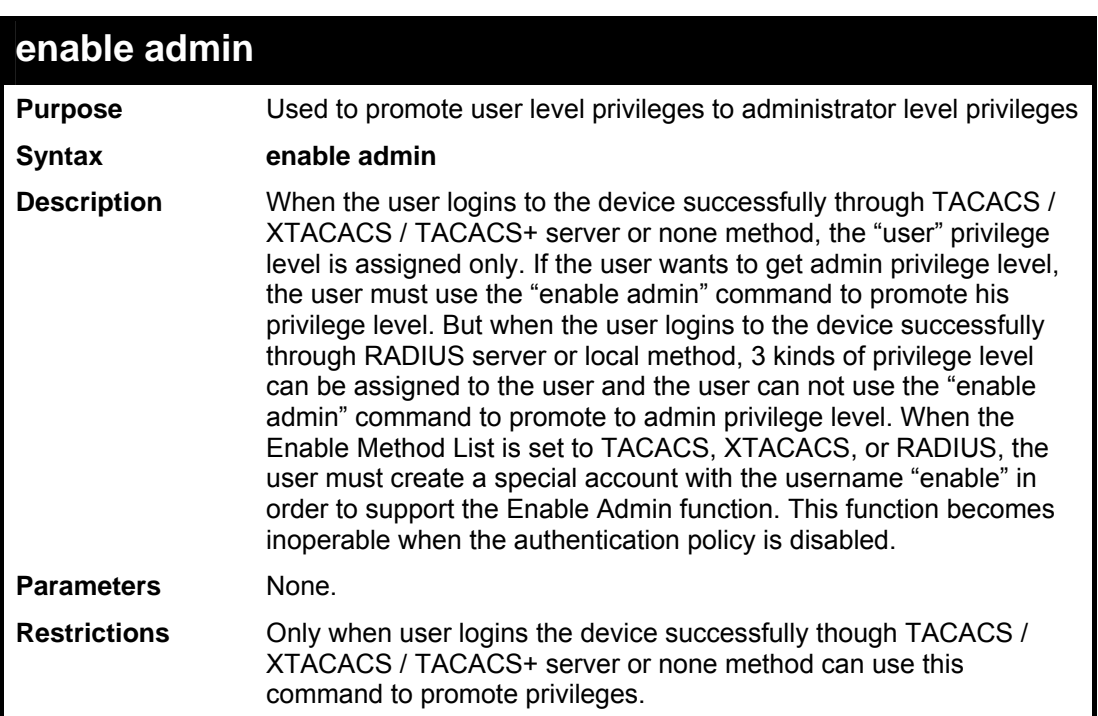

Example usage:

To enable administrator privileges on the Switch:

```
DES-3800:admin#enable admin 
Password: ****** 
DES-3800:admin#
```
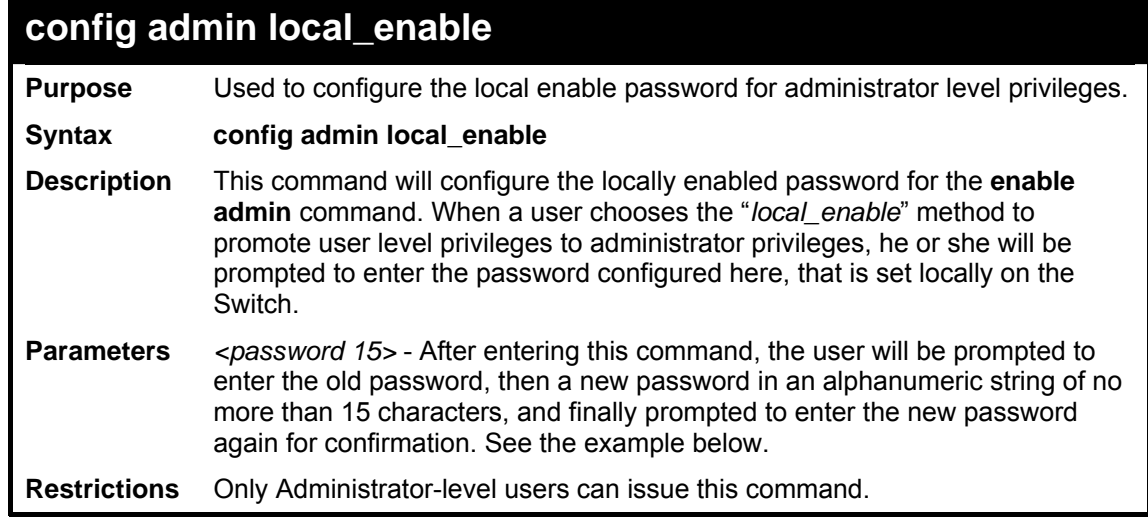

Example usage:

To configure the password for the "local\_enable" authentication method.

**DES-3800:admin#config admin local\_enable Command: config admin local\_enable** 

```
Enter the old password: 
Enter the case-sensitive new password:****** 
Enter the new password again for 
confirmation:****** 
Success.
```
**DES-3800:admin#** 

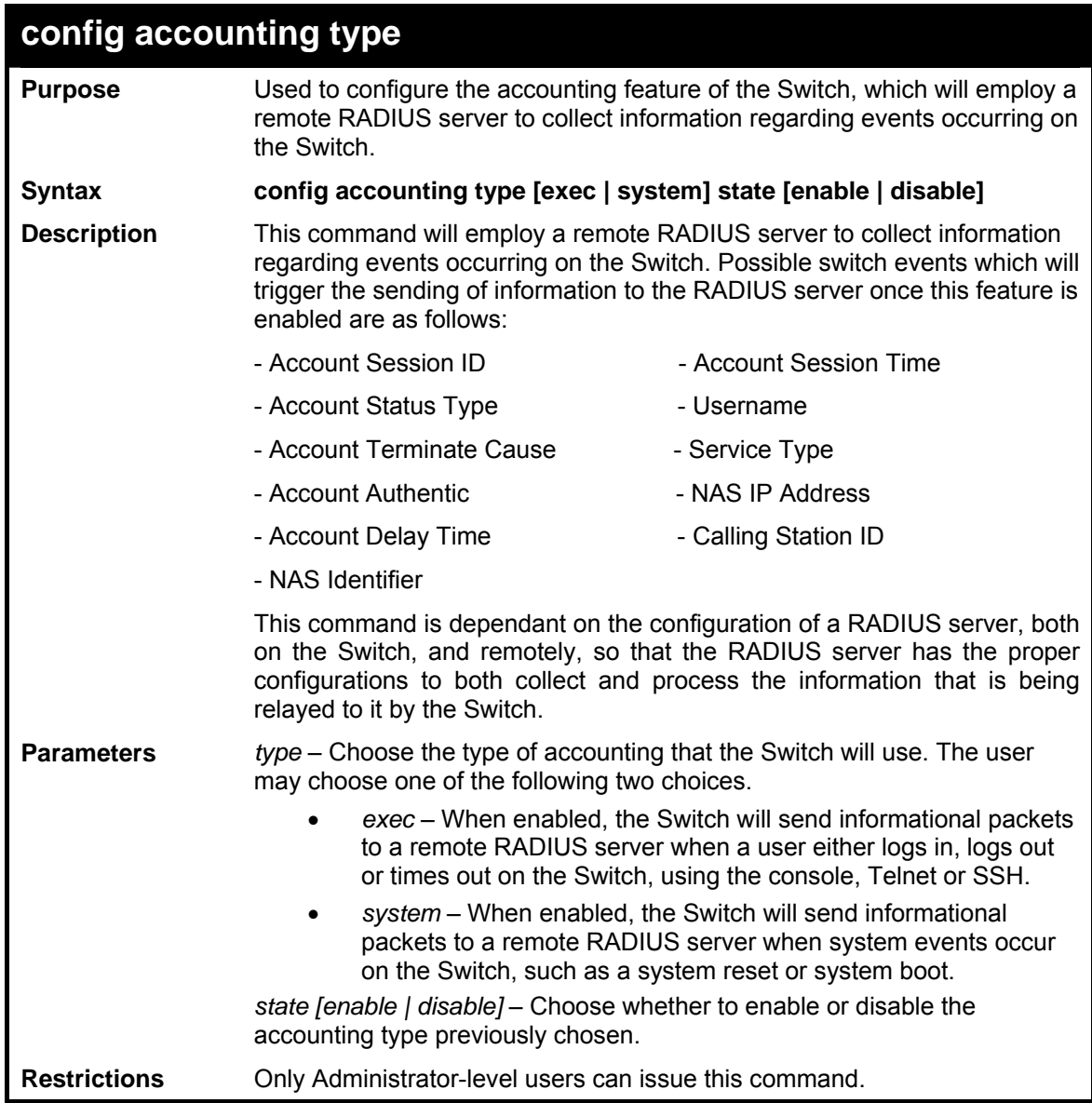

Example usage:

To enable the system accounting state:

**DES-3800:admin#config accounting type system state enable Command : config accounting type system state enable Success. DES-3800:admin#** 

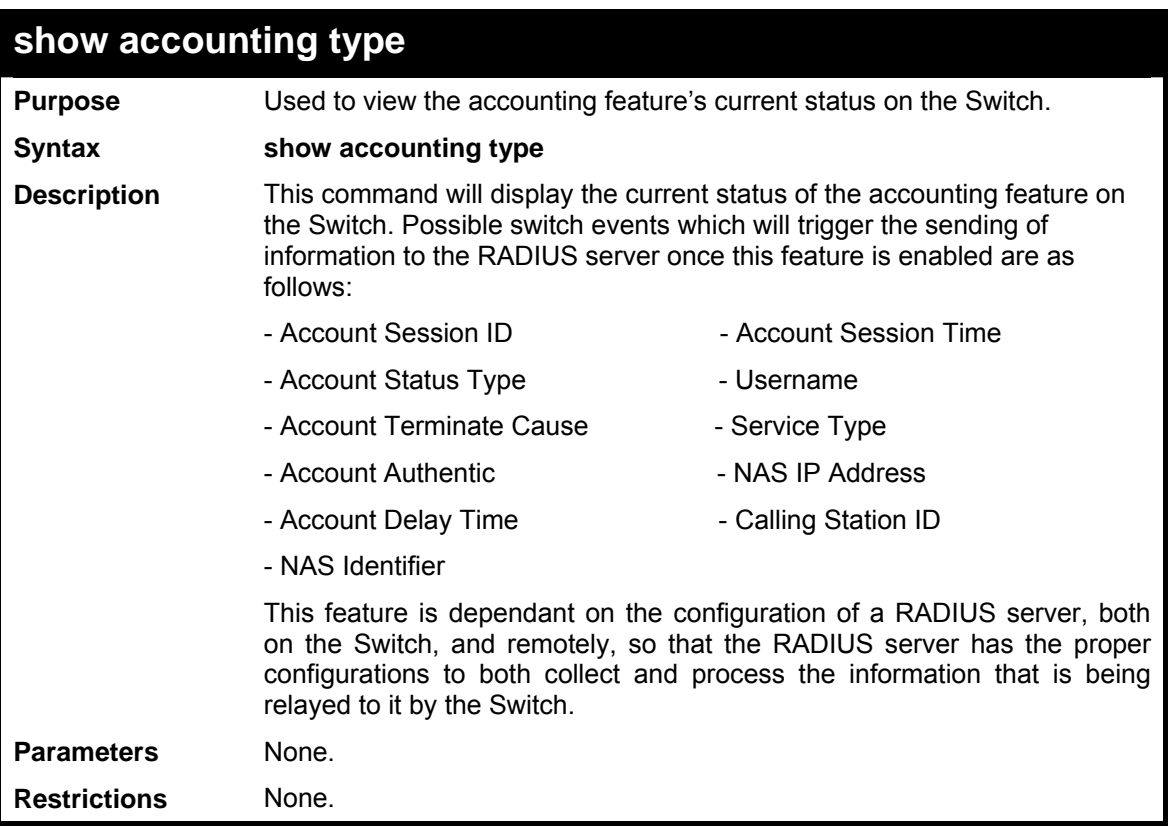

To display the system accounting state:

```
DES-3800:admin#show accounting type 
Command : show accounting type 
Accounting State 
----------------------------- 
Exec : Disable 
System : Disable 
DES-3800:admin#
```
**40** 

# *D-LINK SINGLE IP MANAGEMENT COMMANDS*

Simply put, D-Link Single IP Management is a concept that will stack switches together over Ethernet instead of using stacking ports or modules. Switches using D-Link Single IP Management (labeled here as SIM) must conform to the following rules:

- SIM is an optional feature on the Switch and can easily be enabled or disabled. SIM grouping has no effect on the normal operation of the Switch in the user's network.
- There are three classifications for switches using SIM. The Commander Switch(CS), which is the master switch of the group, Member Switch(MS), which is a switch that is recognized by the CS a member of a SIM group, and a Candidate Switch(CaS), which is a switch that has a physical link to the SIM group but has not been recognized by the CS as a member of the SIM group.

A SIM group can only have one Commander Switch(CS).

- All switches in a particular SIM group must be in the same IP subnet (broadcast domain). Members of a SIM group cannot cross a router.
- A SIM group accepts up to 33 switches (numbered 0-32), including the Commander Switch (numbered 0).
- There is no limit to the number of SIM groups in the same IP subnet (broadcast domain), however a single switch can only belong to one group.

If multiple VLANs are configured, the SIM group will only utilize the System VLAN on any switch.

SIM allows intermediate devices that do not support SIM. This enables the user to manage a switch that are more than one hop away from the CS.

The SIM group is a group of switches that are managed as a single entity. The DES-3800 Series may take on three different roles:

**Commander Switch (CS)** – This is a switch that has been manually configured as the controlling device for a group, and takes on the following characteristics:

It has an IP Address.

It is not a Commander Switch or Member Switch of another Single IP group.

It is connected to the Member Switches through its management VLAN.

**Member Switch (MS)** – This is a switch that has joined a single IP group and is accessible from the CS, and it takes on the following characteristics:

It is not a CS or MS of another IP group.

It is connected to the CS through the CS management VLAN.

**Candidate Switch (CaS)** – This is a switch that is ready to join a SIM group but is not yet a member of the SIM group. The Candidate Switch may join the SIM group through an automatic function of the xStack DES-3800 switch series, or by manually configuring it to be a MS of a SIM group. A switch configured as a CaS is not a member of a SIM group and will take on the following characteristics:

It is not a CS or MS of another Single IP group.

It is connected to the CS through the CS management VLAN.

The following rules also apply to the above roles:

- 1. Each device begins in the Candidate state.
- 2. CS's must change their role to CaS and then to MS, to become a MS of a SIM group. Thus the CS cannot directly be converted to a MS.
- 3. The user can manually configure a CS to become a CaS.
- 4. A MS can become a CaS by:
	- a. Being configured as a CaS through the CS.
	- b. If report packets from the CS to the MS time out.
- 5. The user can manually configure a CaS to become a CS
- 6. The CaS can be configured through the CS to become a MS.

After configuring one switch to operate as the CS of a SIM group, additional xStack DES-3800 series switches may join the group by either an automatic method or by manually configuring the Switch to be a MS. The CS will then serve as the in band entry point for access to the MS. The CS's IP address will become the path to all MS's of the group and the CS's Administrator's password, and/or authentication will control access to all MS's of the SIM group.

With SIM enabled, the applications in the CS will redirect the packet instead of executing the packets. The applications will decode the packet from the administrator, modify some data, then send it to the MS. After execution, the CS may receive a response packet from the MS, which it will encode and send back to the administrator.

When a CS becomes a MS, it automatically becomes a member of the first SNMP community (include read/write and read only) to which the CS belongs. However if a MS has its own IP address, it can belong to SNMP communities to which other switches in the group, including the CS, do not belong.

### **The Upgrade to v1.6**

To better improve SIM management, the xStack DES-3800 series switches have been upgraded to version 1.6 in this release. Many improvements have been made, including:

The Commander Switch (CS) now has the capability to automatically rediscover member switches that have left the SIM group, either through a reboot or web malfunction. This feature is accomplished through the use of Discover packets and Maintain packets that previously set SIM members will emit after a reboot. Once a MS has had its MAC address and password saved to the CS's database, if a reboot occurs in the MS, the CS will keep this MS information in its database and when a MS has been rediscovered, it will add the MS back into the SIM tree automatically. No configuration will be necessary to rediscover these switches. There are some instances where pre-saved MS switches cannot be rediscovered. For example, if the Switch is still powered down, if it has become the member of another group, or if it has been configured to be a Commander Switch, the rediscovery process cannot occur.

This version will support multiple switch upload and downloads for firmware, configuration files and log files, as follows:

- Firmware The switch now supports multiple MS firmware downloads from a TFTP server.
- Configuration Files This switch now supports multiple downloading and uploading of configuration files both to (for configuration restoration) and from (for configuration backup) MS's, using a TFTP server..
- $Log The switch now supports unloading multiple MS log files to a TFTP server.$

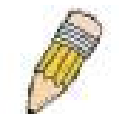

**NOTE:** For more details regarding improvements made in SIMv1.6, please refer to the Single IP Management White Paper located on the D-Link website.

The SIM commands in the Command Line Interface (CLI) are listed (along with the appropriate parameters) in the following table.

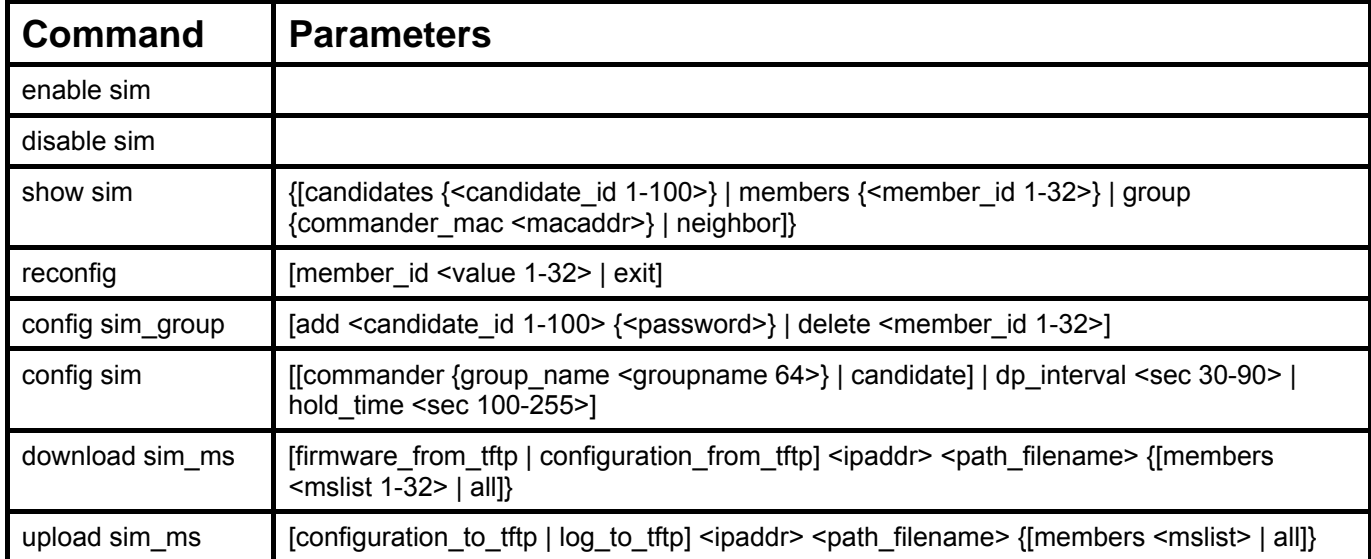

Each command is listed, in detail, in the following sections.

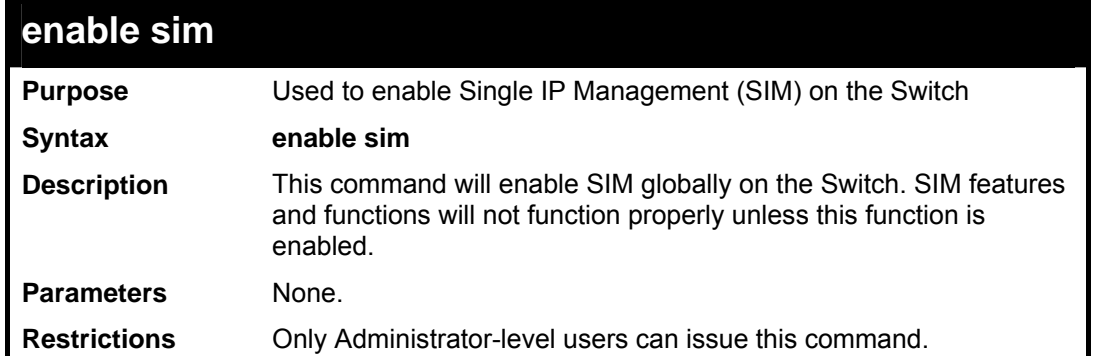

Example usage:

To enable SIM on the Switch:

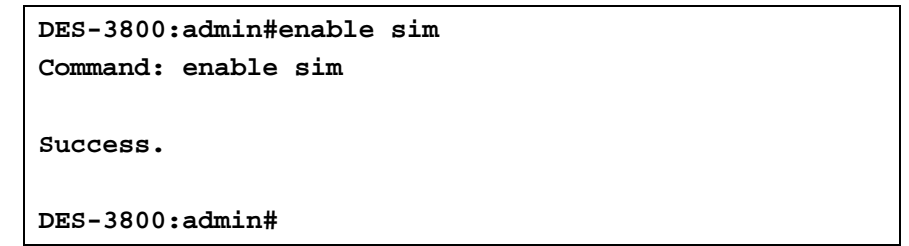

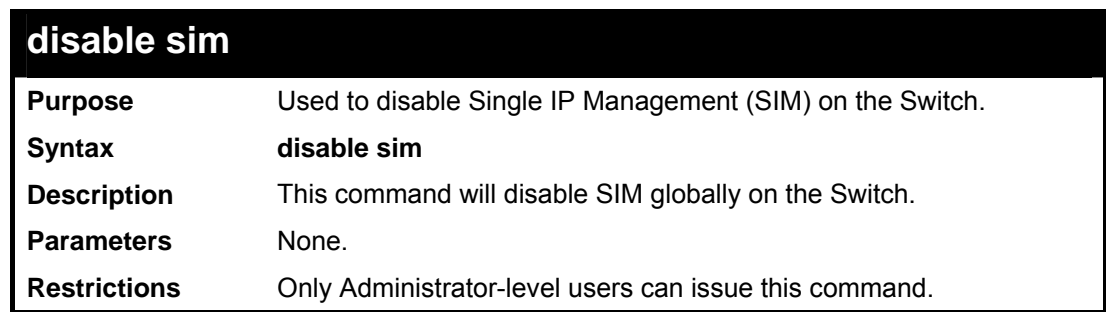

Example usage:

To disable SIM on the Switch:

```
DES-3800:admin#disable sim 
Command: disable sim 
Success. 
DES-3800:admin#
```
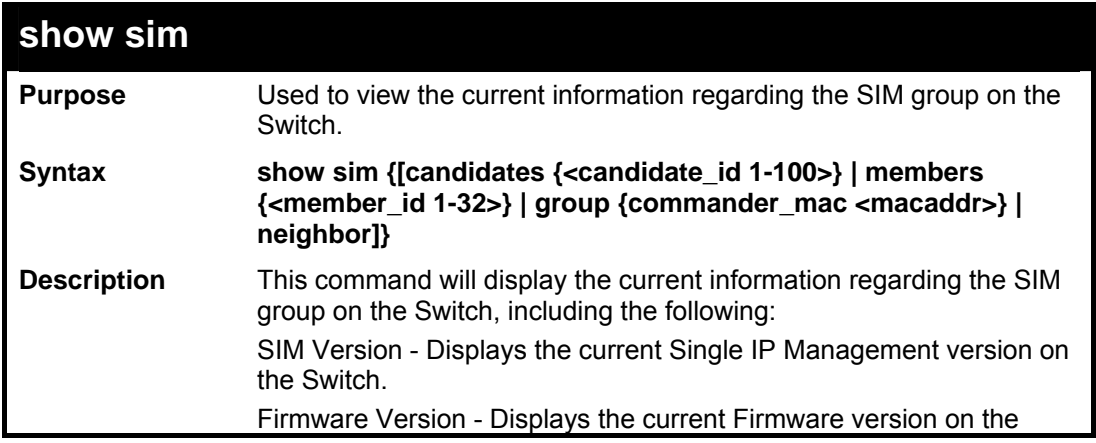

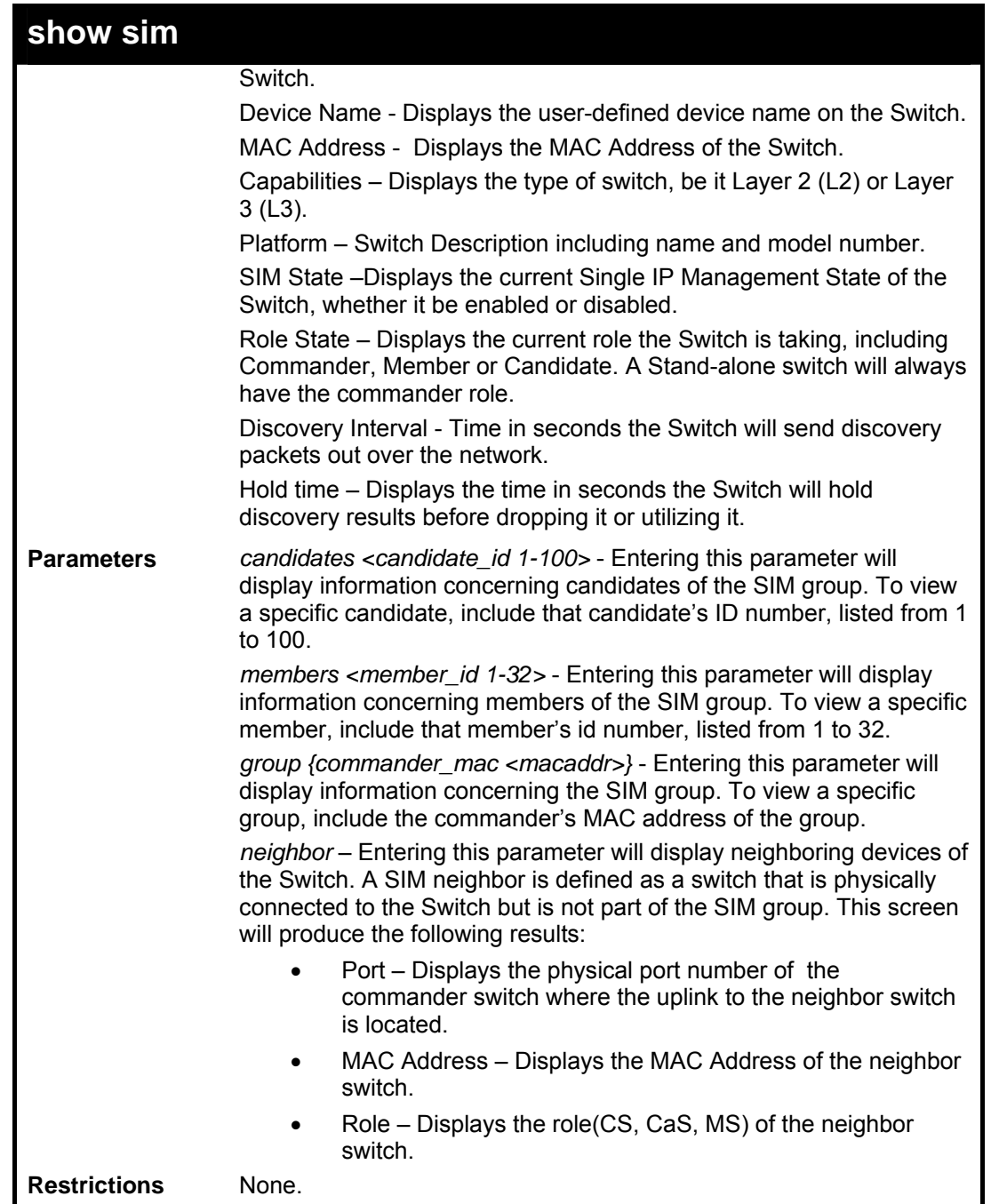

To show the SIM information in detail:

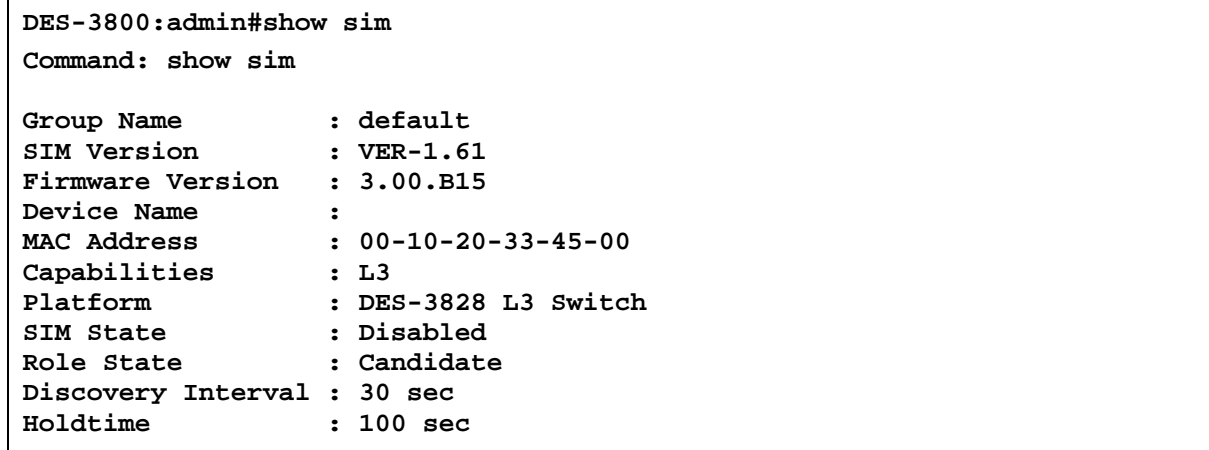

```
DES-3800:admin#
```
To show the candidate information in summary, if the candidate ID is specified:

```
DES-3800:admin#show sim candidates 2 
Command: show sim candidates 2 
ID MAC Address Platform / Hold Firmware Device Name 
                     Capability
     --- ------------------ -------------- ----- ------- ------------- 
2 00-55-55-00-55-00 DES-3828 L3 Switch 140 3.00-B15 default master 
Total Entries: 2 
DES-3800:admin#
```
To show the member information in summary, if the member ID is specified:

```
DES-3800:admin#show sim member 1 
Command: show sim member 1 
ID MAC Address Platform / Hold Firmware Device Name 
                     Capability Time Version 
--- ------------------ -------------- ----- ------- ------------- 
1 00-01-02-03-04-00 DES-3828 L3 Switch 40 3.00-B15 The Man 
Total Entries: 2 
DES-3800:admin#
```
To show other groups information in summary:

```
DES-3800:admin#show sim group 
Command: show sim group 
SIM Group Name : default 
ID MAC Address Platform / Hold Firmware Device Name 
                      Capability Time Version 
--- ------------------ -------------- ----- ------- ----------- 
*1 00-01-02-03-04-00 DES-3828 L3 Switch 40 3.00-B15 Trinity 
 2 00-55-55-00-55-00 DES-3828 L3 Switch 140 3.00-B15 default master
SIM Group Name : SIM2 
ID MAC Address Platform / Hold Firmware Device Name 
                      Capability Time Version 
--- ------------------ -------------- ----- ------- ----------- 
*1 00-01-02-03-04-00 DES-3828 L3 Switch 40 3.00-B15 Neo 
 2 00-55-55-00-55-00 DES-3828 L3 Switch 140 3.00-B15 default master
'*' means commander switch. 
DES-3800:admin#
```
To view SIM neighbors:

```
DES-3800:admin#show sim neighbor 
Command: show sim neighbor 
Neighbor Info Table 
Port MAC Address Role
------ ------------------ --------- 
23 00-35-26-00-11-99 Commander 
23 00-35-26-00-11-91 Member 
24 00-35-26-00-11-90 Candidate 
Total Entries: 3 
DES-3800:admin#
```
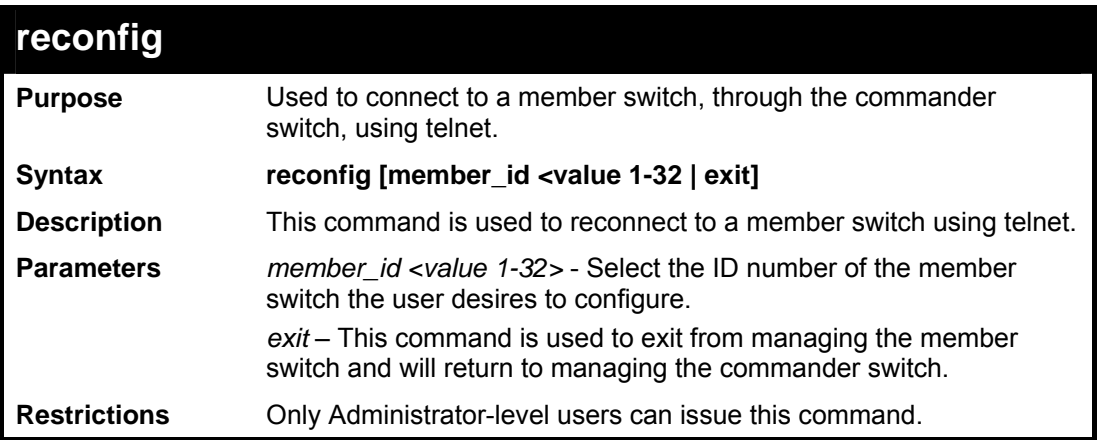

Example usage:

To connect to the MS, with member ID 2, through the CS, using the command line interface:

```
DES-3800:admin#reconfig member_id 2 
Command: reconfig member_id 2 
DES-3800:admin# 
Login:
```
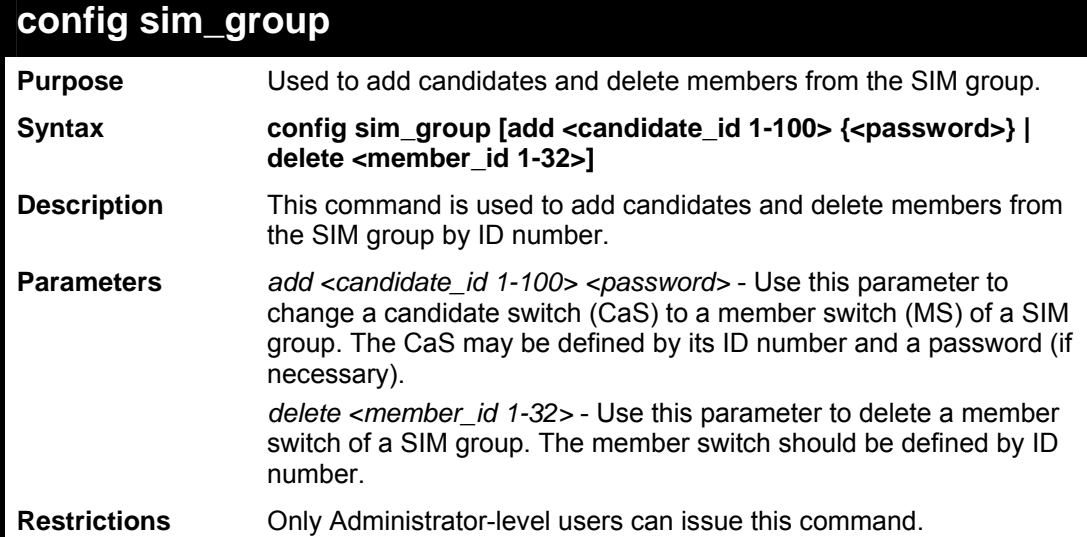

To add a member:

```
DES-3800:admin#config sim_group add 2 
Command: config sim_group add 2 
Please wait for ACK!!! 
SIM Config Success !!! 
Success. 
DES-3800:admin#
```
To delete a member:

```
DES-3800:admin#config sim_group delete 1 
Command: config sim_group delete 1 
Please wait for ACK!!! 
SIM Config Success!!! 
Success. 
DES-3800:admin#
```
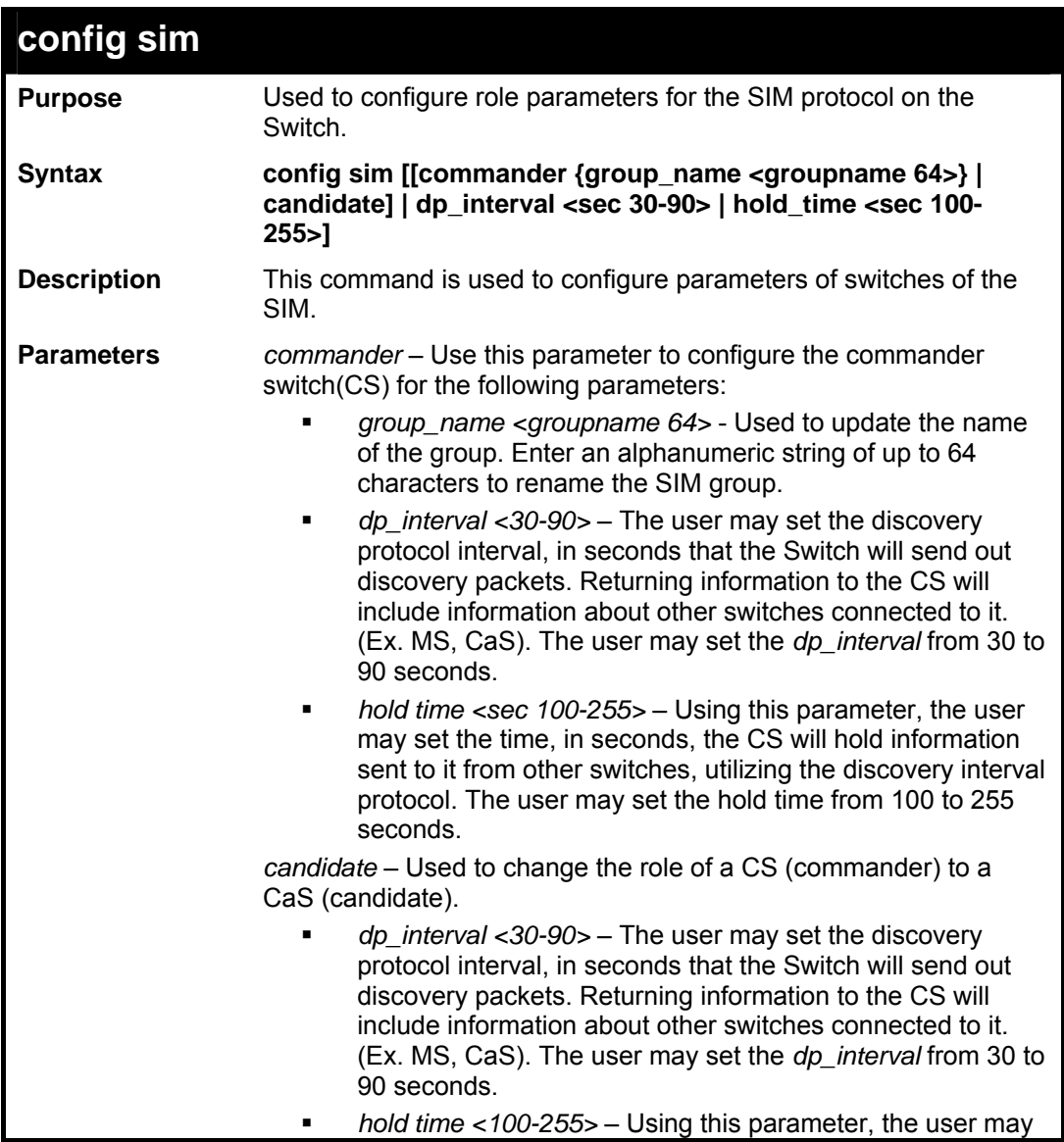

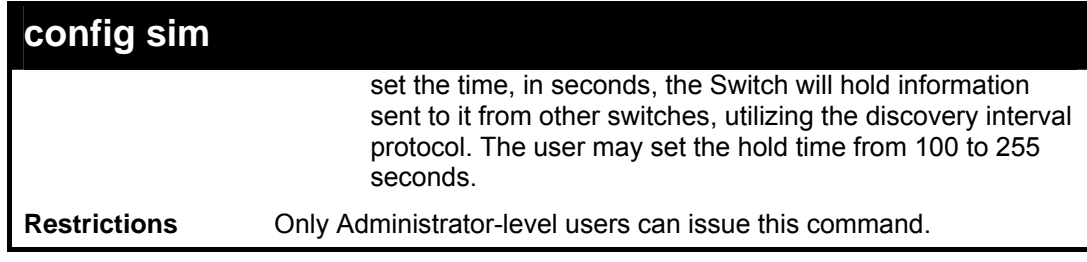

To change the time interval of the discovery protocol:

```
DES-3800:admin# config sim commander 
dp_interval 40 
Command: config sim commander dp_interval 40 
Success. 
DES-3800:admin#
```
To change the hold time of the discovery protocol:

```
DES-3800:admin# config sim hold_time 120 
Command: config sim hold_time 120 
Success. 
DES-3800:admin#
```
To transfer the CS (commander) to be a CaS (candidate):

```
DES-3800:admin# config sim candidate 
Command: config sim candidate 
Success. 
DES-3800:admin#
```
To transfer the Switch to be a CS:

```
DES-3800:admin# config sim commander 
Command: config sim commander 
Success. 
DES-3800:admin#
```
To update the name of a group:

```
DES-3800:admin# config sim commander group_name Trinity 
Command: config sim commander group_name Trinity 
Success. 
DES-3800:admin#
```
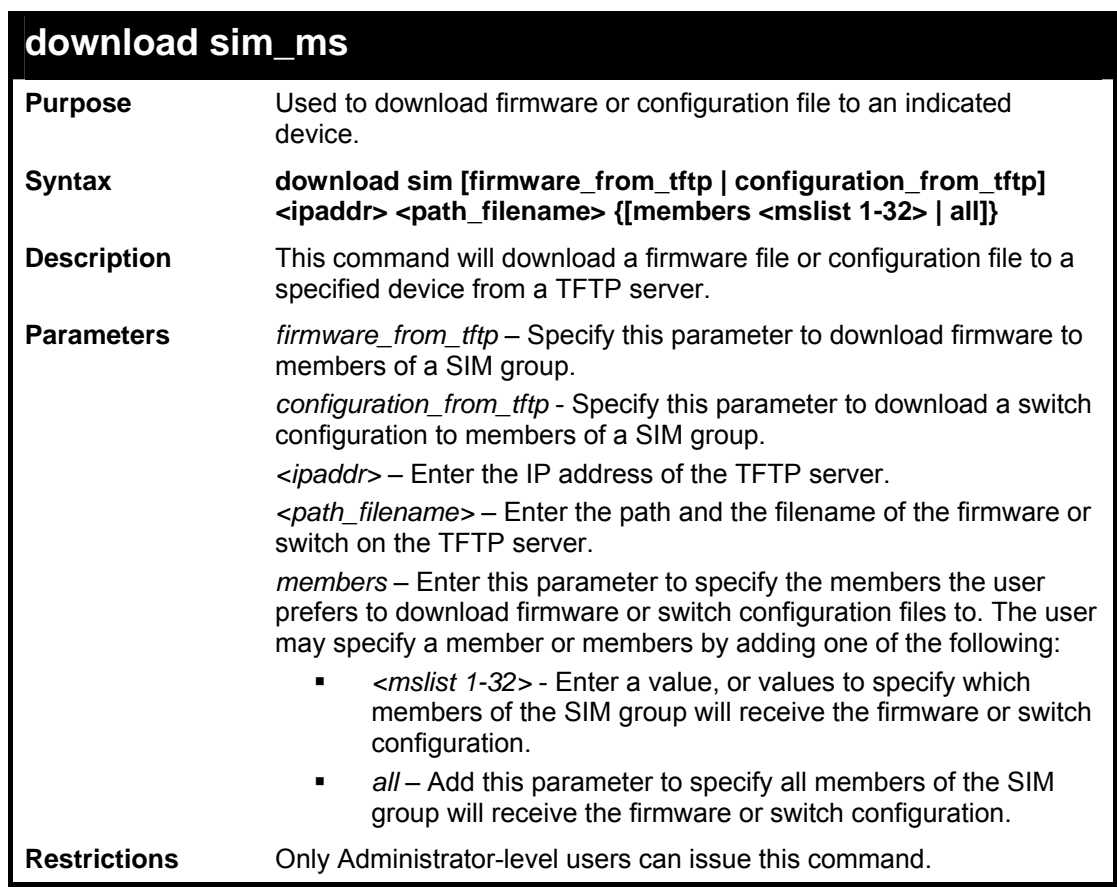

To download firmware:

```
DES-3800:admin# download sim_ms firmware_from_tftp 10.53.13.94 
c:/des3828.had all 
Command: download sim_ms firmware_from_tftp 10.53.13.94 
c:/des3828.had all 
This device is updating firmware. Please wait... 
Download Status : 
ID MAC Address Result 
--- ----------------- ------------- 
  1 00-01-02-03-04-00 Success 
       2 00-07-06-05-04-03 Success 
   3 00-07-06-05-04-03 Success 
DES-3800:admin#
```
To download configuration files:

```
DES-3800:admin# download sim configuration_from_tftp 10.53.13.94 
c:/des3828.txt all 
Command: download sim configuration_from_tftp 10.53.13.94 
c:/des3828.txt all 
This device is updating configuration. Please wait... 
Download Status : 
ID MAC Address Result 
--- ----------------- ---------------- 
1 00-01-02-03-04-00 Success 
2 00-07-06-05-04-03 Success 
3 00-07-06-05-04-03 Success 
DES-3800:admin#
```
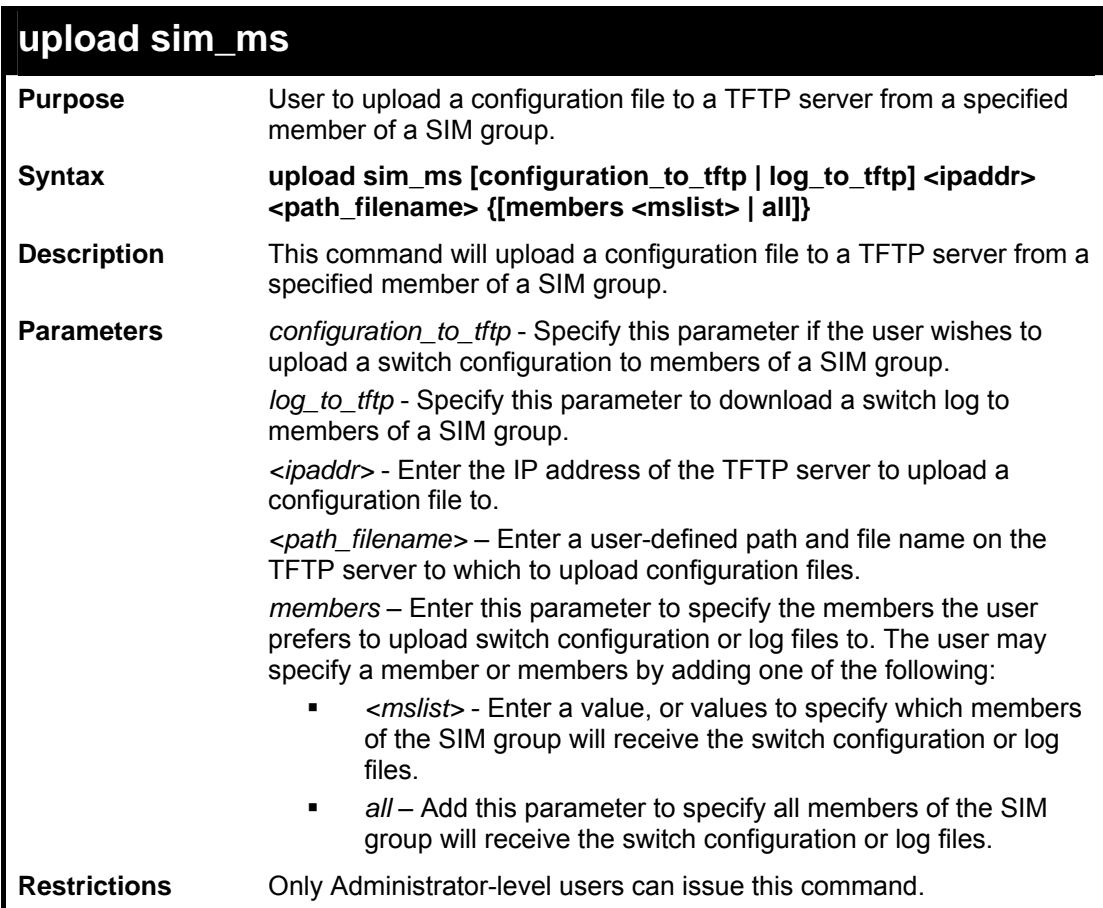

Example usage:

To upload configuration files to a TFTP server:

```
DES-3800:admin# upload sim_ms configuration 
10.55.47.1 D:\configuration.txt 1 
Command: upload sim_ms configuration 10.55.47.1 
D:\configuration.txt 1 
Success. 
DES-3800:admin#
```
## *MULTIPLE SPANNING TREE PROTOCOL (MSTP) COMMANDS*

This Switch supports three versions of the Spanning Tree Protocol; 802.1d STP, 802.1w Rapid STP and 802.1s MSTP. Multiple Spanning Tree Protocol, or MSTP, is a standard defined by the IEEE community that allows multiple VLANs to be mapped to a single spanning tree instance, which will provide multiple pathways across the network. Therefore, these MSTP configurations will balance the traffic load, preventing wide scale disruptions when a single spanning tree instance fails. This will allow for faster convergences of new topologies for the failed instance. Frames designated for these VLANs will be processed quickly and completely throughout interconnected bridges utilizing either of the three spanning tree protocols (STP, RSTP or MSTP). This protocol will also tag BPDU packets so receiving devices can distinguish spanning tree instances, spanning tree regions and the VLANs associated with them. These instances will be classified by an *instance\_id*. MSTP will connect multiple spanning trees with a Common and Internal Spanning Tree (CIST). The CIST will automatically determine each MSTP region, its maximum possible extent and will appear as one virtual bridge that runs a single spanning tree. Consequentially, frames assigned to different VLANs will follow different data routes within administratively established regions on the network, continuing to allow simple and full processing of frames, regardless of administrative errors in defining VLANs and their respective spanning trees. Each switch utilizing the MSTP on a network will have a single MSTP configuration that will have the following three attributes:

- a) A configuration name defined by an alphanumeric string of up to 32 characters (defined in the *config stp mst\_config\_id* command as *name <string>*).
- b) A configuration revision number (named here as a *revision\_level*) and;
- c) A 4096 element table (defined here as a *vid\_range*) which will associate each of the possible 4096 VLANs supported by the Switch for a given instance.

To utilize the MSTP function on the Switch, three steps need to be taken:

- a) The Switch must be set to the MSTP setting (*config stp version*)
- b) The correct spanning tree priority for the MSTP instance must be entered (*config stp priority*).
- c) VLANs that will be shared must be added to the MSTP Instance ID (*config stp instance\_id*).

 The Multiple Spanning Tree Protocol commands in the Command Line Interface (CLI) are listed (along with the appropriate parameters) in the following table.

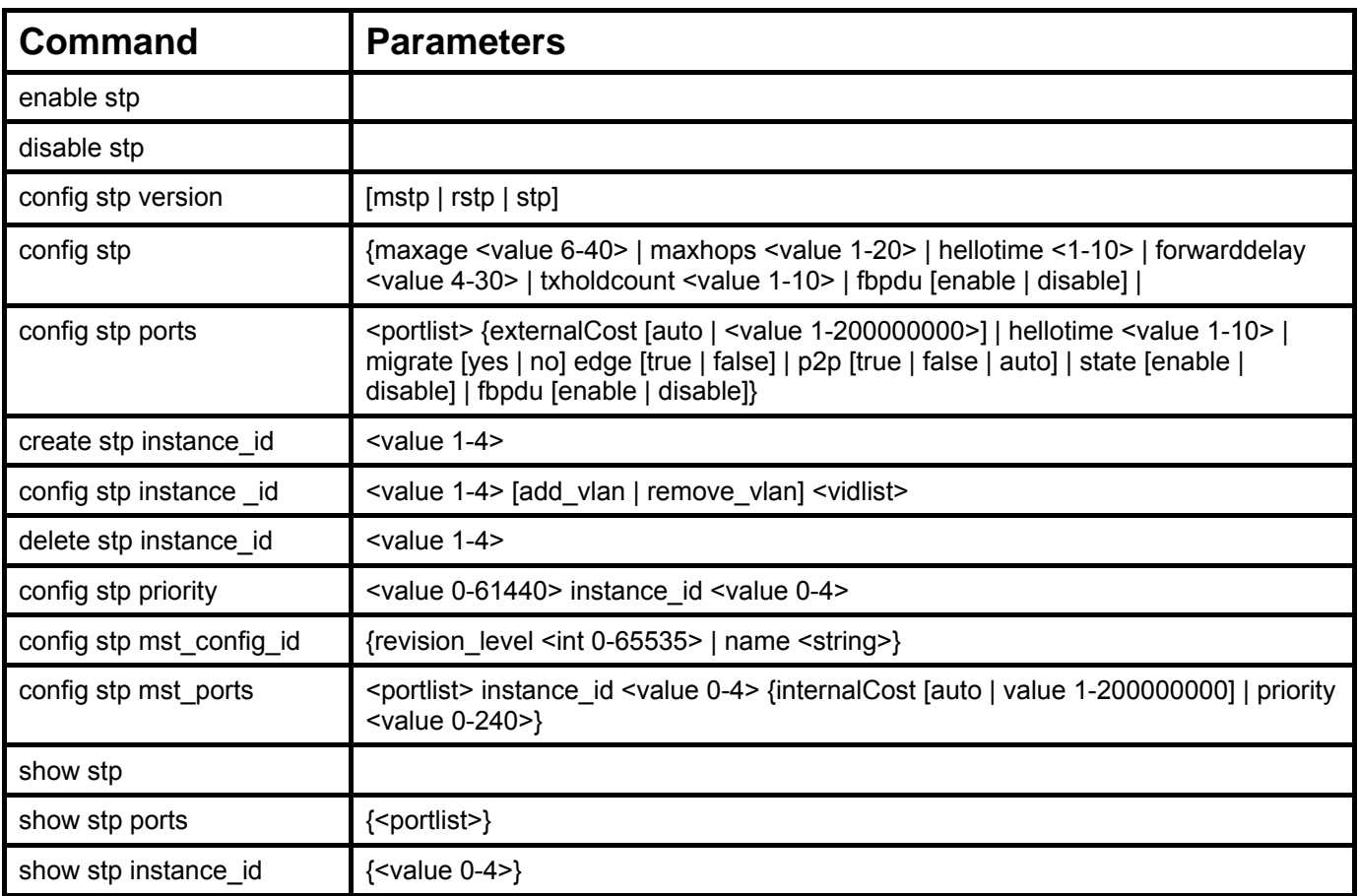

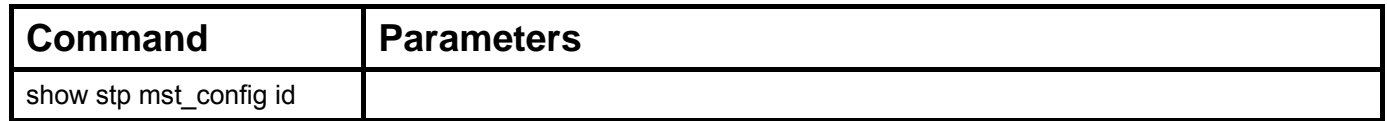

Each command is listed, in detail, in the following sections.

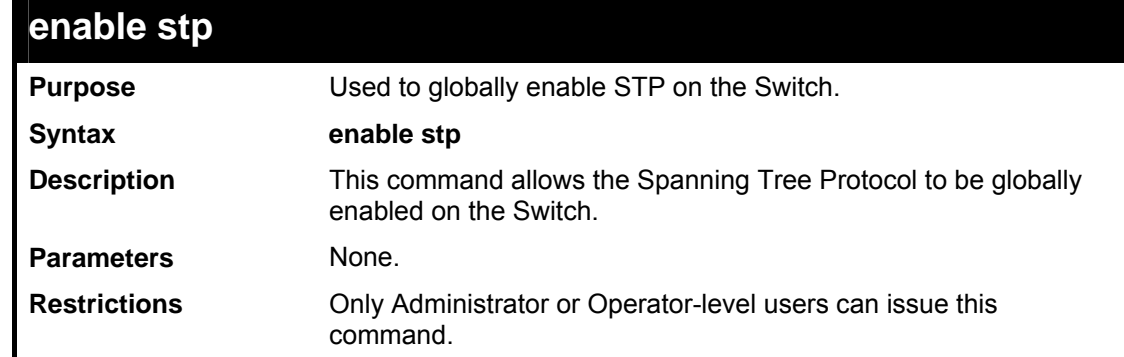

Example usage:

To enable STP, globally, on the Switch:

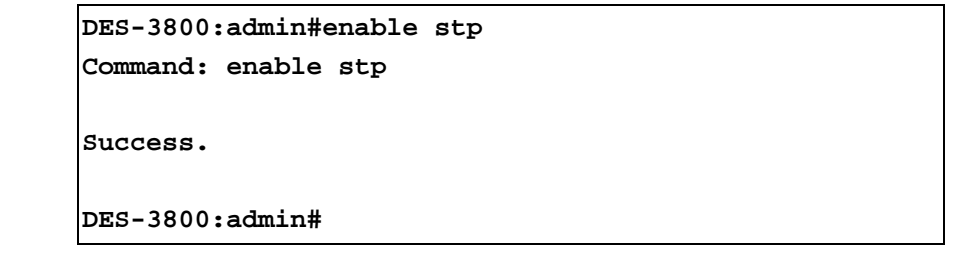

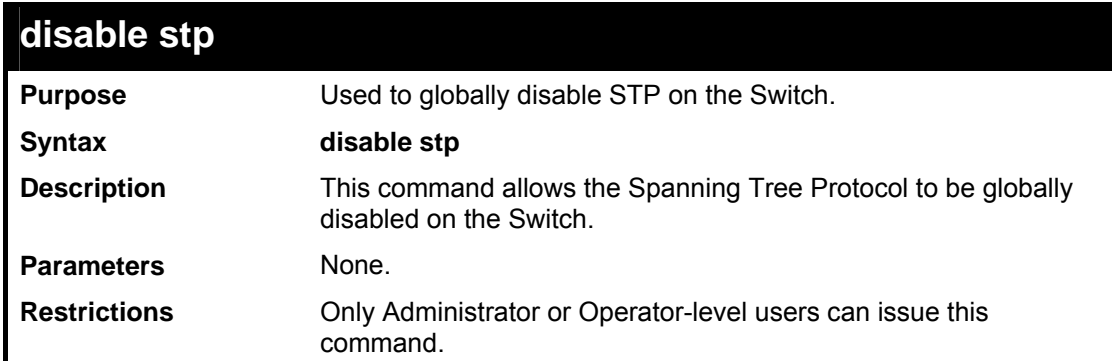

Example usage:

To disable STP on the Switch:

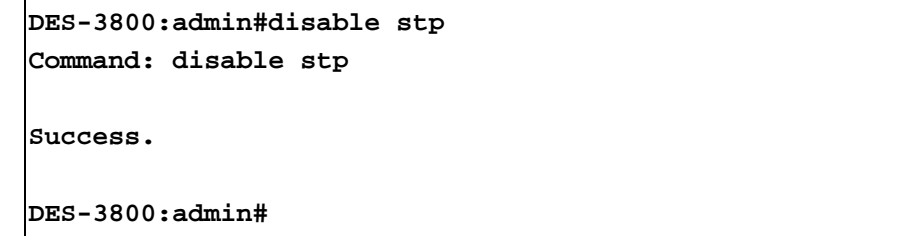

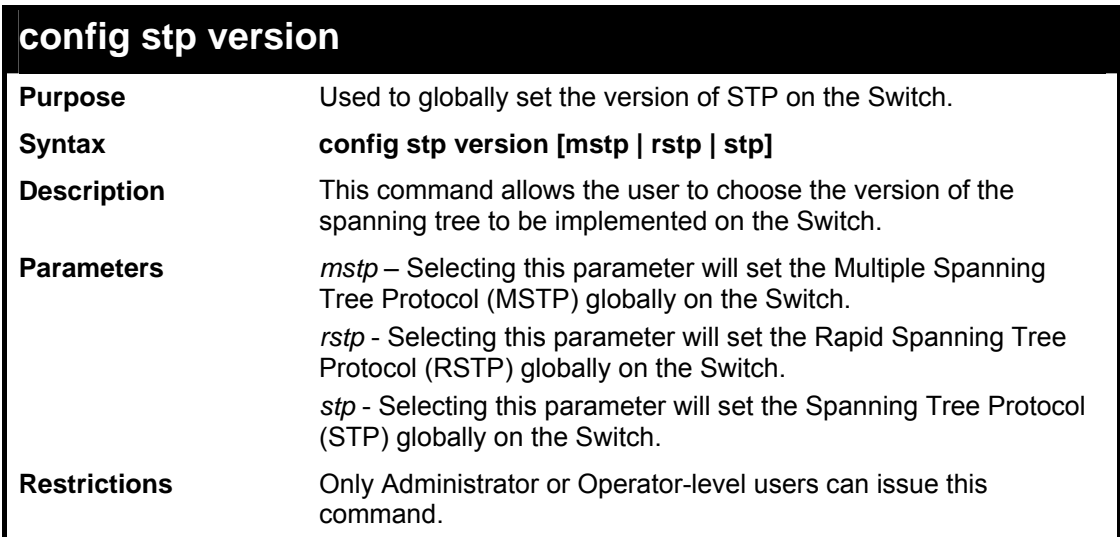

To set the Switch globally for the Multiple Spanning Tree Protocol (MSTP):

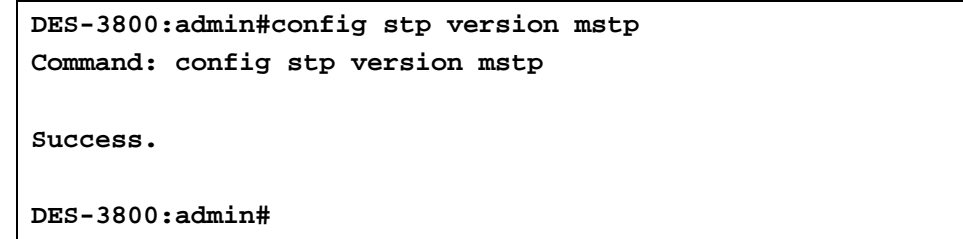

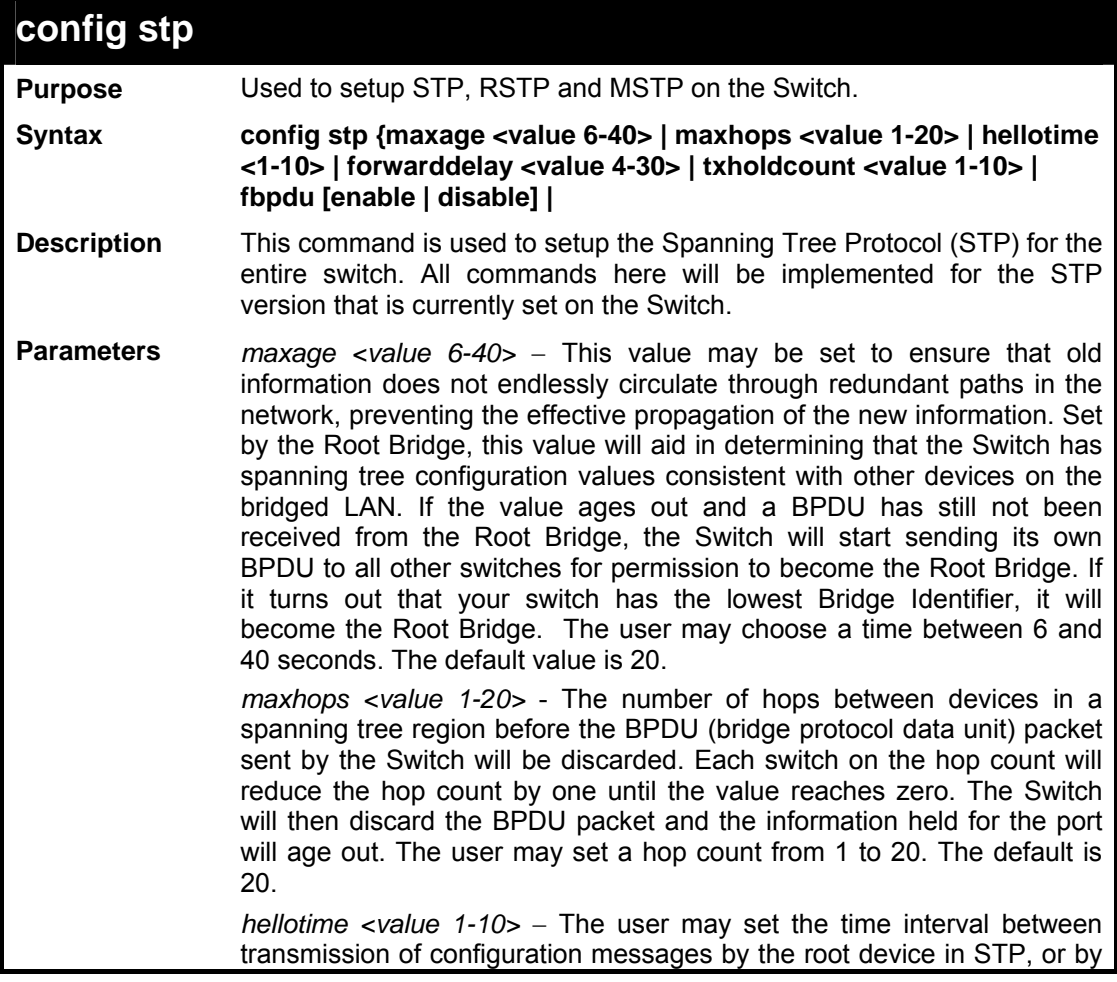

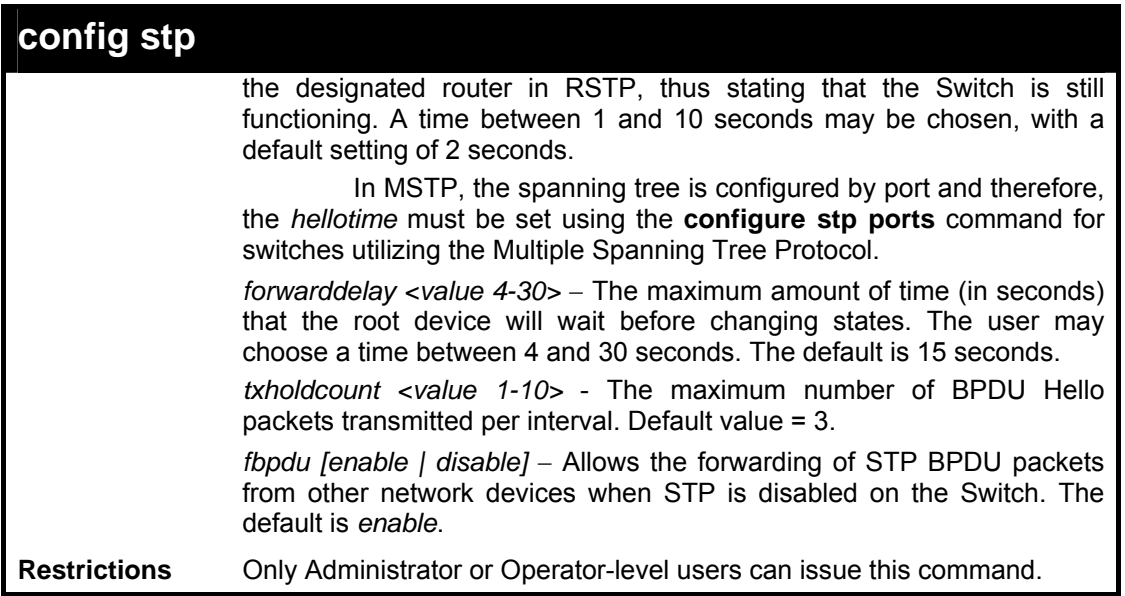

To configure STP with maxage 18 and maxhops of 15:

```
DES-3800:admin#config stp maxage 18 maxhops 15 
Command: config stp maxage 18 maxhops 15 
Success. 
DES-3800:admin#
```
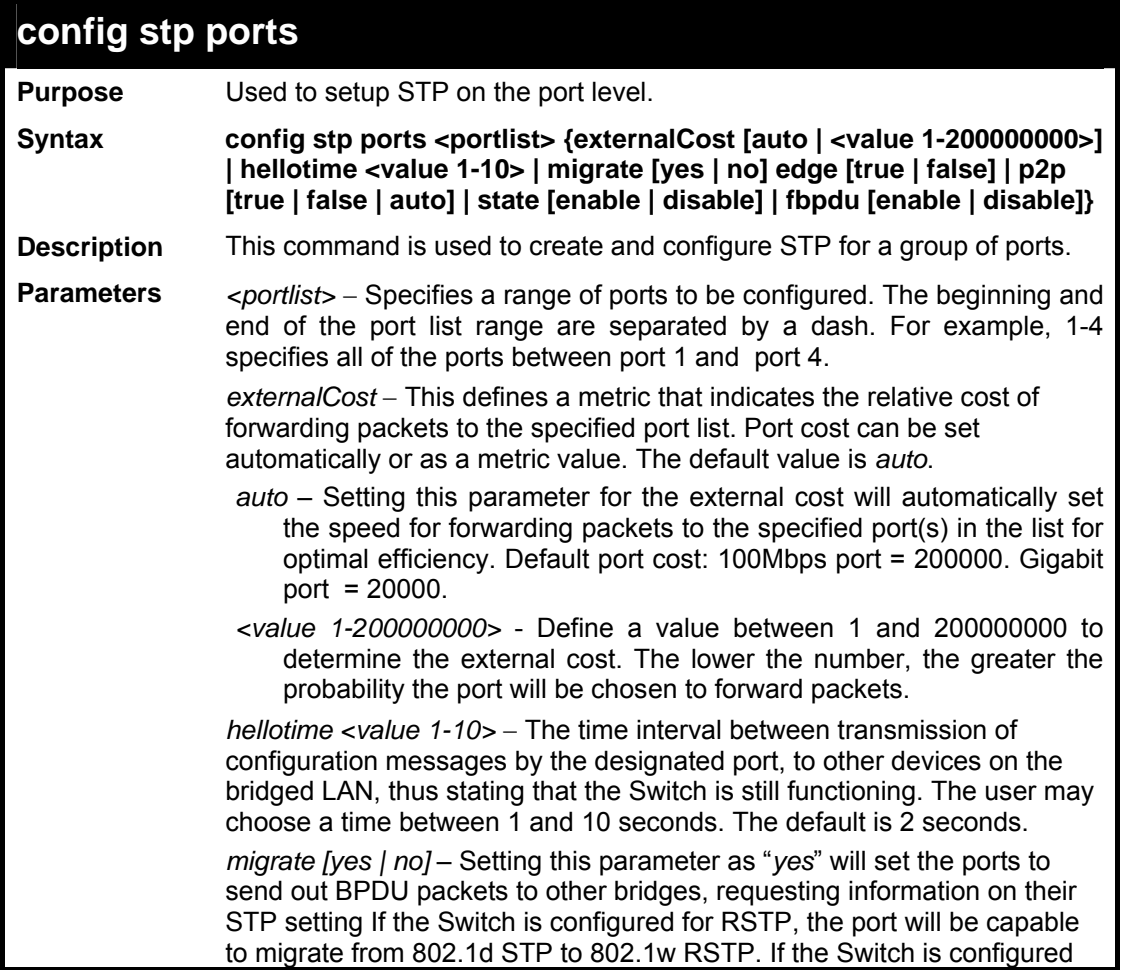

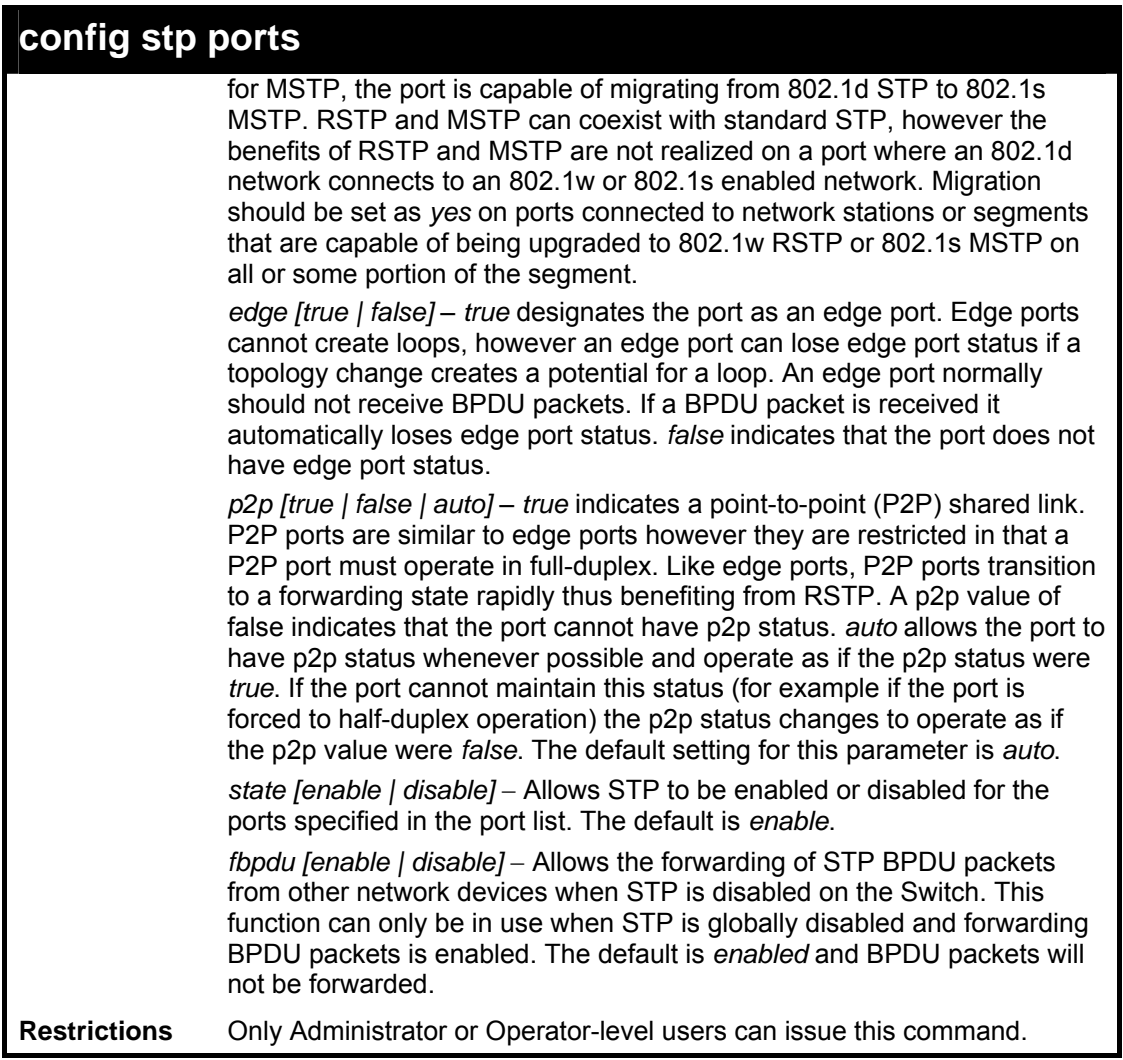

To configure STP with path cost 19, hellotime set to 5 seconds, migration enable, and state enable for ports 1-5 of module 1.

```
DES-3800:admin#config stp ports 1-5 externalCost 19 
hellotime 5 migrate yes state enable 
Command: config stp ports 1-5 externalCost 19 
hellotime 5 migrate yes state enable 
Success. 
DES-3800:admin#
```
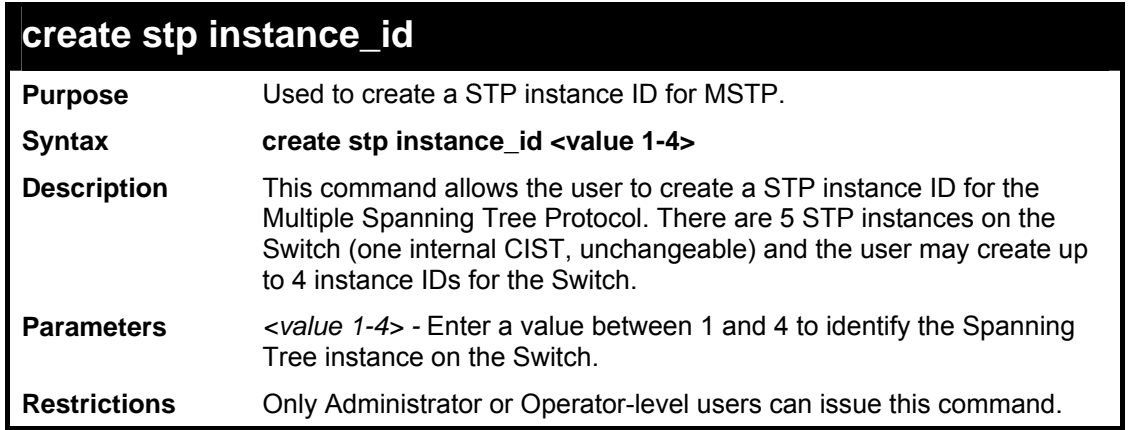

To create a spanning tree instance 2:

```
DES-3800:admin#create stp instance_id 2 
Command: create stp instance_id 2 
Success. 
DES-3800:admin#
```
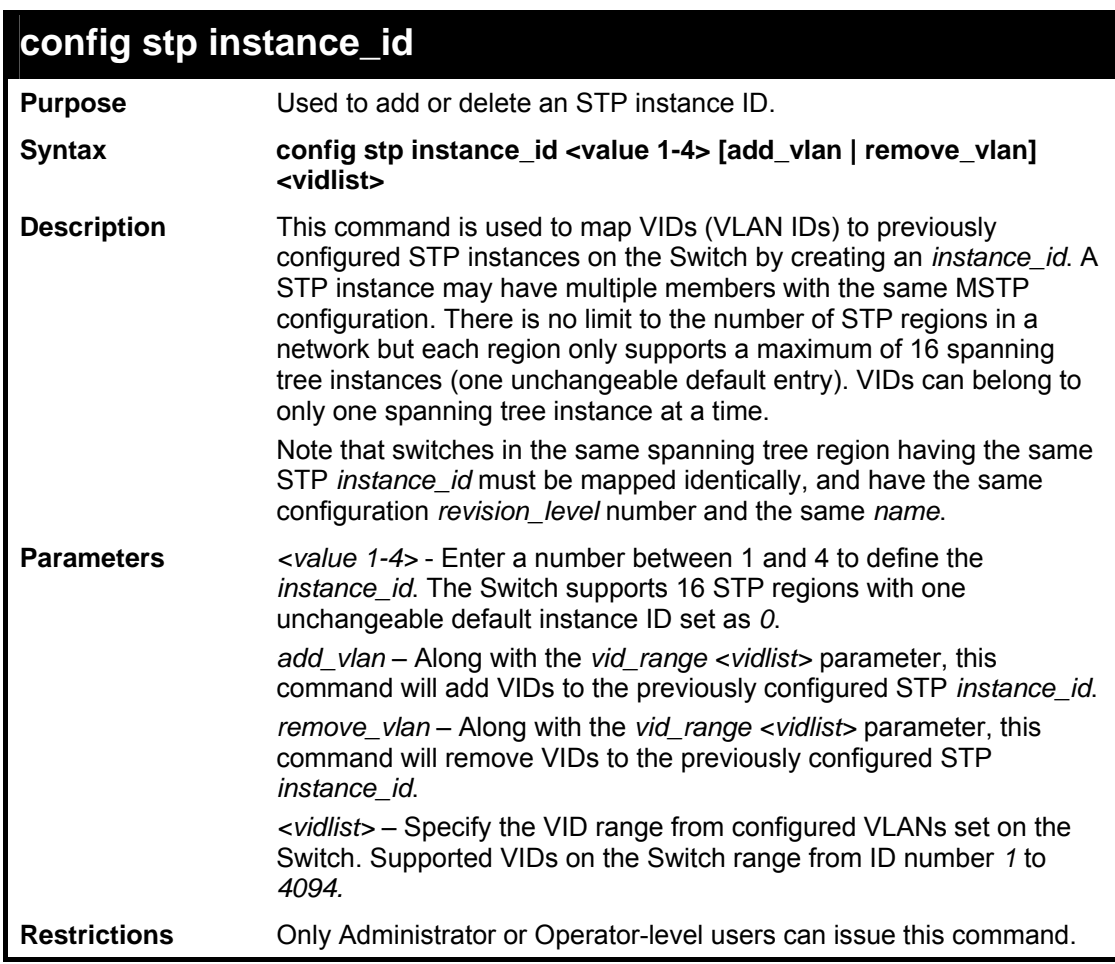

Example usage:

To configure instance ID 2 to add VID 10:

**DES-3800:admin#config stp instance\_id 2 add\_vlan 10 Command : config stp instance\_id 2 add\_vlan 10 Success. DES-3800:admin#** 

Example usage:

To remove VID 10 from instance ID 2:

**DES-3800:admin#config stp instance\_id 2 remove\_vlan 10 Command : config stp instance\_id 2 remove\_vlan 10** 

**Success.** 

**DES-3800:admin#** 

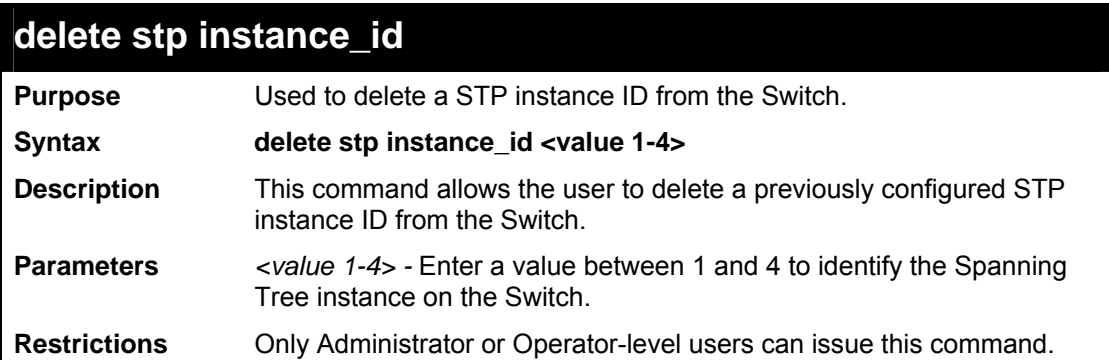

Example usage:

To delete stp instance ID 2 from the Switch.

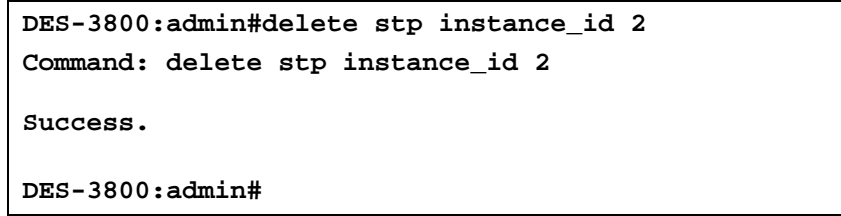

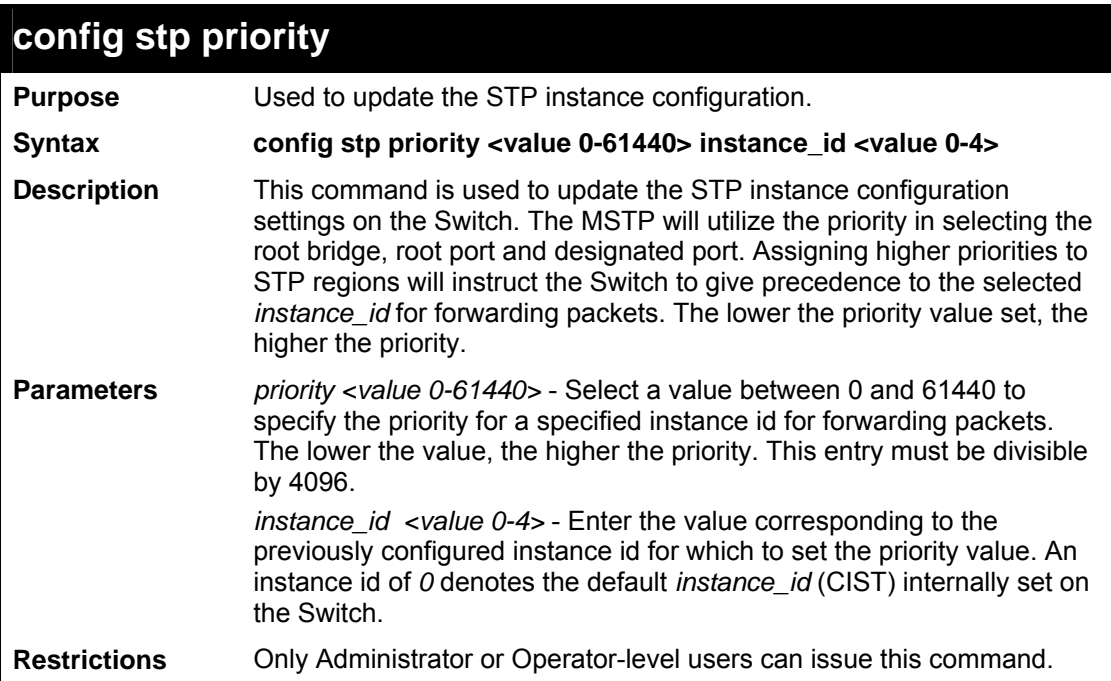

Example usage:

To set the priority value for *instance\_id* 2 as 4096:

```
DES-3800:admin#config stp priority 4096 
instance_id 2 
Command : config stp priority 4096 instance_id 2 
Success.
```
**DES-3800:admin#** 

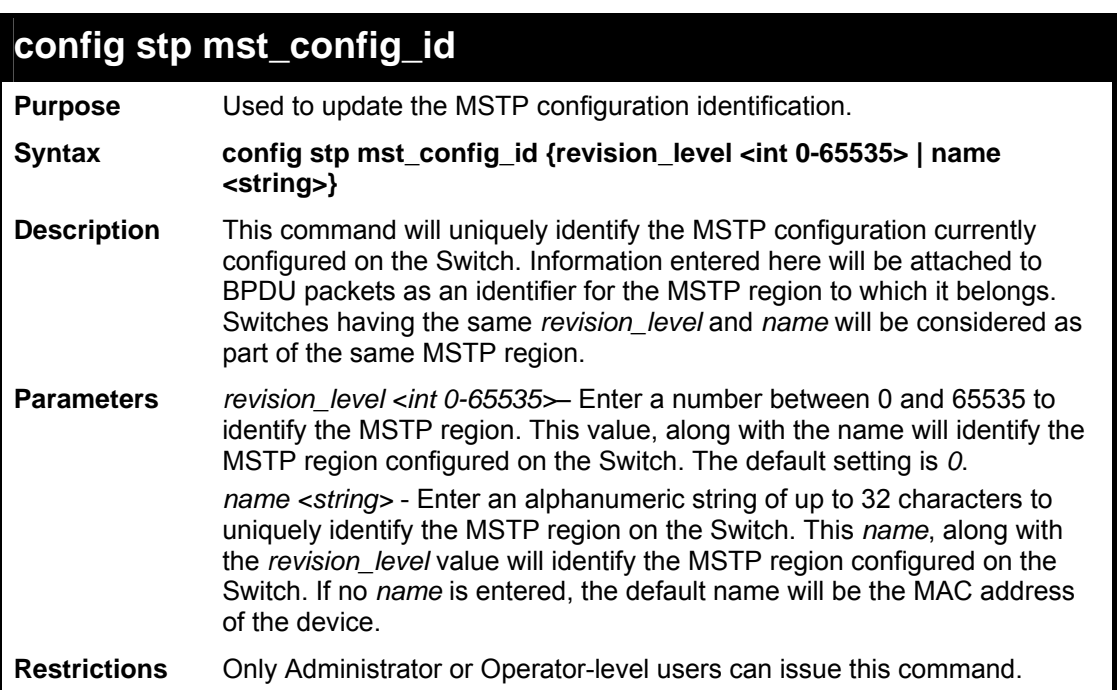

Example usage:

To configure the MSTP region of the Switch with *revision\_level* 10 and the *name* "Trinity":

```
DES-3800:admin#config stp mst_config_id revision_level 10 
name Trinity 
Command: config stp mst_config_id revision_level 10 name 
Trinity 
Success. 
DES-3800:admin#
```
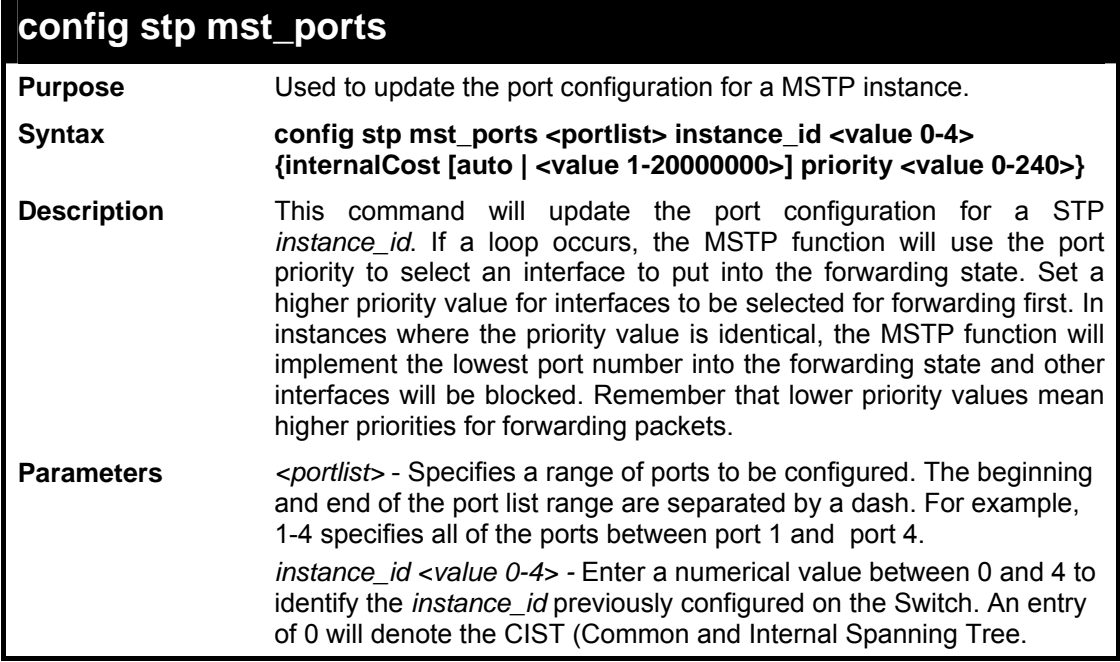

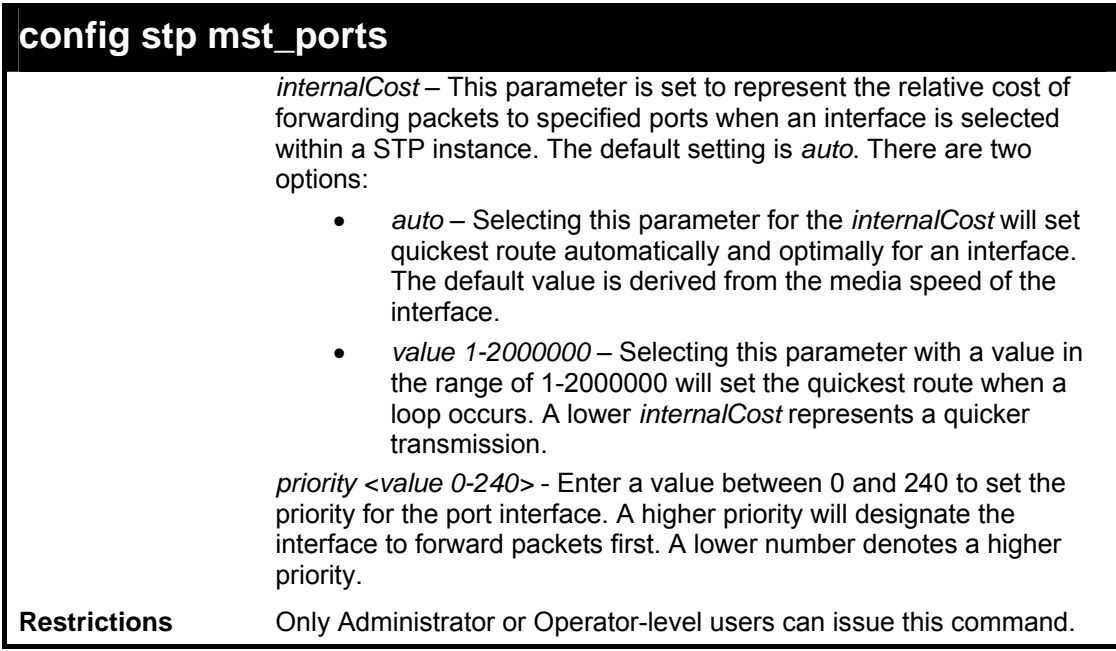

To designate ports 1 to 2 on, with instance ID 1, to have an auto internalCost and a priority of 0:

**DES-3800:admin#config stp mst\_ports 1-2 instance\_id 1 internalCost auto priority 0 Command: config stp mst\_ports 1-2 instance\_id 1 internalCost auto priority 0 Success. DES-3800:admin#** 

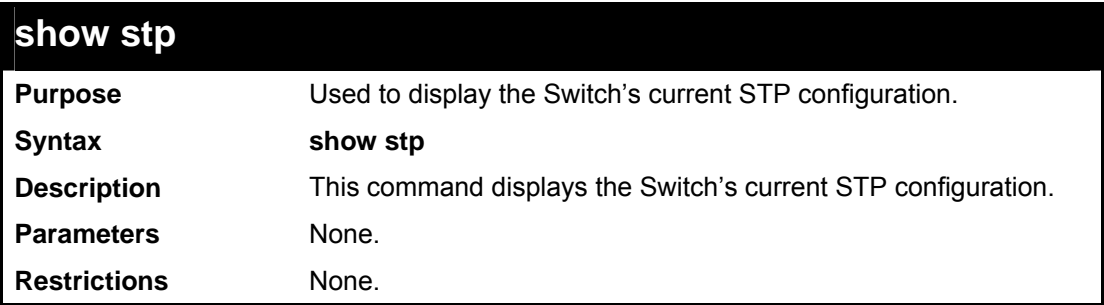

Example usage:

To display the status of STP on the Switch:

**Status 1: STP enabled with STP compatible version** 

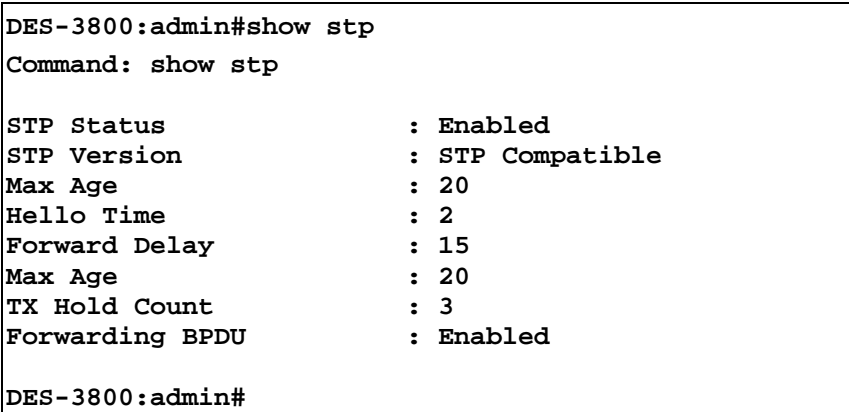

**Status 2 : STP enabled for RSTP** 

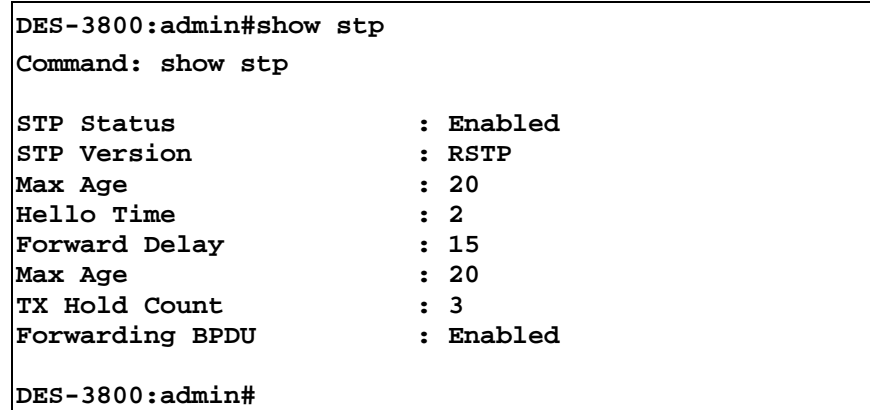

**Status 3 : STP enabled for MSTP** 

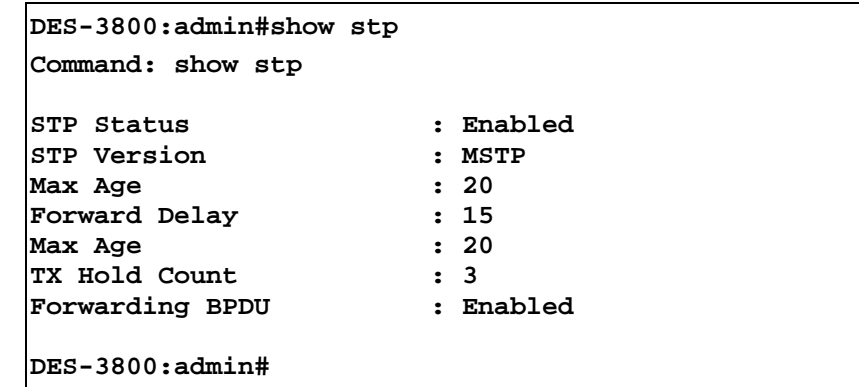

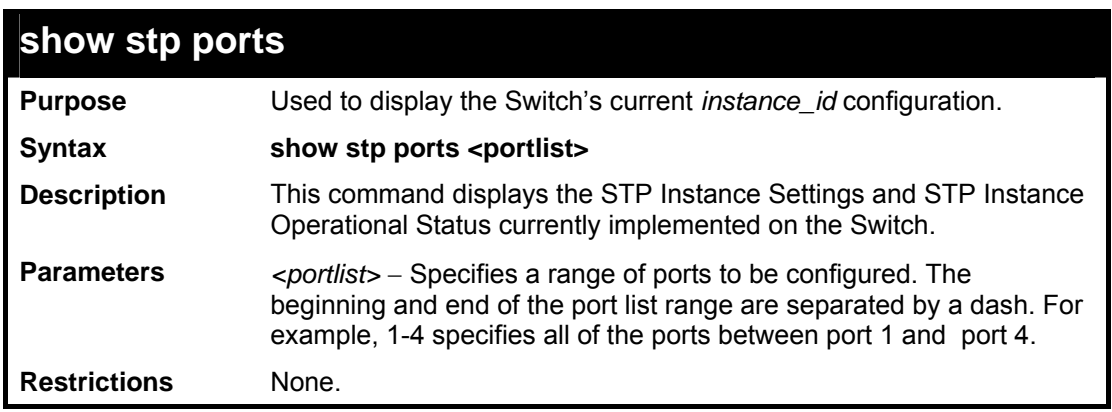

Example usage:

To show STP ports 1 through 9:

```
DES-3800:admin#show stp ports 1-9 
Command: show stp ports 1-9 
MSTP Port Information 
 ---------------------- 
Port Index : 1 , Hello Time: 2 /2 , Port STP
enabled 
External PathCost : Auto/200000 , Edge Port : No /No , P2P : Auto 
/Yes 
Port Forward BPDU enabled 
Msti Designated Bridge Internal PathCost Prio Status Role 
---- ----------------- ----------------- ---- ------- ------ 
0 8000/0050BA7120D6 200000 128 Forwarding Root 
1 8001/0053131A3324 00000 128 Forwarding Master
```
**CTRL+C ESC q Quit SPACE n Next Page p Previous Page r Refresh** 

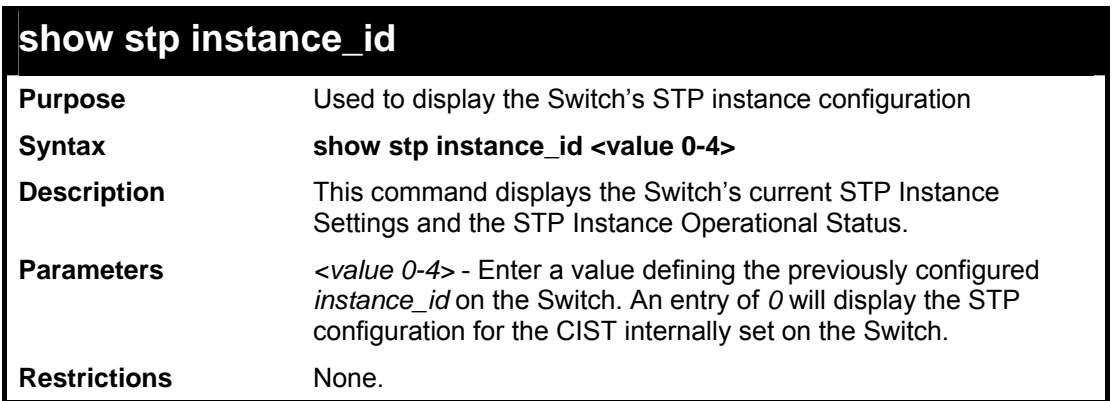

Example usage:

To display the STP instance configuration for instance 0 (the internal CIST) on the Switch:

```
DES-3800:admin#show stp instance_id 0 
Command: show stp instance_id 0 
STP Instance Settings 
  --------------------------- 
 Instance Type : CIST 
 Instance Status : Enabled 
 Instance Priority : 32768(bridge priority : 32768, sys ID ext : 0 )
 STP Instance Operational Status 
  -------------------------------- 
 Designated Root Bridge : 32766/00-90-27-39-78-E2 
 External Root Cost : 200012 
 Regional Root Bridge : 32768/00-53-13-1A-33-24 
 Internal Root Cost : 0 
 Designated Bridge : 32768/00-50-BA-71-20-D6 
Root Port : 1
 Max Age : 20 
Forward Delay
 Last Topology Change : 856 
 Topology Changes Count : 2987 
CTRL+C ESC q Quit SPACE n Next Page p Previous Page r Refresh
```
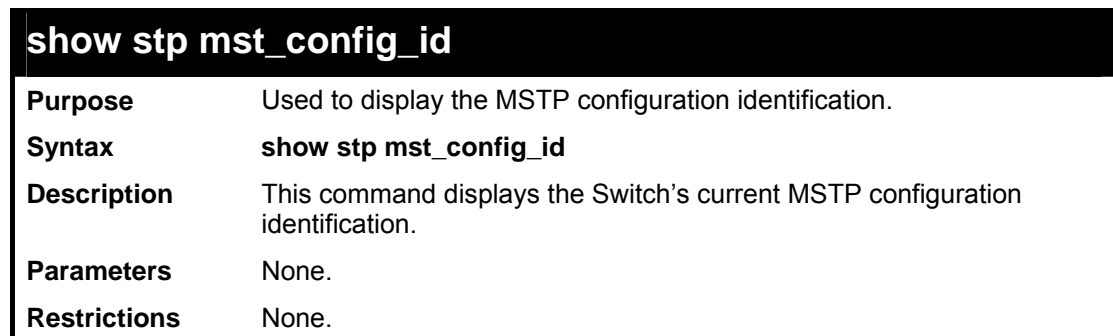

Example usage:

To show the MSTP configuration identification currently set on the Switch:

```
DES-3800:admin#show stp mst_config_id 
Command: show stp mst_config_id
```

```
Current MST Configuration Identification 
---------------------------------------- 
Configuration Name : [00:10:20:33:45:00 ] 
Revision Level :0 
MSTI ID Vid list 
------- ----------- 
   CIST 1-4094 
DES-3800:admin#
```
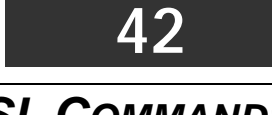

# *SSL COMMANDS*

*Secure Sockets Layer* or *SSL* is a security feature that will provide a secure communication path between a host and client through the use of authentication, digital signatures and encryption. These security functions are implemented through the use of a *ciphersuite*, which is a security string that determines the exact cryptographic parameters, specific encryption algorithms and key sizes to be used for an authentication session and consists of three levels:

- 1. **Key Exchange:** The first part of the cyphersuite string specifies the public key algorithm to be used. This Switch utilizes the Rivest Shamir Adleman (RSA) public key algorithm and the Digital Signature Algorithm (DSA), specified here as the *DHE\_DSS* Diffie-Hellman (DHE) public key algorithm. This is the first authentication process between client and host as they "exchange keys" in looking for a match and therefore authentication to be accepted to negotiate encryptions on the following level.
- 2. **Encryption:** The second part of the ciphersuite that includes the encryption used for encrypting the messages sent between client and host. The Switch supports two types of cryptology algorithms:
- Stream Ciphers There are two types of stream ciphers on the Switch, *RC4 with 40-bit keys* and *RC4 with 128-bit keys*. These keys are used to encrypt messages and need to be consistent between client and host for optimal use.
- CBC Block Ciphers CBC refers to Cipher Block Chaining, which means that a portion of the previously encrypted block of encrypted text is used in the encryption of the current block. The Switch supports the *3DES\_EDE* encryption code defined by the Data Encryption Standard (DES) to create the encrypted text.
- 3. **Hash Algorithm**: This part of the ciphersuite allows the user to choose a message digest function which will determine a Message Authentication Code. This Message Authentication Code will be encrypted with a sent message to provide integrity and prevent against replay attacks. The Switch supports two hash algorithms, *MD5* (Message Digest 5) and *SHA* (Secure Hash Algorithm).

These three parameters are uniquely assembled in four choices on the Switch to create a three layered encryption code for secure communication between the server and the host. The user may implement any one or combination of the ciphersuites available, yet different ciphersuites will affect the security level and the performance of the secured connection. The information included in the ciphersuites is not included with the Switch and requires downloading from a third source in a file form called a *certificate*. This function of the Switch cannot be executed without the presence and implementation of the certificate file and can be downloaded to the Switch by utilizing a TFTP server. The Switch supports SSLv3 and TLSv1. Other versions of SSL may not be compatible with this Switch and may cause problems upon authentication and transfer of messages from client to host.

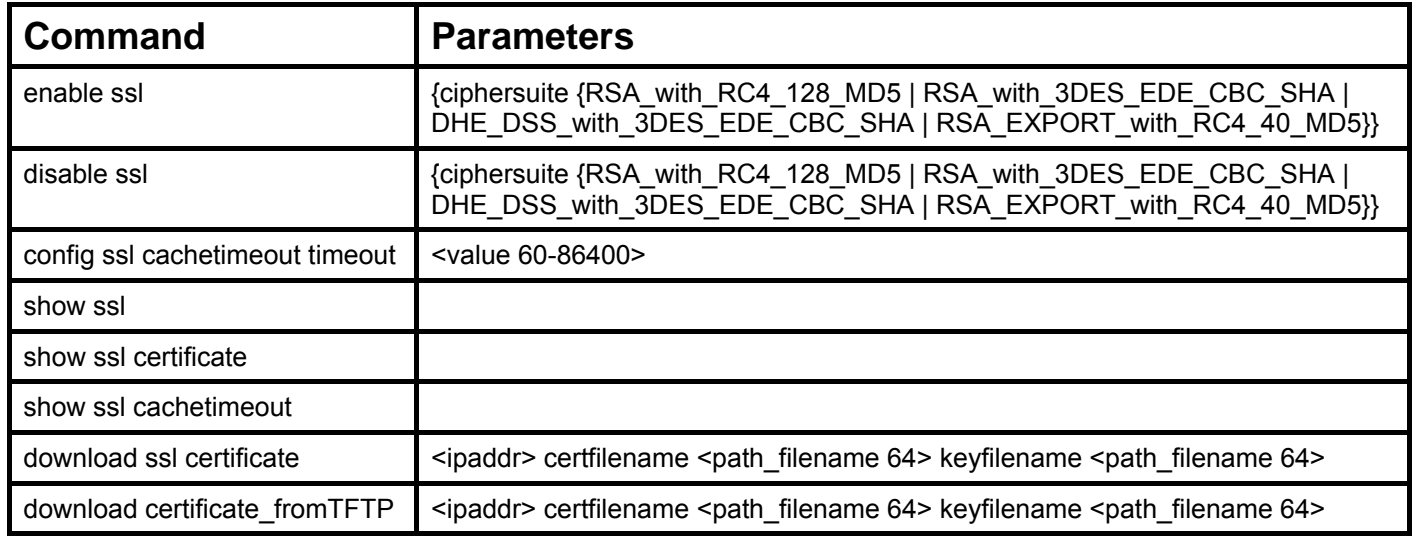

Each command is listed, in detail, in the following sections.

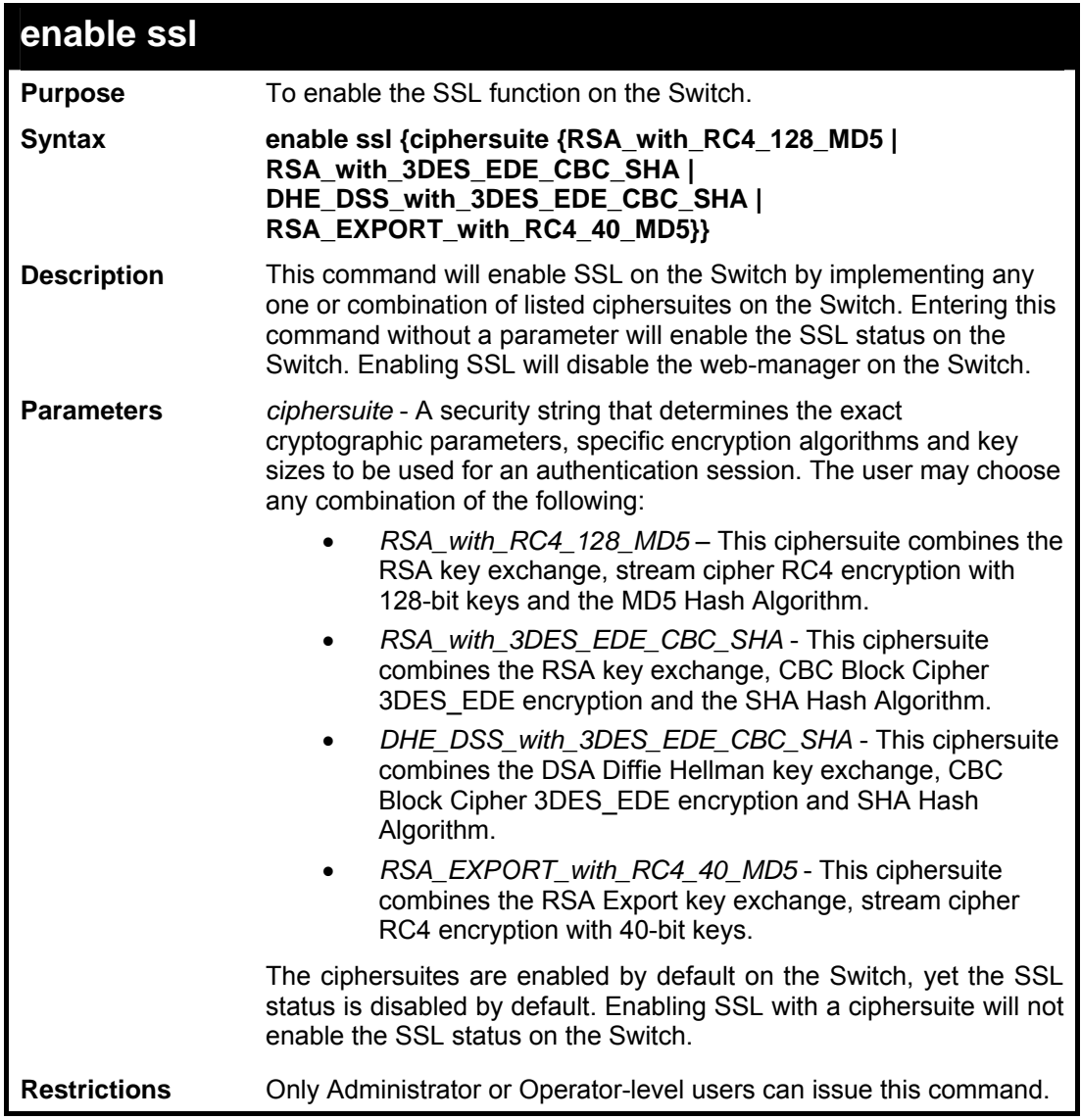

To enable SSL on the Switch for all ciphersuites:

```
DES-3800:admin#enable ssl 
Command:enable ssl 
Note: Web will be disabled if SSL is enabled. 
Success. 
DES-3800:admin#
```
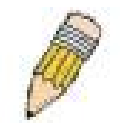

**NOTE:** Enabling SSL on the Switch will enable all ciphersuites. To utilize a particular ciphersuite, the user must eliminate other ciphersuites by using the **disable ssl** command along with the appropriate ciphersuites.

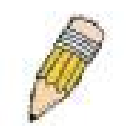

**NOTE:** Enabling the SSL function on the Switch will disable the port for the web manager (port 80). To log on to the web based manager, the entry of your URL must begin with *https://*. (ex. https://10.90.90.90)

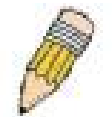

**NOTE:** When the Web-based Access Control (WAC) feature is enabled on the Switch, SSL cannot be enabled.

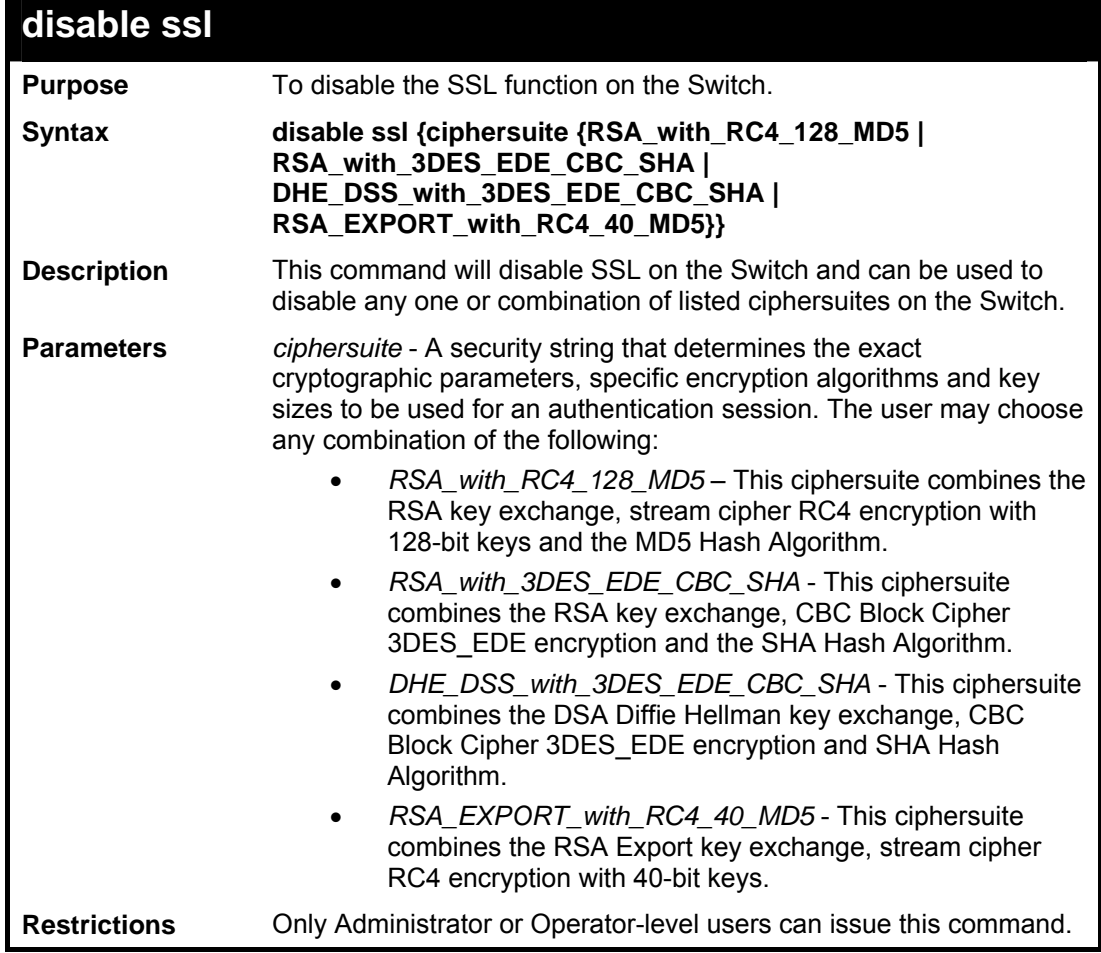

Example usage:

To disable the SSL status on the Switch:

```
DES-3800:admin#disable ssl 
Command: disable ssl 
Success. 
DES-3800:admin#
```
To disable ciphersuite *RSA\_EXPORT\_with\_RC4\_40\_MD5* only:

```
DES-3800:admin#disable ssl ciphersuite 
RSA_EXPORT_with_RC4_40_MD5 
Command: disable ssl ciphersuite 
RSA_EXPORT_with_RC4_40_MD5 
Success. 
DES-3800:admin#
```
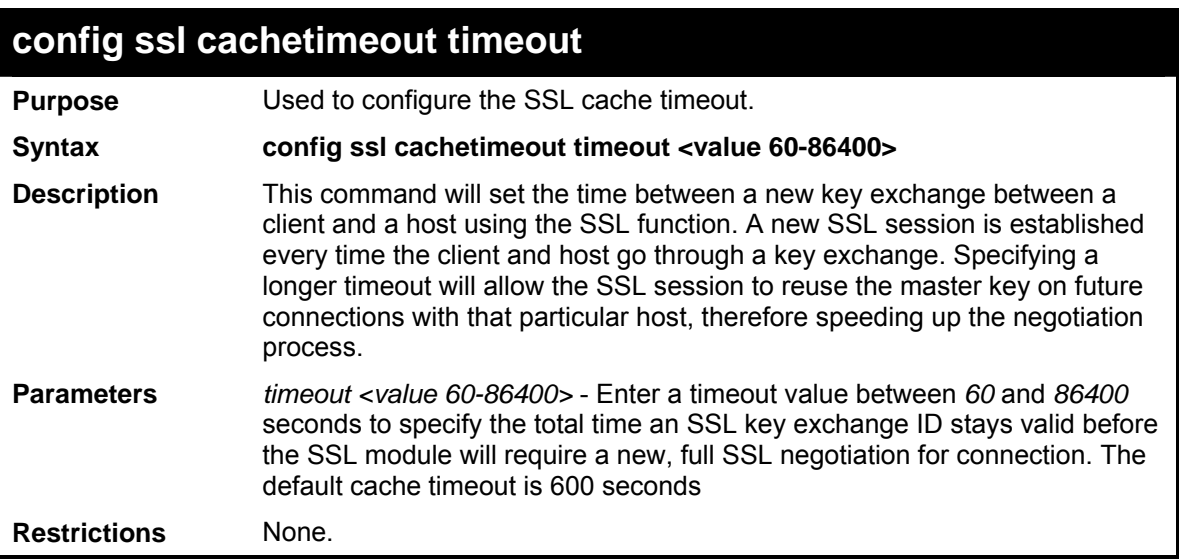

To set the SSL cachetimeout for 7200 seconds:

```
DES-3800:admin#config ssl cachetimeout timeout 7200 
Command: config ssl cachetimeout timeout 7200 
Success. 
DES-3800:admin#
```
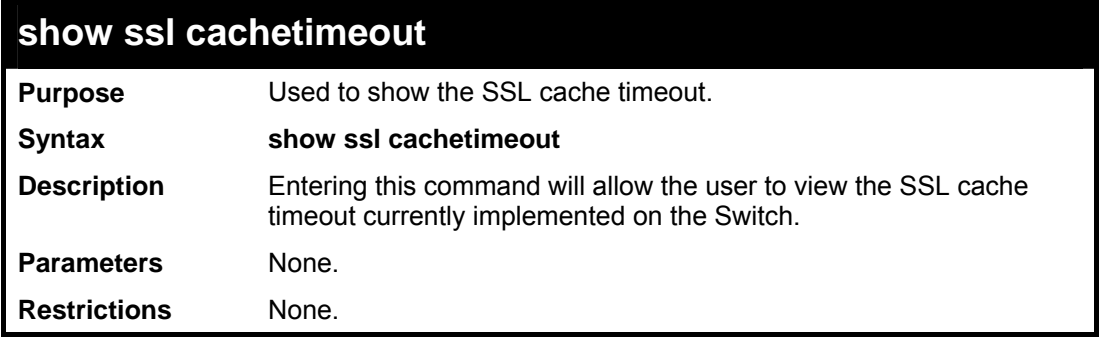

Example usage:

To view the SSL cache timeout on the Switch:

```
DES-3800:admin#show ssl cachetimeout 
Command: show ssl cachetimeout 
Cache timeout is 600 second(s). 
DES-3800:admin#
```
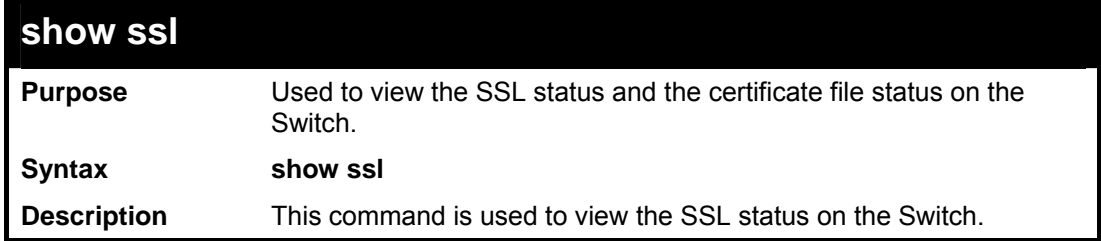

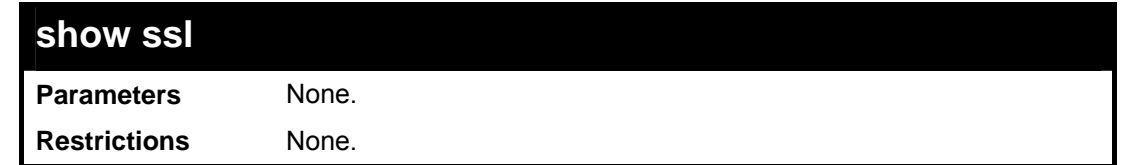

To view the SSL status on the Switch:

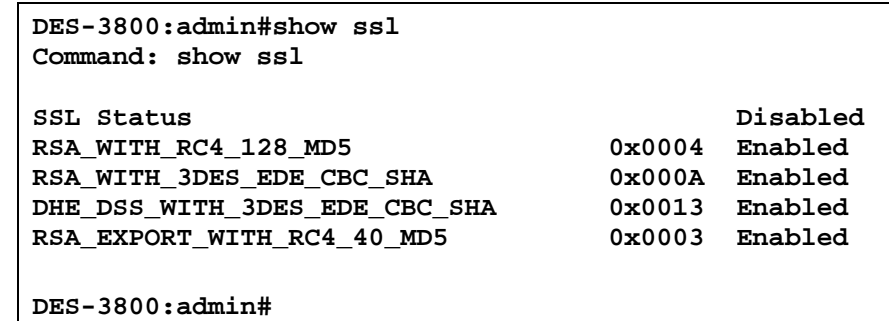

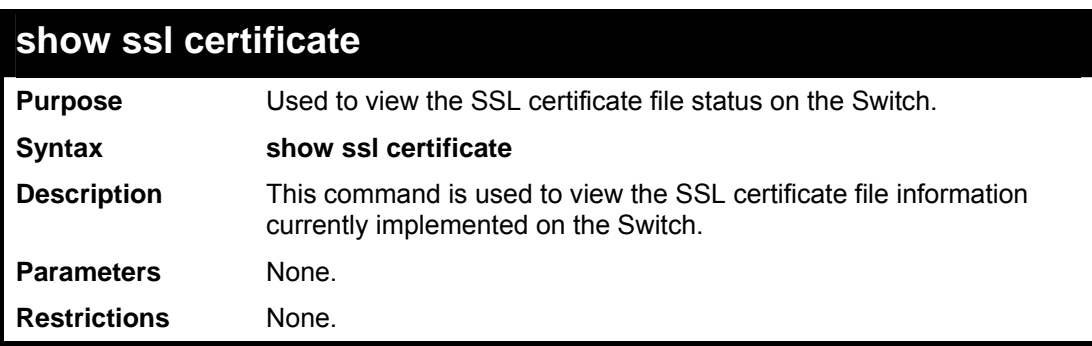

Example usage:

To view certificate file information on the Switch:

```
DES-3800:admin# show ssl certificate 
Command: show ssl certificate 
Loaded with RSA Certificate! 
DES-3800:admin#
```
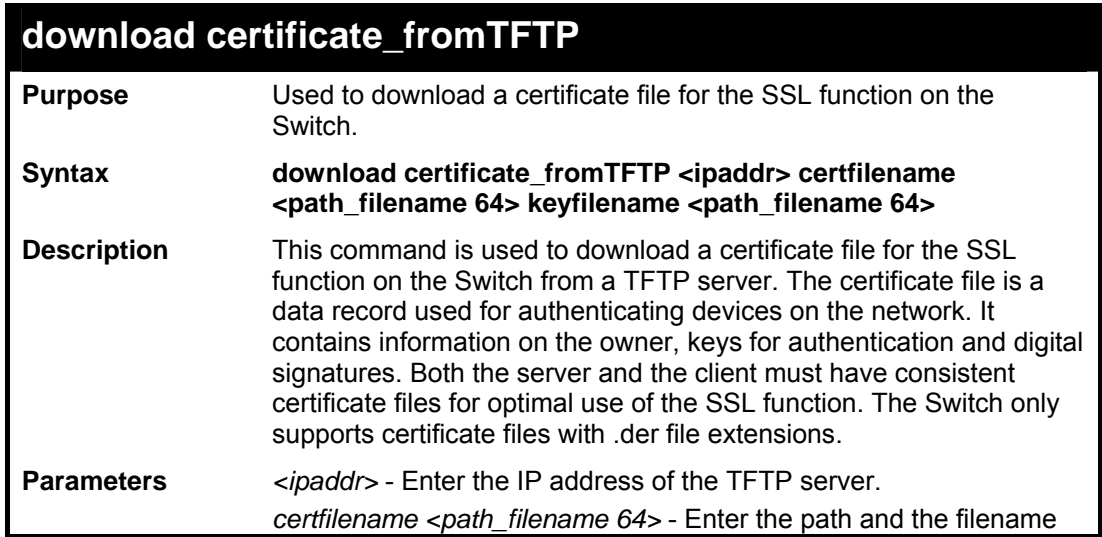

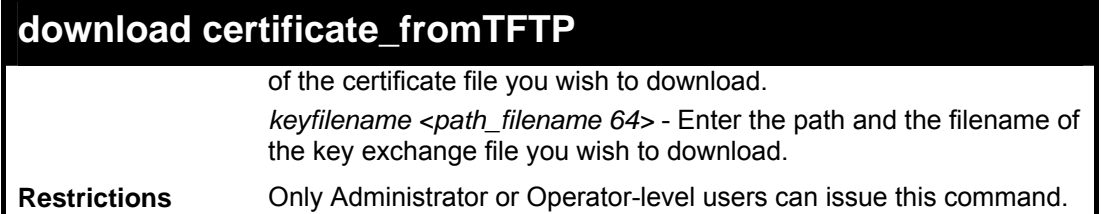

To download a certificate file and key file to the Switch:

```
DES-3800:admin# DES-3800:admin#download 
certificate_fromTFTP 10.53.13.94 certfilename c:/cert.der 
keyfilename c:/pkey.der 
Command: download certificate_fromTFTP 10.53.13.94 
certfilename c:/cert.der keyfilename c:/pkey.der 
Certificate Loaded Successfully! 
DES-3800:admin#
```
**43** 

#### *VRRP COMMANDS*

*VRRP* or *Virtual Routing Redundancy Protocol* is a function on the Switch that dynamically assigns responsibility for a virtual router to one of the VRRP routers on a LAN. The VRRP router that controls the IP address associated with a virtual router is called the Master, and will forward packets sent to this IP address. This will allow any Virtual Router IP address on the LAN to be used as the default first hop router by end hosts. Utilizing VRRP, the administrator can achieve a higher available default path cost without needing to configure every end host for dynamic routing or routing discovery protocols.

Statically configured default routes on the LAN are prone to a single point of failure. VRRP is designed to eliminate these failures by setting an election protocol that will assign a responsibility for a virtual router to one of the VRRP routers on the LAN. When a virtual router fails, the election protocol will select a virtual router with the highest priority to be the Master router on the LAN. This retains the link and the connection is kept alive, regardless of the point of failure.

To configure VRRP for virtual routers on the Switch, an IP interface must be present on the system and it must be a part of a VLAN. VRRP IP interfaces may be assigned to every VLAN, and therefore IP interface, on the Switch. VRRP routers within the same VRRP group must be consistent in configuration settings for this protocol to function optimally.

The VRRP commands in the Command Line Interface (CLI) are listed, along with the appropriate parameters, in the following table.

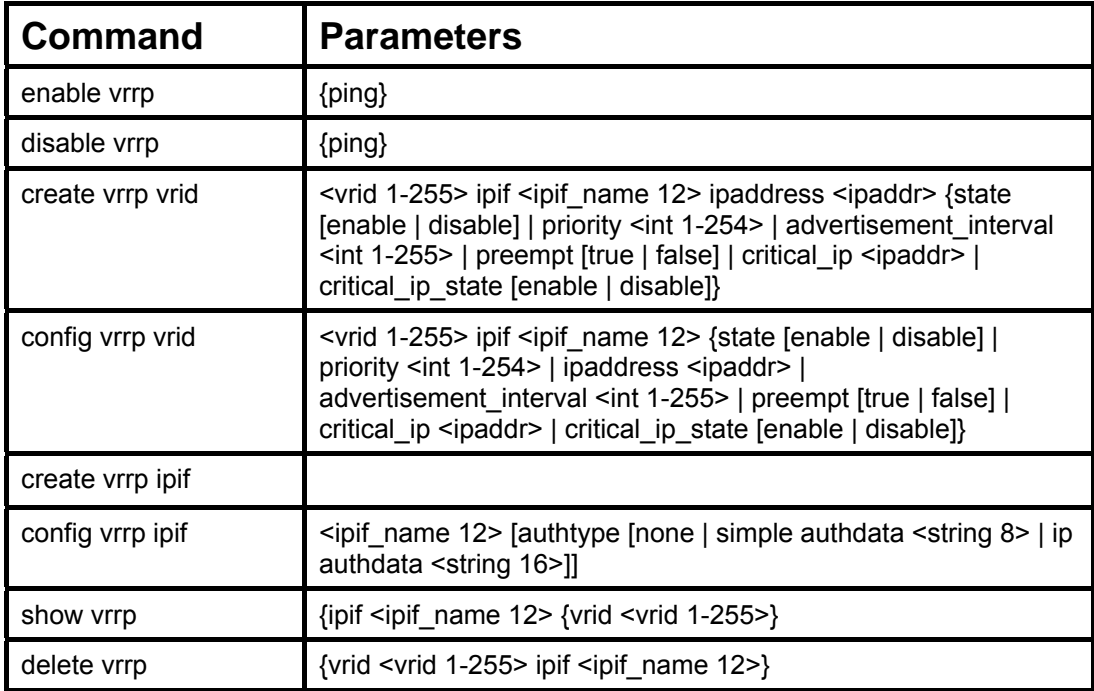

Each command is listed, in detail, in the following sections.

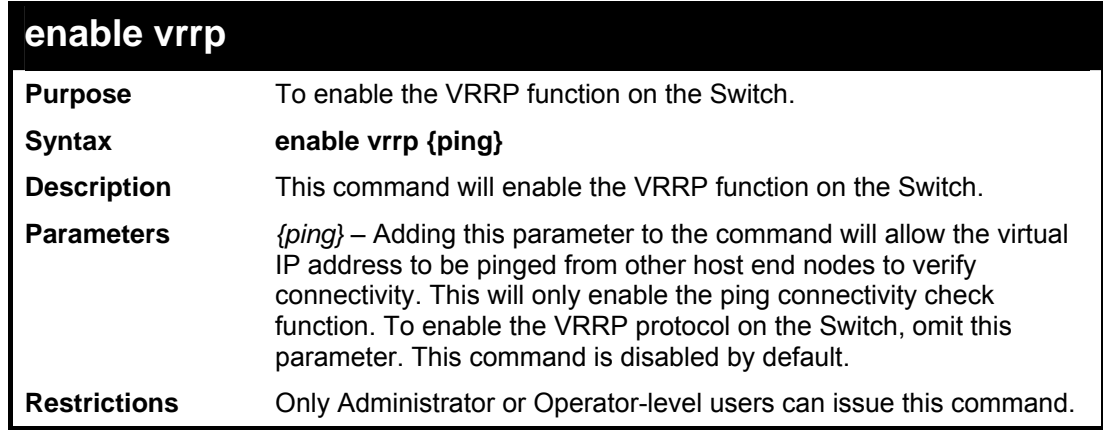

To enable VRRP globally on the Switch:

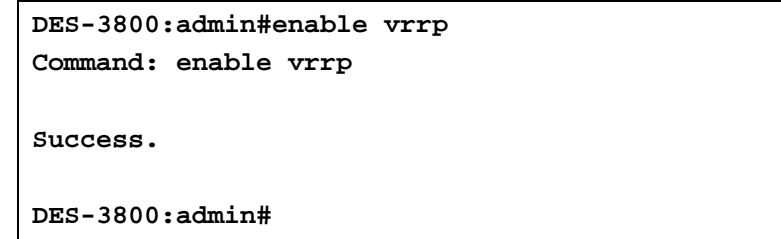

Example usage:

To enable the virtual IP address to be pinged:

```
DES-3800:admin#enable vrrp ping 
Command: enable vrrp ping 
Success. 
DES-3800:admin#
```
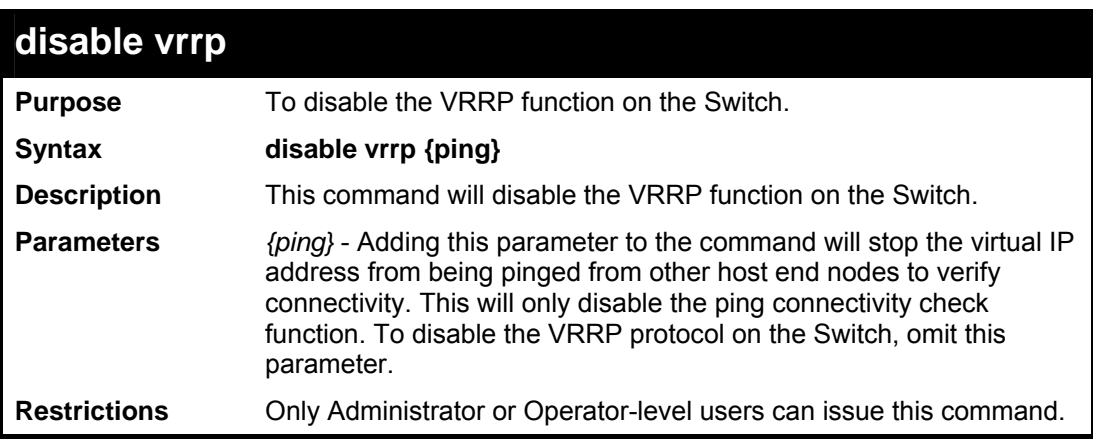

Example usage:

To disable the VRRP function globally on the Switch:

```
DES-3800:admin#disable vrrp 
Command: disable vrrp 
Success. 
DES-3800:admin#
```
Example usage:

To disable the virtual IP address from being pinged:

```
DES-3800:admin#disable vrrp ping 
Command: disable vrrp ping 
Success. 
DES-3800:admin#
```
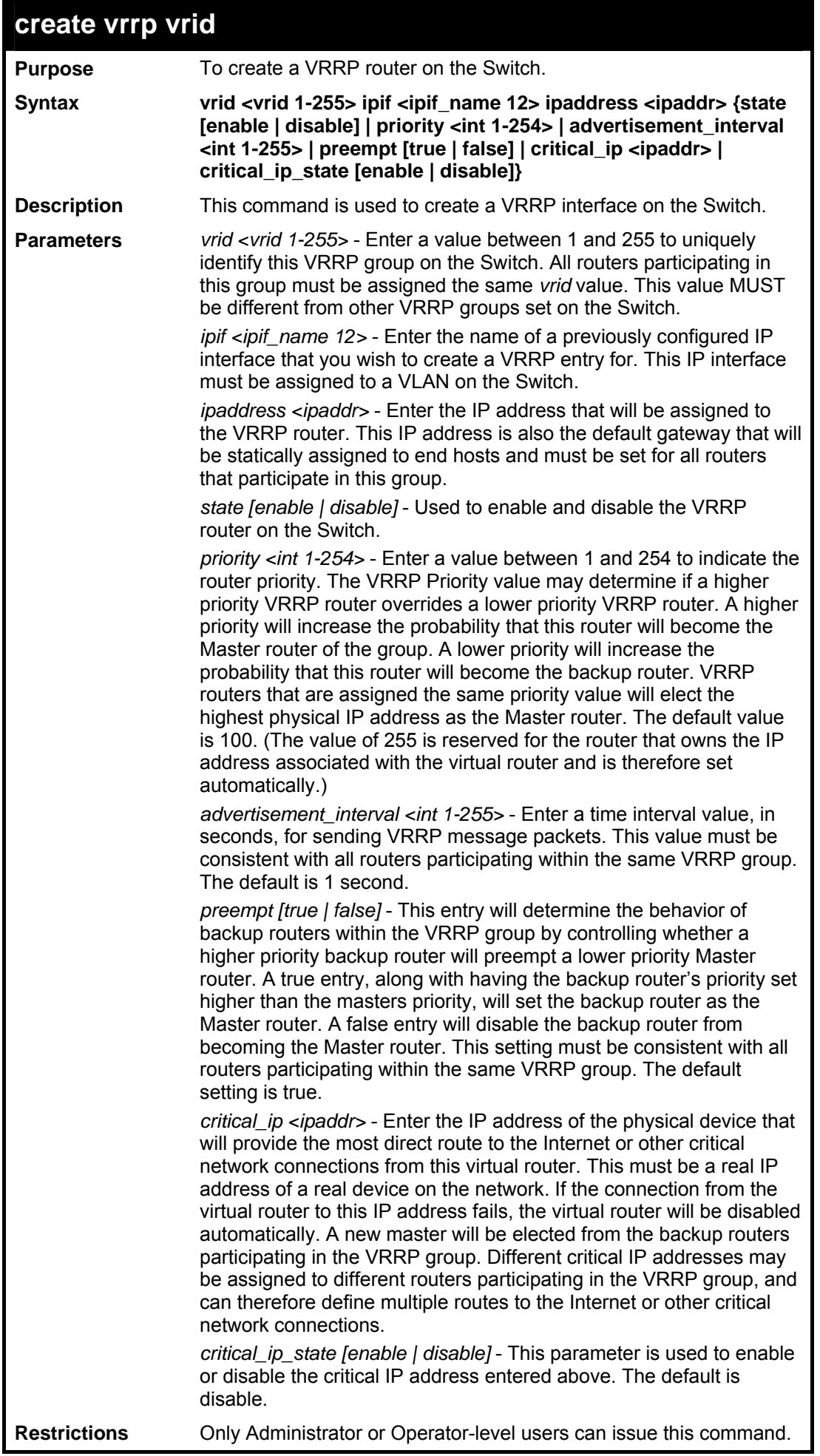

To create a VRRP entry:

**DES-3800:admin#create vrrp vrid 1 ipif Darren ipaddress 11.1.1.1 state enable priority 200 advertisement\_interval 1 preempt true critical\_ip 10.53.13.224 critical\_ip\_state enable Command: create vrrp vrid 1 ipif Darren ipaddress 11.1.1.1 state enable priority 200 advertisement\_interval 1 preempt true critical\_ip 10.53.13.224 critical\_ip\_state enable Success. DES-3800:admin#** 

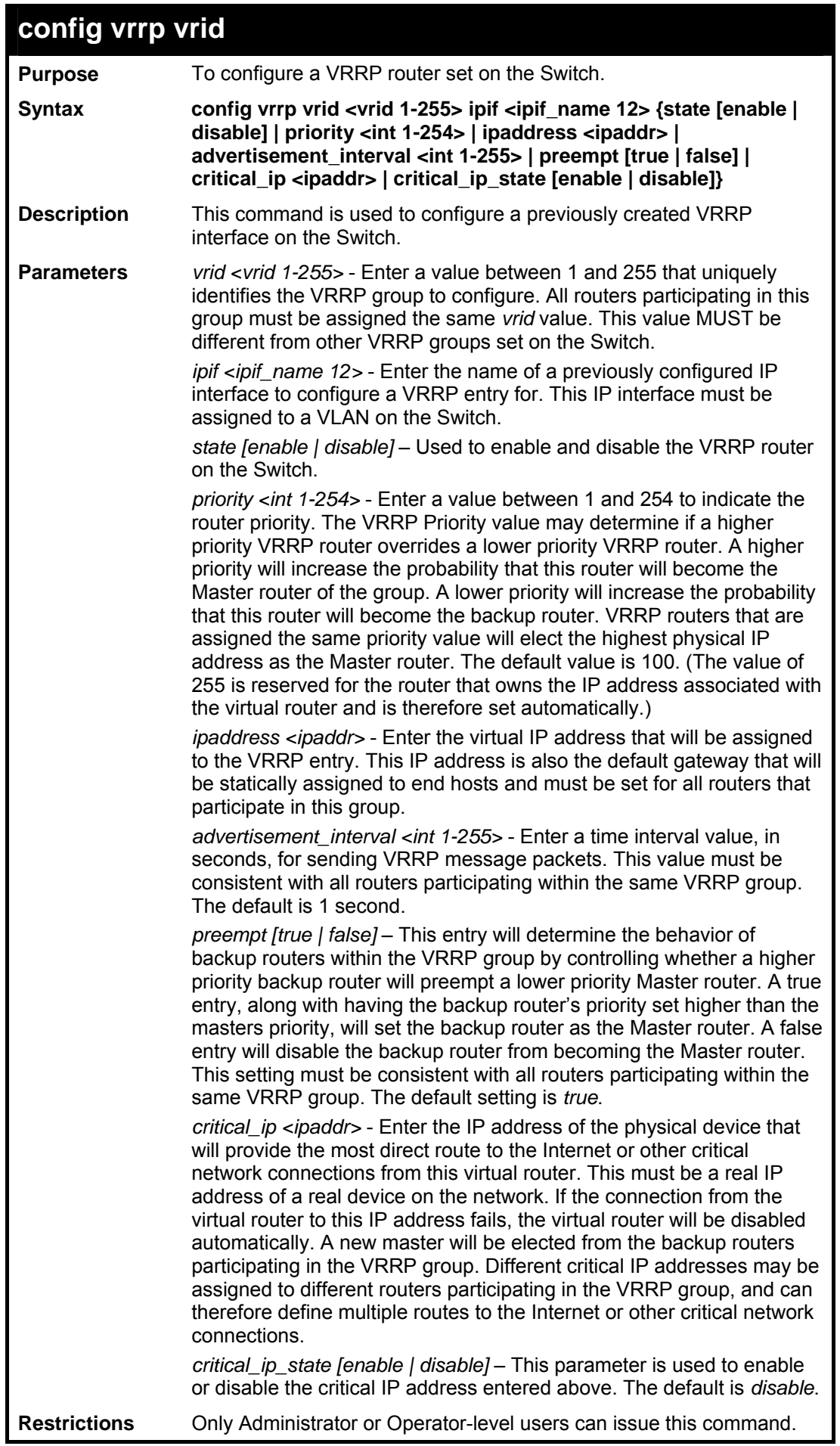

To configure a VRRP entry:

```
DES-3800:admin#config vrrp vrid 1 ipif Trinity state enable priority 100 
advertisement_interval 2 
Command: config vrrp vrid 1 ipif Trinity state enable priority 100 
advertisement_interval 2 
Success. 
DES-3800:admin#
```
**create vrrp ipif Purpose Creates a virtual router on an interface.** Syntax create vrrp ipif <ipif name 12> vrid <vrid 1-255> ipaddress **<ipaddr> {state [enable|disable] | priority <int 1-254> | advertisement\_interval <int 1-255> | preempt [true|false] | critical\_ip <ipaddr> | critical\_ip\_state [enable|disable]} Description** Use this command to create a virtual route on an interface. **Parameters** *ipif-* Specify the name of interface *vrid-* Specify the ID of Virtual Router *Ipaddress-* The virtual router's IP address *state*- Enable/disable the virtual router function *priority-* Specify the priority to be used for the Virtual Router master election process *advertisement\_interval*- The time interval, in seconds, between sending advertisement messages *preempt-* Controls whether a higher priority virtual router will preempt a lower priority master *critical\_ip-* Specify an IP address of a critical interface *critical\_ip\_state-* Enable/disable checking the status(active or inactive) of critical ip **Restrictions** Only Administrator or Operator-level users can issue this command.

Example usage:

To create VRRP:

```
DES-3800:admin #create vrrp ipif System vrid 2 ipaddress 
10.1.1.1 state enable 
Command: create vrrp ipif System vrid 2 ipaddress 10.1.1.1 
state enable 
Success. 
DES-3800:admin#
```
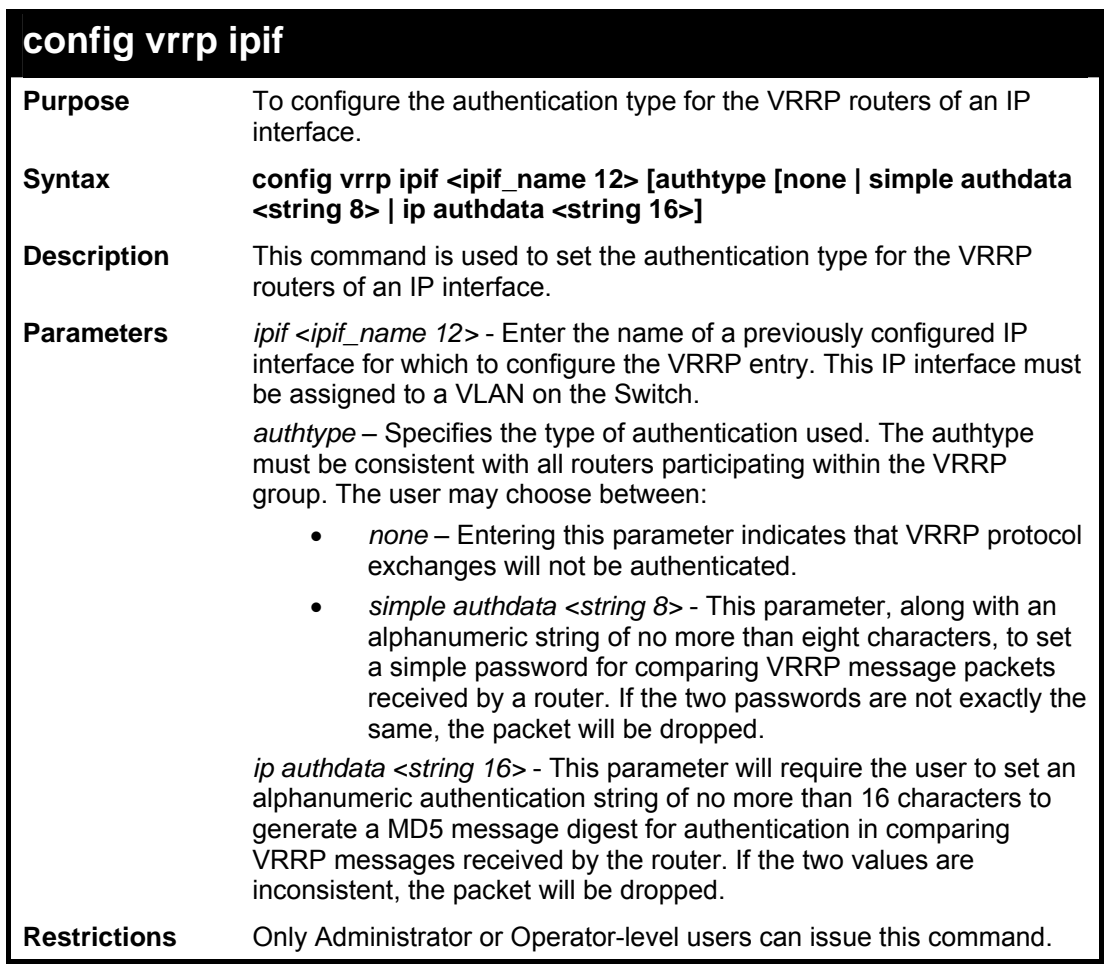

To set the authentication type for a VRRP entry:

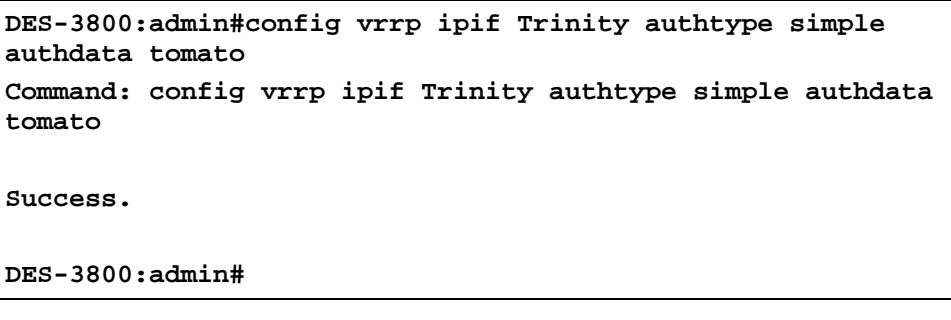

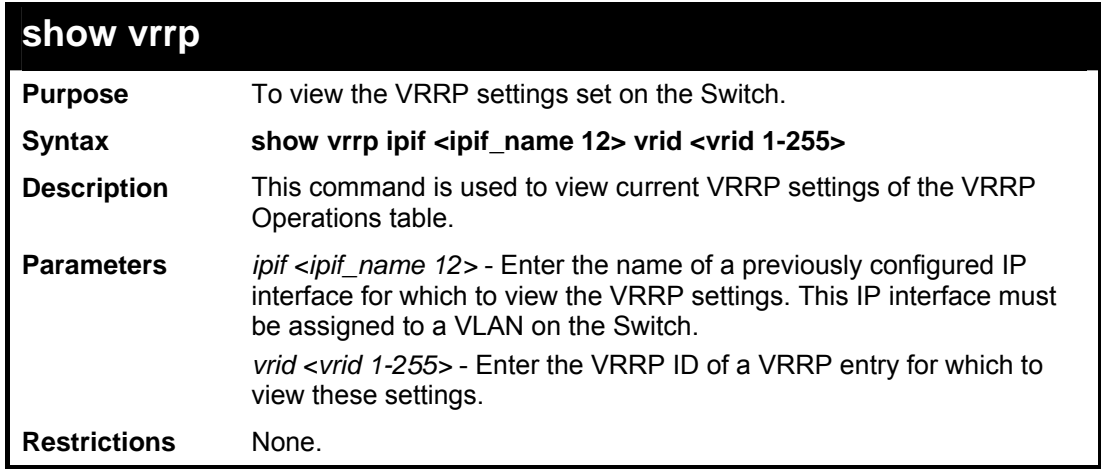

To view the global VRRP settings currently implemented on the Switch (VRRP Enabled):

```
DES-3800:admin#show vrrp 
Command: show vrrp 
Global VRRP :Enabled 
Non-owner response PING : Disabled 
Interface Name : System 
Authentication type : No Authentication 
         VRID : 2 
         Virtual IP Address : 10.53.13.3 
         Virtual MAC Address : 00-00-5E-00-01-02 
         Virtual Router State : Master 
        State : Enabled<br>
Priority : 255
 Priority : 255 
 Master IP Address : 10.53.13.3 
 Critical IP Address : 0.0.0.0 
 Checking Critical IP : Disabled 
         Advertisement Interval: 1 secs 
        Preempt Mode
         Virtual Router Up Time: 2754089 centi-secs 
Total Entries : 1 
DES-3800:admin#
```
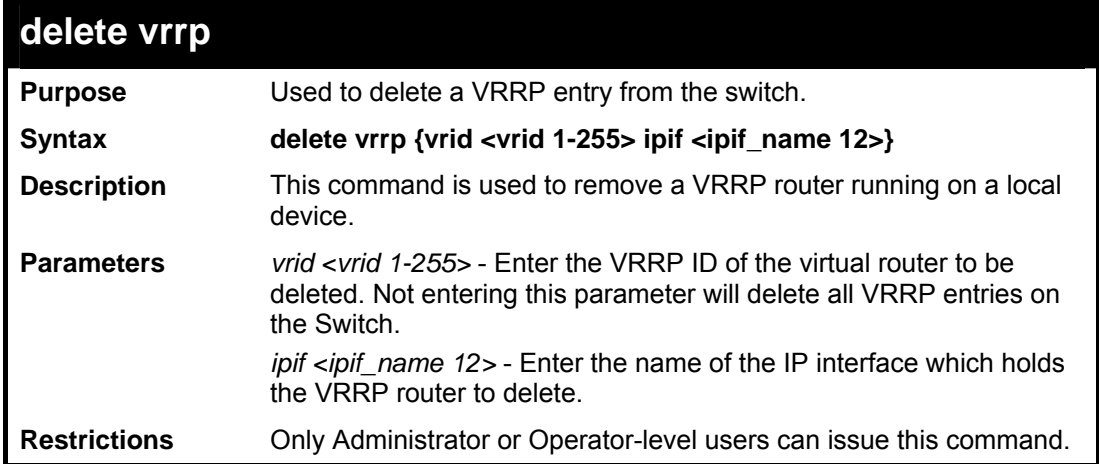

To delete a VRRP entry:

```
DES-3800:admin#delete vrrp vrid 2 ipif Trinity 
Command: delete vrrp vrid 2 ipif Trinity 
Success. 
DES-3800:admin#
```
**44** 

### *SYSTEM SEVERITY*

The System Severity commands in the Command Line Interface (CLI) are listed (along with the appropriate parameters) in the following table.

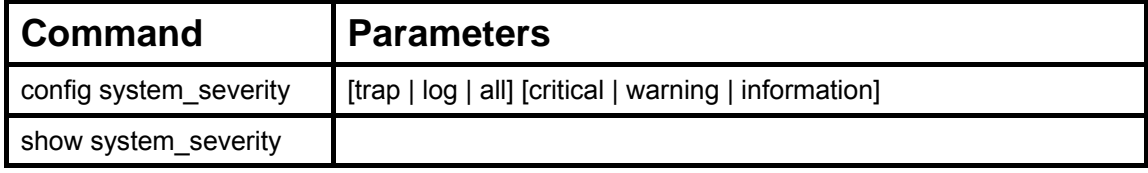

Each command is listed, in detail, in the following sections.

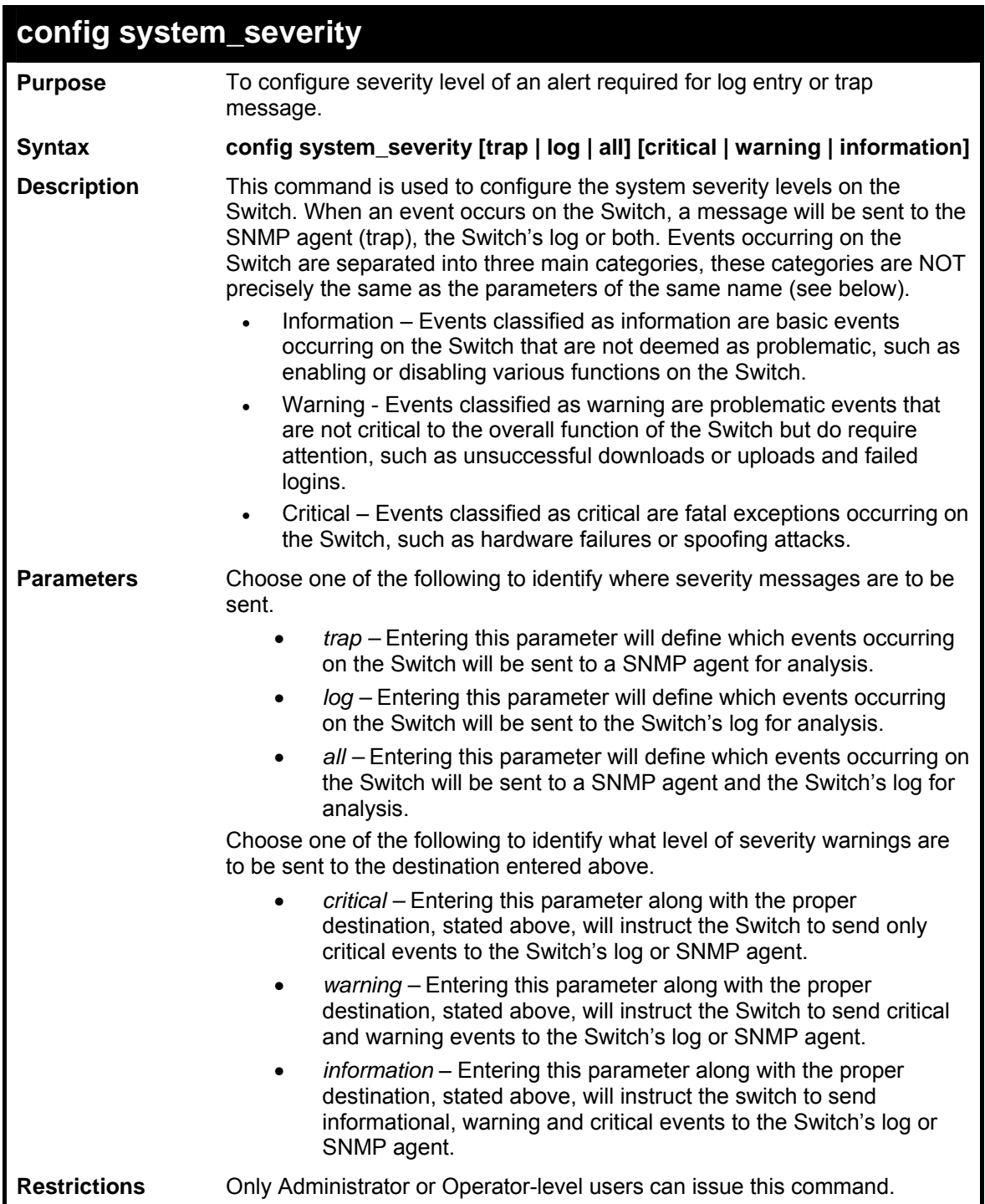

To configure the system severity settings for critical traps only:

```
DES-3800:admin#config system_severity trap critical 
Command: config system_severity trap critical 
Success. 
DES-3800:admin#
```
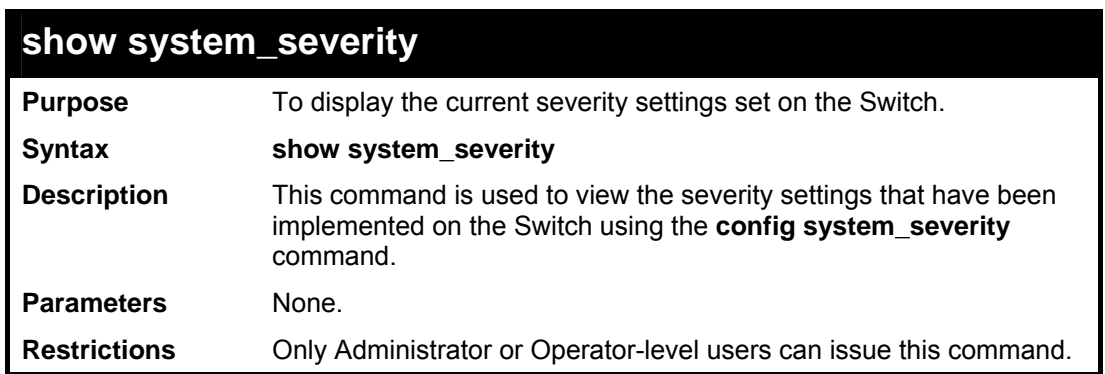

Example usage:

To view the system severity settings currently implemented on the Switch:

```
DES-3800:admin#show system_severity 
Command: show system_severity 
system_severity log : information 
system\_severify trap
DES-3800:admin#
```
**45** 

### *DHCP RELAY*

The DHCP relay commands in the Command Line Interface (CLI) are listed (along with the appropriate parameters) in the following table.

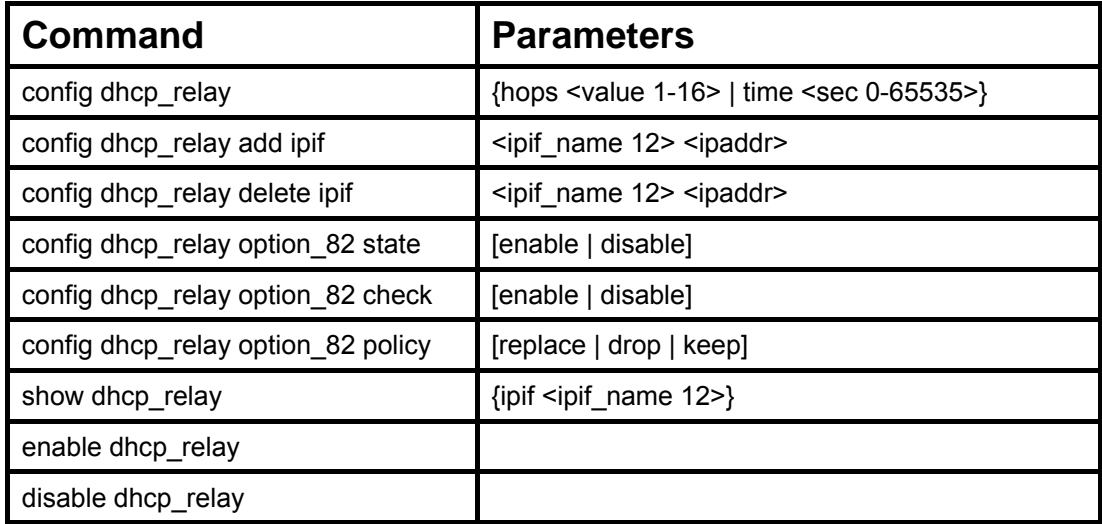

Each command is listed in detail in the following sections.

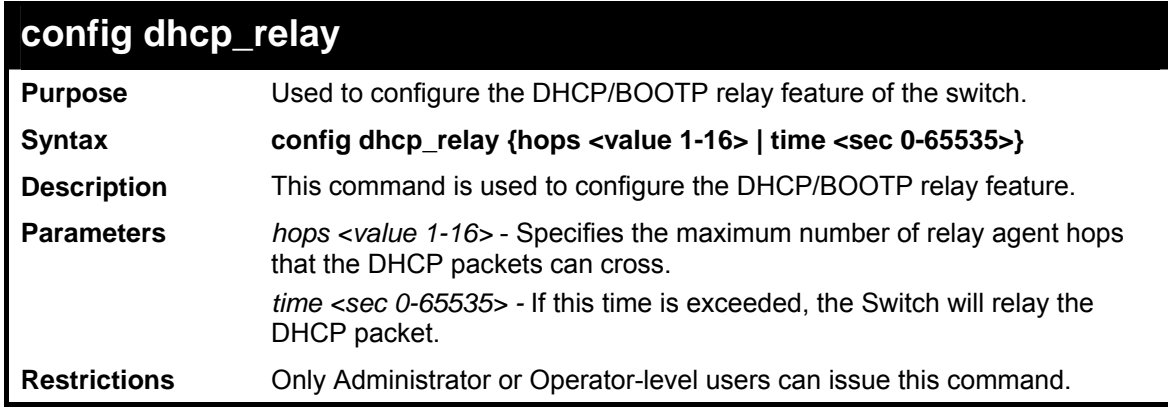

Example usage:

To config DHCP relay:

**DES-3800:admin#config dhcp\_relay hops 2 time 23 Command: config dhcp\_relay hops 2 time 23 Success. DES-3800:admin#** 

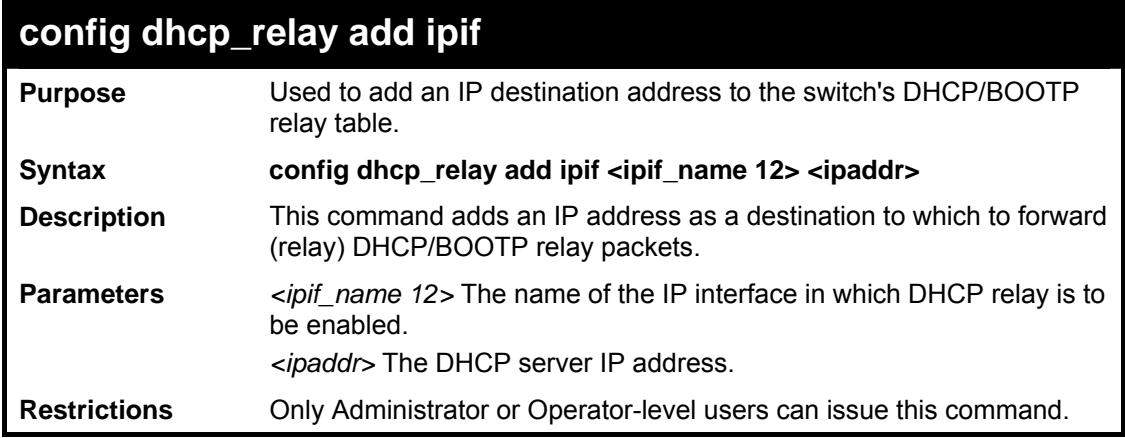

To add an IP destination to the DHCP relay table:

```
DES-3800:admin#config dhcp_relay add ipif System 
10.58.44.6 
Command: config dhcp_relay add ipif System 
10.58.44.6 
Success. 
DES-3800:admin#
```
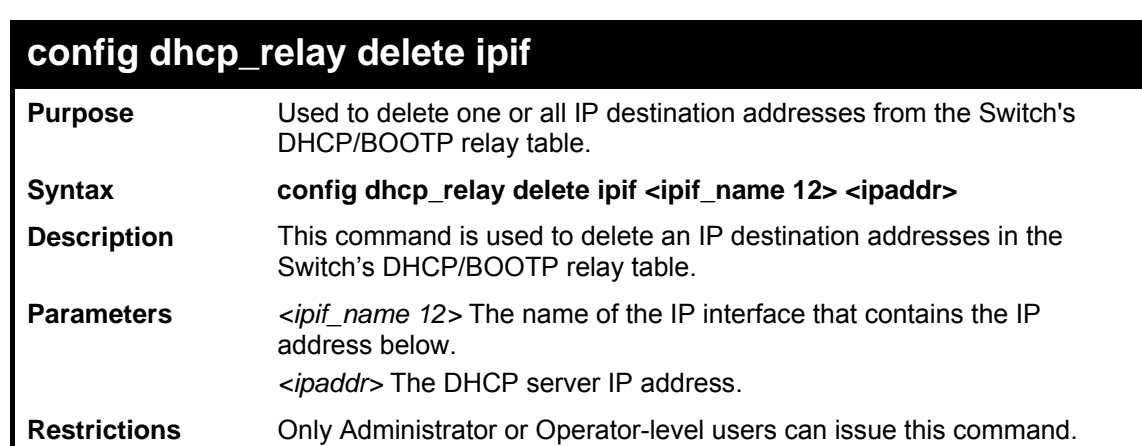

Example usage:

To delete an IP destination from the DHCP relay table:

```
DES-3800:admin#config dhcp_relay delete ipif System 
10.58.44.6 
Command: config dhcp_relay delete ipif System 
10.58.44.6 
Success. 
DES-3800:admin#
```
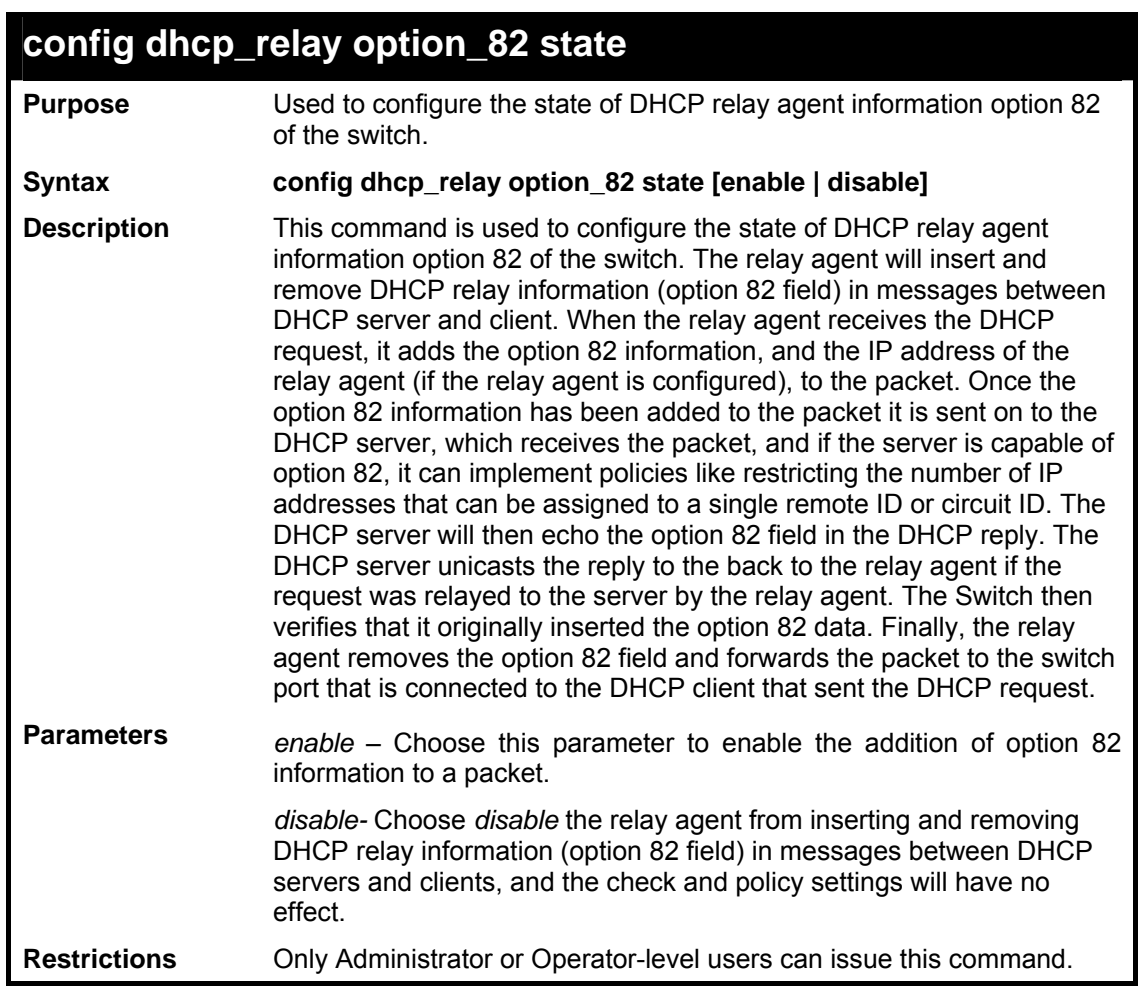

To configure DHCP relay option 82 state:

```
DES-3800:admin#config dhcp_relay option_82 
state enable 
Command: config dhcp_relay option_82 state 
enable 
Success. 
DES-3800:admin#
```
# **config dhcp\_relay option\_82 check**

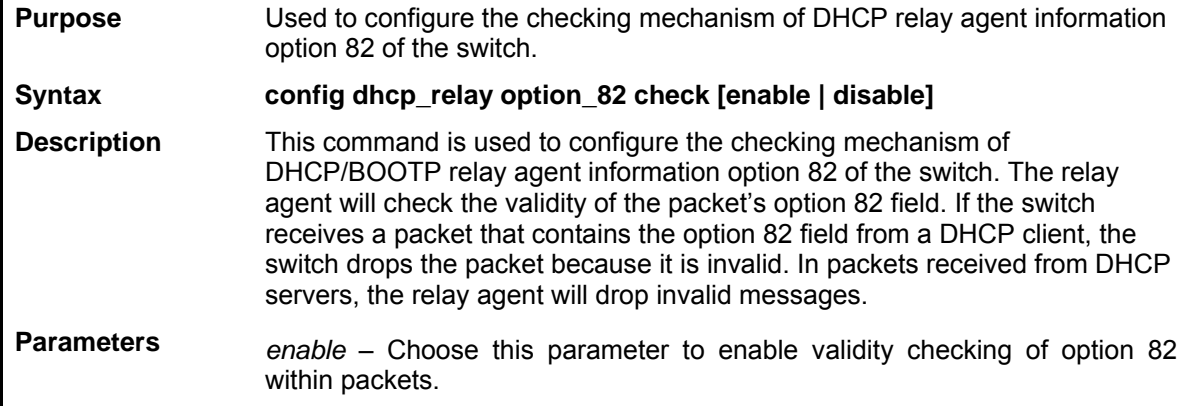

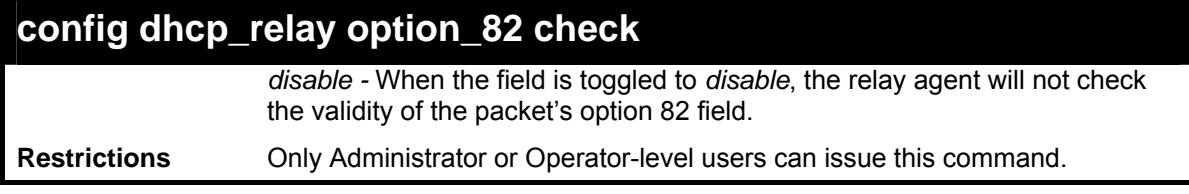

To configure DHCP relay option 82 check:

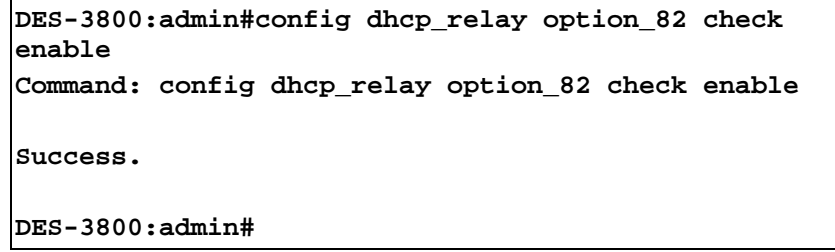

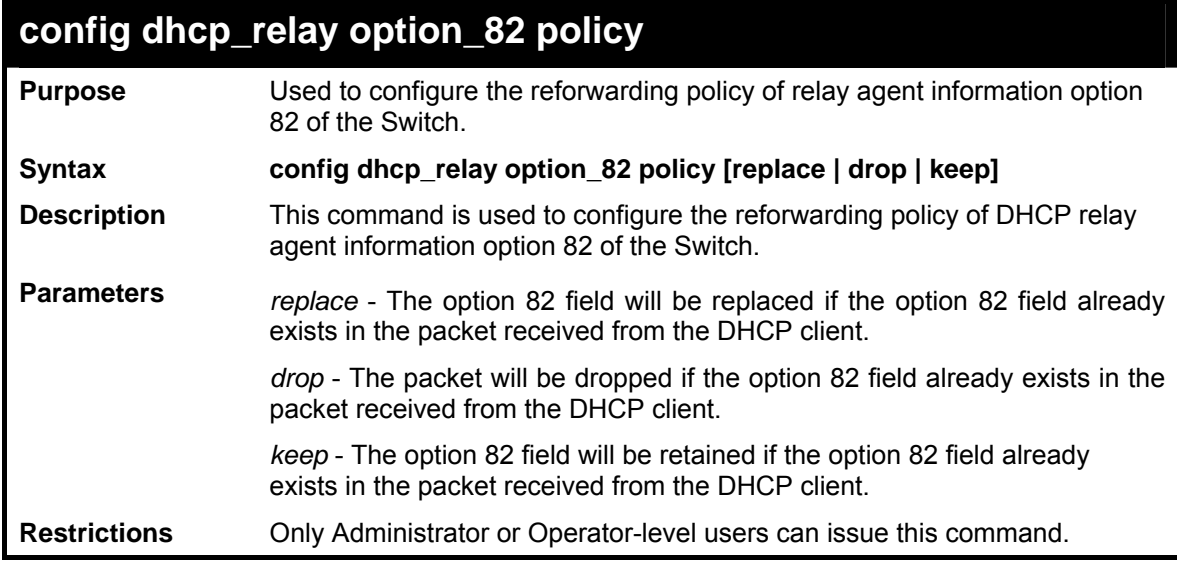

Example usage:

To configure DHCP relay option 82 policy:

```
DES-3800:admin#config dhcp_relay option_82 policy 
replace 
Command: config dhcp_relay option_82 policy replace 
Success. 
DES-3800:admin#
```
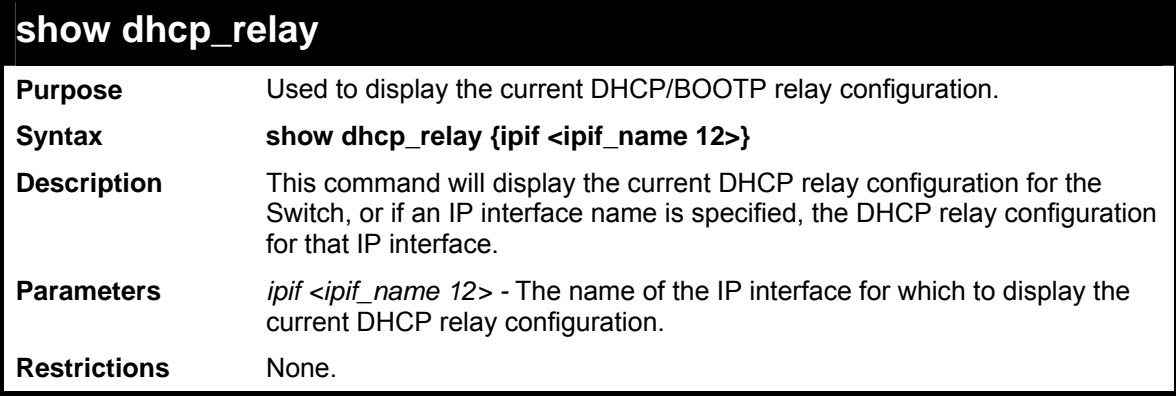

To show the DHCP relay configuration:

```
DES-3800:admin#show dhcp_relay 
Command: show dhcp_relay 
DHCP/BOOTP Relay Status : Enabled 
DHCP/BOOTP Hops Count Limit : 2 
DHCP/BOOTP Relay Time Threshold : 23 
DHCP Relay Agent Information Option 82 State : Enabled 
DHCP Relay Agent Information Option 82 Check : Enabled 
DHCP Relay Agent Information Option 82 Policy : Replace 
Interface Server 1 Server 2 Server 3 Server 4 
----------- ----------- ---------- ---------- ----------- 
System 10.58.44.6 
DES-3800:admin#
```
Example usage:

To show a single IP destination of the DHCP relay configuration:

```
DES-3800:admin#show dhcp_relay ipif System 
Command: show dhcp_relay ipif System 
Interface Server 1 Server 2 Server 3 Server 4 
----------- ----------- ---------- ---------- ---------- 
System 10.58.44.6 
DES-3800:admin#
```
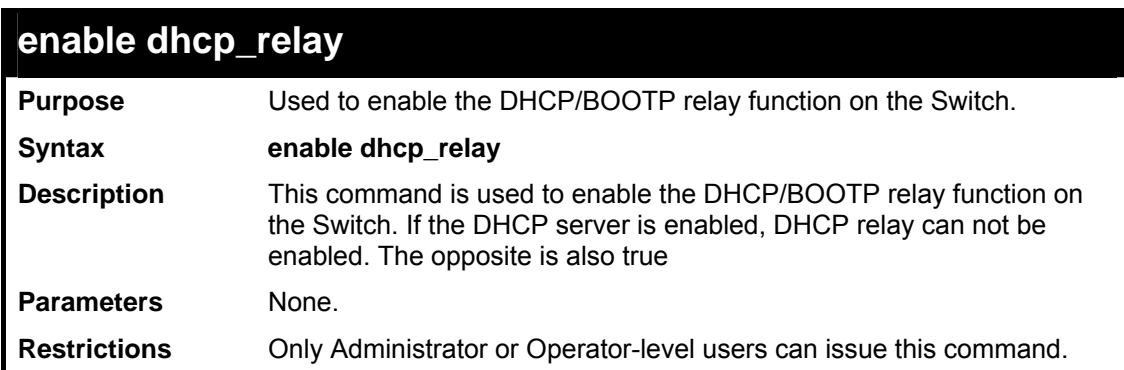

Example usage:

To enable DHCP relay:

```
DES-3800:admin#enable dhcp_relay 
Command: enable dhcp_relay
```
**Success.** 

**DES-3800:admin#** 

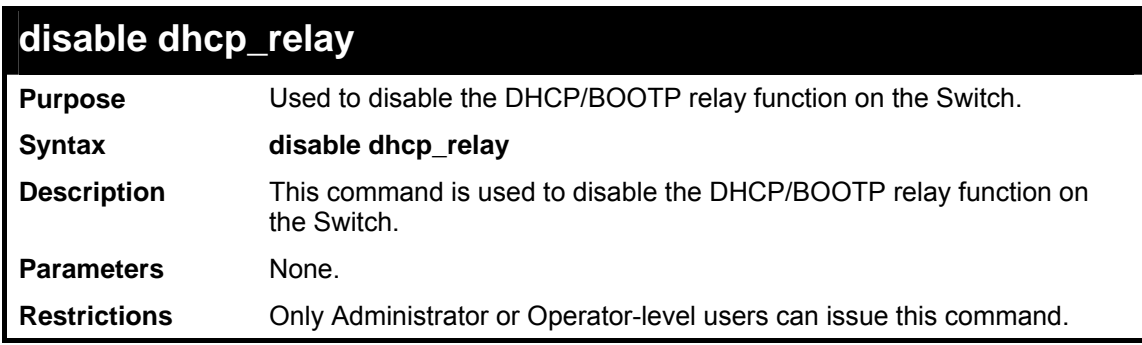

Example usage:

To disable DHCP relay:

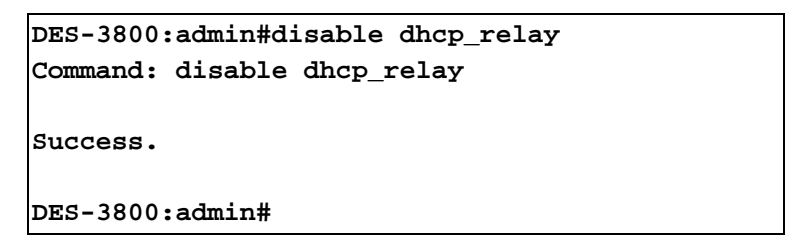

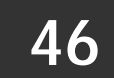

#### *IP-MAC BINDING COMMANDS*

The IP network layer uses a four-byte address. The Ethernet link layer uses a six-byte MAC address. Binding these two address types together allows the transmission of data between the layers. The primary purpose of IP-MAC binding is to restrict the access to a switch to a number of authorized users. Only the authorized client can access the Switch's port by checking the pair of IP-MAC addresses with the pre-configured database. If an unauthorized user tries to access an IP-MAC binding enabled port, the system will block the access by dropping its packet. The maximum number of IP-MAC binding entries is dependant on chip capability (e.g. the ARP table size) and storage size of the device. For the DES-3800 series, the maximum number of IP-MAC Binding entries is 512. The creation of authorized users can be manually configured by CLI or Web. The function is port-based, meaning a user can enable or disable the function on the individual port.

#### **ACL Mode**

Due to some special cases that have arisen with the IP-MAC binding, this Switch has been equipped with a special ACL Mode for IP-MAC Binding, which should alleviate this problem for users. When enabled, the Switch will create two entries in the Access Profile Table. The entries may only be created if there are at least two Profile IDs available on the Switch. If not, when the ACL Mode is enabled, an error message will be prompted to the user. When the ACL Mode is enabled, the Switch will only accept packets from a created entry in the IP-MAC Binding Setting window. All others will be discarded.

To configure the ACL mode, the user must first create an IP-MAC binding using the **create address\_binding ip\_mac ipaddress**  command and select the mode as *acl.* Then the user must enable the mode by entering the **enable address\_binding acl\_mode**  command. If an IP-MAC binding entry is created and the user wishes to change it to an ACL mode entry, the user may use the **config address\_binding ip\_mac ipaddress** command and select the mode as *acl*.

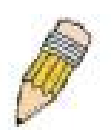

**NOTE:** When configuring the ACL mode for the IP-MAC binding function, please pay close attention to previously set ACL entries. Since the ACL mode entries will fill the first two available access profiles and access profile IDs denoting the ACL priority, the ACL mode entries may take precedence over other configured ACL entries. This may render some userdefined ACL parameters inoperable due to the overlap of some settings combined with the ACL entry priority (defined by profile ID). For more information on ACL settings, please see "Configuring the Access Profile" section mentioned previously in this chapter.

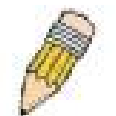

**NOTE:** Once ACL profiles have been created by the Switch through the IP-MAC binding function, the user cannot modify, delete or add ACL rules to these ACL mode access profile entries. Any attempt to modify, delete or add ACL rules will result in a configuration error as seen in the previous figure.

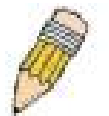

**NOTE:** When downloading configuration files to the Switch, be aware of the ACL configurations loaded, as compared to the ACL mode access profile entries set by this function, which may cause both access profile types to experience problems.

The IP-MAC Binding commands in the Command Line Interface (CLI) are listed (along with the appropriate parameters) in the following table.
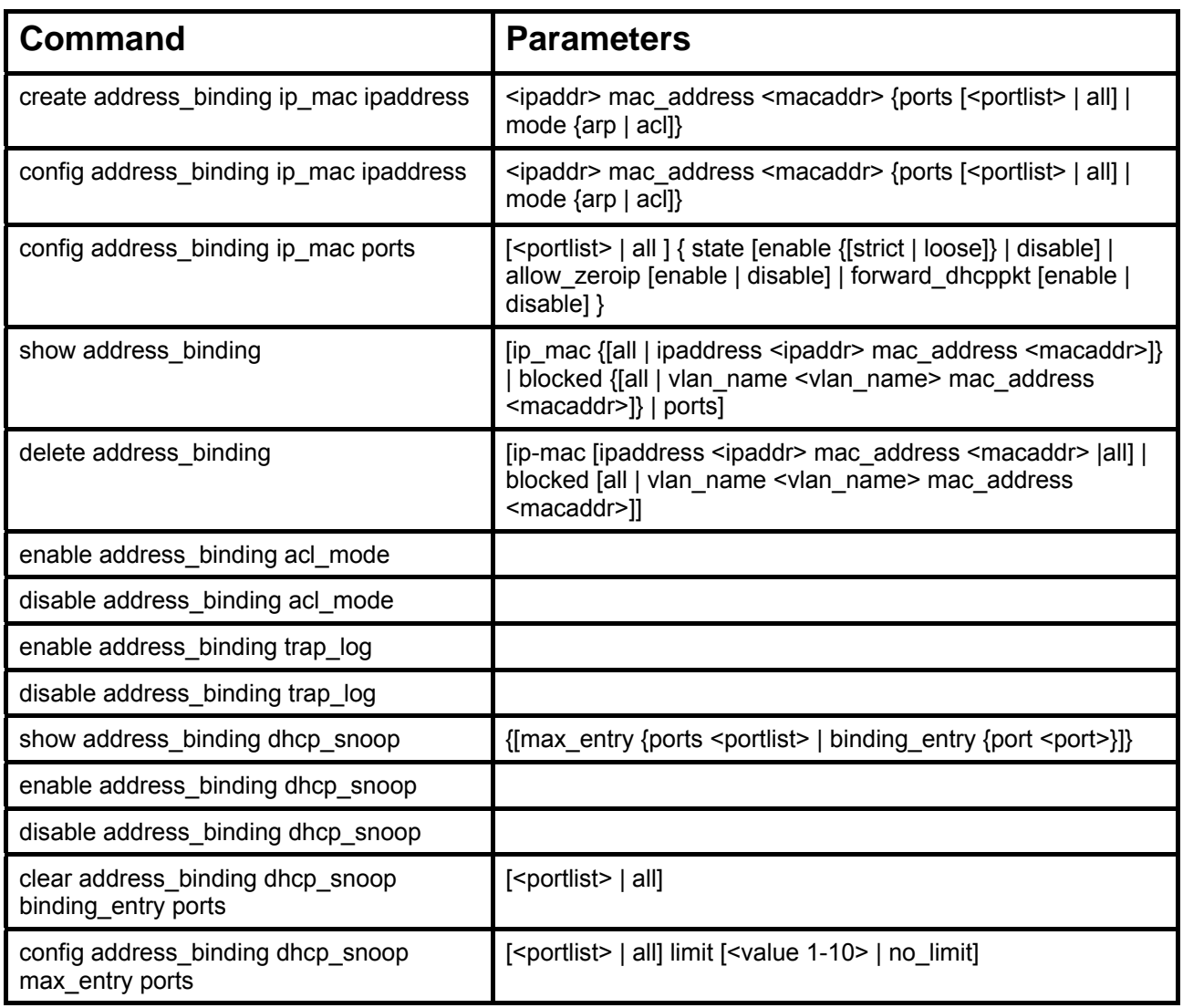

Each command is listed, in detail, in the following sections.

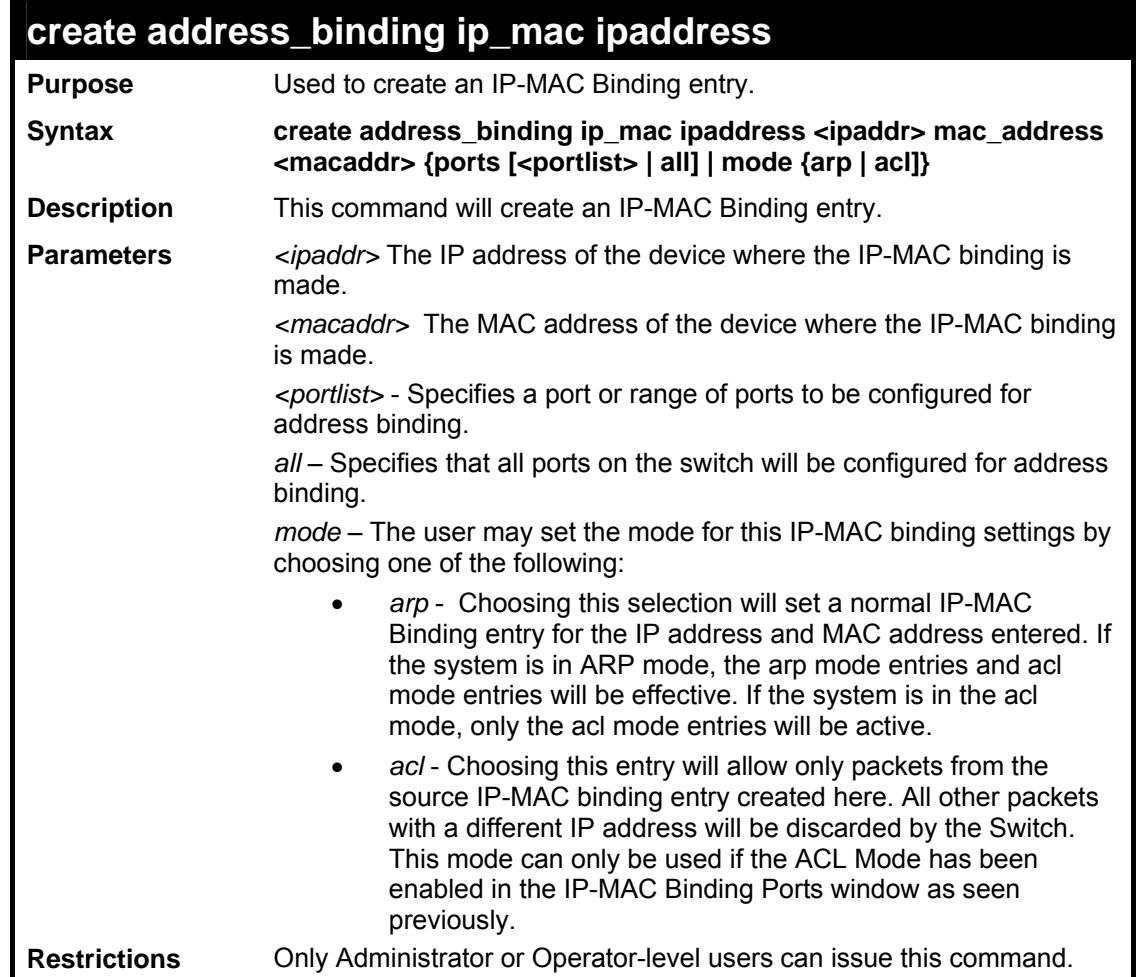

To create address binding on the Switch:

```
DES-3800:admin#create address_binding ip_mac ipaddress 
10.1.1.3 mac_address 00-00-00-00-00-04 
Command: create address_binding ip_mac ipaddress 10.1.1.3 
mac_address 00-00-00-00-00-04 
Success. 
DES-3800:admin#
```
To create address binding on the Switch for ACL mode:

```
DES-3800:admin#create address_binding ip_mac ipaddress 
10.1.1.3 mac_address 00-00-00-00-00-04 mode acl 
Command: create address_binding ip_mac ipaddress 10.1.1.3 
mac_address 00-00-00-00-00-04 mode acl 
Success. 
DES-3800:admin#
```
Once the ACL mode has been created and enabled (without previously created access profiles), the access profile table will look like this:

```
DES-3800:admin#show access_profile 
Command: show access_profile 
Access Profile Table 
Access Profile ID : 1 
Type : Packet Content Filter 
Owner : Address_binding 
Masks : 
             : 0x00000000 0000ffff ffffffff
00000000 
Offset 16-31 : 0x00000000 00000000 00000000 0000ffff 
Offset 32-47 : 0xffff0000 00000000 00000000 00000000 
Offset 48-63 : 0x00000000 00000000 00000000 00000000 
Offset 64-79 : 0x00000000 00000000 00000000 00000000 
Access ID : 1 
Mode : Permit 
Owner : Address_binding 
Port : 1 
------------------------------------------------------------
----------------------- 
Offset 0-15 : 0x00000000 0000ffff ffffffff 
00000000 
Offset 16-31 : 0x00000000 00000000 00000000 0000ffff 
Offset 32-47 : 0xffff0000 00000000 00000000 00000000 
Offset 48-63 : 0x00000000 00000000 00000000 00000000 
Offset 64-79 : 0x00000000 00000000 00000000 00000000 
CTRL+C ESC q Quit SPACE n Next Page Enter Next Entry a All
```
The **show access\_profile** command will display the two access profiles created and their corresponding rules for every port on the Switch.

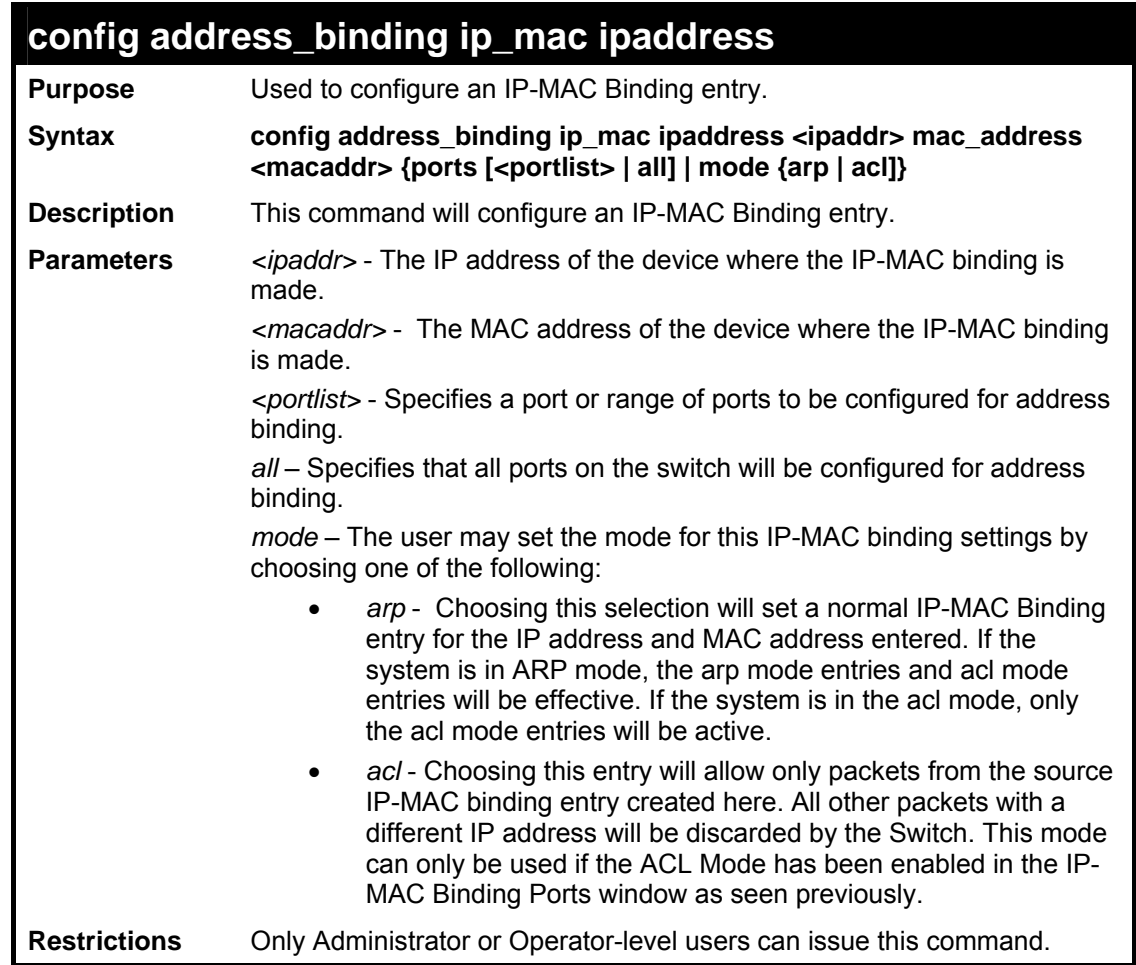

To configure address binding on the Switch:

```
DES-3800:admin#config address_binding ip_mac ipaddress 
10.1.1.3 mac_address 00-00-00-00-00-05 
Command: config address_binding ip_mac ipaddress 10.1.1.3 
mac_address 00-00-00-00-00-05 
Success. 
DES-3800:admin#
```
To configure address binding on the Switch for ACL mode:

```
DES-3800:admin#config address_binding ip_mac ipaddress 
10.1.1.3 mac_address 00-00-00-00-00-05 mode acl 
Command: config address_binding ip_mac ipaddress 10.1.1.3 
mac_address 00-00-00-00-00-05 mode acl 
Success. 
DES-3800:admin#
```
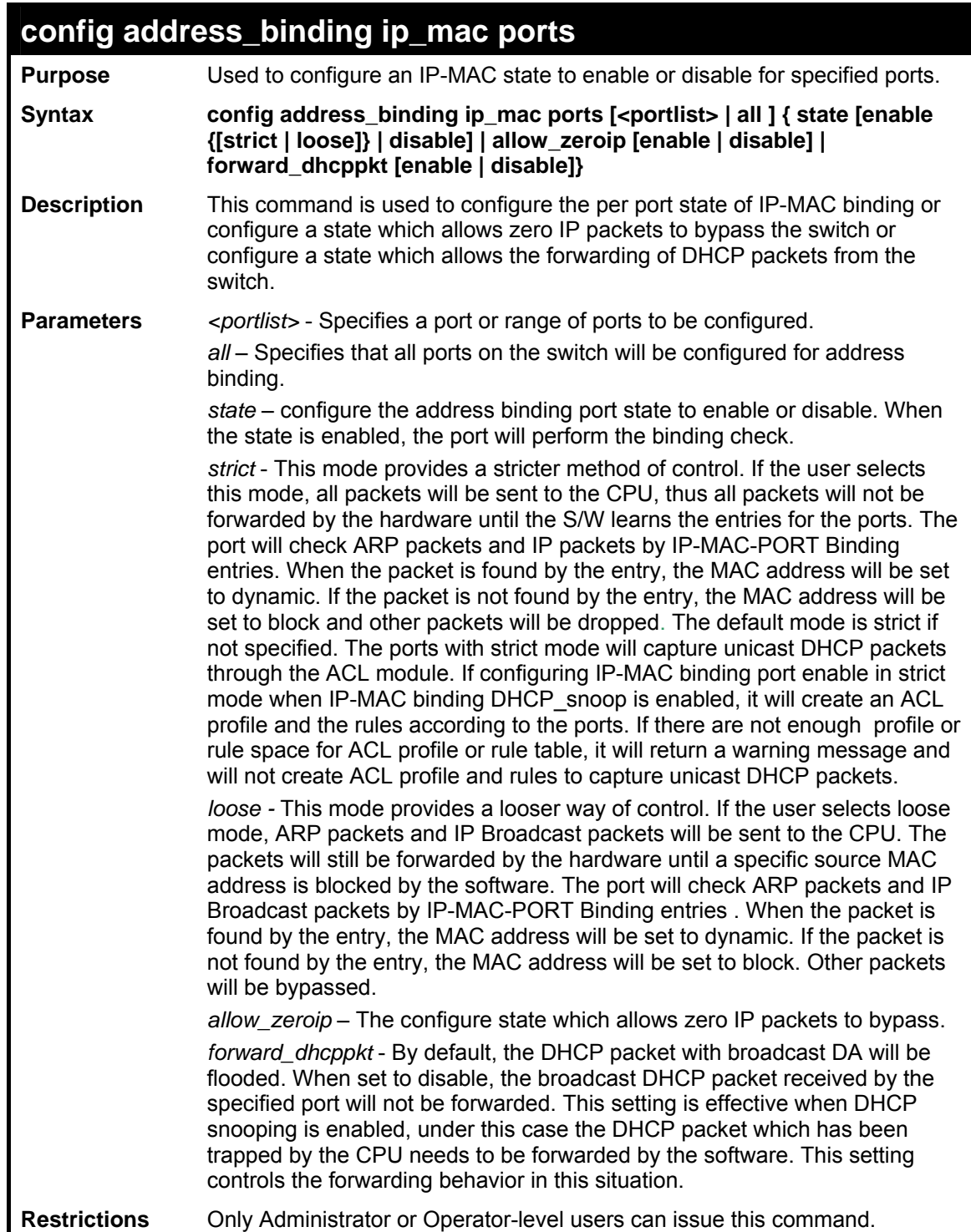

To configure port1 enable address\_binding and allow\_zeroip state and forward\_dhcppkt state:

**DES-3800:admin# config address\_binding ip\_mac ports 1 state enable allow\_zeroip enable forward\_dhcppkt enable Command: config address\_binding ip\_mac ports 1 state enable allow\_zeroip enable forward\_dhcppkt enable Success. DES-3800:admin#** 

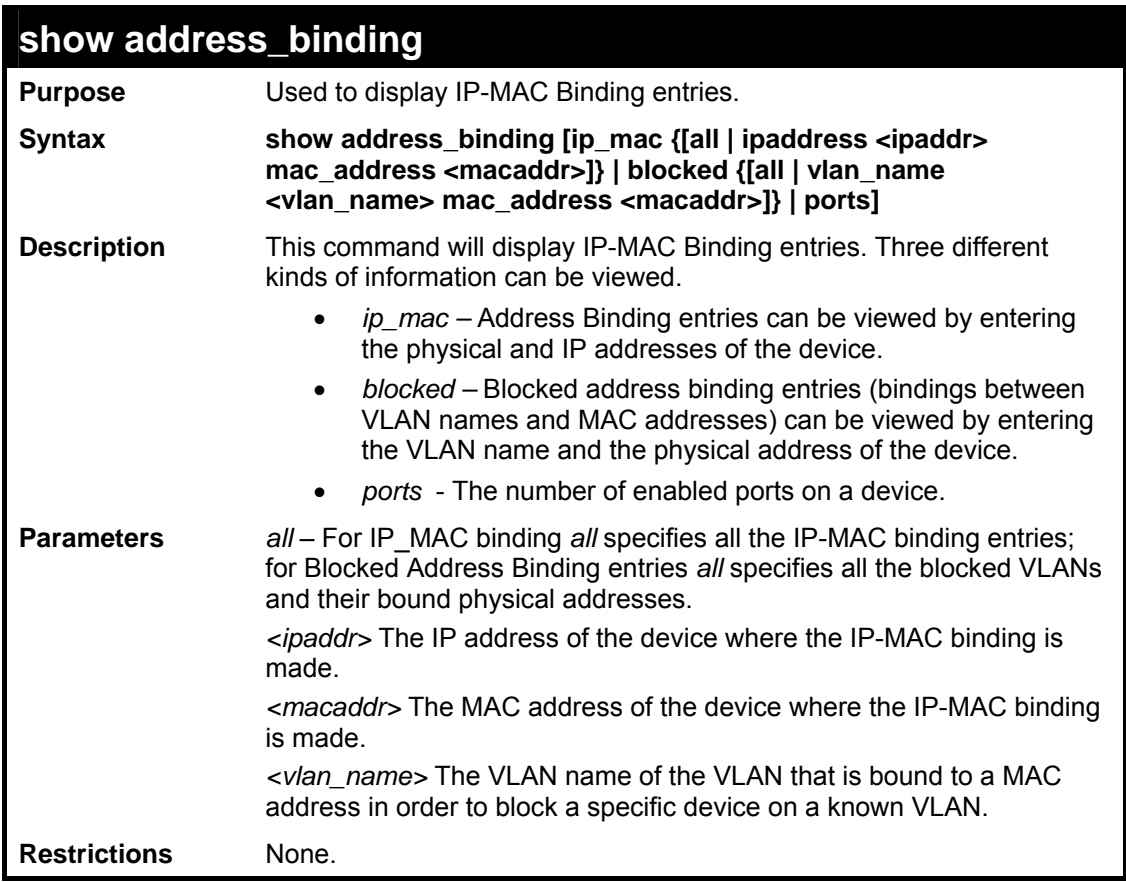

To show IP-MAC Binding on the switch:

```
DES-3800:admin#show address_binding ip_mac ipaddress 10.1.1.8 
mac_address 00-00-00-00-00-12 
Command: show address_binding ip_mac ipaddress 10.1.1.8 
mac_address 00-00-00-00-00-12 
IP Address MAC Address Ports Status Mode 
---------- --------------- --------- ------ ------ 
10.1.1.8 00-00-00-00-00-12 1-26 Active ACL 
Total entries : 1 
DES-3800:admin#
```
To show blocked address binding:

```
DES-3800:admin#show address_binding blocked 
Command: show address_binding blocked 
VID VLAN Name MAC address Port Type 
---- ----------- ----------------- ---- ----------- 
 1 default 00-01-02-03-29-38 7 BlockByAddrBind 
 1 default 00-01-02-03-29-39 7 BlockByAddrBind 
 1 default 00-01-02-03-29-40 7 BlockByAddrBind 
Total entries : 3 
DES-3800:admin#
```
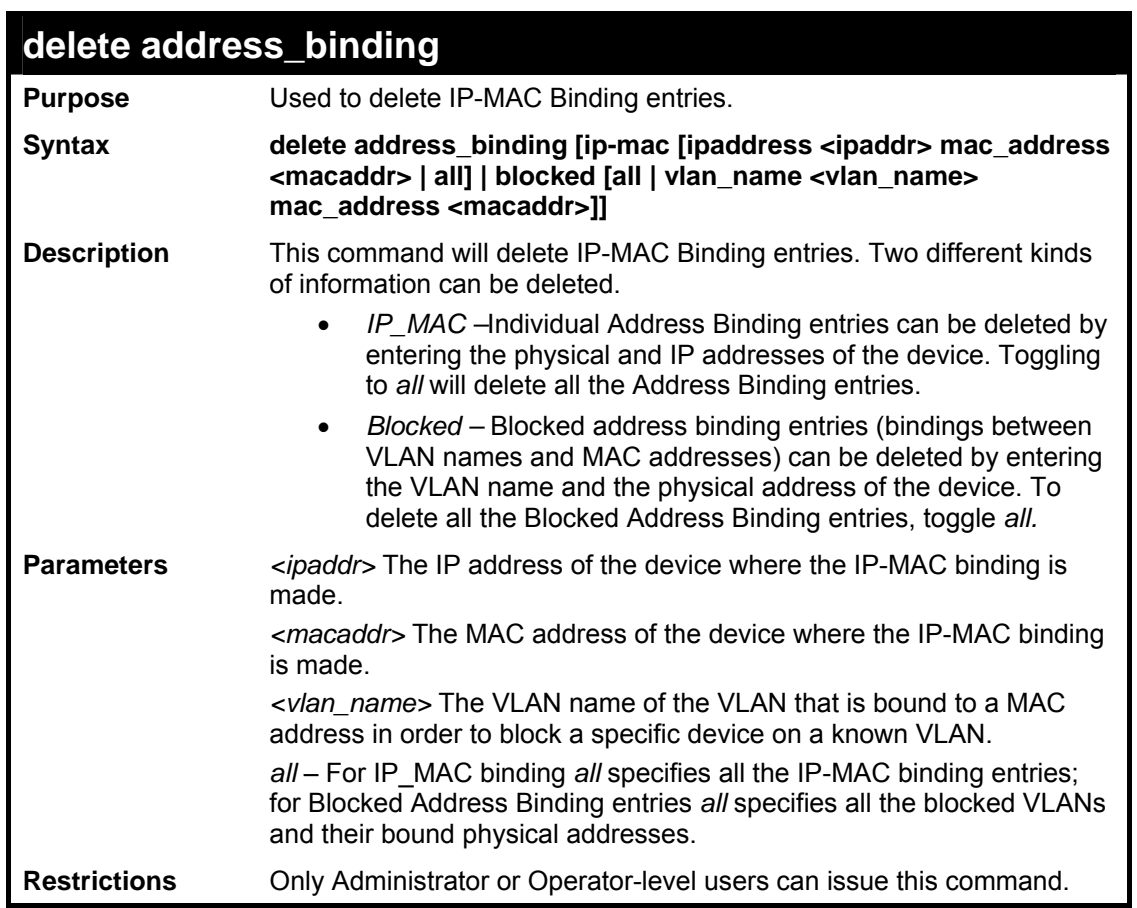

Example usage:

To delete an IP-MAC Binding on the Switch:

```
DES-3800:admin#delete address-binding ip-mac ipaddress 10.1.1.1 mac_address 
00-00-00-00-00-06 
Command: delete address-binding ip-mac ipaddress 10.1.1.1 mac_address 00-00-
00-00-00-06 
Success. 
DES-3800:admin#
```
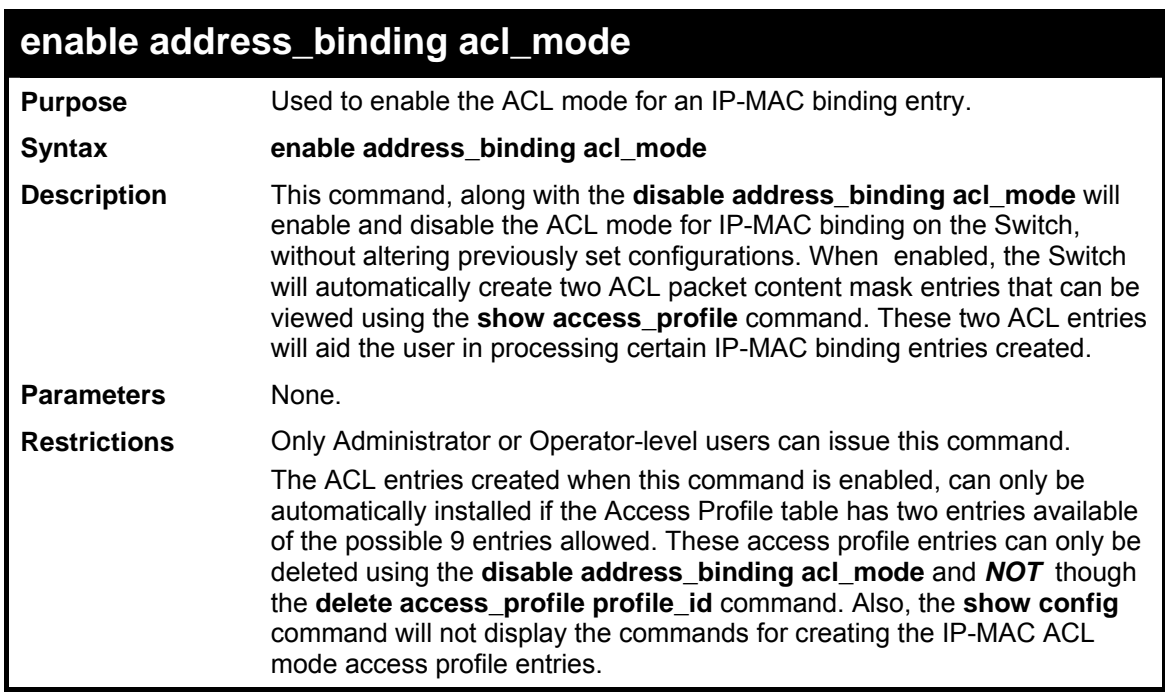

To enable IP-MAC Binding ACL mode on the Switch:

```
DES-3800:admin#enable address_binding 
acl_mode 
Command: enable address_binding acl_mode 
Success. 
DES-3800:admin#
```
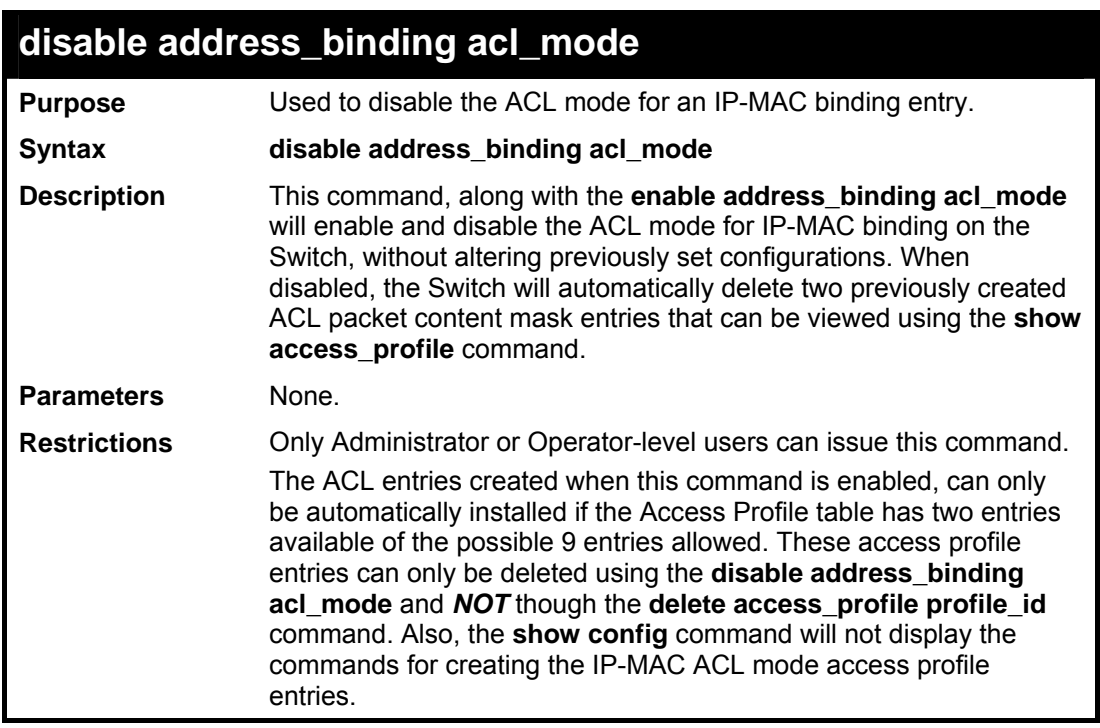

Example usage:

To disable IP-MAC Binding ACL mode on the Switch:

**DES-3800:admin#disable address\_binding acl\_mode Command: disable address\_binding acl\_mode** 

**Success.** 

**DES-3800:admin#** 

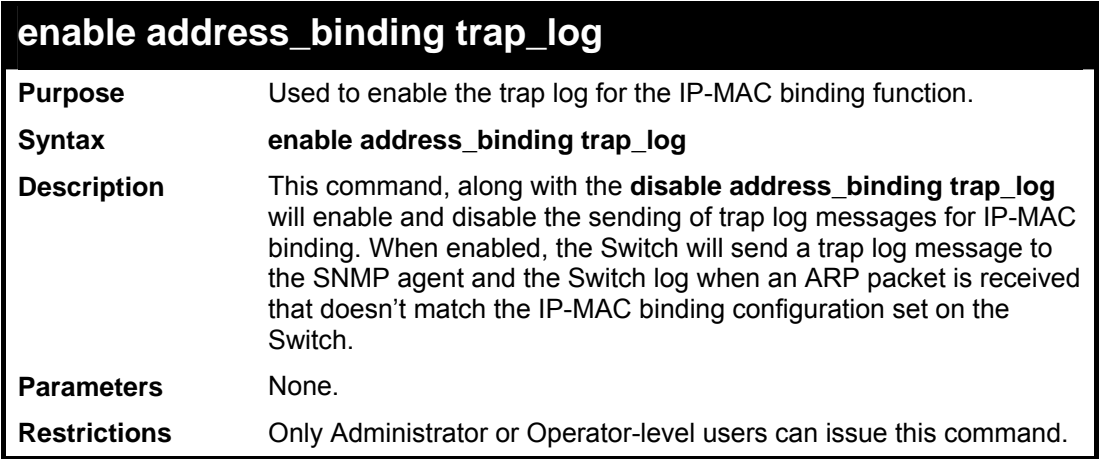

Example usage:

To enable sending of IP-MAC Binding trap log messages on the Switch:

```
DES-3800:admin#enable address_binding 
trap_log 
Command: enable address_binding trap_log 
Success. 
DES-3800:admin#
```
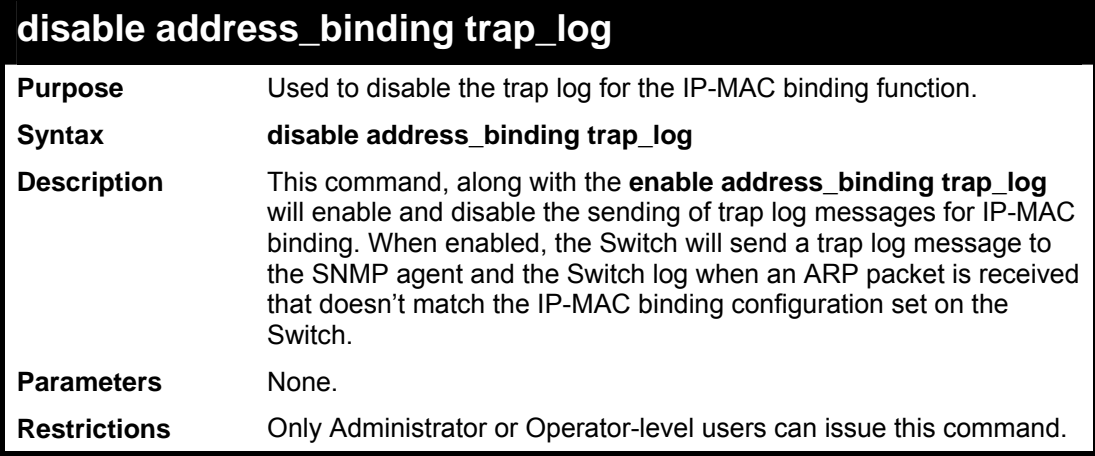

Example usage:

To disable sending of IP-MAC Binding trap log messages on the Switch:

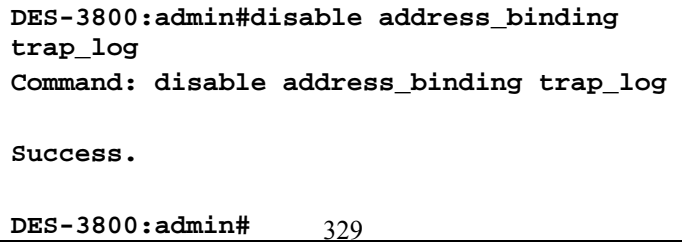

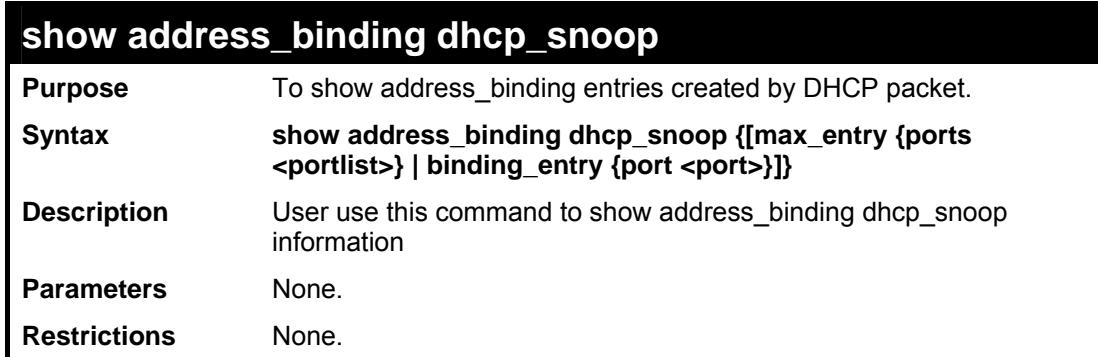

To show address\_binding dhcp\_snoop :

```
DES-3800:admin#show address_binding 
dhcp_snoop 
Command: show address_binding dhcp_snoop 
DHCP_Snoop : Enabled 
DES-3800:admin#
```
To show address\_binding dhcp\_snoop binding\_entry:

```
DES-3800:admin#show address_binding dhcp_snoop binding_entry 
Command: show address_binding dhcp_snoop binding_entry 
IP Address MAC Address Lease Time Port Status 
------------- ----------------- ----------- ---- ------ 
10.1.1.1 00-00-00-00-00-11 1188 1 Active 
Total entries : 1 
DES-3800:admin#
```
To show address\_binding dhcp\_snoop max\_entry:

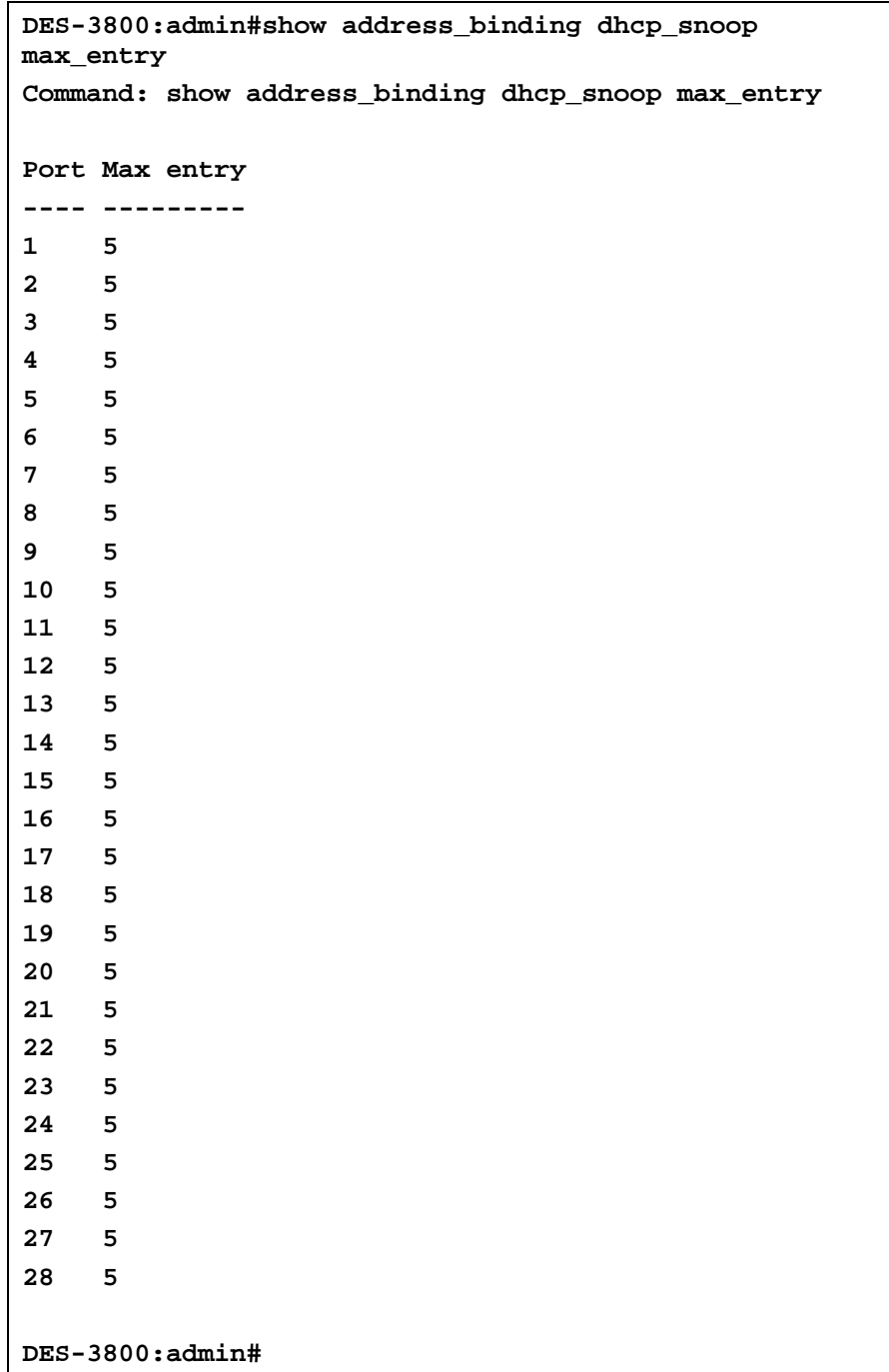

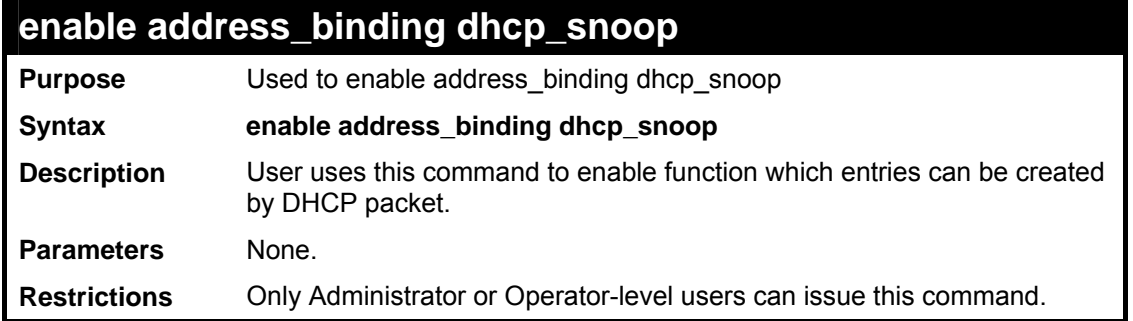

To enable address\_binding dhcp\_snoop:

**DES-3800:admin#enable address\_binding dhcp\_snoop Command: enable address\_binding dhcp\_snoop Success. DES-3800** 

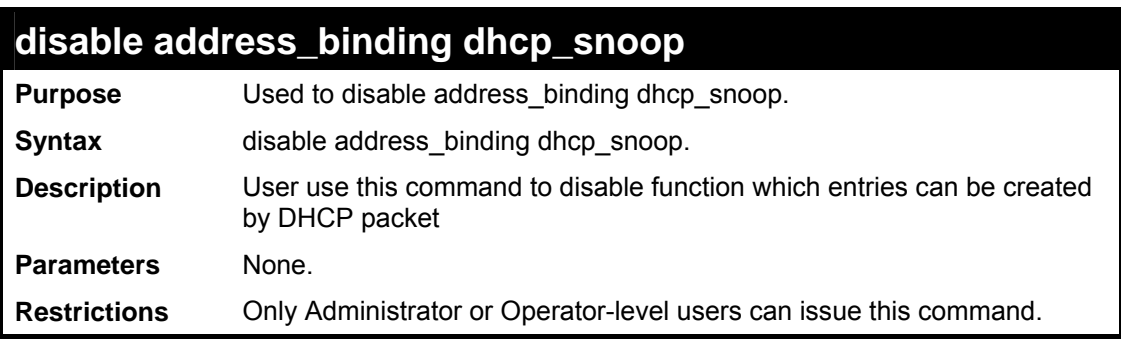

Example usage:

To disable address\_binding dhcp\_snoop:

**DES-3800:admin#disable address\_binding dhcp\_snoop Command: disable address\_binding dhcp\_snoop Success. DES-3800:admin#** 

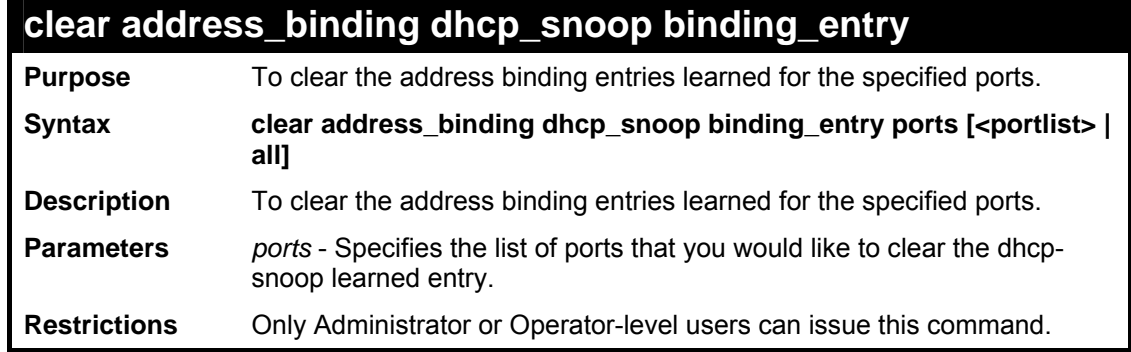

To clear address\_binding dhcp\_snoop binding\_entry:

```
DES-3800:admin#clear address_binding dhcp_snoop 
binding_entry ports 1-3 
Command: clear address_binding dhcp_snoop 
binding_entry ports 1-3 
Success. 
DES-3800:admin#
```
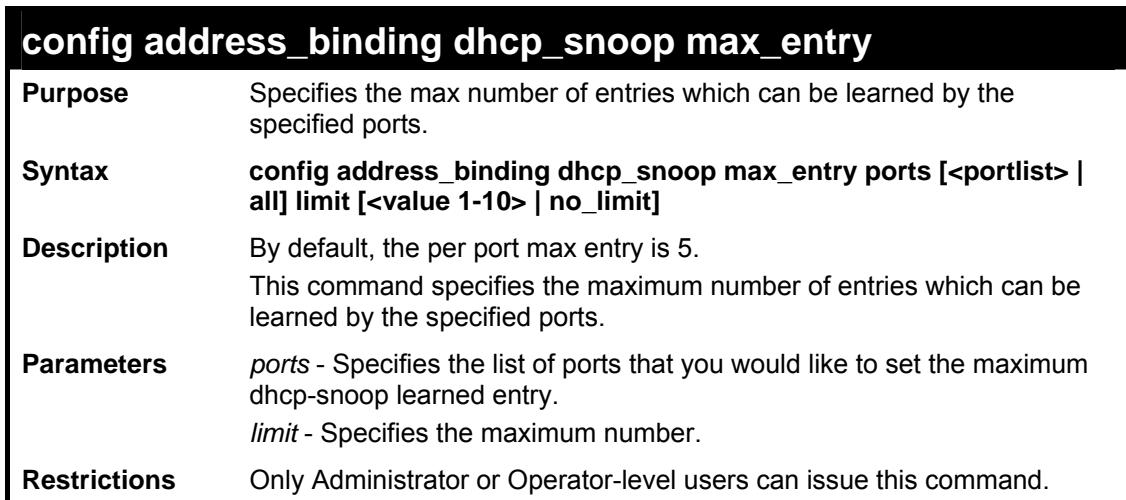

Example usage:

To set the maximum number of entries that ports can learn:

```
DES-3800:admin#config address_binding dhcp_snoop 
max_entry ports 1-3 limit 10 
Command: config address_binding dhcp_snoop max_entry 
ports 1-3 limit 10 
Success. 
DES-3800:admin#
```
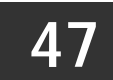

## *LACP CONFIGURATION COMMANDS*

The link aggregation commands in the Command Line Interface (CLI) are listed (along with the appropriate parameters) in the following table.

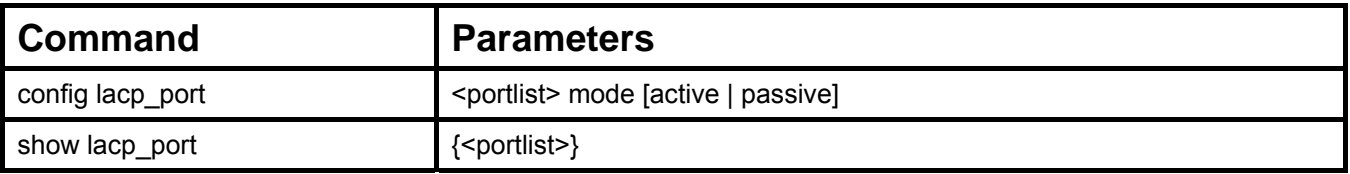

Each command is listed, in detail, in the following sections.

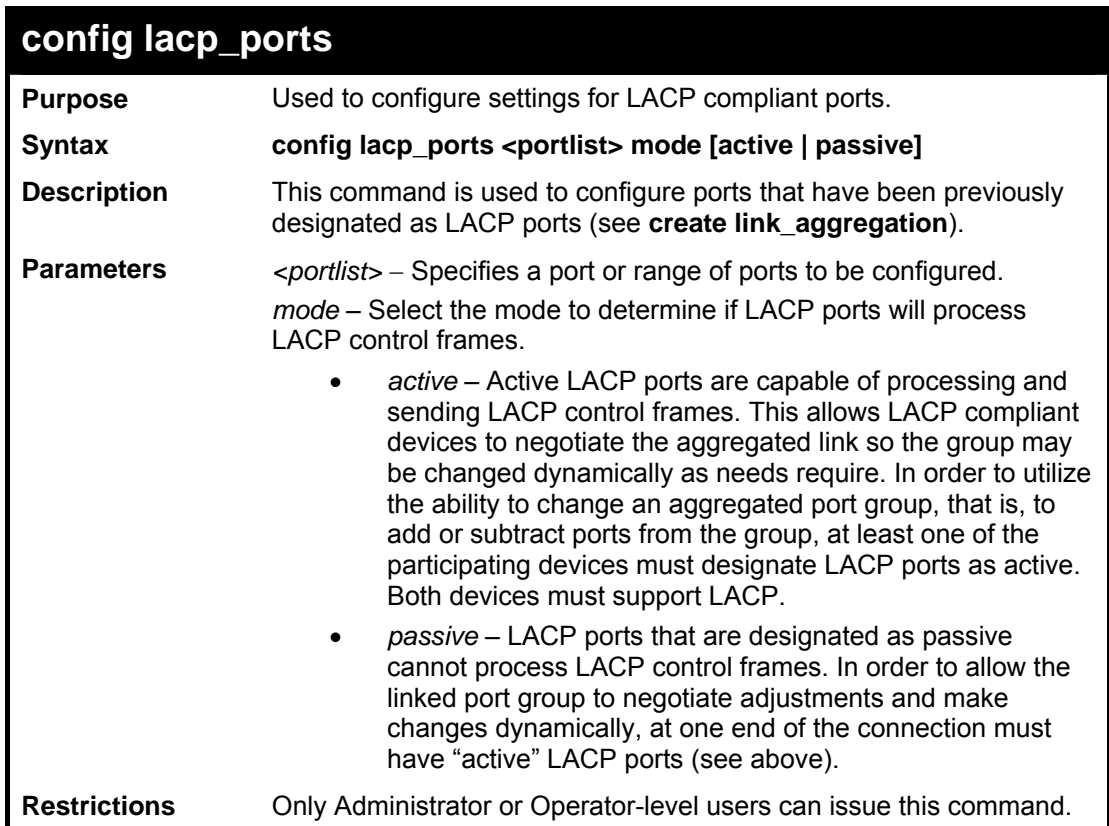

Example usage:

To configure LACP port mode settings:

```
DES-3800:admin#config lacp_port 1-12 mode active 
Command: config lacp_port 1-12 mode active 
Success. 
DES-3800:admin#
```
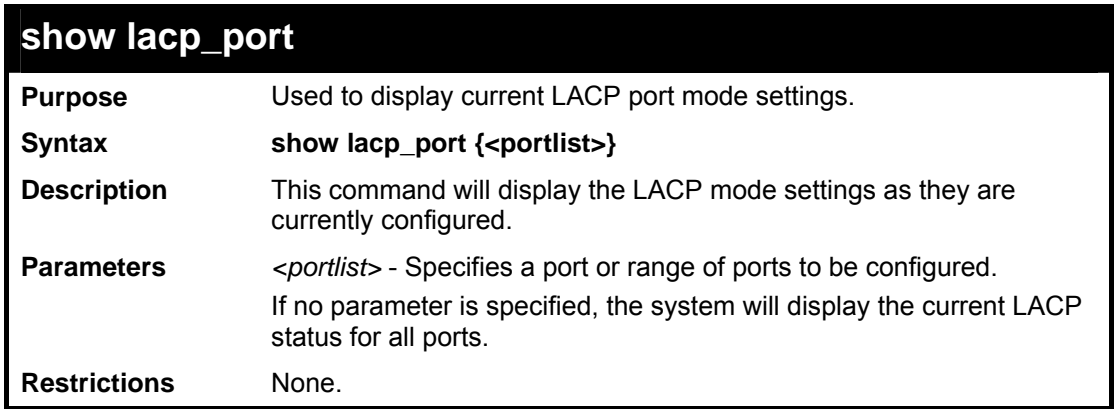

To display LACP port mode settings:

```
DES-3800:admin#show lacp_port 1-10 
Command: show lacp_port 1-10 
Port Activity 
------ -------- 
1 1 Active<br>2 Active
2 Active 
3 Active 
4 Active 
5 Active 
6 Active 
7 Active 
8 Active 
9 Active<br>10 Active
         10 Active 
DES-3800:admin#
```
**48** 

# *CPU INTERFACE FILTERING (SOFTWARE ACL) COMMANDS*

The xStack DES-3800 switch series implements Access Control Lists that enable the Switch to deny or permit network access to specific devices or device groups based on IP settings, MAC address, and packet content.

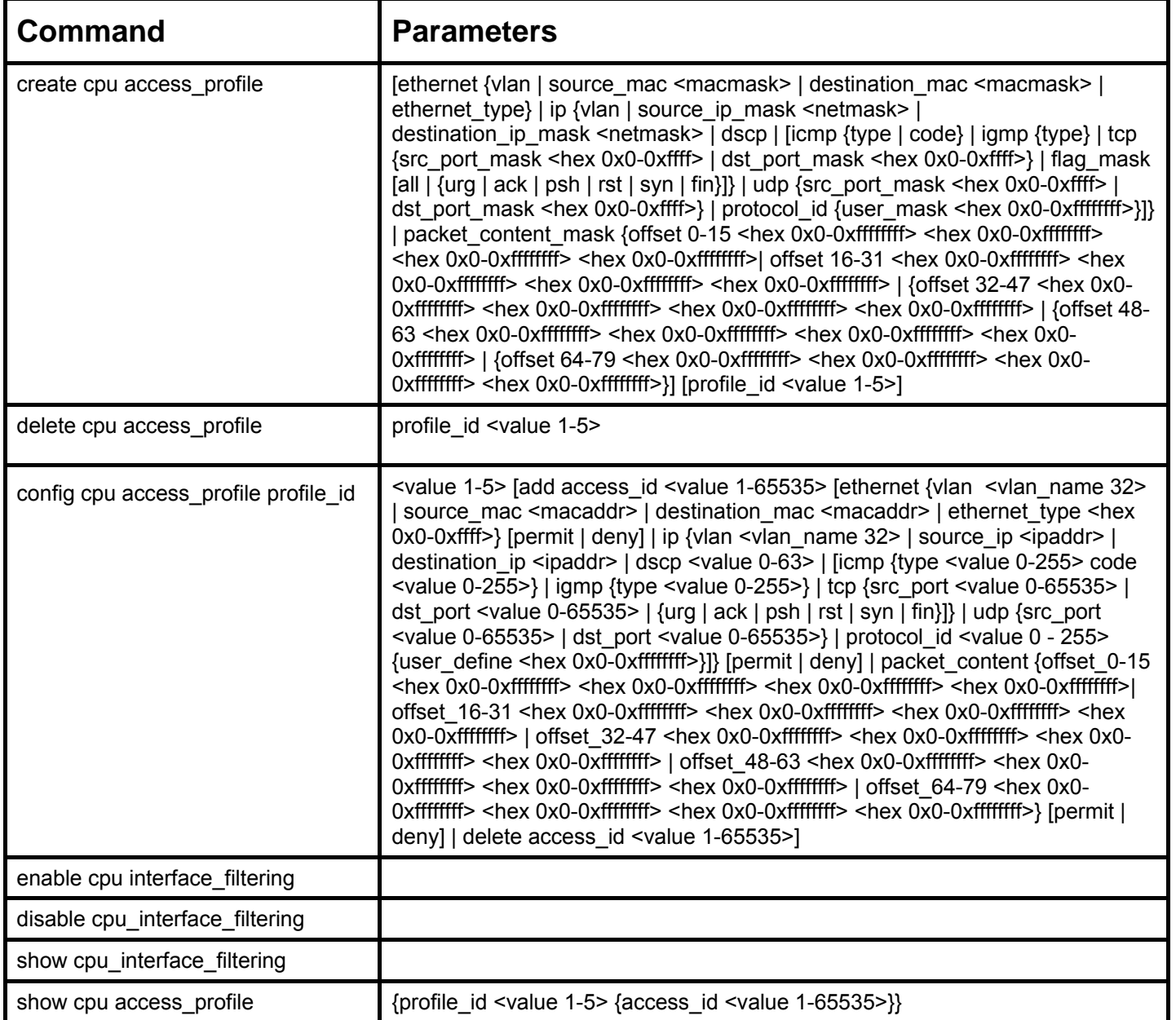

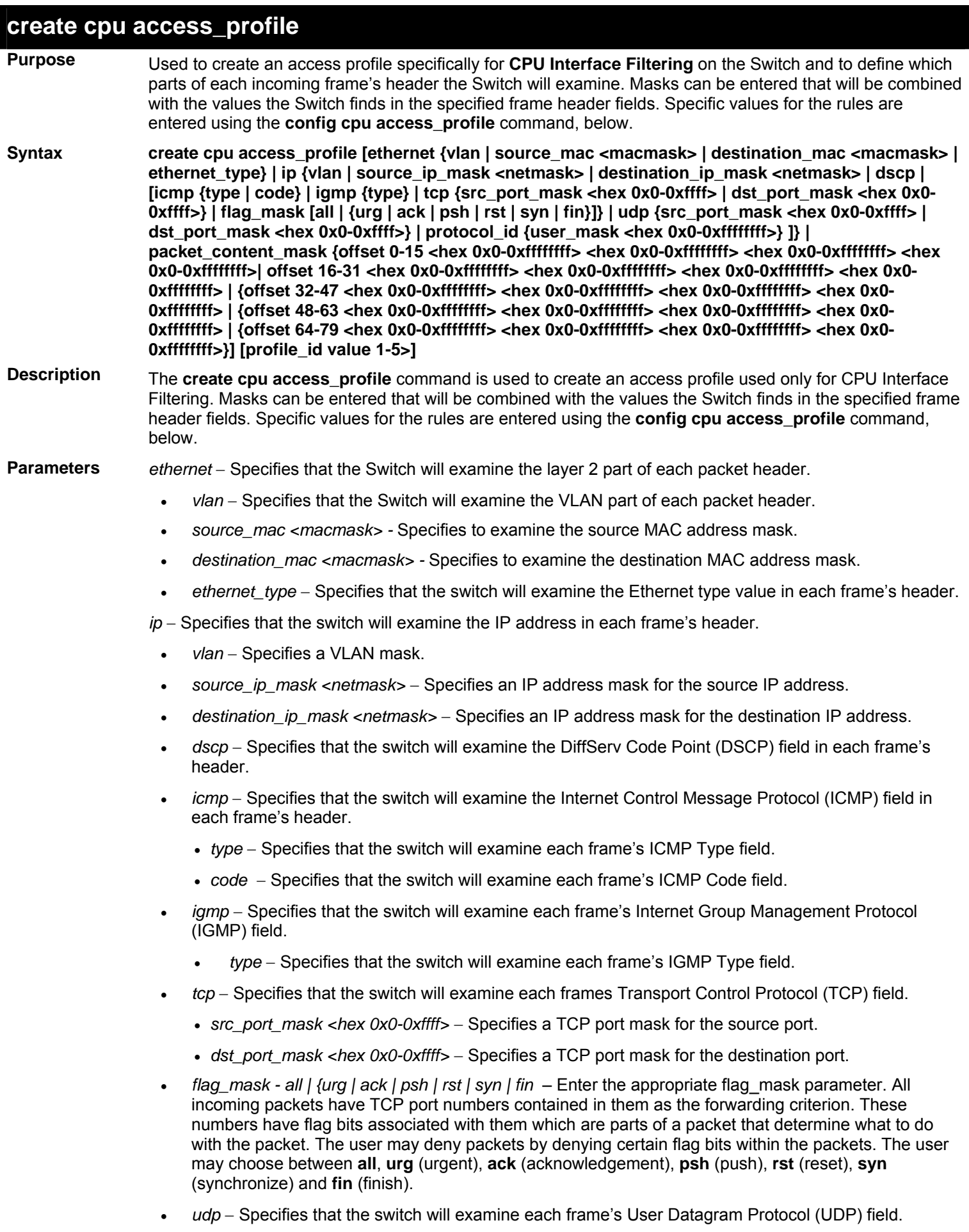

• *src\_port\_mask <hex 0x0-0xffff>* − Specifies a UDP port mask for the source port.

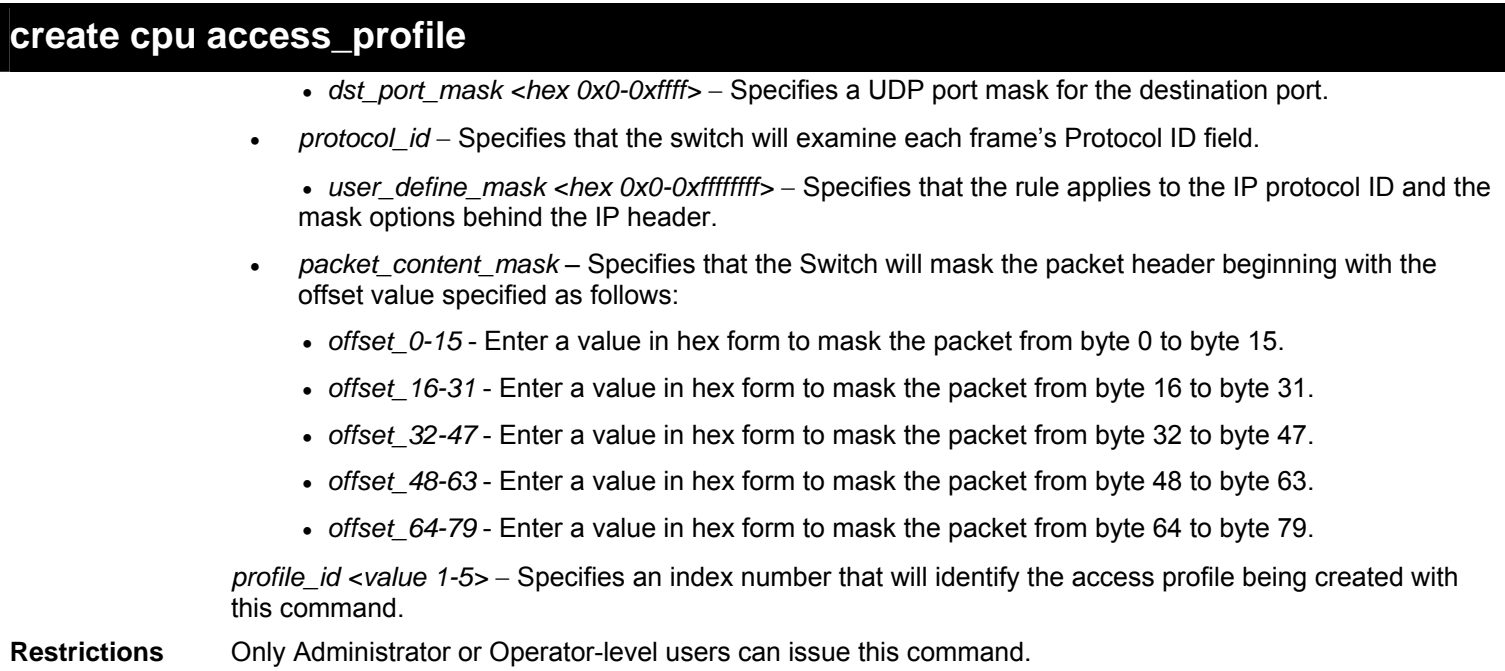

To create a CPU access profile:

```
DES-3800:admin#create access_profile ip vlan 
source_ip_mask 20.0.0.0 destination_ip_mask 10.0.0.0 dscp 
icmp type code permit profile_id 1 
Command: create access_profile ip vlan source_ip_mask 
20.0.0.0 destination_ip_mask 10.0.0.0 dscp icmp type code 
permit profile_id 1 
Success. 
DES-3800:admin#
```
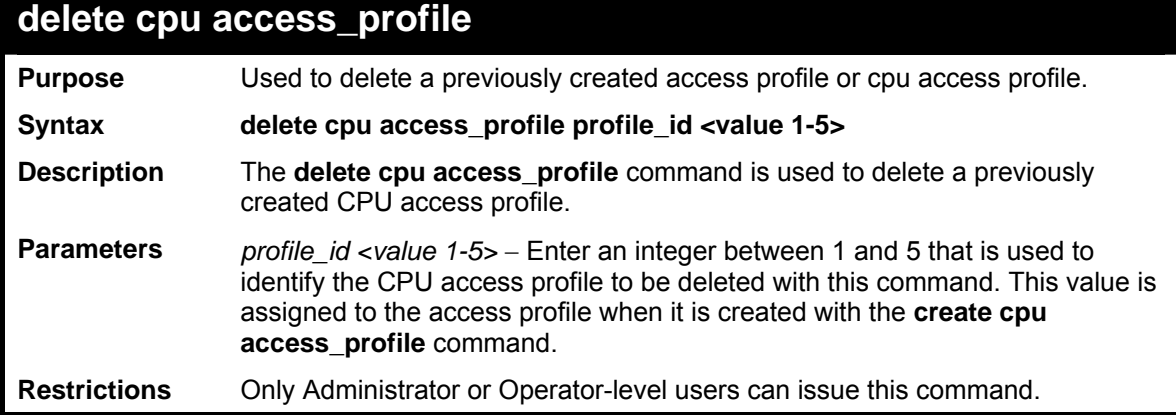

Example usage:

To delete the CPU access profile with a profile ID of 1:

```
DES-3800:admin#delete cpu access_profile profile_id 1 
Command: delete cpu access_profile profile_id 1 
Success. 
DES-3800:admin#
```
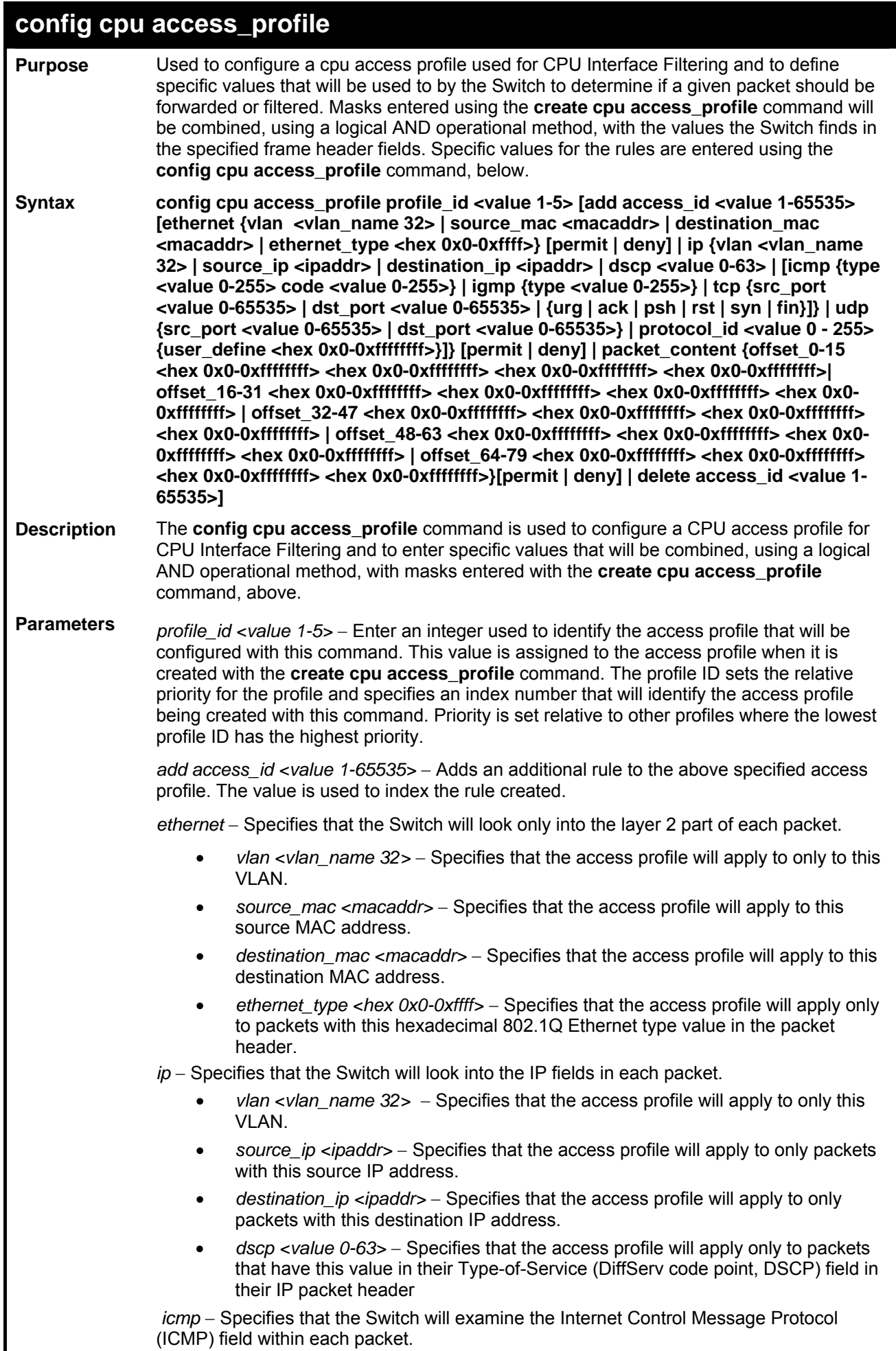

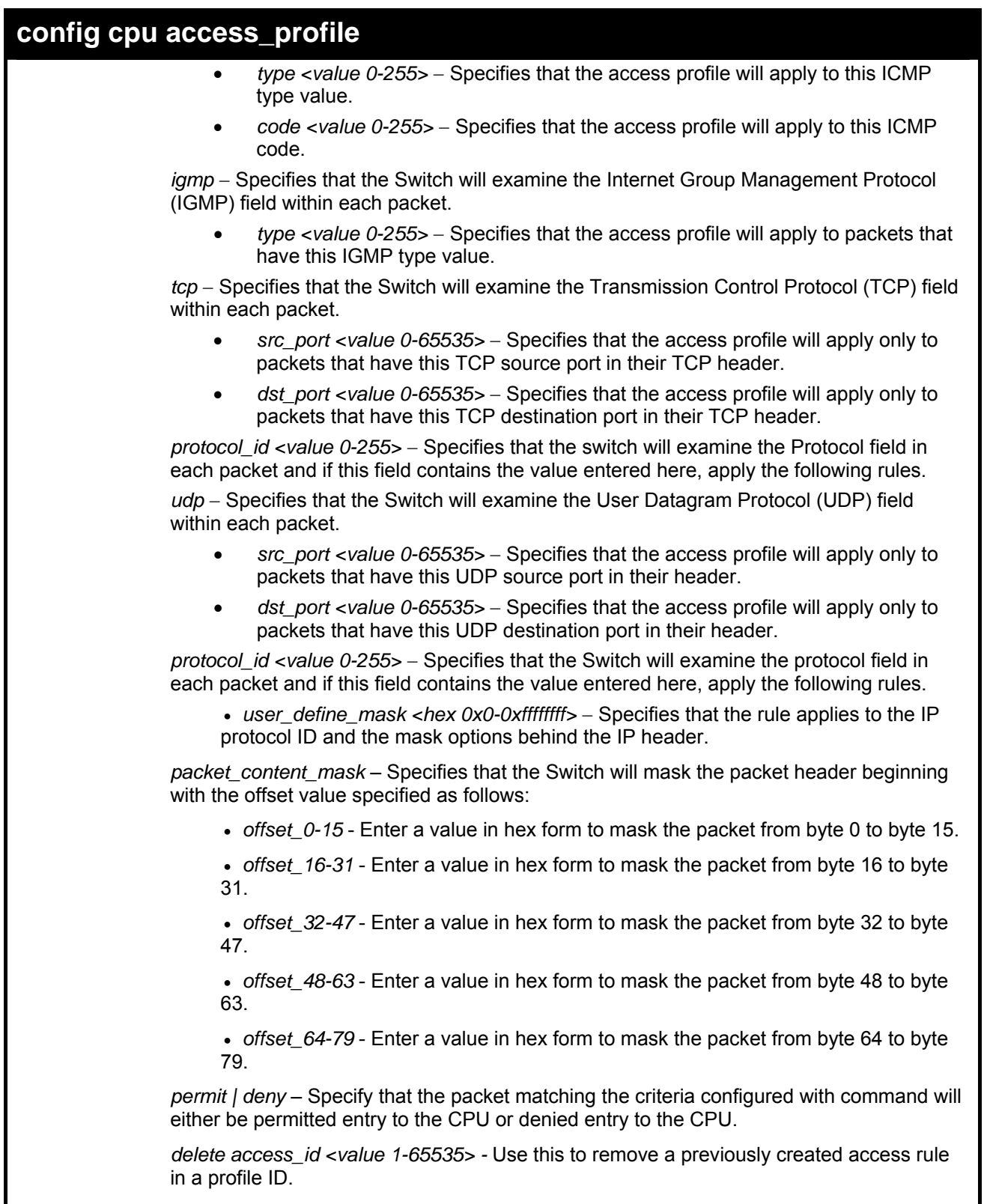

**Restrictions** Only Administrator or Operator-level users can issue this command.

To configure CPU access list entry:

```
DES-3800:admin#config cpu access_profile profile_id 5 add access_id 1 
ip vlan default source_ip 20.2.2.3 destination_ip 10.1.1.252 dscp 3 
icmp type 11 code 32 port 1 deny 
Command: config cpu access_profile profile_id 10 add access_id 1 ip 
vlan default source_ip 20.2.2.3 destination_ip 10.1.1.252 dscp 3 icmp 
type 11 code 32 port 1 deny 
Success. 
DES-3800:admin#
```
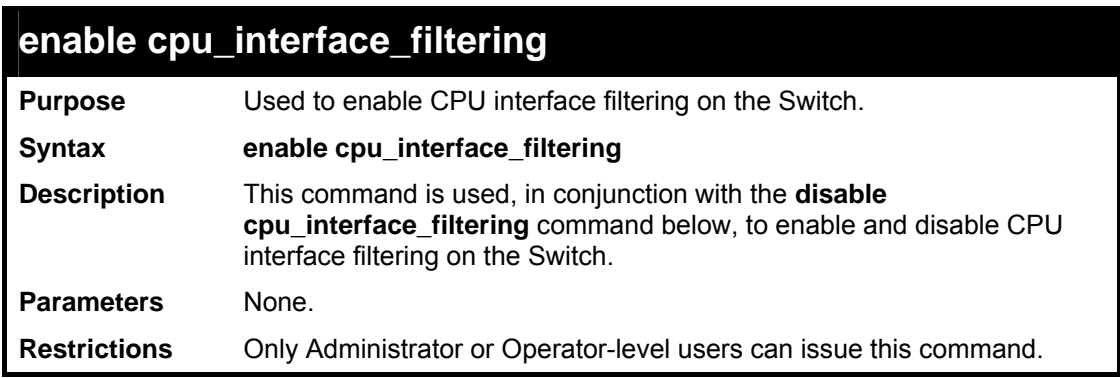

Example Usage:

To enable CPU interface filtering:

```
DES-3800:admin#enable cpu_interface_filtering 
Command: enable cpu_interface_filtering 
Success. 
DES-3800:admin#
```
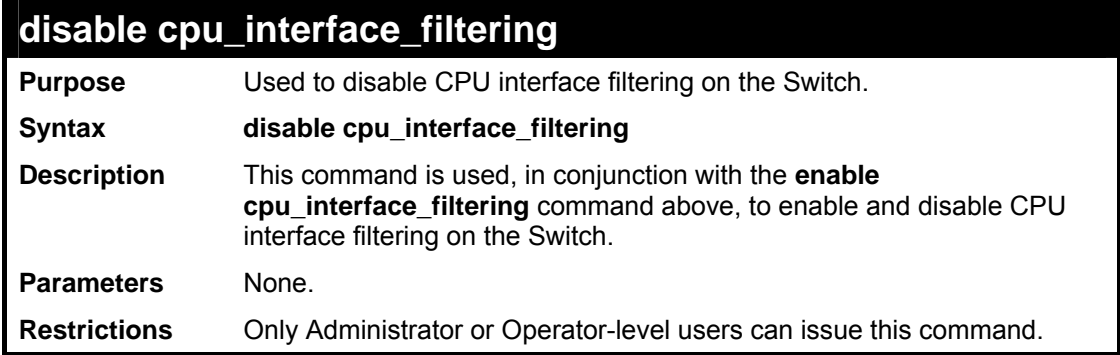

Example Usage:

To disable CPU filtering:

```
DES-3800:admin#disable cpu_interface_filtering 
Command: disable cpu_interface_filtering 
Success. 
DES-3800:admin#
```
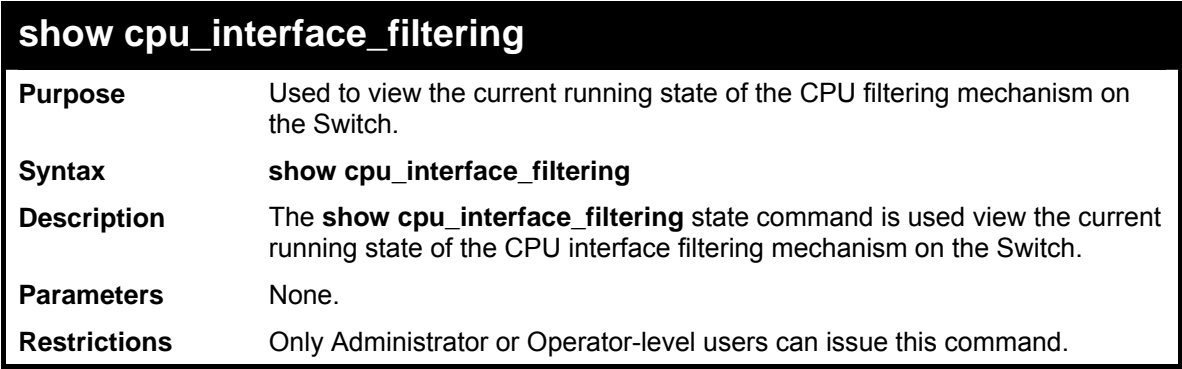

To show the CPU filtering state on the Switch:

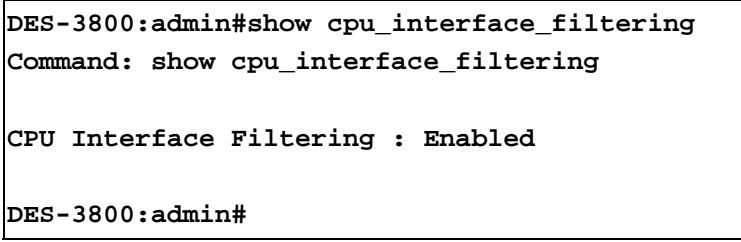

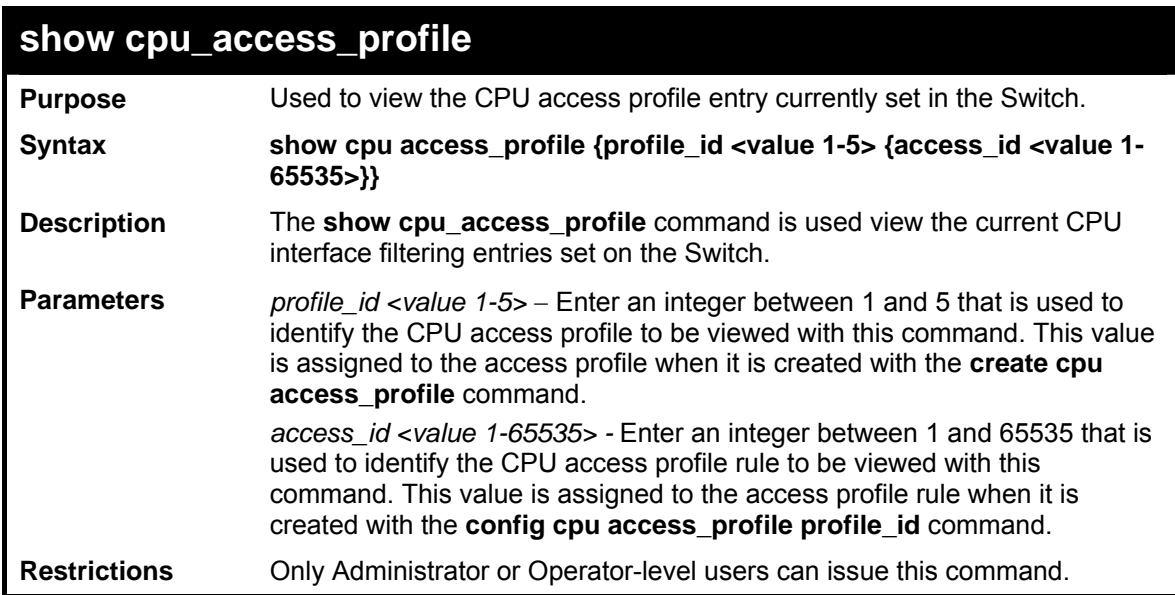

Example usage:

To show the CPU filtering state on the Switch:

```
DES-3800:admin#show cpu access_profile 
Command: show cpu access_profile 
CPU Access Profile Table 
CPU Access Profile ID : 1 
Type : Ethernet 
======================================================================
Masks : 
VLAN 802.1p 
---------------- ------ 
CPU Access ID: 1 Mode: Permit 
-------------------------- 
default 
======================================================================
Total Access Entries : 1 
DES-3800:admin#
```
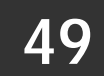

## *MODIFY PROMPT AND BANNER COMMANDS*

The Modify Prompt and Banner commands in the Command Line Interface (CLI) are listed (along with the appropriate parameters) in the following table.

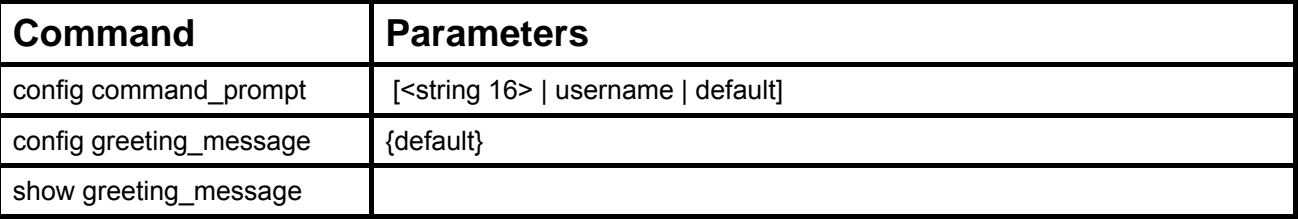

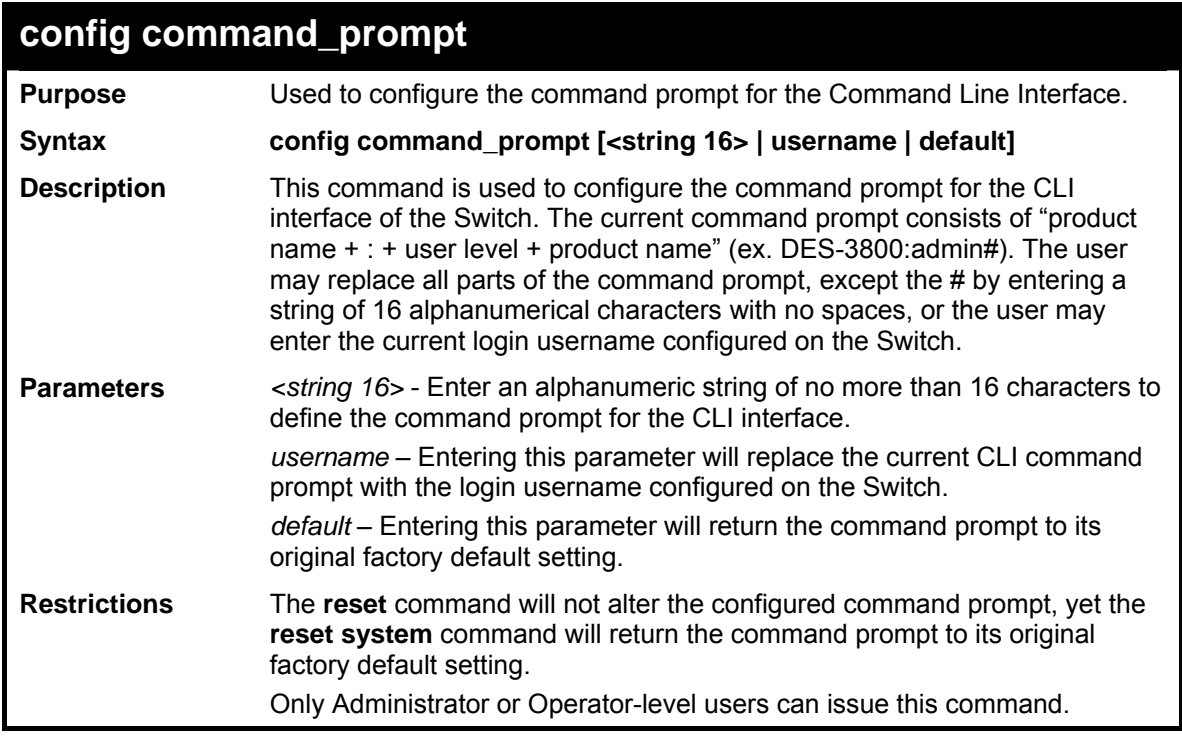

Example usage:

To configure the command prompt:

**DES-3800:admin#config command prompt Trinity Command: config command prompt Trinity Success. DES-3800:admin#** 

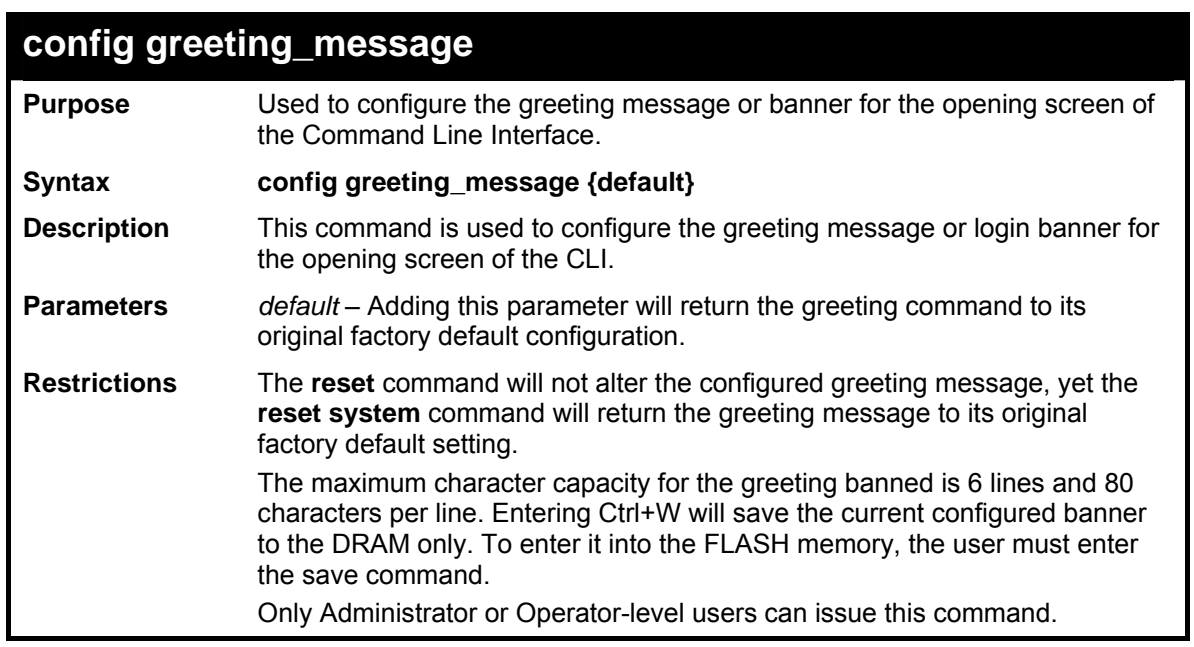

To configure the greeting message:

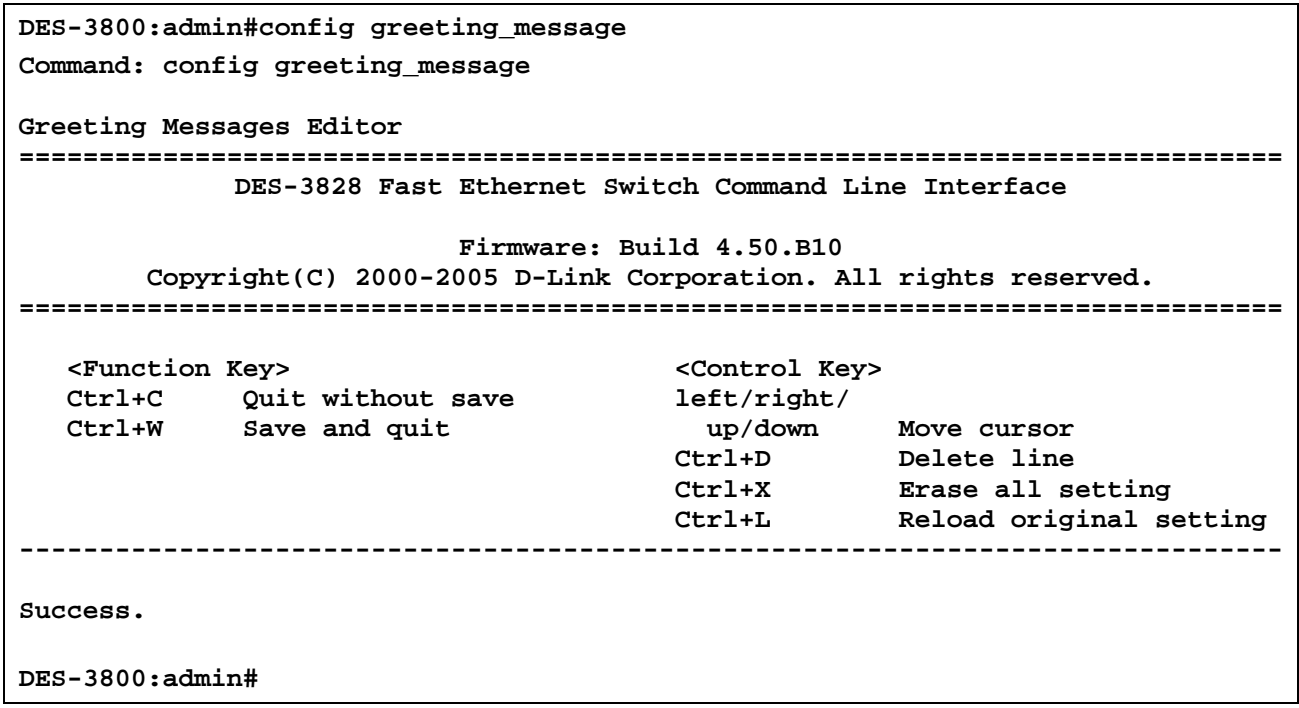

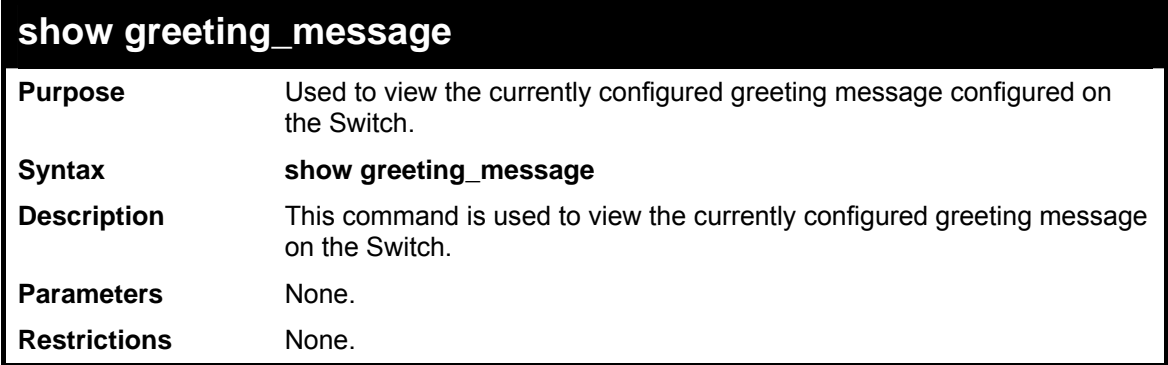

To view the currently configured greeting message:

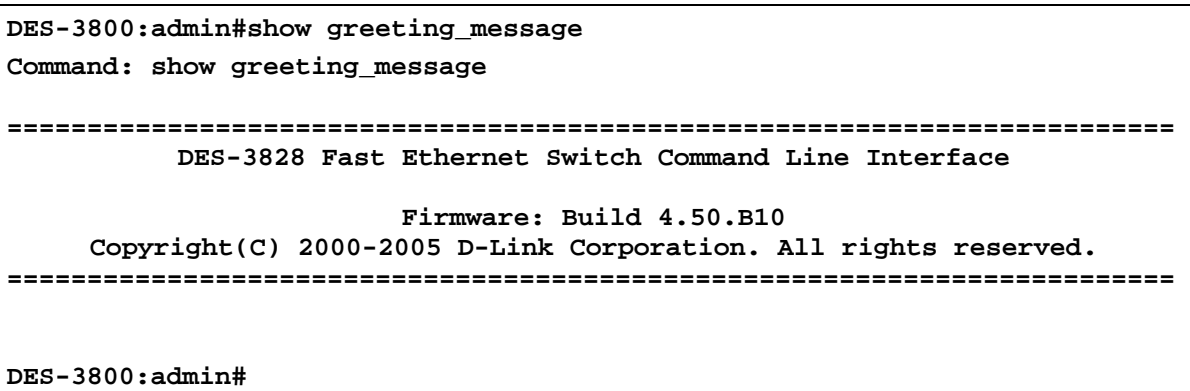

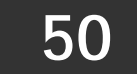

#### *SAFEGUARD ENGINE*

Periodically, malicious hosts on the network will attack the Switch by utilizing packet flooding (ARP Storm) or other methods. These attacks may increase the CPU utilization beyond its capability. To alleviate this problem, the Safeguard Engine function was added to the Switch's software.

The Safeguard Engine can help the overall operability of the Switch by minimizing the workload of the Switch while the attack is ongoing, thus making it capable to forward essential packets over its network in a limited bandwidth. When the Switch either (a) receives too many packets to process or (b) exerts too much memory, it will enter an **Exhausted** mode. When in this mode, the Switch only receives a small amount of ARP and IP broadcast packets for a calculated time interval. Every five seconds, the Switch will check to see if there are too many packets flooding the Switch. If the threshold has been crossed, the Switch will initially limit and accept a small amount of ingress ARP and IP broadcast packets for five seconds. After another five-second checking interval arrives, the Switch will again check the ingress flow of packets. If the flooding has stopped, the Switch will again begin accepting all packets. Yet, if the checking shows that there continues to be too many packets flooding the Switch, it will still accept a small amount of ARP and IP broadcast packets for double the time of the previous stop period. This doubling of time for limiting ingress ARP and IP broadcast packets will continue until the maximum time has been reached, which is 320 seconds and every stop from this point until a return to normal ingress flow would be 320 seconds.

Once in Exhausted mode, the packet flow will decrease by half of the level that caused the Switch to enter Exhausted mode. After the packet flow has stabilized, the rate will initially increase by 25% and then return to a normal packet flow.

The Safeguard Engine commands in the Command Line Interface (CLI) are listed (along with the appropriate parameters) in the following table.

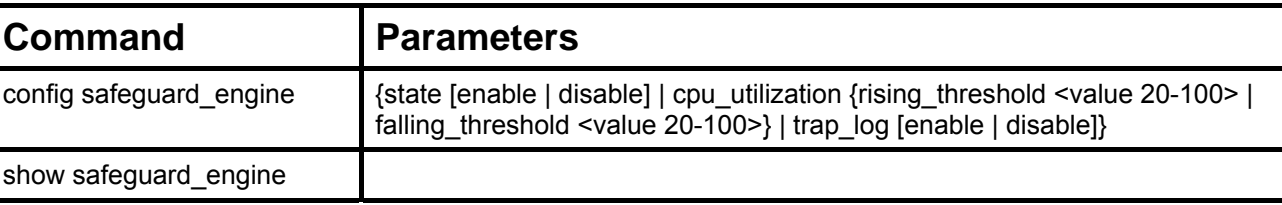

Each command is listed, in detail, in the following sections.

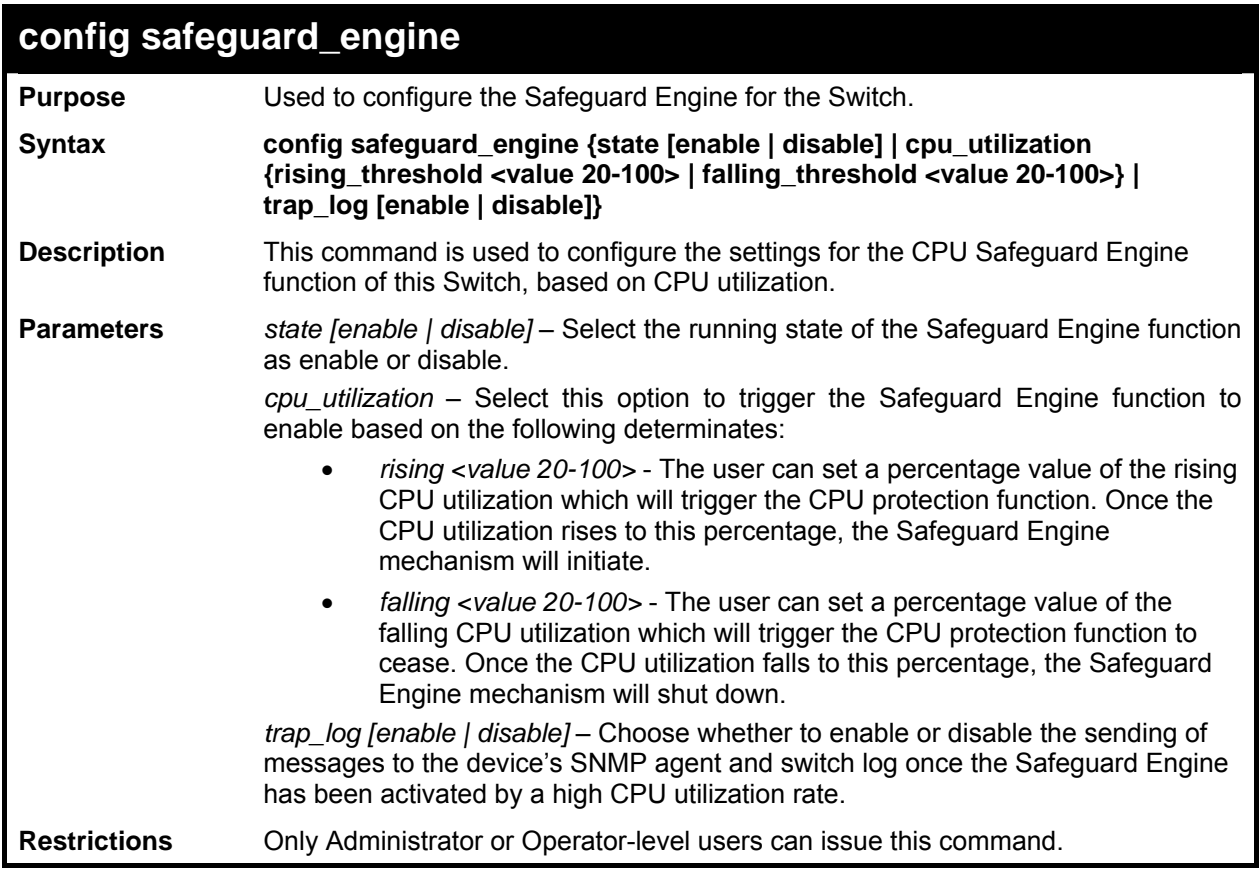

Example usage:

To configure the Switch for CPU protection.

```
DES-3800:admin#config safeguard_engine state enable 
cpu_utilization rising 50 falling 30 trap log enable 
Command: config safeguard_engine state enable cpu_utilization 
rising 50 falling 30 trap log enable 
Success.
```
**DES-3800:admin#** 

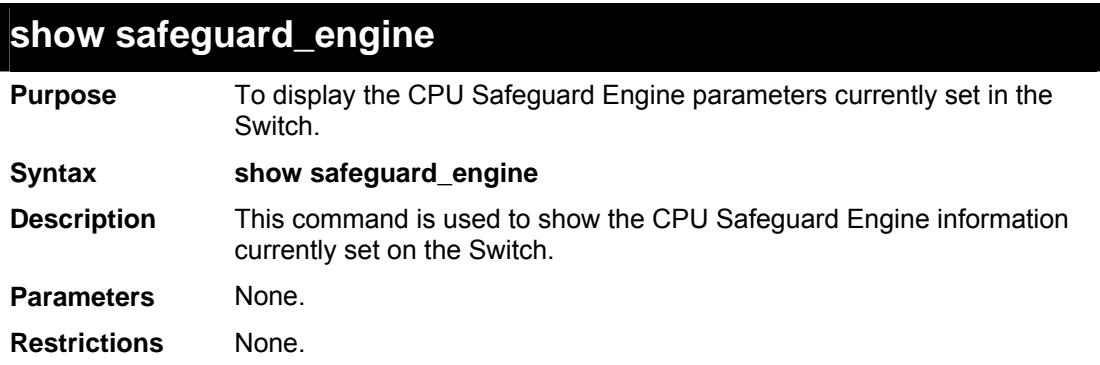

Example usage:

To display current CPU protection parameters:

```
DES-3800:admin#show safeguard_engine 
Command: show safeguard_engine 
Safe Guard Engine State : Enabled 
Safe Guard Engine Current Status : Normal mode 
=================================================== 
CPU utilization information: 
Interval : 5 sec 
Rising Threshold(20-100) : 100 %<br>Falling Threshold(20-100) : 20 %
Falling Threshold(20-100)
Trap/Log : Enabled 
DES-3800:admin#
```
**51** 

### *WRED COMMAND LIST*

WRED or Weighted Random Early Discard is another implementation for QoS that will help the overall throughput for your QoS queues. Based on the egress queue of the QoS function set on the Switch, this method will analyze these packets and their QoS queue to determine if there will be an overflow of packets entering the QoS queues and consequentially, minimize the packet flow into these queues by dropping random packets. WRED employs two methods of avoiding congestion within the QoS queue.

- 1. Every QoS queue has a minimum and a maximum level for acceptance of packets. Once the maximum threshold has been reached for this queue, the Switch will begin discarding all ingress packets, this minimizing the allotted bandwidth for QoS. When below the minimum threshold, the switch will accept all ingress packets.
- 2. When the ingress packets are somewhere between the maximum and minimum queue, the Switch will use a slope probability function to determine a random method of dropping packets based on the fill percentage of the QoS queue. If queues are closer to being full, the Switch will increase the discarding of random packets to even out the flow to the queues and avoid overflows to higher priority queues.

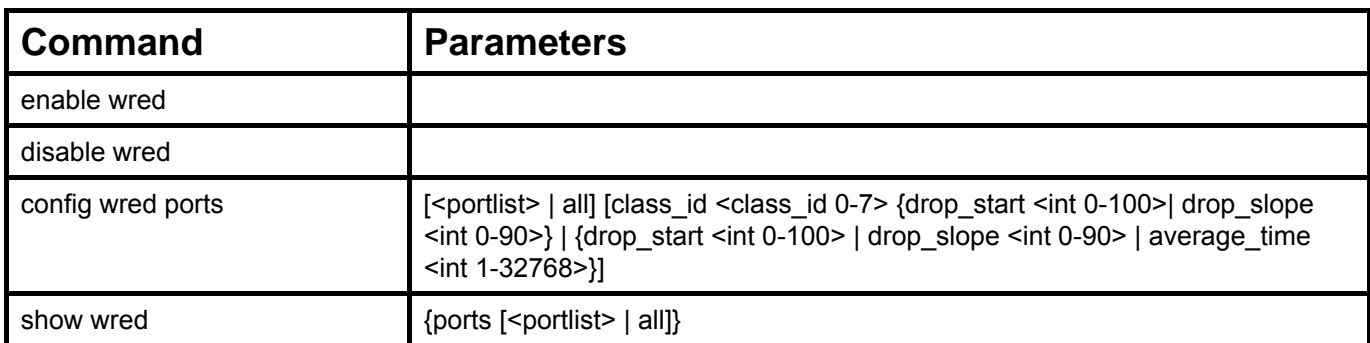

Each command is listed, in detail, in the following sections.

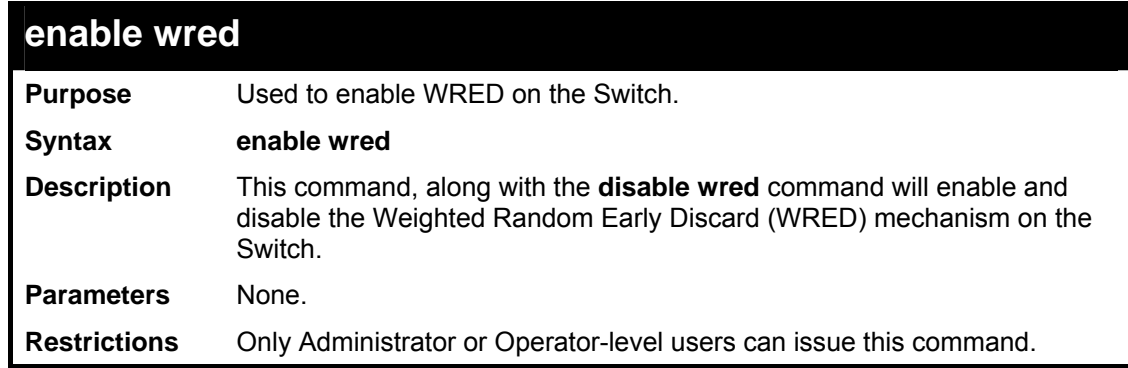

Example usage:

To enable WRED switch wide.

```
DES-3800:admin#enable wred 
Command: enable wred 
Success. 
DES-3800:admin#
```
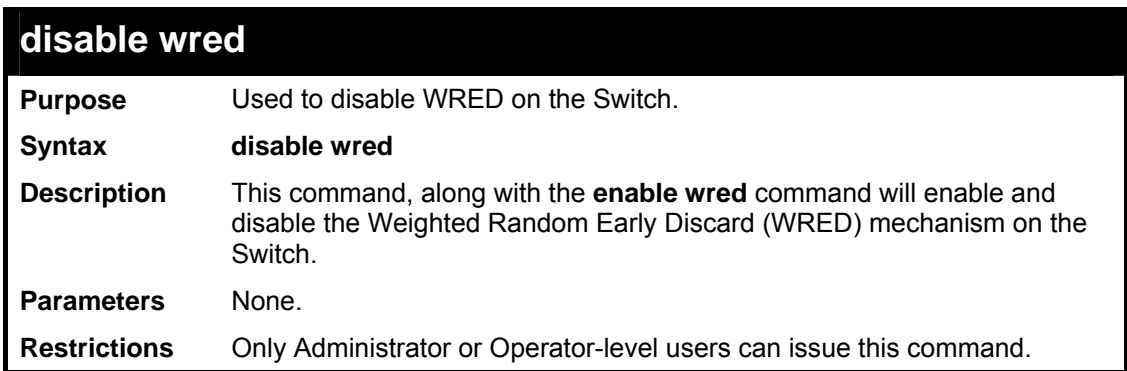

To enable WRED switch wide.

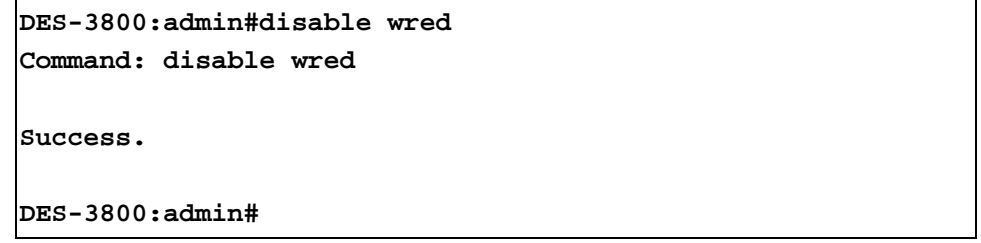

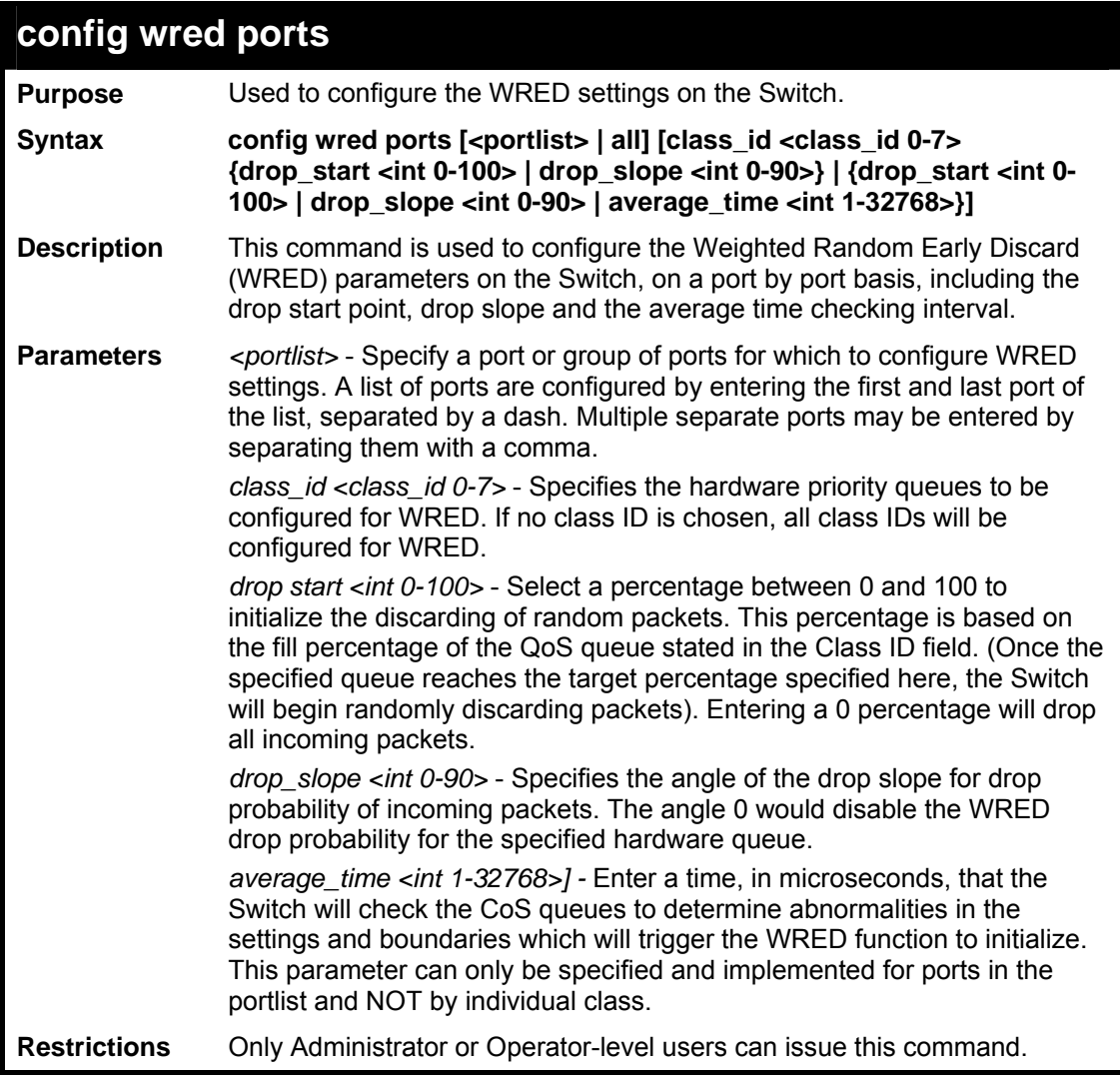

To config the WRED function parameters for port 2 and class ID 2, with a drop start of 50% and a drop slope of 45º:

```
DES-3800:admin#config wred ports 2 class_id 2 drop_start 50 
drop_slope 45 
Command: config wred ports 2 class_id 2 drop_start 50 
drop_slope 45 
Success. 
DES-3800:admin#
```
Example usage:

To config the WRED function parameters for port 2 and all class IDs, with a drop start of 50% and a drop slope of 45º and average time of 100 microseconds:

```
DES-3800:admin#config wred ports 2 drop_start 50 drop_slope 45 
average_time 100 
Command: config wred ports 2 drop_start 50 drop_slope 45 
average_time 100 
Success. 
DES-3800:admin#
```
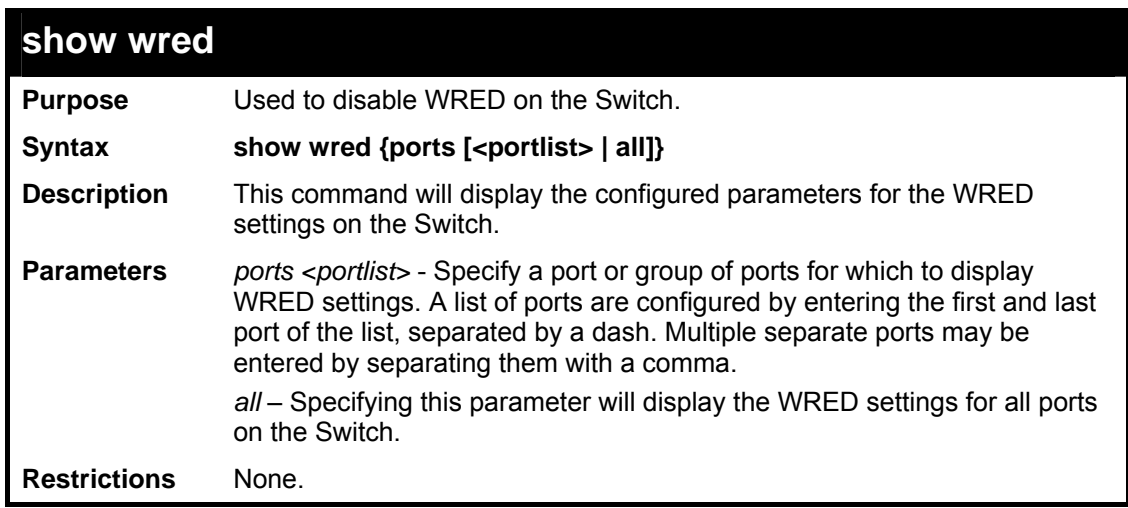

Example usage:

To display the WRED parameters set on the Switch.

```
DES-3800:admin#show wred ports 1 
Command: show wred ports 1 
Global WRED : Disabled 
Port : 1 
Average time : 100 (us) 
Class_ID Drop Start Drop Slope 
-------- ---------- ---------- 
0 50 45 
1 50 45 
2 50 45 
       3 50 45 
4 50 45 
5 50 45 
6 50 45 
7 50 45 
DES-3800:admin#
```
**52** 

## *WEB-BASED ACCESS CONTROL (WAC) COMMANDS*

Web-based Access Control is another port based access control method implemented similarly to the 802.1x port based access control method previously stated. This function will allow user authentication through a RADIUS server or through the local username and password set on the Switch when a user is trying to access the network via the Switch, if the port connected to the user is enabled for this feature.

The user attempting to gain web access will be prompted for a username and password before being allowed to accept HTTP packets from the Switch. Once accepted, the user will be placed in the configured VLAN that has been set for Web-based Access Control. If denied access, no packets will pass through to the user and thus, will be prompted for a username and password again.

The Web-based Access Control (WAC) commands in the Command Line Interface (CLI) are listed (along with the appropriate parameters) in the following table.

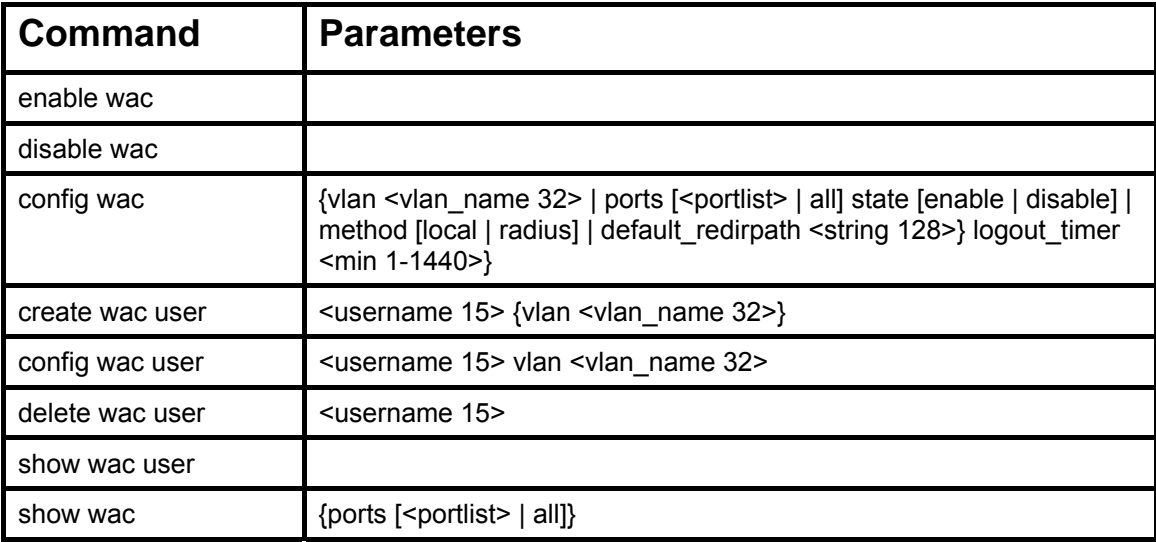

Each command is listed, in detail, in the following sections.

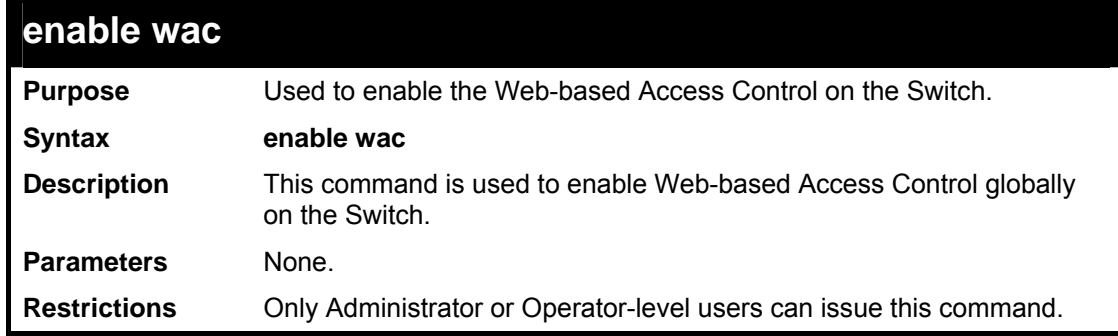

Example usage:

To enable Web-based Access Control globally on the Switch.

```
DES-3800:admin#enable wac 
Command: enable wac 
Success. 
DES-3800:admin#
```
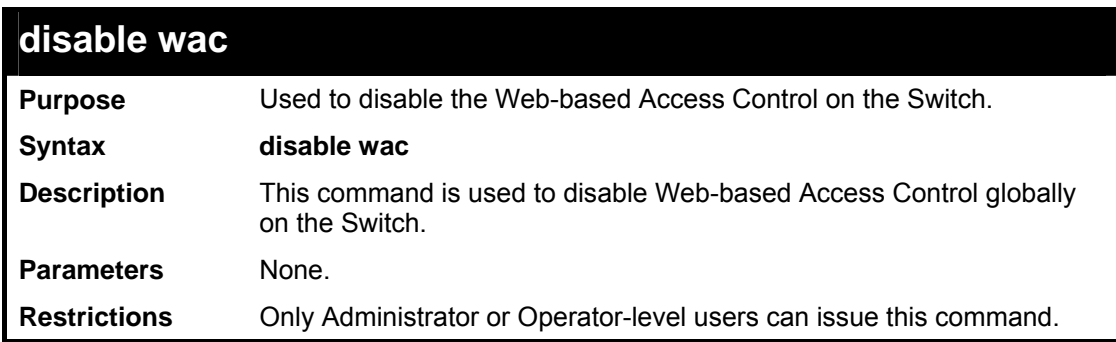

To enable Web-based Access Control globally on the Switch.

```
DES-3800:admin#disable wac 
Command: disable wac 
Success. 
DES-3800:admin#
```
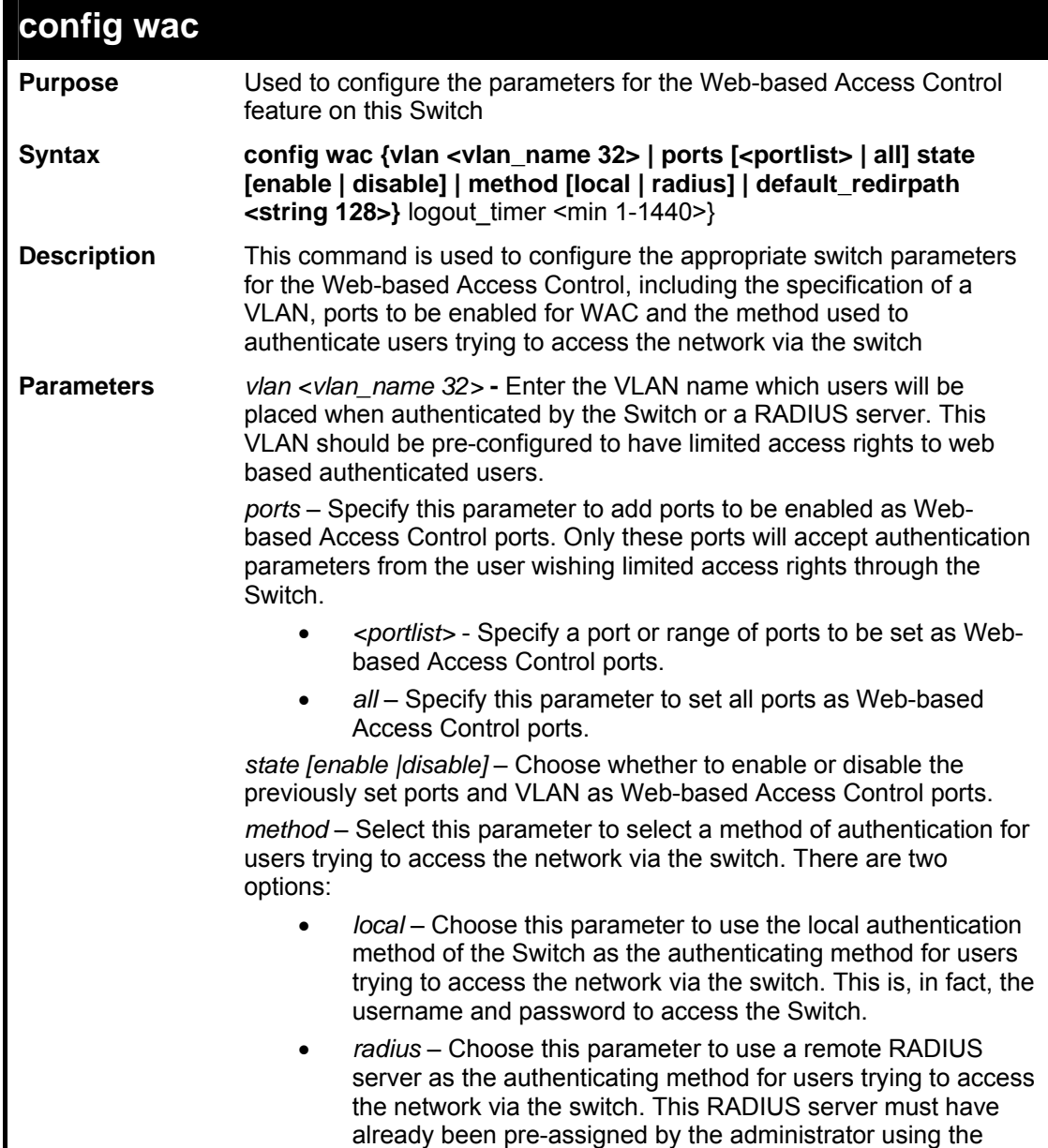

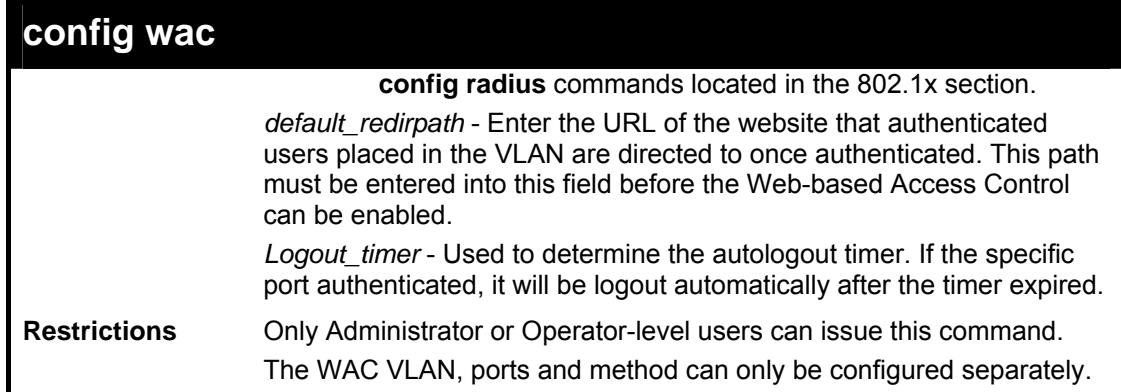

To configure the WAC VLAN:

```
DES-3800:admin#config wac vlan Trinity method local ports 
1-5 state enable default_redirpath http://www.dlink.com 
Command: config wac vlan Trinity method local ports 1-5 
state enable default_redirpath http://www.dlink.com 
Success. 
DES-3800:admin#
```
Example usage:

To configure the WAC ports:

```
DES-3800:admin#config wac ports 1-7 state enable 
Command: config wac ports 1-7 state enable 
Success. 
DES-3800:admin#
```
Example usage:

To configure the Web-based Access Control method:

```
DES-3800:admin#config wac method local 
Command: config wac method local 
Success. 
DES-3800:admin#
```
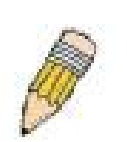

**NOTE:** To enable the Web-based Access Control function, the redirection path field must have the URL of the website that users will be directed to once they enter the limited resource, pre-configured VLAN. Users which attempt Apply settings without the Redirection Page field set will be prompted with an error message and Web-based Access Control will not be enabled. The URL should follow the form http(s)://www.dlink.com

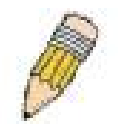

**NOTE:** The subnet of the IP address of the authentication VLAN must be the same as that of the client, or the client will always be denied authentication.

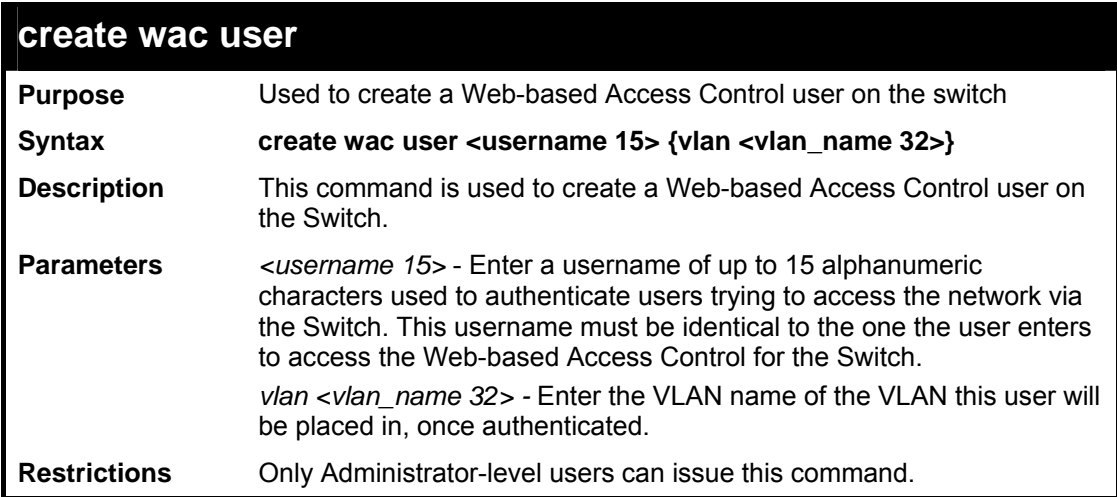

To create a WAC user on the Switch.

```
DES-3800:admin#create wac user Darren vlan Trinity 
Command: create wac user Darren vlan Trinity 
Success. 
DES-3800:admin#
```
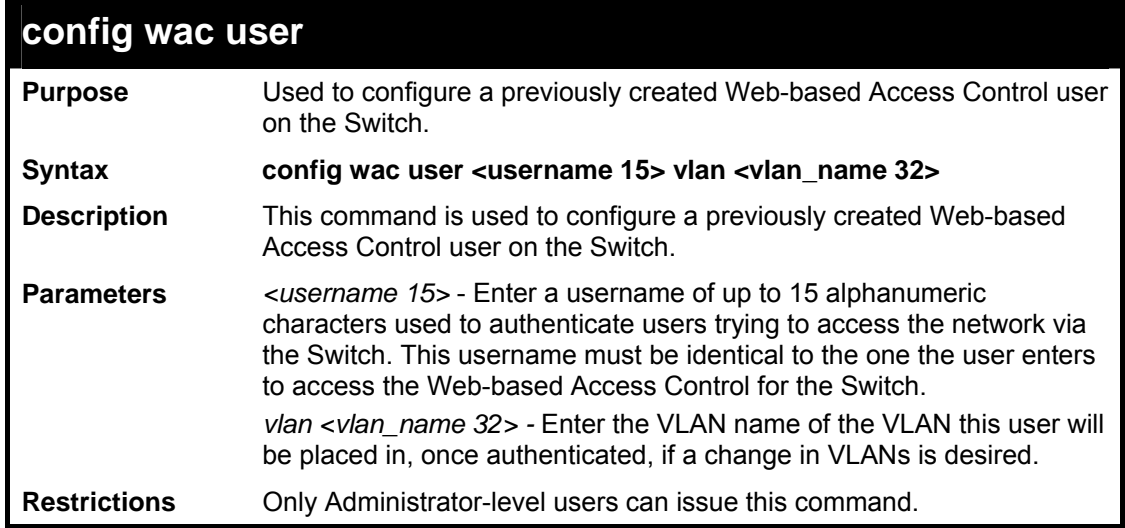

Example usage:

To configure a WAC user on the Switch.

```
DES-3800:admin#config wac user Peter vlan Trinity 
Command: config wac user Peter vlan Trinity 
Success. 
DES-3800:admin#
```
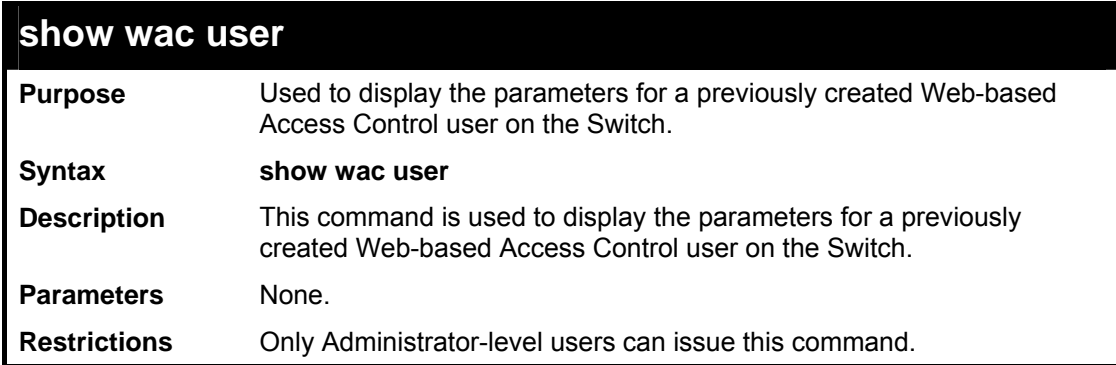

To display the parameters for the WAC user:

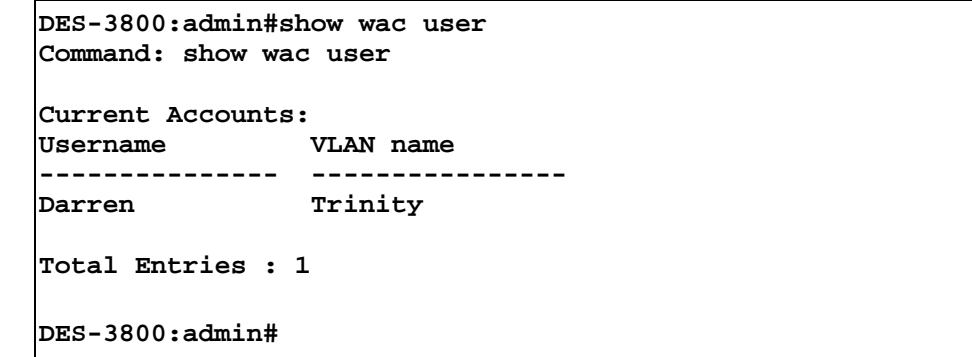

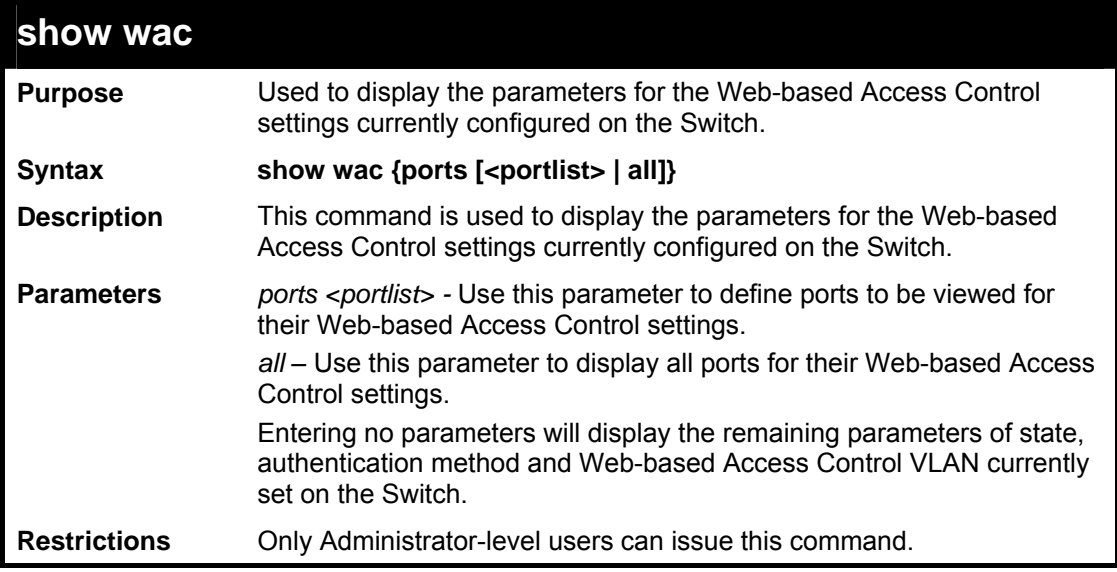

Example usage:

To display the WAC parameters

```
DES-3800:admin#show wac 
Command: show wac 
Web Access Control 
------------------------ 
              State : Enable 
Method : RADIUS<br>VLAN : Trinity
             : Trinity<br>:
Redir Path
DES-3800:admin#
```
To display the WAC enabled ports:

```
DES-3800:admin#show wac ports 1-10 
Command: show wac ports 1-10 
Port State Username IP address Auth status Assigned Vlan 
---- ------ ------- ---------- ----------- ---------- 
1 Disable 0.0.0.0 Unauth 
2 Disable 0.0.0.0 Unauth 
3 Disable 0.0.0.0 Unauth 
4 Disable 0.0.0.0 Unauth 
5 Disable 0.0.0.0 Unauth 
6 Disable 0.0.0.0 Unauth 
7 Disable 0.0.0.0 Unauth 
8 Disable 0.0.0.0 Unauth 
9 Disable 0.0.0.0 Unauth 
10 Enable Darren 0.0.0.0 Unauth 1 
DES-3800:admin#
```
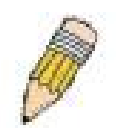

**NOTE:** A successful authentication should direct the client to the stated web page. If the client does not reach this web page, yet does not receive a **Fail!** message, the client will already be authenticated and therefore should refresh the current browser window or attempt to open a different web page.

**53** 

# *DOUBLE VLAN COMMAND LIST*

Along with normal VLAN configurations, this Switch now incorporate Double VLANs. Better known as Q-IN-Q VLANs, Double VLANs allow network providers to expand their VLAN configurations to place VLANs within a larger inclusive VLAN, which adds a new layer to the VLAN configuration. This basically lets large ISP's create L2 Virtual Private Networks and also create transparent LANs for their customers, which will connect two or more customer LAN points without over complicating configurations on the client's side. Not only will over-complication be avoided, but now the administrator has over 4000 VLANs in which over 4000 VLANs can be placed, therefore greatly expanding the VLAN network.

Implementation of this feature adds a VLAN frame to an existing VLAN frame for the ISP VLAN recognition and classification. To ensure devices notice this added VLAN frame, an Ethernet encapsulation, here known as a tpid, is also added to the frame. The device recognizes this tpid and therefore checks the VLAN tagged packet to see if a provider VLAN tag has been added. If so, the packet is then routed through this provider VLAN, which contains smaller VLANs with similar configurations to ensure speedy and guaranteed routing destination of the packet.

The VLAN commands in the Command Line Interface (CLI) are listed (along with the appropriate parameters) in the following table.

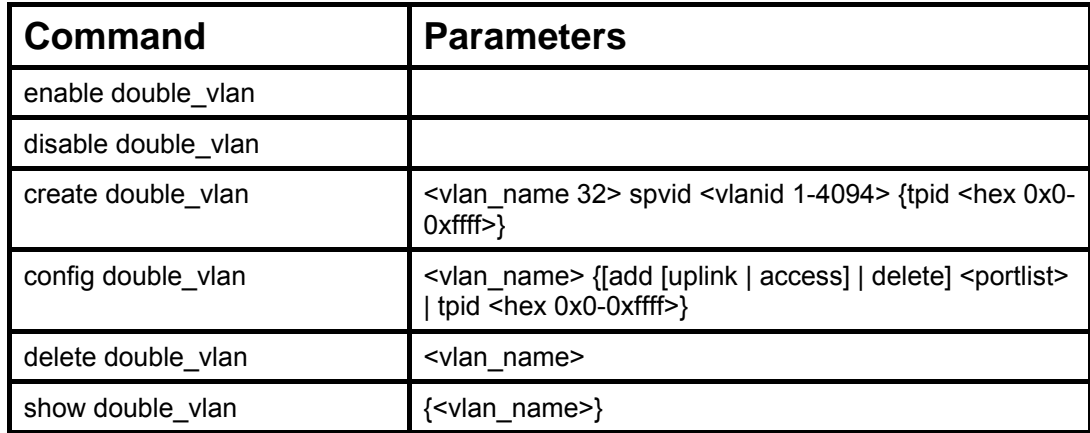

Each command is listed, in detail, in the following sections.

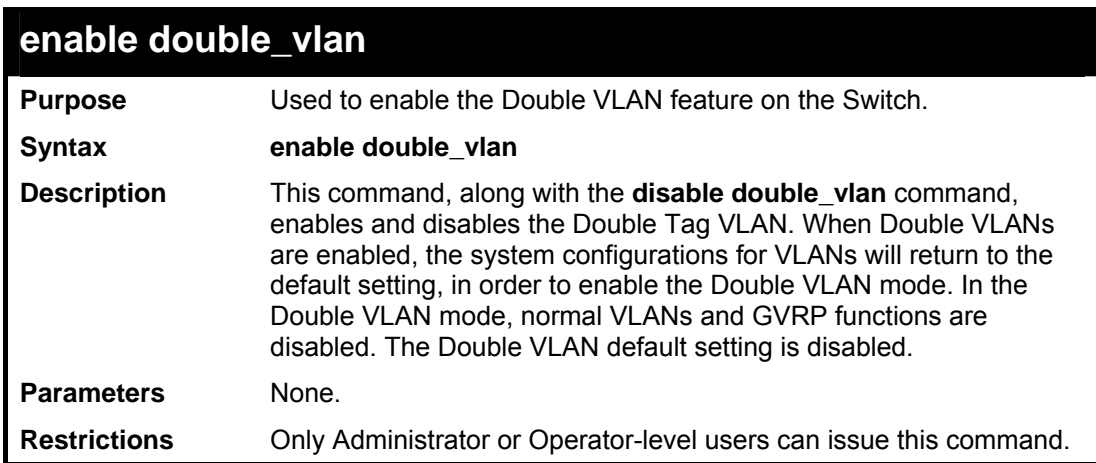

Example usage:

To enable the Double VLAN feature on the Switch, thus disabling normal VLANs and GVRP.

```
DES-3800:admin#enable double_vlan 
Command: enable double_vlan
```
**Success.** 

**DES-3800:admin#** 

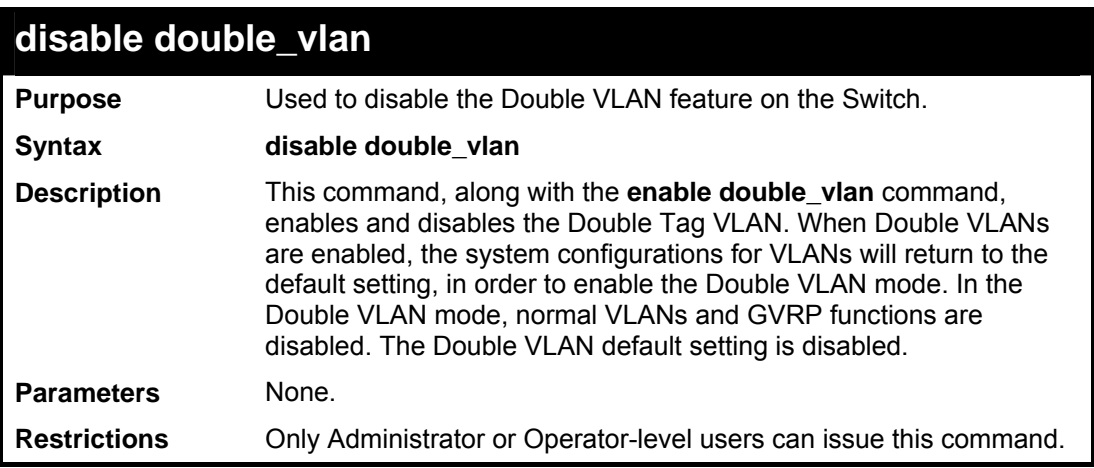

Example usage:

To disable the Double VLAN feature on the Switch

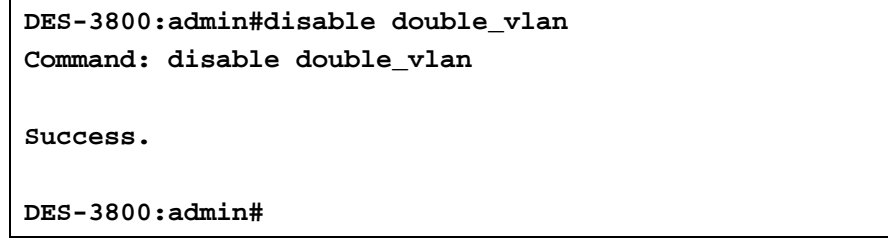

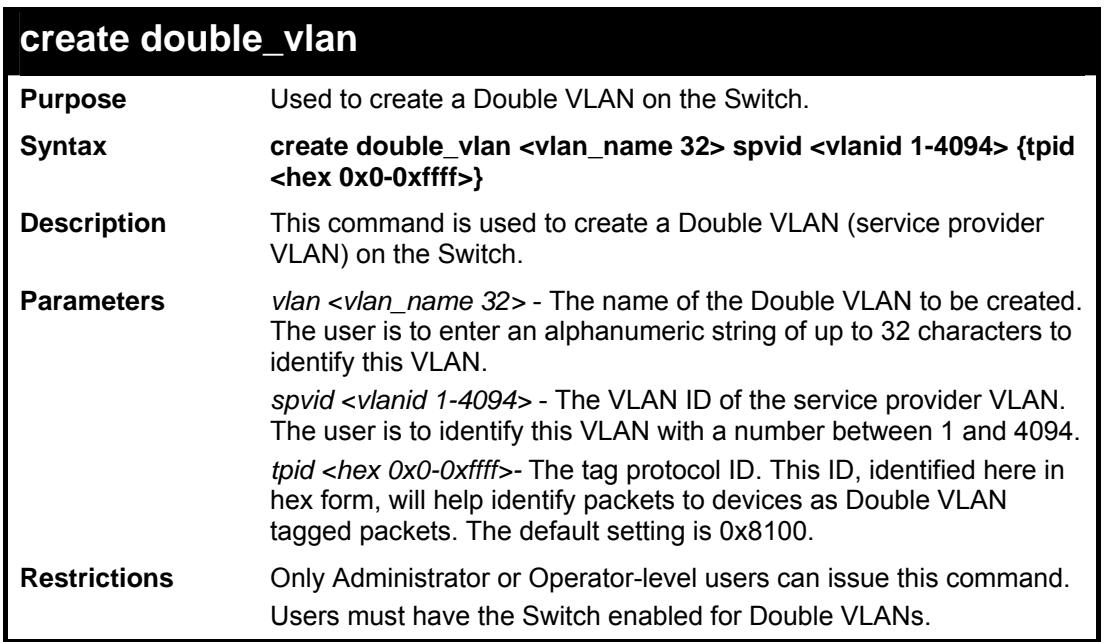

```
DES-3800:admin#create double_vlan Trinity spvid 6 tpid 
0x9100 
Command: create double_vlan Trinity spvid 6 tpid 0x9100 
Success. 
DES-3800:admin#
```
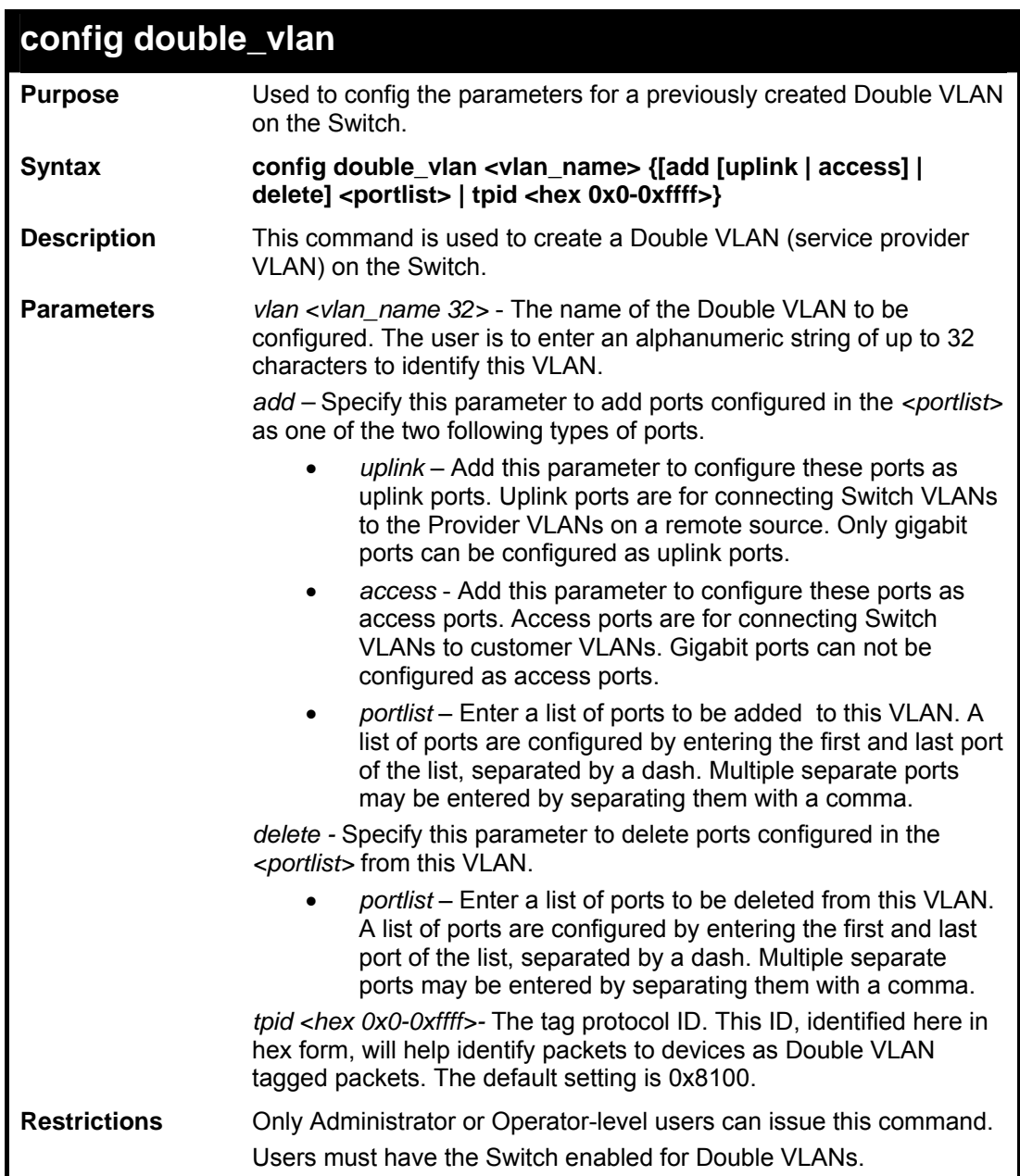

To add ports 4 through 8 as access ports to the Double VLAN Trinity:

```
DES-3800:admin#config double_vlan Trinity add access 4-
8 
Command: config double_vlan Trinity add access 4-8 
Success. 
DES-3800:admin#
```
To delete ports 4 through 8 on the Double VLAN Trinity:

```
DES-3800:admin#config double_vlan Trinity delete 4-8 
Command: config double_vlan Trinity delete 4-8 
Success. 
DES-3800:admin#
```
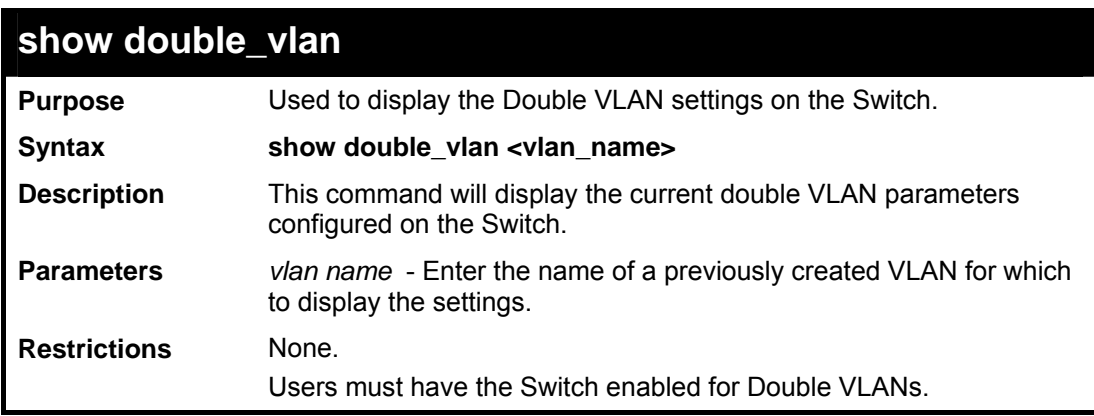

Example usage:

To display parameters for the Double VLAN Trinity:

```
DES-3800:admin#show double_vlan Trinity 
Command: show double_vlan Trinity 
Global Double VLAN : Enabled 
==================================================== 
SPVID : 6 
VLAN Name : Trinity 
TPID : 0x9200 
Uplink ports : 
Access ports : 4-8 
Unknow ports : 
---------------------------------------------------- 
Total Entries : 1 
DES-3800:admin#
```
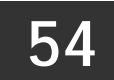

# *LIMITED MULTICAST IP ADDRESS COMMANDS*

The Limited Multicast IP Address commands in the Command Line Interface (CLI) are listed (along with the appropriate parameters) in the following table.

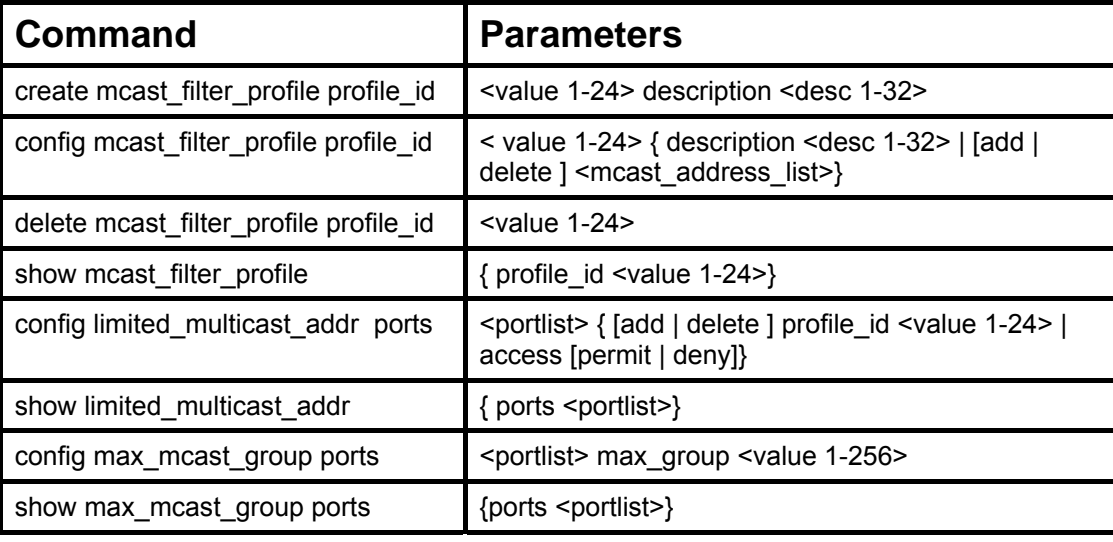

Each command is listed, in detail, in the following sections.

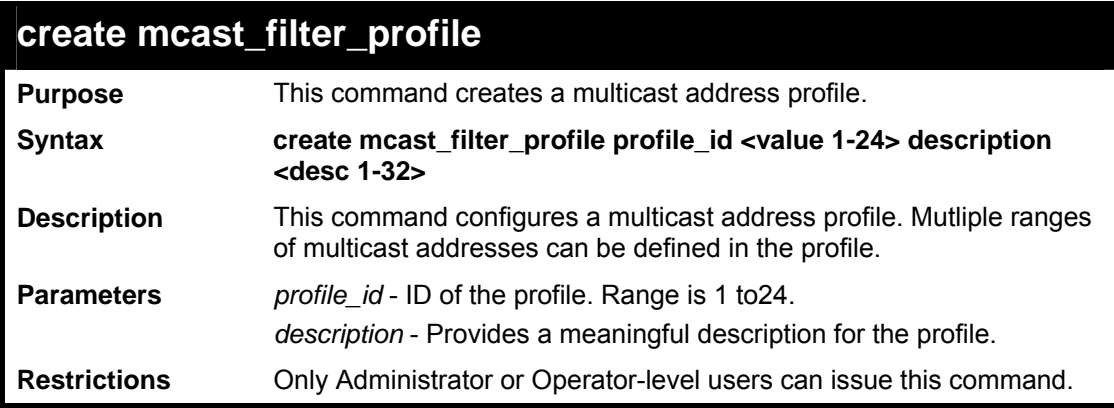

Usage Example:

To create a multicast filter profile:

```
DES-3800:admin# create mcast_filter_profile profile_id 
2 description MOD 
Command: create mcast_filter_profile profile_id 2 
description MOD 
Success. 
DES-3800:admin#
```
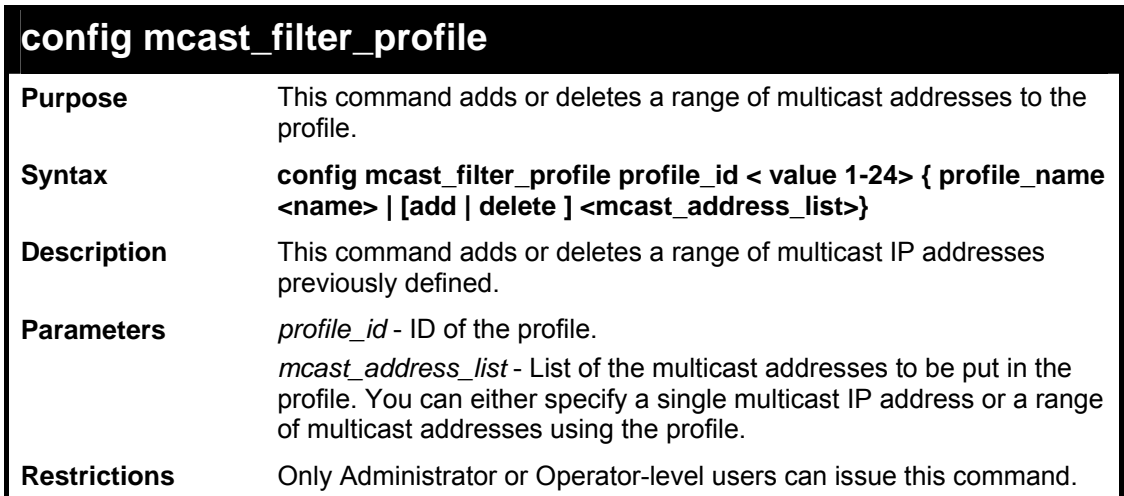

Usage Example:

To configure a multicast filter profile:

```
DES-3800:admin# config mcast_filter_profile profile_id 
2 add 225.1.1.1 - 225.1.1.1 
Command: config mcast_filter_profile profile_id 2 add 
225.1.1.1 - 225.1.1.1 
Success. 
DES-3800:admin#
```
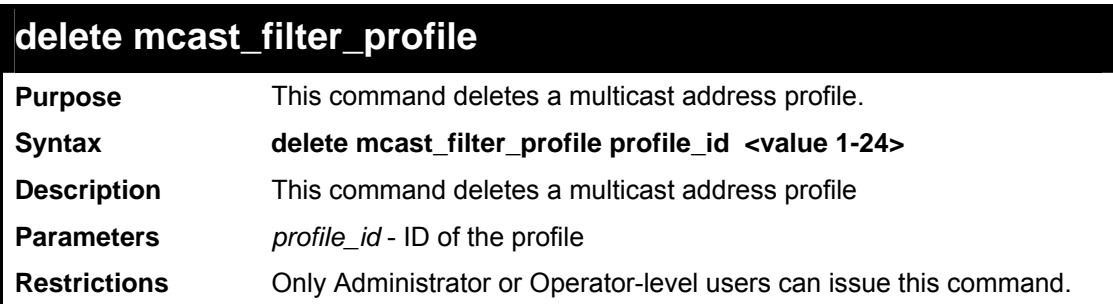

Usage Example:

To delete a multicast filter profile:

```
DES-3800:admin# delete mcast_filter_profile profile_id 
3 
Command: delete mcast_filter_profile profile_id 3 
Success. 
DES-3800:admin#
```
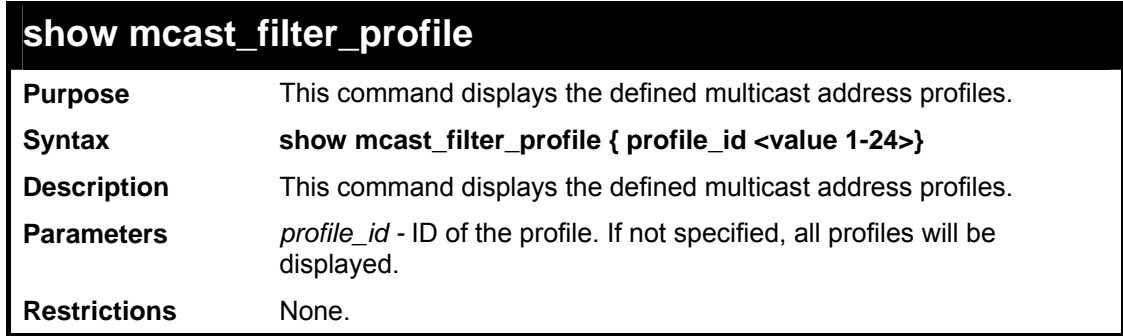

## Usage Example:

To display a multicast filter profile:

```
DES-3800:admin#show mcast_filter_profile 
Command: show mcast_filter_profile 
Mcast Filter Profile: 
Profile_Id: 1 
Description: MOD 
Mcast Group: 
234.1.1.1-235.244.244.244 236.1.1.1-
238.244.244.244 
Profile_Id: 1 
Description: customer 
Mcast Group: 
224.19.62.34-224.19.162.200 
Total Profile Count : 2 
DES-3800:admin#
```
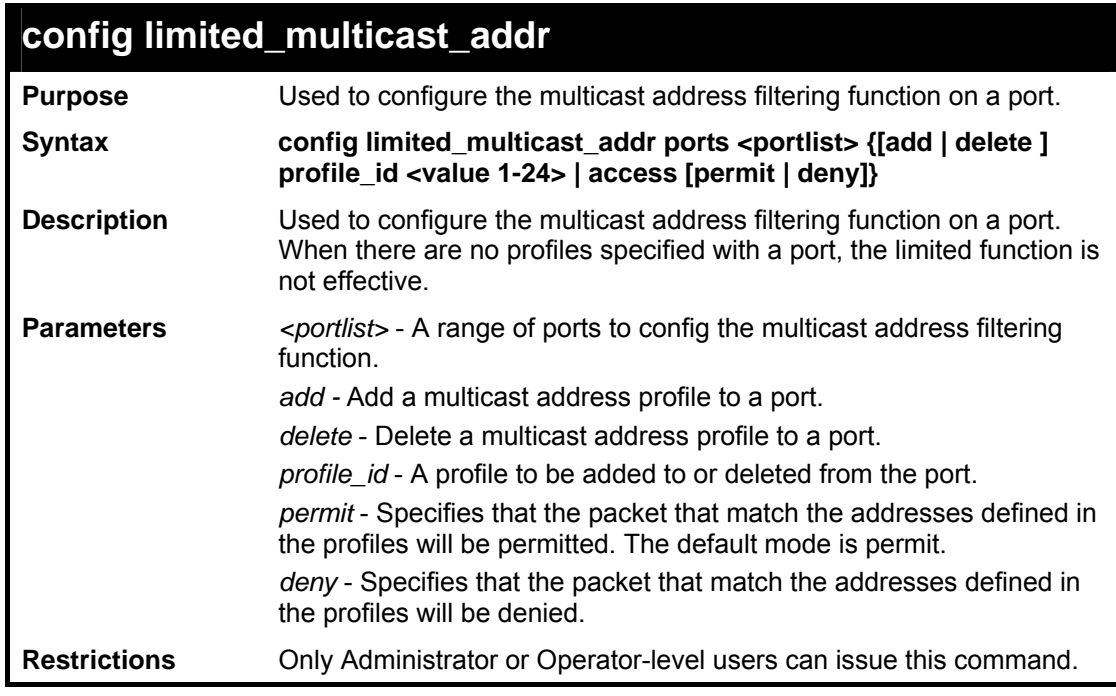

To config port 1,3 to set the multicast address profile 2.

```
DES-3800:admin# config limited_multicast_addr ports 
1,3 add profile_id 2 
Command: config limited_multicast_addr ports 1,3 add 
profile_id 2 
Success. 
DES-3800:admin#
```
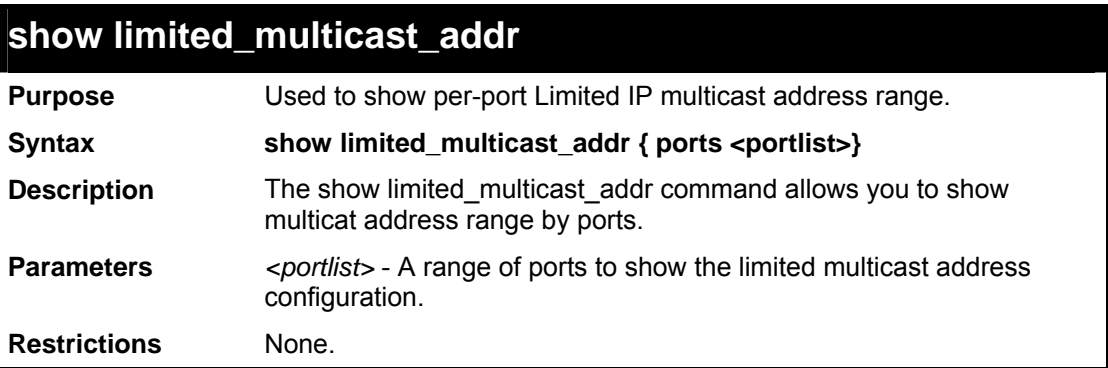

Usage Example:

To show limited multicast address range:

```
DES-3800:admin#show limited_multicast_addr 1,3 
Command: show limited_multicast_addr 1,3 
Port : 1 
Access : Deny 
Profile Id: 1 
Port : 3 
Access : Deny 
Profile ID: 1 
DES-3800:admin#
```
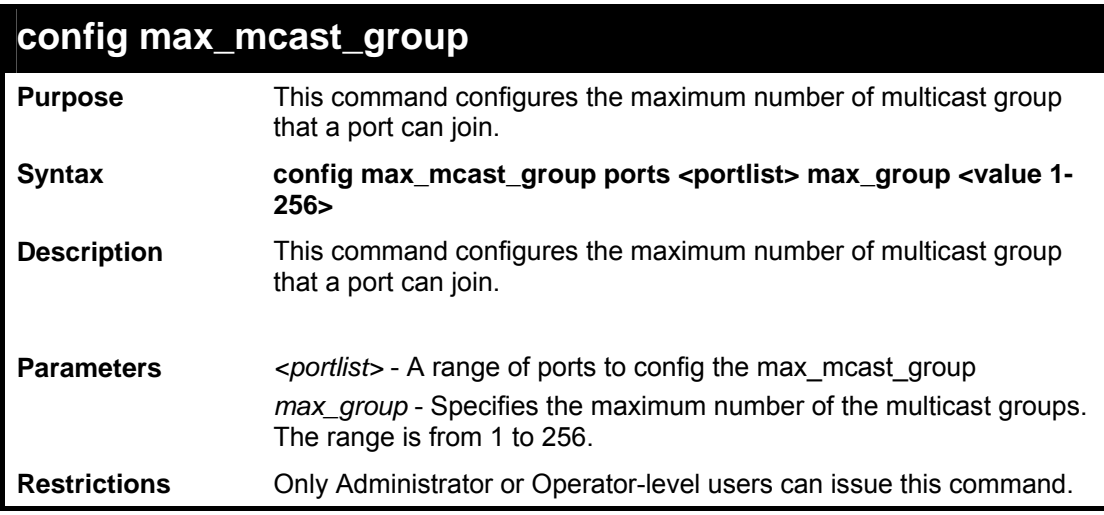

To configure the maximum number of multicast groups that a port can join:

```
DES-3800:admin# config max_mcast_group ports 1, 3 
max_group 100 
Command: config max_mcast_group ports 1, 3 max_group 
100 
Success. 
DES-3800:admin#
```
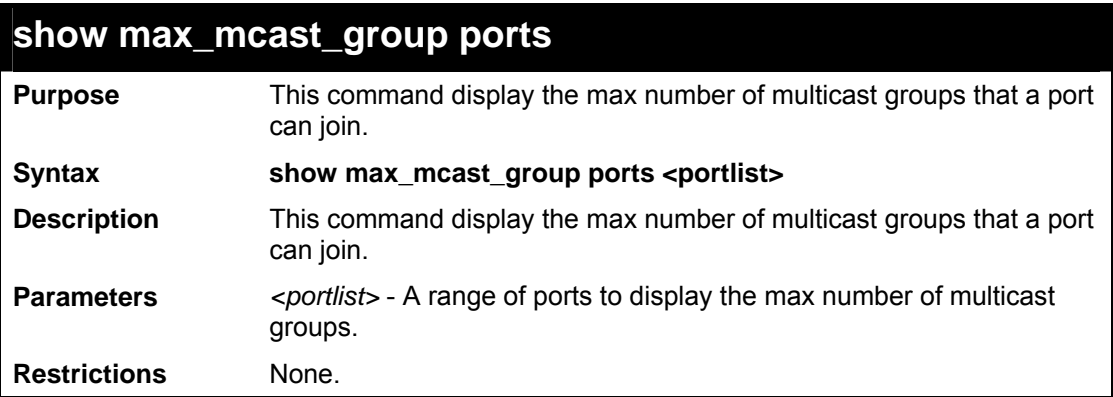

Usage Example:

To display the maximum number of multicast groups that a port can join:

```
DES-3800:admin# show max_mcast_group ports 1 
Command: show max_mcast_group ports 1 
Port Max Multicast Group Number 
-------- ----------------------------- 
100 
3 3 100 
DES-3800:admin#
```
**55** 

# *ROUTE PREFERENCE COMMANDS*

Route Preference is a way for routers to select the best path when there are two or more different routes to the same destination from two different routing protocols. The majority of routing protocols are not compatible when used in conjunction with each other. This Switch supports and may be configured for many routing protocols, as a stand alone switch or more importantly, in utilizing the stacking function and Single IP Management of the Switch. Therefore the ability to exchange route information and select the best path is essential to optimal use of the Switch and its capabilities.

The first decision the Switch will make in selecting the best path is to consult the Route Preference Settings table of the Switch. This table can be viewed using the **show route preference** command, and it holds the list of possible routing protocols currently implemented in the Switch, along with a reliability value which determines which routing protocol will be the most dependable to route packets. Below is a list of the default route preferences set on the Switch.

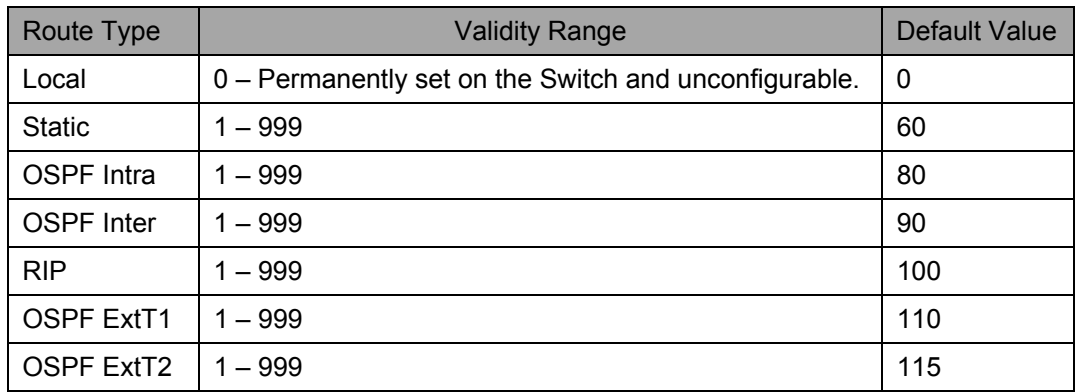

As shown above, *Local* will always be the first choice for routing purposes and the next most reliable path is *Static* due to the fact that its has the next lowest value. To set a higher reliability for a route, change its value to a number less than the value of a route preference that has a greater reliability value using the **config route preference** command. For example, if the user wishes to make RIP the most reliable route, the user can change its value to one that is less than the lowest value (Static - 60) or the user could change the other route values to more than 100.

The user should be aware of three points before configuring the route preference.

- 1. No two route preference values can be the same. Entering the same route preference may cause the Switch to crash due to indecision by the Switch.
- 2. If the user is not fully aware of all the features and functions of the routing protocols on the Switch, a change in the default route preference value may cause routing loops or black holes.
- 3. After changing the route preference value for a specific routing protocol, that protocol needs to be restarted because the previously learned routes have been dropped from the Switch. The Switch must learn the routes again before the new settings can take affect.

The Route Preference commands in the Command Line Interface (CLI) are listed (along with the appropriate parameters) in the following table.

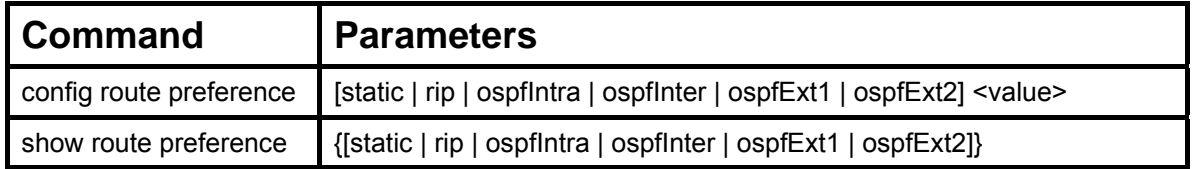

Each command is listed, in detail, in the following sections.

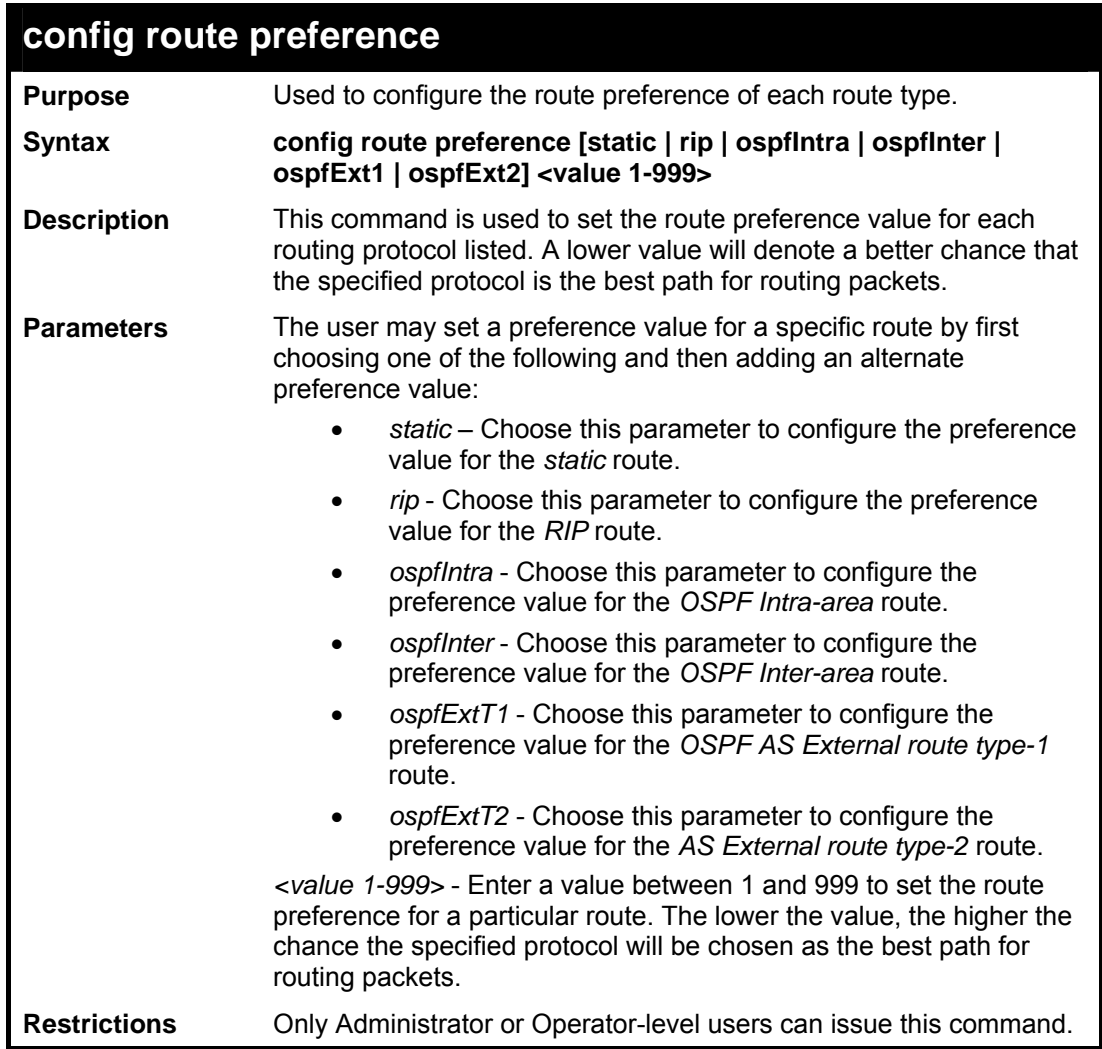

To configure the route preference value for RIP as 50:

```
DES-3800:admin#config route preference rip 50 
Command: config route preference rip 50 
Success. 
DES-3800:admin#
```
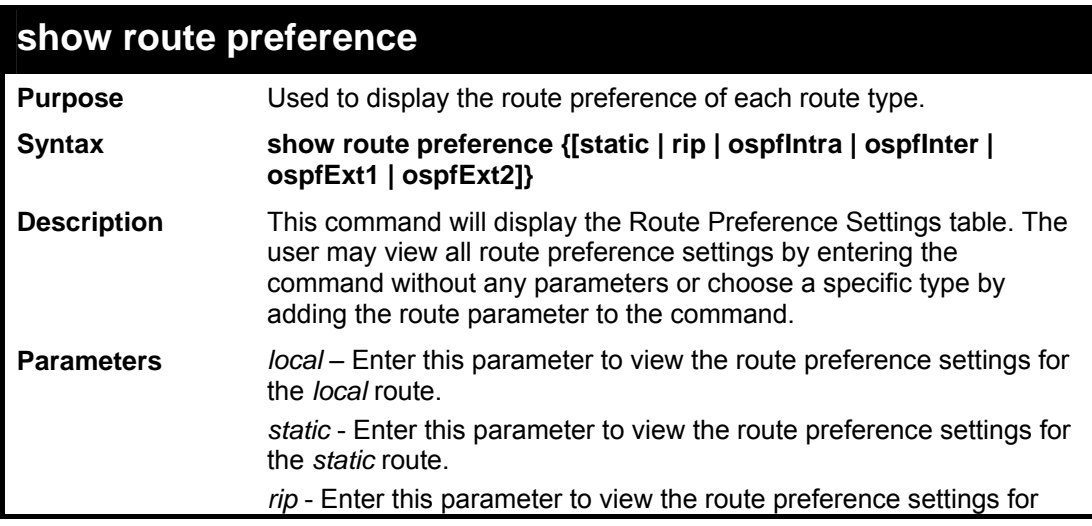

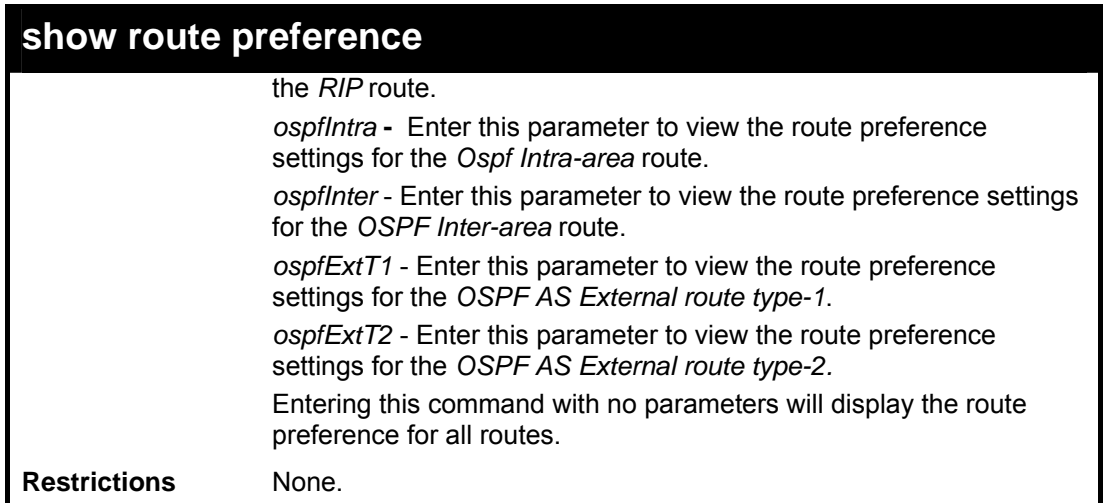

To view the route preference values for all routes:

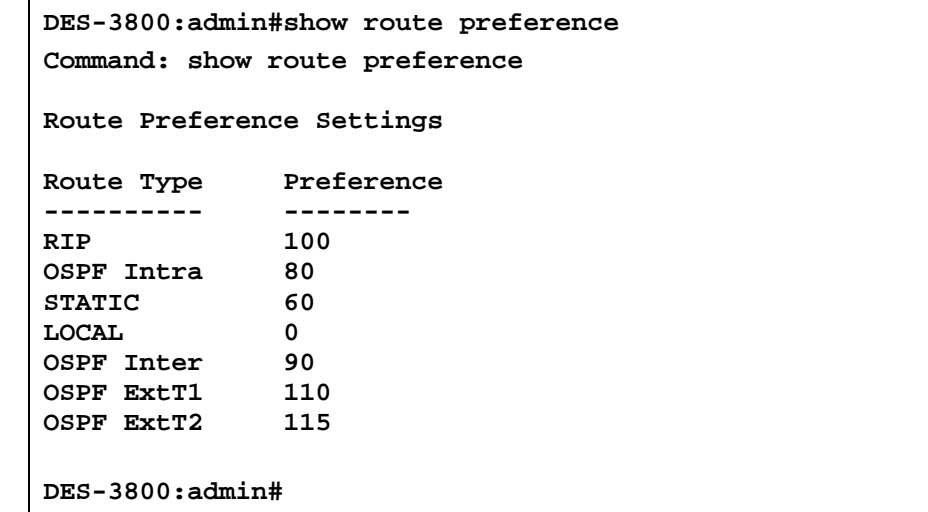

Example usage:

To view the route preference values for the RIP route:

```
DES-3800:admin#show route preference rip 
Command: show route preference rip 
Route Preference Settings 
Route Type Preference 
---------- ---------- 
               RIP 100 
DES-3800:admin#
```
**56** 

# *MAC-BASED ACCESS CONTROL COMMANDS*

The MAC-Based Access Control feature will allow users to configure a list of MAC addresses, either locally or on a remote RADIUS server, to be authenticated by the Switch and given access rights based on the configurations set on the Switch of the target VLAN where these authenticated users are placed.

The Switch will learn MAC addresses of a device through the receipt of ARP packets or DHCP packets and then attempt to match them on the authenticating list. If the client has not been configured for DHCP or does not have an IP configuration in static mode, then MAC addresses cannot be discovered and the client will not be authenticated. Ports and MAC addresses awaiting authentication are placed in the Guest VLAN where the Switch administrator can assign limited rights and privileges.

For local authentication on the Switch, the user must enter a list of MAC addresses to be accepted through this mechanism using the MAC-Based Access Control Local Database Settings window, as seen below. The user may enter up to 1024 MAC addresses locally on the Switch but only sixteen MAC addresses can be accepted per physical MAC-Based Access Control enabled port. Once a MAC addresses has been authenticated by the Switch on the local side, the port where that MAC address resides will be placed in the previously configured target VLAN, where the rights and privileges are set by the switch administrator. If the VLAN Name for the target VLAN is not found by the Switch, the Switch will return the MAC address to the originating VLAN. If the MAC address is not found, then if the port is in the Guest VLAN, it will remain in the Guest VLAN, with the associated rights. If the port is not in the guest VLAN, this MAC address will be blocked by the Switch.

For remote RADIUS server authentication, the user must first configure the RADIUS server with a list of MAC addresses and relative target VLANs that are to be authenticated on the Switch. Once a MAC address has been discovered by the Switch through ARP or DHCP packets, the Switch will then query the remote RADIUS server with this potential MAC address, using a RADIUS Access Request packet. If a match is made with this MAC address, the RADIUS server will return a notification stating that the MAC address has been accepted and is to be placed in the target VLAN. If the VID for the target VLAN is not found by the Switch, the Switch will create its own MAC-Based Access Control VLAN, named MBA-xx, where the xx is the VID of the first available VLAN ID that can be assigned to this VLAN. If the MAC address is not found, then if the port is in the Guest VLAN, it will remain in the Guest VLAN, with the associated rights. If the port is not in the guest VLAN, this MAC address will be blocked by the Switch.

## **Notes About MAC-Based Access Control**

There are certain limitations and regulations regarding the MAC-Based Access Control:

- 1. Once this feature is enabled for a port, the Switch will clear the FDB of that port.
- 2. If a port is granted clearance for a MAC address within a VLAN that is NOT a Guest VLAN, other MAC addresses on that port must be authenticated for access and otherwise will be blocked by the switch.
- 3. MAC-Based Access Control is its own entity and is not dependant on other authentication functions on the Switch, such as 802.1X, Web-Based authentication etc…
- 4. For authenticating VLANs that are not Guest VLANs, a port accepts a maximum of sixteen authenticated MAC addresses per physical port. Other MAC addresses attempting authentication on a port with the maximum number of authenticated MAC addresses will be blocked.
- 5. Ports that have been enabled for Link Aggregation, stacking, 802.1X authentication, 802.1X Guest VLAN, Port Security, GVRP or Web-Based authentication cannot be enabled for the MAC-Based Authentication.

The MAC-based Access Control commands in the Command Line Interface (CLI) are listed (along with the appropriate parameters) in the following table.

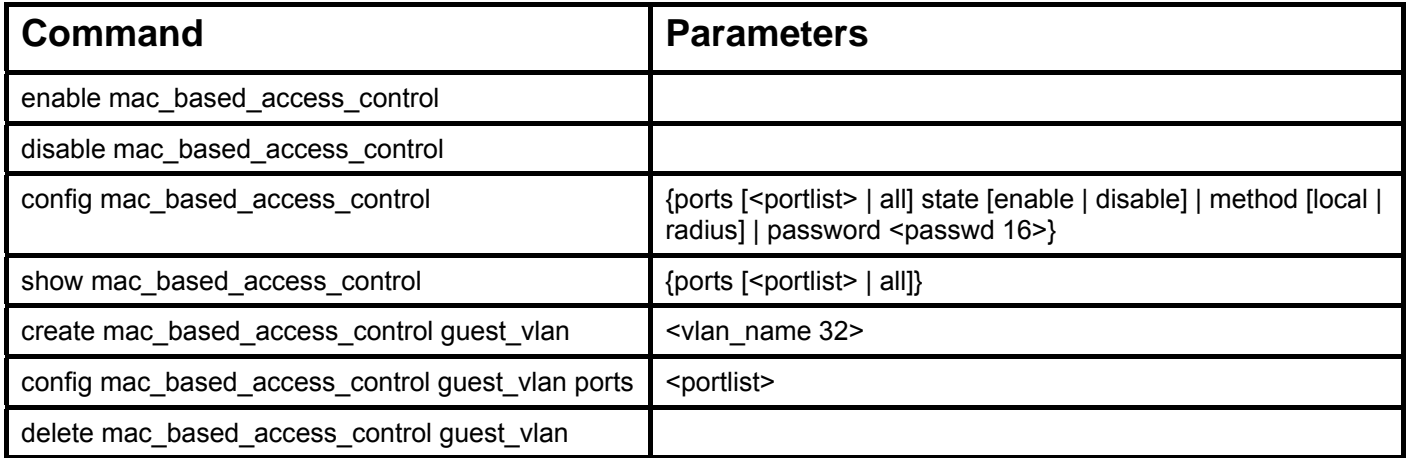

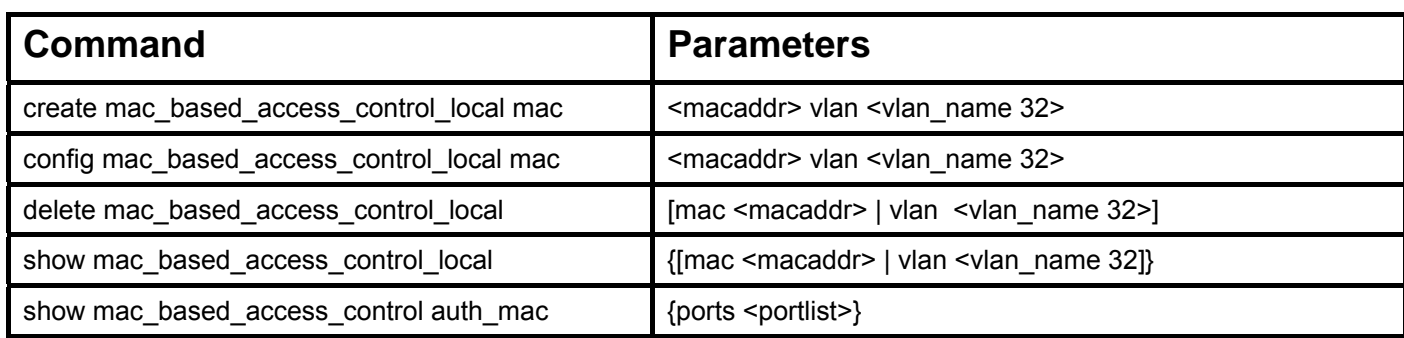

Each command is listed, in detail, in the following sections.

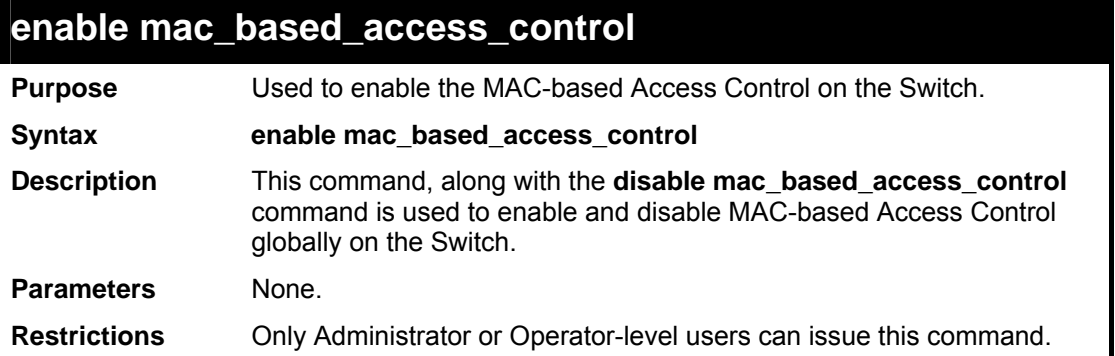

Example usage:

To enable MAC-based Access Control globally on the Switch.

```
DES-3800:admin#enable mac_based_access_control 
Command: enable mac_based_access_control
```
**Success.** 

**DES-3800:admin#** 

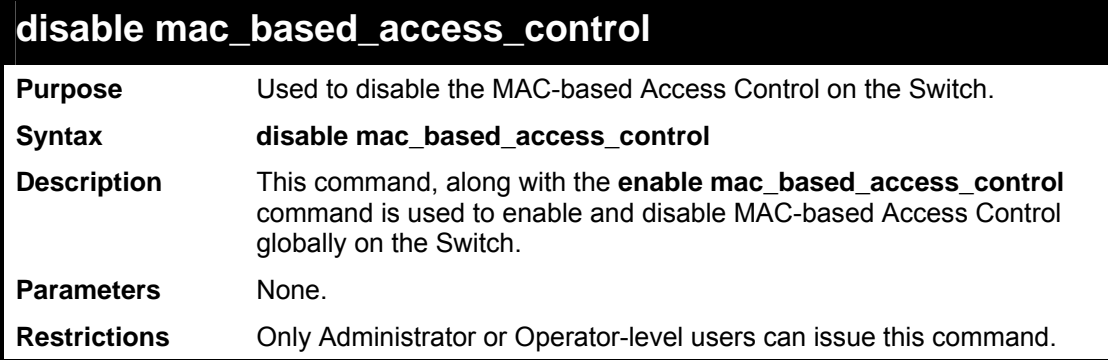

Example usage:

To disable MAC-Based Access Control globally on the Switch.

```
DES-3800:admin#disable mac_based_access_control 
Command: disable mac_based_access_control 
Success. 
DES-3800:admin#
```
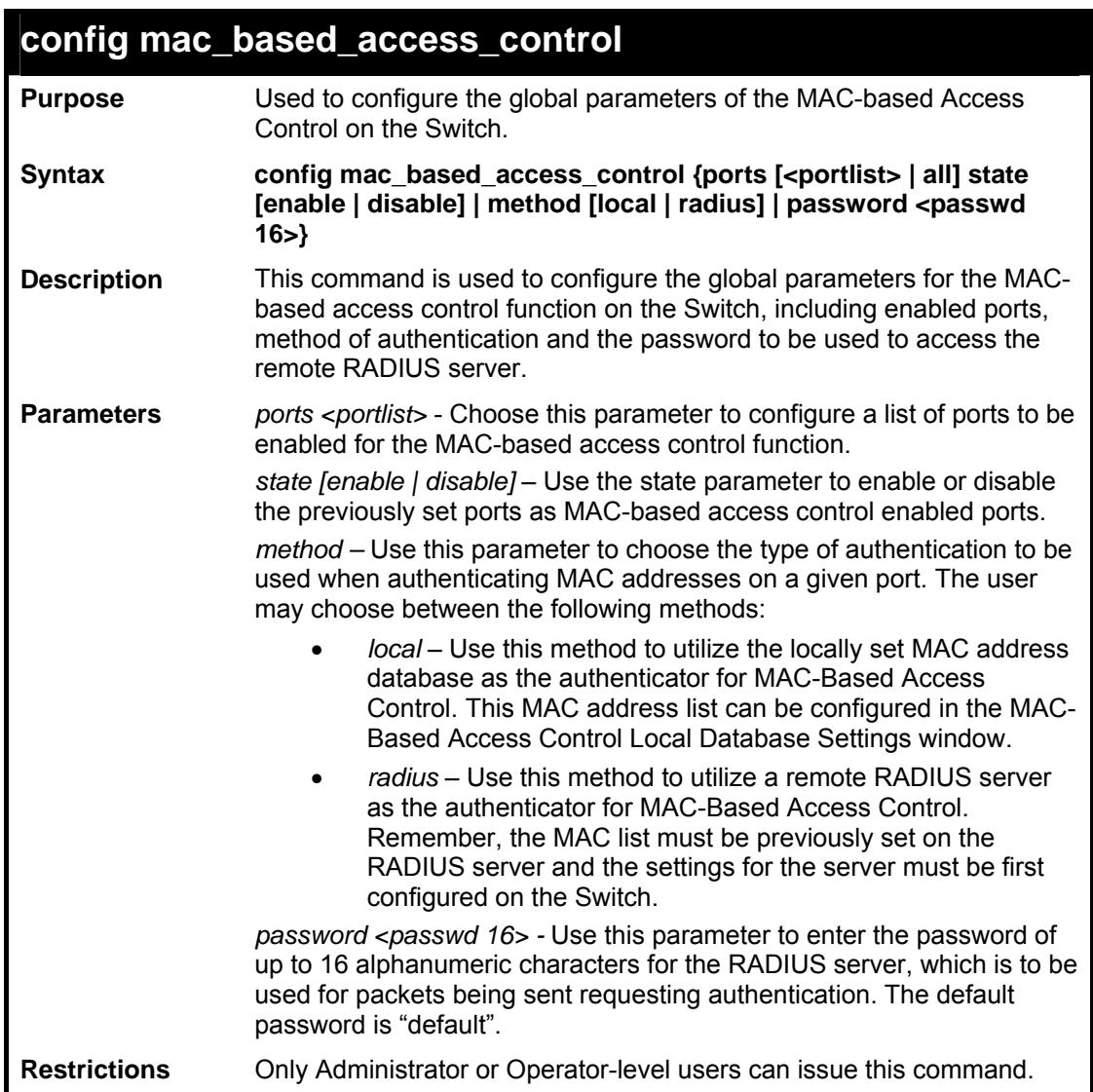

To configure MAC-based Access Control global settings on the Switch.

```
DES-3800:admin#config mac_based_access_control ports 1-8 state 
enable 
Command: config mac_based_access_control ports 1-8 state enable 
Success. 
DES-3800:admin#
```
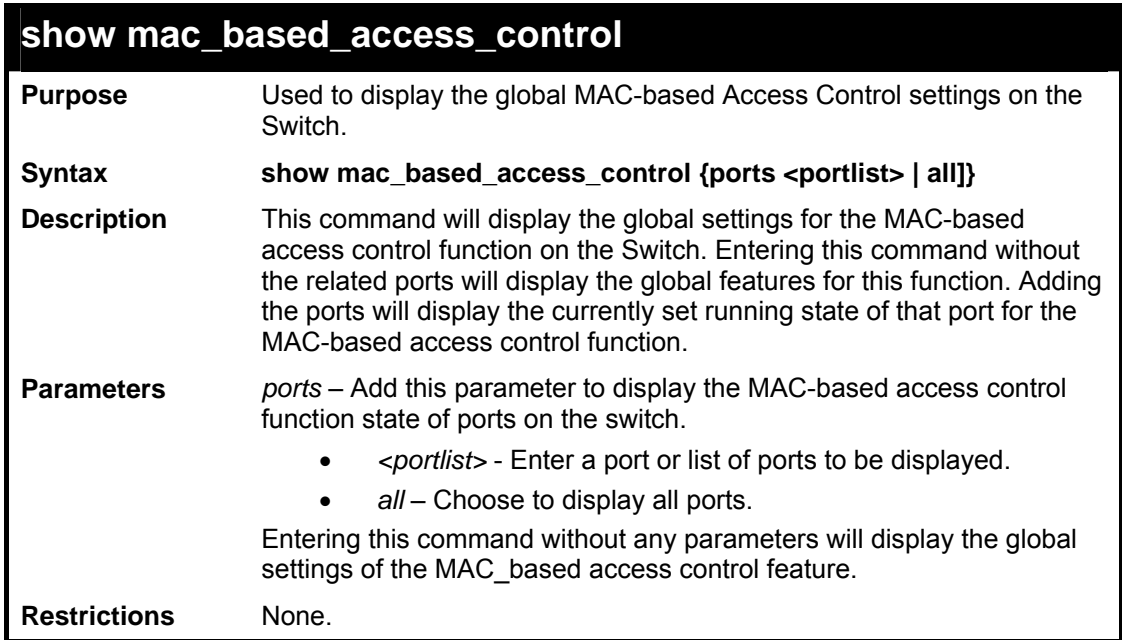

To display the global settings for the MAC-based Access Control on the Switch.

```
DES-3800:admin#show mac_based_access_control 
Command: show mac_based_access_control 
MAC Based Access Control 
-------------------------------------------- 
                      State : Disabled 
Method : Local 
Password : default 
Guest VLAN :
Guest VLAN Member Ports : 
DES-3800:admin#
```
### Example usage:

To display the running state of ports 1-5 for the MAC-based Access Control on the Switch.

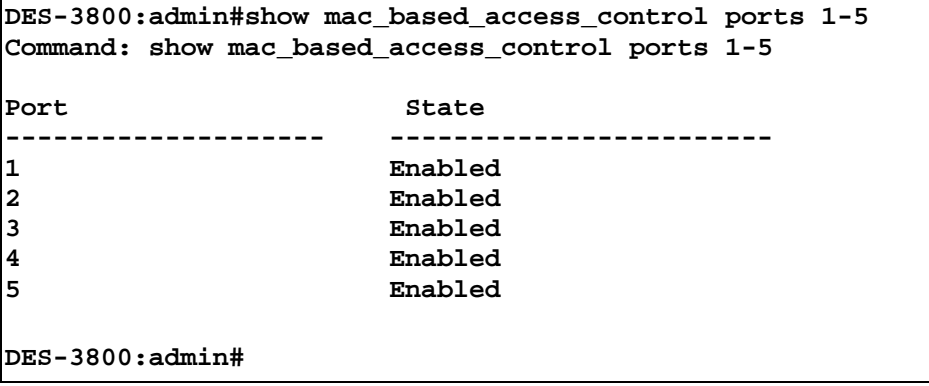

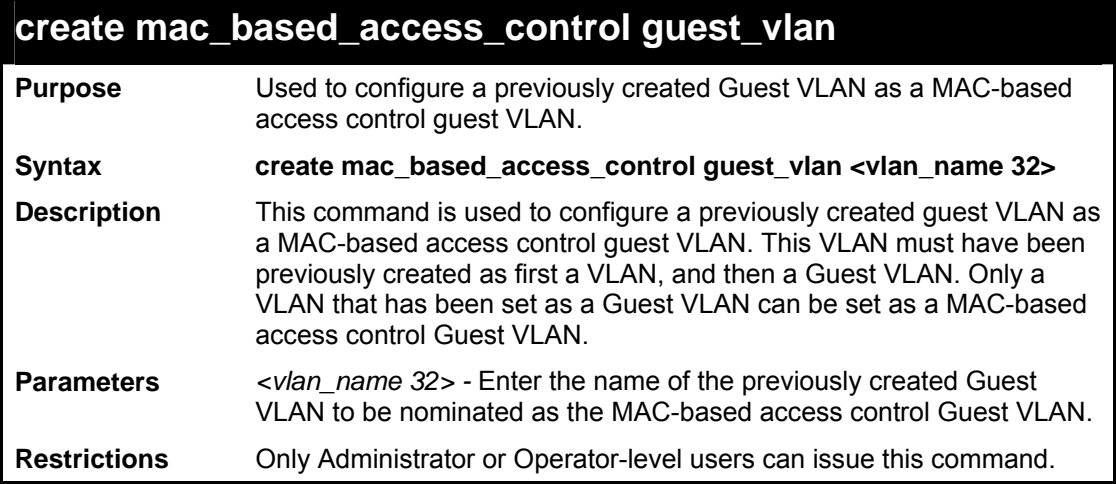

To configure a Guest VLAN as a MAC-based Access Control Guest VLAN.

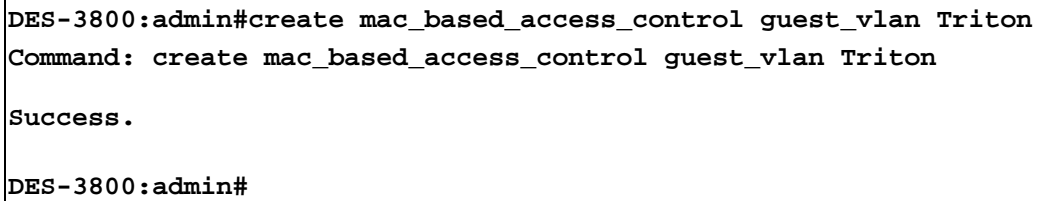

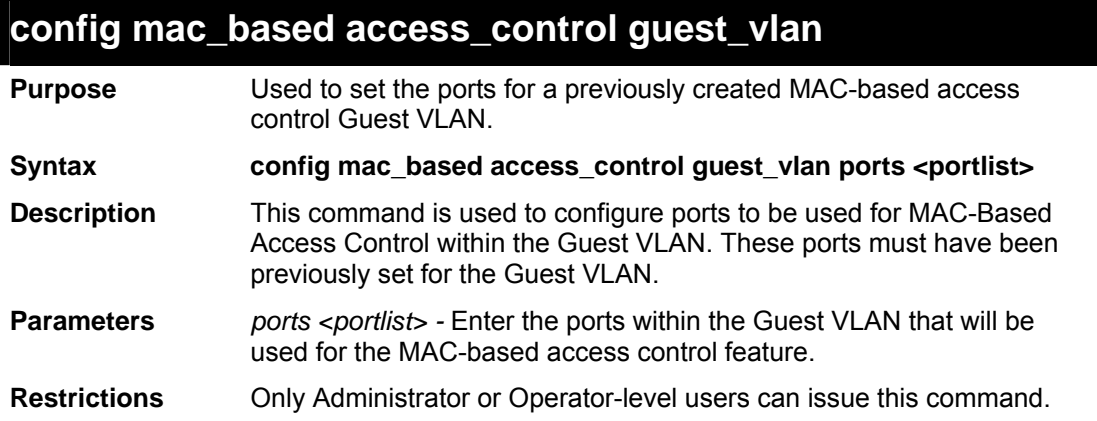

Example usage:

To configure the ports of a MAC-based Access Control Guest VLAN.

```
DES-3800:admin#config mac_based_access_control guest_vlan ports 1-
5 
Command: config mac_based_access_control guest_vlan ports 1-5 
Success. 
DES-3800:admin#
```
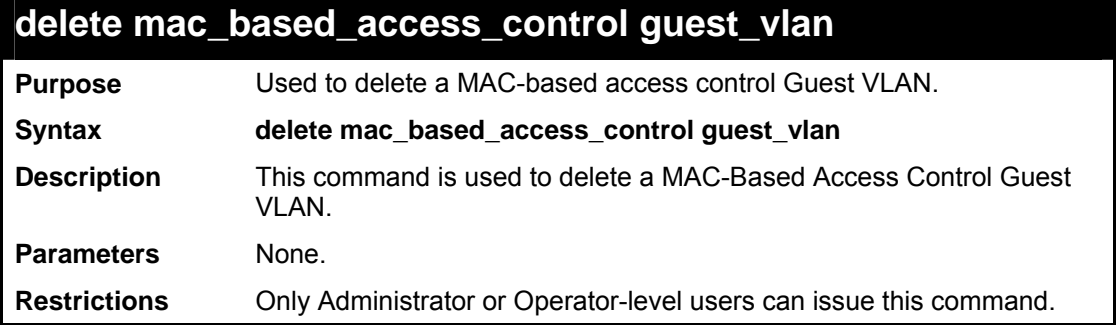

To delete a MAC-based Access Control Guest VLAN.

**DES-3800:admin#delete mac\_based\_access\_control guest\_vlan** 

**Command: delete mac\_based\_access\_control guest\_vlan** 

**Success.** 

**DES-3800:admin#** 

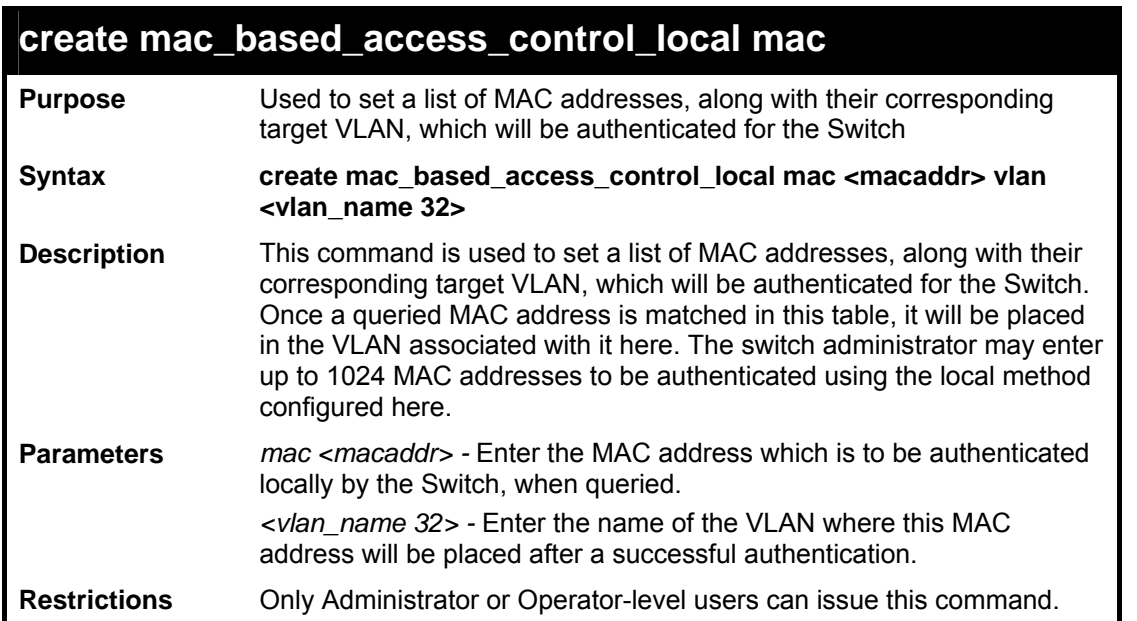

Example usage:

 To enter a MAC address into this local database which is to be locally authenticated by the Switch, and the VLAN where it is to be placed after successful authentication:

**DES-3800:admin#create mac\_based\_access\_control\_local mac 00-01-0A-3B-00-06 vlan Triton Command: create mac\_based\_access\_control\_local mac 00-01-0A-3B-00-06 vlan Triton Success. DES-3800:admin#** 

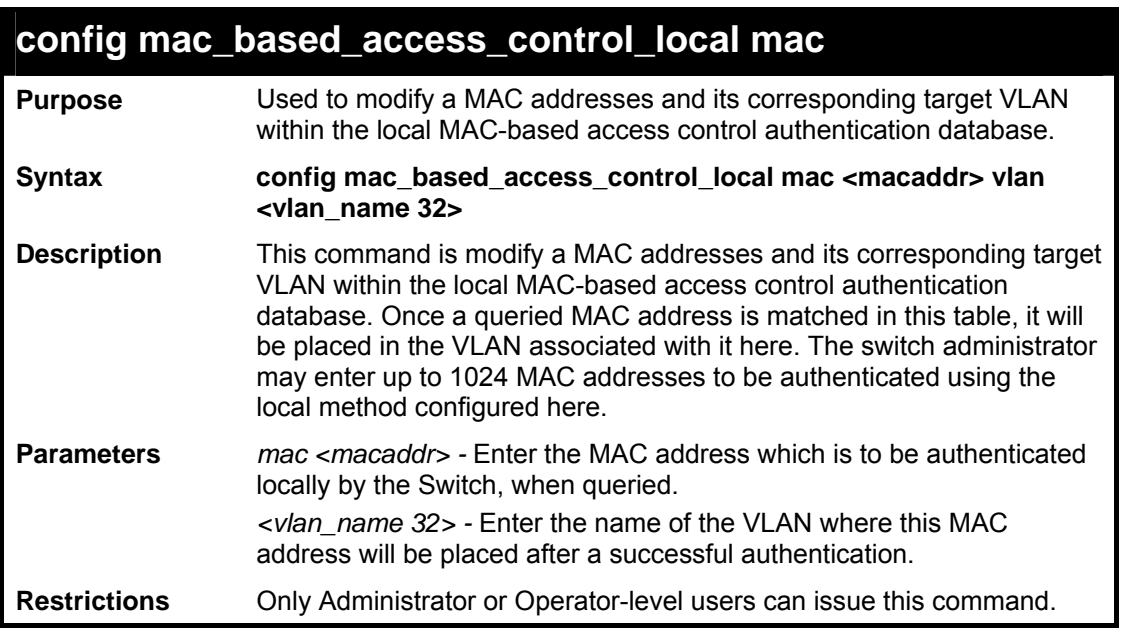

 To modify a MAC address into this local database which is to be locally authenticated by the Switch, and the VLAN where it is to be placed after successful authentication:

**DES-3800:admin#config mac\_based access\_control\_local mac 00-01-0A-3B-00-06 vlan default Command: config mac\_based access\_control\_local mac 00-01-0A-3B-00-06 vlan default Success.** 

**DES-3800:admin#** 

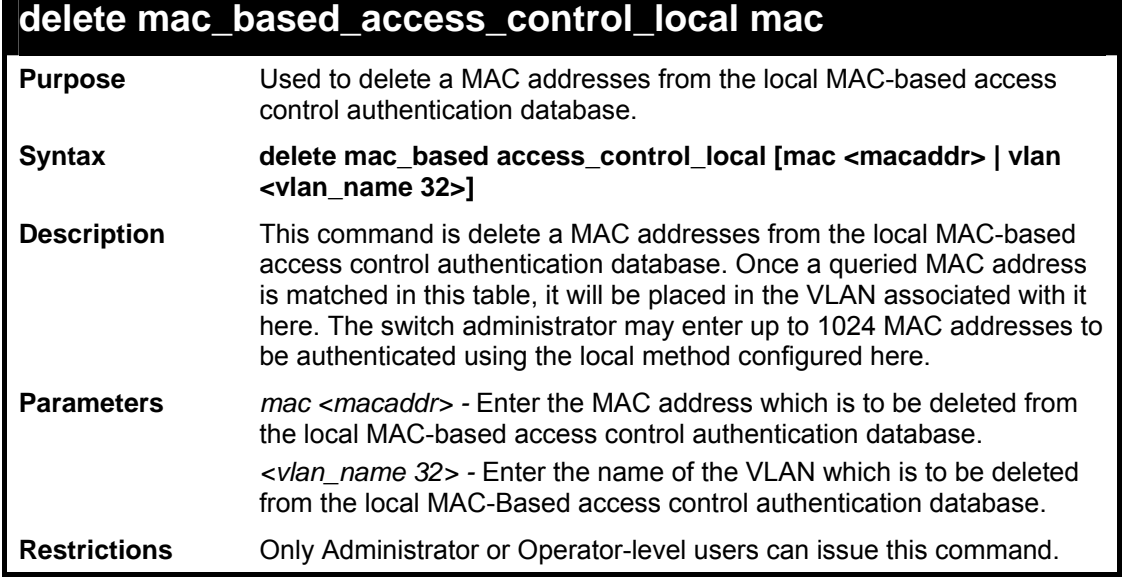

Example usage:

 To delete a MAC address into this local database which is to be locally authenticated by the Switch, and the VLAN where it is to be placed after successful authentication:

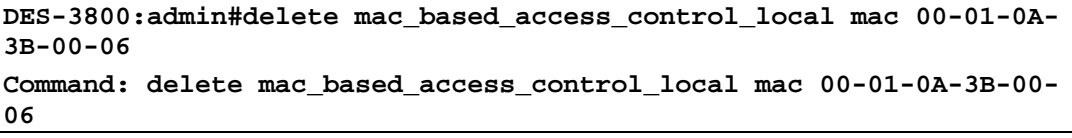

### **Success.**

**DES-3800:admin#** 

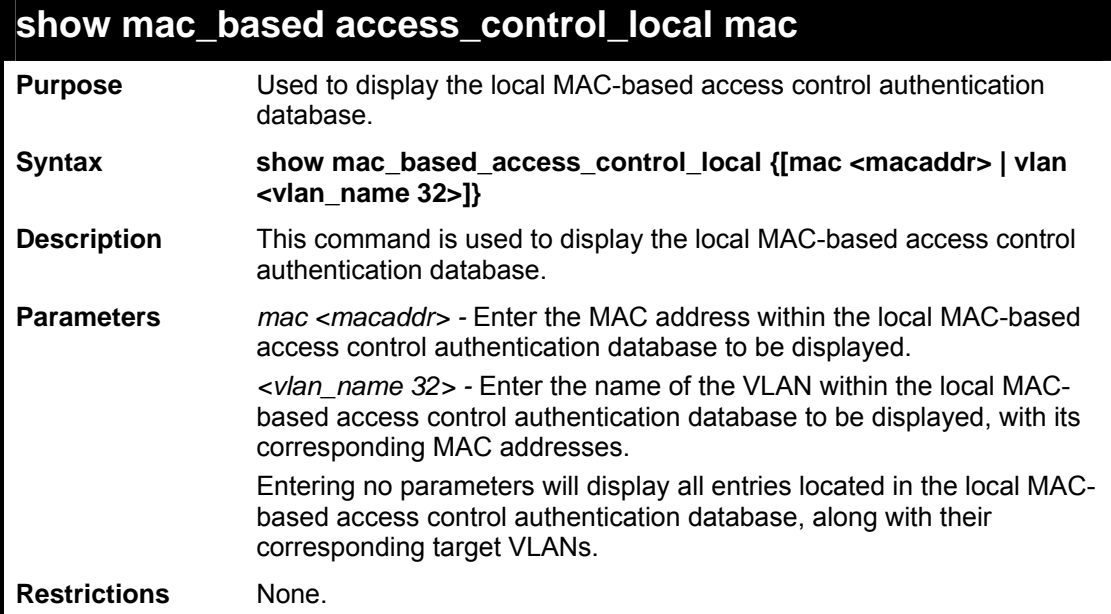

Example usage:

To display a MAC address entry located within the local MAC-based access control authentication database.

```
DES-3800:admin#show mac_based_access_control_local mac 00-01-0A-3B-00-06 
Command: show mac_based_access_control_local mac 00-01-0A-3B-00-06 
MAC Address VLAN Name 
----------------- ------------------ 
00-01-0A-3B-00-06 Triton 
Total Entries: 1 
DES-3800:admin#
```
To display MAC address entries located within the local MAC-based access control authentication database by VLAN.

```
DES-3800:admin#show mac_based_access_control_local vlan Triton 
Command: show mac_based_access_control_local mac vlan Triton 
MAC Address VLAN Name 
----------------- ------------------ 
00-01-0A-3B-00-06 Triton 
00-02-0A-3B-00-02 Triton 
Total Entries: 2 
DES-3800:admin#
```
To display all MAC address entries located within the local MAC-based access control authentication database.

```
DES-3800:admin#show mac_based_access_control_local 
Command: show mac_based_access_control_local 
MAC Address VLAN Name 
----------------- ------------------ 
00-01-0A-3B-00-06 Triton 
00-02-0A-3B-00-02 Triton 
01-03-0B-3A-00-02 default 
00-02-03-4B-01-02 default 
Total Entries: 4 
DES-3800:admin#
```
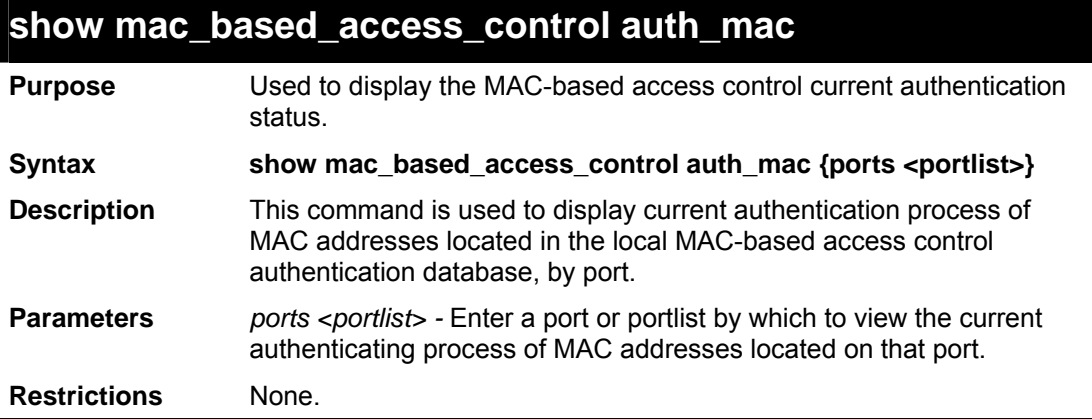

Example usage:

To display the current authentication process of MAC addresses on port 1.

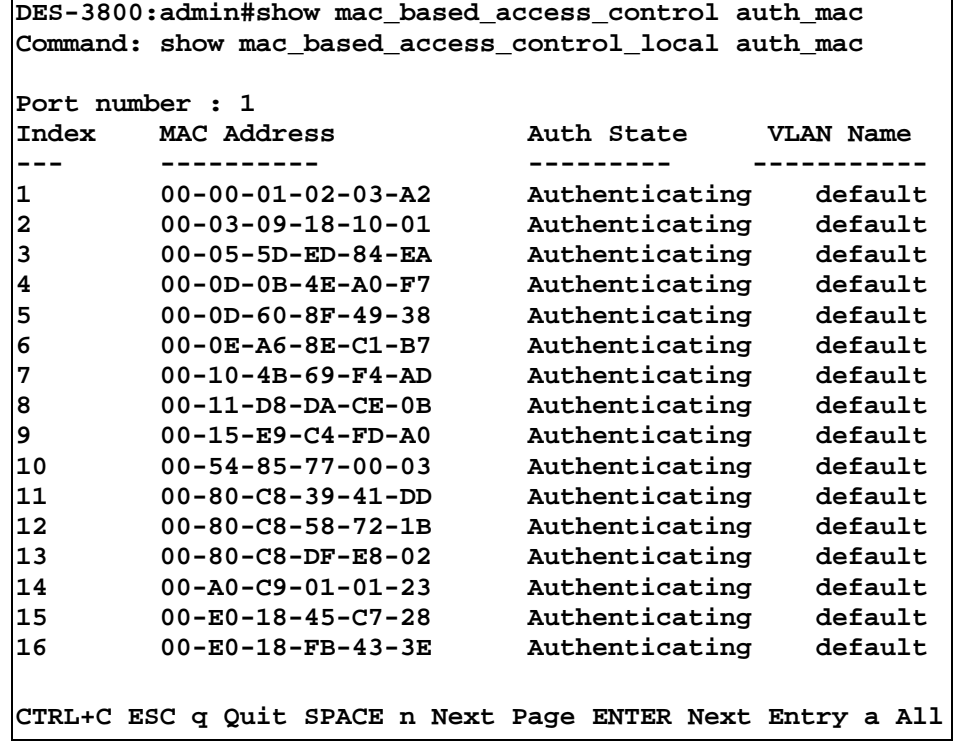

*PIM COMMANDS*

**57** 

PIM or *Protocol Independent Multicast* is a method of forwarding traffic to multicast groups over the network using any pre-existing unicast routing protocol, such as RIP or OSPF, set on routers within a multicast network. The xStack DES-3800 switch series supports two types of PIM, Dense Mode (PIM-DM) and Sparse Mode (PIM-SM).

# *PIM-SM*

PIM-SM or *Protocol Independent Multicast – Sparse Mode* is a method of forwarding multicast traffic over the network only to multicast routers who actually request this information. Unlike most multicast routing protocols which flood the network with multicast packets, PIM-SM will forward traffic to routers who are explicitly a part of the multicast group through the use of a Rendezvous Point (RP). This RP will take all requests from PIM-SM enabled routers, analyze the information and then returns multicast information it receives from the source, to requesting routers within its configured network. Through this method, a distribution tree is created, with the RP as the root. This distribution tree holds all PIM-SM enabled routers within which information collected from these router is stored by the RP.

Two other types of routers also exist with the PIM-SM configuration. When many routers are a part of a multiple access network, a Designated Router (DR) will be elected. The DR's primary function is to send Join/Prune messages to the RP. The router with the highest priority on the LAN will be selected as the DR. If there is a tie for the highest priority, the router with the higher IP address will be chosen.

The third type of router created in the PIM-SM configuration is the Boot Strap Router (BSR). The goal of the Boot Strap Router is to collect and relay RP information to PIM-SM enabled routers on the LAN. Although the RP can be statically set, the BSR mechanism can also determine the RP. Multiple Candidate BSRs (C-BSR) can be set on the network but only one BSR will be elected to process RP information. If it is not explicitly apparent which C-BSR is to be the BSR, all C-BSRs will emit Boot Strap Messages (BSM) out on the PIM-SM enabled network to determine which C-BSR has the higher priority and once determined, will be elected as the BSR. Once determined, the BSR will collect RP data emanating from candidate RPs on the PIM-SM network, compile it and then send it out on the land using periodic Boot Strap Messages (BSM). All PIM-SM Routers will get the RP information from the Boot Strap Mechanism and then store it in their database.

# **Discovering and Joining the Multicast Group**

Although Hello packets discover PIM-SM routers, these routers can only join or be "pruned" from a multicast group through the use of Join/Prune Messages exchanged between the DR and RP. Join/Prune Messages are packets relayed between routers that effectively state which interfaces are, or are not to be receiving multicast data. These messages can be configured for their frequency to be sent out on the network and are only valid to routers if a Hello packet has first been received. A Hello packet will simply state that the router is present and ready to become a part of the RP's distribution tree. Once a router has accepted a member of the IGMP group and it is PIM-SM enabled, the interested router will then send an explicit Join/Prune message to the RP, which will in turn route multicast data from the source to the interested router, resulting in a unidirectional distribution tree for the group. Multicast packets are then sent out to all nodes on this tree. Once a prune message has been received for a router that is a member of the RP's distribution tree, the router will drop the interface from its distribution tree.

## **Distribution Trees**

Two types of distribution trees can exist within the PIM-SM protocol, a Rendezvous-Point Tree (RPT) and a Shortest Path Tree (SPT). The RP will send out specific multicast data that it receives from the source to all outgoing interfaces enabled to receive multicast data. Yet, once a router has determined the location of its source, an SPT can be created, eliminating hops between the source and the destination, such as the RP. This can be configured by the switch administrator by setting the multicast data rate threshold. Once the threshold has been passed, the data path will switch to the SPT. Therefore, a closer link can be created between the source and destination, eliminating hops previously used and shortening the time a multicast packet is sent from the source to its final destination.

## **Register and Register Suppression Messages**

Multicast sources do not always join the intended receiver group. The first hop router (DR) can send multicast data without being the member of a group or having a designated source, which essentially means it has no information about how to relay this information to the RP distribution tree. This problem is alleviated through Register and Register-Stop messages. The first multicast packet received by the DR is encapsulated and sent on to the RP which in turn removes the encapsulation and sends the packet on down the RP distribution tree. When the route has been established, a SPT can be created to directly connect routers to the source, or the multicast traffic flow can begin, traveling from the DR to the RP. When the latter occurs, the same packet may be sent twice, one type encapsulated, one not. The RP will detect this flaw and then return a Register Suppression message to the DR requesting it to discontinue sending encapsulated packets.

### **Assert Messages**

At times on the PIM-SM enabled network, parallel paths are created from source to receiver, meaning some receivers will receive the same multicast packets twice. To improve this situation, Assert messages are sent from the receiving device to both multicast sources to determine which single router will send the receiver the necessary multicast data. The source with the shortest metric (hop count) will be elected as the primary multicast source. This metric value is included within the Assert message.

# *PIM-DM*

The *Protocol Independent Multicast - Dense Mode* (PIM-DM) protocol should be used in networks with a low delay (low latency) and high bandwidth as PIM-DM is optimized to guarantee delivery of multicast packets, not to reduce overhead.

The PIM-DM multicast routing protocol is assumes that all downstream routers want to receive multicast messages and relies upon explicit prune messages from downstream routers to remove branches from the multicast delivery tree that do not contain multicast group members.

PIM-DM has no explicit 'join' messages. It relies upon periodic flooding of multicast messages to all interfaces and then either waiting for a timer to expire (the **Join/Prune Interval**) or for the downstream routers to transmit explicit 'prune' messages indicating that there are no multicast members on their respective branches. PIM-DM then removes these branches ('prunes' them) from the multicast delivery tree.

Because a member of a pruned branch of a multicast delivery tree may want to join a multicast delivery group (at some point in the future), the protocol periodically removes the 'prune' information from its database and floods multicast messages to all interfaces on that branch. The interval for removing 'prune' information is the **Join/Prune Interval**.

The PIM commands in the Command Line Interface(CLI) are listed below, along with their appropriate parameters, in the following table.

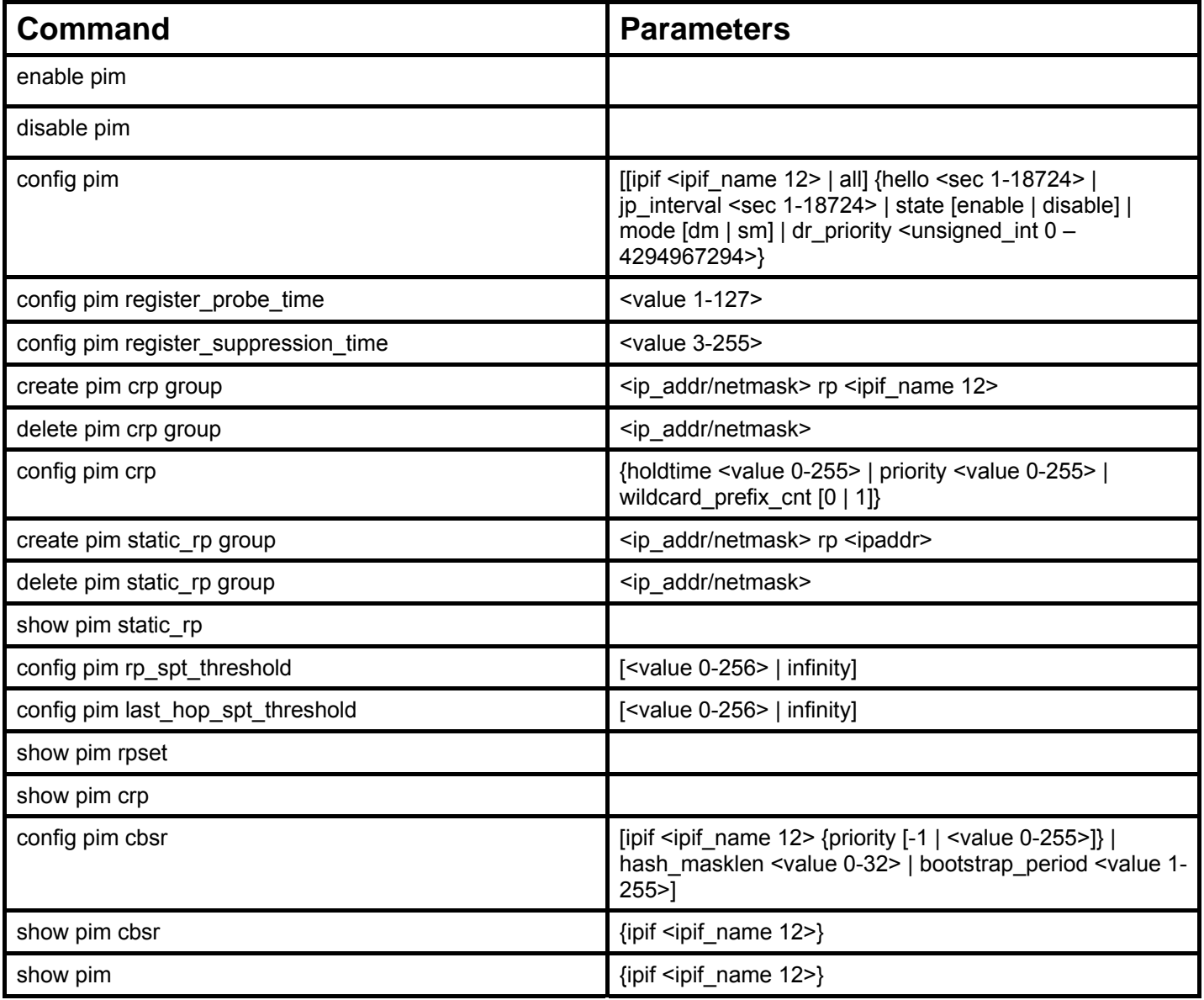

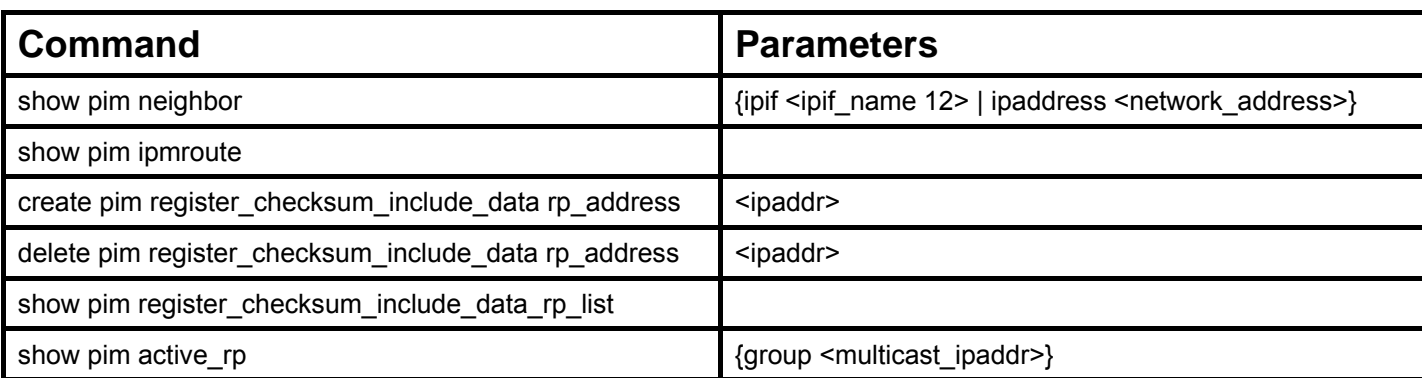

Each command is listed, in detail, in the following sections.

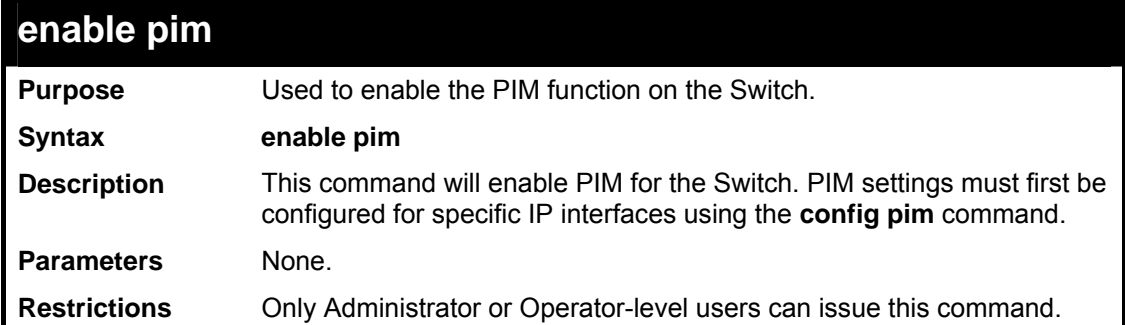

Usage example:

To enable PIM as previously configured on the Switch:

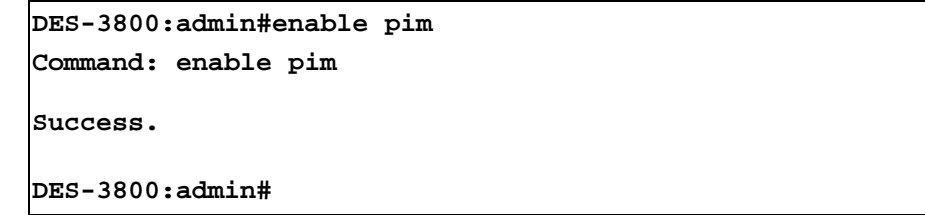

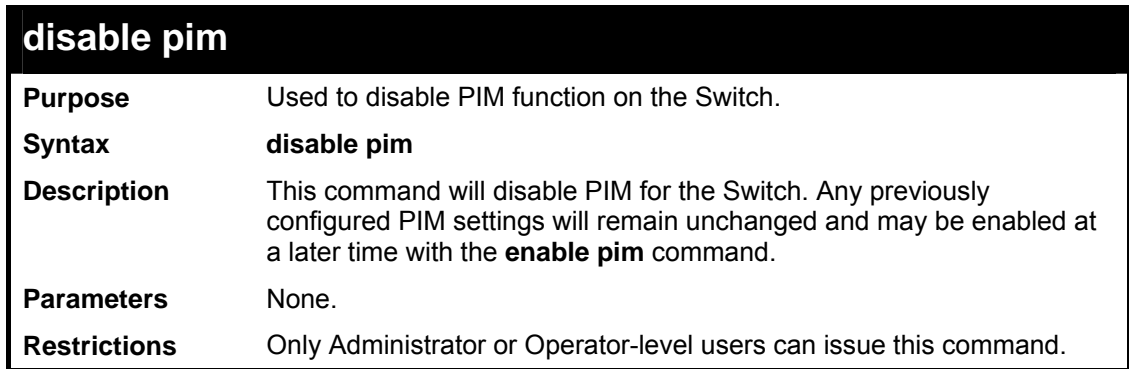

Usage example:

To disable PIM on the Switch:

```
DES-3800:admin#disable pim 
Command: disable pim 
Success. 
DES-3800:admin#
```
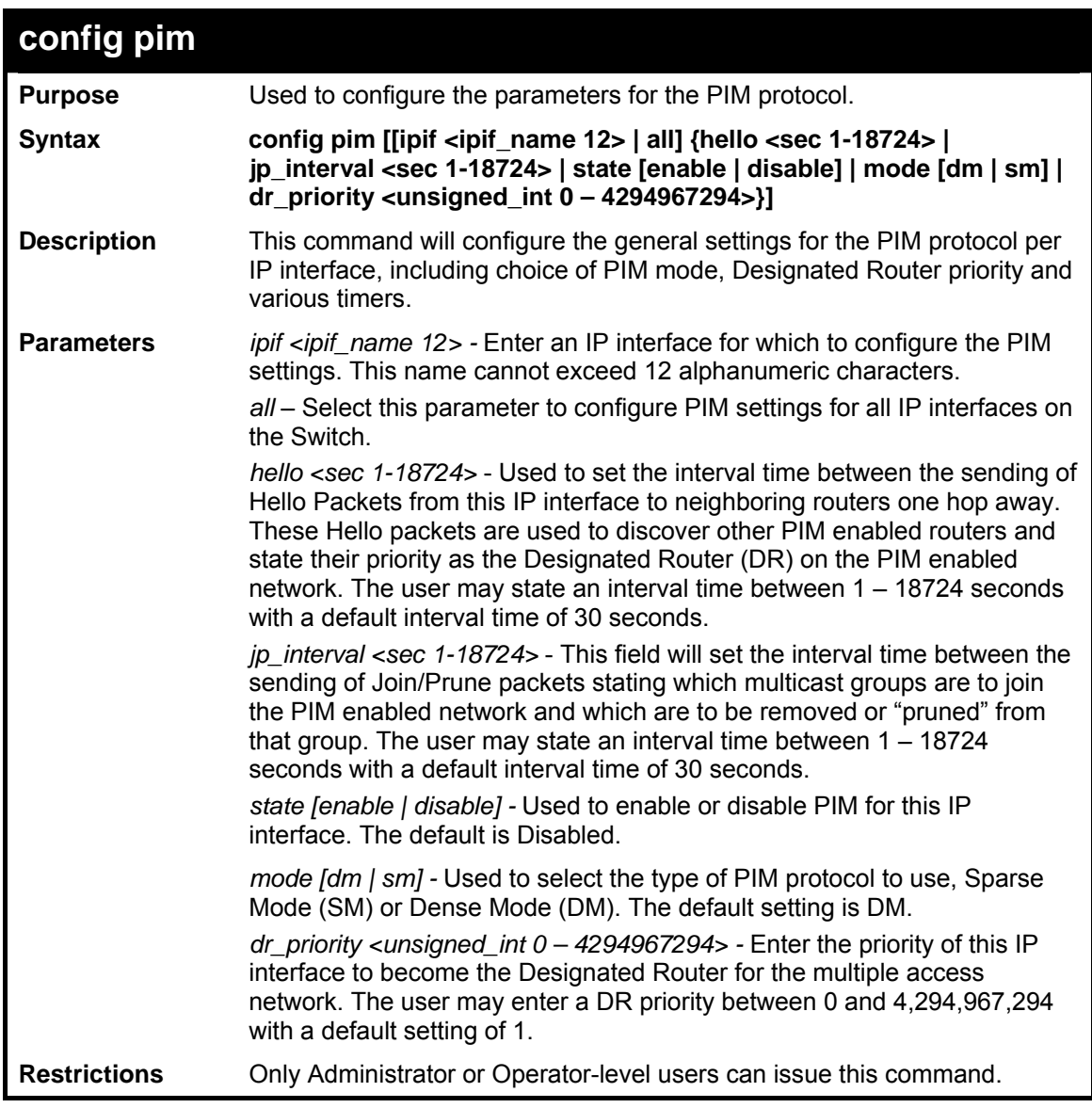

To configure the PIM settings for an IP interface:

```
DES-3800:admin#config pim ipif Trinity hello 60 jp_interval 60 
state enable mode sm dr_priority 2 
Command: config pim ipif Trinity hello 60 jp_interval 60 state 
enable mode sm dr_priority 2
```
**Success.** 

```
DES-3800:admin#
```
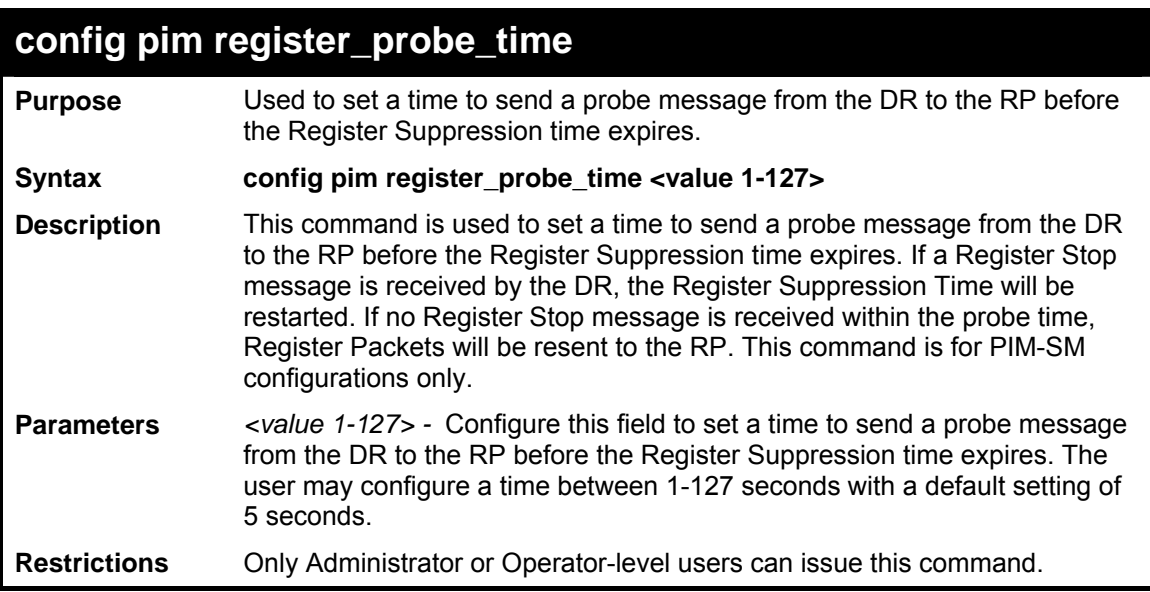

To configure the register probe time:

```
DES-3800:admin#config pim register_probe_time 5 
Command: config pim register_probe_time 5 
Success. 
DES-3800:admin#
```
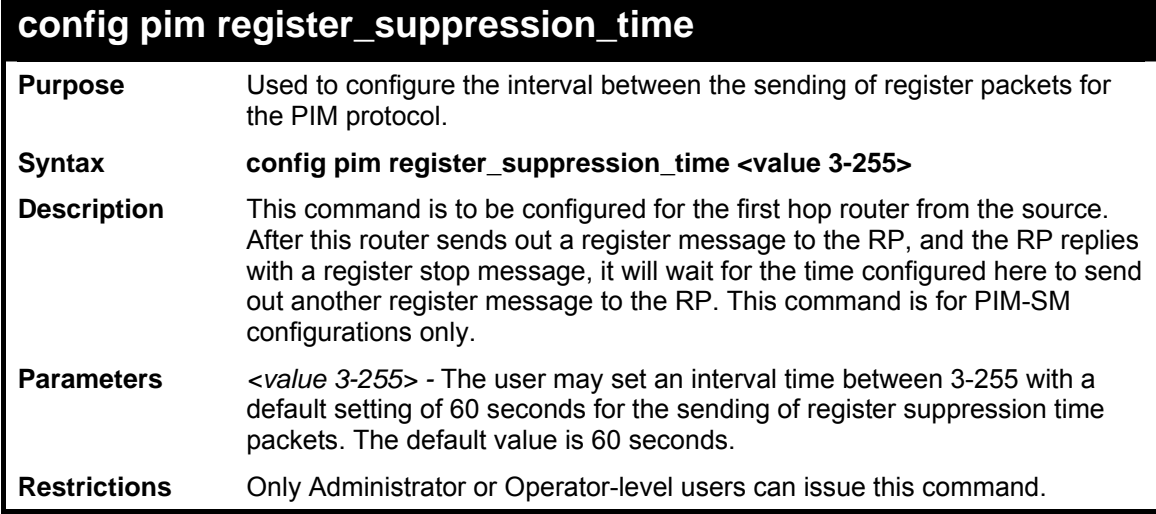

#### Example usage:

To configure the register suppression time:

```
DES-3800:admin#config pim register_suppression_time 15 
Command: config pim register_suppression time_15 
Success. 
DES-3800:admin#
```
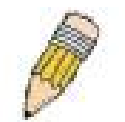

**NOTE:** The Probe time value must be less than half of the Register Suppression Time value. If not, the administrator will be presented with a Fail message.

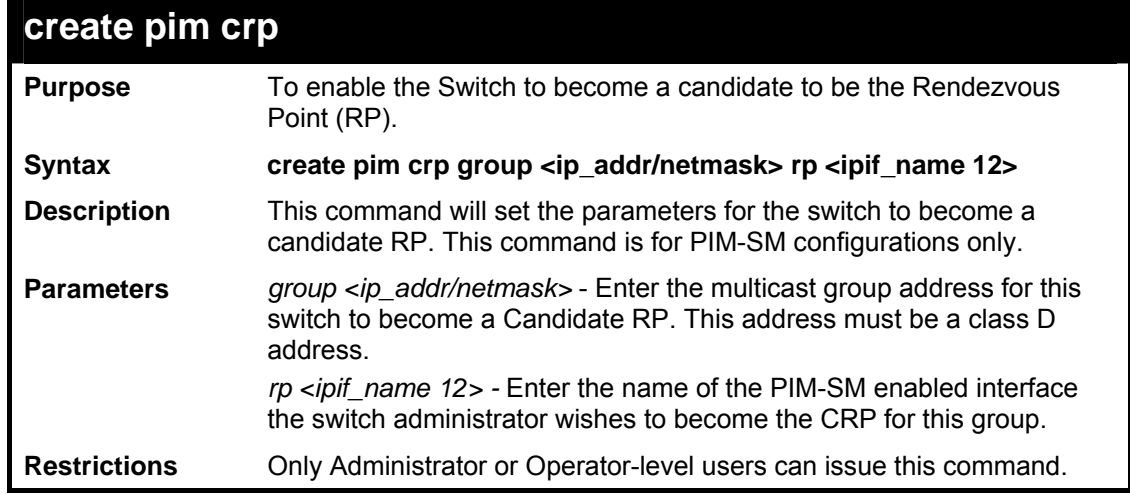

### Usage example:

To create an IP interface to become a Candidate RP on the Switch:

```
DES-3800:admin#create pim crp group 231.0.0.1/32 rp Trinity 
Command: create pim crp group 231.0.0.1/32 rp Trinity 
Success. 
DES-3800:admin#
```
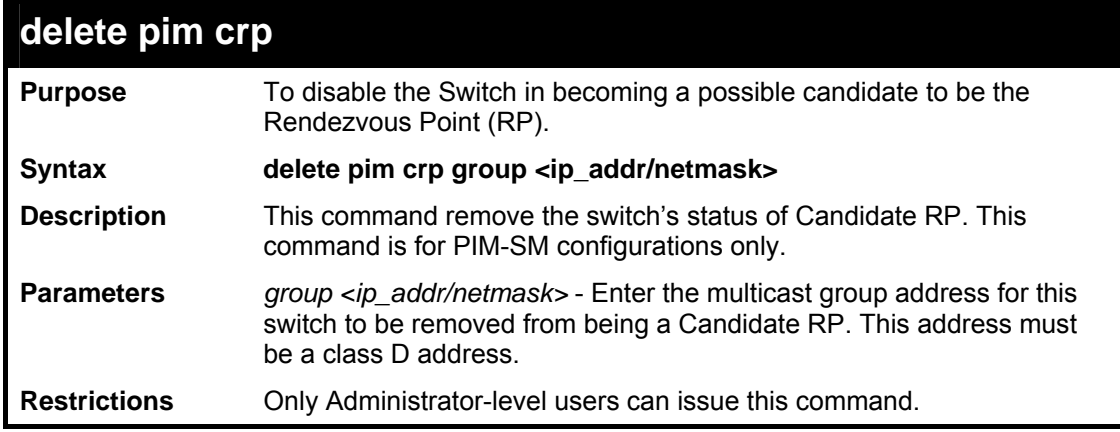

#### Usage example:

To delete an IP interface from becoming a Candidate RP on the Switch:

```
DES-3800:admin#delete pim crp group 231.0.0.1/32 
Command: delete pim crp group 231.0.0.1/32 
Success. 
DES-3800:admin#
```
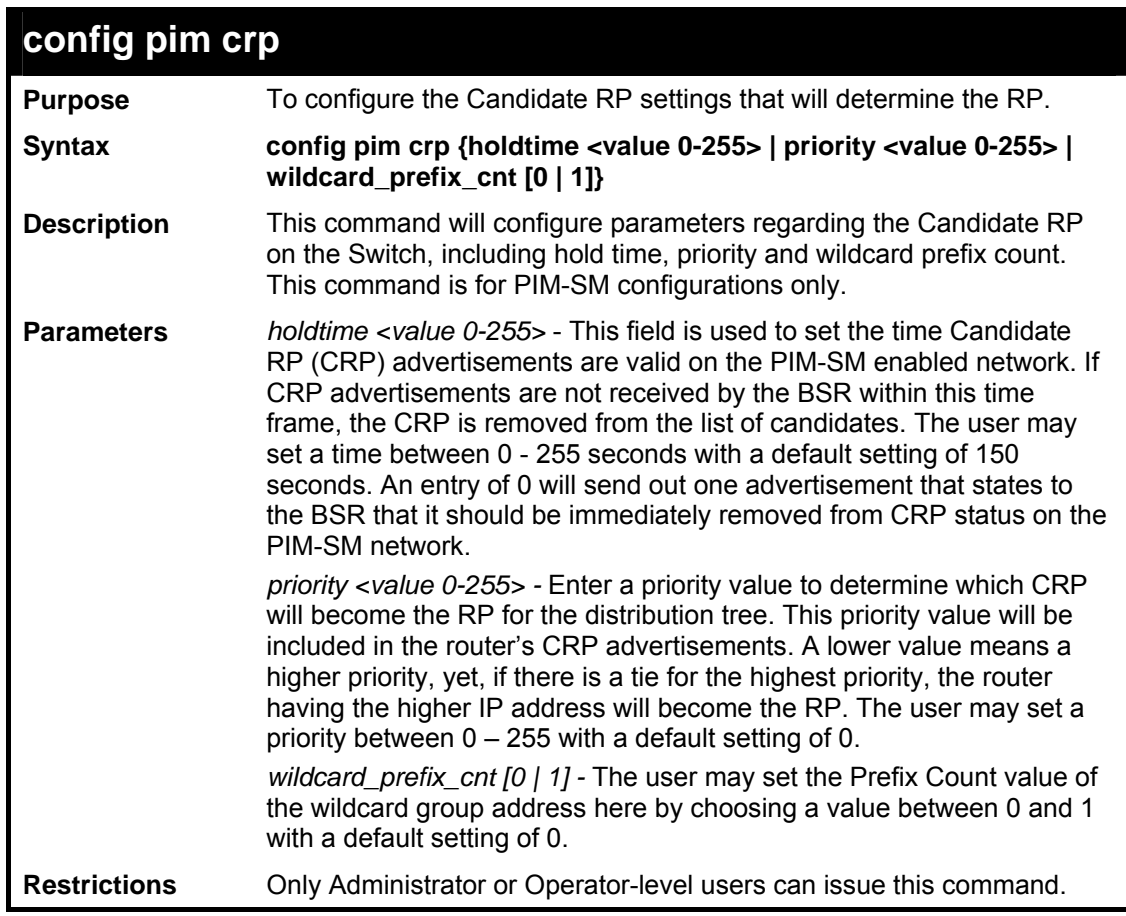

Usage example:

To configure the Candidate RP settings for the multiple access network:

```
DES-3800:admin#config pim crp holdtime 150 priority 2 
wildcard_prefix_cnt 0 
Command: config pim crp holdtime 150 priority 2 
wildcard_prefix_cnt 0 
Success. 
DES-3800:admin#
```
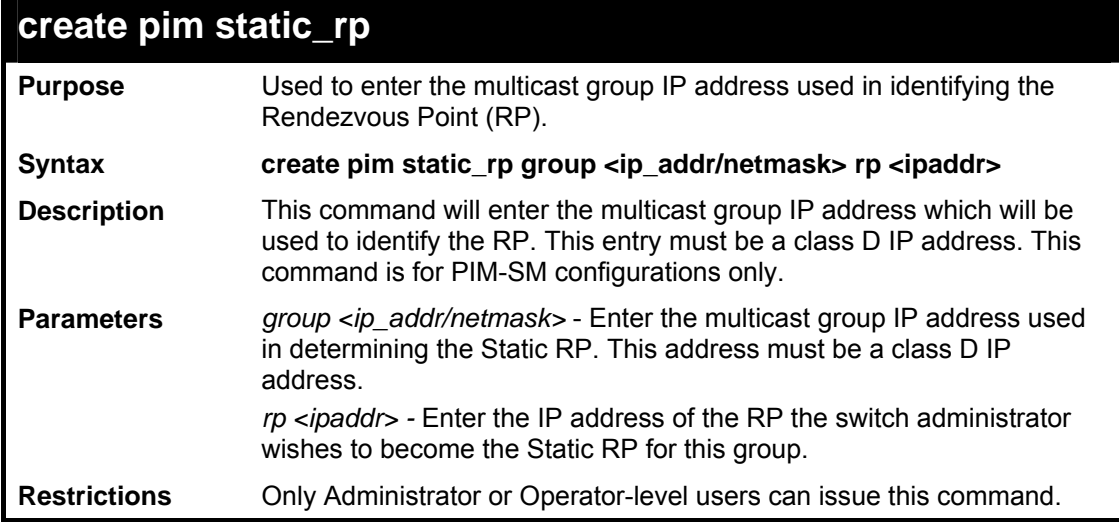

Usage example:

To create the settings to determine a static RP:

```
DES-3800:admin#create pim static_rp group 231.0.0.1/32 rp 
11.1.1.1 
Command: create pim static_rp group 231.0.0.1/32 rp 
11.1.1.1 
Success. 
DES-3800:admin#
```
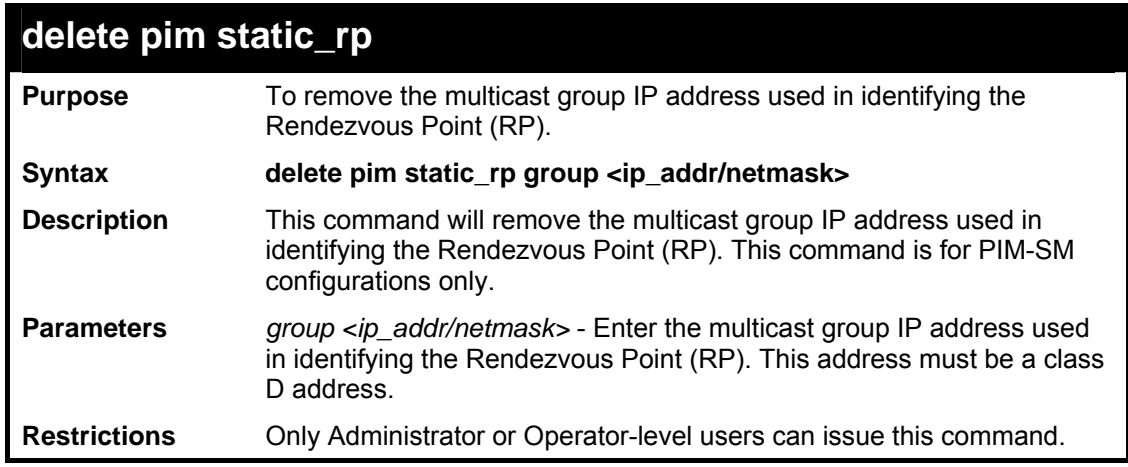

Usage example:

To remove the multicast group IP address used in identifying the Rendezvous Point (RP).:

```
DES-3800:admin#delete pim static_rp group 231.0.0.1/32 
Command: delete pim static_rp group 231.0.0.1/32 
Success. 
DES-3800:admin#
```
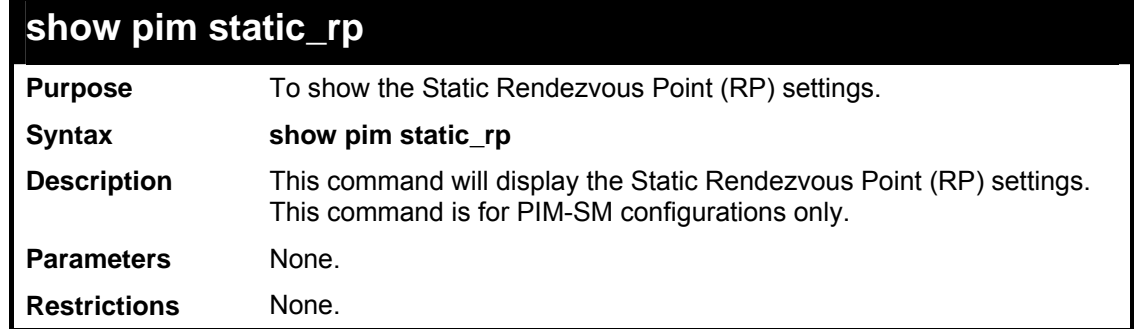

Usage example:

To display the static RP settings as configured for the multiple access network:

```
DES-3800:admin#show pim static_rp 
Command: show pim static_rp 
PIM Static RP Table 
Group RP Address 
------------- -----------
```
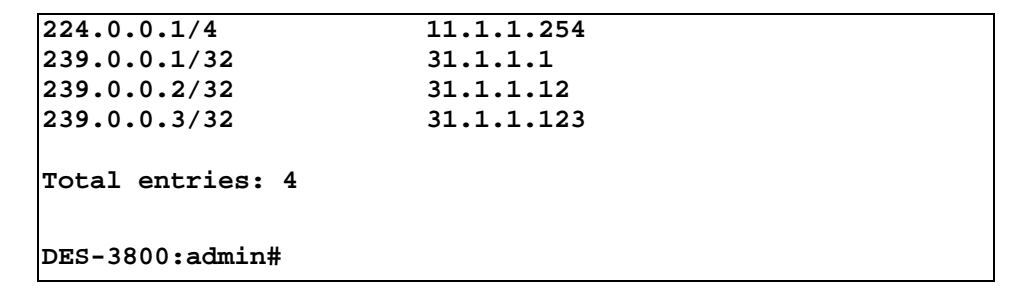

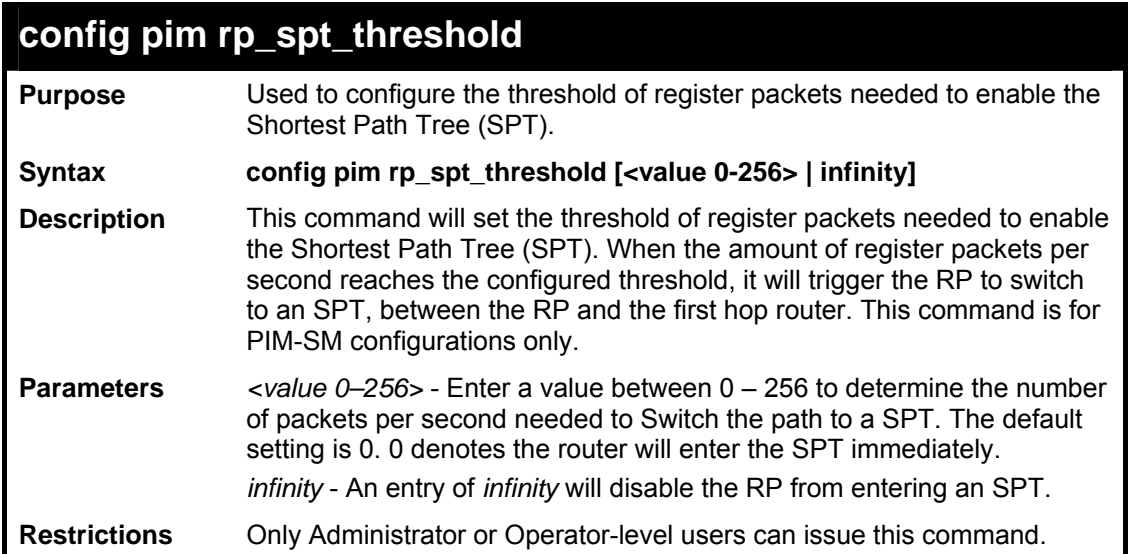

Usage example:

To set the SPT threshold:

```
DES-3800:admin# config pim rp_spt_threshold 200 
Command: config pim rp_spt_threshold 200 
Success. 
DES-3800:admin#
```
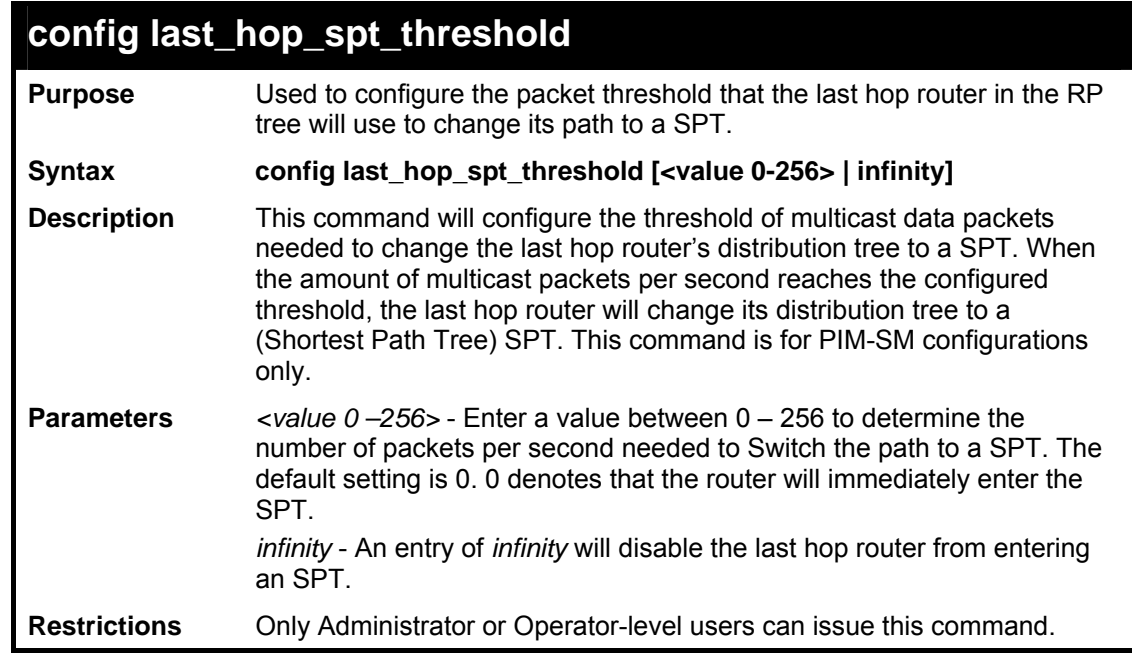

To configure the last hop router to never enter an SPT:

```
DES-3800:admin#config last_hop_spt_threshold 0 
Command: config last_hop_spt_threshold 0 
Success. 
DES-3800:admin#
```
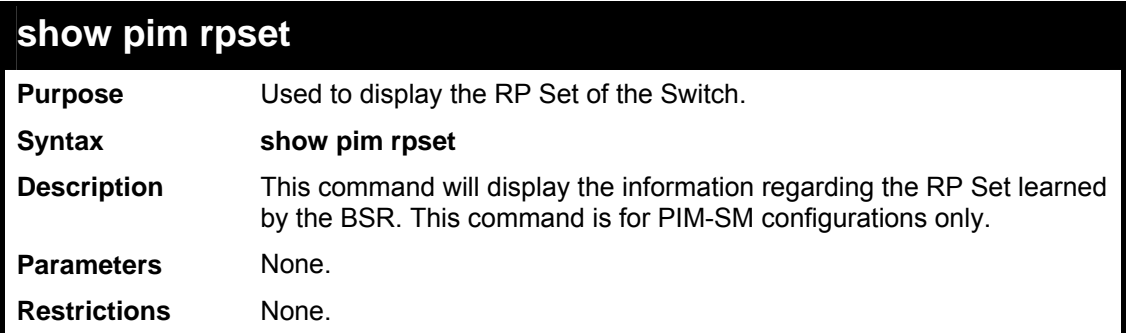

Usage example:

To view the RP Set information:

```
DES-3800:admin# show pim rpset 
Command: show pim rpset 
Bootstrap Router: 12.43.51.81 
Group Address RP Address Holdtime Expired Time Type 
------------- ----------- --------- ------------- ------ 
              224.0.0.1/4 31.43.51.81 150 107 
Total Entries: 1 
DES-3800:admin#
```
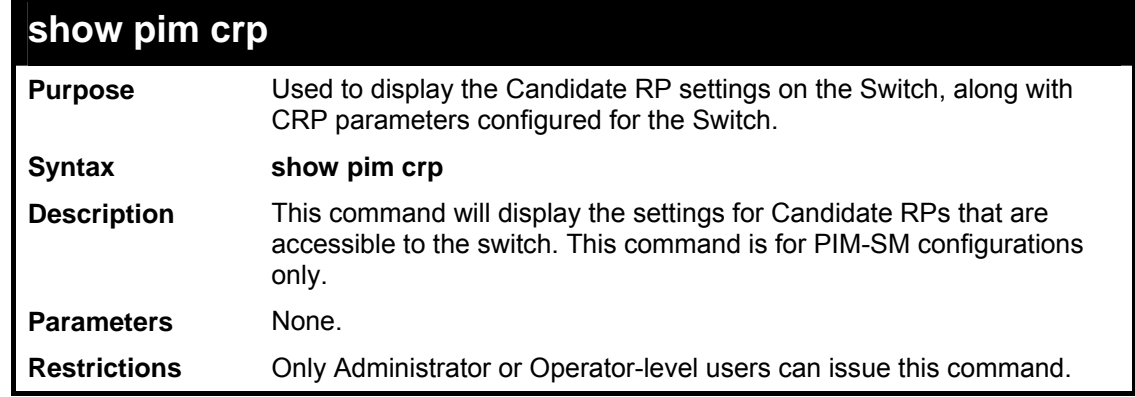

Usage Example:

To view the CRP settings:

```
DES-3800:admin# show pim crp 
Command: show pim crp 
PIM Candidate-RP Table 
C-RP Holdtime : 150 
C-RP Priority : 2 
C-RP wildcard prefix count : 0
```
*xStack DES-3800 Series Layer 3 Stackable Fast Ethernet Managed Switch CLI Manual*

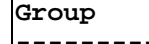

**224.0.0.1/4 Trinity** 

**Interface ---------------- -------------** 

**DES-3800:admin#** 

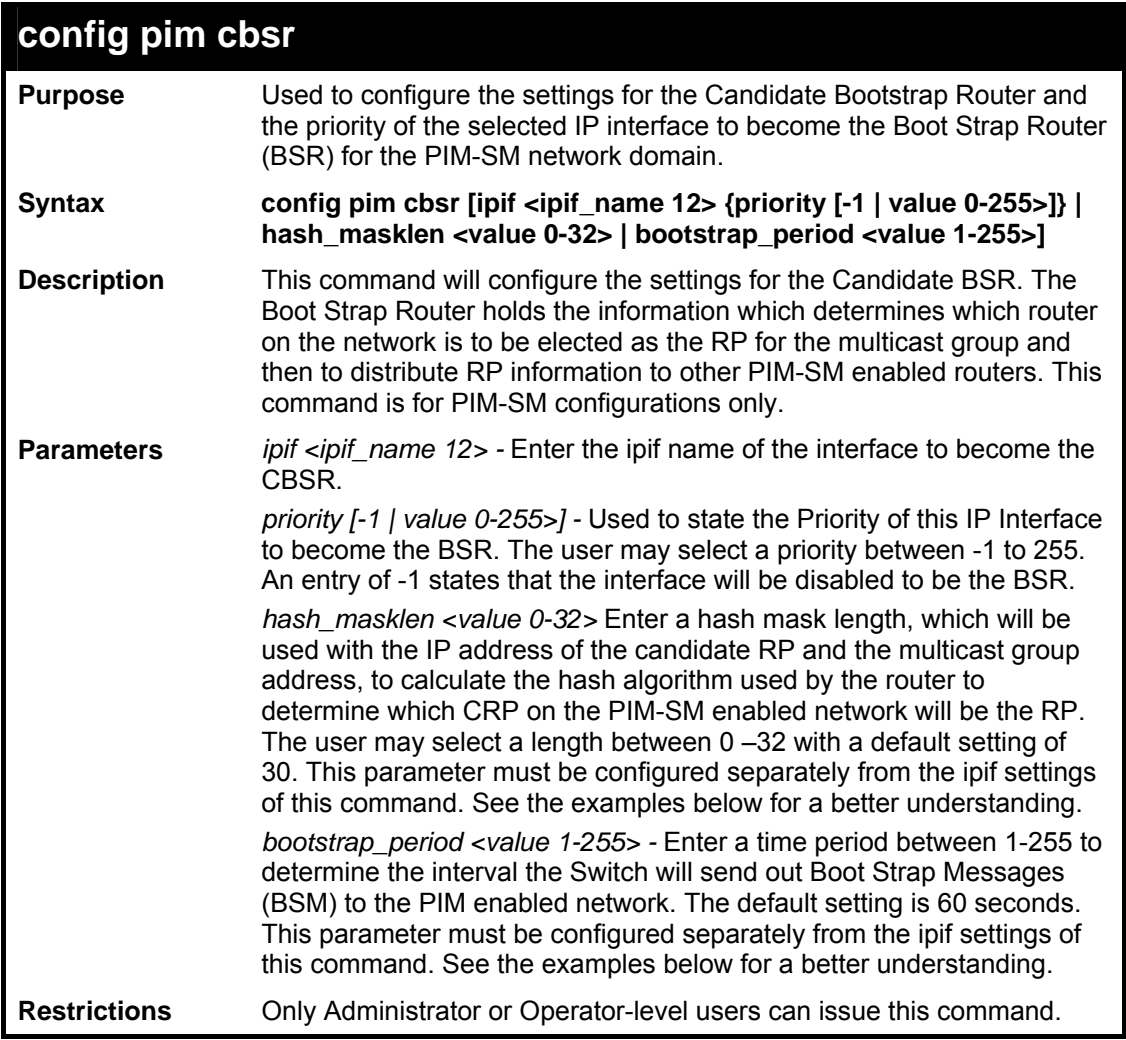

Usage example:

To configure the settings for an IP interface to become a CBSR on the multiple access network:

```
DES-3800:admin#config pim cbsr ipif Trinity priority 4 
Command: config pim cbsr ipif Trinity priority 4 
Success. 
DES-3800:admin#
```
Usage example:

To configure the hash mask length for the CBSR:

**DES-3800:admin#config pim cbsr hash\_masklen 30 Command: config pim cbsr hash\_masklen 30 Success. DES-3800:admin#** 

Usage example:

To configure the bootstrap period for the CBSR:

```
DES-3800:admin#config pim cbsr bootstrap_period 60 
Command: config pim cbsr bootstrap_period 60 
Success. 
DES-3800:admin#
```
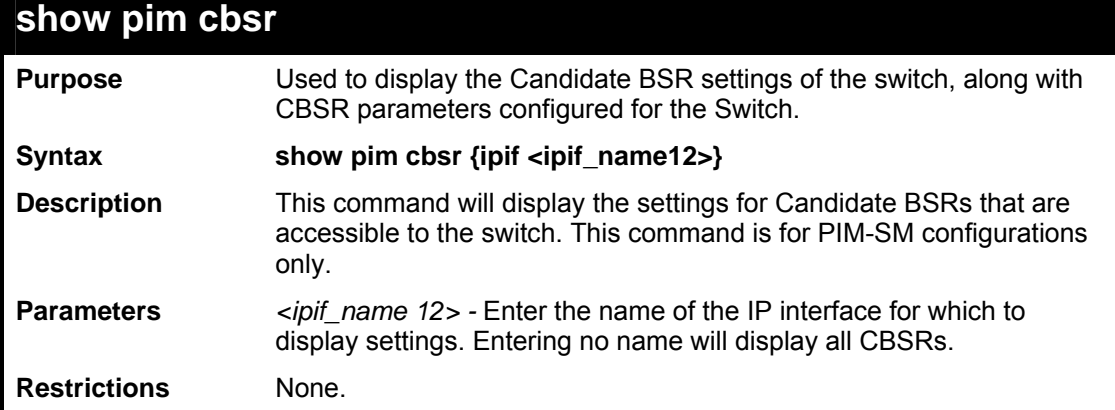

Usage example:

To view the CBSR settings:

```
DES-3800:admin# show pim cbsr 
Command: show pim cbsr 
PIM Candidate-BSR Table 
C-BSR Hash Mask Len : 30 
C-BSR Bootstrap Period : 2 
Interface IP Address Priority
------------------ ----------- -------- 
Trinity 11.1.1.1/8 4 
System 10.53.13.30/8 -1 (disabled) 
DES-3800:admin#
```
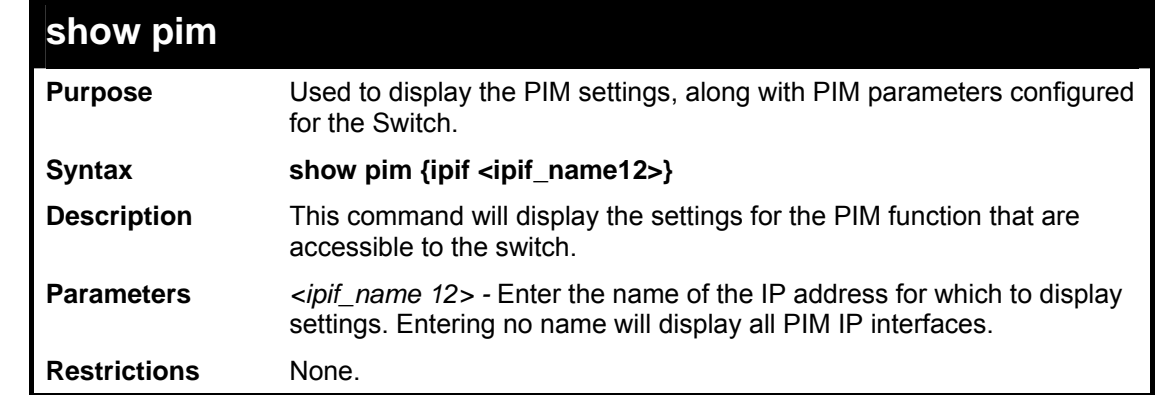

To view the PIM settings:

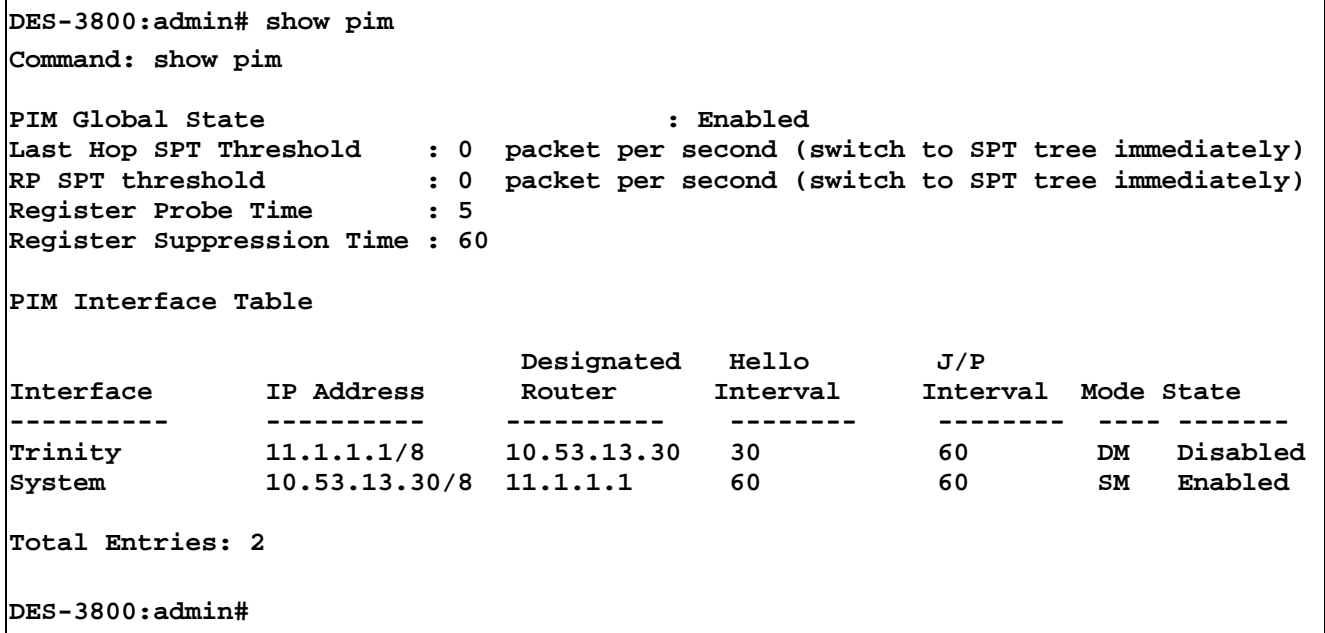

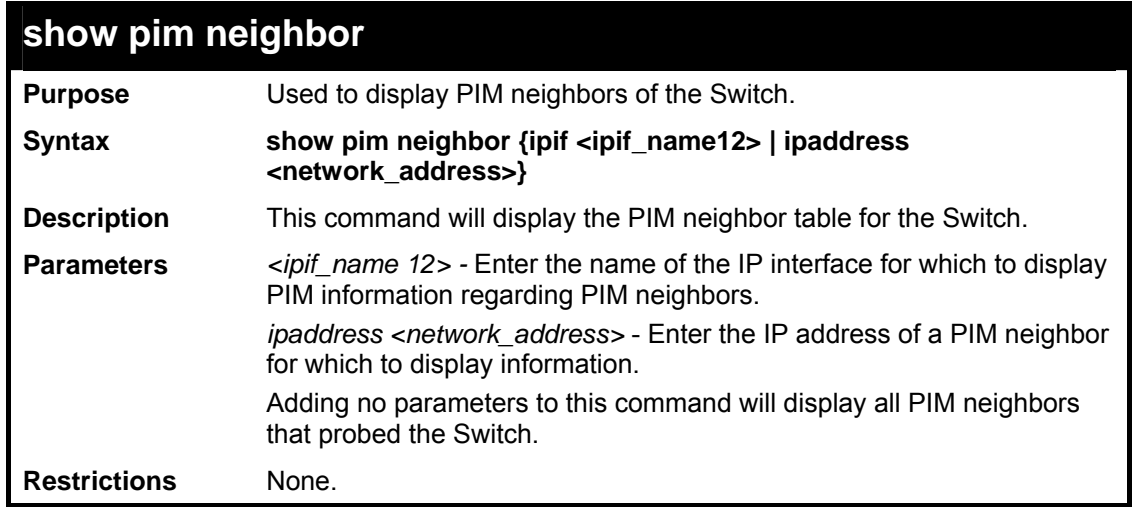

To view the PIM neighbors:

```
DES-3800:admin# show pim neighbor 
Command: show pim neighbor 
PIM Neighbor Address Table 
Interface Name Neighbor Address Expired Time 
-------------- ---------------- ------------ 
n10 10.20.6.251 79 
Total Entries: 1 
DES-3800:admin#
```
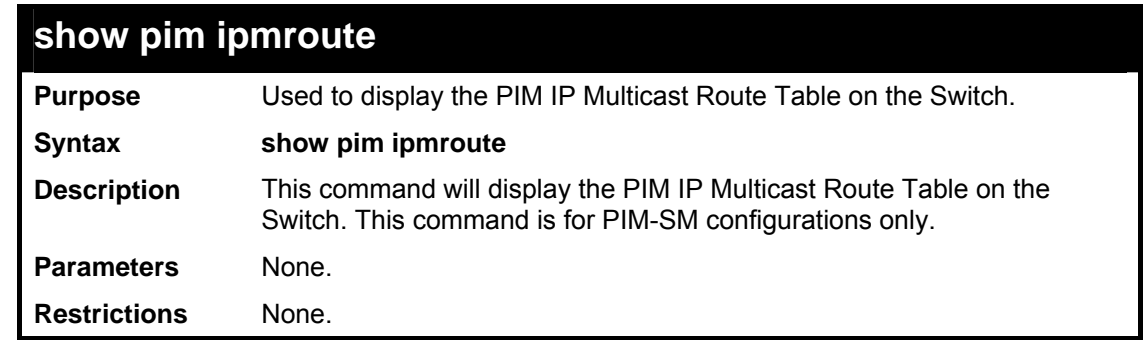

To view the PIM routes:

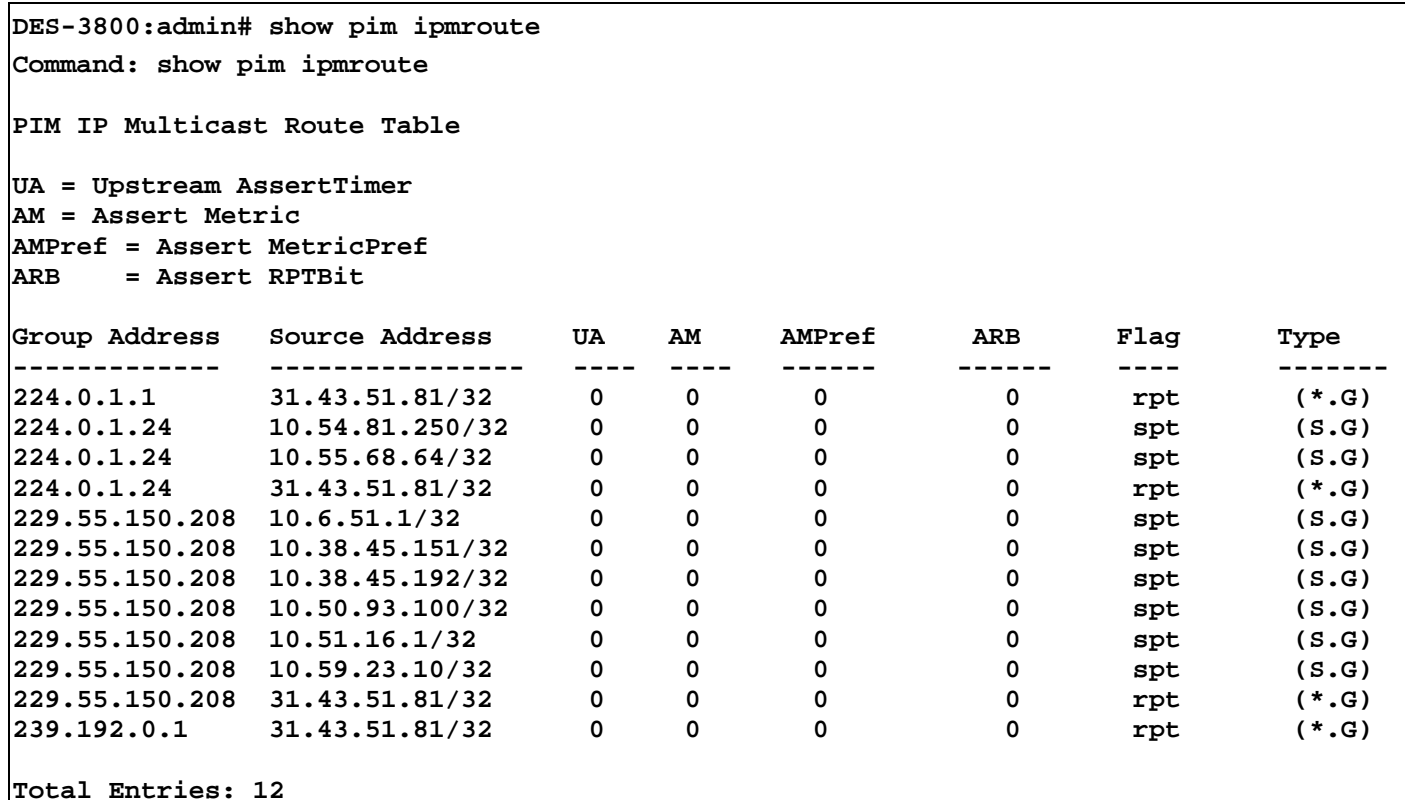

```
DES-3800:admin#
```
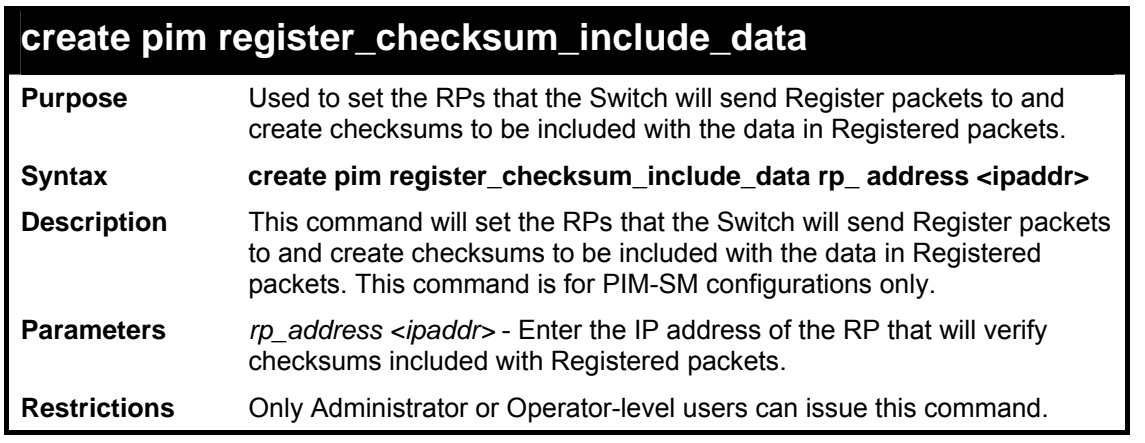

Usage example:

 To create an RP to which the Switch will send Register packets to and create checksums to be included with the data in Registered packets:

```
DES-3800:admin# create pim register_checksum_include_data rp_ 
address 11.1.1.1 
Command: create pim register_checksum_include_data rp_ address 
11.1.1.1 
Success.
```
**DES-3800:admin#** 

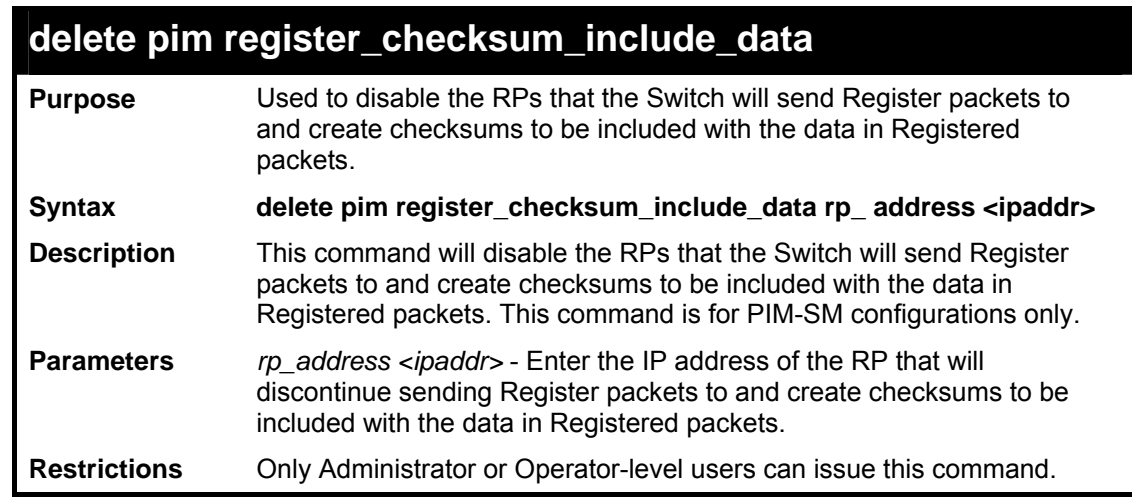

Usage example:

 To delete RPs that the Switch will send Register packets to and create checksums to be included with the data in Registered packets:

> **DES-3800:admin#delete pim register\_checksum\_include\_data rp\_ address 11.1.1.1 Command: delete pim register\_checksum\_include\_data rp\_ address 11.1.1.1 Success. DES-3800:admin#**

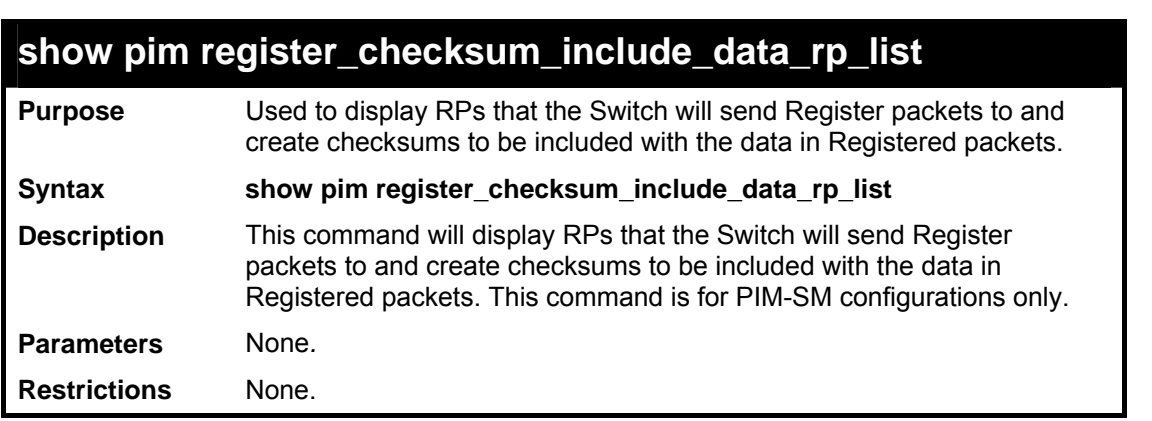

Usage example:

 To show the RPs that the Switch will send Register packets to and create checksums to be included with the data in Registered packets:

```
DES-3800:admin# show pim register_checksum_include_data_rp_ list 
Command: show pim register_checksum_include_data_rp_ list 
RP Address 
------------------------------------------- 
11.1.1.1 
Total Entries: 1 
DES-3800:admin#
```
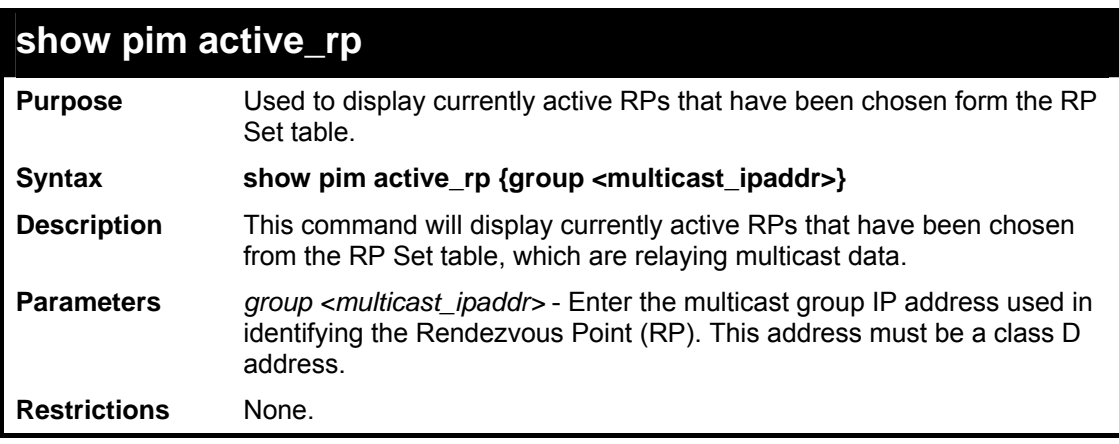

To show the currently active RPs that have been chosen from the RP Set table:

```
DES-3800:admin# show pim active_rp 
Command: show pim active_rp 
Group Address RP Address 
----------------- ---------------------- 
225.1.1.2 172.24.5.6 
255.1.2.3 172.24.5.6 
                       235.5.6.7 152.2.3.4 
Total Entries: 3 
DES-3800:admin#
```
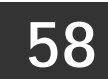

# *LOOPBACK INTERFACE COMMANDS*

The loopback interface commands in the Command Line Interface (CLI) are listed (along with the appropriate parameters) in the following table

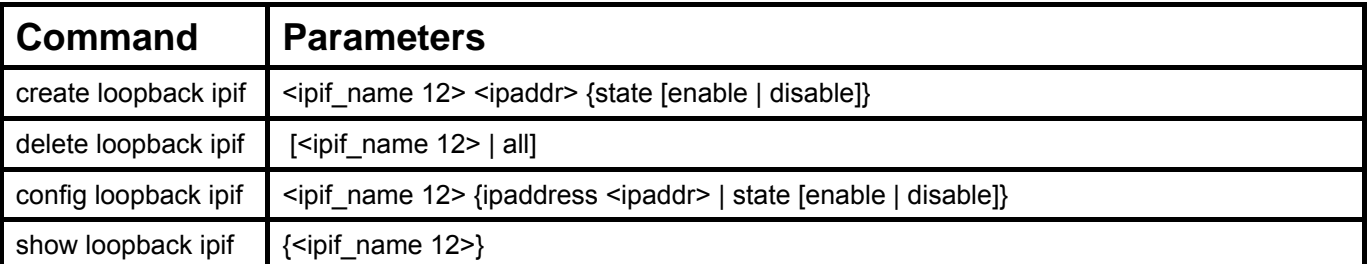

Each command is listed, in detail, in the following sections.

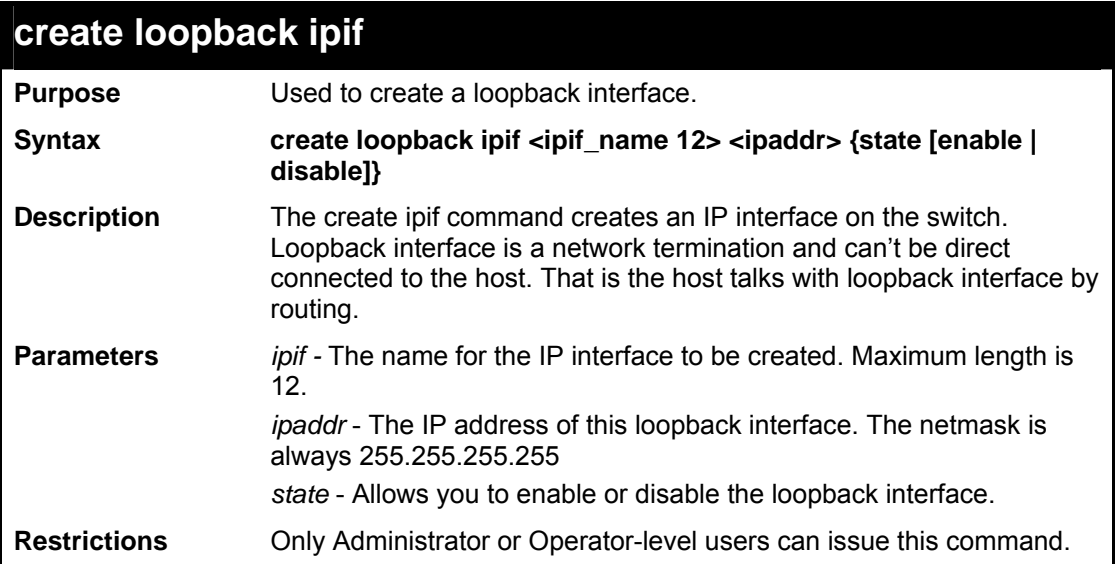

Usage Example:

To create IP address 172.19.10.20 in loopback interface named loopback0.

```
DES-3800:admin# create loopback ipif loopback0 
172.19.10.20 
Command: create loopback ipif loopback0 172.19.10.20 
Success. 
DES-3800:admin#
```
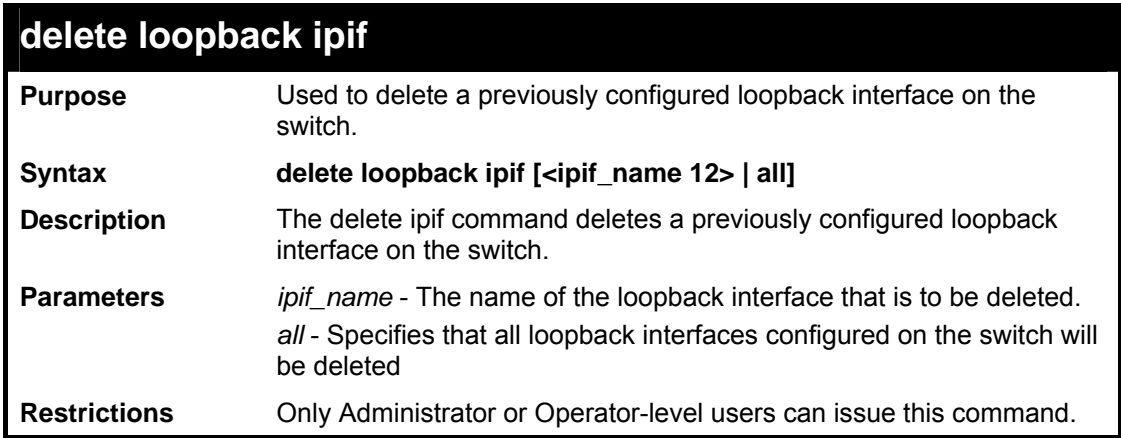

To delete the loopback interface loopback0.

**DES-3800:admin# delete loopback ipif loopback0 Command: delete loopback ipif loopback0 Success.** 

**DES-3800:admin#** 

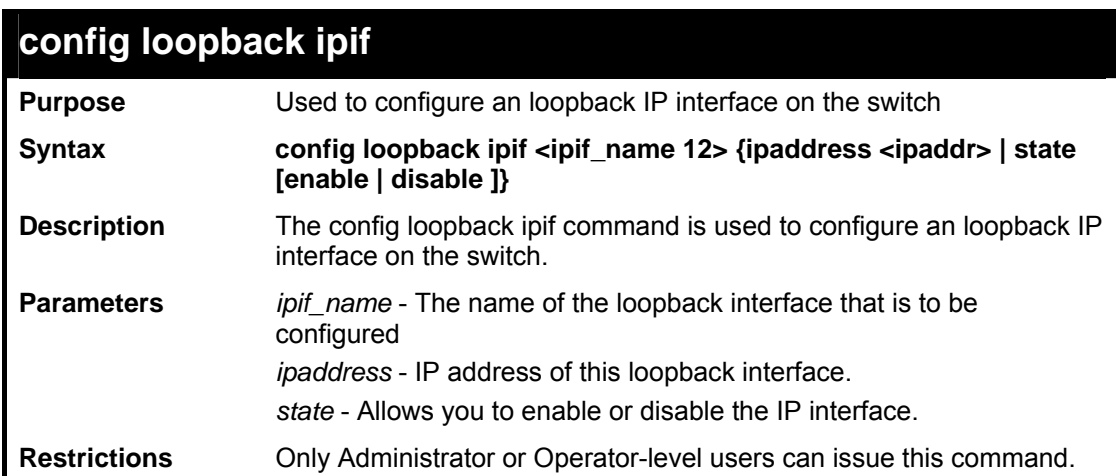

Usage Example:

To config the admin status of the loopback interface.

```
DES-3800:admin#config loopback ipif loopback0 state 
disable 
Command: config loopback ipif loopback0 state disable 
Success. 
DES-3800:admin#
```
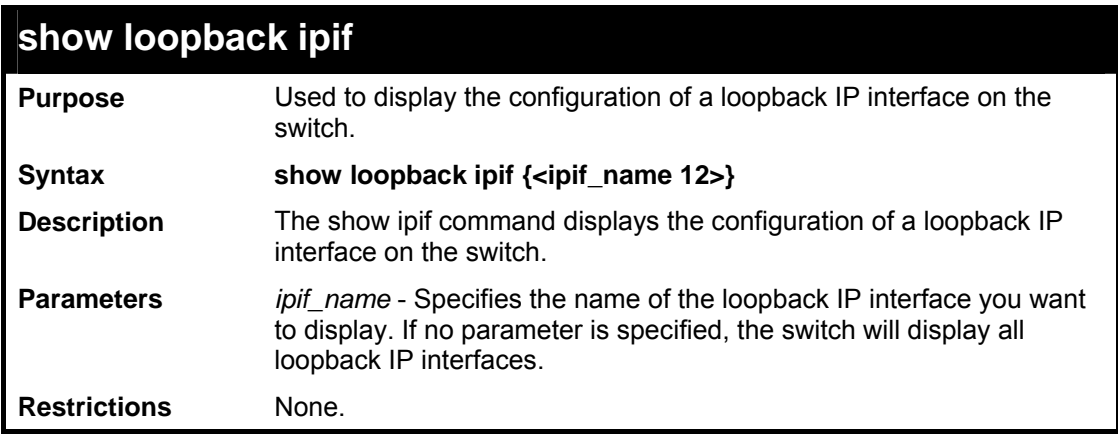

To display loopback IP interface settings.

```
DES-3800:admin# show loopback ipif 
Command: show loopback ipif 
Loopback IP Interface Settings 
Interface Name : loopback0 
IP Address : 172.19.10.20 
Subnet Mask : 255.255.255.255 
Admin. State : Enabled 
Link Status : Link UP 
Interface Name : loopback1 
IP Address : 30.2.2.2 
Subnet Mask : 255.255.255.255 
Admin. State : Enabled 
Link Status : Link UP 
Total Entries : 2 
DES-3800:admin#
```
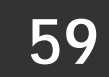

# *DHCP SERVER COMMAND LIST*

The DHCP server commands in the Command Line Interface (CLI) are listed (along with the appropriate parameters) in the following table.

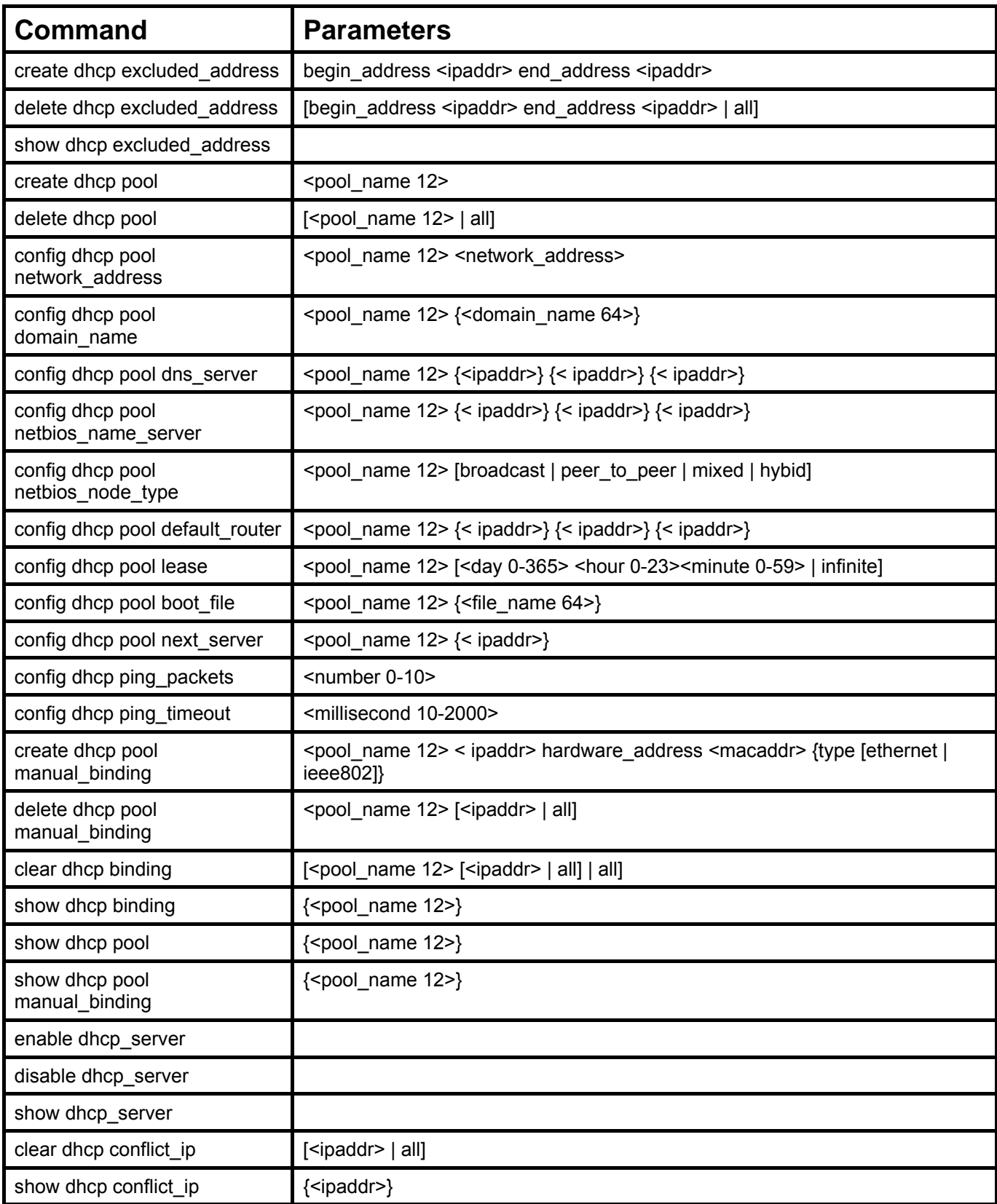

Each command is listed, in detail, in the following sections.

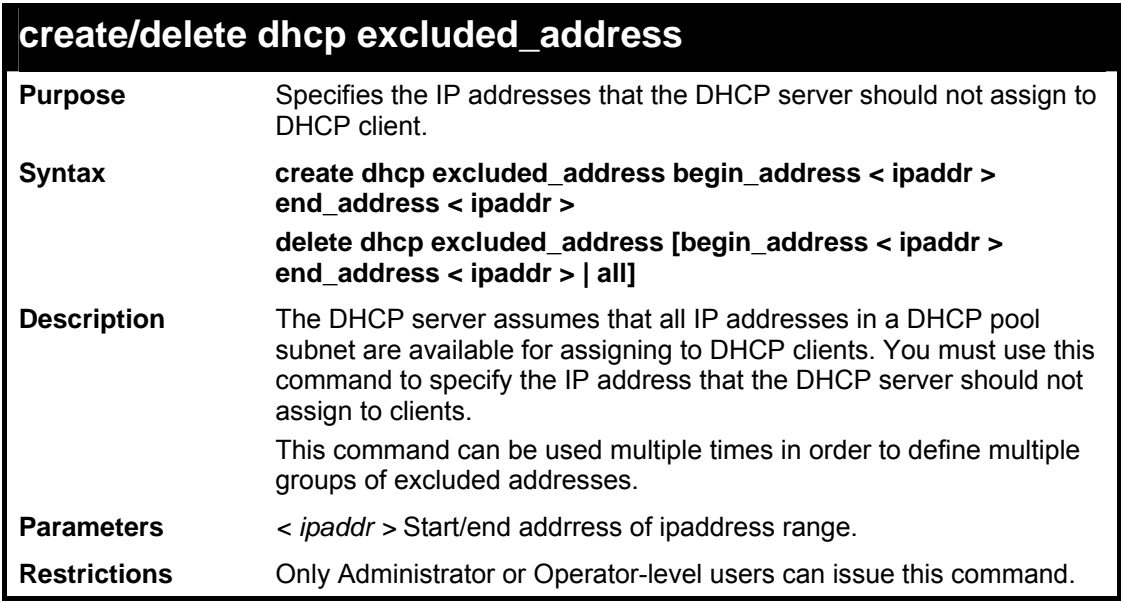

```
Usage Example:
```
To specify the IP address that DHCP server should not assign to clients.

```
DES-3800:admin#create dhcp excluded_address 
begin_address 10.10.10.1 end_address 10.10.10.10 
Command: create dhcp excluded_address begin_address 
10.10.10.1 end_address 10.10.10.10 
Success. 
DES-3800:admin#
```
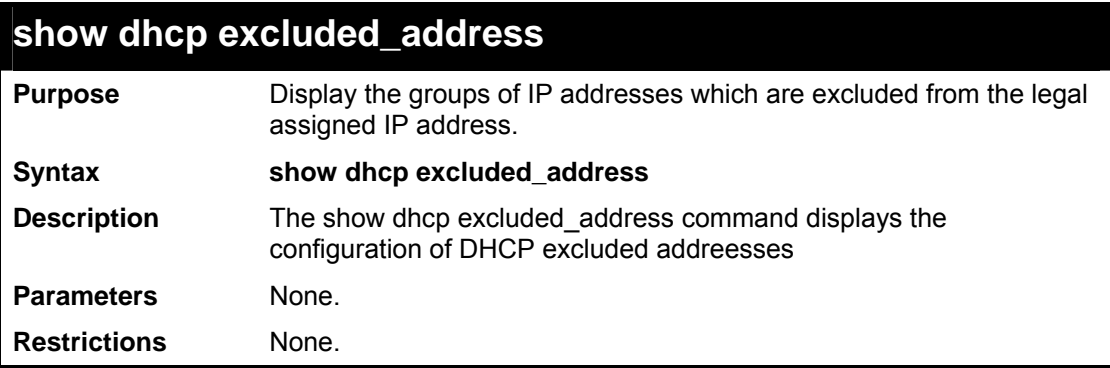

To display the excluded addresses:

```
DES-3800:admin#show excluded_address 
Command: show excluded_address 
Index Begin Address End Address 
----- --------------- --------------- 
1 192.168.0.1 192.168.0.100 
2 10.10.10.10 10.10.10.10 
Total Entries : 2 
DES-3800:admin#
```
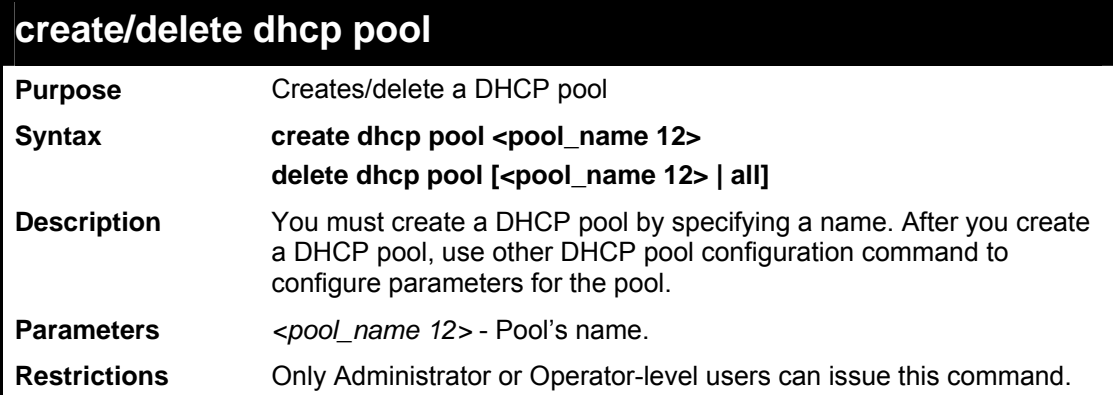

Usage Example:

To create a DHCP pool:

**DES-3800:admin#create dhcp pool engineering Command: create dhcp pool engineering Success. DES-3800:admin#** 

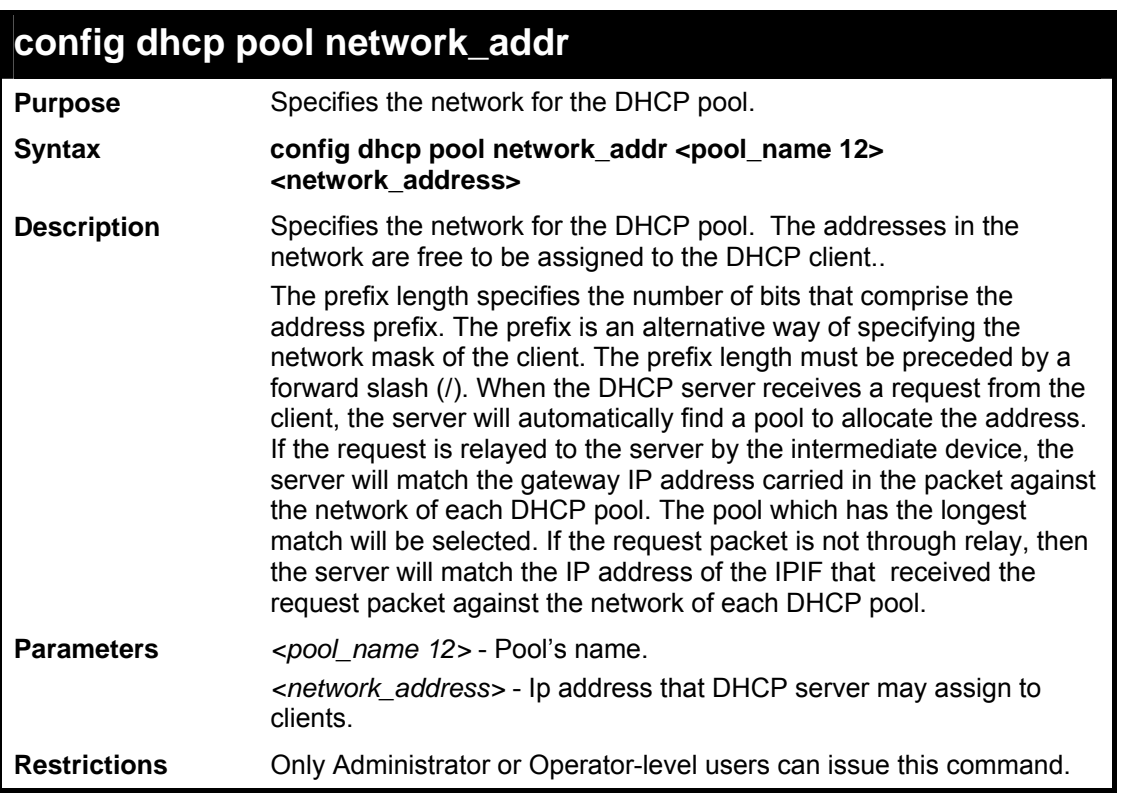

To config address range of the DHCP address pool :

```
DES-3800:admin#config dhcp pool network_addr 
engineering 10.10.10.0/24 
Command: config dhcp pool network_addr engineering 
10.10.10.0/24 
Success. 
DES-3800:admin#
```
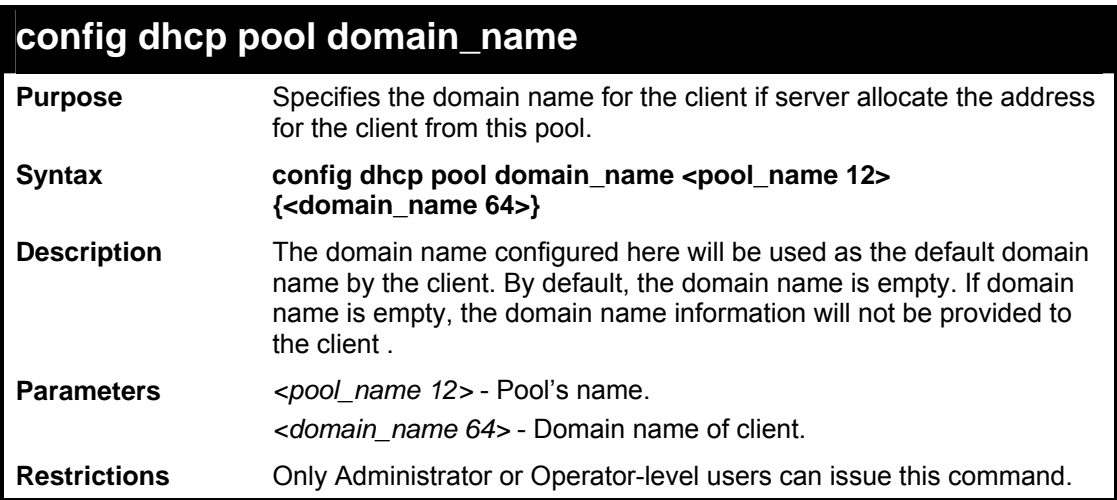

To config domain name option of dhcp pool :

```
DES-3800:admin#config dhcp pool domain_name 
engineering d_link.com 
Command: config dhcp pool domain_name engineering 
d_link.com 
Success. 
DES-3800:admin#
```
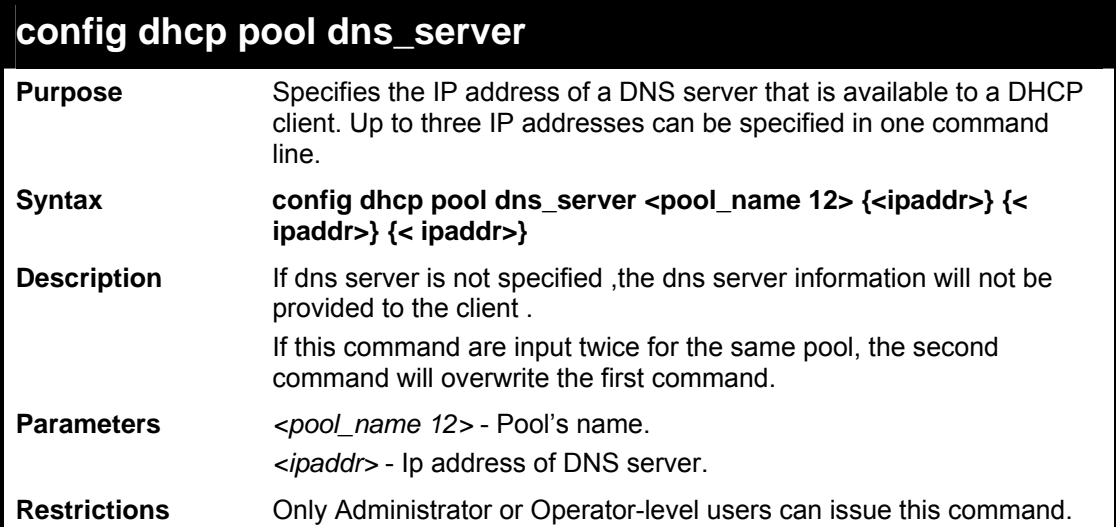

To config DNS server's IP address :

```
DES-3800:admin#config dhcp pool dns_server engineering 
10.10.10.1 
Command: config dhcp pool dns_server engineering 
10.10.10.1 
Success. 
DES-3800:admin#
```
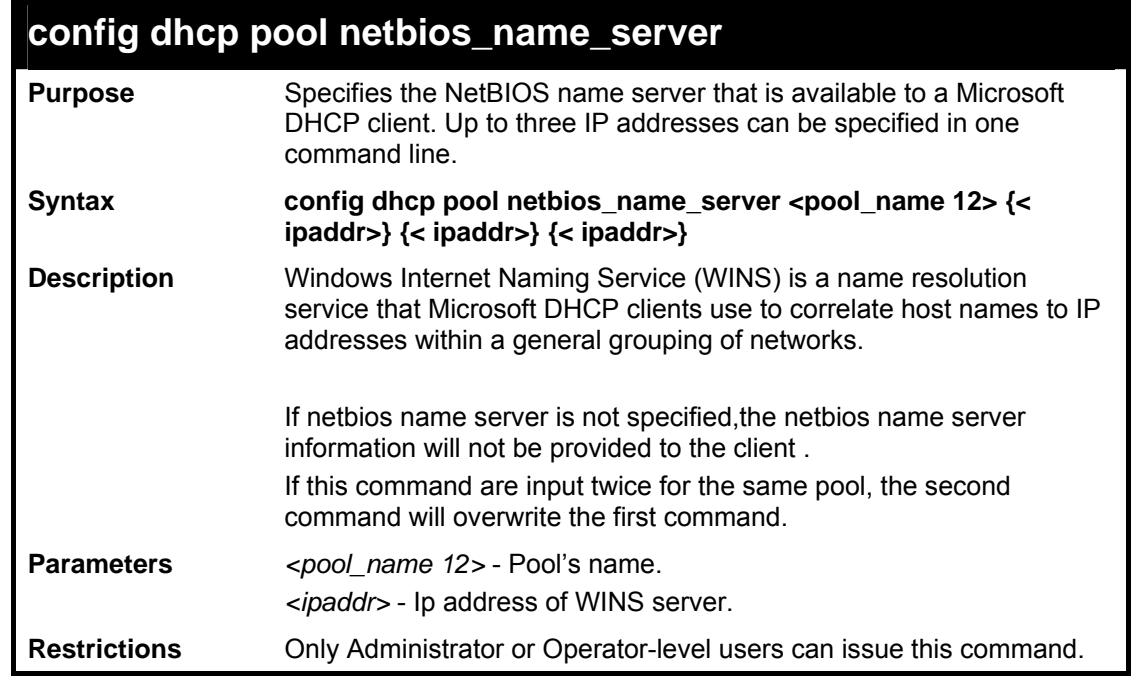

Usage Example:

To config WINS server's IP address :

```
DES-3800:admin#config dhcp pool netbios_name_server 
engineering 10.10.10.1 
Command: config dhcp pool netbios_name_server 
engineering 10.10.10.1 
Success. 
DES-3800:admin#
```
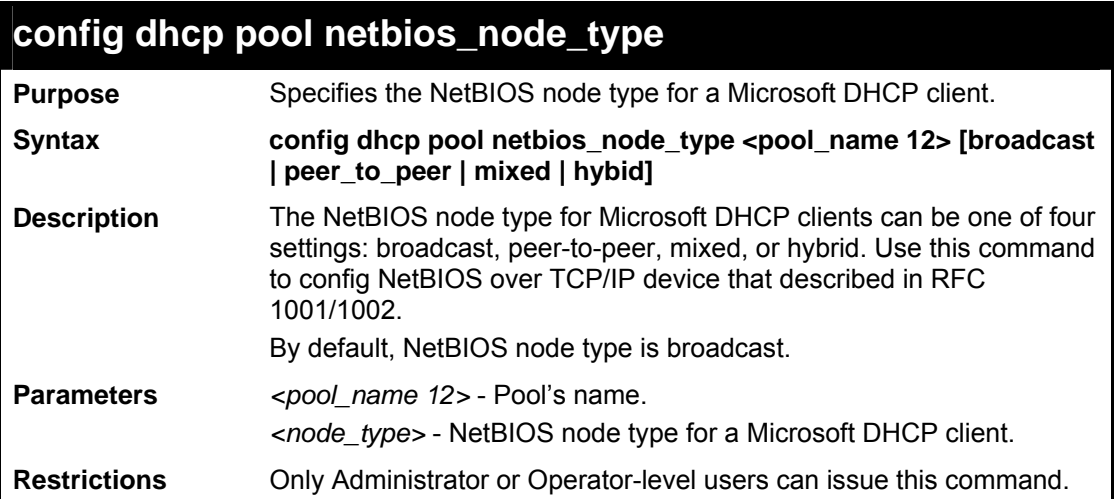

To configure NetBIOS node type:

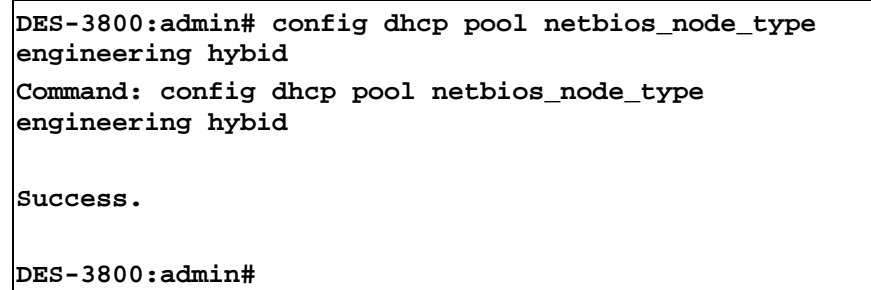

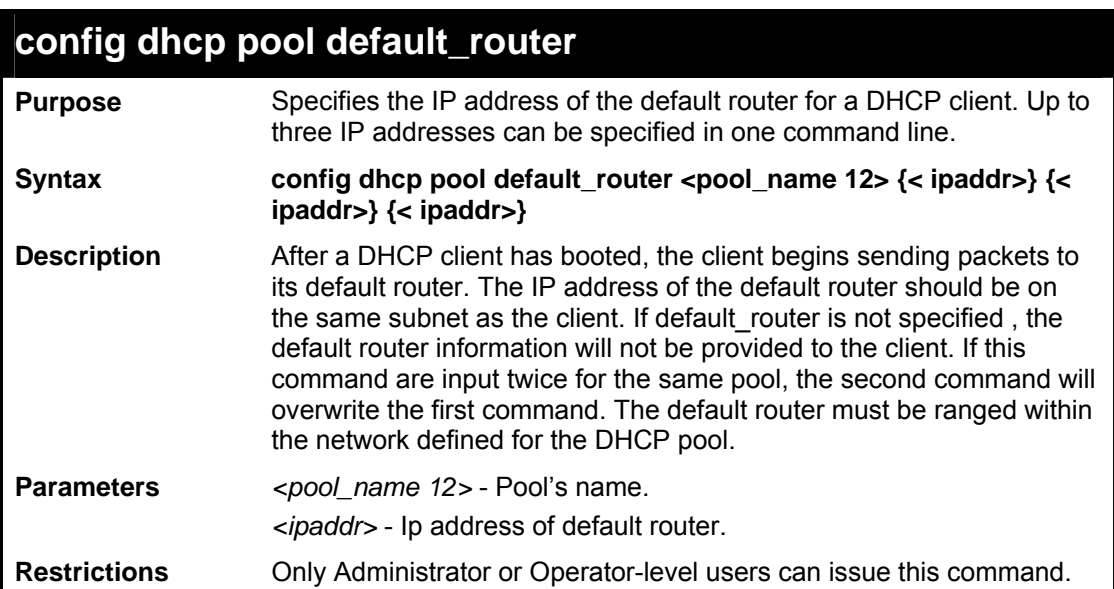

To configure default router:

```
DES-3800:admin#config dhcp pool default_router 
engineering 10.10.10.1 
Command: config dhcp pool default_router engineering 
10.10.10.1 
Success. 
DES-3800:admin#
```
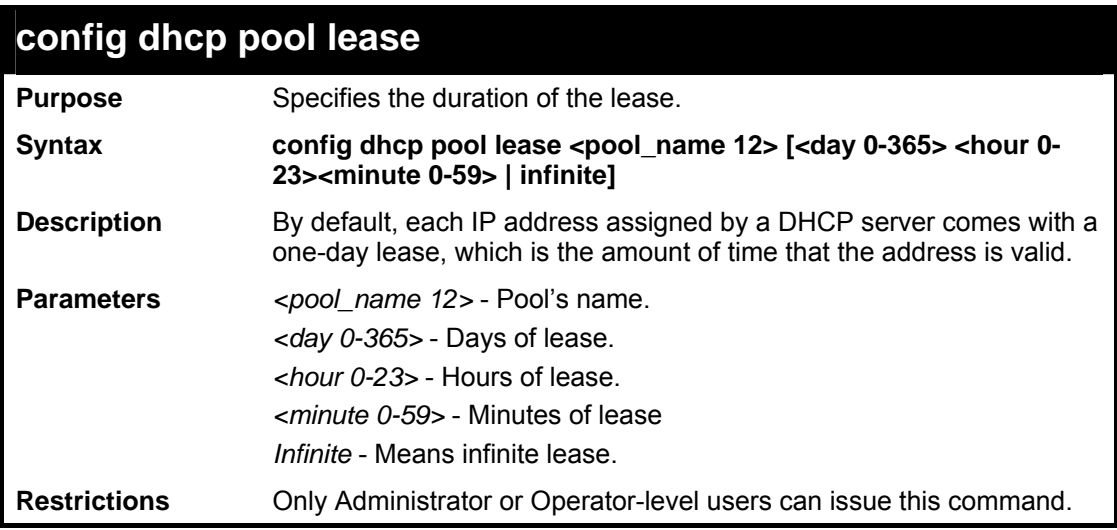

Usage Example:

To config lease of a pool:

```
DES-3800:admin#config dhcp pool lease engineering 
infinite 
Command: config dhcp pool lease engineering infinite 
Success. 
DES-3800:admin#
```
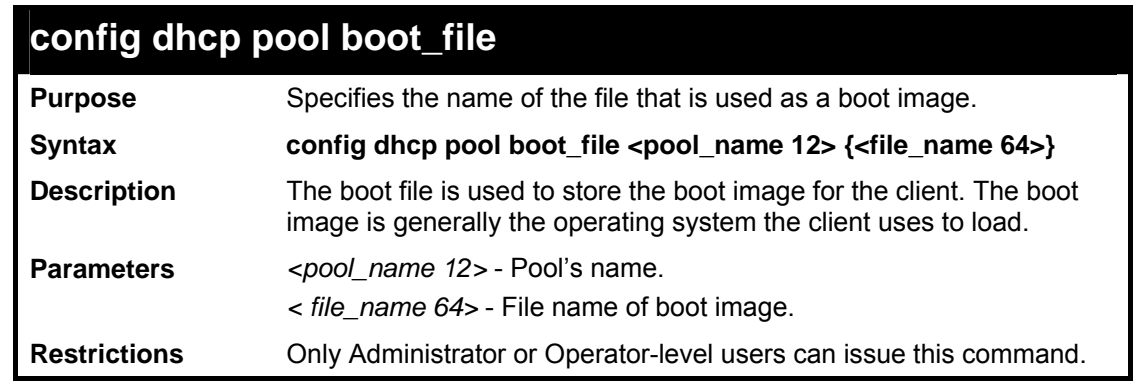

To configure boot file:

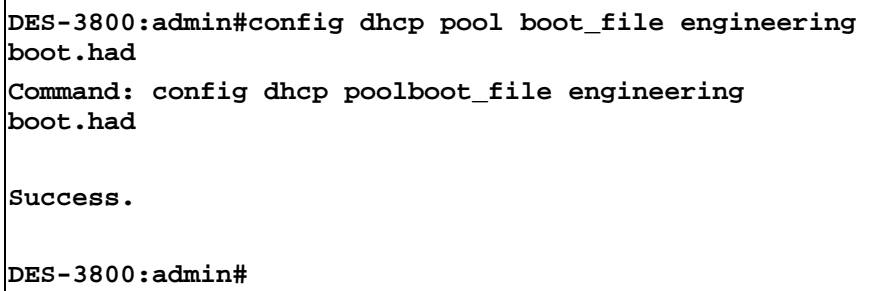

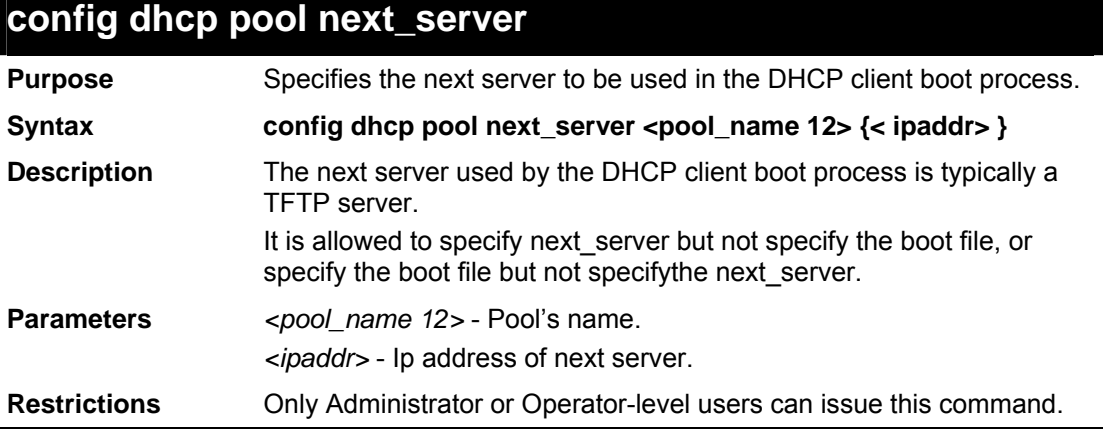

Usage Example:

To configure next server:

```
DES-3800:admin#config dhcp pool next_server 
engineering 192.168.0.1 
Command: config dhcp pool next_server engineering 
192.168.0.1 
Success. 
DES-3800:admin#
```
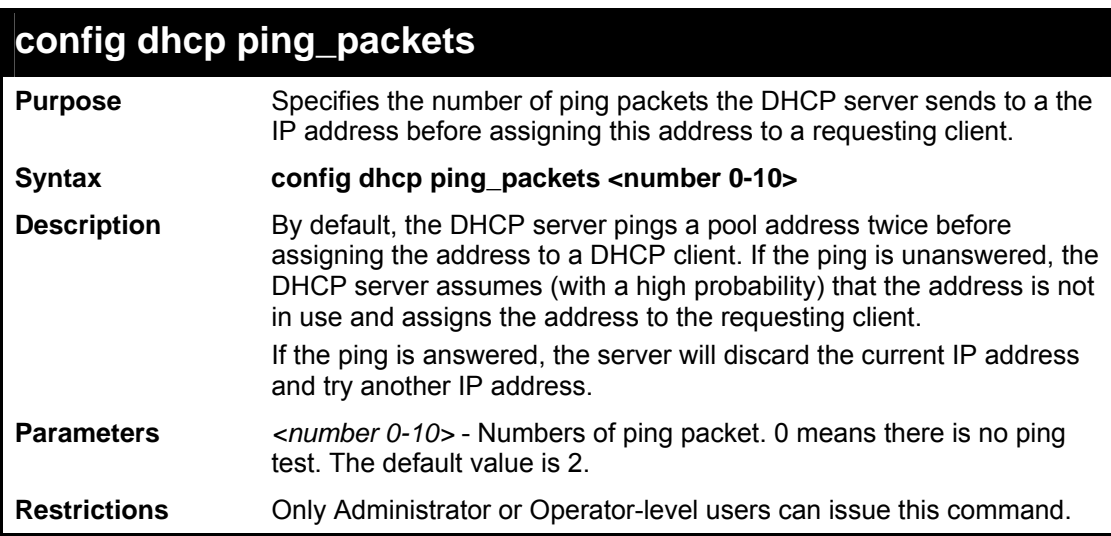

To config ping packets:

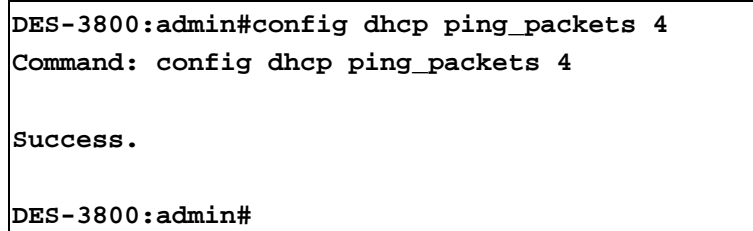

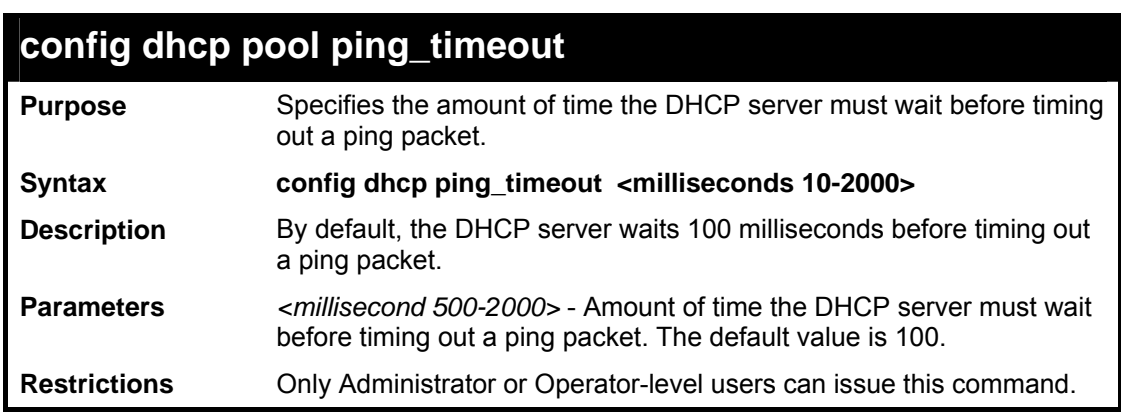

Usage Example:

To config the time out value for ping packets:

```
DES-3800:admin# config dhcp ping_timeout 500 
Command: config dhcp ping_timeout 500 
Success. 
DES-3800:admin#
```
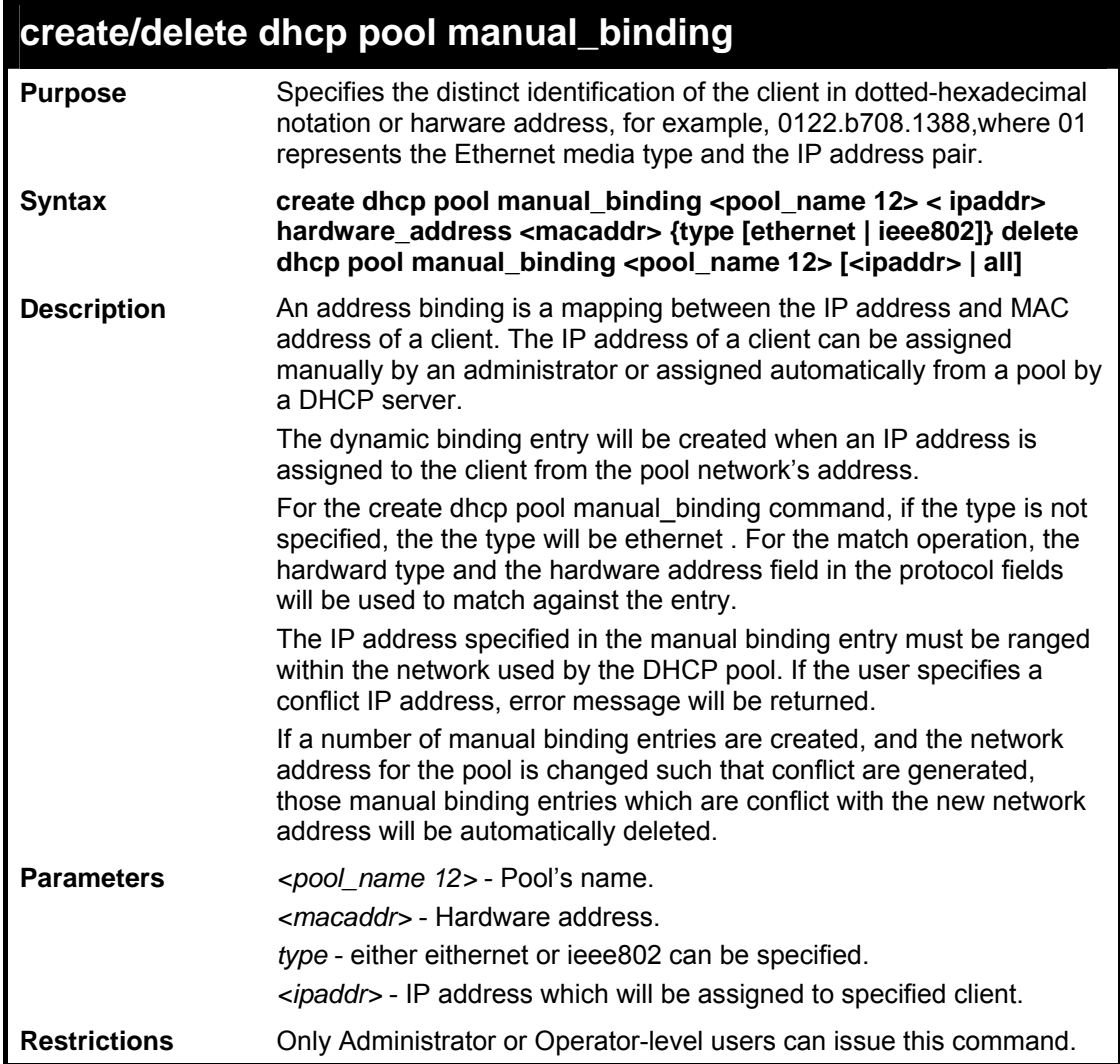

To configuring manual bindings:

```
DES-3800:admin#create dhcp pool manual_binding 
engineering 10.10.10.1 hardware_address 00-80-C8-02-
02-02 type ethernet 
Command: create dhcp pool manual_binding engineering 
10.10.10.1 hardware_address 00-80-C8-02-02-02 type 
ethernet 
Success. 
DES-3800:admin#
```
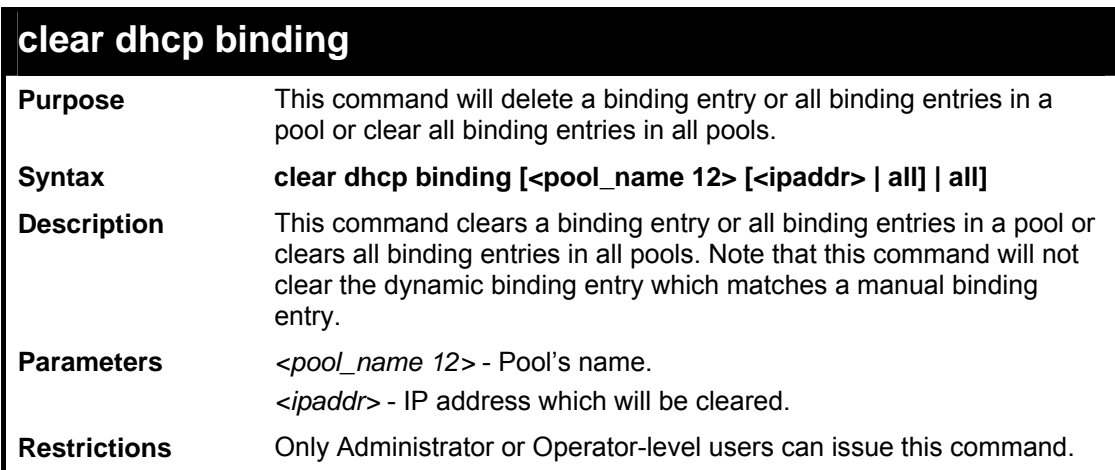

To clear a dynamic binding entries in pool "Engineering".

```
DES-3800:admin#clear dhcp binding Engineering 
10.20.3.4 
Command: clear dhcp binding Engineering 10.20.3.4 
Success. 
DES-3800:admin#
```
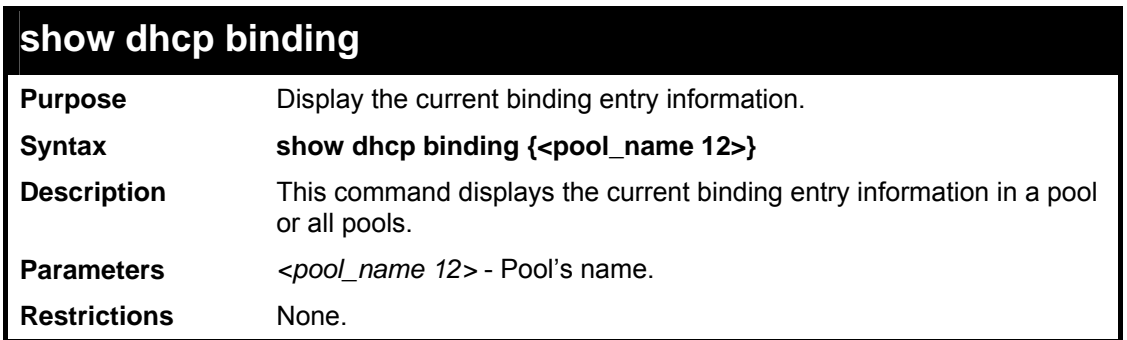

Usage Example:

To show dynamic binding entries:

```
DES-3800:admin#show dhcp binding engineering 
Command: show dhcp binding engineering 
Pool Name IP Address Hardware address Type Status Lifetime 
--------- ---------- ---------------- ---- ------ -------- 
engineering 192.168.0.1 00-80-C8-08-13-88 Ethernet Manual 86400 
engineering 192.168.0.2 00-80-C8-08-13-99 Ethernet Automatic 38600 
Total Entries : 2 
DES-3800:admin#
```
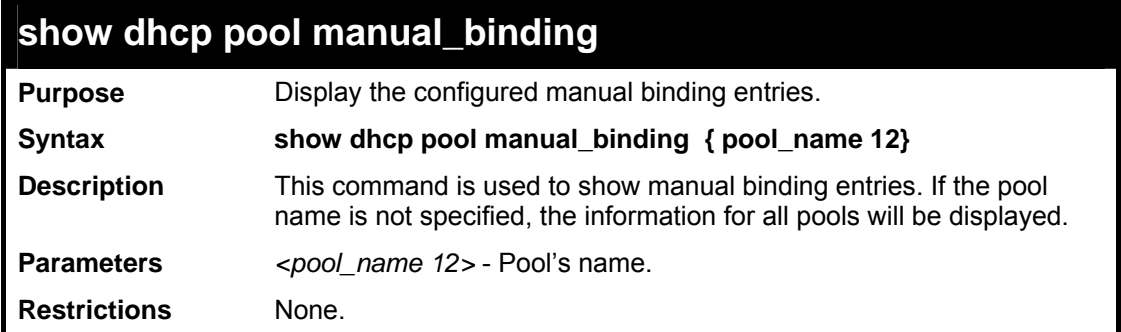

To show the configured manual binding entries:

```
DES-3800:admin#show dhcp pool manual_binding 
Command: show dhcp pool manual_binding 
Pool Name IP Address Hardware address Type 
--------- --------------- ----------------- ---- 
p1 192.168.0.1 00-80-C8-08-13-88 Ethernet 
p1 192.168.0.2 00-80-C8-08-13-99 Ethernet 
Total Entries : 2 
DES-3800:admin#
```
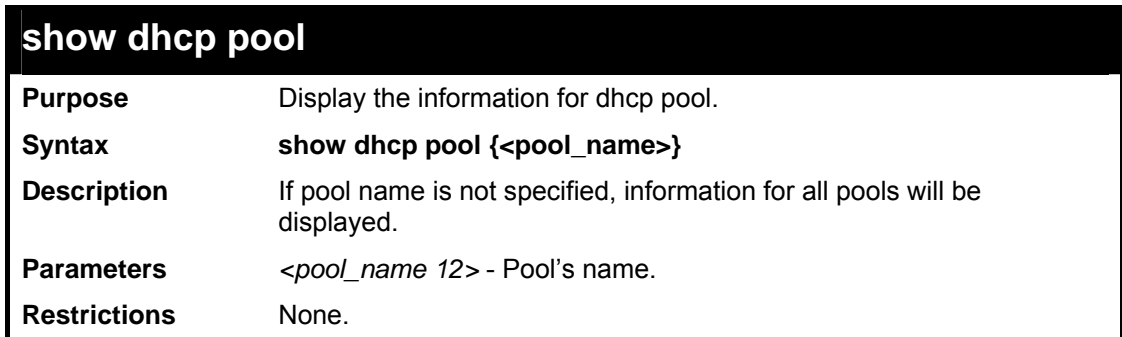

Usage Example:

To show the dhcp pool:

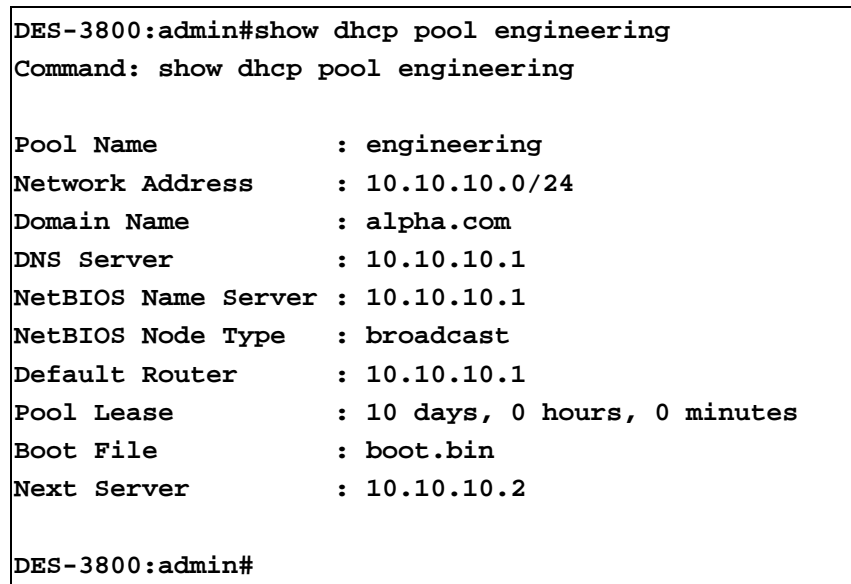

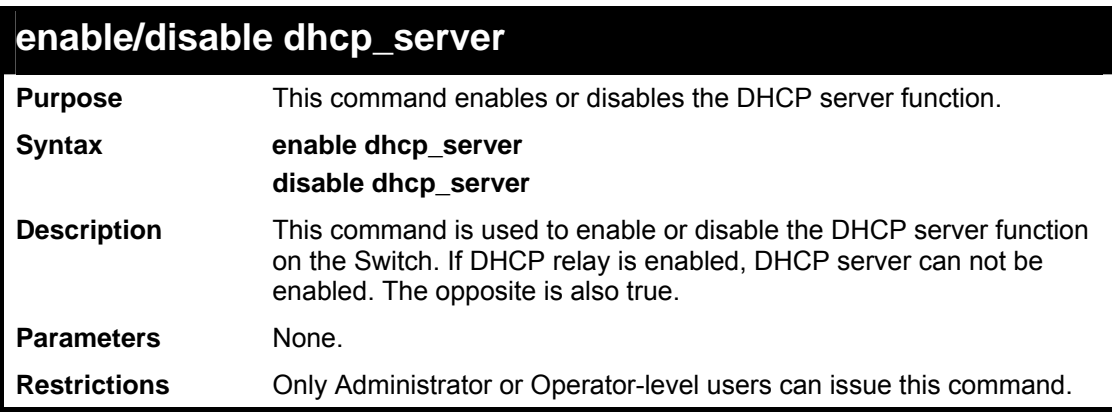

To enable dhcp server.

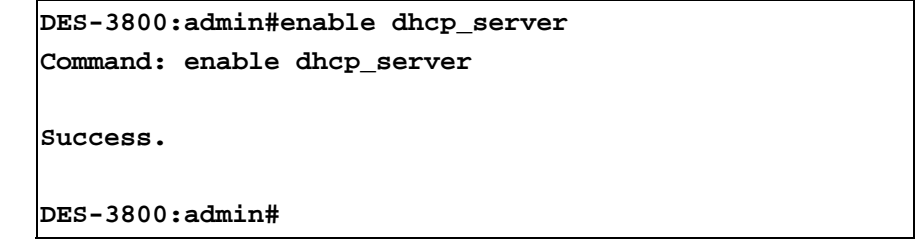

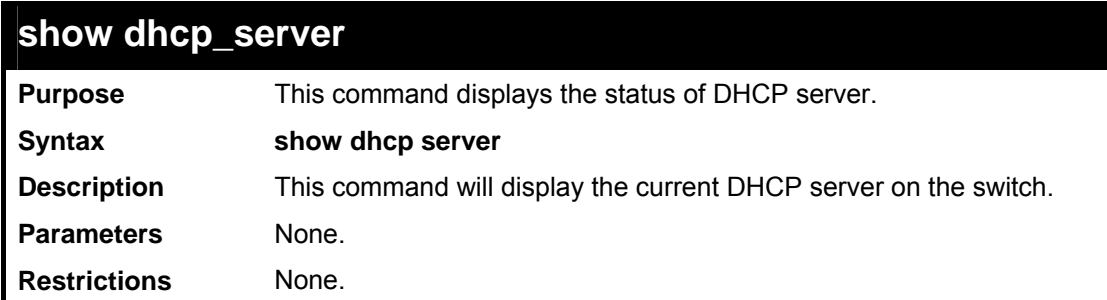

Usage Example:

To display the dhcp server settings.

```
DES-3800:admin#show dhcp_server 
Command: show dhcp_server 
DHCP Server : Disabled 
Ping Packets : 2 
Ping Timeout : 500 milliseconds 
DES-3800:admin#
```
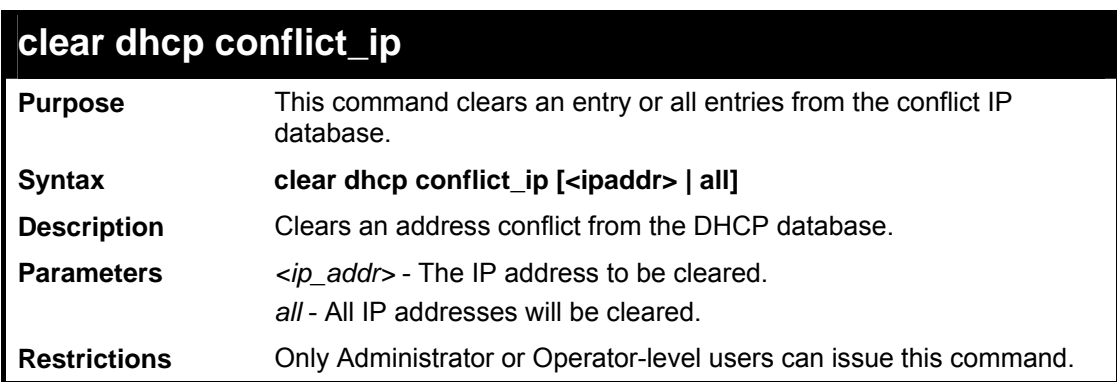

To clear an IP address 10.20.3.4 from the conflict database.

```
DES-3800:admin# clear dhcp conflict_ip 10.20.3.4 
Command: clear dhcp conflict_ip 10.20.3.4 
Success 
DES-3800:admin#
```
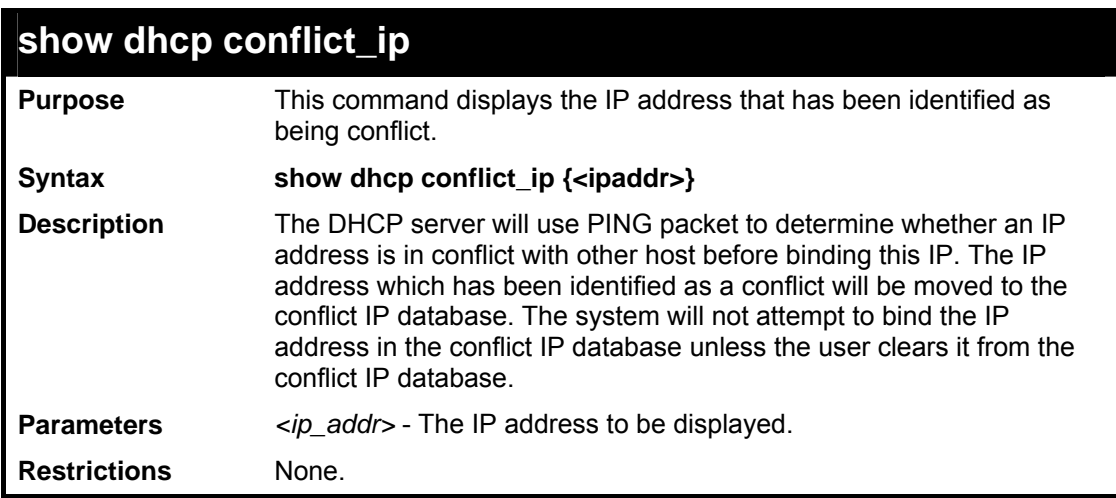

Usage Example:

To display the entries in dhcp conflict\_ip database.

```
DES-3800:admin#show dhcp conflict_ip 
Command: show dhcp conflict_ip 
IP address Detection Method Detection time 
--------------- ---------------- ------------------- 
172.16.1.32 Ping 2007/08/30 17:06:59 
172.16.1.64 Gratuitous ARP 2007/09/10 19:38:01 
Total Entries : 2 
DES-3800:admin#
```
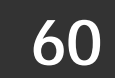

# *MLD SNOOPING COMMANDS*

The MLD snooping commands in the Command Line Interface (CLI) are listed (along with the appropriate parameters) in the following table.

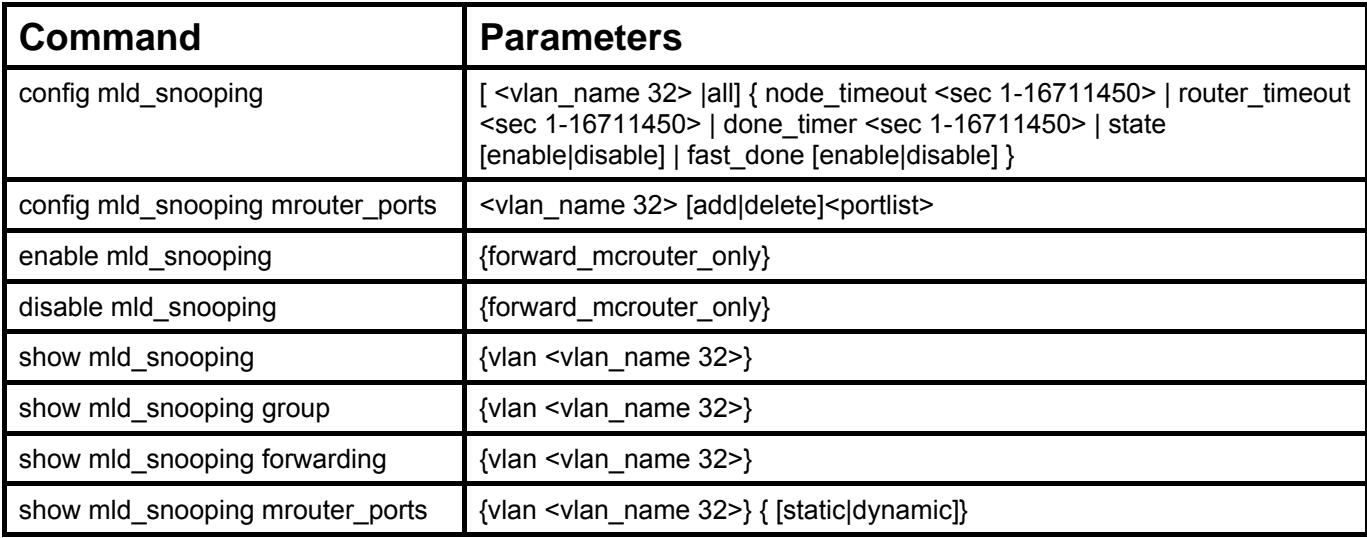

Each command is listed, in detail, in the following sections.

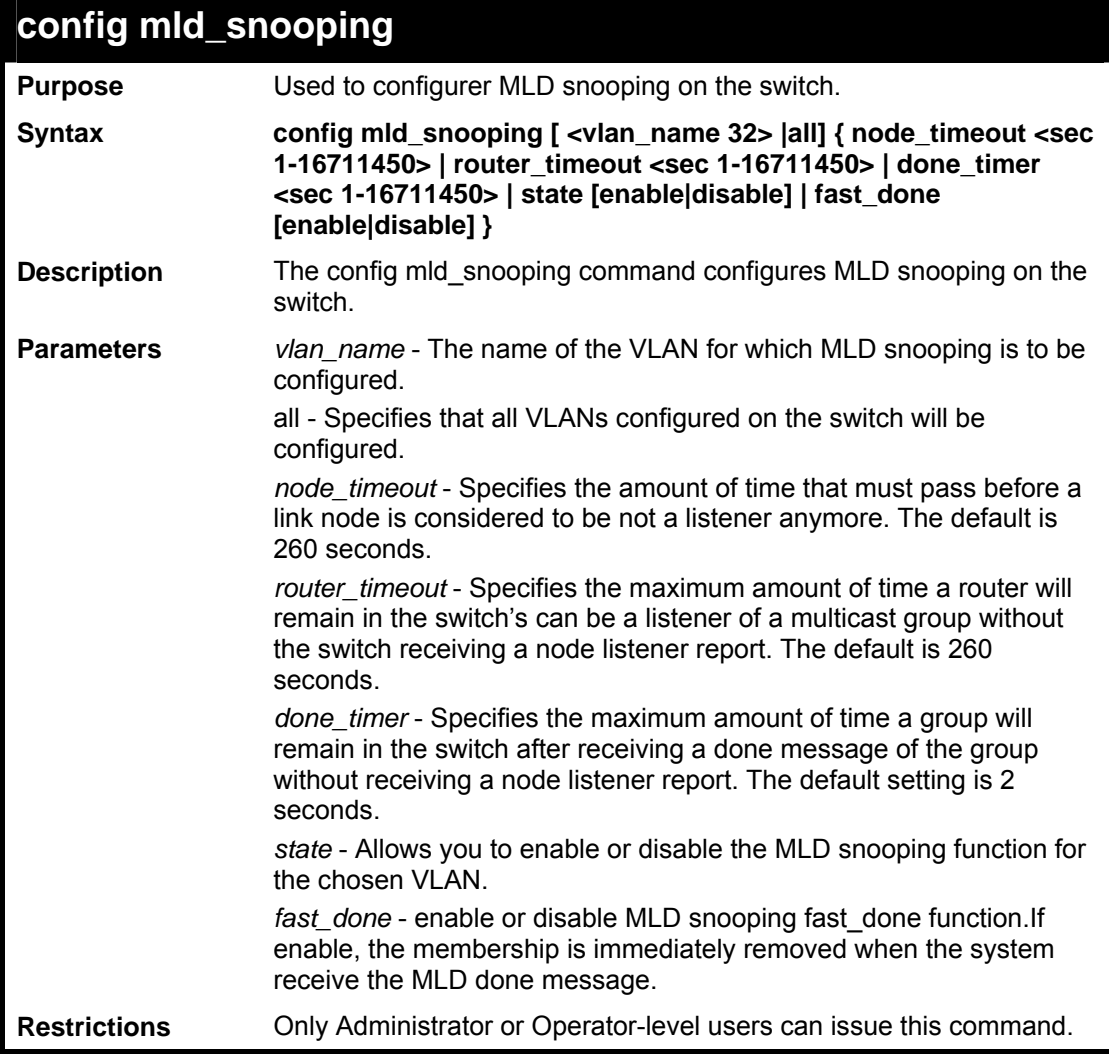

Usage Example:

To configure the MLD snooping to the default vlan with noted\_timeout 250 sec and state enable:

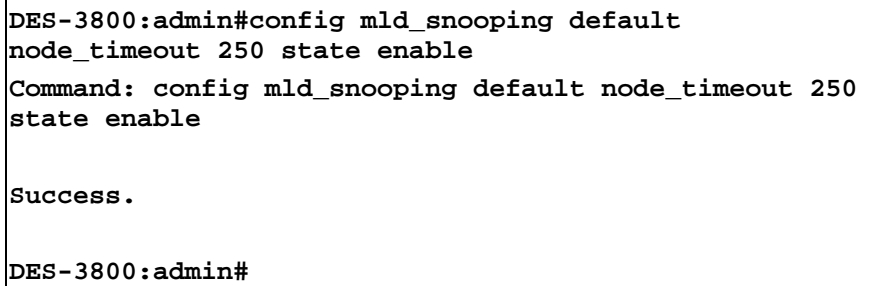

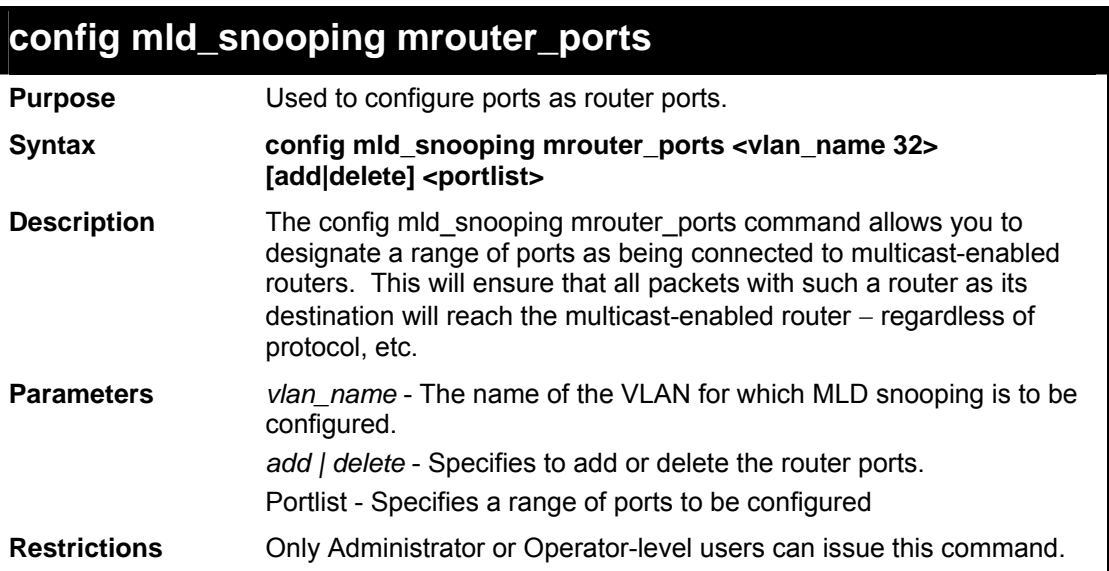

Usage Example:

To set up port range 1-10 to be static router ports:

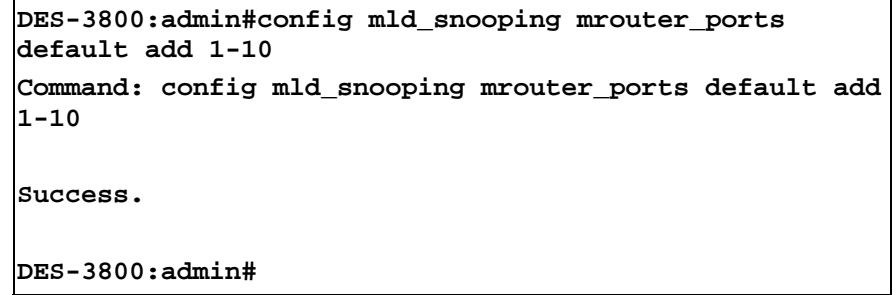

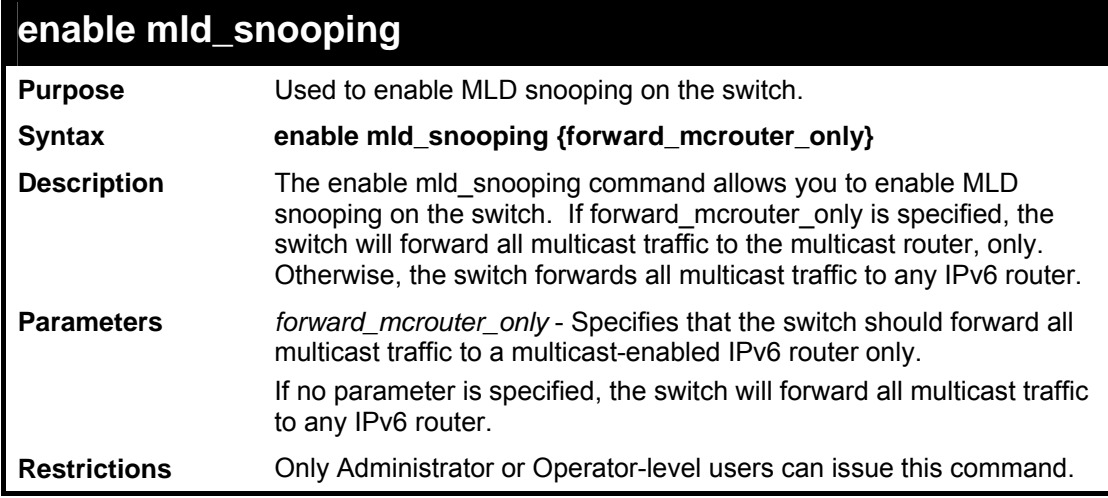

To enable MLD snooping on the switch:

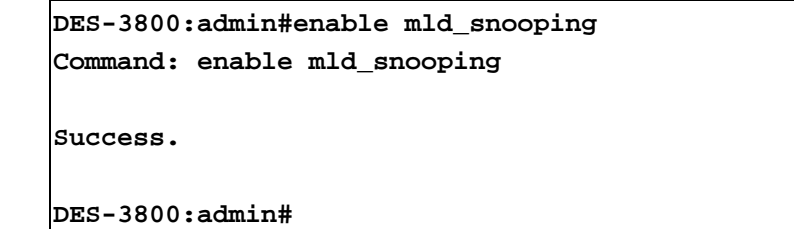

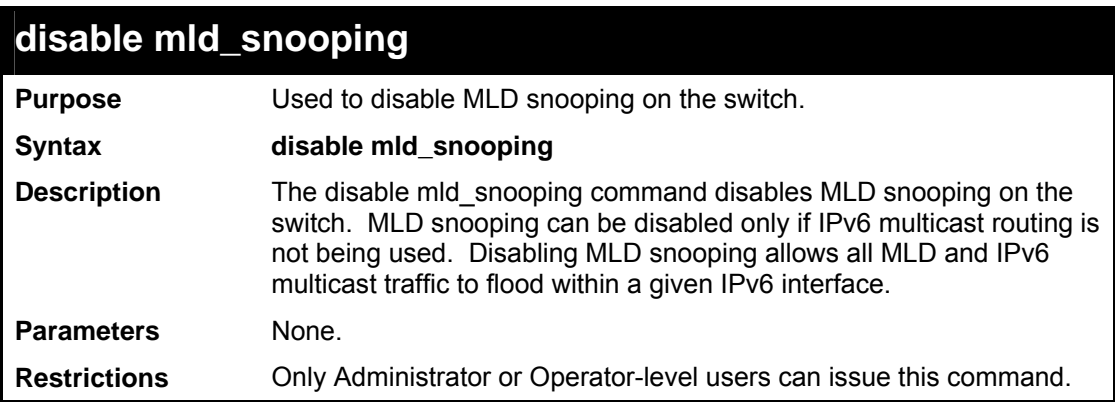

Usage Example:

To disable MLD snooping on the switch:

```
DES-3800:admin#disable mld_snooping 
Command: disable mld_snooping 
Success. 
DES-3800:admin#
```
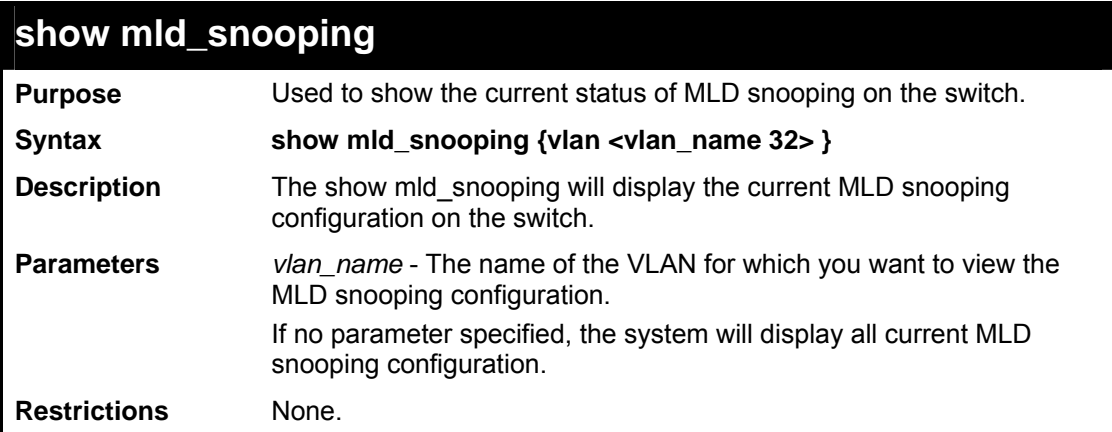

To show MLD snooping on the switch:

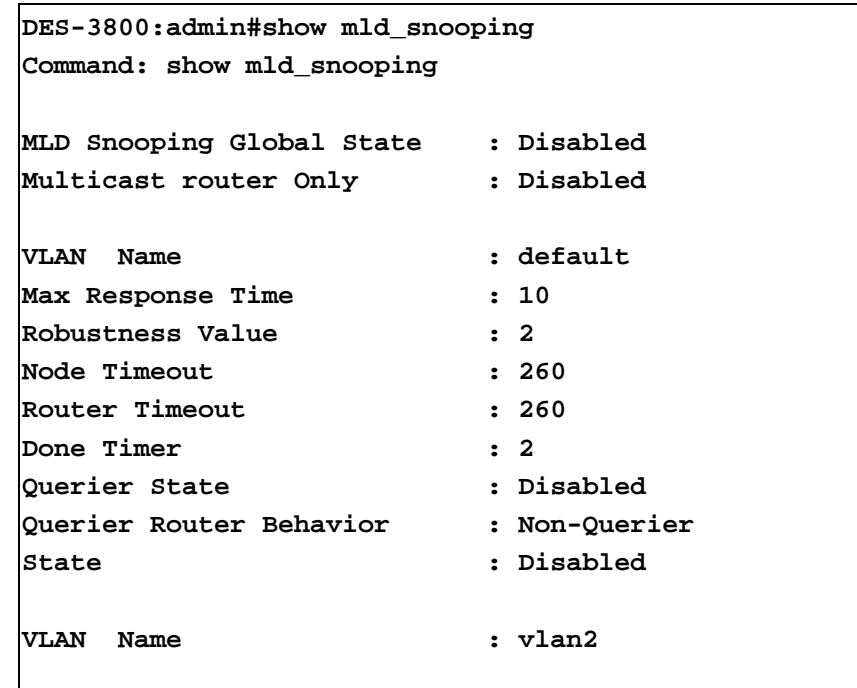

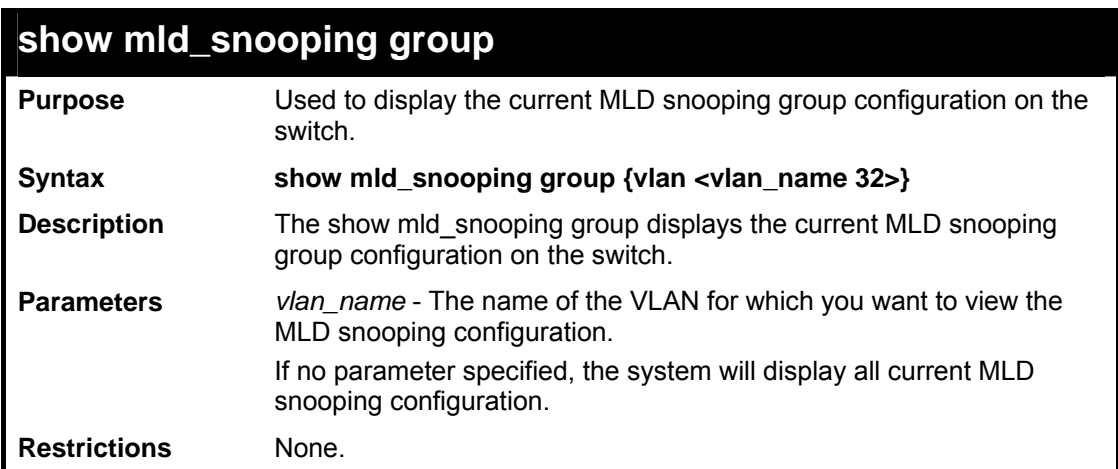

#### Example:

To show MLD Snooping group on the switch:

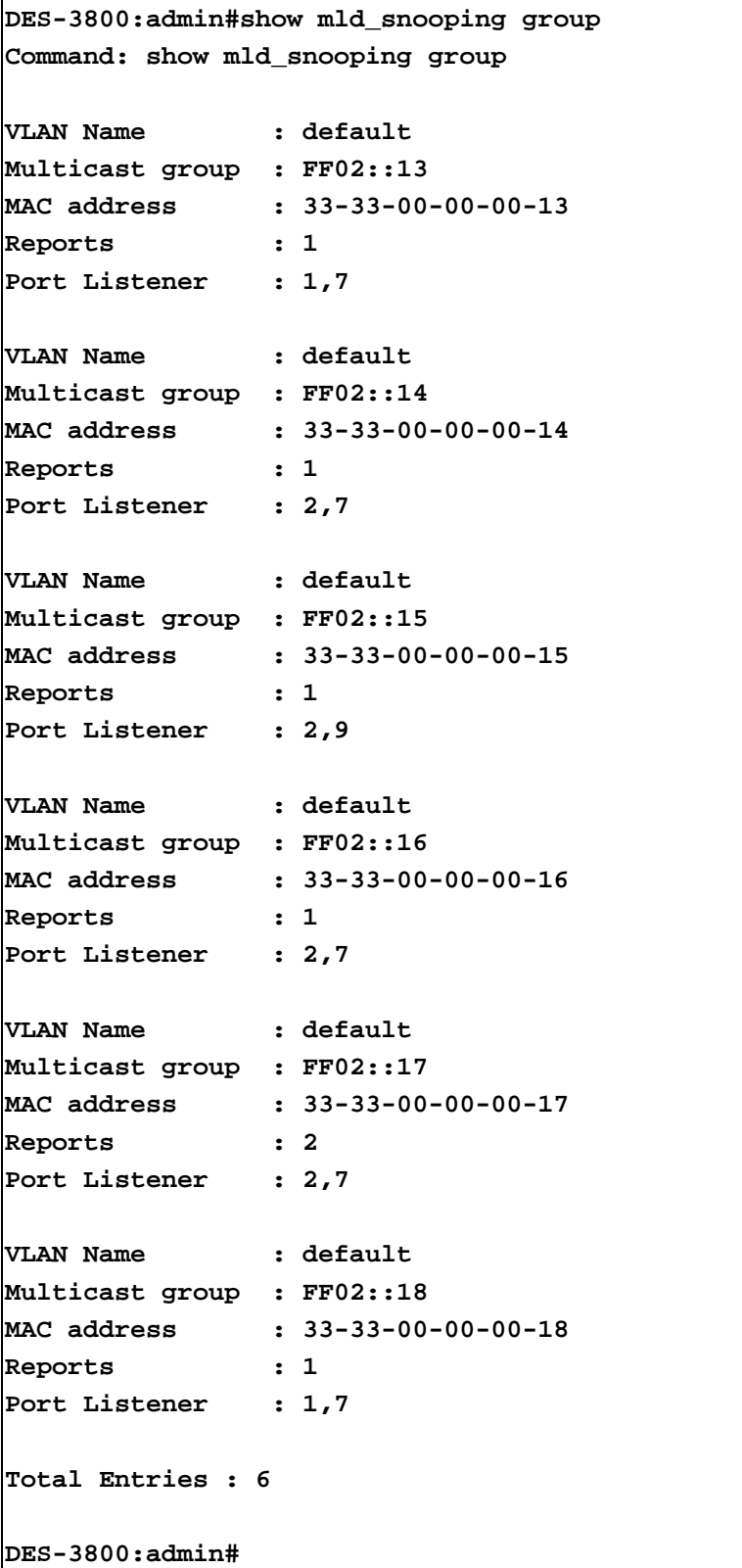

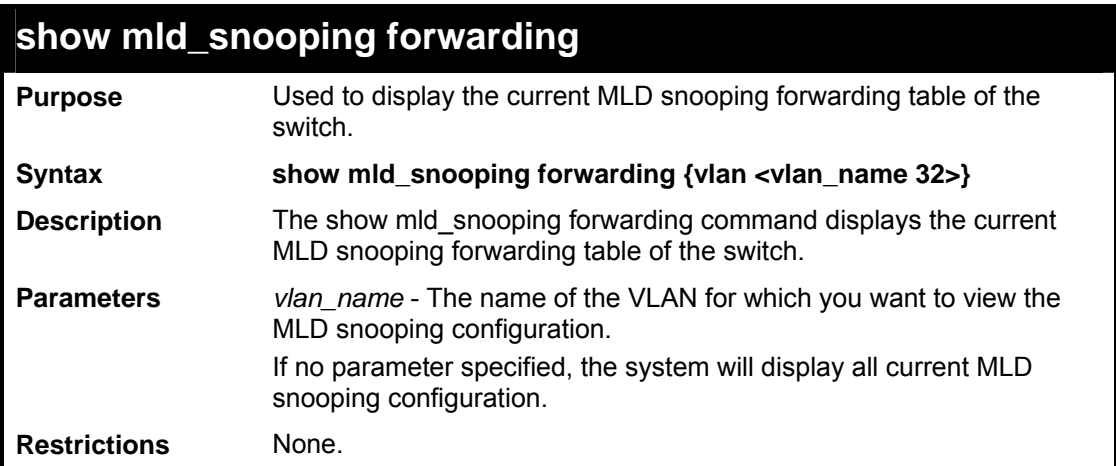

To show all MLD snooping entries on the switch:

```
DES-3800:admin#show mld_snooping forwarding 
Command: show mld_snooping forwarding 
VLAN Name : default 
Source IP : FE08::C 
Multicast Group: FF02::17 
Listening Port : 7 
VLAN Name : default 
Source IP : FE08::d 
Multicast Group: FF02::23 
Listening Port : 3 
VLAN Name : default 
Source IP : FE08::e 
Multicast Group: FF02::35 
Listening Port : 10 
Total Entries : 3 
DES-3800:admin#
```
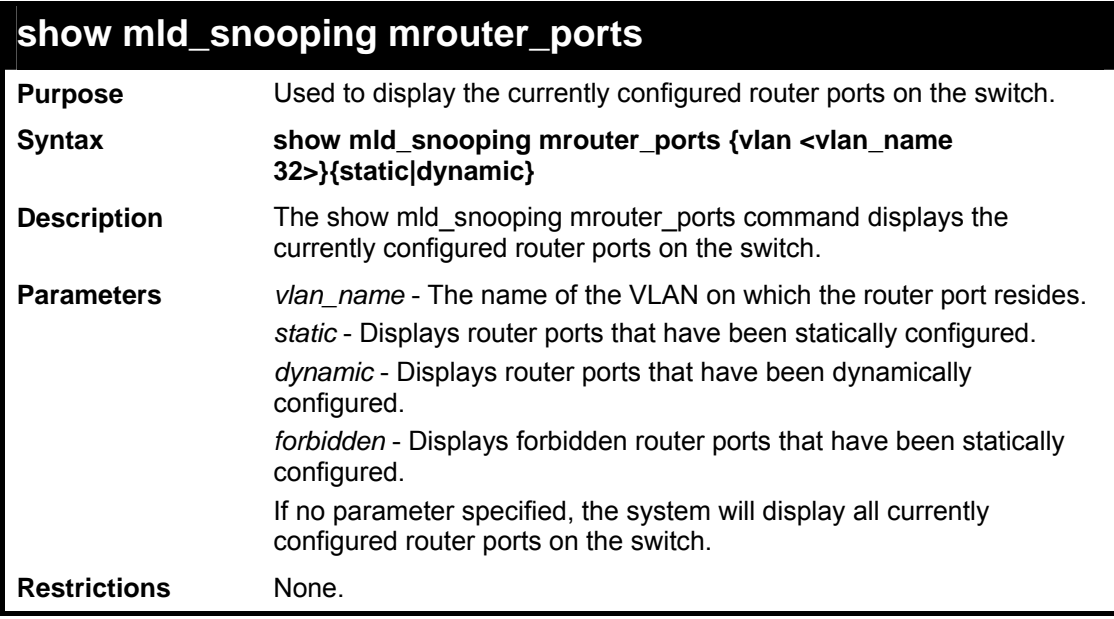

To display the router ports:

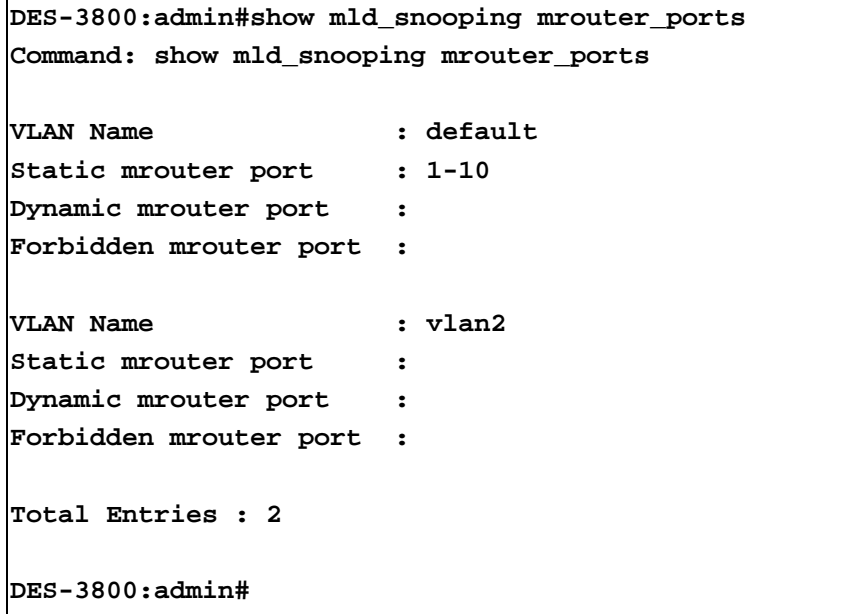

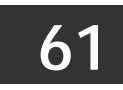

# *LOOPBACK DETECTION COMMANDS*

The Loopback Detection commands in the Command Line Interface (CLI) are listed (along with the appropriate parameters) in the following table.

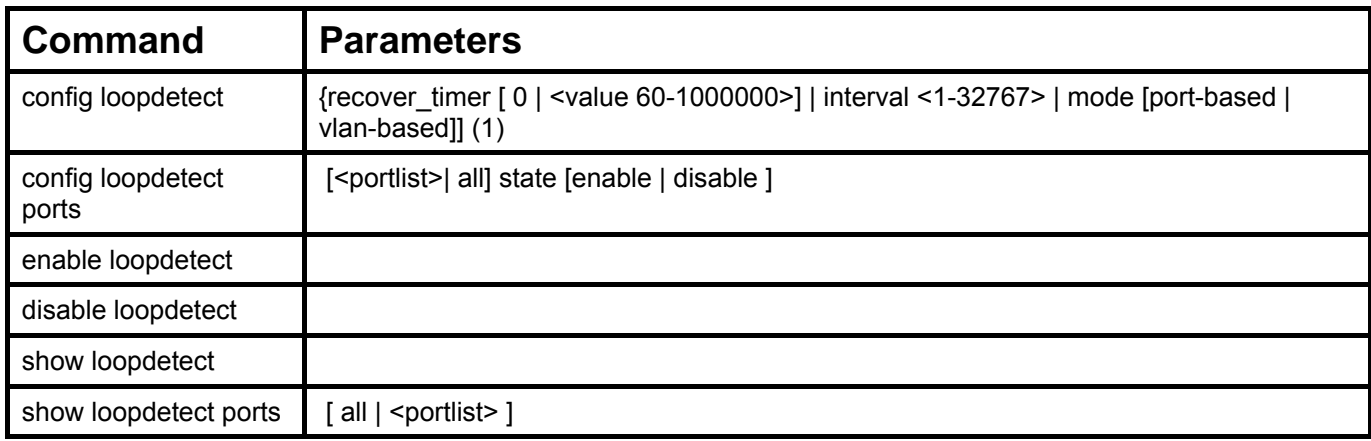

Each command is listed, in detail, in the following sections.

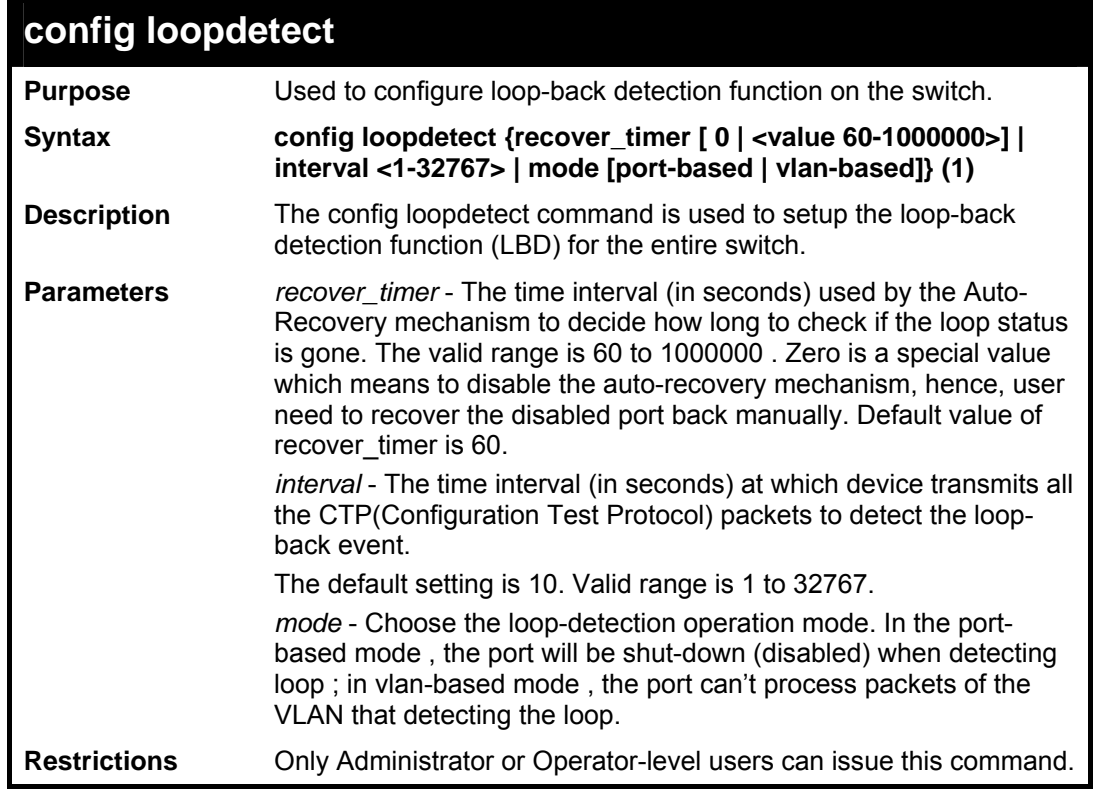

Example usage:

To set recover\_time 0 , interval 20 mode vlan-based:

```
DES-3800:admin# config loopdetect recover_timer 0 
interval 20 vlan-based 
Command: config loopdetect recover_timer 0 interval 
20 vlan-based 
Success. 
DES-3800:admin#
```
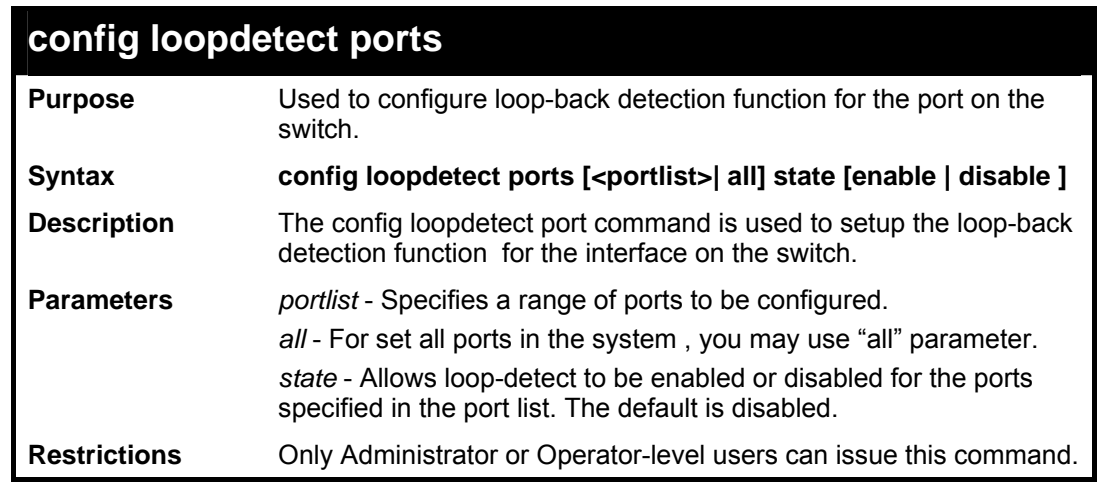

Example usage:

To set state enable:

```
DES-3800:admin# config loopdetect ports 1-5 state 
enable 
Command: config loopdetect ports 1-5 state enable 
Success. 
DES-3800:admin#
```
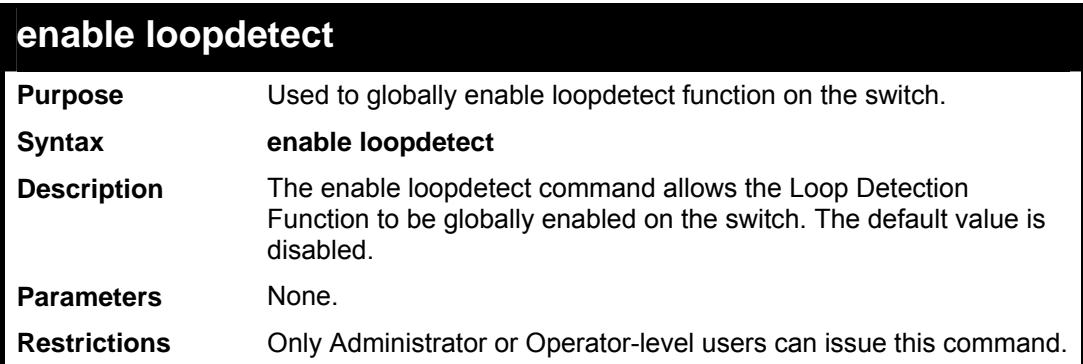

Example usage:

To enable the loopdetect:

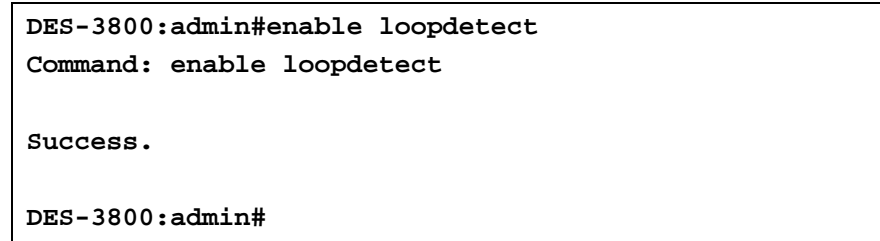

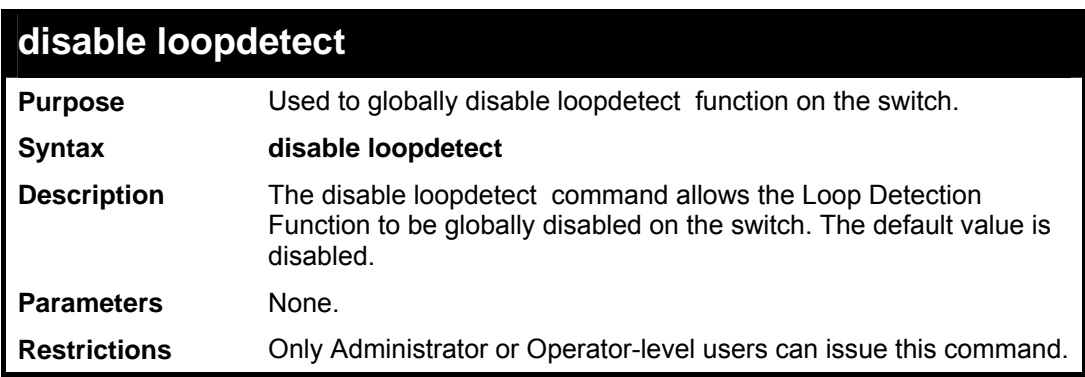

Example usage:

To enable the loopdetect:

**DES-3800:admin#disable loopdetect Command: disable loopdetect Success. DES-3800:admin#** 

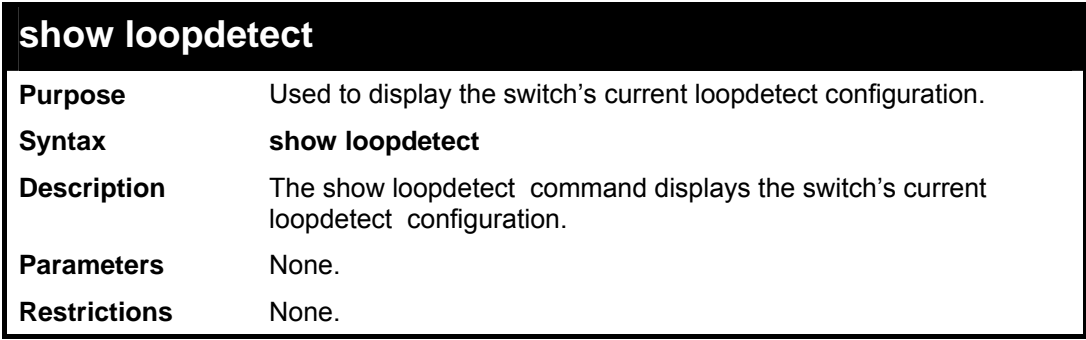

Example usage:

To display the current loopdetect configuration:

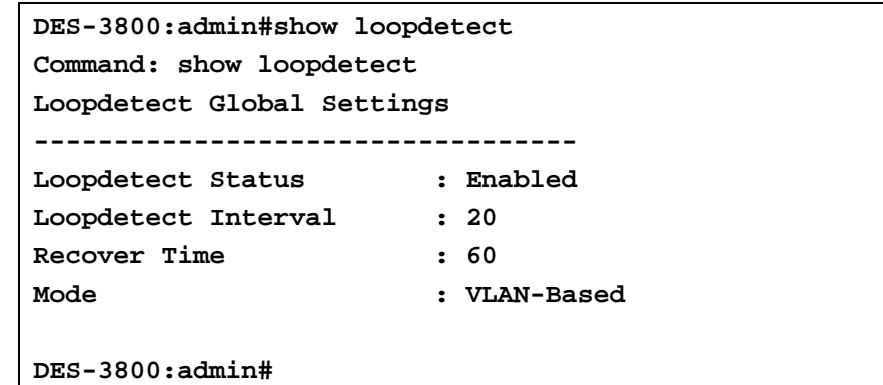

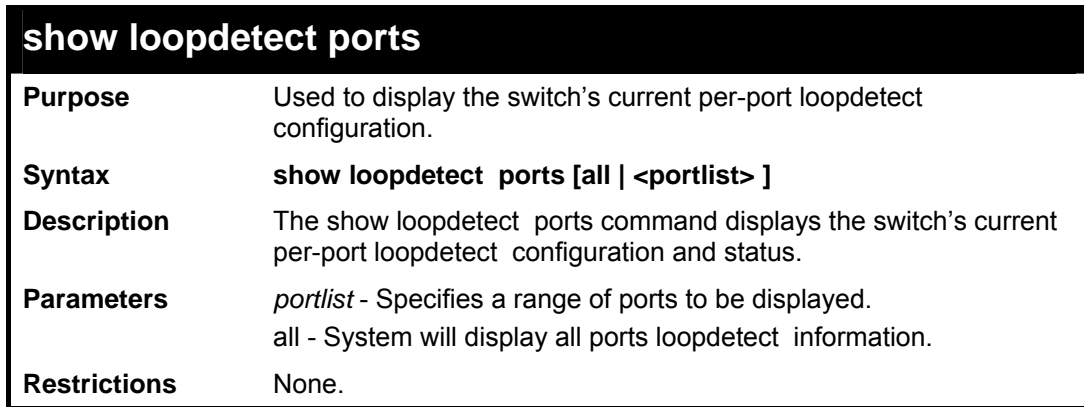

Example usage:

To display loopdetect state of port 1-9 under port-based mode:

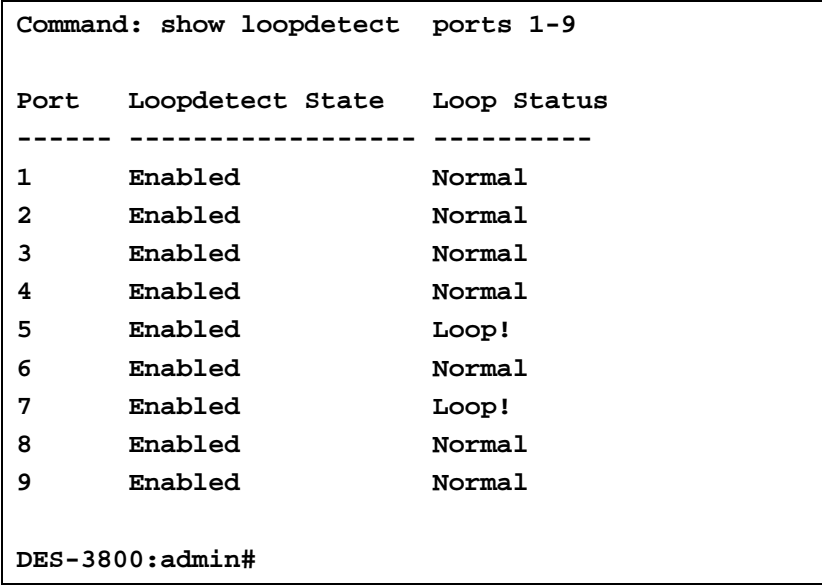

To display loopdetect state of port 1-9 under vlan-based mode:

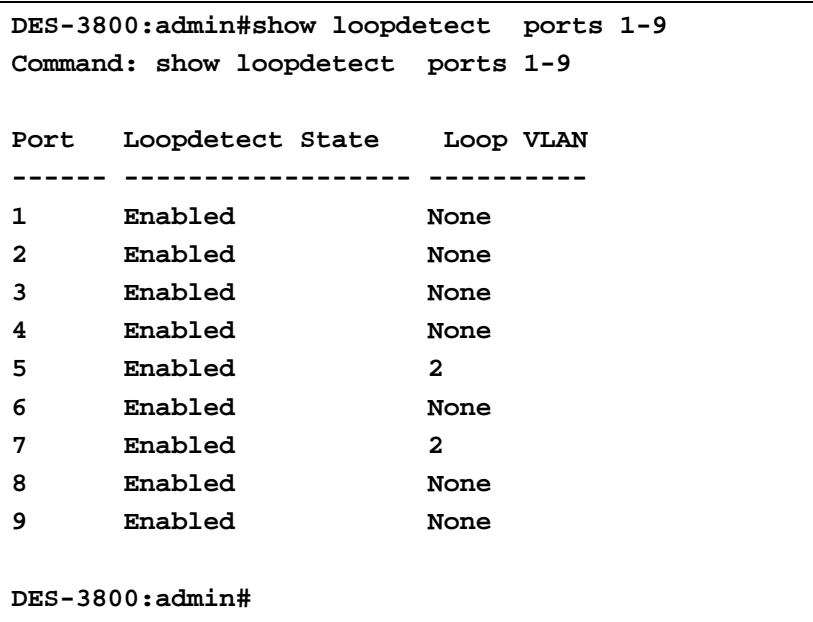
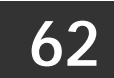

# *PASSWORD RECOVERY COMMANDS*

The Password Recovery commands in the Command Line Interface (CLI) are listed (along with the appropriate parameters) in the following table.

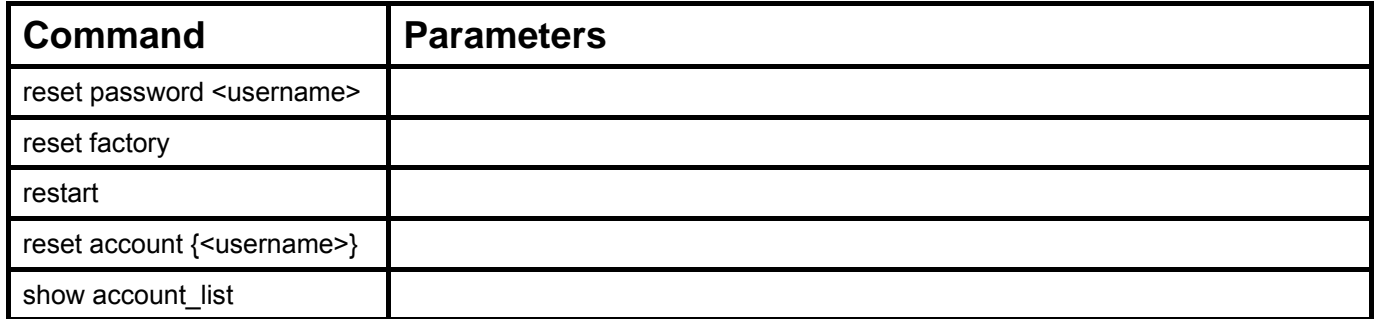

Each command is listed, in detail, in the following sections.

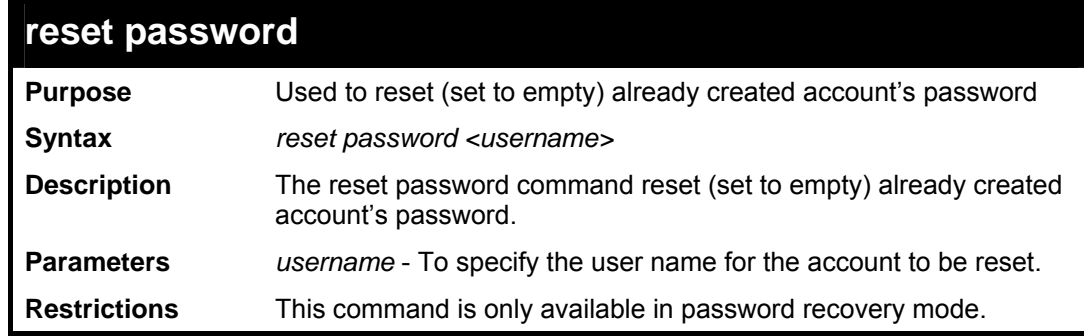

Example usage:

To reset the password:

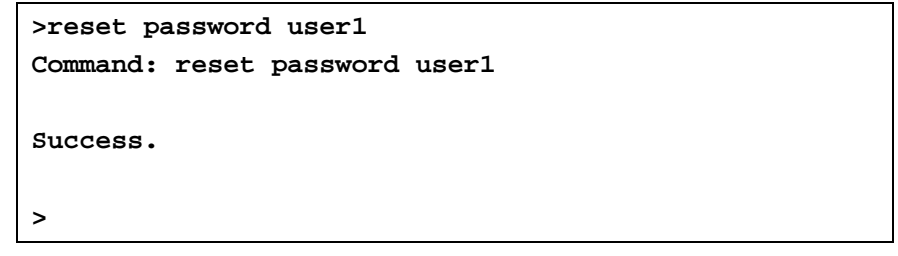

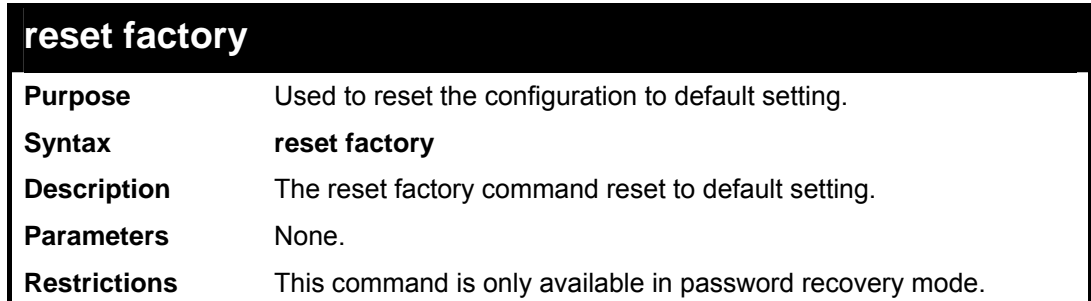

Example usage:

To reset the factory defaults:

```
>reset factory 
Command: reset factory 
Success. 
>
```
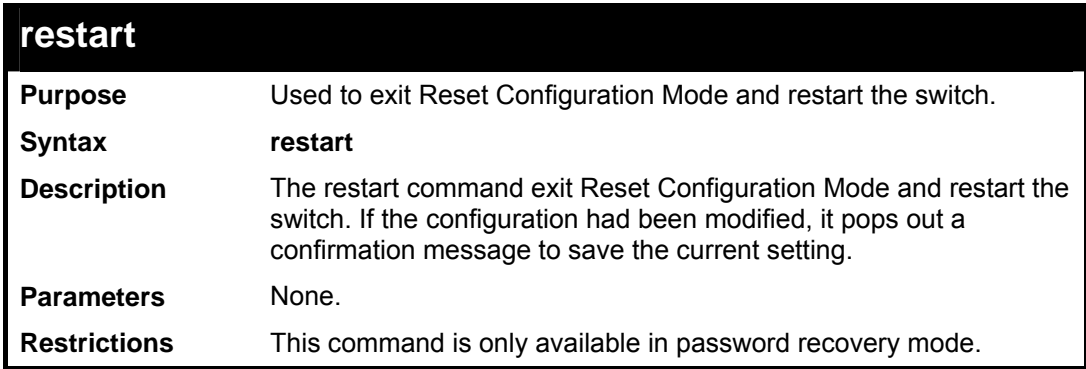

To restart the Switch:

```
>restart 
Command: restart 
Are you sure to proceed with the system reboot?(y/n) 
Are you want to save configuration?(y/n) 
Saving all configurations to NV-RAM..... Done. 
Please wait, the switch is rebooting...
```
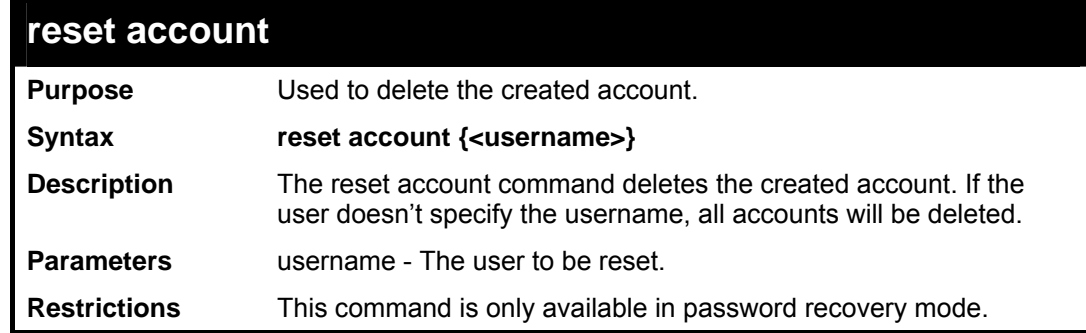

Example usage:

To reset an account:

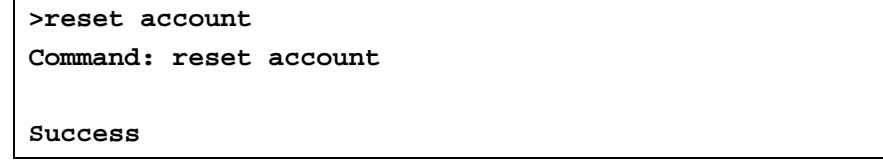

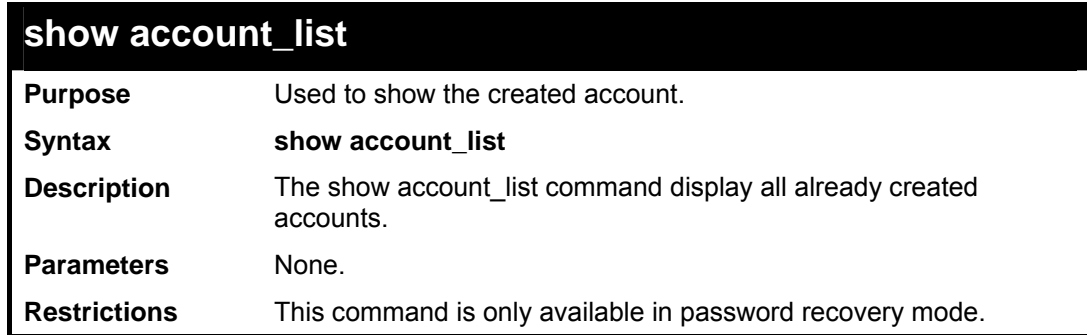

To display the account list:

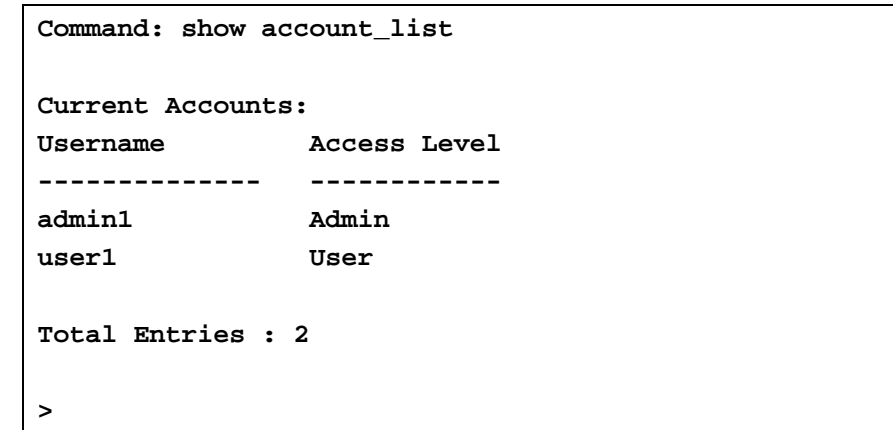

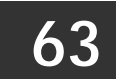

# *MULTICAST VLAN COMMANDS*

The Multicast Vlan commands in the Command Line Interface (CLI) are listed (along with the appropriate parameters) in the following table.

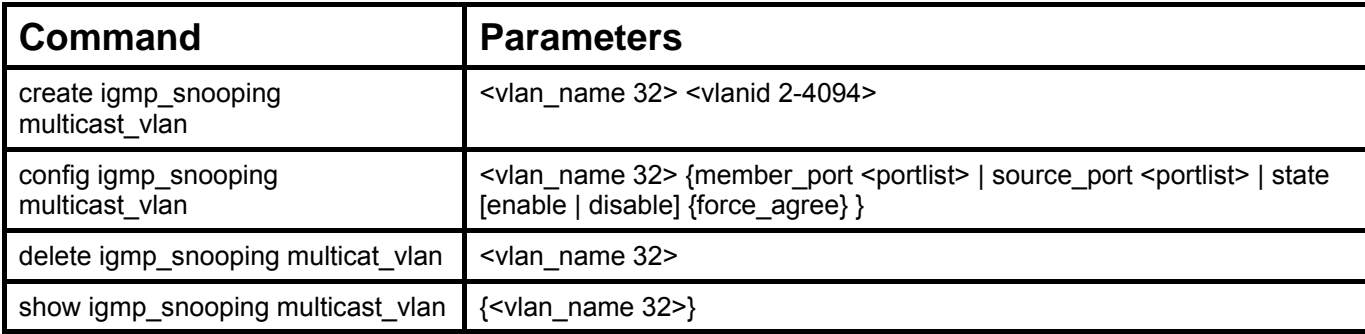

Each command is listed, in detail, in the following sections.

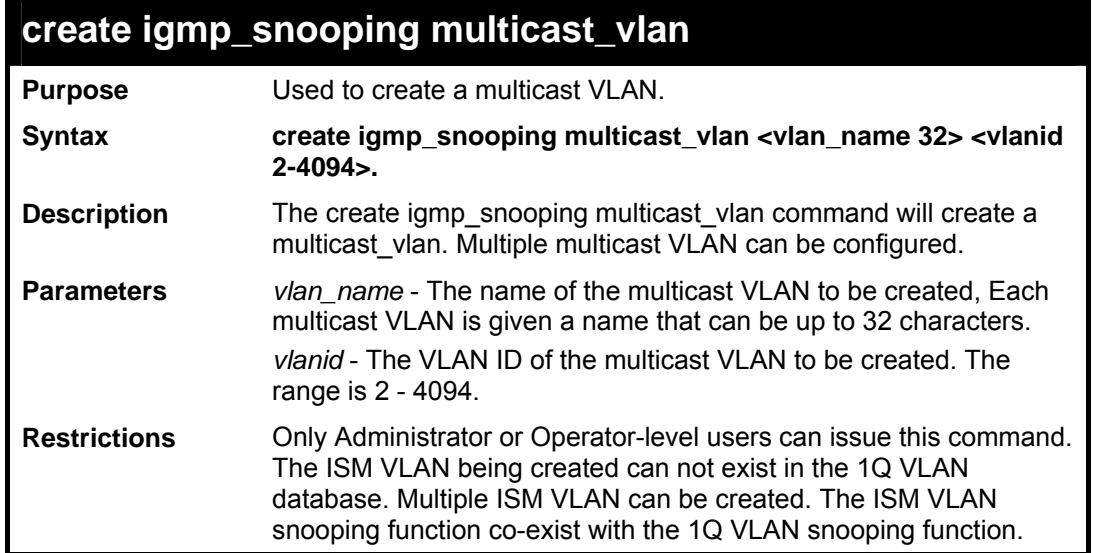

Example usage:

To create igmp\_snoop multicast\_vlan mv1 2:

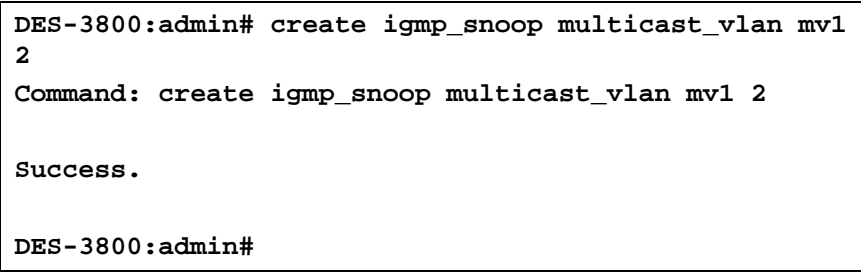

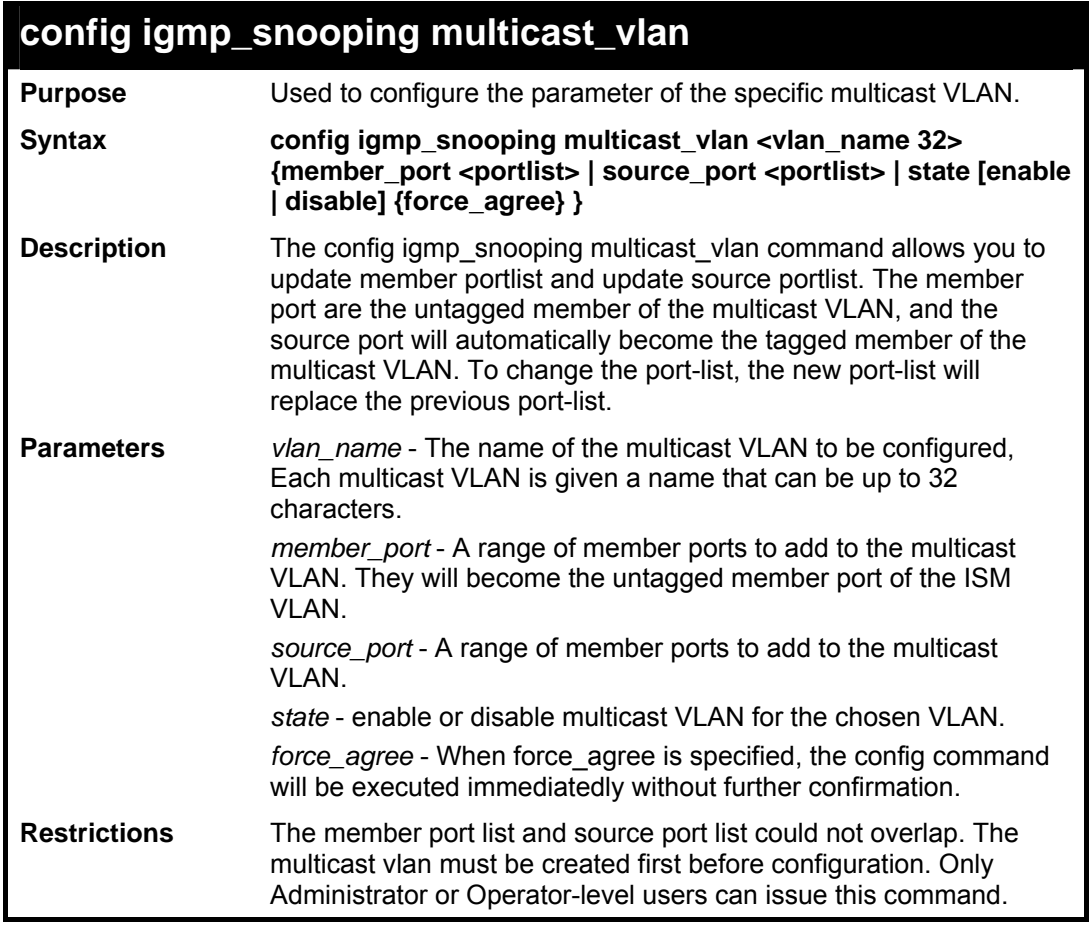

To config igmp\_snoop multicast\_vlan:

```
DES-3800:admin# config igmp_snooping multicast_vlan 
v1 member_port 1,3 source_port 2 
state enable 
Command: config igmp_snooping multicast_vlan v1 
member_port 1,3 source_port 2 
state enable 
Success. 
DES-3800:admin#
```
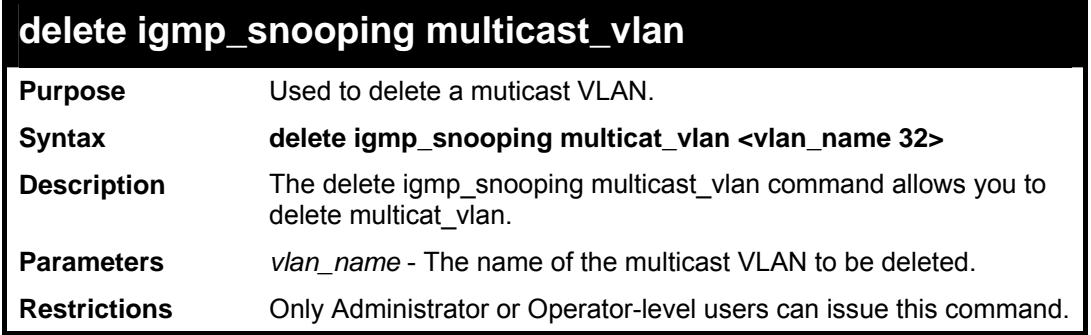

To delete igmp\_snoop multicast\_vlan:

```
DES-3800:admin# delete igmp_snooping multicat_vlan 
v1 
Command: delete igmp_snooping multicat_vlan v1 
Success. 
DES-3800:admin#
```
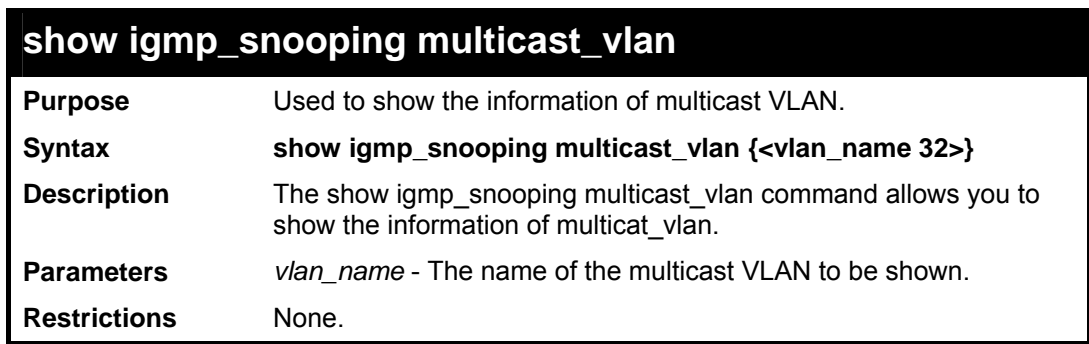

Example usage:

To show igmp\_snoop multicast\_vlan:

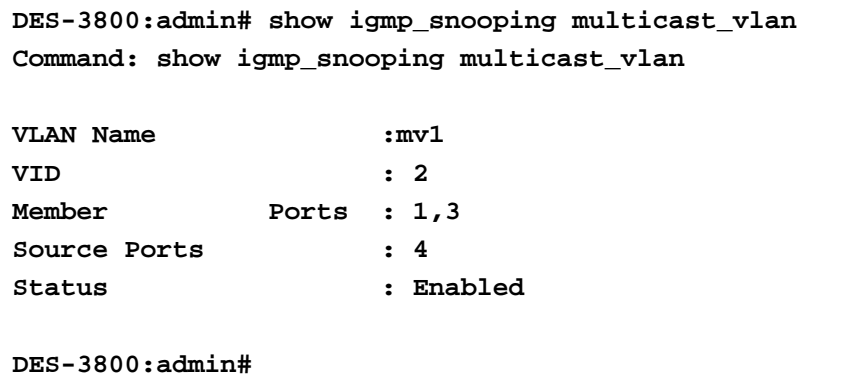

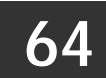

## *CPU FILTERING COMMANDS LIST*

The CPU Filtering Commands List is used to display and configure the l3 control packets sent to the CPU from specific ports.

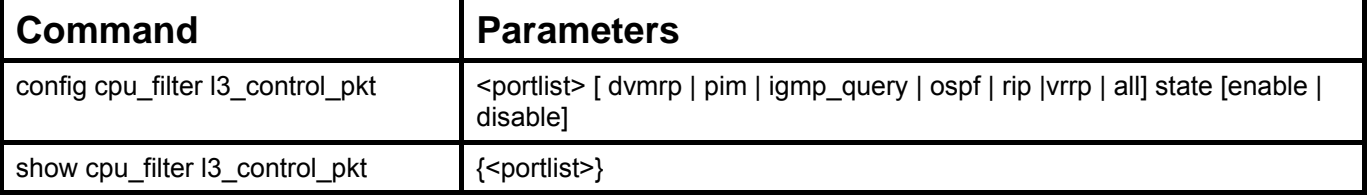

Each command is listed, in detail, in the following sections.

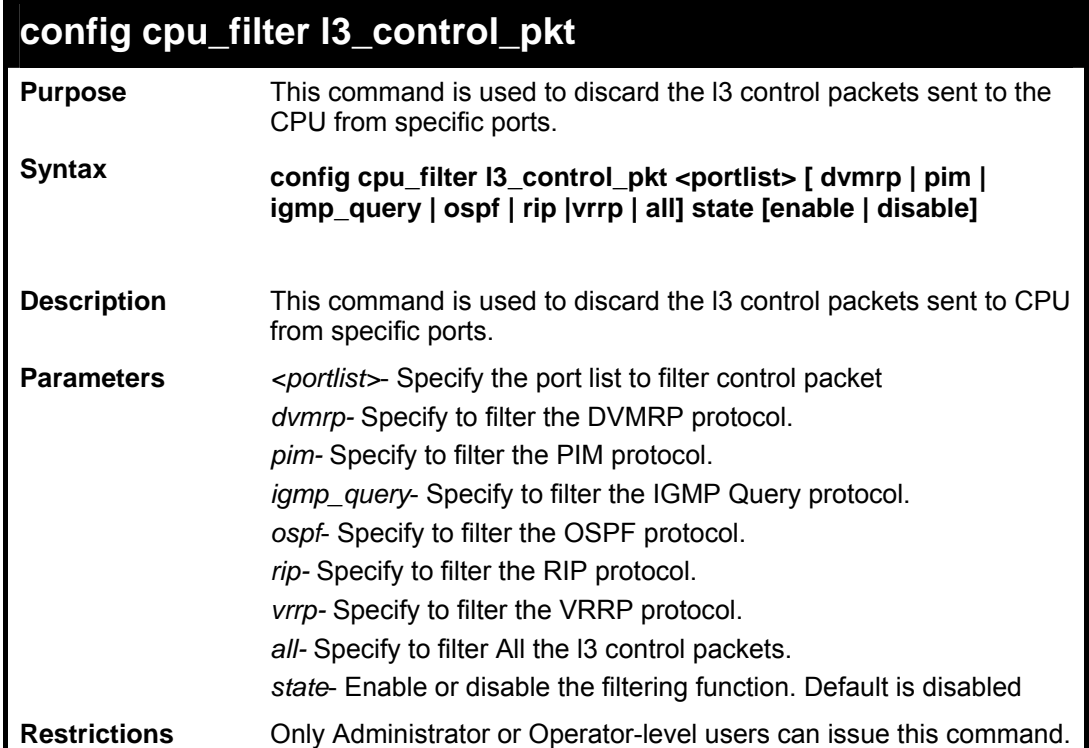

Example usage:

To filter DVMRP and OSPF on ports 1-26:

```
DES-3800:admin# config filter control_packet 1-26 
dvmrp ospf state enable 
Command: config filter control_packet 1-26 dvmrp 
ospf state enable 
Success. 
DES-3800:admin#
```
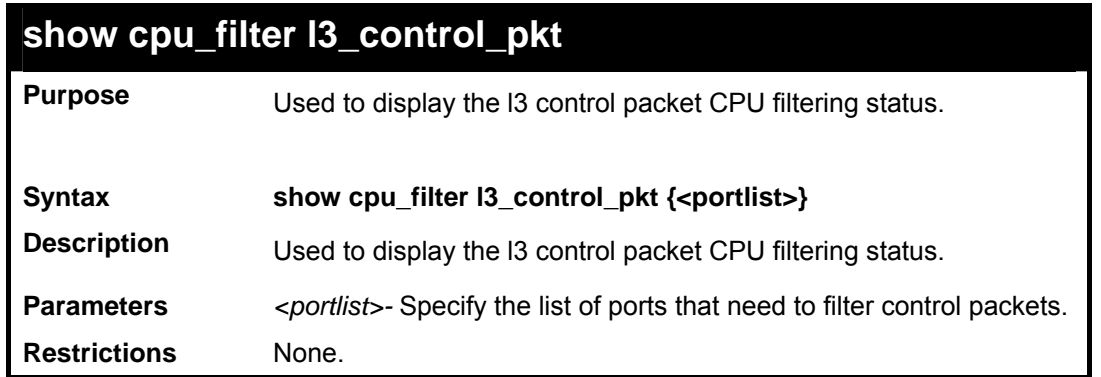

To display the filtering status for ports 1 and 2:

```
DES-3800:admin#show cpu_filter l3 control_pkt 1-2 
Command: show cpu_filter l3 control_pkt 1-2 
Port RIP OSPF VRRP PIM DVMRP IGMP Query 
---- -------- -------- -------- -------- -------- ----------- 
1 Disabled Enabled Disabled Disabled Enabled Disabled 
2 Enabled Enabled Disabled Disabled Disabled Disabled 
DES-3800:admin#
```
**65** 

### *BROADCAST SEGMENTATION COMMANDS*

The Broadcast Segmentation Commands can be used to isolate some kind of traffic, such as broadcast or l2 unknown multicast traffic. Broadcast Segmentation can isolate layer 2 broadcast domains between ports, while keeping IP traffic forwarded between ports. This feature is particularly useful in an Ethernet-to-the-Home environment where broadcasts need to be blocked between each house-hold, while allowing IP communication between them. This method of segmenting the flow of traffic is similar to cross-VLAN routing, but can save the number of IP addresses used for configuring IP interfaces/subnets per VLAN.

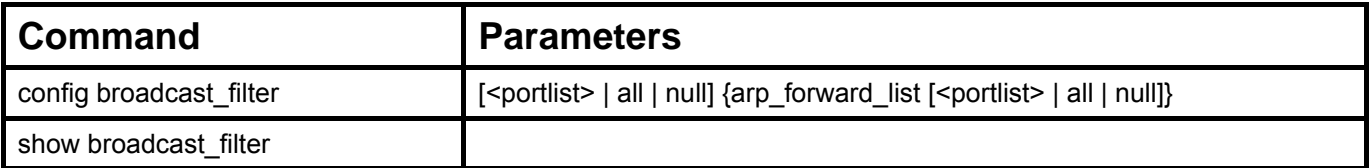

Each command is listed, in detail, in the following sections.

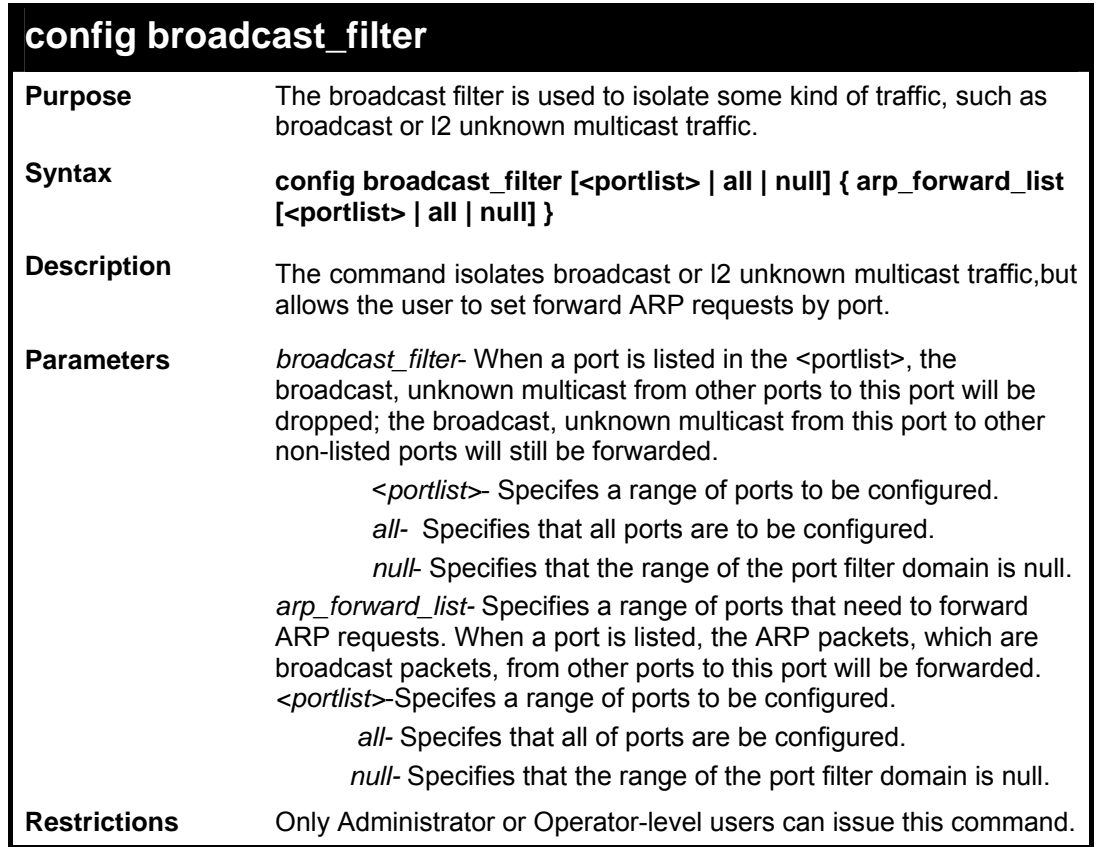

Example usage:

To config a broadcast filter:

```
DES-3800:admin#config broadcast_filter 1-5 
arp_forward_list 1-5 
Command: config broadcast_filter 1-5 
arp_forward_list 1-5 
Success.
```
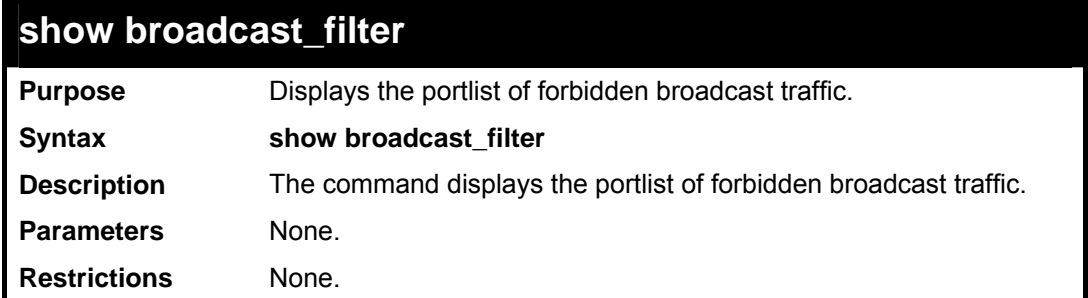

To display the broadcast filter :

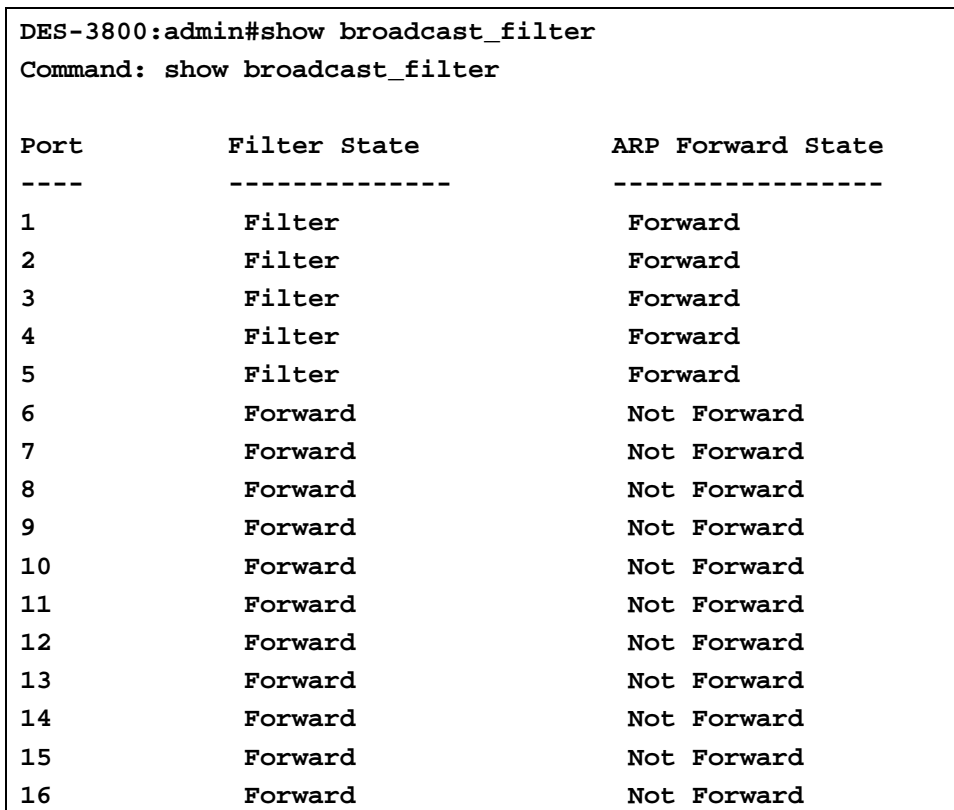

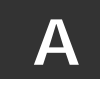

## *TECHNICAL SPECIFICATIONS*

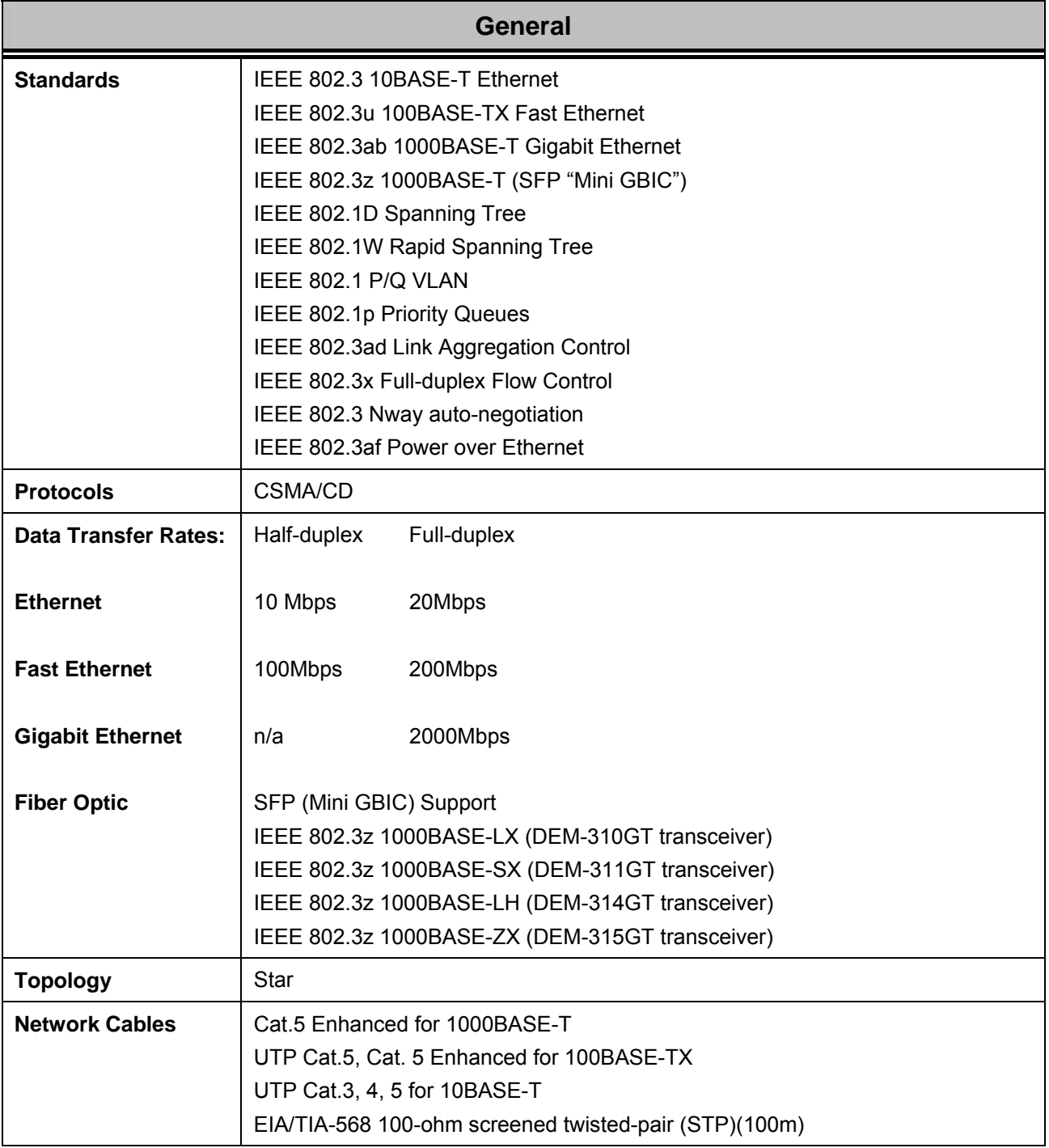

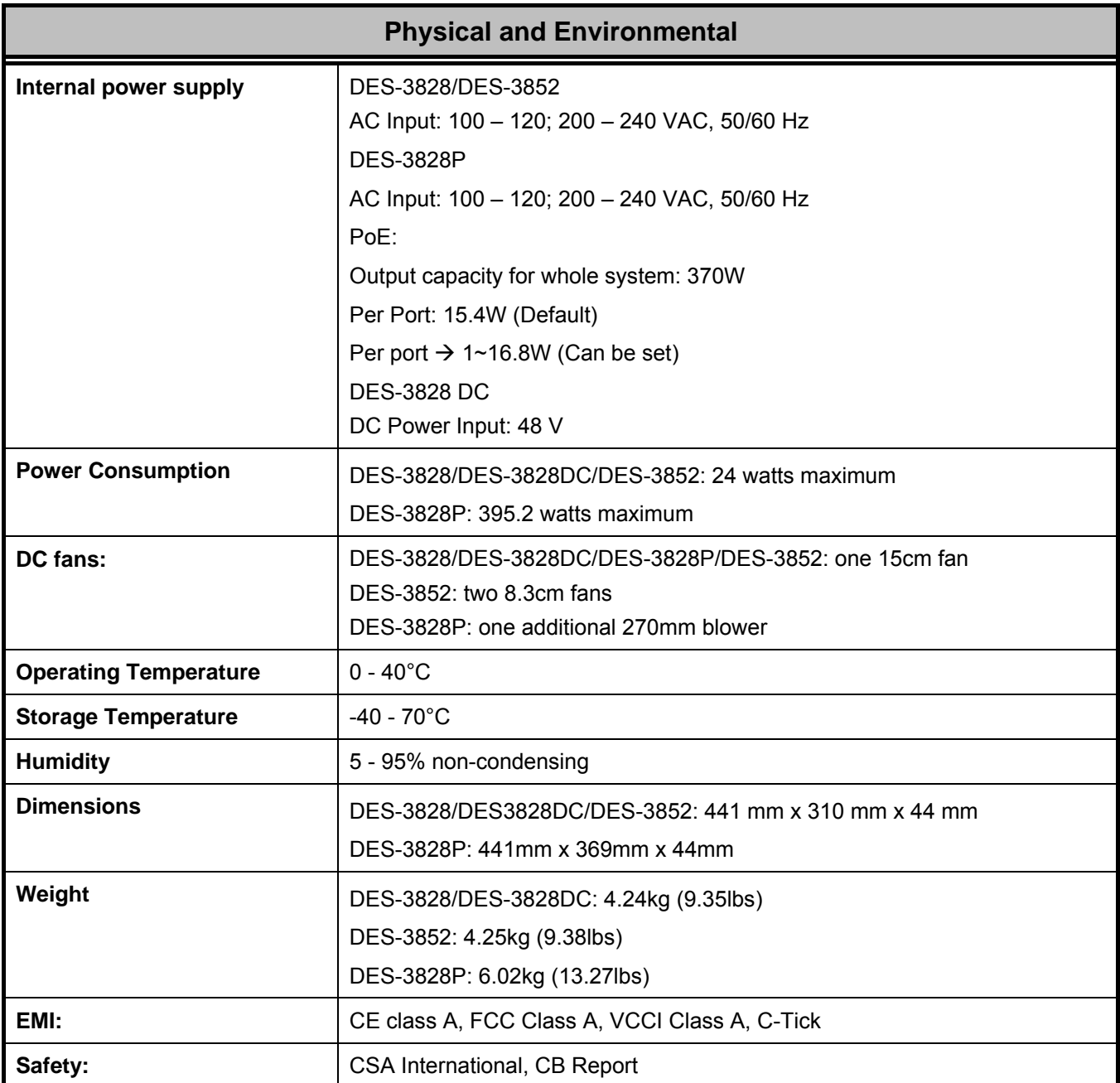

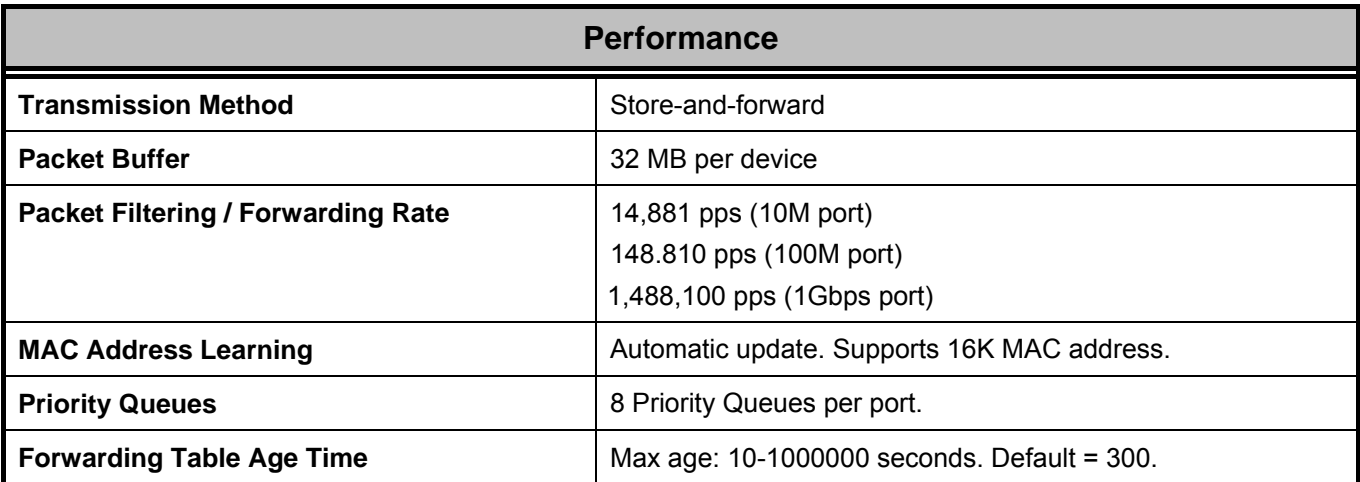

# **Appendix B**

# **ARP Packet Content ACL**

Address Resolution Protocol (ARP) is the standard method for finding a host's hardware address (MAC address) when only its IP address is known. This protocol is vulnerable that crackers can spoof the IP and MAC information in the ARP packets to attack a LAN (known as ARP spoofing). This document is intended to introduce ARP protocol, ARP spoofing attacks, and the countermeasure brought by D-Link's switches to throttle the ARP spoofing attack.

#### **How Address Resolution Protocol works**

In the process of ARP, PC A will, firstly, issue an ARP request to query PC B's MAC address. The network structure is shown in Figure-1.

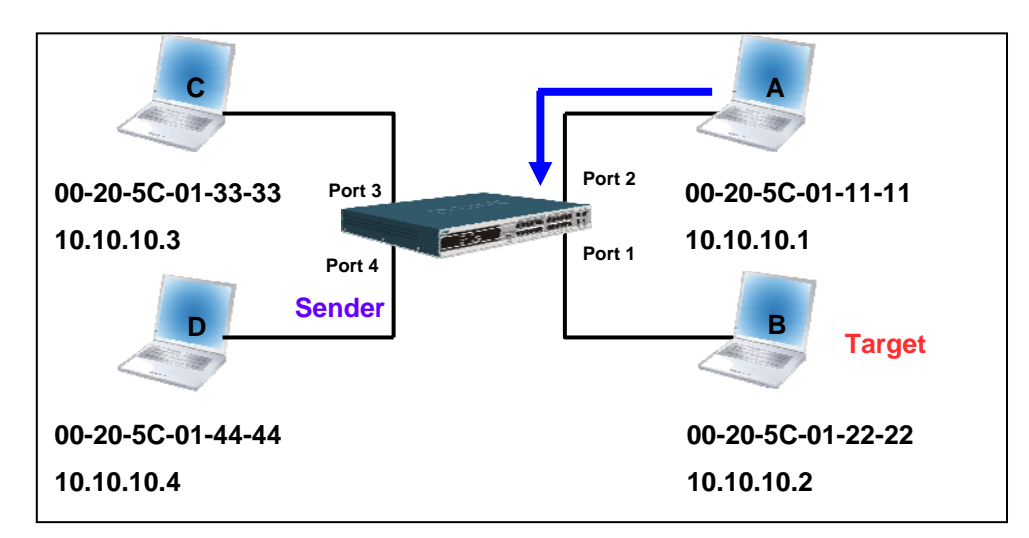

#### **Figure-1**

At the mean time, PC A's MAC address will be written into the "Sender H/W Address" and its IP address will be written into the "Sender Protocol Address" in ARP payload. As PC B's MAC address is unknown, the "Target H/W Address" will be "00-00-00-00- 00-00" while PC B's IP address will be written into the "Target Protocol Address", shown in Table-1.

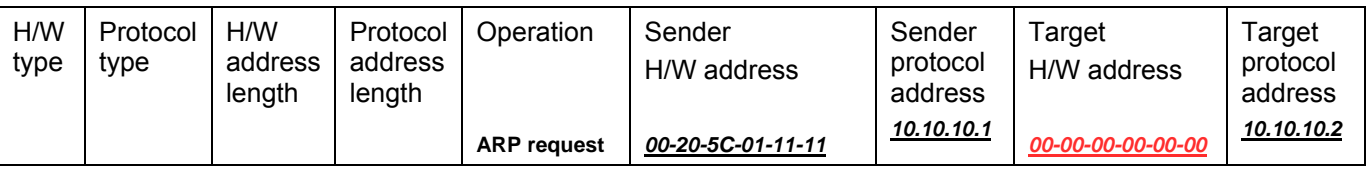

#### **Table -1 (ARP Payload)**

The ARP request will be encapsulated into Ethernet frame and sent out. As can be seen in Table-2, the "Source Address" in the Ethernet frame will be PC A's MAC address. Since ARP request is sent via broadcast, the "Destination address" is in a format of Ethernet broadcast (FF-FF-FF-FF-FF-FF).

Table-2 (Ethernet frame format)

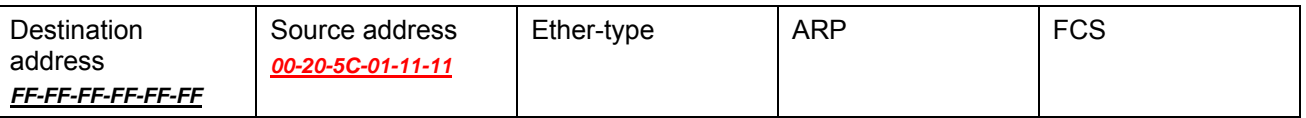

When the switch receives the frame, it will check the "Source Address" in the Ethernet frame's header. If the address is not in its Forwarding Table, the switch will learn PC A's MAC and the associated port into its Forwarding Table.

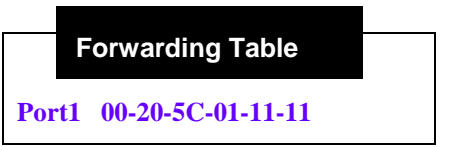

In addition, when the switch receives the broadcasted ARP request, it will flood the frame to all ports except the source port, port 1 (see Figure -2).

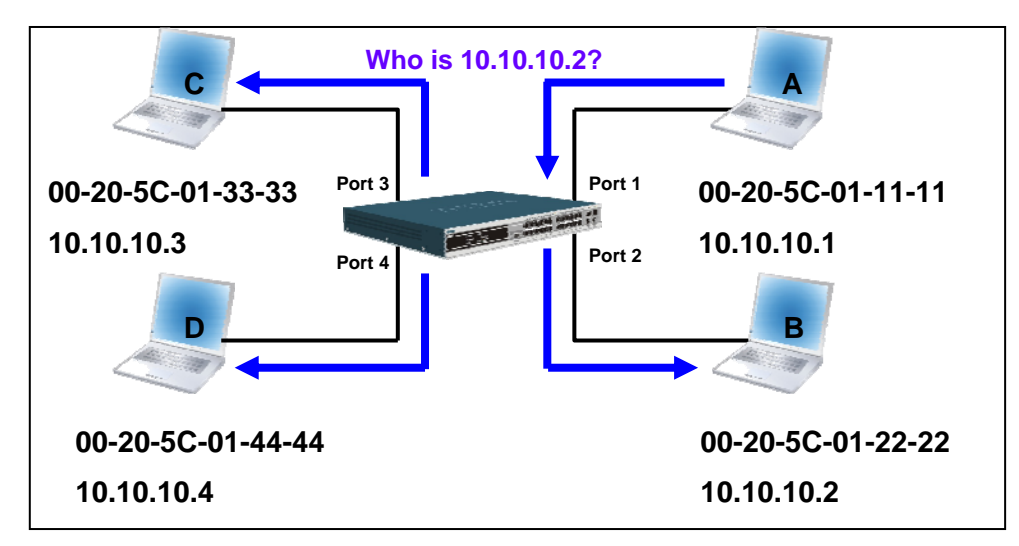

#### **Figure - 2**

When the switch floods the frame of ARP request to the network, all PCs will receive and examine the frame but only PC B will reply the query as the destination IP matched (see Figure-3).

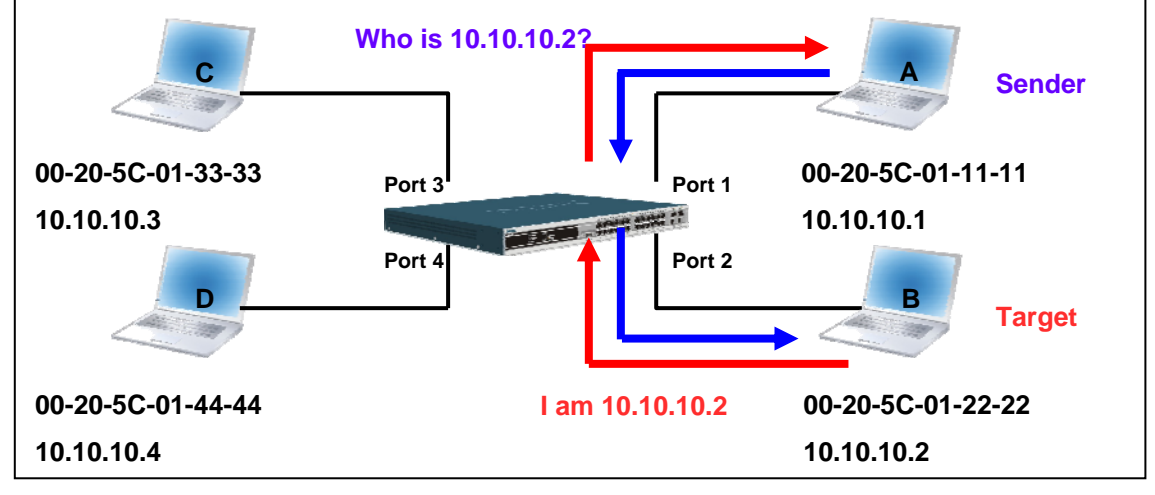

#### **Figure-3**

When PC B replies the ARP request, its MAC address will be written into "Target H/W Address" in the ARP payload shown in Table-3. The ARP reply will be then encapsulated into Ethernet frame again and sent back to the sender. The ARP reply is in a form of Unicast communication.

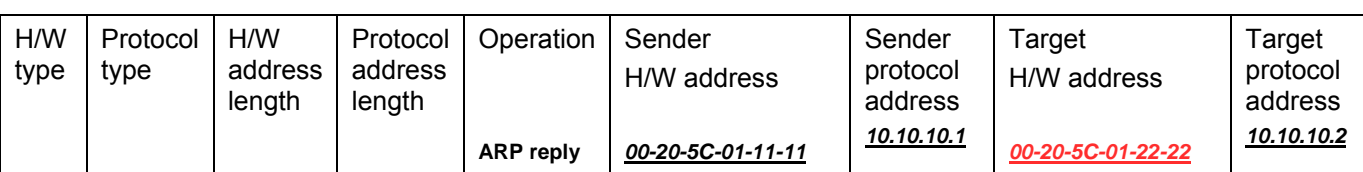

#### **Table – 3 (ARP Payload)**

When PC B replies the query, the "Destination Address" in the Ethernet frame will be changed to PC A's MAC address. The "Source Address" will be changed to PC B's MAC address (see Table-4).

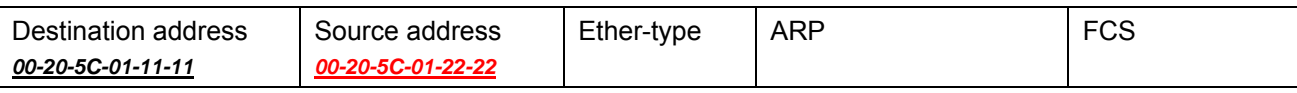

#### **Table – 4 (Ethernet frame format)**

The switch will also examine the "Source Address" of Ethernet frame and find that the address is not in the Forwarding Table. The switch will learn PC B's MAC and update its Forwarding Table.

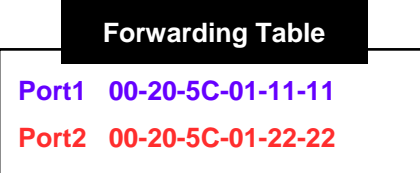

#### **How ARP spoofing attacks a network**

ARP spoofing, also known as ARP poisoning, is a method to attack an Ethernet network which may allow an attacker to sniff data frames on a LAN, modify the traffic, or stop the traffic altogether (known as a Denial of Service - DoS attack). The principle of ARP spoofing is to send the fake, or spoofed ARP messages to an Ethernet network. Generally, the aim is to associate the attacker's or random MAC addresses with the IP address of another node (such as the default gateway). Any traffic meant for that IP address would be mistakenly re-directed to the node specified by the attacker.

IP spoofing attacks are caused by Gratuitous ARPs that occur when a host sends an ARP request to resolve its own IP address. Figure-4 shows a hacker within a LAN to initiate ARP spoofing attack.

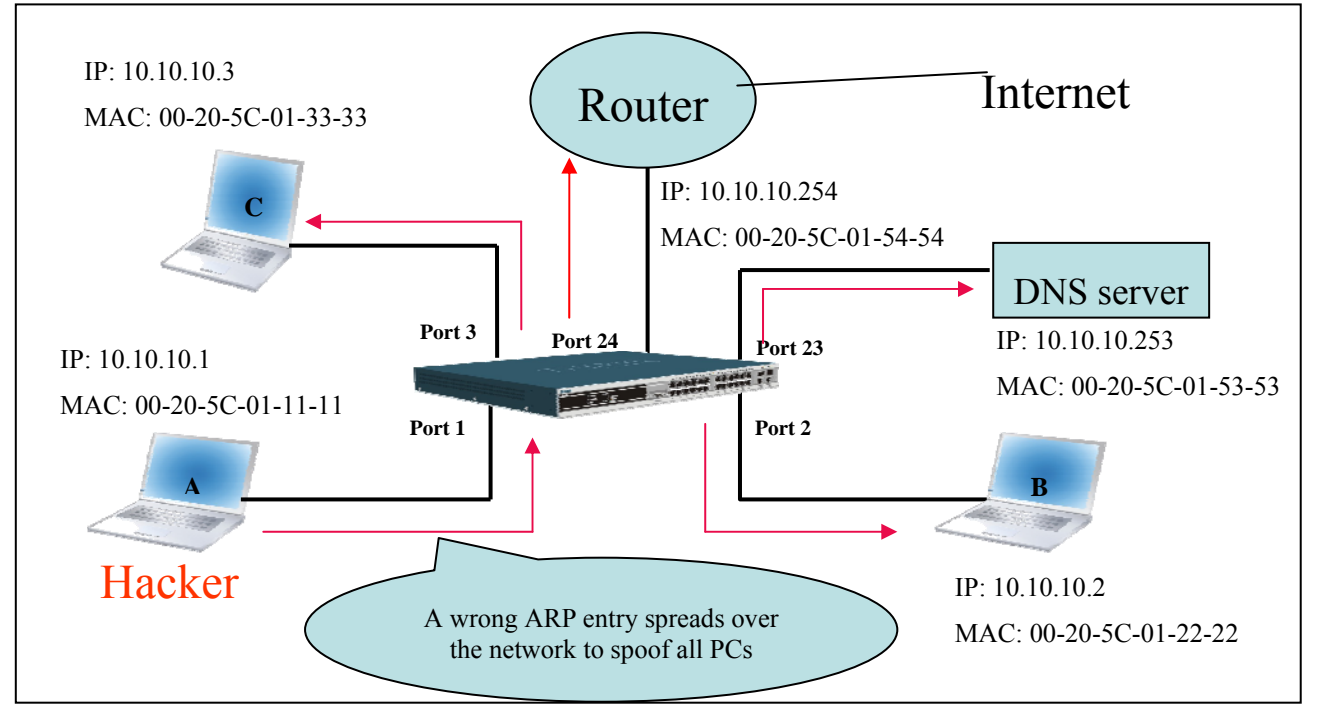

#### **Figure-4**

In the Gratuitous ARP packet, the "Sender protocol address" and "Target protocol address" are filled with the same source IP address itself. The "Sender H/W Address" and "Target H/W address" are filled with the same source MAC address. The destination MAC address is the Ethernet broadcast address (FF-FF-FF-FF-FF-FF). All nodes within the network will immediately update their own ARP table in accordance with the sender's MAC and IP address. The format of Gratuitous ARP is shown in Table-5.

#### **Ethernet Header**

#### **Gratuitous ARP**

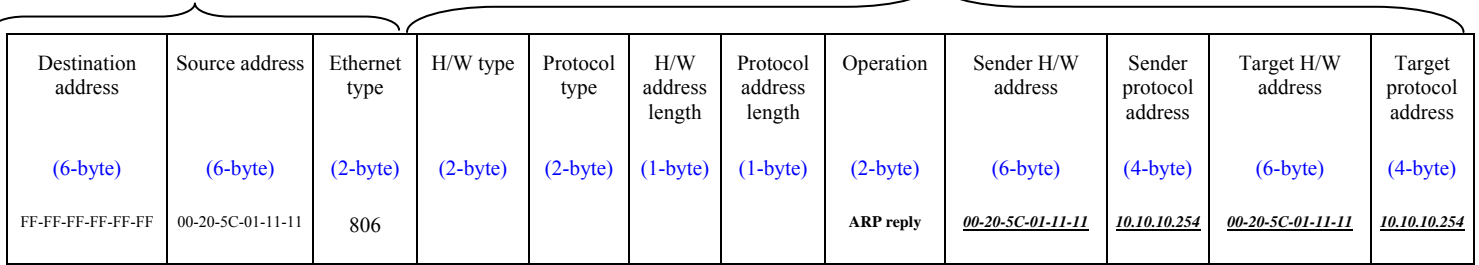

#### **Table-5**

A common DoS attack today can be done by associating a nonexistent or any specified MAC address to the IP address of the network's default gateway. The malicious attacker only needs to broadcast ONE Gratuitous ARP to the network claiming it is the gateway so that the whole network operation will be turned down as all packets sent through the Internet will be directed to the wrong node.

Likewise, the attacker can either choose to forward the traffic to the actual default gateway (passive sniffing) or modify the data before forwarding it (man-in-the-middle attack). The hacker fools the victims PC to make it believe it is a router and fools the router to make it believe it is the victim. As can be seen in Figure-5 all traffic will be then sniffed by the hacker without the users knowledge.

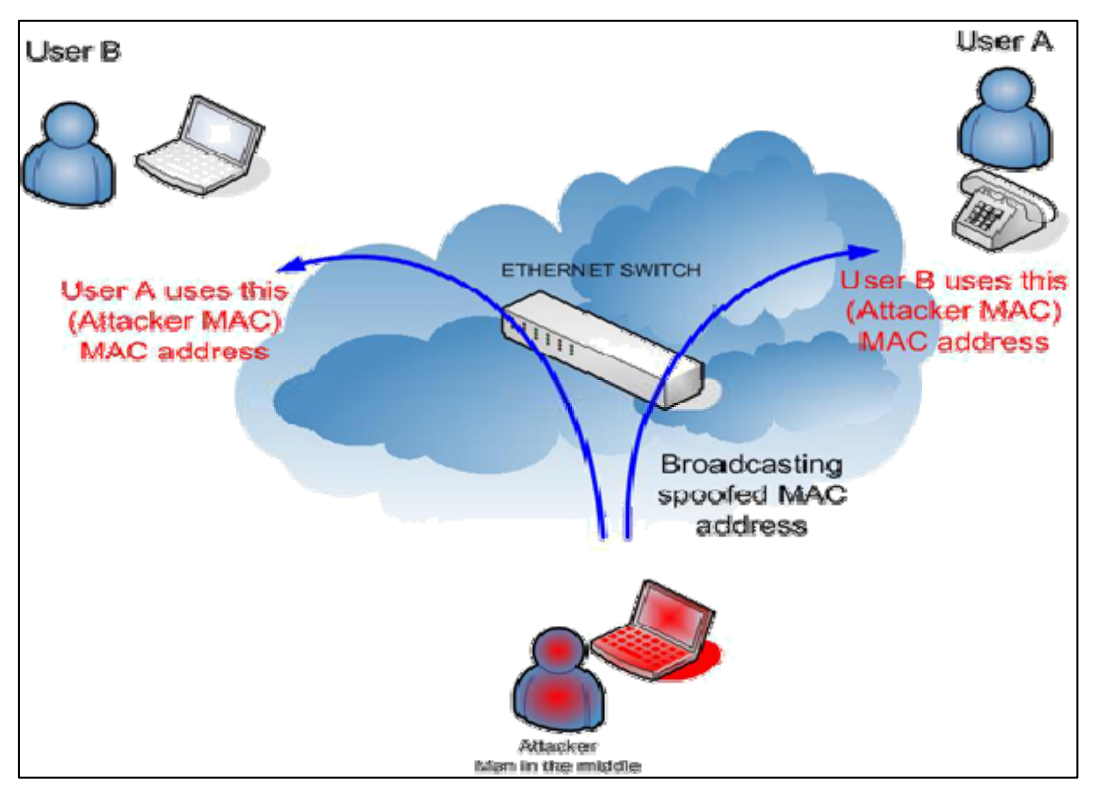

#### **Figure-5**

#### **Prevent ARP spoofing via packet content ACL**

Concerning the common DoS attack today caused by the ARP spoofing, D-Link managed switch can effectively mitigate it via its unique Packet Content ACL.

For the reason that basic ACL can only filter ARP packets based on packet type, VLAN ID, Source and Destination MAC information, there is a need for further inspections of ARP packets. To prevent ARP spoofing attacks, we will demonstrate here using the Packet Content ACL on the DES-3800 to block the invalid ARP packets which contain faked gateway's MAC and IP binding.

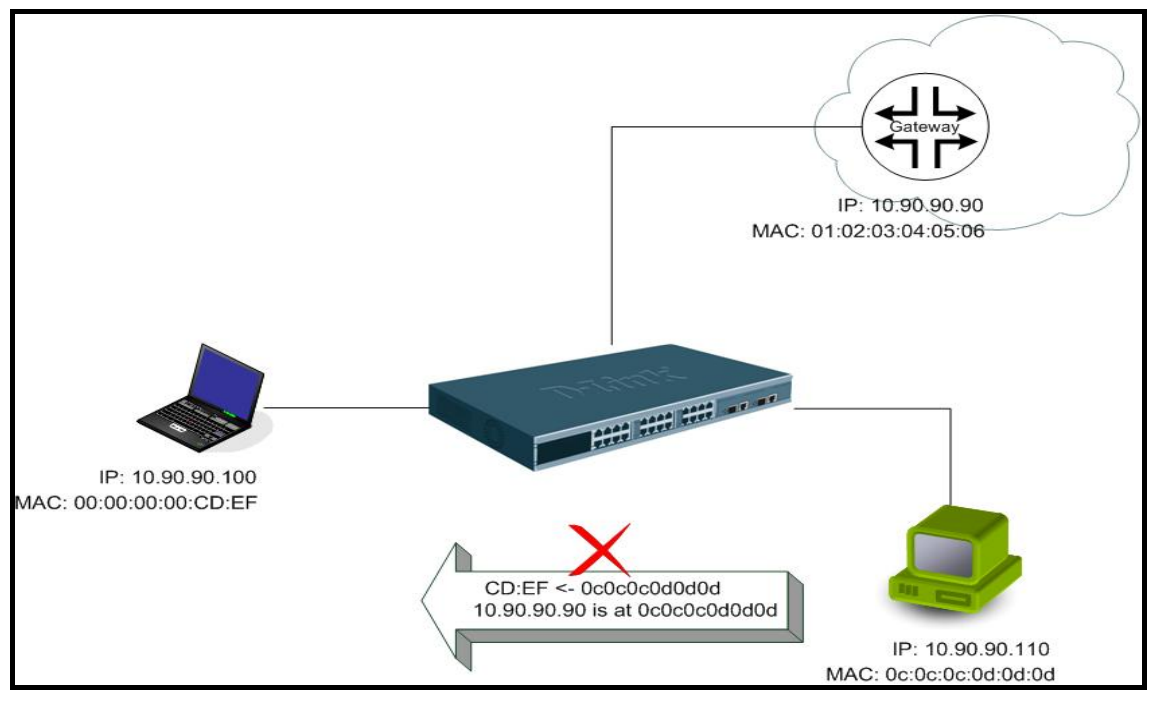

**Example Topology** 

#### **Configuration:**

The design of the Packet Content ACL on the DES-3800 series can inspect any specified content in the first 48 bytes of an ARP packet (up to 80 bytes in total at one time). It utilizes offsets to match individual fields in the Ethernet Frame. An offset contains 16 bytes and each offset is divided into four 4-byte values in a HEX format. (refer to the configuration example below for details )

In addition, the configuration logics are:

- 1. Only if the ARP matches the Source MAC addresses in Ethernet, Sender's MAC address and Senders IP address in the ARP protocol can it pass through the switch. (In this example, it is gateway's ARP.)
- 2. The switch will deny all other ARP packets which claim they are from the gateway's IP.

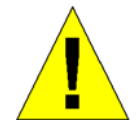

When calculating packet offset on DES-3800 series, remember that even though a port is an untagged port, the packet will add additional **4 bytes** of 802.1Q header (TCI) for switching internal process, shown in Figure-6.

All packets will be added additional 4 bytes to assign PVID for switching internal process.

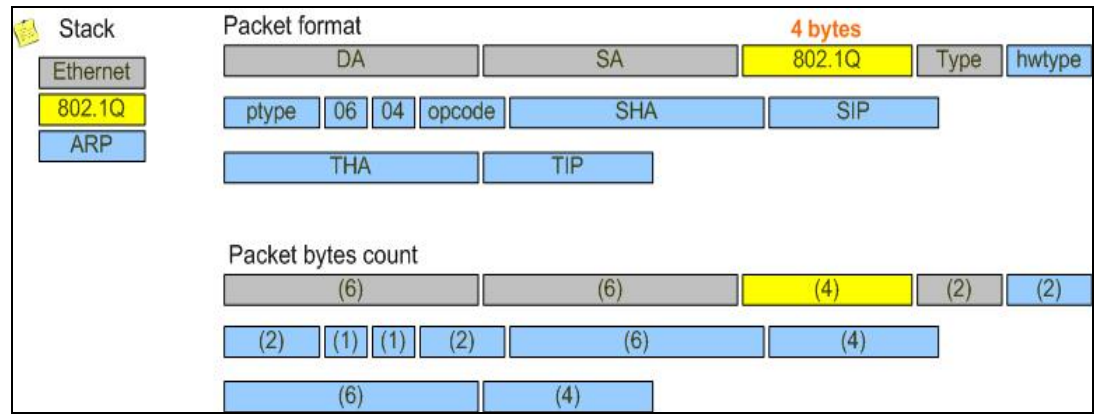

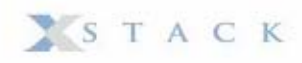

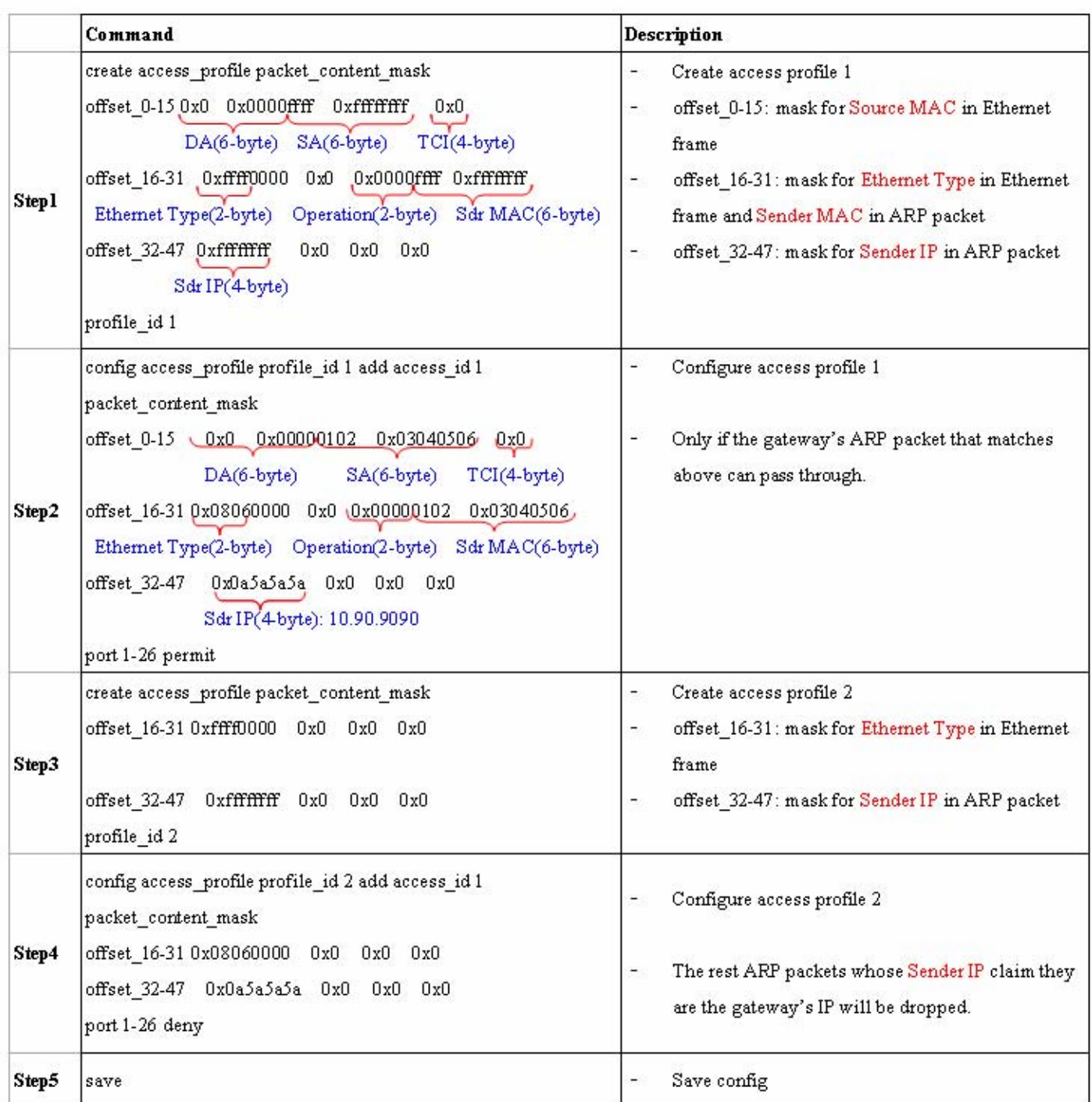